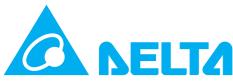

Smarter. Greener. Together.

#### **Industrial Automation Headquarters**

Delta Electronics, Inc.

Taoyuan Technology Center No.18, Xinglong Rd., Taoyuan District,

Taoyuan City 33068, Taiwan
TEL: 886-3-362-6301 / FAX: 886-3-371-6301

#### Asia

Delta Electronics (Shanghai) Co., Ltd.

No.182 Minyu Rd., Pudong Shanghai, P.R.C.

Post code : 201209

TEL: 86-21-6872-3988 / FAX: 86-21-6872-3996

Customer Service: 400-820-9595

Delta Electronics (Japan), Inc.

Tokyo Office

Industrial Automation Sales Department

2-1-14 Shibadaimon, Minato-ku

Tokyo, Japan 105-0012 TEL: 81-3-5733-1155 / FAX: 81-3-5733-1255

Delta Electronics (Korea), Inc.

Seoul Office

1511, 219, Gasan Digital 1-Ro., Geumcheon-gu,

Seoul, 08501 South Korea

TEL: 82-2-515-5305 / FAX: 82-2-515-5302

**Delta Energy Systems (Singapore) Pte Ltd.** 4 Kaki Bukit Avenue 1, #05-04, Singapore 417939

TEL: 65-6747-5155 / FAX: 65-6744-9228

Delta Electronics (India) Pvt. Ltd.

Plot No.43, Sector 35, HSIIDC Gurgaon,

PIN 122001, Haryana, India

TEL: 91-124-4874900 / FAX : 91-124-4874945

Delta Electronics (Thailand) PCL.

909 Soi 9, Moo 4, Bangpoo Industrial Estate (E.P.Z),

Pattana 1 Rd., T.Phraksa, A.Muang, Samutprakarn 10280, Thailand

TEL: 66-2709-2800 / FAX: 662-709-2827

Delta Energy Systems (Australia) Pty Ltd.

Unit 20-21/45 Normanby Rd., Notting Hill Vic 3168, Australia

TEL: 61-3-9543-3720

#### **Americas**

Delta Electronics (Americas) Ltd.

Raleigh Office

P.O. Box 12173, 5101 Davis Drive, Research Triangle Park, NC 27709, U.S.A.

TEL: 1-919-767-3813 / FAX: 1-919-767-3969

Delta Greentech (Brasil) S/A

São Paulo Office

Rua Itapeva, 26 – 3° Andar - Bela Vista CEP: 01332-000 – São Paulo – SP - Brasil

TEL: 55-11-3530-8642 / 55-11-3530-8640

Delta Electronics International Mexico S.A. de C.V.

Mexico Office

Vía Dr. Gustavo Baz No. 2160, Colonia La Loma,

54060 Tlalnepantla Estado de Mexico

TEL: 52-55-2628-3015 #3050/3052

#### **EME**

Headquarters: Delta Electronics (Netherlands) B.V.

Sales: Sales.IA.EMEA@deltaww.com

Marketing: Marketing.IA.EMEA@deltaww.com

Technical Support: iatechnicalsupport@deltaww.com

Customer Support: Customer-Support@deltaww.com

Service: Service.IA.emea@deltaww.com

TEL: +31(0)40 800 3800

BENELUX: Delta Electronics (Netherlands) B.V.

De Witbogt 20, 5652 AG Eindhoven, The Netherlands

Mail: Sales.IA.Benelux@deltaww.com

TEL: +31(0)40 800 3800

DACH: Delta Electronics (Netherlands) B.V.

Coesterweg 45, D-59494 Soest, Germany

Mail: Sales.IA.DACH@deltaww.com TEL: +49(0)2921 987 0

France: Delta Electronics (France) S.A.

ZI du bois Challand 2,15 rue des Pyrénées,

Lisses, 91090 Evry Cedex, France

Mail: Sales.IA.FR@deltaww.com

TEL: +33(0)1 69 77 82 60

Iberia: Delta Electronics Solutions (Spain) S.L.U

Ctra. De Villaverde a Vallecas, 265 1º Dcha Ed

Hormigueras – P.I. de Vallecas 28031 Madrid

TEL: +34(0)91 223 74 20

C/Llull, 321-329 (Edifici CINC) | 22@Barcelona, 08019 Barcelona

Mail: Sales.IA.Iberia@deltaww.com

TEL: +34 93 303 00 60

Italy: Delta Electronics (Italy) S.r.l.

Ufficio di Milano Via Senigallia 18/2 20161 Milano (MI)

Piazza Grazioli 18 00186 Roma Italy

Mail: Sales.IA.Italy@deltaww.com

TEL: +39 02 64672538

#### Russia: Delta Energy System LLC

Vereyskaya Plaza II, office 112 Vereyskaya str.

17 121357 Moscow Russia

Mail: Sales.IA.RU@deltaww.com

TEL: +7 495 644 3240

Turkey: Delta Greentech Elektronik San. Ltd. Sti. (Turkey)

Şerifali Mah. Hendem Cad. Kule Sok. No:16-A

34775 Ümraniye – İstanbul Mail: Sales.IA.Turkey@deltaww.com

TEL: + 90 216 499 9910

GCC: Delta Energy Systems AG (Dubai BR) P.O. Box 185668, Gate 7, 3rd Floor, Hamarain Centre

Dubai, United Arab Emirates

Mail: Sales.IA.MEA@deltaww.com

TEL: +971(0)4 2690148

Egypt + North Africa: Delta Electronics

511 Cairo Business Plaza, North 90 street,

New Cairo, Cairo, Egypt

Mail: Sales.IA.MEA@deltaww.com

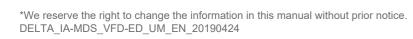

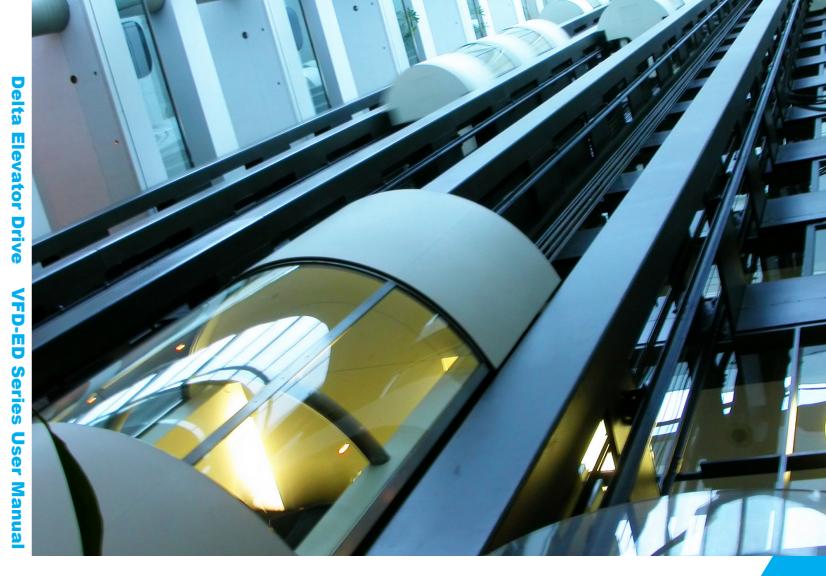

# **Delta Elevator Drive VFD-ED Series User Manual**

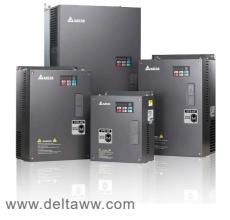

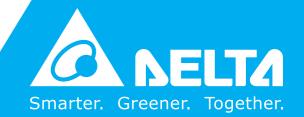

#### **Copyright Notice**

©Delta Electronics, Inc. All rights reserved.

All information contained in this user manual is the exclusive property of Delta Electronics Inc. (hereinafter referred to as "Delta") and is protected by copyright law and all other laws. Delta retains the exclusive rights of this user manual in accordance with the copyright law and all other laws. No parts in this manual may be reproduced, transmitted, transcribed, translated or used in any other ways without the prior consent of Delta.

#### **Limitation of Liability**

The contents of this user manual are only for the use of the AC motor drives manufactured by Delta. Except as defined in special mandatory laws, Delta provides this user manual "as is" and does not offer any kind of warranty through this user manual for using the product, either express or implied, including but not limited to the following: (i) this product will meet your needs or expectations; (ii) the information contained in the product is current and correct; (iii) the product does not infringe any rights of any other person. You shall bear your own risk to use this product.

In no event shall Delta, its subsidiaries, affiliates, managers, employees, agents, partners and licensors be liable for any direct, incidental, special, derivative or consequential damages (including but not limited to the damages for loss of profits, goodwill, use or other intangible losses) unless the laws contains special mandatory provisions to the contrary.

Delta reserves the right to make changes to the user manual and the products described in the user manual without prior notice and afterwards.

#### PLEASE READ PRIOR TO INSTALLATION FOR SAFETY.

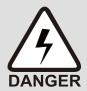

- ☑ Disconnect AC input power before connecting any wiring to the AC motor drive.
- ☑ Even if the power has been turned off, a charge may still remain in the DC-link capacitors with hazardous voltages before the POWER LED is OFF. Do NOT touch the internal circuits and components.
- ☑ There are highly sensitive MOS components on the printed circuit boards. These components are especially sensitive to static electricity. Take anti-static measure before touching these components or the circuit boards.
- ☑ Never modify the internal components or wiring.
- ☑ Ground the AC motor drive by using the ground terminal. The grounding method must comply with the laws of the country where the AC motor drive is to be installed.
- ☑ Do NOT install the AC motor drive in a location with high temperature, direct sunlight or inflammable materials or gases.

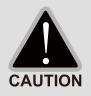

- ☑ Never connect the AC motor drive output terminals U/T1, V/T2 and W/T3 directly to the AC mains circuit power supply.
- ☑ After finishing the wiring of the AC motor drive, check if U/T1, V/T2, and W/T3 are short-circuited to ground with a multimeter. Do NOT power the drive if short circuits occur. Eliminate the short circuits before the drive is powered.
- ☑ The rated voltage for AC motor drive must be  $\leq$  240V for 230V series (480V for 460V series) and the mains supply current capacity must be  $\leq$  5000A RMS ( $\leq$  10000A RMS for the  $\geq$  40 HP (30 kW) models).
- ☑ Only qualified persons are allowed to install, wire and maintain the AC motor drives.
- ☑ Even if the three-phase AC motor is stopped, a charge with hazardous voltages may still remain in the main circuit terminals of the AC motor drive.
- ☑ The performance of electrolytic capacitor will degrade if it is not charged for a long time. It is recommended to charge the drive which is stored in no charge condition every 2 years for 3–4 hours to restore the performance of electrolytic capacitor in the motor drive. Note: When power up the motor drive, use adjustable AC power source (e.g. AC autotransformer) to charge the drive at 70%–80% of rated voltage for 30 minutes (do not run the motor drive). Then charge the drive at 100% of rated voltage for an hour (do not run the motor drive). By doing these, restore the performance of electrolytic capacitor before starting to run the motor drive. Do NOT run the motor drive at 100% rated voltage right away.
- ☑ Pay attention to the following precautions when transporting and installing this package (including wooden crate and wood stave)
  - 1. If you need to deworm the wooden crate, do NOT use fumigation or you will damage the drive. Any damage to the drive caused by using fumigation voids the warranty.
  - 2. Use other methods, such as heat treatment or any other non-fumigation treatment, to deworm the wood packaging material.
  - 3. If you use heat treatment to deworm, leave the packaging materials in an environment of over 56°C for a minimum of thirty minutes.
- ☑ Connect the drive to a three-phase three-wire or three-phase four-wire Wye system to comply with UL standards.
- ☑ If the motor drive generates leakage current over AC 3.5 mA or over DC 10 mA on a grounding conductor, compliance with local grounding regulations or IEC61800-5-1 standard is the minimum requirement for grounding.

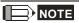

The content of this manual may be revised without prior notice. Please consult our distributors or download the latest version at <a href="http://www.deltaww.com/iadownload">http://www.deltaww.com/iadownload</a> acmotordrive

# **Table of Contents**

| CHAPTER 1 INTRODUCTION                                      | 1-1  |
|-------------------------------------------------------------|------|
| 1-1 Nameplate Information                                   | 1-2  |
| 1-2 Model Name                                              | 1-3  |
| 1-3 Serial Number                                           | 1-3  |
| 1-4 Apply After Service by Mobile Device                    | 1-4  |
| 1-5 RFI Switch                                              | 1-7  |
| 1-6 Dimensions                                              | 1-10 |
| CHAPTER 2 INSTALLATION                                      | 2-1  |
| 2-1 Mounting Clearance                                      | 2-2  |
| 2-2 Airflow and Power Dissipation                           | 2-3  |
| CHAPTER 3 WIRING                                            | 3-1  |
| 3-1 Wiring                                                  | 3-3  |
| 3-2 System Wiring Diagram                                   | 3-8  |
| CHAPTER 4 MAIN CIRCUIT TERMINALS                            | 4-1  |
| 4-1 Main Circuit Diagram                                    | 4-3  |
| 4-2 Main Circuit Terminal Specifications                    | 4-5  |
| CHPATER 5 CONTROL TERMINALS                                 | 5-1  |
| 5-1 Remove the Cover before Wiring                          | 5-2  |
| 5-2 Control Terminal Specifications                         | 5-4  |
| 5-3 Control Circuit Terminals                               | 5-5  |
| CHAPTER 6 OPTIONAL ACCESSORIES                              | 6-1  |
| 6-1 Brake Resistors and Brake Units Used in AC Motor Drives | 6-2  |
| 6-2 Non-fuse Circuit Breaker                                | 6-6  |
| 6-3 Fuse Specification Chart                                | 6-6  |
| 6-4 AC/DC Reactor                                           | 6-7  |
| 6-5 Zero Phase Reactor                                      | 6-32 |
| 6-6 EMC Filter                                              | 6-36 |
| 6-7 Digital Keypad                                          | 6-48 |
| 6-8 USB/RS-485 Communication Interface IFD6530              | 6-50 |
| CHAPTER 7 OPTION CARDS                                      | 7-1  |
| 7-1 EMED-PGABD-1                                            | 7-4  |
| 7-2 EMED-PGHSD-1                                            | 7-8  |
| 7-3 EMED-PGHSD-2                                            | 7-12 |
| CHAPTER 8 SPECIFICATIONS                                    | 8-1  |
| 8-1 230V Series                                             | 8-2  |
| 8-2 460V Series                                             | 8-2  |

| 8-3 Operation, Storage and Transportation Environments    | 8-4   |
|-----------------------------------------------------------|-------|
| CHAPTER 9 DIGITAL KEYPAD                                  | 9-1   |
| 9-1 Descriptions of Keyboard Panel                        | 9-2   |
| 9-2 Keypad Operation Process                              | 9-3   |
| 9-3 Description of the Digital Keypad KPC-CC01            | 9-4   |
| 9-4 Digital Keypad KPC-CC01 Functions                     | 9-6   |
| 9-5 Digital Keypad KPC-CC01 Fault Codes and Descriptions  | 9-17  |
| 9-6 TPEditor Installation                                 | 9-21  |
| CHAPTER 10 AUTO-TUNING PROCESS                            | 10-1  |
| 10-1 Auto-tuning Flow Chart                               | 10-2  |
| 10-2 Explanations for the Auto-tuning Steps               | 10-4  |
| 10-3 Elevator Performance Fine-tuning                     | 10-17 |
| CHAPTER 11 SUMMARY OF PARAMETER SETTINGS                  | 11-1  |
| CHAPTER 12 DESCRIPTIONS OF PARAMETER SETTINGS             | 12-1  |
| 00 Drive Parameters                                       | 12-1  |
| 01 Basic Parameters                                       | 12-8  |
| 02 Digital Input / Output Parameters                      | 12-18 |
| 03 Analog Input / Output Parameters                       | 12-33 |
| 04 Multi-step Speed Parameters                            | 12-38 |
| 05 IM Parameters                                          | 12-40 |
| 06 Protection Parameters                                  | 12-44 |
| 07 Special Parameters                                     | 12-64 |
| 08 PM Parameters                                          | 12-70 |
| 09 Communication Parameters                               | 12-73 |
| 10 Feedback Control Parameters                            | 12-83 |
| 11 Advanced Parameters                                    | 12-90 |
| 12 User-defined Parameters                                | 12-94 |
| 13 View User-defined Parameters                           | 12-98 |
| CHAPTER 13 WARNING CODES                                  | 13-1  |
| CHAPTER 14 FAULT CODES                                    | 14-1  |
| CHAPTER 15 SUGGESTIONS AND ERROR CORRECTIONS FOR STANDARD |       |
|                                                           |       |
| 15-1 Maintenance and Inspections                          |       |
| 15-2 Greasy Dirt Problems                                 |       |
| 15-3 Fiber Dust Problems                                  |       |
| 15-4 Corrosion Problems                                   |       |
| 15-5 Industrial Dust Problems                             |       |
| 15-6 Installation and Wiring Problems                     | 15-11 |

| 15-7 Multi-function Input / Output Terminal Application Problems | 15-12 |
|------------------------------------------------------------------|-------|
| CHAPTER 16 SAFE TORQUE OFF FUNCTION                              | 16-1  |
| 16-1 Failure Rate of the Drive's Safety Function                 | 16-2  |
| 16-2 Description of STO's Functions                              | 16-3  |
| 16-3 Wiring Diagram                                              | 16-4  |
| 16-4 Related Parameters                                          | 16-6  |
| 16-5 Timing Diagram Description                                  | 16-7  |
| 16-6 Fault Codes Related to STO                                  | 16-9  |
| APPENDIX A. EMC Standard Installation Guide                      | A-1   |
| APPENDIX B. Revision History                                     | B-1   |

Issued Edition: 01 Firmware Version: V1.07

(Refer to Parameter 00-06 on the product to get the firmware version.) Issued Date: April, 2019

# Chapter 1 Introduction

- 1-1 Nameplate Information
- 1-2 Model Name
- 1-3 Serial Number
- 1-4 Apply After Service by Mobile Device
- 1-5 RFI Switch
- 1-6 Dimensions

After you receive the AC motor drive, check the following:

- 1. Inspect the unit after unpacking to ensure that it was not damaged during shipment. Make sure that the part number printed on the package corresponds with the part number indicated on the nameplate.
- 2. Make sure that the voltage for the wiring is in the range indicated on the nameplate. Install the AC motor drive according to this manual.
- 3. Before applying the power, make sure that all the devices, including power, motor, control board and digital keypad are connected correctly.
- 4. When wiring the AC motor drive, make sure that the wiring for input terminals "R/L1, S/L2, T/L3" and output terminals "U/T1, V/T2, W/T3" is correct to prevent drive damage.
- 5. When power is applied, select the language and set parameter groups with the digital operation panel (KPED-LE01). When executing a trial run, begin with a low speed and then gradually increase the speed until reaching the desired speed.

#### 1-1 Nameplate Information

This example uses the 15 HP/11 kW 230 V, 3-phase motor drive.

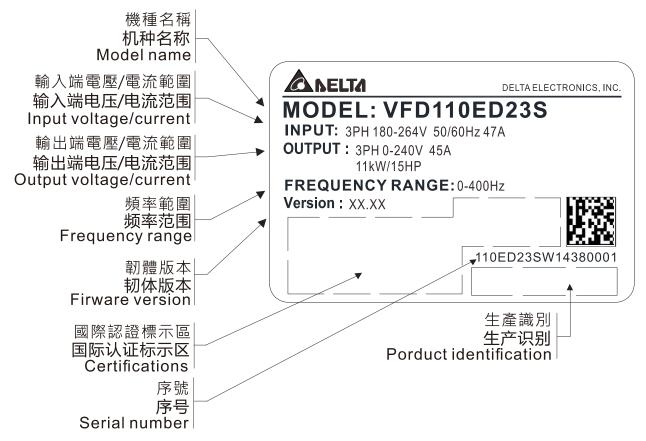

#### 1-2 Model Name

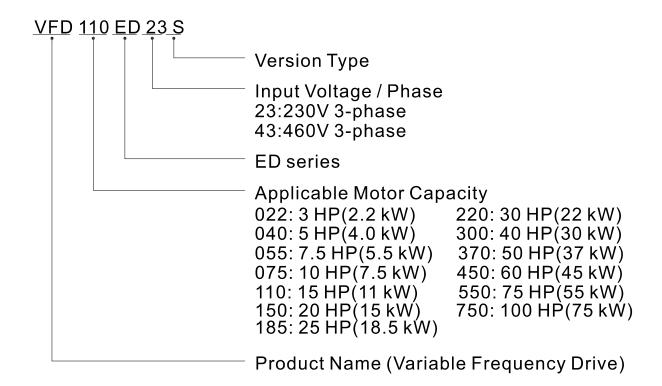

#### 1-3 Serial Number

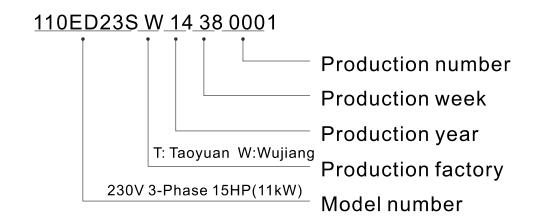

# 1-4 Apply After Service by Mobile Device

#### 1-4-1 Location of Service Link Label

#### Frame B

The image below shows the service link label (service label) that is located on the side of the case.

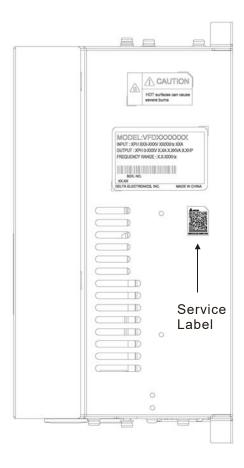

#### Frame C

Remove the front cover of the case to find the service link label (service label) located on the upper left corner as shown in the following image.

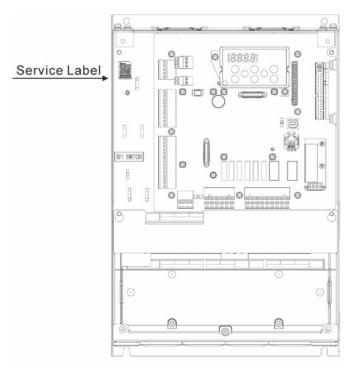

#### Frame D

Remove the front cover of the case to find the service link label (service label) located on the upper left corner as shown in the following image.

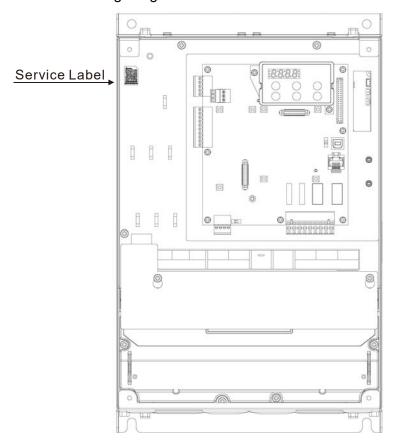

#### Frame E

Remove the front cover of the case to find the service link label (service label) located on the upper left corner as shown in the following image.

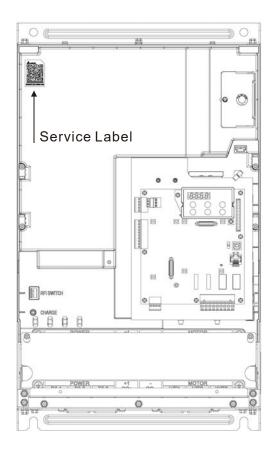

#### 1-4-2 Service Link Label

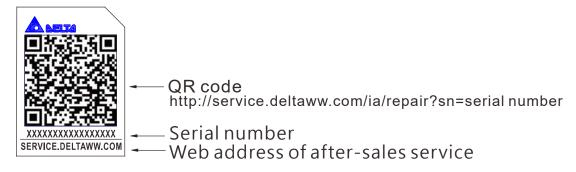

#### Scan QR Code to request service

- 1. Find the QR code sticker (as shown above).
- 2. Run the QR code reader App on your smartphone.
- 3. Point your camera at the QR Code. Hold your camera steady until the QR code comes into focus.
- 4. Access the Delta After-Sales Service website.
- 5. Fill in the information in the columns marked with an orange star.
- 6. Enter the CAPTCHA and click **Submit** to complete the request.

#### Cannot find the QR Code?

- 1. Open a web browser on your computer or smartphone.
- 2. Enter <a href="https://service.deltaww.com/ia/repair">https://service.deltaww.com/ia/repair</a> in the browser address bar and press the Enter key.
- 3. Fill in the information in the columns marked with an orange star.
- 4. Enter the CAPTCHA and click **Submit** to complete the request.

#### 1-5 RFI Switch

The AC motor drive may emit electrical noise. You can use the RFI (Radio Frequency Interference) switch to suppress interference on the power line. The RFI switches on Frames B, C, D, E are at similar locations. Open the drive's top cover to remove the RFI switch as shown in the following image.

Frame E

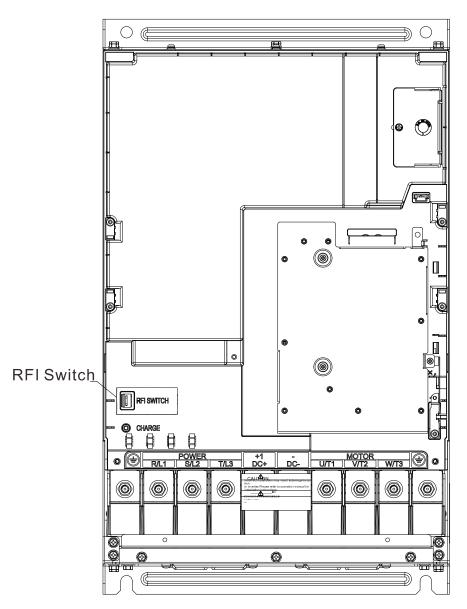

NOTE: The RFI switches on Frames B/C/D/E are at similar locations.

#### Isolating main power from ground

When the power distribution system for the motor drive is a floating ground system (IT) or an asymmetric ground system (TN), you must remove the RFI switch. Removing the switch also cuts off the internal RFI capacitor (filter capacitor) between the system's frame and the central circuits to avoid damaging the central circuits and reduces the ground leakage current.

#### Important points regarding ground connection

- ☑ To ensure the safety of personnel, ensure proper operation, and reduce electromagnetic radiation, you must properly ground the motor and drive during installation.
- ☑ The diameter of the grounding cables must meet the size specified by safety regulations.
- ☑ You must connect the shielded cable to the motor drive's ground to meet safety regulations.
- ☑ Only use the shielded cable as the ground for equipment when the above points are met.
- ☑ When installing multiple sets of motor drives, do not connect the motor drives' grounds in series. See the following image.

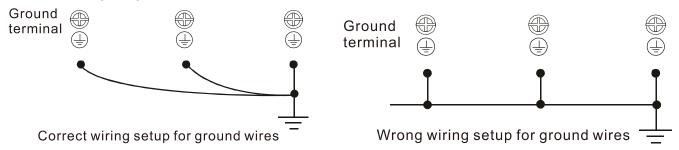

#### Pay particular attention to the following points

- ☑ Do not remove the RFI switch while the power is ON.
- ☑ Make sure the main power is OFF before removing the RFI switch.
- ☑ Removing the RFI switch also cuts the capacitor conductivity. Gap discharge may occur once the transient voltage exceeds 1000 V.

If you remove the RFI switch, you remove the reliable electrical isolation. In other words, all controlled inputs and outputs become low-voltage terminals with basic electrical isolation. Also, when you remove the internal RFI switch, the motor drive is no longer electromagnetic compatible (EMC).

- ☑ Do not remove the RFI switch if the main power is a grounded power system.
- You must remove the RFI switch when conducting high voltage tests. When conducting a high voltage test for the entire facility, disconnect the main power and the motor if the leakage current is too high.

#### Floating Ground System (IT Systems)

A floating ground system is also called an IT system, ungrounded system, or high impedance/resistance (greater than 30  $\Omega$ ) grounding system.

- ☑ Disconnect the ground cable from the internal EMC filter.
- ☑ In situations where EMC is required, check for excess electromagnetic radiation affecting nearby low-voltage circuits. In some situations, the adapter and cable naturally provide enough suppression. If in doubt, install an extra electrostatic shielded cable on the power supply side between the main circuit and the control terminals to increase shielding.
- ☑ Do not install an external RFI/EMC filter. The external EMC filter passes through a filter capacitor and connects power input to the ground. This is very dangerous and damages the motor drive.

#### **Asymmetric Ground System (Corner Grounded TN Systems)**

*Caution:* Do not remove the RFI switch while power to the motor drive input terminal is ON. In the following four situations, you must remove the RFI switch. This is to prevent the system from grounding through the RFI capacitor and damaging the motor drive.

#### Conditions for removing the RFI switch

1. Grounding at a corner in a triangle configuration

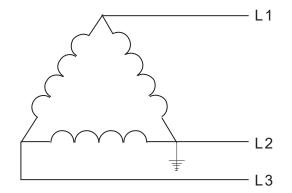

2. Grounding at a midpoint in a polygonal configuration

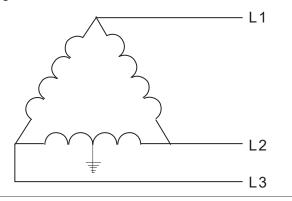

3. Grounding at one end in a single-phase configuration

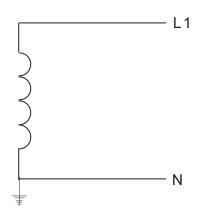

4. No stable neutral grounding in a three-phase autotransformer configuration

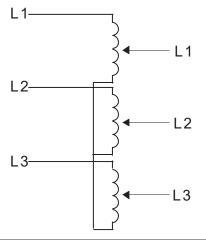

#### Using the RFI switch

In the situation as the diagram on the right shows, you can use the RFI switch to pass through RFI capacitor to make an internal grounding and reduce electromagnetic radiation. In a situation with higher requirements for electromagnetic compatibility and a symmetrical grounding power system, you can install an EMC filter. For example, the diagram on the right is a symmetrical grounding power system.

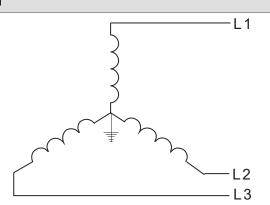

#### 1-6 Dimensions

Frame B

VFD022ED21S, VFD037ED21S, VFD040ED23S/43S

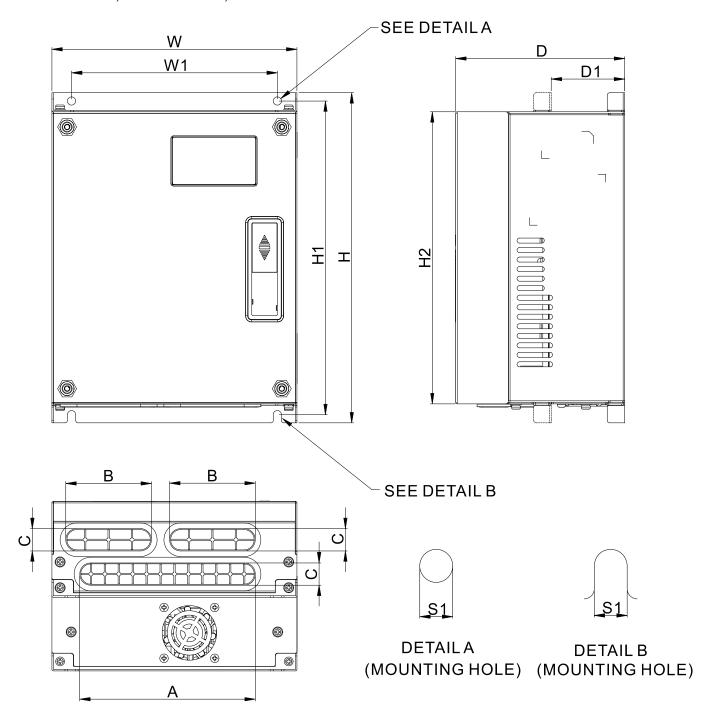

|       |                 |                 |                  |    |                 |                 |                |               |                 | Unit: m        | m [inch]       |
|-------|-----------------|-----------------|------------------|----|-----------------|-----------------|----------------|---------------|-----------------|----------------|----------------|
| Frame | W               | W1              | Н                | H1 | H2              | D               | D1*            | S1            | Α               | В              | С              |
| В     | 193.5<br>[7.60] | 162.5<br>[6.39] | 260.0<br>[10.22] |    | 230.0<br>[9.04] | 133.5<br>[5.25] | 58.0<br>[2.28] | 6.5<br>[0.26] | 138.6<br>[5.46] | 67.2<br>[2.66] | 17.6<br>[0.69] |

<sup>\*</sup>D1: This dimension is for flange mounting application reference.

**Frame C** VFD055ED23S/43S, VFD075ED23S/43S, VFD110ED23S/43S, VFD150ED43S, VFD185ED43S

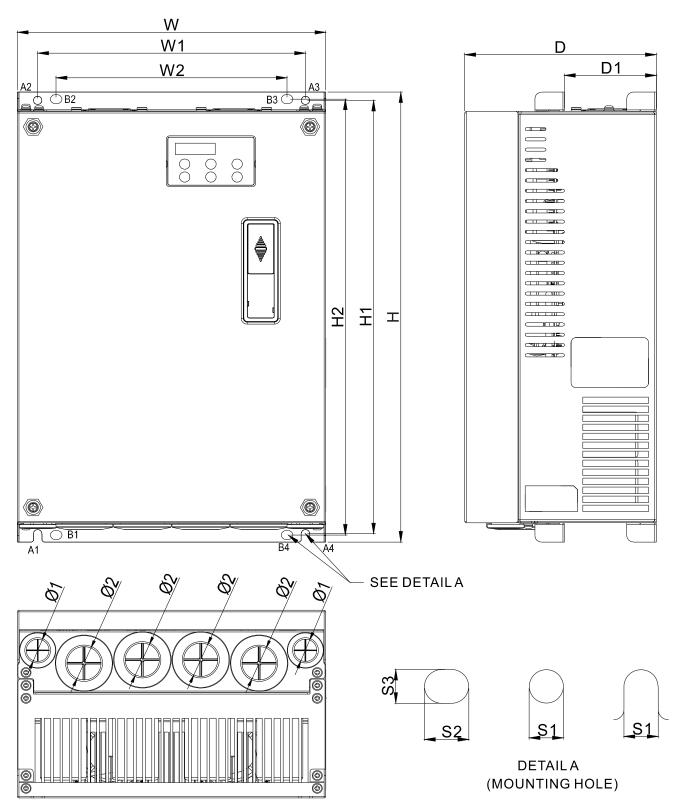

|       |                 |                 |                 |                  |                  |                  |                 |                |               |               |               | Unit: m        | m [inch]       |
|-------|-----------------|-----------------|-----------------|------------------|------------------|------------------|-----------------|----------------|---------------|---------------|---------------|----------------|----------------|
| Frame | W               | W1              | W2              | Н                | H1               | H2               | D               | D1*            | S1            | S2            | S3            | Ø1             | ø2             |
| С     | 235.0<br>[9.25] | 204.0<br>[8.03] | 176.0<br>[6.93] | 350.0<br>[13.78] | 337.0<br>[13.27] | 320.0<br>[15.60] | 146.0<br>[5.75] | 70.0<br>[2.76] | 6.5<br>[0.26] | 9.0<br>[0.35] | 7.0<br>[0.28] | 19.7<br>[0.78] | 28.3<br>[1.11] |

Note: A1–A4 and B1–B4 can be used for screwdriver installation; B1–B4 can also be used for sleeve installation \*D1: This dimension is for flange mounting application reference.

**Frame D** VFD150ED23S, VFD185ED23S, VFD220ED23S/43S, VFD300ED43S

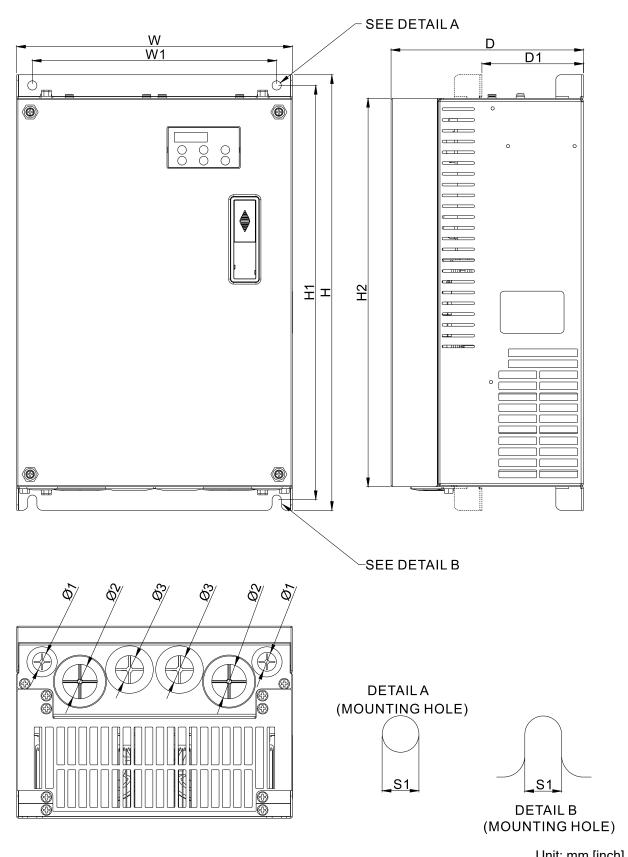

|       |                  |                 |                  |                  |                  |                 |                |               |                | Unit: m        | m [incn]       |
|-------|------------------|-----------------|------------------|------------------|------------------|-----------------|----------------|---------------|----------------|----------------|----------------|
| Frame | W                | W1              | Н                | H1               | H2               | D               | D1*            | S1            | Ø1             | Ø2             | ø3             |
| D     | 255.0<br>[10.04] | 226.0<br>[8.90] | 403.8<br>[15.90] | 384.0<br>[15.12] | 360.0<br>[14.17] | 178.0<br>[7.01] | 94.0<br>[3.70] | 8.5<br>[0.33] | 17.5<br>[0.69] | 32.0<br>[1.26] | 26.0<br>[1.02] |

<sup>\*</sup>D1: This dimension is for flange mounting application reference.

**Frame E** VFD300ED23S, VFD370ED23S/43S, VFD450ED43S, VFD550ED43S, VFD750ED43S

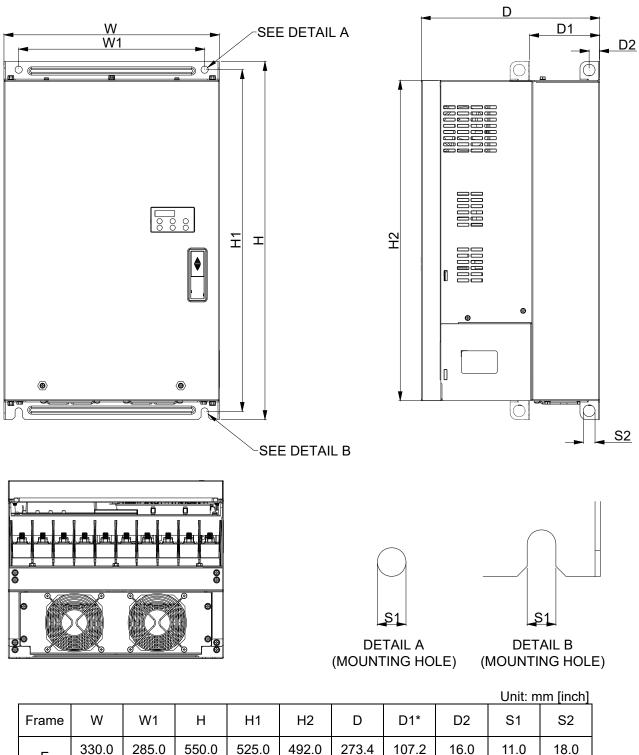

330.0 285.0 550.0 525.0 492.0 273.4 107.2 16.0 11.0 Ε [12.99] [11.22] | [21.65] | [20.67] | [19.37] | [10.76] [4.22][0.63][0.43][0.71]

<sup>\*</sup>D1: This dimension is for flange mounting application reference.

### **Built-In Keyboard Panel**

KPED-LE01 Unit: mm [inch]

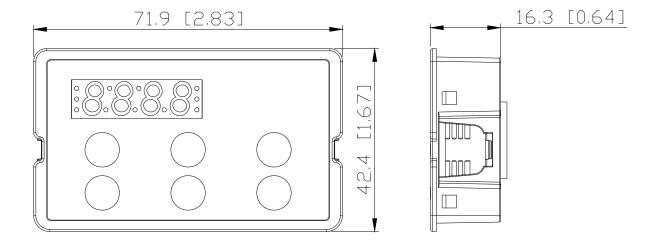

# Chapter 2 Installation

- 2-1 Mounting Clearance
- 2-2 Airflow and Power Dissipation

### 2-1 Mounting Clearance

- ☑ Do not allow material such as fiber particles, scraps of paper, shredded wood, sawdust, and metal particles to adhere to the heat sink.
- ☑ Install the AC motor drive in a metal cabinet. When installing one drive below another one, use a metal separator between the AC motor drives to prevent mutual heating and to prevent the risk of fire.
- ☑ Install the AC motor drive in Pollution Degree 2 (IEC 60664-1) environments only: under normal circumstances only nonconductive pollution occurs and temporary conductivity caused by condensation is expected.

The motor drives' figures shown below are for reference only. The actual motor drives may look different.

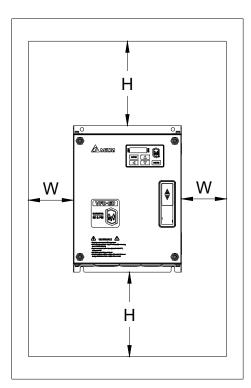

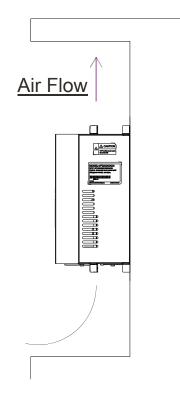

#### **Minimum Mounting Clearance**

| Frame | Capacity                 | Model No.                                                                     | W (Width)<br>mm [inch] | H (Height)<br>mm [inch] |
|-------|--------------------------|-------------------------------------------------------------------------------|------------------------|-------------------------|
| В     | 3.0-5.0 HP<br>(2.2-4 kW) | VFD022ED21S, VFD037ED21S, VFD040ED23S/43S                                     | 50 [2]                 | 150 [6]                 |
| С     | 7.5–15 HP<br>(5.5–11 kW) | VFD055ED23S/43S,VFD075ED23S/43S,<br>VFD110ED23S/43S, VFD150ED43S, VFD185ED43S | 75 [3]                 | 175 [7]                 |
| D     | 20–40 HP<br>(15–30 kW)   | VFD150ED23S, VFD185ED23S, VFD220ED23S/43S, VFD300ED43S                        | 75 [3]                 | 200 [8]                 |
| Е     | 40–100 HP<br>(30–75 kW)  | VFD300ED23S, VFD370ED23S/43S, VFD450ED43S, VFD550ED43S, VFD750ED43S           | 75 [3]                 | 200 [8]                 |

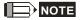

The minimum mounting clearances stated in the table above apply to AC motor drives frame B, C, D and E. Failure to follow the minimum mounting clearances may cause the motor drive fan to malfunction and cause heat dissipation problems.

# 2-2 Airflow and Power Dissipation

|             |          | Airfl       | Power Dissipation for AC Motor Drive |                   |          |       |                              |          |       |
|-------------|----------|-------------|--------------------------------------|-------------------|----------|-------|------------------------------|----------|-------|
| Model No.   | Flow     | / Rate [cfn | 1]                                   | Flow Rate [m3/hr] |          |       | Power Dissipation [W]        |          |       |
|             | External | Internal    | Total                                | External          | Internal | Total | Loss External<br>(Heat Sink) | Internal | Total |
| VFD022ED21S | 13.7     | -           | 13.7                                 | 23.3              | -        | 23.3  | 60                           | 36       | 96    |
| VFD037ED21S | 23.9     | -           | 23.9                                 | 40.7              | -        | 40.7  | 84                           | 46       | 130   |
| VFD040ED23S | 23.9     | -           | 23.9                                 | 40.7              | -        | 40.7  | 133                          | 49       | 182   |
| VFD055ED23S | 48.5     | -           | 48.5                                 | 82.4              | -        | 82.4  | 212                          | 67       | 279   |
| VFD075ED23S | 48.5     | -           | 48.5                                 | 82.4              | -        | 82.4  | 292                          | 86       | 379   |
| VFD110ED23S | 47.9     | -           | 47.9                                 | 81.4              | -        | 81.4  | 355                          | 121      | 476   |
| VFD150ED23S | 64.6     | -           | 64.6                                 | 109.8             | -        | 109.8 | 490                          | 161      | 651   |
| VFD185ED23S | 102.3    | -           | 102.3                                | 173.8             | -        | 173.8 | 638                          | 184      | 822   |
| VFD220ED23S | 102.8    | -           | 102.8                                | 174.7             | -        | 174.7 | 723                          | 217      | 939   |
| VFD300ED23S | 179      | 30          | 209                                  | 304               | 51       | 355   | 932                          | 186      | 1118  |
| VFD370ED23S | 179      | 30          | 209                                  | 304               | 51       | 355   | 1112                         | 222      | 1334  |
| VFD040ED43S | 13.7     | -           | 13.7                                 | 23.3              | -        | 23.3  | 123                          | 42       | 165   |
| VFD055ED43S | 48.5     | -           | 48.5                                 | 82.4              | -        | 82.4  | 185                          | 55       | 240   |
| VFD075ED43S | 48.5     | -           | 48.5                                 | 82.4              | -        | 82.4  | 249                          | 71       | 320   |
| VFD110ED43S | 47.9     | -           | 47.9                                 | 81.4              | -        | 81.4  | 337                          | 94       | 431   |
| VFD150ED43S | 46.1     | -           | 46.1                                 | 78.4              | -        | 78.4  | 302                          | 123      | 425   |
| VFD185ED43S | 46.1     | -           | 46.1                                 | 78.4              | -        | 78.4  | 391                          | 139      | 529   |
| VFD220ED43S | 102.8    | •           | 102.8                                | 174.7             | -        | 174.7 | 642                          | 141      | 783   |
| VFD300ED43S | 83.7     | -           | 83.7                                 | 142.2             | -        | 142.2 | 839                          | 180      | 1019  |
| VFD370ED43S | 179      | 30          | 209                                  | 304               | 51       | 355   | 803                          | 252      | 1055  |
| VFD450ED43S | 179      | 30          | 209                                  | 304               | 51       | 355   | 1014                         | 270      | 1284  |
| VFD550ED43S | 179      | 30          | 209                                  | 304               | 51       | 355   | 1244                         | 275      | 1519  |
| VFD750ED43S | 186      | 30          | 216                                  | 316               | 51       | 367   | 1541                         | 338      | 1878  |

# **Carrier Frequency Derating Capacity (Fc)**

| Frame    | В        | С         | D        | E        | Е       |
|----------|----------|-----------|----------|----------|---------|
| Fc (kHz) | 2.2–4 kW | 5.5–11 kW | 15–22 kW | 30–45 kW | 55–75kW |
| 0        | 100%     | 100%      | 100%     | 100%     | 100%    |
| 1        | 100%     | 100%      | 100%     | 100%     | 100%    |
| 2        | 100%     | 100%      | 100%     | 100%     | 100%    |
| 3        | 100%     | 100%      | 100%     | 100%     | 100%    |
| 4        | 100%     | 100%      | 100%     | 100%     | 100%    |
| 5        | 100%     | 100%      | 100%     | 100%     | 100%    |
| 6        | 100%     | 100%      | 100%     | 100%     | 100%    |
| 7        | 100%     | 100%      | 100%     | 90.73%   | -       |
| 8        | 100%     | 100%      | 100%     | 82.20%   | -       |
| 9        | 94.24%   | 100%      | 92.32%   | 74.31%   | -       |
| 10       | 88.92%   | 100%      | 85.21%   | -        | -       |
| 11       | 82.54%   | 95.35%    | 78.63%   | -        | -       |
| 12       | 78.08%   | 91.02%    | 72.53%   | -        | -       |
| 13       | 73.95%   | 86.98%    | 66.87%   | -        | -       |
| 14       | 70.14%   | 84.14%    | 61.62%   | -        | -       |
| 15       | 66.61%   | 80.67%    | 56.74%   | -        | -       |

# **Carrier Frequency Derating Curve (Fc)**

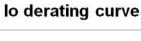

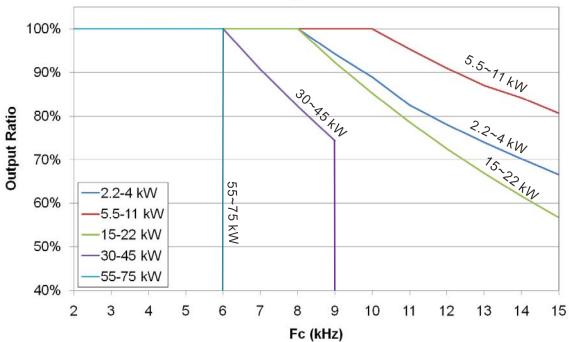

### **Ambient Temperature Derating Curve**

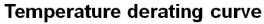

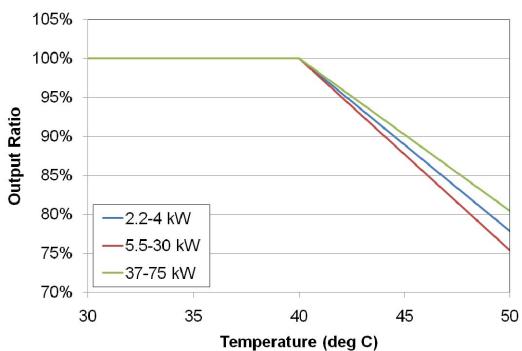

### **Altitude Derating Curve**

# **Altitude Derating Curve**

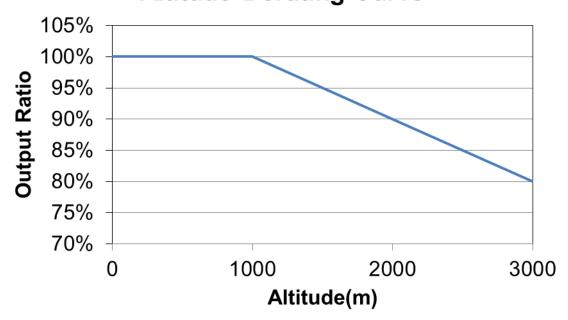

[The page intentionally left blank]

# Chapter 3 Wiring

- 3-1 Wiring
- 3-2 System Wiring Diagram

#### Ch03 Wiring | VFD-ED

After removing the front cover, verify that the power and control terminals are clear. Be sure to observe the following precautions when wiring.

- ☑ Make sure that power is only applied to the R/L1, S/L2, and T/L3 terminals. Failure to comply may result in damage to the equipment. The voltage and current should be within the range indicated on the AC motor drive nameplate (see Section 1-1 Nameplate Information).
- ☑ All the units must be grounded directly to a common ground terminal to prevent damage from a lightning strike or electric shock.
- ☑ Make sure you correctly tighten the main circuit terminal screws to prevent sparks from screws that have been loosened due to vibration.

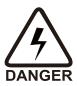

- ☑ Turn off the AC motor drive power before installing any wiring. A hazardous charge may still remain in the DC BUS capacitors after the power has been turned off. Measure the remaining voltage before wiring. For your safety, do not perform any wiring before the voltage drops to a safe level < 25 V<sub>DC</sub>. Performing a wiring installation while voltage remains may cause sparks and short circuits.
- ☑ Only qualified personnel familiar with AC motor drives are allowed to perform installation, wiring and commissioning. Make sure the power is turned off before wiring to prevent electric shock.

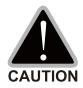

- ☑ When wiring, choose wires that comply with local regulations for your safety.
- ☑ Check the following items after finishing the wiring:
- 1. Are all connections correct?
  - 2. Are there any loose wires?
  - 3. Are there any short circuits between the terminals or to ground?

### 3-1 Wiring

#### Frame B Wiring Diagram

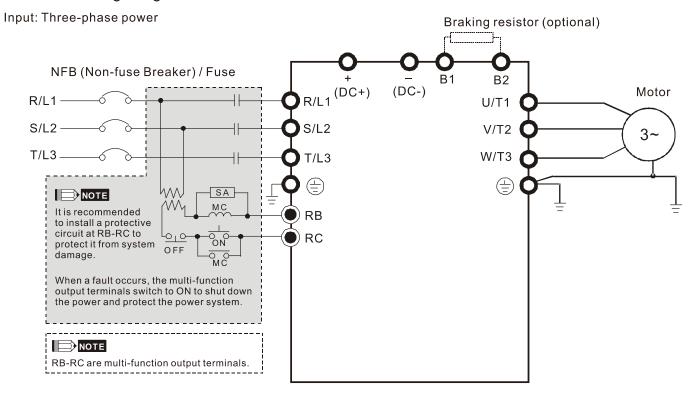

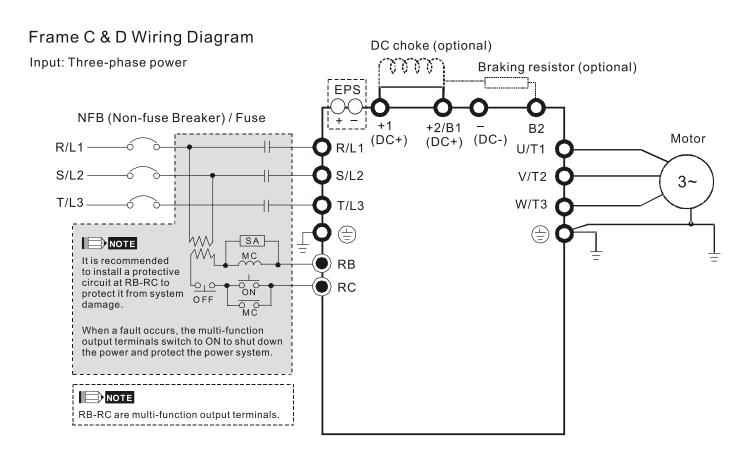

#### Ch03 Wiring | VFD-ED

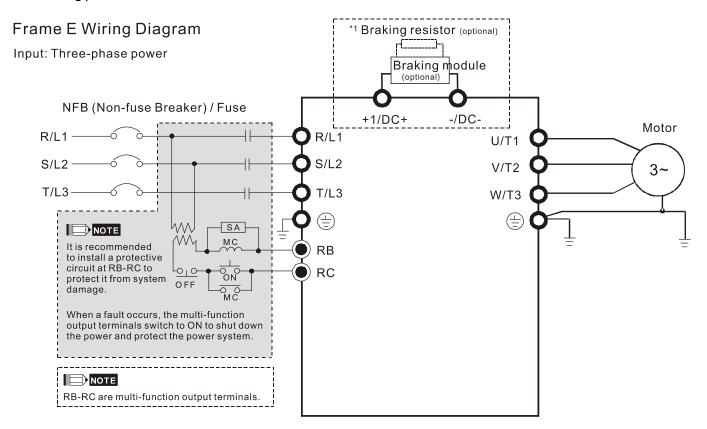

<sup>\*</sup>See Figure 2 on page 3-6 for the Emergency Power Supply (EPS) system wiring diagrams.

<sup>\*1</sup> See Section 6-1 Brake Resistors & Brake Units Used in AC Motor Drives for details.

#### Frame B-E Wiring Diagram

Input: Three-phase power

Default: NPN (SINK) Mode

Refer to Figure 1 for NPN & PNP Mode Wirings

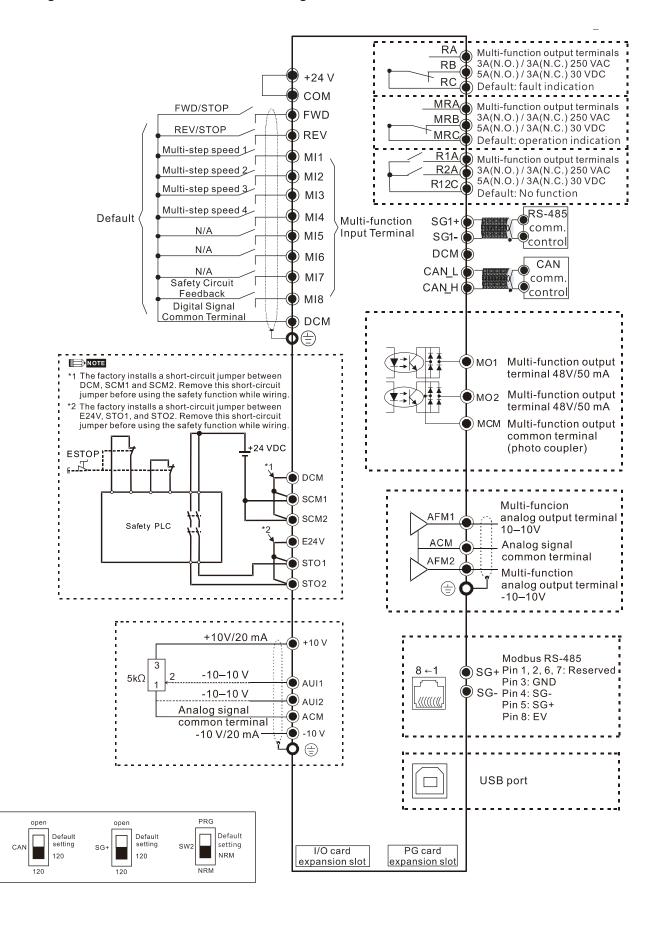

Figure 1
Switching between two modes: SINK (NPN) /SOURCE (PNP)

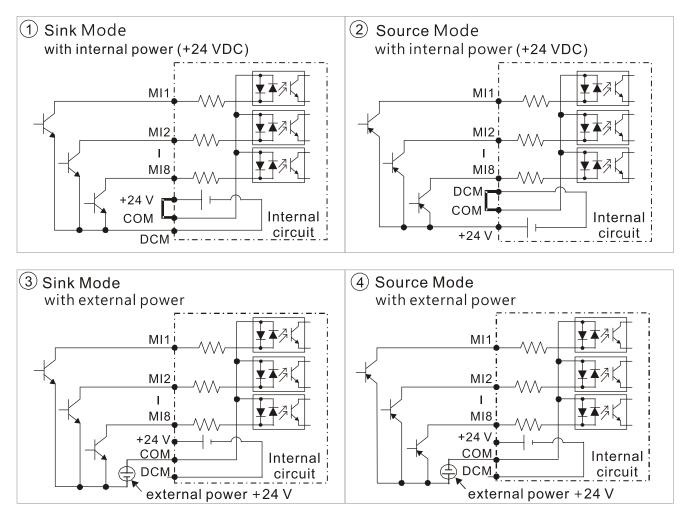

Figure 2
Emergency Power Supply (EPS) system wiring diagrams

Frames B, C, D & E

1. One-phase UPS or battery can only be used on the main power supply

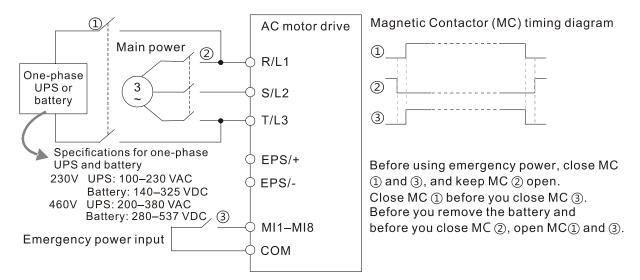

#### Frames C & D

2. When the voltage of the main power supply is lower than 140  $V_{DC}$  (230V series) / 280  $V_{DC}$  (460V series), connect the control power to one-phase UPS or battery.

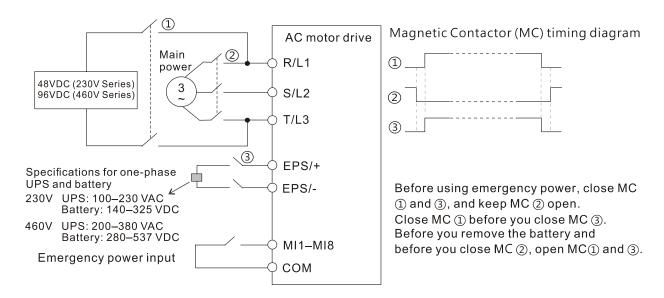

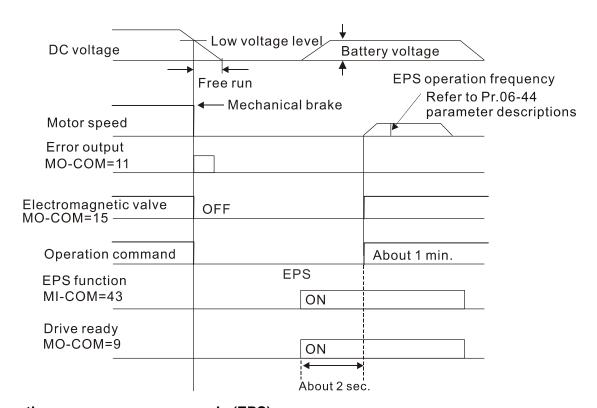

#### Notes on the emergency power supply (EPS)

Be aware of the following conditions when the emergency power is ON (MI=43):

- 1. The fan does not run in order to prevent voltage drop during EPS.
- 2. The motor drive does not save parameter settings. When the power is turned off and then back on, the parameter settings are lost.
- 3. The motor drive operates at the speed set in Pr.06-44.
- 4. Low voltage and phase loss protections are NOT available.
- 5. You can display the DC BUS voltage with Pr.06-29.

# **3-2 System Wiring Diagram**

| Power input terminal                                                      | Power input terminal                        | Supply power according to the rated power specifications indicated in the manual (refer to Chapter 08 Specifications).                                                                                                    |
|---------------------------------------------------------------------------|---------------------------------------------|----------------------------------------------------------------------------------------------------|
| NFB or fuse                                                               | NFB or fuse                                 | There may be a large inrush current during power on. Refer to Section 6-2 NFB to select a suitable NFB or fuse.                                                                                                    |
| Electromagnetic contactor  AC reactor (input terminal)                    | Electromagnetic<br>contactor                | Switching the power ON/OFF on the primary side of the electromagnetic contactor can turn the integrated elevator device ON/OFF, but frequent switching can cause machine failure. Do not switch ON/OFF more than once an hour. Do not use the electromagnetic contactor as the power switch for the integrated elevator drive; doing so shortens the life of the integrated elevator drive.                                                                                                    |
| Zero-phase reactor  EMI filter  BYL1 S/L2 T/L3 E + B1 B2  Brake  Resistor | AC reactor<br>(input terminal)              | When the main power supply capacity is greater than 1000 kVA, or when it switches into the phase capacitor, the instantaneous peak voltage and current generated may destroy the internal circuit of the integrated elevator drive. It is recommended that you install an input side AC reactor in the integrated elevator drive. This also improves the power factor and reduces power harmonics. The wiring distance should be within 10 m. Refer to Chapter 06 Optional Accessoires for details. |
| B2♥ □ □ □ □ □ □ □ □ □ □ □ □ □ □ □ □ □ □ □                                 | Zero phase<br>reactor                       | Use to reduce radiated interference, especially in environments with audio devices, and reduce input and output side interference. The effective range is AM band to 10 MHz. Refer to Chapter 06 Optional Accessoires for details.                                                                                                    |
| Zero-phase reactor                                                        | EMC filter                                  | Can use to reduce electromagnetic interference.                                                                                                    |
| AC reactor (output terminal)                                              | Brake module<br>&<br>Brake resistor<br>(BR) | Use to shorten the deceleration time of the motor. Refer to Chapter 06 Optional Accessoires for details.                                                                                                    |
| Motor                                                                     | AC reactor<br>(output<br>terminal)          | The motor cable length affects the size of the reflected wave on the motor end. It is recommended that you install an AC output reactor when the motor wiring length exceeds 20 meters. Refer to Chapter 06 Optional Accessoires for details.                                                                                                    |

# Chapter 4 Main Circuit Terminals

- 4-1 Main Circuit Diagram
- 4-2 Main Circuit Terminal Specifications

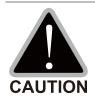

### Main input power terminals

- ☑ Do not connect a three-phase model to one-phase power. R/L1, S/L2 and T/L3 have no phase-sequence requirement and can be connected in any sequence.
- ☑ You must install a NFB between the three-phase power input terminals and the main circuit terminals (R/L1, S/L2, T/L3). Add a magnetic contactor (MC) to the power input wiring to cut off power quickly and reduce malfunctions when the AC motor drive protection function activates. Both ends of the MC should have an R-C surge absorber.
- ☑ Tighten the screws in the main circuit terminal to prevent sparks caused by screws loosened due to vibration.
- ✓ Use voltage and current within the specifications in Chapter 08.
- When using a general ELB (Earth Leakage Breaker), select a current sensor with sensitivity of 200 mA or above and not less than 0.1 second operation time to avoid nuisance tripping. When choosing an ELB designed for the AC motor drive, choose a current sensor with sensitivity of 30 mA or above.
- ☑ Use shielded wire or conduit for the power wiring and ground the two ends of the shielding or conduit.
- ☑ Do NOT run and stop the AC motor drives by turning the power ON and OFF. Run and stop the AC motor drives by sending the RUN and STOP commands through the control terminals or the keypad. If you still need to run and stop the AC motor drives by turning the power ON and OFF, do so no more often than ONCE per hour.

### Output terminals of the main circuit

- ☑ When it is necessary to install a filter at the output side of the AC motor drive terminals U/T1, V/T2, W/T3, use an inductance filter. Do not use phase-compensation capacitors or L-C (Inductance-Capacitance) or R-C (Resistance-Capacitance) capacitors.
- ☑ DO NOT connect phase-compensation capacitors or surge absorbers at the output terminals of AC motor drives.
- ☑ Use well-insulated motors to prevent any electric leakage from the motors.

Use terminals [+1, +2] for connecting a DC reactor.

Use terminals [+1, +2/B1] for connecting a DC BUS.

☑ Use these terminals to connect a DC reactor to improve the power factor and reduce harmonics. A jumper is connected to these terminals at the factory. Remove that jumper before connecting to a DC reactor.

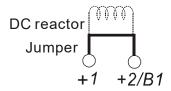

- ✓ Models above 22 kW do not have a built-in brake resistor. To improve resistance braking, connect an optional external brake resistor.
- $\square$  When not in use, leave terminals +2/B1, (-) open.
- ☑ Short-circuiting [B2] or [-] to [+2/B1] damages the motor drive. Do NOT short-circuit those terminals.

## 4-1 Main Circuit Diagram

#### Frame B

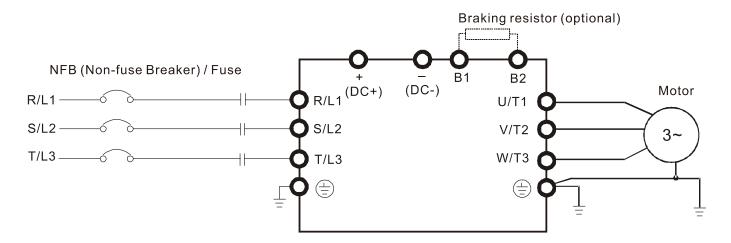

Frames C & D

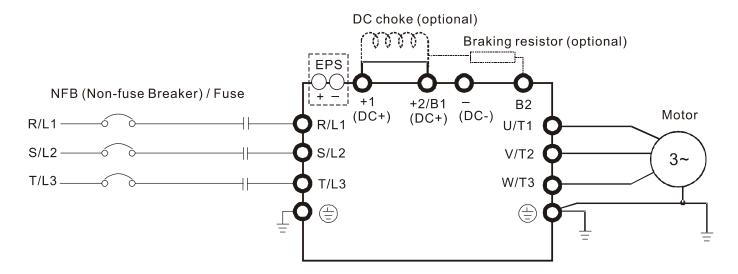

#### Frame E

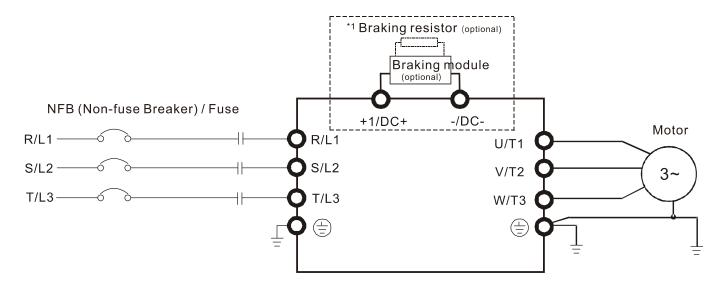

## Ch04 Main Circuit Terminals | VFD-ED

| Terminal Symbol                                   | Description                                                                                                    |  |  |  |  |
|---------------------------------------------------|----------------------------------------------------------------------------------------------------|--|--|--|--|
| EDS (+ )                                          | Backup power/ Emergency power connection terminal.                                                                                           |  |  |  |  |
| EPS (+, -)                                        | Note: EPS (Emergency Power Supply) input terminal supports only frames C & D.                                                                |  |  |  |  |
| R/L1, S/L2, T/L3 Commercial power input terminal. |                                                                                                    |  |  |  |  |
| U/T1, V/T2, W/T3                                  | AC motor drive output terminals for connecting a three-phase induction                                                                       |  |  |  |  |
| U/11, V/12, VV/13                                 | motor.                                                                                                    |  |  |  |  |
| +1, +2/B1                                         | Connections for DC reactor to improve the power factor. Remove the jumper before installing a DC reactor. Frame E has a built-in DC reactor. |  |  |  |  |
| +2/B1, B2                                         | Connections for brake resistor (optional).                                                                                                   |  |  |  |  |
|                                                   | Ground connection; comply with local regulations.                                                                                            |  |  |  |  |

## **4-2 Main Circuit Terminal Specifications**

## Frame B

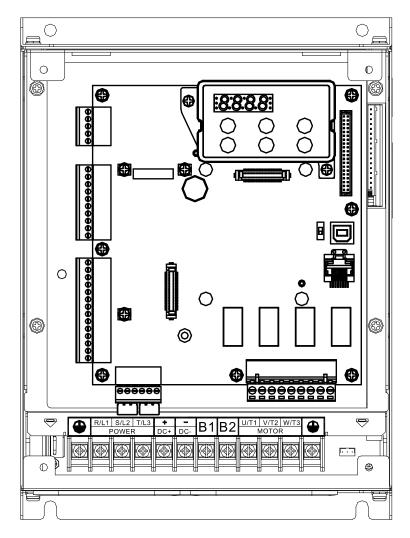

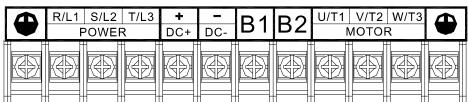

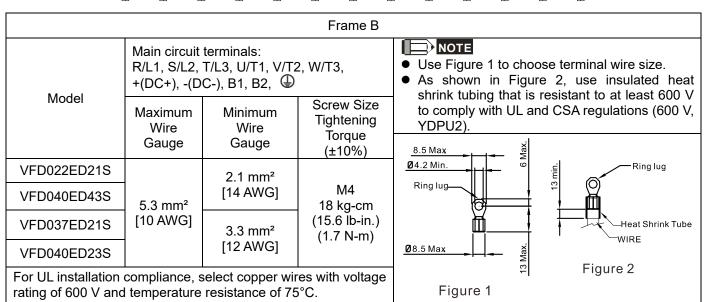

## Frame C

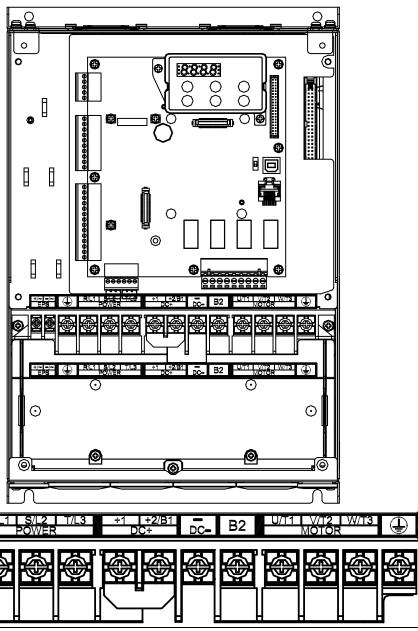

| Į                                       | <u>н н</u>                                  | <u>н н</u>               |                                              | <u>н н н н</u>                                                                                                    |  |  |  |  |  |
|-----------------------------------------|---------------------------------------------|--------------------------|----------------------------------------------|----------------------------------------------------------------------------------------------------|--|--|--|--|--|
|                                         | Frame C                                     |                          |                                              |                                                                                                    |  |  |  |  |  |
|                                         | Main circuit<br>R/L1, S/L2,<br>+2/B1, -, B2 | T/L3, U/T1, V/T2         | 2, W/T3, +1,                                 | <ul> <li>NOTE</li> <li>Use Figure 1 to choose terminal wire size.</li> <li>As shown in Figure 2, use insulated heat shrink</li> </ul> |  |  |  |  |  |
| Model                                   | Maximum<br>Wire<br>Gauge                    | Minimum<br>Wire<br>Gauge | Screw Size<br>Tightening<br>Torque<br>(±10%) | tubing that is resistant to at least 600 V to comply with UL and CSA regulations (600 V, YDPU2).                                      |  |  |  |  |  |
| VFD055ED23S                             |                                             | 3.3 mm <sup>2</sup>      |                                              | 13 Max X X                                                                                                    |  |  |  |  |  |
| VFD110ED43S                             |                                             | [10 AWG]                 |                                              | Ø 5.2 Min.                                                                                                    |  |  |  |  |  |
| VFD055ED43S                             |                                             | 3.3 mm <sup>2</sup>      | M5                                           | Ring lug $\mathfrak{S}$                                                                                                    |  |  |  |  |  |
| VFD075ED43S                             | 13.3 mm <sup>2</sup>                        | [12 AWG]                 | 30 kg-cm                                     |                                                                                                    |  |  |  |  |  |
| VFD075ED23S<br>VFD150ED43S              | [6 AWG]                                     | 8.4 mm²                  | (26 lb-in.)<br>(2.9 N-m)                     | Heat Shrink Tube WIRE                                                                                                    |  |  |  |  |  |
| VFD185ED43S                             |                                             | [8 AWG]                  | (=10 11 111)                                 | Ø 10 Max ×e ×e ×e ×e ×e ×e ×e ×e ×e ×e ×e ×e ×e                                                                                       |  |  |  |  |  |
| VFD110ED23S                             |                                             | 13.3 mm²<br>[6 AWG]      |                                              | 1 iguic 2                                                                                                    |  |  |  |  |  |
| For UL installation rating of 600 V and |                                             |                          | Figure 1                                     |                                                                                                    |  |  |  |  |  |

#### Frame D

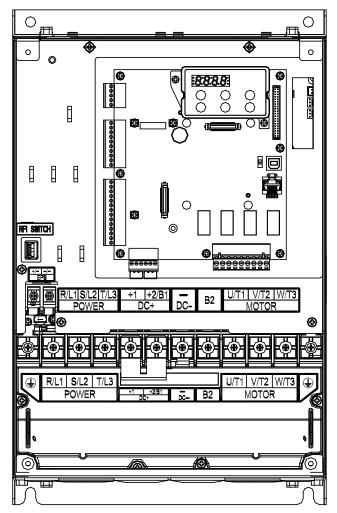

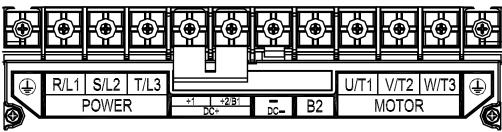

|                                         |                                             |                          | Frame D                                      |                                                                                                    |      |  |  |
|-----------------------------------------|---------------------------------------------|--------------------------|----------------------------------------------|----------------------------------------------------------------------------------------------------|------|--|--|
|                                         | Main circuit<br>R/L1, S/L2,<br>+2/B1, -, B2 | T/L3, U/T1, V/T2         | 2, W/T3, +1,                                 | <ul> <li>NOTE</li> <li>Use Figure 1 to choose terminal wire size.</li> <li>As shown in Figure 2, use insulated heat shrink</li> </ul> |      |  |  |
| Model                                   | Maximum<br>Wire<br>Gauge                    | Minimum<br>Wire<br>Gauge | Screw Size<br>Tightening<br>Torque<br>(±10%) | tubing that is resistant to at least 600 comply with UL and CSA regulations (60 YDPU2).                                               |      |  |  |
| VFD150ED23S                             |                                             | 21.1 mm²                 |                                              | 17 Max                                                                                                    |      |  |  |
| VFD300ED43S                             |                                             | [4 AWG]                  |                                              | @6.2 Min. Sing lug                                                                                                    |      |  |  |
| VFD185ED23S                             | 33.6 mm <sup>2</sup>                        | 26.7 mm²<br>[3 AWG]      | M6<br>50 kg-cm                               | Ring lug 😅 🔘                                                                                                    |      |  |  |
| VFD220ED43S                             | [2 AWG]                                     | 13.3 mm²<br>[6 AWG]      | (43.4 lb-in.)<br>(4.9 N-m)                   | Heat Shrink WIRE                                                                                                    | Tube |  |  |
| VFD220ED23S                             |                                             | 33.6 mm²<br>[2 AWG]      |                                              |                                                                                                    |      |  |  |
| For UL installation rating of 600 V and |                                             |                          | Figure 1                                     |                                                                                                    |      |  |  |

## Frame E

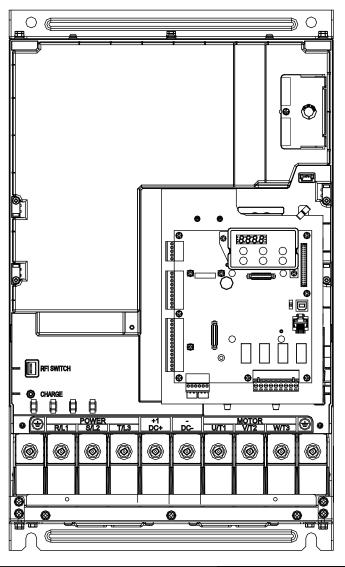

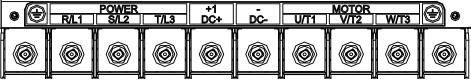

| Frame E                                 |                                                  |                                 |                                              |                                                                                                    |    |  |  |  |
|-----------------------------------------|--------------------------------------------------|---------------------------------|----------------------------------------------|----------------------------------------------------------------------------------------------------|----|--|--|--|
|                                         | Main circuit to<br>R/L1, S/L2, T<br>+1(DC+), -(D | /L3, U/T1, V/T2                 | 2, W/T3,                                     | <ul> <li>NOTE</li> <li>Use Figure 1 to choose terminal wire size.</li> <li>As shown in Figure 2, use insulated heat</li> </ul> |    |  |  |  |
| Model                                   | Maximum<br>Wire<br>Gauge                         | Minimum<br>Wire<br>Gauge        | Screw Size<br>Tightening<br>Torque<br>(±10%) | shrink tubing that is resistant to at least 600 to comply with UL and CSA regulations (600 \ YDPU2).                           |    |  |  |  |
| VFD370ED43S                             |                                                  | 53.5 mm²<br>[1/0 AWG]           |                                              | 28 Max Ye W L L L L L L L L L L L L L L L L L L                                                                                |    |  |  |  |
| VFD450ED43S                             | 152 mm²                                          | 67.4 mm² M8 [2/0 AWG] 200 kg-cn |                                              | Ring lug $\mathfrak{S}$                                                                                                    |    |  |  |  |
| VFD300ED23S                             | [300 MCM]                                        | 107 mm²                         | (173 lb-in.)                                 | Heat Shrink Tub                                                                                                    | эе |  |  |  |
| VFD550ED43S                             |                                                  | [4/0 AWG]                       | (19.6 N-m)                                   | WIRE                                                                                                    |    |  |  |  |
| VFD370ED23S                             |                                                  | 152 mm²                         |                                              | Ø28 Max Š<br>⊠                                                                                                    |    |  |  |  |
| VFD750ED43S                             |                                                  | [300 MCM]                       |                                              | ∫ Figure 2                                                                                                    |    |  |  |  |
| For UL installation rating of 600 V and |                                                  |                                 | Figure 1                                     |                                                                                                    |    |  |  |  |

# Chapter 5 Control Terminals

- 5-1 Remove the Cover before Wiring
- 5-2 Control Terminal Specifications
- 5-3 Control Circuit Terminals

# 5-1 Remove the Cover before Wiring

Remove the top cover before wiring the multi-function input and output terminals

NOTE The motor drives' figures shown below are for reference only. The actual motor drives may look different.

Frames B, C & D

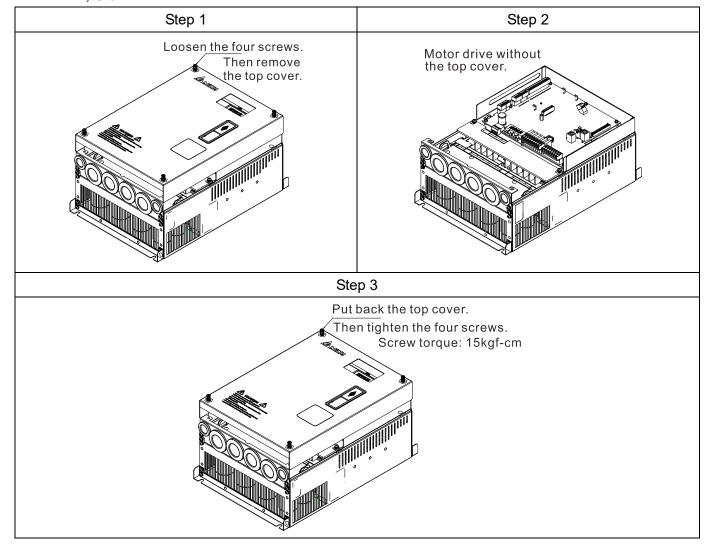

## Frame E

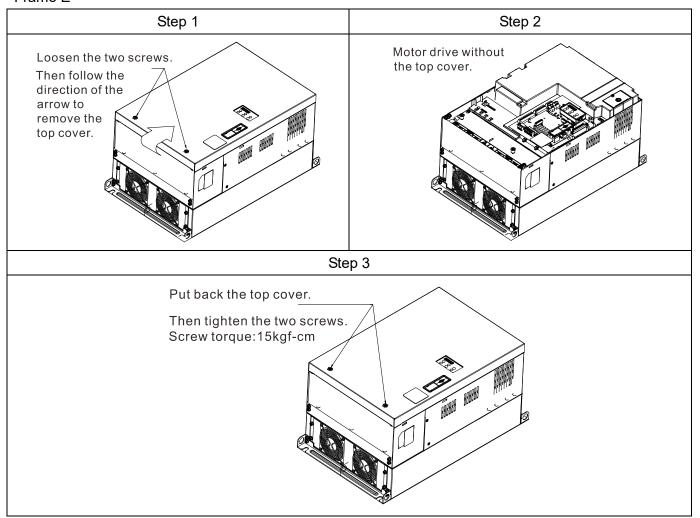

# **5-2 Control Terminal Specifications**

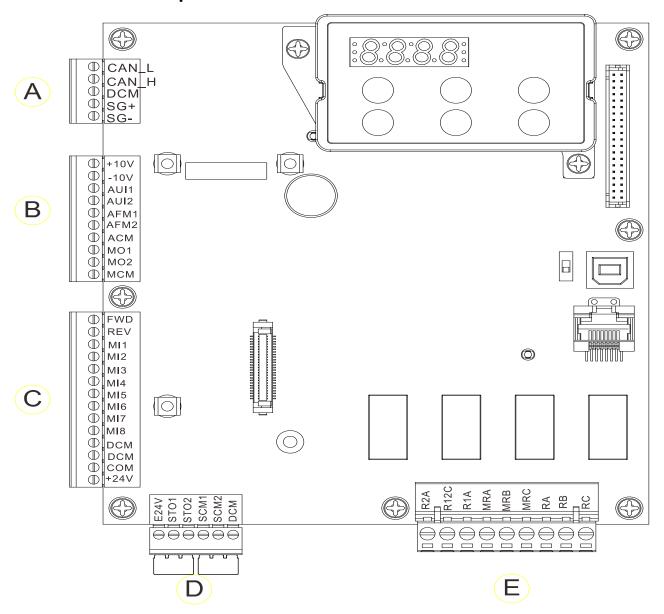

## **5-3 Control Circuit Terminals**

## Terminal sockets A, B, C

Torque: 2 kg-cm [1.7 lb-in.] (0.20 Nm)

Wire gauge: 0.08-2.07 mm<sup>2</sup> [28-14 AWG]

#### **Terminal socket D**

Torque: 2 kg-cm [1.7 lb-in.] (0.20 Nm)

#### **Terminal socket E**

Torque: 5.2 kg-cm [4.5 lb-in.] (0.51 Nm)

Wire gauge: 0.08-3.33 mm<sup>2</sup> [28-12 AWG]

To comply with UL standards, use copper wires in the installation that are able to withstand 600 V, 75°C environments.

#### **Control Board Switch**

NRM = Normal

| Control B        | oard Switch                                                                                                  | NRM = Normal                                                                                                    |
|------------------|----------------------------------------------------------------------------------------------------|----------------------------------------------------------------------------------------------------|
| Terminals        | Terminal Function                                                                                            | Default (NPN mode)                                                                                                    |
| +24 V /<br>E24 V | Digital control signal common terminal (Source)                                                              | +24 V±5% 200 mA                                                                                                    |
| СОМ              | Digital control signal common terminal (Sink)                                                                | Common terminal for multi-function input terminals                                                                                                    |
| FWD              | Forward-Stop command                                                                                         | FWD-DCM: ON = run in forward OFF = decelerate to stop                                                                                                    |
| REV              | Reverse-Stop command                                                                                         | REV-DCM: ON = run in reverse OFF = decelerate to stop                                                                                                    |
| MI1<br>-<br>MI8  | Multi-function input 1–8                                                                                     | Refer to parameters Pr.02-01–Pr.02-08 to program the multi-function inputs MI1–MI8.  Source mode:  ON: the activation current is 6.5 mA ≥ 11 V <sub>DC</sub> OFF: allowable leakage current 10 µA ≤ 11 V <sub>DC</sub> |
| DCM              | Digital frequency signal common terminal                                                                     |                                                                                                    |
| SCM1             | TI 16 10: 1 1: 1: 1: 1: 1: 1: 1: 1: 1: 1: 1: 1:                                                              | 24)//0704/0700                                                                                                    |
| SCM2             | The default is short-circuited (E2<br>The default is short-circuited (S0<br>Power cutoff safety function for | CM1/SCM2/DCM).                                                                                                    |
| STO1             |                                                                                                    | -SCM2 are ON, the activation current is 3.3 mA ≥ 11                                                                                                    |
| STO2             |                                                                                                    |                                                                                                    |
| +10 V            | Potentiometer power supply                                                                                   | Power supply for analog frequency setting: $+10 \text{ V}_{DC}$ 20 mA                                                                                                    |
| -10 V            | Potentiometer power supply                                                                                   | Power supply for analog frequency setting: -10 V <sub>DC</sub> 20 mA                                                                                                    |
|                  |                                                                                                    |                                                                                                    |

| AUI1  | Analog voltage frequency command +10V                          | Impedance: 20 kΩ                                                                                                    |  |  |  |  |
|-------|----------------------------------------------------------------|----------------------------------------------------------------------------------------------------|--|--|--|--|
| AUI2  | AUI (-10V~+10V) ACM -10V Internal circuit                      | Range: -10–10 V <sub>DC</sub> = 0–Maximum Output Frequency (Pr.01-00)                                                                              |  |  |  |  |
| ACM   | Analog signal common terminal control                          | Analog signal common terminal                                                                                                    |  |  |  |  |
| RA    | Multi-function relay output A (N.O.)                           |                                                                                                    |  |  |  |  |
| RB    | Multi-function relay output A (N.C.)                           |                                                                                                    |  |  |  |  |
| RC    | Multi-function relay output B (Default: error indication)      | 1. Hear defined function                                                                                                    |  |  |  |  |
| MRA   | Multi-function output terminal (N.O.)                          | User-defined function     Resistive Load                                                                                                    |  |  |  |  |
| MRB   | Multi-function output terminal (N.C.)                          | 3 A (N.O.) / 3 A (N.C.) 250 V <sub>AC</sub><br>5 A (N.O.) /3 A (N.C.) 30 V <sub>DC</sub><br>(minimum 5 V <sub>DC</sub> , 10 mA)                    |  |  |  |  |
| MRC   | Multi-function output terminal (Default: operating Indication) | To output different kinds of monitoring signals such as motor drive in operation, frequency reached, and overload indication.                      |  |  |  |  |
| R1A   | Multi-function output terminal A (N.O.)                        |                                                                                                    |  |  |  |  |
| R2A   | Multi-function output terminal A (N.O.)                        |                                                                                                    |  |  |  |  |
| R12C  | Multi-function output terminal (Default: no function)          |                                                                                                    |  |  |  |  |
| SG1+  | Modbus RS-485                                                  |                                                                                                    |  |  |  |  |
| SG1-  | Modbus RS-485                                                  | SG1+ switch: terminator 120 ohm (default) / open                                                                                                   |  |  |  |  |
|       |                                                                | open open  CAN Default setting 120  120  Default setting 120  120                                                                                  |  |  |  |  |
| CAN_L | CAN Bus                                                        | DIP switch: terminator 120 ohm (default) / anon                                                                                                    |  |  |  |  |
| CAN_H | CAN Bus                                                        | DIP switch: terminator 120 ohm (default) / open                                                                                                    |  |  |  |  |
| MO1   | Multi-function output terminal 1 (photo coupler)               | The AC motor drive outputs various monitoring signals, such as drive in operation, frequency reached, and overload indication through a transistor |  |  |  |  |

|      |                                                       | (open collector).                                                                                                    |  |  |  |  |  |
|------|-------------------------------------------------------|----------------------------------------------------------------------------------------------------|--|--|--|--|--|
| MO2  | Multi-function output terminal 2 (photo coupler)      | MO1  MO2  MCM                                                                                                    |  |  |  |  |  |
| MCM  | Multi-function output common terminal (photo coupler) | Maximum 48 V <sub>DC</sub> 50 mA                                                                                                    |  |  |  |  |  |
| AFM1 | AFM1                                                  | -10–10 V, max. output current: 2 mA, max. load: 5 kΩ                                                                                                    |  |  |  |  |  |
| AFM2 | AFM2<br>⊕ O                                           | Resolution: 0–10 V, corresponds to the maximum operating frequency. Range: 0–10 V $\rightarrow$ -10–10 V                                                                                                    |  |  |  |  |  |
| DIAE | PINS 1, 2, 6, 7: Reserved                             | PIN 3: SGND                                                                                                    |  |  |  |  |  |
| RJ45 | PIN 4: SG- PIN 5: SG-                                 | PIN 8: EV                                                                                                    |  |  |  |  |  |
| SW2  | Switching USB port                                    | Default setting NRM  DIP switch: NRM (default) / PRG (use this side of the switch to update firmware). Updating firmware should be done by qualified motor drive service personnel only. Do NOT try to update the firmware by yourself. |  |  |  |  |  |

[The page intentionally left blank]

# Chapter 6 Optional Accessories

- 6-1 Brake Resistors and Brake Units Used in AC Motor Drives
- 6-2 Non-fuse Circuit Breaker
- 6-3 Fuse Specification Chart
- 6-4 AC / DC Reactor
- 6-5 Zero Phase Reactor
- 6-6 EMC Filter
- 6-7 Digital Keypad
- 6-8 USB / RS-485 Communication Interface IFD6530

The optional accessories listed in this chapter are available upon request. Installing additional accessories to your drive can substantially improve the drive's performance. Select accessories according to your needs or contact your local distributor for suggestions.

## 6-1 Brake Resistors and Brake Units Used in AC Motor Drives

|         | Ар  | plicable Motor | Motor 125% Braking Torque/10% ED *1       |        |      |           |        |                        |                                                |                             | M D                              |                                            |                       |
|---------|-----|----------------|-------------------------------------------|--------|------|-----------|--------|------------------------|------------------------------------------------|-----------------------------|----------------------------------|--------------------------------------------|-----------------------|
| Φ       |     |                |                                           | Brake  | Unit | Delta's   | Part N | lo.*4                  |                                                |                             | Max. Bi                          | raking Toi                                 | rque <sup></sup>      |
| Voltage | НР  | Model          | Braking<br>Torque* <sup>3</sup><br>(kg-m) | VFDB*⁵ | Amt. | Part No.  | Amt.   | Working<br>Method      | Min.<br>Braking<br>Power <sup>*6</sup><br>(kW) | Braking<br>Current<br>(A)*7 | Min.<br>Resistor<br>Value<br>(Ω) | Max.<br>Total<br>Braking<br>Current<br>(A) | Peak<br>Power<br>(kW) |
|         | 3   | VFD022ED21S    | 1.5                                       |        |      | BR300W070 | 1      |                        | 0.22                                           | 5.4                         | 38.0                             | 10                                         | 3.8                   |
|         | 5   | VFD037ED21S    | 2.5                                       |        |      | BR400W040 | 1      |                        | 0.37                                           | 9.5                         | 19.0                             | 20                                         | 7.6                   |
|         | 5   | VFD040ED23S    | 2.5                                       |        |      | BR500W030 | 1      |                        | 0.4                                            | 9.5                         | 19.0                             | 20                                         | 7.6                   |
|         | 7.5 | VFD055ED23S    | 3.7                                       |        |      | BR1K0W020 | 1      |                        | 0.55                                           | 19.0                        | 15.6                             | 24.4                                       | 9.3                   |
|         | 10  | VFD075ED23S    | 5.1                                       |        |      | BR1K0W016 | 1      |                        | 0.75                                           | 19.0                        | 11.5                             | 33                                         | 12.5                  |
|         | 15  | VFD110ED23S    | 7.5                                       |        |      | BR1K5W013 | 1      |                        | 1.1                                            | 29.2                        | 9.5                              | 40                                         | 15.2                  |
| 230V    | 20  | VFD150ED23S    | 10.2                                      |        |      | BR1K0W4P3 | 2      | 2 parallel             | 1.5                                            | 44.2                        | 8.3                              | 46                                         | 17.5                  |
|         | 25  | VFD185ED23S    | 12.2                                      |        |      | BR1K0W016 | 2      | 2 serial               | 1.85                                           | 44.2                        | 5.8                              | 66                                         | 25.1                  |
|         | 30  | VFD220ED23S    | 14.9                                      |        |      | BR1K5W3P3 | 2      | 2 parallel             | 2.2                                            | 57.6                        | 5.8                              | 66                                         | 25.1                  |
|         | 40  | VFD300ED23S    | 20.3                                      | 2015   | 2    | BR1K0W5P1 | 4      | 2 serial<br>2 parallel | 3                                              | 74.5                        | 4.8                              | 80                                         | 30.4                  |
|         | 50  | VFD370ED23S    | 25.1                                      | 2022   | 2    | BR1K2W3P9 | 4      | 2 serial<br>2 parallel | 3.7                                            | 97.4                        | 3.2                              | 120                                        | 45.6                  |
|         | 5   | VFD040ED43S    | 2.7                                       |        |      | BR1K0W075 | 1      |                        | 0.4                                            | 10.1                        | 54.3                             | 14                                         | 10.6                  |
|         | 7.5 | VFD055ED43S    | 3.7                                       |        |      | BR1K0W075 | 1      |                        | 0.55                                           | 10.1                        | 48.4                             | 15.7                                       | 11.9                  |
|         | 10  | VFD075ED43S    | 5.1                                       |        |      | BR1K0W075 | 1      |                        | 0.75                                           | 10.1                        | 48.4                             | 15.7                                       | 11.9                  |
|         | 15  | VFD110ED43S    | 7.5                                       |        |      | BR1K5W043 | 1      |                        | 1.1                                            | 17.7                        | 30.8                             | 24.7                                       | 18.8                  |
|         | 20  | VFD150ED43S    | 10.1                                      |        |      | BR1K0W016 | 2      | 2 parallel             | 1.5                                            | 23.8                        | 25.0                             | 30.4                                       | 23.1                  |
|         | 25  | VFD185ED43S    | 12.5                                      |        |      | BR1K0W016 | 2      | 2 parallel             | 1.85                                           | 23.8                        | 20.8                             | 36.5                                       | 27.7                  |
|         | 30  | VFD220ED43S    | 14.9                                      |        |      | BR1K5W013 | 2      | 2 parallel             | 2.2                                            | 29.2                        | 19.0                             | 40                                         | 30.4                  |
| 460V    | 40  | VFD300ED43S    | 20.3                                      |        |      | BR1K0W016 | 4      | 2 serial<br>2 parallel | 3                                              | 47.5                        | 14.1                             | 54                                         | 41.0                  |
|         | 50  | VFD370ED43S    | 25.0                                      | 4045   | 1    | BR1K2W015 | 4      | 2 serial<br>2 parallel | 3.7                                            | 50.7                        | 12.7                             | 60                                         | 45.6                  |
|         | 60  | VFD450ED43S    | 30.4                                      | 4045   | 1    | BR1K5W013 | 4      | 2 serial<br>2 parallel | 4.5                                            | 58.5                        | 12.7                             | 60                                         | 45.6                  |
|         | 75  | VFD550ED43S    | 37.2                                      | 4030   | 2    | BR1K0W5P1 | 4      | 2 serial<br>4 parallel | 5.5                                            | 74.5                        | 9.5                              | 80                                         | 60.8                  |
|         | 100 | VFD750ED43S    | 50.7                                      | 4045   | 2    | BR1K2W015 | 8      | 4 serial<br>2 parallel | 7.5                                            | 101.3                       | 6.3                              | 120                                        | 91.2                  |

<sup>\*1</sup> Calculation of 125% braking torque: (kW)\*125%\*0.8; where 0.8 is the motor efficiency.

Since there is a resistor power consumption limit, the longest operation time for 10% ED is 10 seconds (ON: 10 seconds / OFF: 90 seconds). 10% ED applies for IM motor elevator system.

<sup>\*2</sup> Refer to the Brake Performance Curve for "Operation Duration & ED (%)" versus "Braking Current".

<sup>\*3</sup> The calculation of the braking torque is based on a four-pole motor (1800 rpm).

<sup>\*4</sup> To dissipate heat, fix a resistor of 400 W or lower to the frame to maintain the surface temperature below 250°C (482°F). Fix a resistor of 1000 W or higher to a surface to maintain the surface temperature below 600°C (1112°F). If the surface temperature is higher than the temperature limit, install more heat dissipating systems or increase the size of the resistor.

<sup>\*5</sup> Refer to VFDB series Braking Module Instruction for more details on the braking resistor.

<sup>&</sup>lt;sup>\*6</sup> The braking resistor should be able to endure 10 times the overload capacity.

<sup>&</sup>lt;sup>\*7</sup> The calculation of the braking current is based on Delta's braking resistor and default braking voltage (220V: 380V; 440V: 760V).

|         | Ap  | plicable Motor 125% Braking Torque/30% ED *1 |                                           |                               |      |           |      |                        |                                                | May D                       | rakina Ta                        | ******                                     |                       |
|---------|-----|----------------------------------------------|-------------------------------------------|-------------------------------|------|-----------|------|------------------------|------------------------------------------------|-----------------------------|----------------------------------|--------------------------------------------|-----------------------|
| ø       |     | Model                                        |                                           | Brake Unit Delta's Part No.*4 |      |           |      |                        |                                                | Max. Braking Torque*2       |                                  | que <sup></sup>                            |                       |
| Voltage | НР  |                                              | Braking<br>Torque* <sup>3</sup><br>(kg-m) | VFDB*⁵                        | Amt. | Part No.  | Amt. | Working<br>Method      | Min.<br>Braking<br>Power <sup>*6</sup><br>(kW) | Braking<br>Current<br>(A)*7 | Min.<br>Resistor<br>Value<br>(Ω) | Max.<br>Total<br>Braking<br>Current<br>(A) | Peak<br>Power<br>(kW) |
|         | 3   | VFD022ED21S                                  | 1.5                                       |                               |      | BR1K0W050 | 1    |                        | 0.66                                           | 5.1                         | 38.0                             | 10                                         | 3.8                   |
|         | 5   | VFD037ED21S                                  | 2.5                                       |                               |      | BR1K5W040 | 1    |                        | 1.11                                           | 8.8                         | 19.0                             | 20                                         | 7.6                   |
|         | 5   | VFD040ED23S                                  | 2.5                                       |                               |      | BR1K0W016 | 2    | 2 parallel             | 1.2                                            | 8.8                         | 19.0                             | 20                                         | 7.6                   |
|         | 7.5 | VFD055ED23S                                  | 3.7                                       |                               |      | BR1K0W050 | 2    | 2 serial               | 1.65                                           | 10.1                        | 15.6                             | 24.4                                       | 9.3                   |
|         | 10  | VFD075ED23S                                  | 5.1                                       |                               |      | BR1K0W050 | 3    | 3 serial               | 2.25                                           | 15.2                        | 11.5                             | 33                                         | 12.5                  |
|         | 15  | VFD110ED23S                                  | 7.5                                       |                               |      | BR1K0W050 | 4    | 4 serial               | 3.3                                            | 20.3                        | 9.5                              | 40                                         | 15.2                  |
|         | 20  | VFD150ED23S                                  | 10.2                                      |                               |      | BR1K0W050 | 5    | 5 serial               | 4.5                                            | 25.3                        | 8.3                              | 46                                         | 17.5                  |
| 230V    | 25  | VFD185ED23S                                  | 12.2                                      |                               |      | BR1K0W5P1 | 6    | 2 serial<br>3 parallel | 5.55                                           | 29.2                        | 5.8                              | 66                                         | 25.1                  |
|         | 30  | VFD220ED23S                                  | 14.9                                      |                               |      | BR1K2W3P9 | 6    | 2 serial<br>3 parallel | 6.6                                            | 38.0                        | 5.8                              | 66                                         | 25.1                  |
|         | 40  | VFD300ED23S                                  | 20.3                                      | 2015                          | 2    | BR1K5W3P3 | 6    | 2 serial<br>3 parallel | 9                                              | 50.7                        | 4.8                              | 80                                         | 30.4                  |
|         | 50  | VFD370ED23S                                  | 25.1                                      | 2022                          | 2    | BR1K0W5P1 | 12   | 4 serial<br>3 parallel | 11.1                                           | 63.3                        | 3.2                              | 120                                        | 45.6                  |
|         | 5   | VFD040ED43S                                  | 2.7                                       |                               |      | BR1K0W050 | 2    | 2 parallel             | 1.2                                            | 2.7                         | 54.3                             | 14                                         | 10.6                  |
|         | 7.5 | VFD055ED43S                                  | 3.7                                       |                               |      | BR1K0W050 | 2    | 2 parallel             | 1.65                                           | 5.1                         | 48.4                             | 15.7                                       | 11.9                  |
|         | 10  | VFD075ED43S                                  | 5.1                                       |                               |      | BR1K0W020 | 3    | 3 parallel             | 2.25                                           | 5.1                         | 48.4                             | 15.7                                       | 11.9                  |
|         | 15  | VFD110ED43S                                  | 7.5                                       |                               |      | BR1K0W050 | 4    | 2 serial<br>2 parallel | 3.3                                            | 10.1                        | 30.8                             | 24.7                                       | 18.8                  |
|         | 20  | VFD150ED43S                                  | 10.1                                      |                               |      | BR1K0W5P8 | 5    | 5 parallel             | 4.5                                            | 12.7                        | 25.0                             | 30.4                                       | 23.1                  |
|         | 25  | VFD185ED43S                                  | 12.5                                      |                               |      | BR1K0W020 | 6    | 2 serial<br>3 parallel | 5.55                                           | 15.2                        | 20.8                             | 36.5                                       | 27.7                  |
| 460V    | 30  | VFD220ED43S                                  | 14.9                                      |                               |      | BR1K0W050 | 8    | 4 serial<br>2 parallel | 6.6                                            | 20.3                        | 19.0                             | 40                                         | 30.4                  |
|         | 40  | VFD300ED43S                                  | 20.3                                      |                               |      | BR1K0W050 | 10   | 5 serial<br>2 parallel | 9                                              | 25.3                        | 14.1                             | 54                                         | 41.0                  |
|         | 50  | VFD370ED43S                                  | 25.0                                      | 4045                          | 1    | BR1K0W5P1 | 12   | 2 serial<br>6 parallel | 11.1                                           | 35.3                        | 12.7                             | 60                                         | 45.6                  |
|         | 60  | VFD450ED43S                                  | 30.4                                      | 4045                          | 1    | BR1K0W3P7 | 14   | 2 serial<br>7 parallel | 13.5                                           | 44.2                        | 12.7                             | 60                                         | 45.6                  |
|         | 75  | VFD550ED43S                                  | 37.2                                      | 4030                          | 2    | BR1K5W3P3 | 12   | 2 serial<br>6 parallel | 16.5                                           | 53.0                        | 9.5                              | 80                                         | 60.8                  |
|         | 100 | VFD750ED43S                                  | 50.7                                      | 4045                          | 2    | BR1K5W007 | 16   | 4 serial<br>4 parallel | 22.5                                           | 70.7                        | 6.3                              | 120                                        | 91.2                  |

<sup>\*1</sup> Calculation of 125% braking torque: (kW)\*125%\*0.8; where 0.8 is the motor efficiency.

Since there is a resistor power consumption limit, the longest operation time for 30% ED is 30 seconds (ON: 30 seconds / OFF: 70 seconds). 30% ED applies for PM motor elevator system.

<sup>\*2</sup> Refer to the Brake Performance Curve for "Operation Duration & ED (%)" versus "Braking Current".

<sup>\*3</sup> The calculation of the braking torque is based on a four-pole motor (1800 rpm).

<sup>\*4</sup> To dissipate heat, fix a resistor of 400 W or lower to the frame to maintain the surface temperature below 250°C (482°F). Fix a resistor of 1000 W or higher to a surface to maintain the surface temperature below 600°C (1112°F). If the surface temperature is higher than the temperature limit, install more heat dissipating systems or increase the size of the resistor.

<sup>\*5</sup> Refer to VFDB series Braking Module Instruction for more details on the braking resistor.

<sup>\*6</sup> The braking resistor should be able to endure 3.3 times the overload capacity.

<sup>&</sup>lt;sup>\*7</sup> The calculation of the braking current is based on Delta's braking resistor and default braking voltage (220V: 380V; 440V: 760V).

## NOTE

1. Select the resistance value, power and brake usage (ED %) according to Delta rules. Definition for Brake Usage ED%

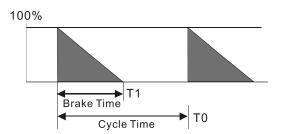

ED%=T1/T0x100(%)

#### Explanation:

Brake usage ED (%) is the amount of time needed for the brake unit and brake resistor to dissipate heat generated by braking. When the brake resistor heats up, the resistance increases with temperature, and braking torque decreases accordingly.

For safety, install a thermal overload relay between the brake unit and the brake resistor in conjunction with the magnetic contactor (MC) before the drive for additional protection. The thermal overload relay protects the brake resistor from damage due to frequent or continuous braking. Under such circumstances, turn off the power to prevent damage to the brake resistor.

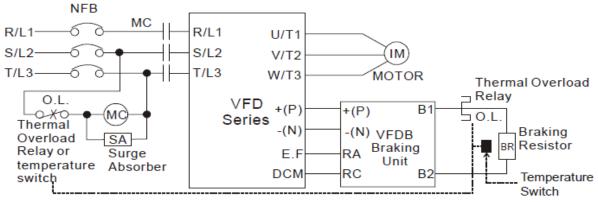

Note1: When using the AC drive with DC reactor, please refer to wiring diagram in the AC drive user manual for the wiring of terminal +(P) of Braking unit.

Note2: Do NOT wire terminal -(N) to the neutral point of power system.

- 2. Any damage to the drive or other equipment caused by using brake resistors and brake modules that are not provided by Delta voids the warranty.
- 3. Consider environmental safety factors when installing the brake resistors. If you use the minimum resistance value, consult your local dealers for the power calculation.
- 4. When using more than two brake units, the equivalent resistor value of parallel brake unit cannot be less than the value in the column "Minimum Resistor Value ( $\Omega$ )". Read the wiring information in the brake unit user manual thoroughly prior to operation.
- 5. This chart is for normal use. If the AC motor drive requires frequent braking, increase the Watts by two to three times.
- 6. Use the following graph to select the thermal relay.

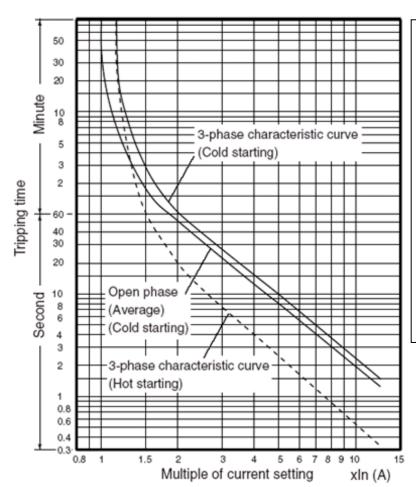

## Thermal Relay:

Thermal relay selection is based on its overload capacity. A standard braking capacity of ED is 10% ED (Tripping time = 10 sec.). The figure on the left is an example of a 460V, 110 kW AC motor drive. It requires the thermal relay to take 260% overload capacity for 10 sec. (hot starting) and the braking current is 126 A. In this case, select a thermal relay rated at 50 A. The property of each thermal relay may vary among different manufacturers. Carefully read the thermal relay user guide before using it.

## 6-2 Non-fuse Circuit Breaker

Comply with the UL standard: Per UL 508, paragraph 45.8.4, part a. The rated current of a breaker shall be two to four times the maximum rated input current of the AC motor drive.

| One-phase/Three-phase |                      |  |  |  |  |
|-----------------------|----------------------|--|--|--|--|
| Model                 | Recommended          |  |  |  |  |
| Model                 | non-fuse breaker (A) |  |  |  |  |
| VFD022ED21S*          | 50                   |  |  |  |  |
| VFD037ED21S*          | 75                   |  |  |  |  |
| VFD040ED23S           | 40                   |  |  |  |  |
| VFD055ED23S           | 50                   |  |  |  |  |
| VFD075ED23S           | 60                   |  |  |  |  |
| VFD110ED23S           | 100                  |  |  |  |  |
| VFD150ED23S           | 125                  |  |  |  |  |
| VFD185ED23S           | 150                  |  |  |  |  |
| VFD220ED23S           | 175                  |  |  |  |  |
| VFD300ED23S           | 250                  |  |  |  |  |
| VFD370ED23S           | 300                  |  |  |  |  |
|                       |                      |  |  |  |  |

| Three-phase |                                  |  |  |  |  |  |
|-------------|----------------------------------|--|--|--|--|--|
| Model       | Recommended non-fuse breaker (A) |  |  |  |  |  |
| VFD040ED43S | 30                               |  |  |  |  |  |
| VFD055ED43S | 35                               |  |  |  |  |  |
| VFD075ED43S | 40                               |  |  |  |  |  |
| VFD110ED43S | 50                               |  |  |  |  |  |
| VFD150ED43S | 60                               |  |  |  |  |  |
| VFD185ED43S | 75                               |  |  |  |  |  |
| VFD220ED43S | 100                              |  |  |  |  |  |
| VFD300ED43S | 125                              |  |  |  |  |  |
| VFD370ED43S | 150                              |  |  |  |  |  |
| VFD450ED43S | 200                              |  |  |  |  |  |
| VFD550ED43S | 250                              |  |  |  |  |  |
| VFD750ED43S | 350                              |  |  |  |  |  |

<sup>\*</sup> VFD022ED21S and VFD037ED21S are one-phase models.

# 6-3 Fuse Specification Chart

Fuse specifications lower than the table below are allowed.

| Madal       | Input Current (A) | Line Fuse |              |  |  |
|-------------|-------------------|-----------|--------------|--|--|
| Model       | Input Current (A) | I (A)     | Bussmann P/N |  |  |
| VFD022ED21S | 26                | 60        | JJN-60       |  |  |
| VFD037ED21S | 37                | 90        | JJN-90       |  |  |
| VFD040ED23S | 20                | 50        | JJN-50       |  |  |
| VFD055ED23S | 23                | 60        | JJN-60       |  |  |
| VFD075ED23S | 30                | 80        | JJN-80       |  |  |
| VFD110ED23S | 47                | 125       | JJN-125      |  |  |
| VFD150ED23S | 56                | 150       | JJN-150      |  |  |
| VFD185ED23S | 73                | 175       | JJN-175      |  |  |
| VFD220ED23S | 90                | 225       | JJN-225      |  |  |
| VFD300ED23S | 132               | 300       | JJN-300      |  |  |
| VFD370ED23S | 161               | 400       | JJN-400      |  |  |
| VFD040ED43S | 11.5              | 35        | JJS-35       |  |  |
| VFD055ED43S | 14                | 40        | JJS-40       |  |  |
| VFD075ED43S | 17                | 45        | JJS-45       |  |  |
| VFD110ED43S | 24                | 60        | JJS-60       |  |  |
| VFD150ED43S | 30                | 80        | JJS-80       |  |  |
| VFD185ED43S | 37                | 90        | JJS-90       |  |  |
| VFD220ED43S | 47                | 110       | JJS-110      |  |  |
| VFD300ED43S | 58                | 150       | JJS-150      |  |  |
| VFD370ED43S | 80                | 200       | JJS-200      |  |  |
| VFD450ED43S | 100               | 250       | JJS-250      |  |  |
| VFD550ED43S | 128               | 300       | JJS-300      |  |  |
| VFD750ED43S | 165               | 400       | JJS-400      |  |  |

#### 6-4 AC / DC Reactor

## **AC Input Reactor**

Installing an AC reactor on the input side of an AC motor drive can increase line impedance, improve the power factor, reduce input current, increase system capacity, and reduce interference generated from the motor drive. It also reduces momentary voltage surges or abnormal current spikes. For example, when the main power capacity is higher than 500 kVA, or when using a switching capacitor bank, momentary peak voltage and current spikes may damage the AC motor drive's internal circuit. An AC reactor on the input side of the AC motor drive protects it by suppressing surges.

#### Installation

Install an AC input reactor in series between the main power and the three input phases R S T, as shown in the figure below:

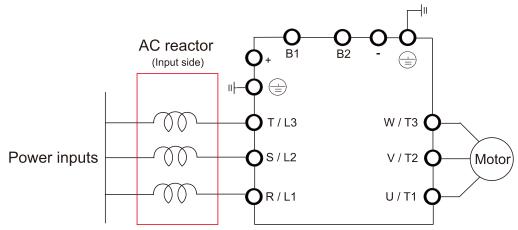

Connecting an AC Input Reactor

## DC Reactor

A DC reactor can also increase line impedance, improve the power factor, reduce input current, increase system power, and reduce interference generated from the motor drive. A DC reactor stabilizes the DC BUS voltage. Compared with an AC input reactor, a DC reactor is in smaller size, lower price, and lower voltage drop (lower power dissipation).

#### Installation

Install a DC reactor between terminals +1(DC+) and +2/B1(DC+). Remove the DC reactor jumper, as shown in the figure below, before installing a DC reactor.

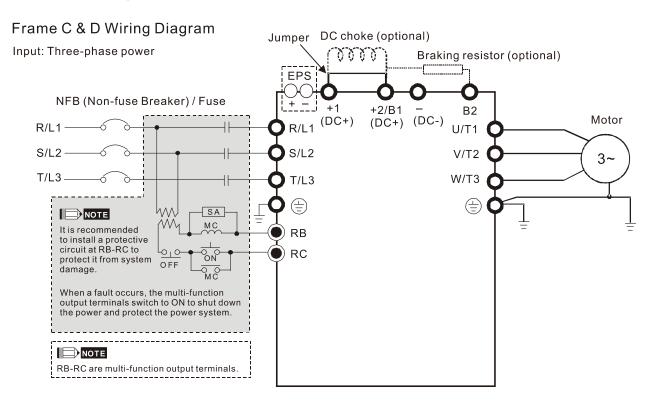

Installing a DC reactor

## THD (Total Harmonic Distortion)

The table below shows the THDi specification when using Delta's drives (three-phase power models) to work with AC/DC reactors.

| Motor Drive  |                                                                                         |            | Models without    |            |             | ls with    |
|--------------|-----------------------------------------------------------------------------------------|------------|-------------------|------------|-------------|------------|
| Spec.        | Models without                                                                          | Ві         | uilt-in DC Reacto | ors        | Built-in DC | Reactors   |
| Reactors in  | AC/DC Reactors                                                                          | 3% Input   | 5% Input          | 4%         | 3% Input    | 5% Input   |
| Series Spec. |                                                                                         | AC Reactor | AC Reactor        | DC Reactor | AC Reactor  | AC Reactor |
| 5th          | 73.3%                                                                                   | 38.5%      | 30.8%             | 25.5%      | 27.01%      | 25.5%      |
| 7th          | 52.74%                                                                                  | 15.3%      | 9.4%              | 18.6%      | 9.54%       | 8.75%      |
| 11th         | 7.28%                                                                                   | 7.1%       | 6.13%             | 7.14%      | 4.5%        | 4.2%       |
| 13th         | 0.4%                                                                                    | 3.75%      | 3.15%             | 0.48%      | 0.22%       | 0.17%      |
| THDi         | 91%                                                                                     | 43.6%      | 34.33%            | 38.2%      | 30.5%       | 28.4%      |
| Note         | THDi may vary due to different installation conditions and environment (wires, motors). |            |                   |            |             |            |

**THDi Specification** 

Note: For three-phase power models, Delta provides 4% DC reactors and 3% AC reactors. Refer to the following sections to select your applicable reactors.

## **AC Output Reactor**

When using drives in long wiring output application, ground fault (GFF), over-current (OC) and motor over-voltage (OV) often occur. GFF and OC cause errors due to the drive's self-protective mechanism; over-voltage damages motor insulation.

The excessive length of the output wires makes the grounded stray capacitance too large, increase the three-phase output common mode current, and the reflected wave of the long wires makes the motor dv / dt and the motor terminal voltage too high. Thus, installing a reactor on the drive's output side can increases the high-frequency impedance to reduce the dv / dt and terminal voltage to protect the motor.

#### Installation

Install an AC output reactor in series between the three output phases U V W and the motor, as shown in the figure below:

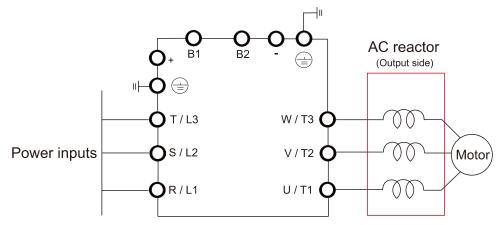

Connecting an AC output reactor

## **Applicable Reactors**

200V-230V/ 50-60Hz (One-phase power)

| Model       | Rated<br>Current<br>(Arms) | Saturation<br>Current<br>(Arms) | AC Input<br>Reactors<br>(mH) | AC Input Reactors<br>Delta part# | AC Output<br>Reactors<br>(mH) | AC Output Reactors<br>Delta Part # |
|-------------|----------------------------|---------------------------------|------------------------------|----------------------------------|-------------------------------|------------------------------------|
| VFD022ED21S | 12                         | 24                              | 1.172                        | DR025D0117                       | 2.02                          | DR012L0202                         |
| VFD037ED21S | 17                         | 34                              | 0.574                        | DR049DP574                       | 1.17                          | DR018L0117                         |

200V-230V/ 50-60Hz (Three-phase power)

| 200V-250V/ 50-60HZ (Tiffee-priase power) |                            |                                 |                                       |                                               |                        |                             |
|------------------------------------------|----------------------------|---------------------------------|---------------------------------------|-----------------------------------------------|------------------------|-----------------------------|
| Model                                    | Rated<br>Current<br>(Arms) | Saturation<br>Current<br>(Arms) | AC Input / Output<br>Reactors<br>(mH) | AC Input / Output<br>Reactors<br>Delta part # | DC<br>Reactors<br>(mH) | DC Reactors<br>Delta Part # |
| VFD040ED23                               | 20                         | 40                              | 0.507                                 | DR025AP507<br>DR025LP507                      | NA*                    | NA*                         |
| VFD055ED23                               | 24                         | 48                              | 0.507                                 | DR025AP507<br>DR025LP507                      | 1.17                   | DR025D0117                  |
| VFD075ED23                               | 30                         | 60                              | 0.32                                  | DR033AP320<br>DR033LP320                      | 0.851                  | DR033DP851                  |
| VFD110ED23                               | 45                         | 90                              | 0.215                                 | DR049AP215<br>DR049LP215                      | 0.574                  | DR049DP574                  |
| VFD150ED23                               | 58                         | 116                             | 0.162                                 | DR065AP162<br>DR065LP162                      | 0.432                  | DR065DP432                  |

| Model      | Rated<br>Current<br>(Arms) | Saturation<br>Current<br>(Arms) | AC Input / Output<br>Reactors<br>(mH) | AC Input / Output<br>Reactors<br>Delta part # | DC<br>Reactors<br>(mH) | DC Reactors<br>Delta Part # |
|------------|----------------------------|---------------------------------|---------------------------------------|-----------------------------------------------|------------------------|-----------------------------|
| VFD185ED23 | 77                         | 154                             | 0.141                                 | DR090AP141<br>DR090LP141                      | 0.325                  | DR090DP325                  |
| VFD220ED23 | 87                         | 174                             | 0.141                                 | DR090AP141<br>DR090LP141                      | 0.325                  | DR090DP325                  |
| VFD300ED23 | 132                        | 264                             | 0.087                                 | DR146AP087<br>DR146LP087                      | NA**                   | NA**                        |
| VFD370ED23 | 161                        | 322                             | 0.07                                  | DR180AP070<br>DR180LP070                      | NA**                   | NA**                        |

Note: NA\* stands for not being able to install this accessory; NA\*\* stands for built-in accessory.

380V-460V/ 50-60Hz (Three-phase power)

| Model       | Rated<br>Current<br>(Arms) |     | AC Input / Output<br>Reactors<br>(mH) | AC Input / Output<br>Reactors<br>Delta part # | DC<br>Reactors<br>(mH) | DC Reactors<br>Delta Part # |
|-------------|----------------------------|-----|---------------------------------------|-----------------------------------------------|------------------------|-----------------------------|
| VFD040ED43S | 11.5                       | 23  | 2.31                                  | DR010A0231<br>DR010L0231                      | NA*                    | NA*                         |
| VFD055ED43S | 13                         | 26  | 2.02                                  | DR012A0202<br>DR012L0202                      | 4.67                   | DR012D0467                  |
| VFD075ED43S | 17                         | 34  | 1.17                                  | DR018A0117<br>DR018L0117                      | 3.11                   | DR018D0311                  |
| VFD110ED43S | 23                         | 46  | 0.881                                 | DR024AP881<br>DR024LP881                      | 2.33                   | DR024D0233                  |
| VFD150ED43S | 30                         | 60  | 0.66                                  | DR032AP660<br>DR032LP660                      | 1.75                   | DR032D0175                  |
| VFD185ED43S | 38                         | 76  | 0.639                                 | DR038AP639<br>DR038LP639                      | 1.47                   | DR038D0147                  |
| VFD220ED43S | 45                         | 90  | 0.541                                 | DR045AP541<br>DR045LP541                      | 1.24                   | DR045D0124                  |
| VFD300ED43S | 58                         | 116 | 0.405                                 | DR060AP405<br>DR060LP405                      | 0.935                  | DR060DP935                  |
| VFD370ED43S | 80                         | 160 | 0.267                                 | DR091AP267<br>DR091LP267                      | NA**                   | NA**                        |
| VFD450ED43S | 100                        | 200 | 0.221                                 | DR110AP221<br>DR110LP221                      | NA**                   | NA**                        |
| VFD550ED43S | 128                        | 256 | 0.162                                 | DR150AP162<br>DR150LP162                      | NA**                   | NA**                        |
| VFD750ED43S | 165                        | 330 | 0.135                                 | DR180AP135<br>DR180LP135                      | NA**                   | NA**                        |

Note: NA\* stands for not being able to install this accessory; NA\*\* stands for built-in accessory.

# Reactor Dimensions

## AC input reactor dimension and specifications:

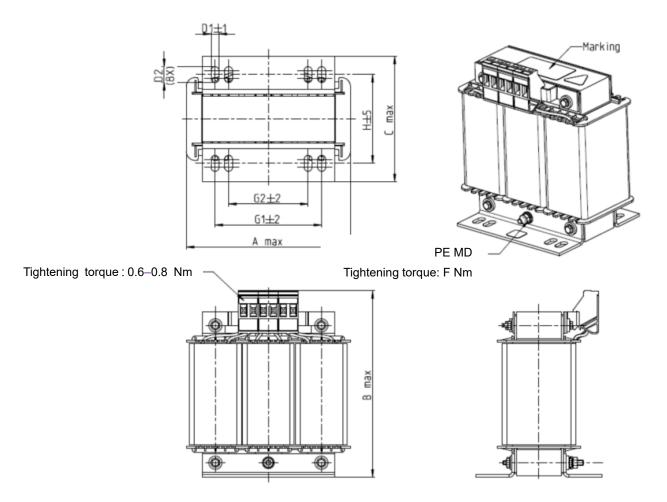

Unit: mm

| Input Reactors<br>Delta Part # | А   | В   | С   | D1*D2 | E  | G1   | G2 | PE D |
|--------------------------------|-----|-----|-----|-------|----|------|----|------|
| DR005A0254                     | 100 | 115 | 65  | 6*9   | 45 | 60   | 40 | M4   |
| DR008A0159                     | 100 | 115 | 65  | 6*9   | 45 | 60   | 40 | M4   |
| DR011A0115                     | 130 | 135 | 95  | 6*12  | 60 | 80.5 | 60 | M4   |
| DR017AP746                     | 130 | 135 | 100 | 6*12  | 65 | 80.5 | 60 | M4   |

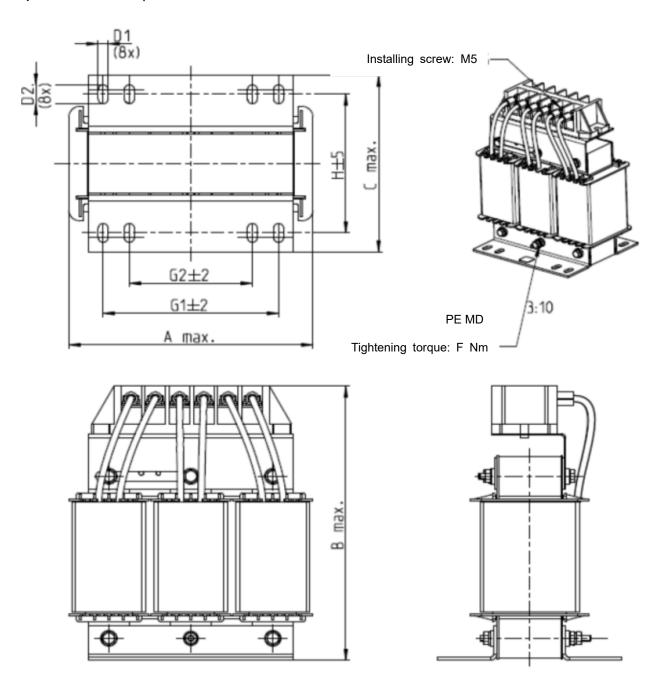

| nit: |  |
|------|--|
|      |  |

| Input Reactors<br>Delta Part # | А   | В   | С   | D1*D2 | Н  | G1   | G2 | PE D |
|--------------------------------|-----|-----|-----|-------|----|------|----|------|
| DR025AP215                     | 130 | 195 | 100 | 6*12  | 65 | 80.5 | 60 | M4   |
| DR033AP163                     | 130 | 195 | 100 | 6*12  | 65 | 80.5 | 60 | M4   |
| DR049AP163                     | 160 | 200 | 125 | 6*12  | 90 | 107  | 75 | M4   |

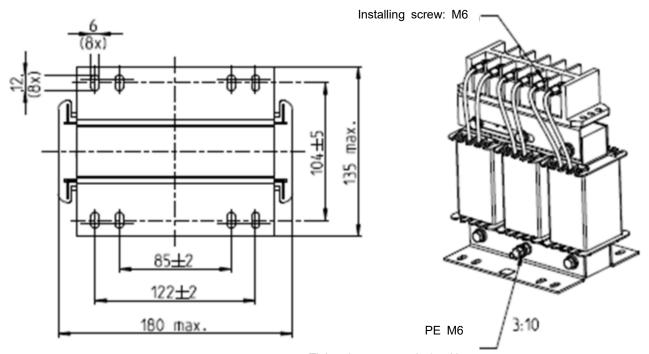

Tightening torque: 3±1.5 Nm

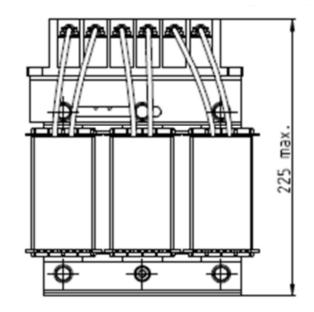

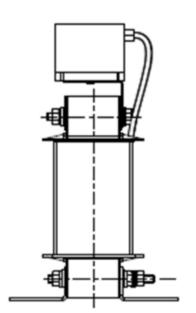

Input Reactors
Delta Part #

DR065AP162 See above.

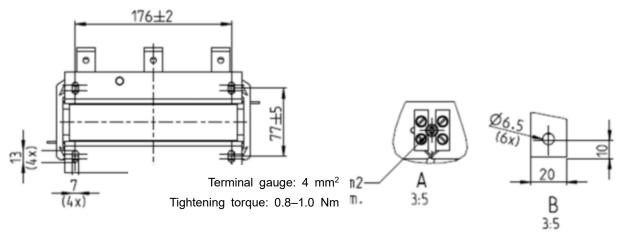

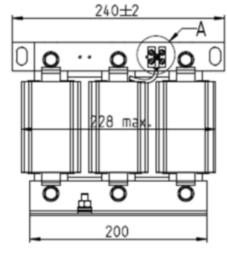

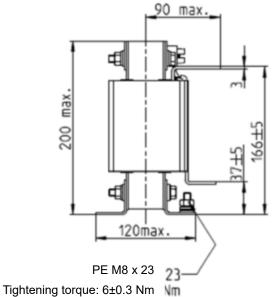

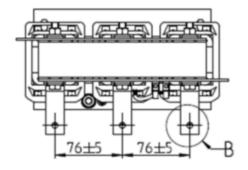

|                                | Unit: mm  |
|--------------------------------|-----------|
| Input Reactors<br>Delta Part # |           |
| DR0754P170                     | See ahove |

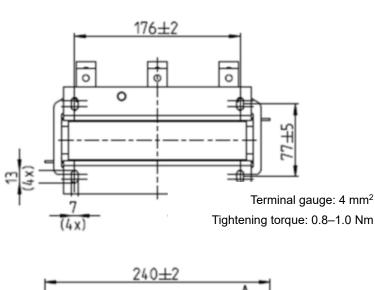

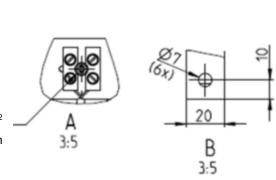

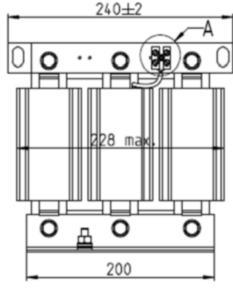

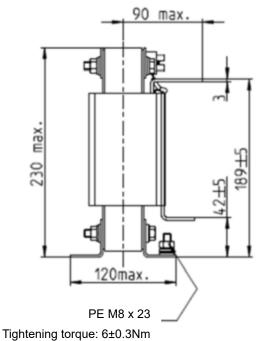

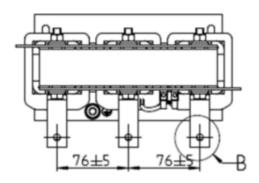

|                                | Unit: mm   |
|--------------------------------|------------|
| Input Reactors<br>Delta Part # |            |
| DR090AP141                     | See above. |

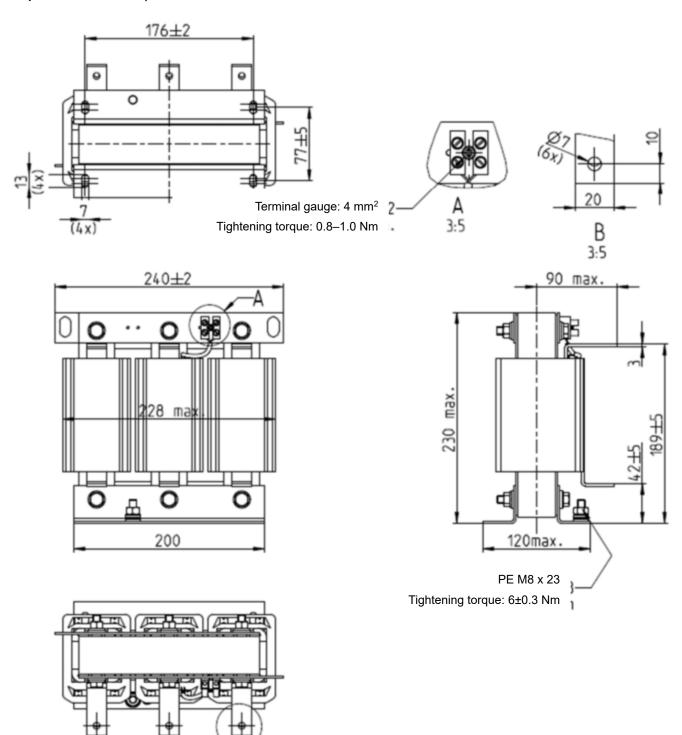

|                                | Unit: mm   |
|--------------------------------|------------|
| Input Reactors<br>Delta Part # |            |
| DR105AP106                     | See above. |

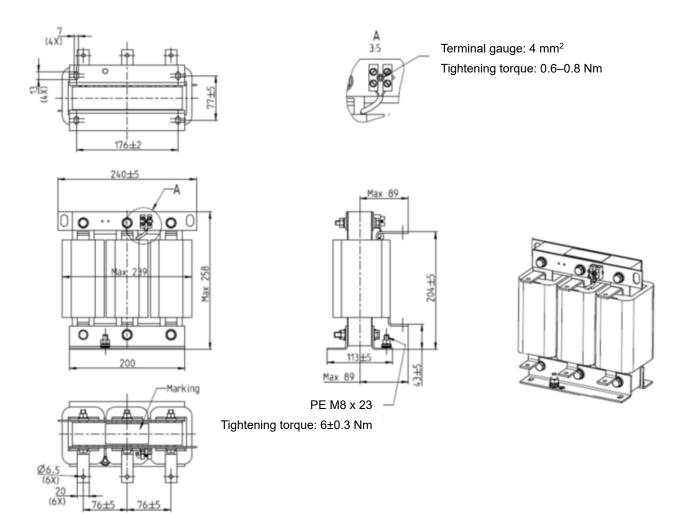

|                                | Unit: mm   |
|--------------------------------|------------|
| Input Reactors<br>Delta Part # |            |
| DR146AP087                     | See above. |

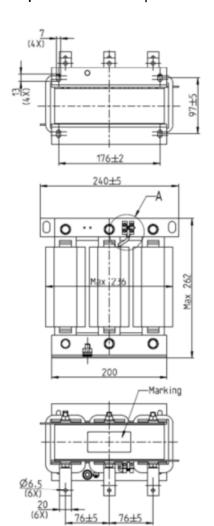

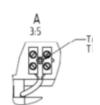

Terminal gauge: 4 mm<sup>2</sup>

Tightening torque: 0.6-0.8 Nm

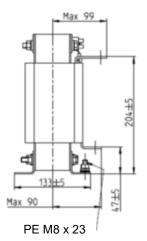

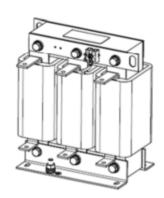

Tightening torque: 6±0.3 Nm

| Unit: | mm |
|-------|----|
|       |    |

| Input Reactors Delta Part # |            |
|-----------------------------|------------|
| DR180AP070                  | See above. |

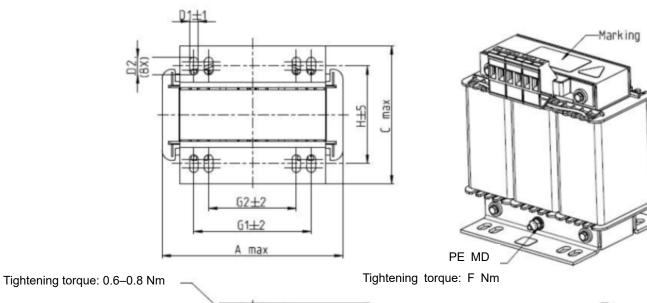

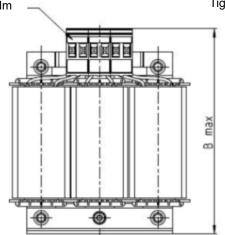

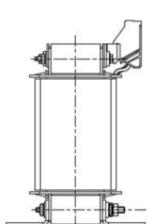

| Unit: | mm |
|-------|----|
|       |    |

| Input Reactors<br>Delta Part # | А   | В   | С   | D1*D2 | Н  | G1   | G2 | PE D |
|--------------------------------|-----|-----|-----|-------|----|------|----|------|
| DR003A0810                     | 100 | 125 | 65  | 6*9   | 43 | 60   | 40 | M4   |
| DR004A0607                     | 100 | 125 | 65  | 6*9   | 43 | 60   | 40 | M4   |
| DR006A0405                     | 130 | 15  | 95  | 6*12  | 60 | 80.5 | 60 | M4   |
| DR009A0270                     | 160 | 160 | 105 | 6*12  | 75 | 107  | 75 | M4   |
| DR010A0231                     | 160 | 160 | 115 | 6*12  | 90 | 107  | 75 | M4   |
| DR012A0202                     | 160 | 160 | 115 | 6*12  | 90 | 107  | 75 | M4   |
| DR018A0117                     | 160 | 160 | 115 | 6*12  | 90 | 107  | 75 | M4   |

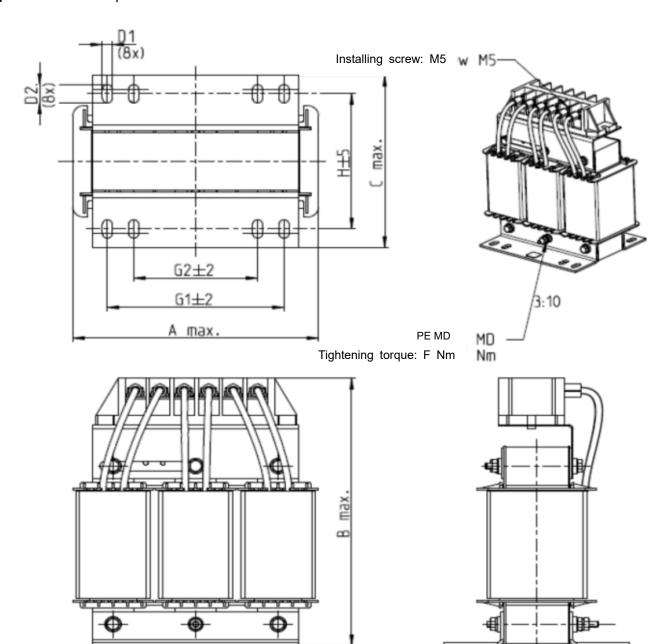

Unit: mm

| Input Reactors<br>Delta Part # | А   | В   | С   | D1*D2 | Н   | G1  | G2 | PE D |
|--------------------------------|-----|-----|-----|-------|-----|-----|----|------|
| DR024AP881                     | 160 | 175 | 115 | 6*12  | 90  | 107 | 75 | M4   |
| DR032AP660                     | 195 | 200 | 145 | 6*12  | 115 | 122 | 85 | M6   |
| DR038AP639                     | 190 | 200 | 145 | 6*12  | 115 | 122 | 85 | M6   |
| DR045AP541                     | 190 | 200 | 145 | 6*12  | 115 | 122 | 85 | M6   |

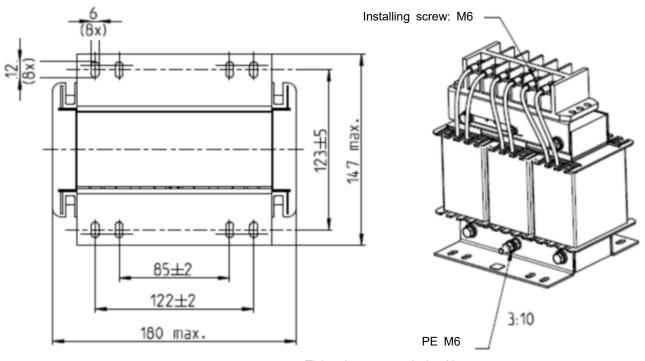

Tightening torque: 3±1.5 Nm

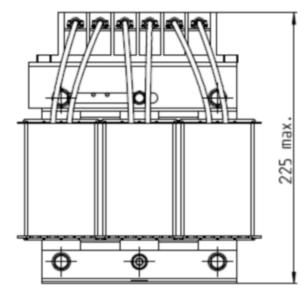

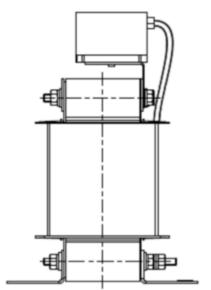

Input Reactors
Delta Part #

DR060AP405 See above.

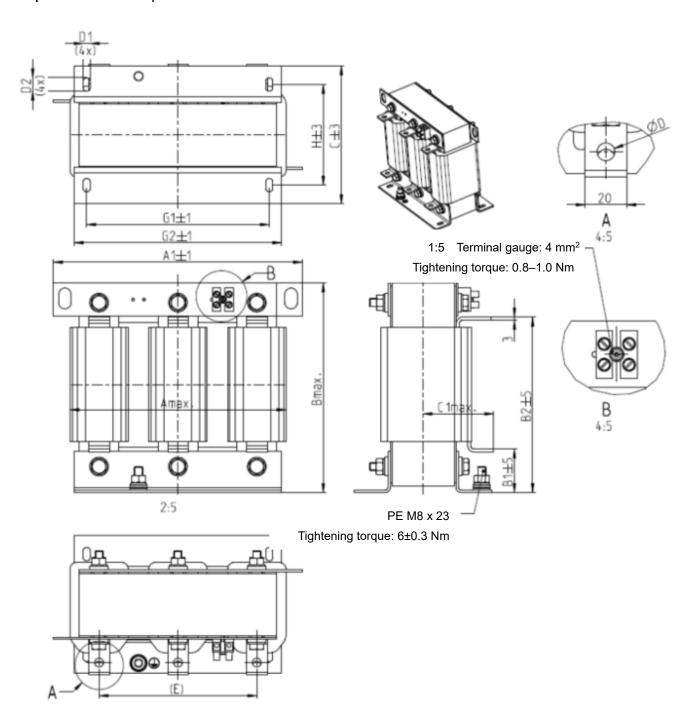

|                               |     |     |     |    |     |     |     |       |     |    |     | Un  | it: mm |
|-------------------------------|-----|-----|-----|----|-----|-----|-----|-------|-----|----|-----|-----|--------|
| Input Reactors<br>Delta Part# | Α   | A1  | В   | B1 | B2  | С   | D   | D1*D2 | Е   | C1 | G1  | G2  | Н      |
| DR073AP334                    | 228 | 240 | 215 | 40 | 170 | 133 | 8.5 | 7*13  | 152 | 75 | 176 | 200 | 97     |
| DR091AP267                    | 228 | 240 | 245 | 40 | 195 | 133 | 8.8 | 7*13  | 152 | 90 | 176 | 200 | 97     |
| DR110AP221                    | 228 | 240 | 245 | 40 | 195 | 138 | 8.5 | 7*13  | 152 | 75 | 176 | 200 | 102    |

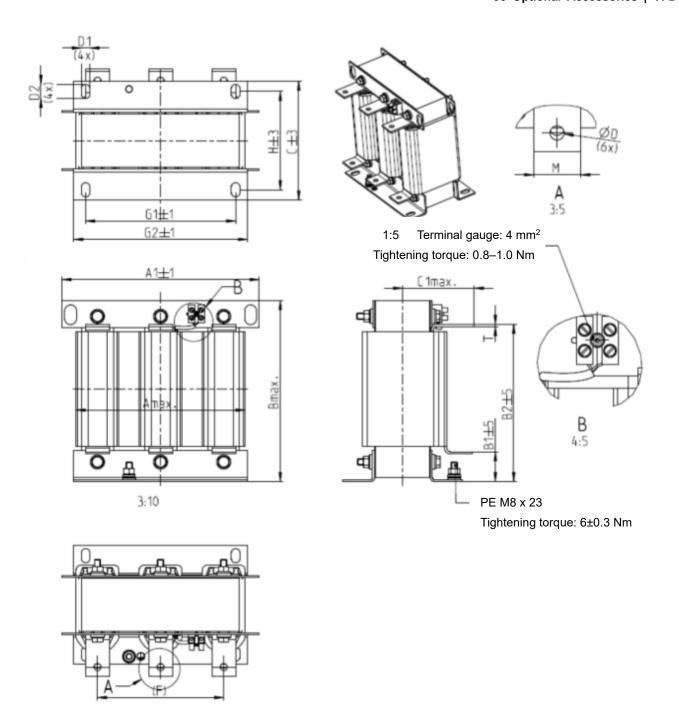

| Unit: m                        |     |     |     |    |     |     |     |   |       |     |     | nit: mm |     |      |
|--------------------------------|-----|-----|-----|----|-----|-----|-----|---|-------|-----|-----|---------|-----|------|
| Input Reactors<br>Delta Part # | А   | A1  | В   | B1 | B2  | С   | C1  | D | D1*D2 | F   | G1  | G2      | Н   | M*T  |
| DR150AP162                     | 240 | 250 | 245 | 40 | 200 | 151 | 105 | 9 | 11*18 | 160 | 190 | 220     | 125 | 20*3 |
| DR180AP135                     | 240 | 250 | 245 | 40 | 200 | 151 | 105 | 9 | 11*18 | 160 | 190 | 220     | 125 | 20*3 |
| DR220AP110                     | 264 | 270 | 275 | 50 | 230 | 151 | 105 | 9 | 10*18 | 176 | 200 | 230     | 106 | 30*3 |
| DR260AP098                     | 264 | 270 | 285 | 50 | 240 | 151 | 105 | 9 | 10*18 | 176 | 200 | 230     | 106 | 30*3 |
| DR310AP078                     | 300 | 300 | 345 | 55 | 295 | 153 | 105 | 9 | 10*18 | 200 | 224 | 260     | 113 | 30*3 |
| DR370AP066                     | 300 | 300 | 345 | 55 | 295 | 158 | 120 | 9 | 10*18 | 200 | 224 | 260     | 118 | 50*4 |

# DC reactor dimension and specifications:

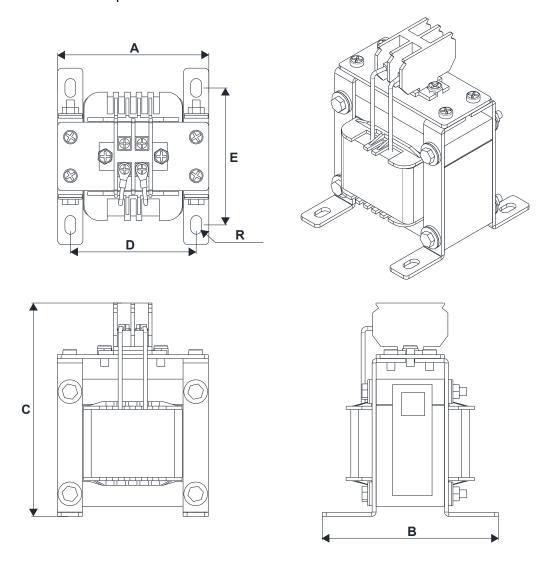

| Unit: | mm |
|-------|----|
|       |    |

|                             |     |     |     |       |         | <b>O</b> 1 1 1 1 1 1 1 1 1 1 1 1 1 1 1 1 1 1 1 |
|-----------------------------|-----|-----|-----|-------|---------|------------------------------------------------|
| DC Reactors<br>Delta Part # | А   | В   | С   | D     | E       | R                                              |
| DR005D0585                  | 79  | 78  | 112 | 64±2  | 56±2    | 9.5*5.5                                        |
| DR008D0366                  | 79  | 78  | 112 | 64±2  | 56±2    | 9.5*5.5                                        |
| DR011D0266                  | 79  | 92  | 112 | 64±2  | 69.5±2  | 9.5*5.5                                        |
| DR017D0172                  | 79  | 112 | 112 | 64±2  | 89.5±2  | 9.5*5.5                                        |
| DR025D0117                  | 99  | 105 | 128 | 79±2  | 82.5±2  | 9.5*5.5                                        |
| DR033DP851                  | 117 | 110 | 156 | 95±2  | 87±2    | 10*6.5                                         |
| DR049DP574                  | 117 | 120 | 157 | 95±2  | 97±2    | 10*6.5                                         |
| DR065DP432                  | 117 | 140 | 157 | 95±2  | 116.5±2 | 10*6.5                                         |
| DR075DP391                  | 136 | 135 | 178 | 111±2 | 112±2   | 10*6.5                                         |
| DR090DP325                  | 136 | 135 | 179 | 111±2 | 112±2   | 10*6.5                                         |
| DR003D1870                  | 79  | 78  | 112 | 64±2  | 56±2    | 9.5*5.5                                        |
| DR004D1403                  | 79  | 92  | 112 | 64±2  | 69.5±2  | 9.5*5.5                                        |
| DR006D0935                  | 79  | 92  | 112 | 64±2  | 69.5±2  | 9.5*5.5                                        |
| DR009D0623                  | 79  | 112 | 112 | 64±2  | 89.5±2  | 9.5*5.5                                        |
| DR010D0534                  | 99  | 93  | 128 | 79±2  | 70±2    | 9.5*5.5                                        |
| DR012D0467                  | 99  | 105 | 128 | 79±2  | 82.5±2  | 9.5*5.5                                        |
| DR018D0311                  | 117 | 110 | 144 | 95±2  | 87±2    | 10*6.5                                         |
| DR024D0233                  | 117 | 120 | 144 | 95±2  | 97±2    | 10*6.5                                         |
| DR032D0175                  | 117 | 140 | 157 | 95±2  | 116.5±2 | 10*6.5                                         |
| DR038D0147                  | 136 | 135 | 172 | 111±2 | 112±2   | 10*6.5                                         |
| DR045D0124                  | 136 | 135 | 173 | 111±2 | 112±2   | 10*6.5                                         |
| DR060DP935                  | 136 | 150 | 173 | 111±2 | 127±2   | 10*6.5                                         |

### AC output reactor dimension and specifications:

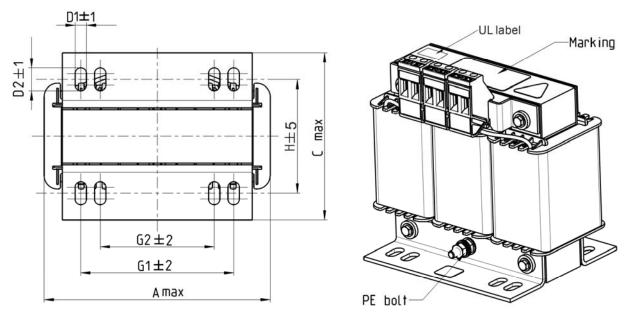

Tightening torque: 0.6-0.8 Nm

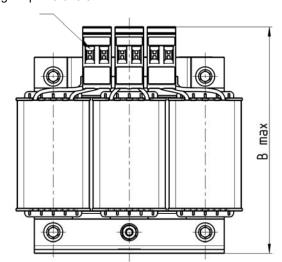

Tightening torque: 1.0-1.2 Nm

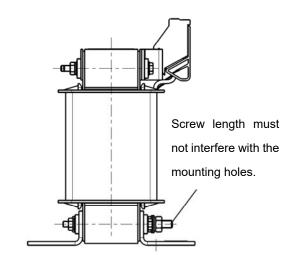

Unit: mm

| Output Reactors |     |     |     |       |    |      |    | Office Triain |
|-----------------|-----|-----|-----|-------|----|------|----|---------------|
| Delta Part #    | Α   | В   | С   | D1*D2 | Е  | G1   | G2 | PE D          |
| Delta i ait #   |     |     |     |       |    |      |    |               |
| DR005L0254      | 96  | 110 | 70  | 6*9   | 42 | 60   | 40 | M4            |
| DR008L0159      | 120 | 135 | 96  | 6*12  | 60 | 80.5 | 60 | M4            |
| DR011L0115      | 120 | 135 | 96  | 6*12  | 60 | 80.5 | 60 | M4            |
| DR017LP746      | 120 | 135 | 105 | 6*12  | 65 | 80.5 | 60 | M4            |
| DR025LP507      | 150 | 160 | 120 | 6*12  | 88 | 107  | 75 | M4            |
| DR033LP320      | 150 | 160 | 120 | 6*12  | 88 | 107  | 75 | M4            |

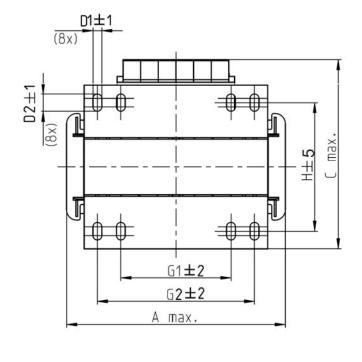

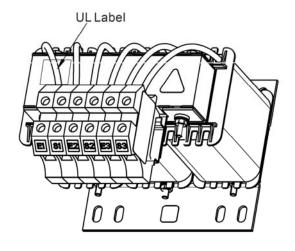

Terminal gauge: 16 mm<sup>2</sup>
Tightening torque: 1.2–1.4 Nm

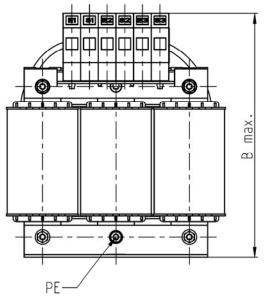

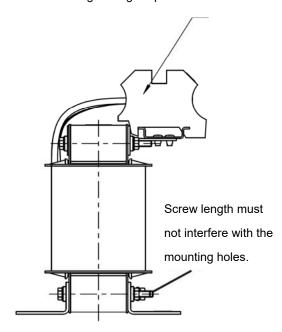

Unit: mm

| Output Reactors  Delta Part # | Α   | В   | С   | D1*D2 | Н   | G  | G1  | Q  | М       | PE D |
|-------------------------------|-----|-----|-----|-------|-----|----|-----|----|---------|------|
| DR049LP215                    | 180 | 205 | 175 | 6*12  | 115 | 85 | 122 | 16 | 1.2-1.4 | M4   |
| DR065LP162                    | 180 | 215 | 185 | 6*12  | 115 | 85 | 122 | 35 | 2.5-3.0 | M4   |

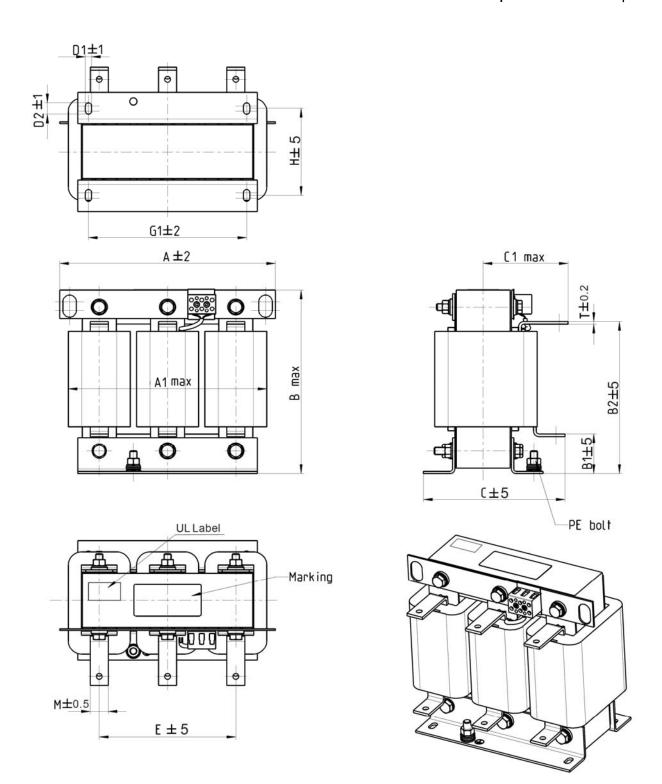

| U | nit: | mm |
|---|------|----|
|   |      |    |

| Output Reactors Delta Part # | А   | A1  | В   | B1 | B2  | С   | C1  | D1*D2 | E   | G1  | Н   | M*T  |
|------------------------------|-----|-----|-----|----|-----|-----|-----|-------|-----|-----|-----|------|
| DR075LP170                   | 240 | 228 | 215 | 44 | 170 | 151 | 100 | 7*13  | 152 | 176 | 85  | 20*3 |
| DR090LP141                   | 240 | 228 | 215 | 44 | 170 | 151 | 100 | 7*13  | 152 | 176 | 85  | 20*3 |
| DR105LP106                   | 240 | 228 | 215 | 44 | 170 | 165 | 110 | 7*13  | 152 | 176 | 97  | 20*3 |
| DR146LP087                   | 240 | 228 | 240 | 45 | 202 | 165 | 110 | 7*13  | 152 | 176 | 97  | 30*3 |
| DR180LP070                   | 250 | 240 | 250 | 46 | 205 | 175 | 110 | 11*18 | 160 | 190 | 124 | 30*5 |

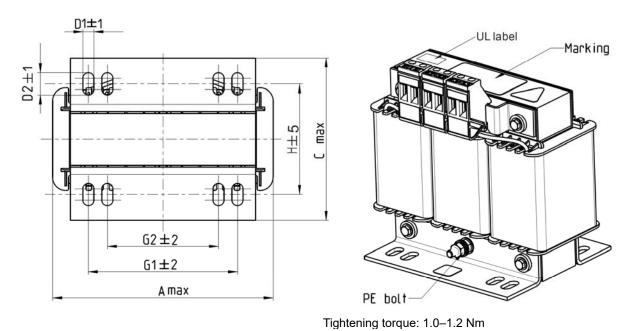

Tightening torque: 0.6-0.8 Nm

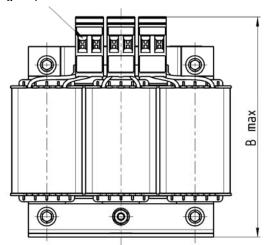

Tighterning terque. Tie Tie Ti

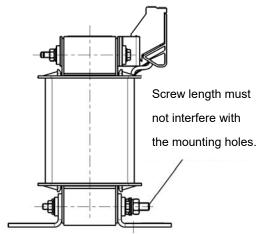

Unit: mm

| Output Reactors<br>Delta Part # | Α   | В   | С   | D1*D2 | Н   | G1   | G2 | PE D |
|---------------------------------|-----|-----|-----|-------|-----|------|----|------|
| DR003L0810                      | 96  | 115 | 65  | 6*9   | 42  | 60   | 40 | M4   |
| DR004L0607                      | 120 | 135 | 95  | 6*12  | 60  | 80.5 | 60 | M4   |
| DR006L0405                      | 120 | 135 | 95  | 6*12  | 60  | 80.5 | 60 | M4   |
| DR009L0270                      | 150 | 160 | 100 | 6*12  | 74  | 107  | 75 | M4   |
| DR010L0231                      | 150 | 160 | 115 | 6*12  | 88  | 107  | 75 | M4   |
| DR012L0202                      | 150 | 160 | 115 | 6*12  | 88  | 107  | 75 | M4   |
| DR018L0117                      | 150 | 160 | 115 | 6*12  | 88  | 107  | 75 | M4   |
| DR024LP881                      | 150 | 160 | 115 | 6*12  | 88  | 107  | 75 | M4   |
| DR032LP660                      | 180 | 190 | 145 | 6*12  | 114 | 122  | 85 | M6   |

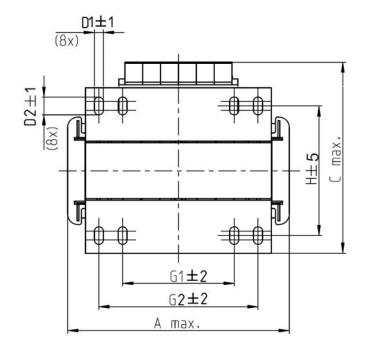

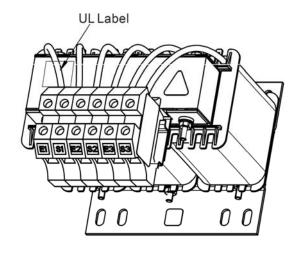

Terminal gauge: 16 mm<sup>2</sup> Tightening torque: 1.2–1.4 Nm

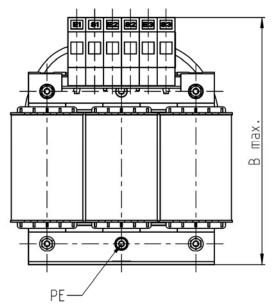

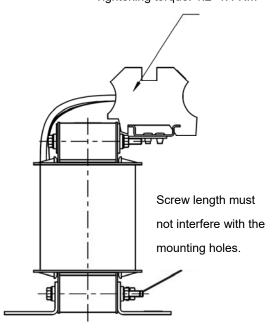

|                 |     |     |     |       |     |    |     | Unit: mm |  |
|-----------------|-----|-----|-----|-------|-----|----|-----|----------|--|
| Output Reactors | ۸   | В   | С   | D1*D2 | Н   | G1 | G2  | PE D     |  |
| Delta Part#     | А   | ь   | )   | D1 D2 | -   | 5  | G2  | FED      |  |
| DR038LP639      | 180 | 205 | 170 | 6*12  | 115 | 85 | 122 | M4       |  |
| DR045LP541      | 235 | 245 | 155 | 7*13  | 85  | /  | 176 | M6       |  |

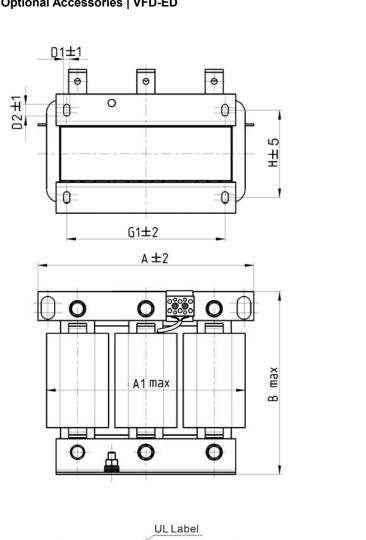

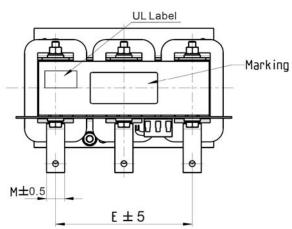

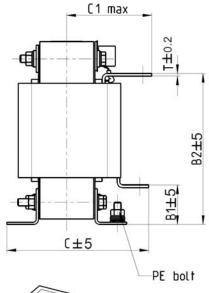

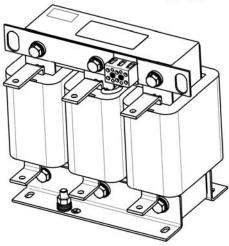

Unit: mm

| Offic. Hilli    |     |      |     |    |     |     |     |        |     |     |     |      |
|-----------------|-----|------|-----|----|-----|-----|-----|--------|-----|-----|-----|------|
| Output Reactors | Α   | A1   | В   | B1 | B2  | С   | C1  | D1*D2  | Е   | G1  | Н   | M*T  |
| Delta Part #    | , ( | 7 (1 | נ   | 5  | 52  | )   | 0   | D 1 D2 | J   | •   |     |      |
| DR060LP405      | 240 | 228  | 215 | 44 | 170 | 163 | 110 | 7*13   | 152 | 176 | 97  | 20*3 |
| DR073LP334      | 250 | 235  | 235 | 44 | 186 | 174 | 115 | 11*18  | 160 | 190 | 124 | 20*3 |
| DR091LP267      | 250 | 240  | 235 | 44 | 186 | 174 | 115 | 11*18  | 160 | 190 | 124 | 20*3 |
| DR110LP221      | 270 | 260  | 245 | 50 | 192 | 175 | 115 | 10*18  | 176 | 200 | 106 | 20*3 |

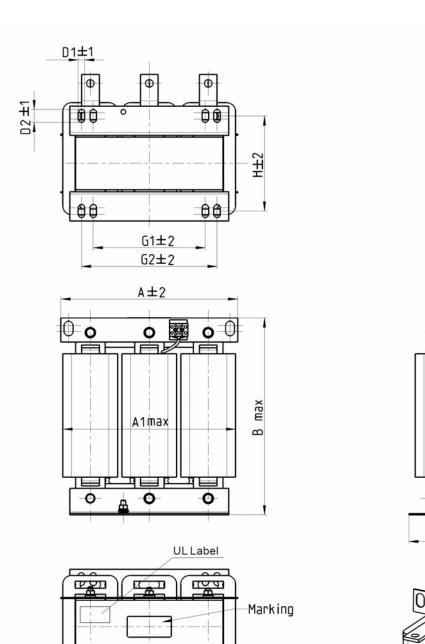

M±0.5

**E**±5

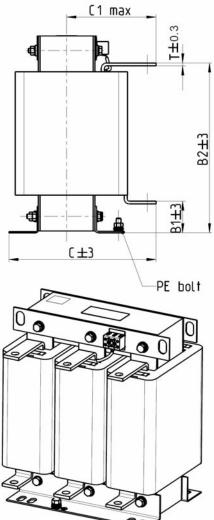

|                                 |     |     |     |    |     |     |     |       |     |     |     | Uı  | nit: mm |
|---------------------------------|-----|-----|-----|----|-----|-----|-----|-------|-----|-----|-----|-----|---------|
| Output Reactors<br>Delta Part # | Α   | A1  | В   | B1 | B2  | С   | C1  | D1*D2 | E   | G1  | G2  | H   | M*T     |
| DR150LP162                      | 270 | 264 | 265 | 51 | 208 | 192 | 125 | 10*18 | 176 | 200 | /   | 118 | 30*3    |
| DR180LP135                      | 300 | 295 | 310 | 55 | 246 | 195 | 125 | 11*22 | 200 | 230 | 190 | 142 | 30*3    |

### 6-5 Zero Phase Reactor

You can also suppress interference by installing a zero phase reactor at the main input or the motor output of the drive, depending on the location of the interference. Due to the large current passed through the main input/motor output side, pay attention to core saturation issue. Delta provides two types of zero phase reactors to solve interference problems.

### A. Casing with mechanical fixed part

The ideal material for withstanding large current loaded for the zero phase reactor at the main input/motor output is composite core. Core has strong saturation, and its strong resistance are many times of simple metal magnetic materials. Thus it can be used for high frequencies and you can get higher impedance by increasing the number of turns.

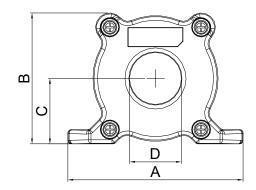

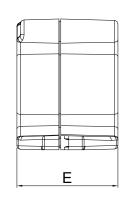

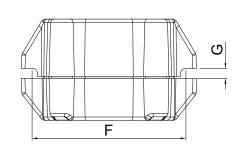

Unit: mm [inch]

| Model     | Α              | В               | С               | D             | E               | F             | G(Ø)           | Torque      |
|-----------|----------------|-----------------|-----------------|---------------|-----------------|---------------|----------------|-------------|
| RF008X00A | 98<br>[3.858]  | 73<br>[2.874]   | 36.5<br>[1.437] | 29<br>[1.142] | 56.5<br>[2.224] | 86<br>[3.386] | 5.5<br>[0.217] | 8–10 kgf/cm |
| RF004X00A | 110<br>[4.331] | 87.5<br>[3.445] | 43.5<br>[1.713] | 36<br>[1.417] | 53<br>[2.087]   | 96<br>[3.780] | 5.5<br>[0.217] | 8–10 kgf/cm |

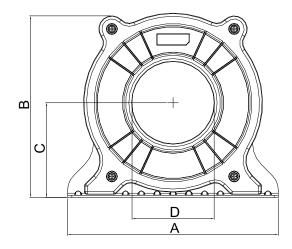

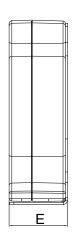

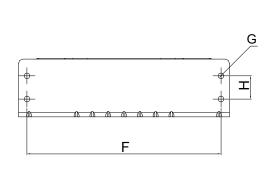

Unit: mm [inch]

| Model     | Α              | В                | С             | D             | E               | F              | G(Ø)           | Н             | Torque       |
|-----------|----------------|------------------|---------------|---------------|-----------------|----------------|----------------|---------------|--------------|
| RF002X00A | 200<br>[7.874] | 172.5<br>[6.791] | 90<br>[3.543] | 78<br>[3.071] | 55.5<br>[2.185] | 184<br>[7.244] | 5.5<br>[0.217] | 22<br>[0.866] | 40–45 kgf/cm |

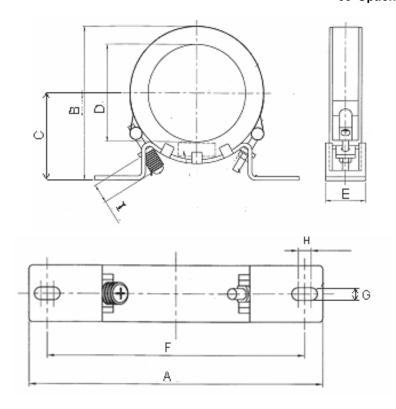

Unit: mm [inch]

| Model     | Α              | В              | С              | D              | E             | F              | G(Ø)           | Н              | I             |
|-----------|----------------|----------------|----------------|----------------|---------------|----------------|----------------|----------------|---------------|
| RF300X00A | 241<br>[9.488] | 217<br>[8.543] | 114<br>[4.488] | 155<br>[6.102] | 42<br>[1.654] | 220<br>[8.661] | 6.5<br>[0.256] | 7.0<br>[0.276] | 20<br>[0.787] |
|           |                |                |                |                |               |                |                | Torque:        |               |

40-45 kgf/cm

### B. Casing without mechanical fixed part

Adopts nanocrystalline core developed by VAC®, and has high initial magnetic permeability, high saturation induction density, low iron loss and perfect temperature characteristic. If the zero phase reactor does not need to be fixed mechanically, use this solution.

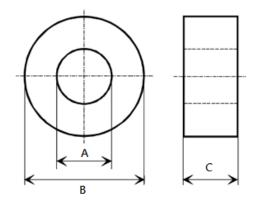

Unit: mm

| Model           | Α     | В     | С    | Function    |
|-----------------|-------|-------|------|-------------|
| T60006L2040W453 | 22.5  | 43.1  | 18.5 | Motor wire  |
| T60006L2050W565 | 36.3  | 53.5  | 23.4 | Motor wire  |
| T60006L2160V066 | 166.9 | 123.9 | 30.5 | Motor wire  |
| T60004L2016W620 | 10.7  | 17.8  | 8.0  | Signal line |
| T60004L2025W622 | 17.5  | 27.3  | 12.3 | Signal line |

| Reactor<br>Model<br>(See Note) | Recommended Wire Size |                         | Wiring<br>Method       | Qty | Applicable Motor Drives                                  |                                                          |
|--------------------------------|-----------------------|-------------------------|------------------------|-----|----------------------------------------------------------|----------------------------------------------------------|
| RF008X00A<br>T60006L2040W453   | ≤ 8 AWG               | ≤ 8.37 mm <sup>2</sup>  | Diagram A<br>Diagram B | 1   | VFD022ED21S<br>VFD040ED23S                               | VFD037ED21S<br>VFD040ED43S                               |
| RF004X00A<br>T60006L2050W565   | ≤ 4 AWG               | ≤ 21.15 mm <sup>2</sup> | Diagram A<br>Diagram B | 1   | VFD055ED23S<br>VFD110ED23S<br>VFD075ED43S<br>VFD150ED43S | VFD075ED23S<br>VFD055ED43S<br>VFD110ED43S<br>VFD185ED43S |
| RF002X00A<br>T60006L2160V066   | ≤2 AWG                | ≤ 33.62 mm <sup>2</sup> | Diagram A<br>Diagram B | 1   | VFD150ED23S<br>VFD220ED23S<br>VFD300ED43S                | VFD185ED23S<br>VFD220ED43S                               |
| RF300X00A<br>T60006L2160V066   | ≤ 300 MCM             | ≤ 152 mm <sup>2</sup>   | Diagram A<br>Diagram B | 1   | VFD300ED23S<br>VFD370ED43S<br>VFD550ED43S                | VFD370ED23S<br>VFD450ED43S<br>VFD750ED43S                |

Note: 600 V insulated cable wire

#### Installation

During installation, pass the cable through at least one zero phase reactor. Use a suitable cable type (insulation class and wire section) so that the cable passes easily through the zero phase reactor. Do not pass the grounding cable through the zero phase reactor; only pass the motor wire through the zero phase reactor. With longer motor cables the zero-phase reactor can effectively reduce interference at the motor output. Install the zero-phase reactor as close to the output of the drive as possible. Diagram A shows the installation diagram for a single turn zero phase reactor. If the wire diameter allows several turns, Diagram B shows the installation of a multi-turn zero phase reactor. The more turns, the better the noise suppression effect.

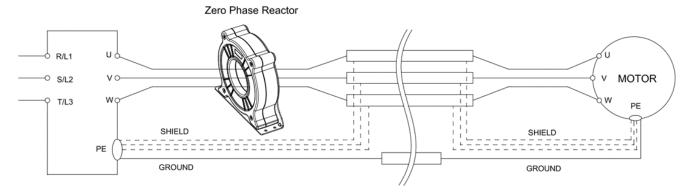

Diagram A. Single turn wiring diagram for shielding wire with a zero phase reactor

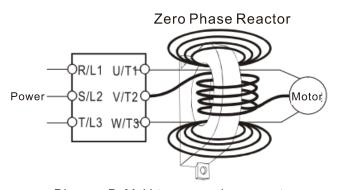

Diagram B. Multi-turn zero phase reactor

### **Installation Precaution**

Install the zero phase reactor at the drive's output terminal (U/T1, V/T2, W/T3). After the zero phase reactor is installed, it reduces the electromagnetic radiation and load stress emitted by the wiring of the frequency converter. The number of zero phase reactors required for the drive depends on the wiring length and the drive voltage.

The normal operating temperature of the zero phase reactor should be lower than 85°C (176°F). However, when the zero phase reactor is saturated, its temperature may exceed 85°C (176°F). In this case, increase the number of zero phase reactors to avoid saturation. The following are reasons that might cause saturation of the zero phase reactors: the drive wiring is too long; the drive has several sets of loads; the wiring is in parallel; or the drive uses high capacitance wiring. If the temperature of the zero phase reactor exceeds 85°C (176°F) during the operation of the drive, increase the number of zero phase reactors.

### Recommended maximum wiring gauge when installing zero phase reactor:

| Zero Phase Reactor | Max. Wire Gauge or | Max. Wire Gau | ge AWG (1 C*3) | Max. Wire Gauge AWG (4 C*1) |         |  |
|--------------------|--------------------|---------------|----------------|-----------------------------|---------|--|
| Model No.          | LUG width          | 75 C          | 90 C           | 75 C                        | 90 C    |  |
| RF008X00A          | 13 MM              | 3 AWG         | 1 AWG          | 3 AWG                       | 1 AWG   |  |
| RF004X00A          | 16 MM              | 1 AWG         | 2/0 AWG        | 1 AWG                       | 1/0 AWG |  |
| RF002X00A          | 36 MM              | 600 MCM       | 600 MCM        | 1 AWG                       | 1/0 AWG |  |
| RF300X00A          | 73 MM              | 650 MCM       | 650 MCM        | 300 MCM                     | 300 MCM |  |
| T60006L2040W453    | 11 MM              | 9 AWG         | 4 AWG          | 6 AWG                       | 6 AWG   |  |
| T60006L2050W565    | 16 MM              | 1 AWG         | 2/0 AWG        | 1 AWG                       | 1/0 AWG |  |
| T60006L2160V066    | 57 MM              | 600 MCM       | 600 MCM        | 300 MCM                     | 300 MCM |  |

### 6-6 EMC Filter

The table below shows external EMC filter models for each ED-S series motor drive.

Choose corresponding zero phase reactors and applicable shielding cables according to the required noise emission and electromagnetic interference rating for the best configuration and anti-interference performance. If radiation emission (RE) is not a concern on site and you only need conducted emission (CE) to reach EN55011 Class A, you do not need to install a zero phase reactor on the input side to reach the EMC standard.

### 220V Models

| VFD-ED |                        |                                  | Zero Phase Reactor    |                                 | EN12015                            |                                                         |                       |
|--------|------------------------|----------------------------------|-----------------------|---------------------------------|------------------------------------|---------------------------------------------------------|-----------------------|
| Frame  | Motor Drive<br>Model # | Rated<br>Input<br>Current<br>(A) | EMC Filter Model<br># | Input Side (R/S/T)              | Carrier<br>Frequency               | Conducted Emission Length of Output Shielded Cable 50 m | Radiation<br>Emission |
|        | VFD022ED21S            | 24                               | B84142A0042R122       | RF008X00A or<br>T60006L2040W453 |                                    | CLASS A                                                 | CLASS A               |
| В      | VFD037ED21S            | 34                               | B84142A0042R122       | RF008X00A or<br>T60006L2040W453 |                                    | CLASSA                                                  | CLASSA                |
|        | VFD040ED23S            | 20                               | EMF035A23A            | RF008X00A or<br>T60006L2040W453 |                                    | CLASS A                                                 | CLASS A               |
|        | VFD055ED23S            | 23                               | EMF056A23A            | RF004X00A or<br>T60006L2050W565 |                                    | CLASS A                                                 | CLASS A               |
| С      | VFD075ED23S            | 30                               | EMF056A23A            | RF004X00A or<br>T60006L2050W565 |                                    | CLASS A                                                 | CLASS A               |
|        | VFD110ED23S            | 47                               | EMF056A23A            | RF004X00A or<br>T60006L2050W565 | Carrier<br>frequency by<br>default | CLASS A                                                 | CLASS A               |
|        | VFD150ED23S            | 56                               | B84143D0150R127       | RF002X00A or<br>T60006L2160V066 | default                            | CLASS A                                                 | CLASS A               |
| D      | VFD185ED23S            | 73                               | B84143D0150R127       | RF002X00A or<br>T60006L2160V066 |                                    | CLASS A                                                 | CLASS A               |
|        | VFD220ED23S            | 90 B84143                        | B84143D0150R127       | RF002X00A or<br>T60006L2160V066 |                                    | CLASS A                                                 | CLASS A               |
| E      | VFD300ED23S            | 132                              | B84143D0150R127       | RF002X00A or<br>T60006L2160V066 |                                    | CLASS A                                                 | CLASS A               |
|        | VFD370ED23S            | 161                              | B84143D0200R127       | RF300X00A or<br>T60006L2160V066 |                                    | CLASS A                                                 | CLASS A               |

#### **460V Models**

|       | VFD-ED                 |                                  |                    | Zero Phase Reactor              |                      | EN1201                                                  | 5                     |
|-------|------------------------|----------------------------------|--------------------|---------------------------------|----------------------|---------------------------------------------------------|-----------------------|
| Frame | Motor Drive<br>Model # | Rated<br>Input<br>Current<br>(A) | EMC Filter Model # | Input Side (R/S/T)              | Carrier<br>Frequency | Conducted Emission Length of Output Shielded Cable 50 m | Radiation<br>Emission |
| В     | VFD040ED43S            | 11.5                             | EMF018A43A         | RF008X00A or<br>T60006L2040W453 |                      | CLASS A                                                 | CLASS A               |
|       | VFD055ED43S            | 14                               | EMF033A43A         | RF004X00A or<br>T60006L2050W565 |                      | CLASSA                                                  | CLASS A               |
|       | VFD075ED43S            | 17                               | EMF033A43A         | RF004X00A or<br>T60006L2050W565 |                      | CLASS A                                                 | CLASS A               |
| С     | VFD110ED43S            | 24                               | EMF033A43A         | RF004X00A or<br>T60006L2050W565 | Carrier              | CLASS A                                                 | CLASS A               |
|       | VFD150ED43S            | 30                               | B84143D0075R127    | RF004X00A or<br>T60006L2050W565 | frequency by default | CLASS A                                                 | CLASS A               |
|       | VFD185ED43S            | 37                               | B84143D0075R127    | RF004X00A or<br>T60006L2050W565 |                      | CLASS A                                                 | CLASS A               |
| D     | VFD220ED43S            | 47                               | B84143D0090R127    | RF002X00A or<br>T60006L2160V066 |                      | CLASS A                                                 | CLASS A               |

### 06 Optional Accessories | VFD-ED

|   | VFD300ED43S    | 58  | B84143D0090R127  | RF002X00A or                    | CLASS A  | CLASS A  |  |
|---|----------------|-----|------------------|---------------------------------|----------|----------|--|
|   |                |     |                  | T60006L2160V066                 |          |          |  |
|   | VFD370ED43S    | 80  | B84143D0200R127  | RF300X00A or                    | CLASS A  | CLASS A  |  |
|   |                |     |                  | T60006L2160V066                 |          | <b>V</b> |  |
|   | VFD450ED43S    | 100 | B84143D0200R127  | RF300X00A or                    | CLASS A  | CLASS A  |  |
| Е | VI D-100LD-100 | 100 | B0+1+0B02001(127 | T60006L2160V066                 | 02/10071 | 02/100/1 |  |
|   | VFD550ED43S    | 128 | B84143D0200R127  | RF300X00A or<br>T60006L2160V066 | CLASS A  | CLASS A  |  |
|   | VFD750ED43S    | 165 | B84143D0200R127  | RF300X00A or<br>T60006L2160V066 | CLASS A  | CLASS A  |  |

### **EMC Filter Dimension**

### EMC Filter Model #: EMF018A43A

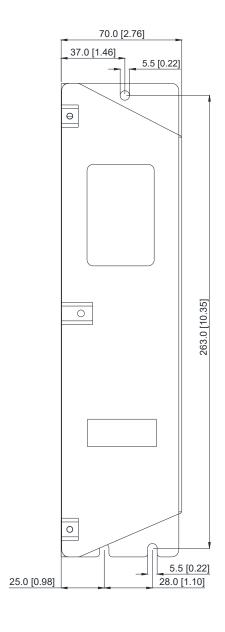

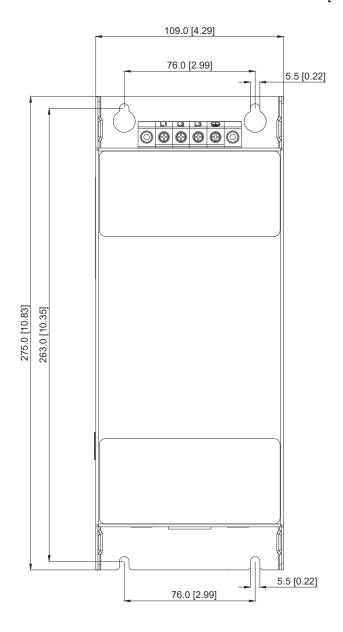

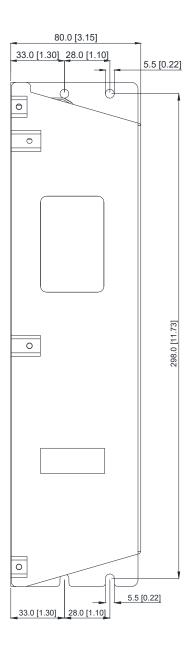

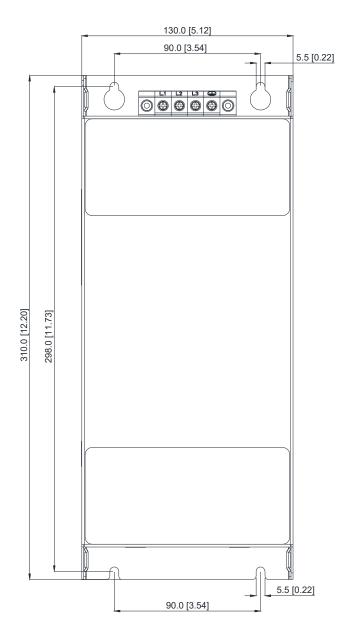

### EMC Filter Model #: EMF056A23A

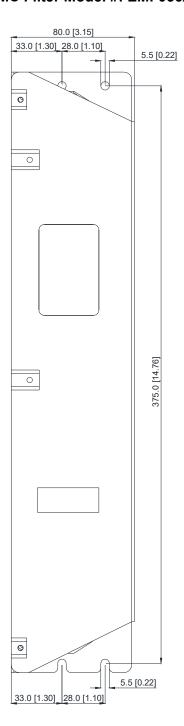

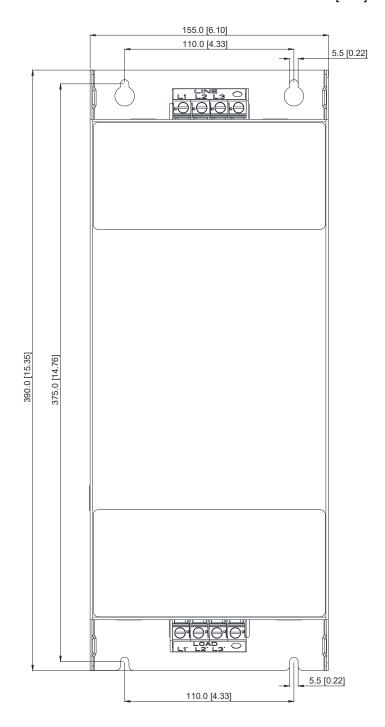

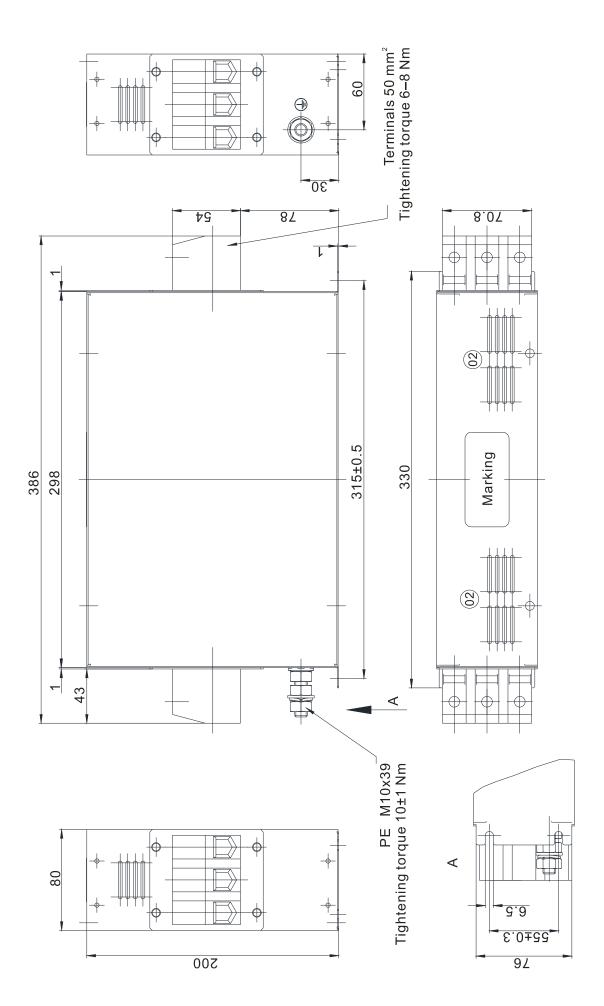

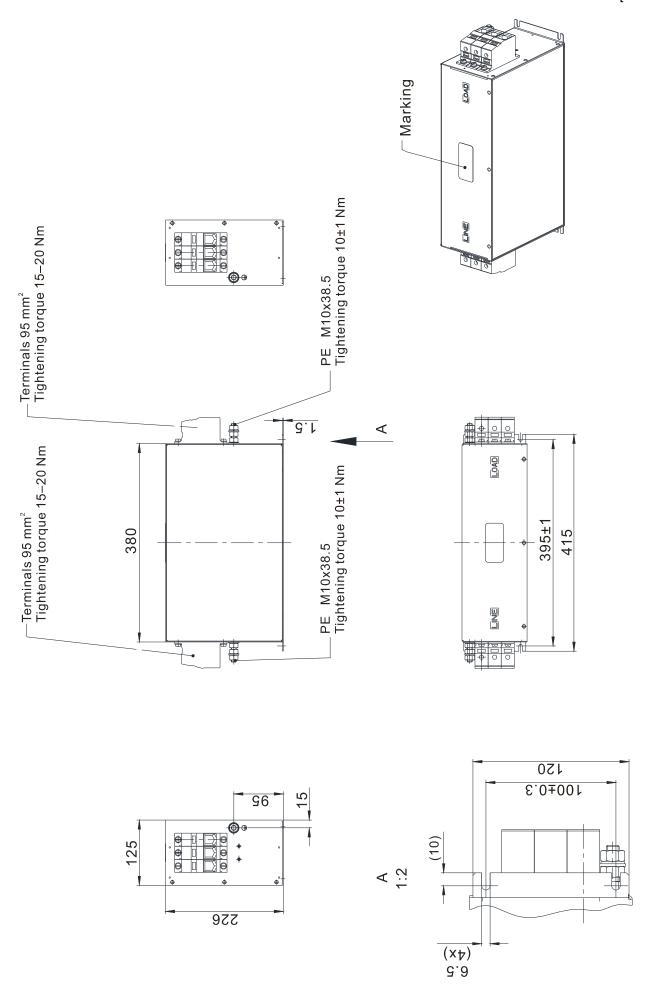

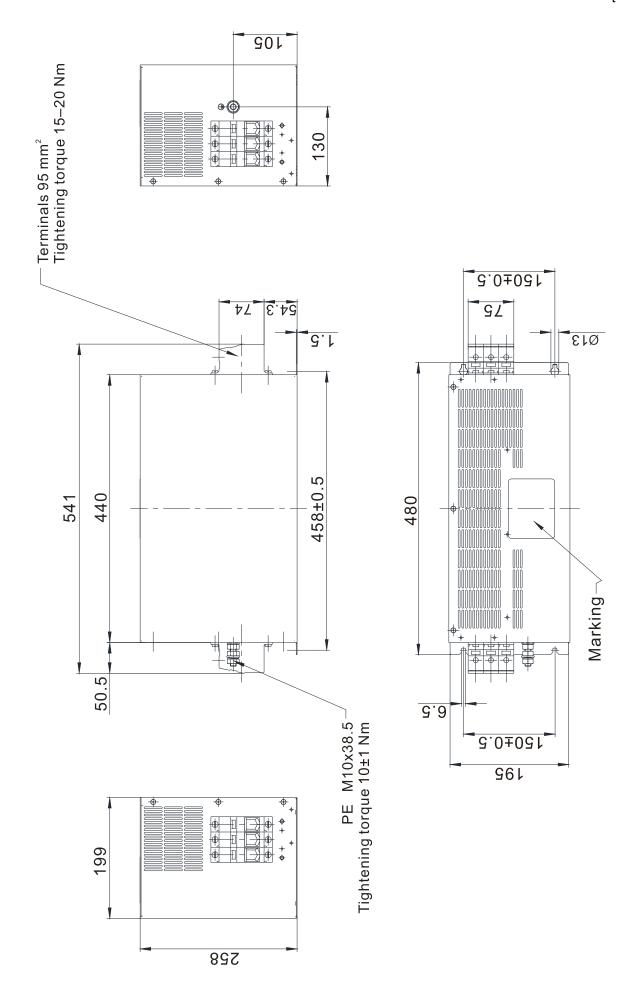

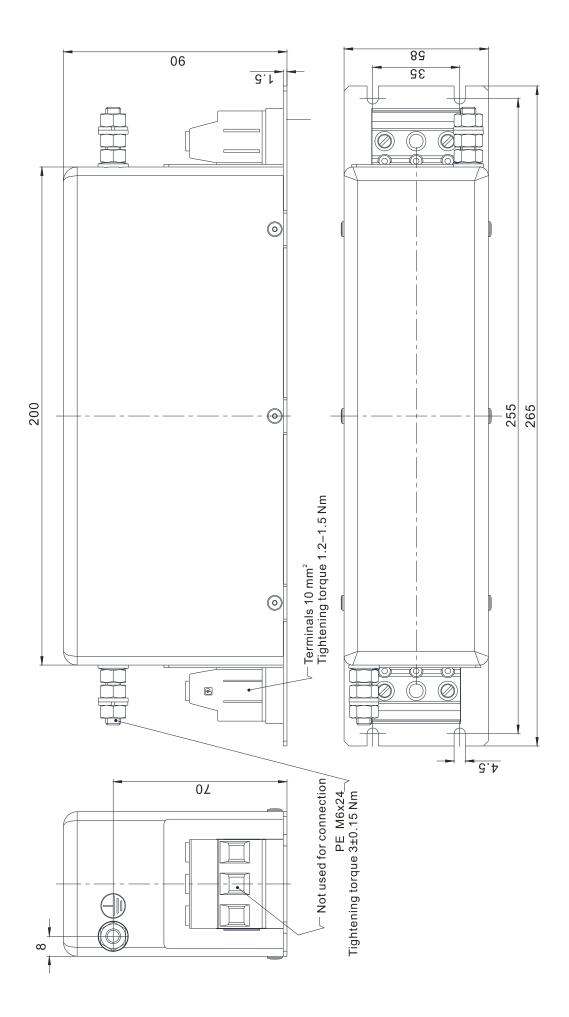

### **EMC Filter Installation**

All electrical equipment in operation, including AC motor drives, generates high-frequency and low-frequency noise that interfere with peripheral equipment by radiation or conduction. By correctly installing an EMC filter, you can eliminate much of the interference. Use DELTA EMC filters for the best interference elimination.

The following standards are met when the AC motor drive and EMC filter are installed and wired according to the user manual:

- 1. EN61000-6-4
- 2. EN61800-3: 1996
- 3. EN55011: (1991) Class A Group 1 (1st Environment, restricted distribution)
- 4. European Standards: EN12015 & EN12016

### **General precaution**

To ensure the best anti-interference performance for EMC filter, observe the following precautions in addition to the installation and wiring in the user manual:

- ☑ Install the EMC filter and AC motor drive on the same metal plate. Install the AC motor drive on the EMC filter footprint or install the EMC filter as close as possible to the AC motor drive.
- ☑ Use the shortest wire possible. Ground the metal plate. Fix the EMC filter cover and AC motor drive or grounding to the metal plate and make the contact area as large as possible.

### Choose suitable motor cable and precautions

Improper installation and choice of motor cable affect the performance of EMC filters. Be sure to observe the following precautions when selecting motor cable.

- ☑ Use shielded cable (double shielding is best). Ground the shielding on both ends of the motor cable with the minimum length and maximum contact area.
- ☑ Remove any paint on the metal saddle for good ground contact with the plate and shielding (see Figure 1).
- ☐ The connections between the motor's shielded cable and metal plate must be correct. Use a U-shape metal saddle to fix both ends of the motor cable. See Figure 2 for correct connections.

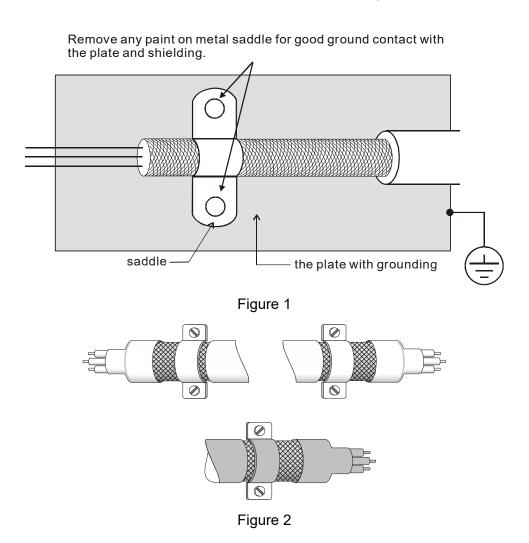

### The motor cable length

- 1. Required cable length when the motor drive is at full load.
  - a. Non-shielded cable: For 5.5 kW (7.5 HP) and below models, the maximum cable length is 100 m (328 ft). For 7.5 kW (10 HP) and above models, the maximum cable length is 200 m (656 ft)
  - b. Shielded cable: For 5.5 kW (7.5 HP) and below models, the maximum cable length is 50 m (165 ft). For 7.5 kW (10 HP) models, the maximum cable length is 100 m (328 ft).
  - c. To be compatible with the European Standards EN12015 & EN12016, follow one of the following in addition to the precautions on page 6-44:
    - Use shielded cables
    - The motor cable must be shorter than 2 m (6 ft).

If the cable length is longer than the recommended lengths above, install an output reactor.

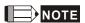

- If the cable length is too long, the stray capacitance between cables increases and may cause leakage current. In this case, It activates the over-current protection, increases leakage current, or may affect the current display. The worst case is that it may damage the AC motor drive.
- If more than one motor is connected to the AC motor drive, the total wiring length is the sum of the wiring length from AC motor drive to each motor.
- For the 460V series AC motor drive, when you install an overload thermal relay between the drive and the motor to protect the motor from overheating, the connecting cable must be shorter than 50 m; however, an overload thermal relay malfunction may still occur. To prevent the malfunction, install an output reactor (optional) to the drive or lower the carrier frequency setting (Pr.00-12).
- 2. Consequence of the surge voltages on the motor

When a motor is driven by a PWM-type AC motor drive, the motor terminals experience surge voltages due to component conversion of AC motor drive and cable capacitance. When the motor cable is very long (especially for the 460V series), surge voltages may damage the insulation. To prevent this, follow these rules:

- a. Use a motor with enhanced insulation (refer to the tables below).
- b. Reduce the cable length between the AC motor drive and motor to suggested values.
- c. Connect an output reactor (optional) to the output terminals of the AC motor drive.

### For 7.5 kW (10 HP) and higher models:

| Insulation level of motor         | 1000 V          | 1300 V          | 1600 V          |
|-----------------------------------|-----------------|-----------------|-----------------|
| 460 V <sub>AC</sub> input voltage | 20 m (66 ft)    | 100 m (328 ft)  | 400 m (1312 ft) |
| 230 V <sub>AC</sub> input voltage | 400 m (1312 ft) | 400 m (1312 ft) | 400 m (1312 ft) |

### For 5.5 kW (7.5 HP) and lower models:

| Insulation level of motor         | 1000 V         | 1300 V         | 1600 V         |
|-----------------------------------|----------------|----------------|----------------|
| 460 V <sub>AC</sub> input voltage | 20 m (66 ft)   | 50 m (165 ft)  | 50 m (165 ft)  |
| 230 V <sub>AC</sub> input voltage | 100 m (328 ft) | 100 m (328 ft) | 100 m (328 ft) |

# 6-7 Digital Keypad

### KPC-CC01

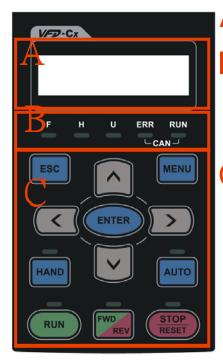

A: LED Display

Display frequency, current, voltage and error etc.

B: Status Indicator

F: Frequency Command H: Output Frequency U: User Defined Units ERR: CAN Error Indicator RUN: CAN Run Indicator

C: Function

(Refer to the chart follows for detail description)

**Keypad Functions** 

| Key     | Description                                                                                                    |  |  |  |  |  |
|---------|----------------------------------------------------------------------------------------------------|--|--|--|--|--|
| ESC     | ESC Key Press the ESC key to return to the previous page, or return to the last category in the sub-menu.                                                                                                    |  |  |  |  |  |
| MENU    | Menu Key Press the MENU key to the main menu. Menu items:  1. Parameter Setup 5. Copy PLC 9. Time Setup 13. PLC Link 2. Copy Parameter 6. Fault Record 10. Language Setup 3. Keypad Locked 7. Quick Start 11. Start-up 4. PLC Function 8. Display Setup 12. Main Page                                                                                                    |  |  |  |  |  |
|         | VFD-ED does not support menu item 4 and 5 (PLC functions) and menu item 7 (Quick Start).                                                                                                    |  |  |  |  |  |
| ENTER   | ENTER Key Press the ENTER key to go to the next menu level. If you are at the last level, then press ENTER to execute the command.                                                                                                    |  |  |  |  |  |
| HAND    | No function                                                                                                    |  |  |  |  |  |
| AUTO    | No function                                                                                                    |  |  |  |  |  |
| FWD/REV | Operation Direction Key ☑ The FWD/REV key controls the operation direction but does NOT activate the drive. FWD: forward, REV: reverse. ☑ The drive operates in the direction as shown by the LED.                                                                                                    |  |  |  |  |  |
| RUN     | Start Key  ☑ This button is functional only when the keypad is the source of the command.  ☑ This button causes the motor drive to run according to its settings. See "Description of LED Functions" for LED status.  ☑ Pressing the RUN button repeatedly is allowed while the motor drive is stopping.  ☑ If HAND mode is ON, the RUN key is valid only when the HAND mode operation source is digital keypad for parameter settings. |  |  |  |  |  |
| STOP    | Stop Key  ☑ The STOP key has the highest priority in command. ☑ Press the STOP key to stop the drive under any conditions. ☑ Press the RESET key to reset the drive when faults occur. If the RESET key does not respond, go to MENU → Fault Records to check the most recent fault.                                                                                                    |  |  |  |  |  |

# **LED Function Description**

| LED  | Description                                                                             |
|------|-----------------------------------------------------------------------------------------|
| RUN  | Steady ON: AC motor drive operation indicator, including DC brake, zero speed, standby, |
|      | restart after fault and speed tracking.                                                 |
|      | Blinking: motor drive is decelerating to stop or in Base Block status.                  |
|      | Steady OFF: motor drive does not execute the operation command.                         |
| STOP | Steady ON: AC motor drive stop indicator.                                               |
|      | Blinking: motor drive is in standby status.                                             |
|      | Steady OFF: motor drive does not execute the STOP command.                              |
| FWD  | Operation Direction LED                                                                 |
|      | Green light is on, the drive is running forward.                                        |
|      | 2. Red light is on, the drive is running in reverse.                                    |
|      | 3. Blinking light: the drive is changing direction.                                     |

Dimension Unit: mm [inch]

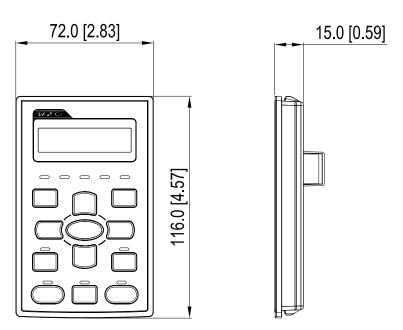

# **RJ45 Extension Cables for the Digital Keypad**

| Part #    | Description                                       |
|-----------|---------------------------------------------------|
| CBC-K3FT  | 3 feet RJ45 extension lead (approximately 0.9 m)  |
| CBC-K5FT  | 5 feet RJ45 extension lead (approximately 1.5 m)  |
| CBC-K7FT  | 7 feet RJ45 extension lead (approximately 2.1 m)  |
| CBC-K10FT | 10 feet RJ45 extension lead (approximately 3 m)   |
| CBC-K16FT | 16 feet RJ45 extension lead (approximately 4.9 m) |

### 6-8 USB/RS-485 Communication Interface IFD6530

# **M**

## Warning

- ✓ Read this section thoroughly before installing and using the interface.
- √ This section and the driver file may be revised without prior notice. Consult our distributors or download
  the most updated instruction/driver version at

http://www.delta.com.tw/product/em/control/cm/control\_cm\_main.asp.

### Introduction

IFD6530 is a convenient RS-485-to-USB converter that does not require an external power supply and a complex setting process. It supports baud rates from 75 to 115.2 kbps and auto-switching of the data transmission direction. In addition, it adopts the RJ45 in RS-485 connector for convenient wiring. Its small size, use of plug-and-play and hot-swappable provide more conveniences for connecting all DELTA IABG products to your PC.

Applicable Models: All DELTA IABG products.

■ Application & Dimension:

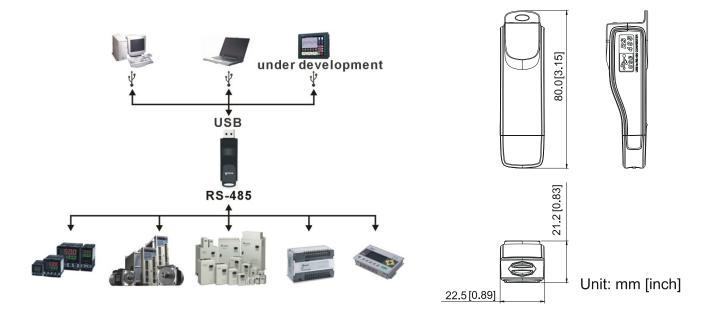

### **Specifications**

| Power supply                             | No external power is needed.                                               |  |
|------------------------------------------|----------------------------------------------------------------------------|--|
| Power consumption                        | 1.5 W                                                                      |  |
| Isolated voltage                         | 2,500 V <sub>DC</sub>                                                      |  |
| Baud rate                                | 75, 150, 300, 600, 1200, 2400, 4800, 9600, 19200, 38400, 57600, 115200 bps |  |
| RS-485 connector                         | RJ45                                                                       |  |
| USB connector                            | A type (plug)                                                              |  |
| Compatibility                            | Full compliance with USB V2.0 specification                                |  |
| Maximum cable length                     | RS-485 communication port: 100 m                                           |  |
| Supports RS-485 half-duplex transmission |                                                                            |  |

### **RJ45**

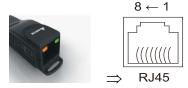

| PIN | Description |
|-----|-------------|
| 1   | Reserved    |
| 2   | Reserved    |
| 3   | GND         |
| 4   | SG-         |

| PIN | Description |
|-----|-------------|
| 5   | SG+         |
| 6   | GND         |
| 7   | Reserved    |
| 8   | +9V         |

### Preparation before Installing Driver

Extract the driver file (IFD6530\_Drivers.exe) by following steps. Download the driver file (IFD6530\_Drivers.exe) at www.deltaww.com/iadownload\_acmotordrive/IFD6530\_Drivers.

**Note:** DO NOT connect the IFD6530 to your PC before extracting the driver file.

### STEP 1 STEP 2

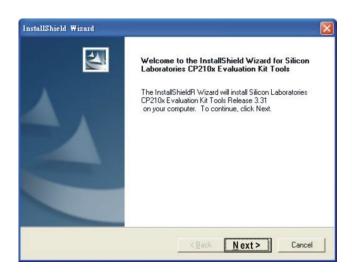

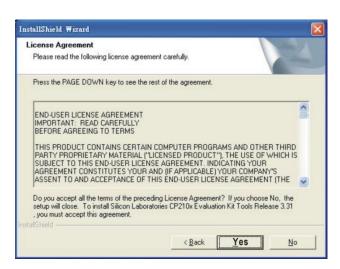

### STEP 3

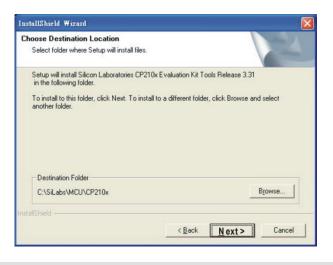

### STEP 4

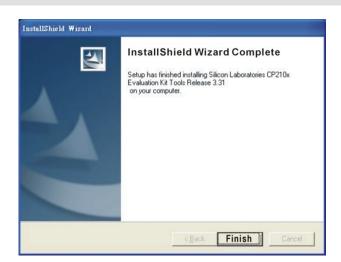

### STEP 5

At the end of this process, you should have a folder named SiLabs under drive c:\ SiLabs.

### Installing the Driver

After connecting the IFD6530 to your PC, install the driver using the following steps.

### STEP 1

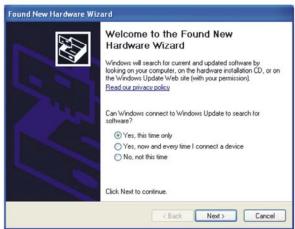

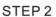

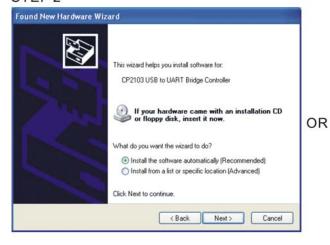

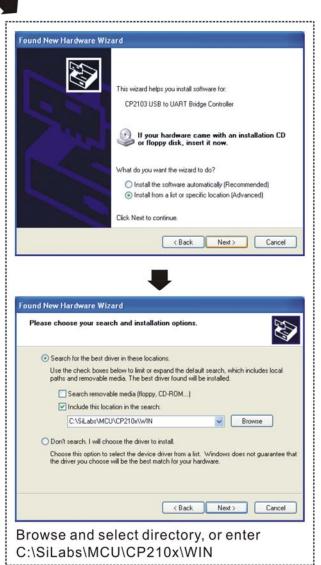

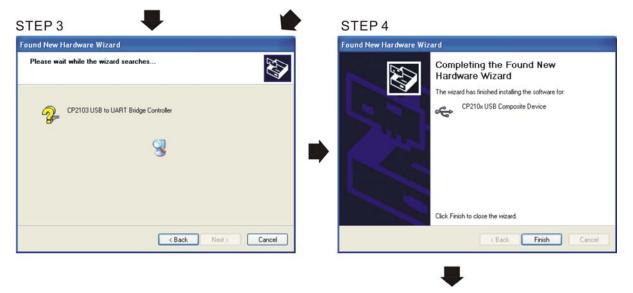

STEP 5
Repeat Step 1 to Step 4 to complete
COM PORT setting.

# **LED Display**

- 1. Steady green LED ON: power is ON.
- 2. Blinking orange LED: data is transmitting.

[The page intentionally left blank]

# Chapter 7 Option Cards

- 7-1 EMED-PGABD-1
- 7-2 EMED-PGHSD-1
- 7-3 EMED-PGHSD-2

#### **Ch07 Option Cards | VFD-ED**

Select the applicable option cards for your drive or contact your local distributor for suggestions.

To prevent damage to the motor drive during installation, remove the digital keypad and the cover before wiring. Refer to the following instructions.

### **Removing the Top Cover**

Frames B, C & D Screw Torque: kg-cm [lb-in.]

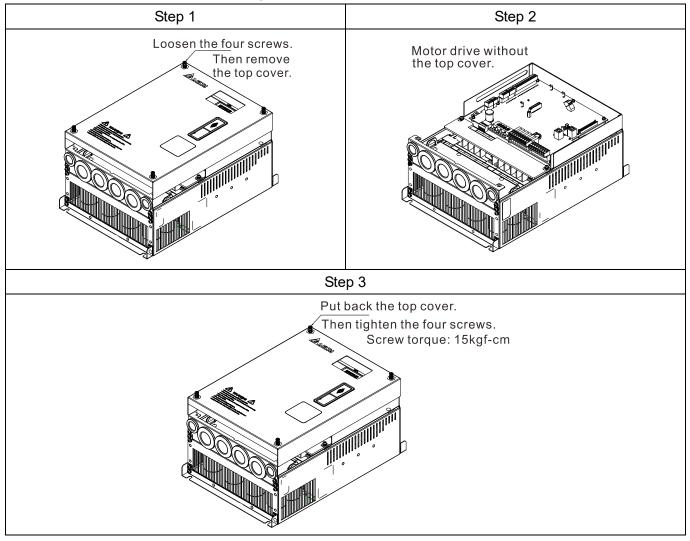

Frame E Screw Torque: kg-cm [lb-in.]

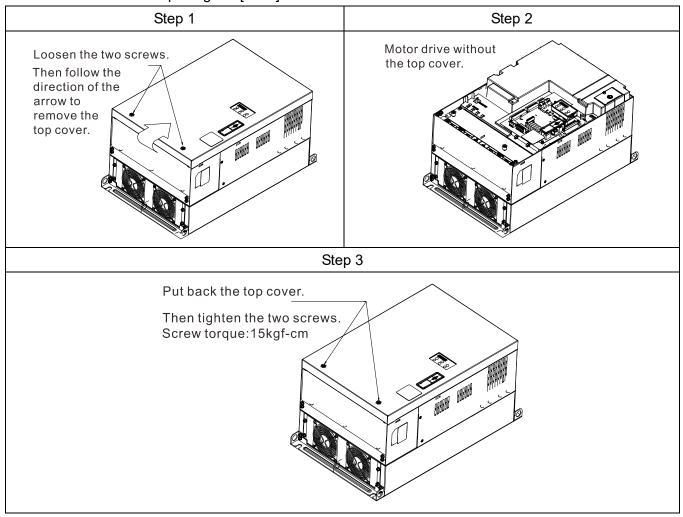

# **Vertical View of the Motor Drive & Screw Specifications**

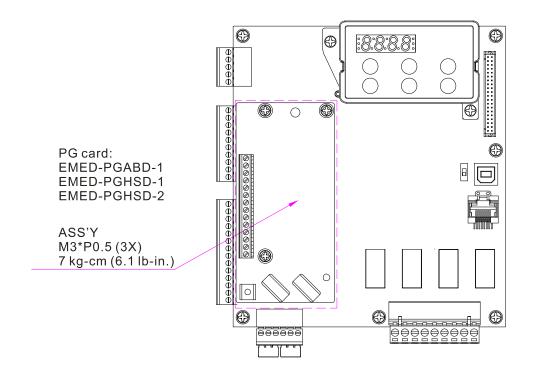

### 7-1 EMED-PGABD-1

Applicable encoder: A/B/Z & U/V/W Absolute Encoders

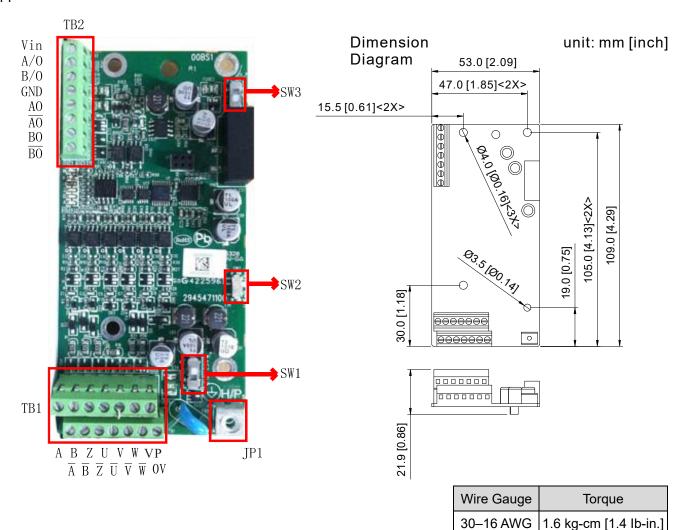

The following table lists the terminal specifications.

|     | Terminals        | Descriptions                                                                    |
|-----|------------------|---------------------------------------------------------------------------------|
|     | Vin              | Voltage input, to adjust the amplitude of output voltage at terminal A/O and    |
|     |                  | terminal B/O. It also provides a 5 V voltage to support line driver's signal.   |
|     |                  | Vin voltage range: 8–24 V, Max: 24 V.                                           |
|     |                  | Output signal for the push-pull voltage frequency division.                     |
|     |                  | Default: Output amplitude is about +24 V. Use SW3 to disable the internal       |
|     | A/O, B/O         | default power. Required input power through Vin-GND port (i.e. output voltage's |
|     |                  | amplitude)                                                                      |
| TB2 |                  | Vin voltage range: 8–24 V, Max: 24 V.                                           |
|     |                  | Push-Pull Voltage Output                                                        |
|     |                  | Max. output frequency: 100 kHz                                                  |
|     |                  | Supports frequency division output, the frequency division range: 1–31.         |
|     | GND              | Common ground terminal connecting to the host controller and the motor drive.   |
|     |                  | Output signal for the line driver frequency division.                           |
|     | AO, /AO, BO, /BO | Line Driver RS422                                                               |
|     |                  | Max. output frequency: 150 kHz                                                  |
|     |                  | Supports frequency division output, the frequency division range: 1–31.         |

|     |                                       | Power output for encoder                                                            |
|-----|---------------------------------------|-------------------------------------------------------------------------------------|
|     | VP                                    | Note: Use SW1 to set output voltage amplitude                                       |
|     | <b>V</b> 1                            | Voltage: +5 ± 0.5 V or +12 ± 1 V                                                    |
|     |                                       | Current: 200 mA max.                                                                |
|     | 0 V                                   | Common power terminal for encoder                                                   |
|     |                                       | Incremental-type encoder signal input terminal                                      |
|     | A, A , B,                             | Types of input signal: line driver, voltage, push-pull, open-collector              |
| TB1 | $\frac{A, A, B,}{B, Z, \overline{Z}}$ | Note: Different input signals need different wiring methods. See the user manual    |
|     | В, Z, Z                               | for wiring diagrams.                                                                |
|     |                                       | Max. input frequency: 150 kHz                                                       |
|     |                                       | Absolute-type encoder signal input terminal                                         |
|     | <del></del>                           | Types of input signal: line driver, voltage, push-pull, open-collector              |
|     | U, U, V                               | Note: Different input signals need different wiring methods. See the user manual    |
|     |                                       | for wiring diagrams.                                                                |
|     |                                       | Max. input frequency: 150 kHz                                                       |
| ID4 |                                       | Ground Terminal                                                                     |
| JP1 |                                       | Connect the motor drive power supply to ground. Supports PG shielding.              |
|     | SW1                                   | Switch between power for the encoder (5 V / 12 V).                                  |
|     |                                       | Offline Detection Switch. Switch to the Line-D side to enable offline detection for |
| SW2 |                                       | the Line-D input signal. Switch to OPEN-C side to disable offline detection         |
|     |                                       | function for the OPEN-C input signal.                                               |
|     |                                       | Power supply switch for frequency division. Switch to INP side to provide 24 V      |
|     | SW3                                   | power for internal use. Switch to EXP side to provide 24 V power for external       |
|     |                                       | use (client).                                                                       |
|     |                                       |                                                                                     |

### Applicable encoders:

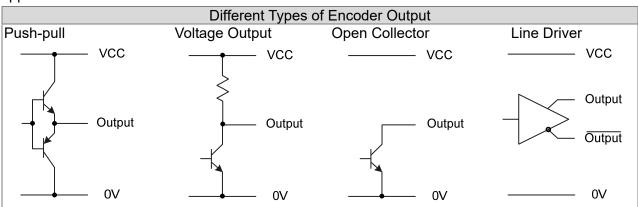

## NOTE

- Verify that the SW1 is set to the correct output voltage before powering ON.
- Keep the motor drive wiring away from any high voltage lines to avoid interference.

### Wiring Diagram

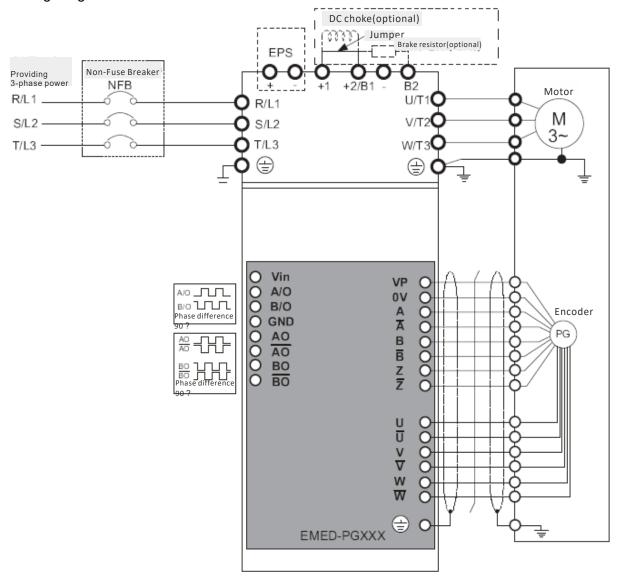

### **Set up the Frequency Division Signal**

- ① After the encoder inputs a PULSE signal, there is an output signal by the division factor "n" Set the value in Pr.10-29 (PG card's frequency division output).
- ② Set Pr.10-29 (PG card's frequency division output):

  The decimal frequency division output setting; range of the division factor "n": 1–31.
- ③ Pr.10-30 (PG card's frequency division output mode)

| Bit3 | Bit2 | Bit1  | Bit0 |
|------|------|-------|------|
| Х    | Х    | OUT/M | IN/M |

**OUT/M:** Pulse output mode for frequency division;

IN/M: Pulse input mode for frequency division;

"X" is for backup while "0" is a value to write.

The following table lists the Input Mode (IN/M) & Output Mode (OUT/M) setting and description:

| OUT/M  | IN/M    | Division Factor |                 |  |
|--------|---------|-----------------|-----------------|--|
| 001/11 | 114/141 | A is ahead of B | B is ahead of A |  |
|        |         | A-/A            | A-/A            |  |
| 0      | 0       | B-/B            | B-/B            |  |
|        | O       | AO-ĀŌ           | AO-ĀŌ           |  |
|        |         | BO-BO           | BO-BO           |  |

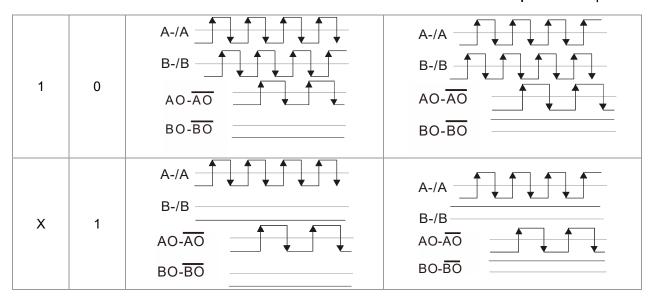

## NOTE

- In the waveform, A-/A, B-/B are the PG card input signals; AO- AO, BO- BO are the differential output frequency division signals. Use a differential probe to measure.
- Division factor "n": Set 15 to divide the input signal by 15.
- When **OUT/M**, **IN/M** set to 0 and 0, the PG card input signal A-/A, B-/B are square waves while  $AO-\overline{AO}$ ,  $BO-\overline{BO}$  are frequency division output.
- When **OUT/M, IN/M** are set to 1 and 0, the PG card input signal A-/A, B-/B are square waves while the BO-BO is the A and B phase indicator (for example, when BO-BO is LOW, it means A is ahead of B: when BO-BO is HIGH, it means B is ahead of A). AO-AO is frequency division output.
- When **OUT/M, IN/M** are set to X and 1, B-/B phase has to be the direction indication input signal (for example, when B-/B is LOW, it means A is ahead of B; when B-/B is HIGH, it means B is ahead of A). A-/A is a square wave input, BO-BO and B-/B phase are input into synchronous action; AO-AO is frequency division output.
- Take Pr.10-29 and Pr.10-30 as examples: When the frequency division value is 15, **OUT/M** =1, **IN/M** = 0. Set Pr.10-29 = 15 and Pr.10-30 = 0002h.

Set Pr.10-29 =15

Set Pr.10-30 =0002h

| Bit3 | Bit2 | Bit1 | Bit0 |
|------|------|------|------|
| Х    | Х    | 1    | 0    |

### 7-2 EMED-PGHSD-1

Applicable encoder:

SIN/COS: Heidenhain ERN1387

EnDat2.1/01: Heidenhain ECN413, ECN1313

SICK HIPERFACE: SRS50/60

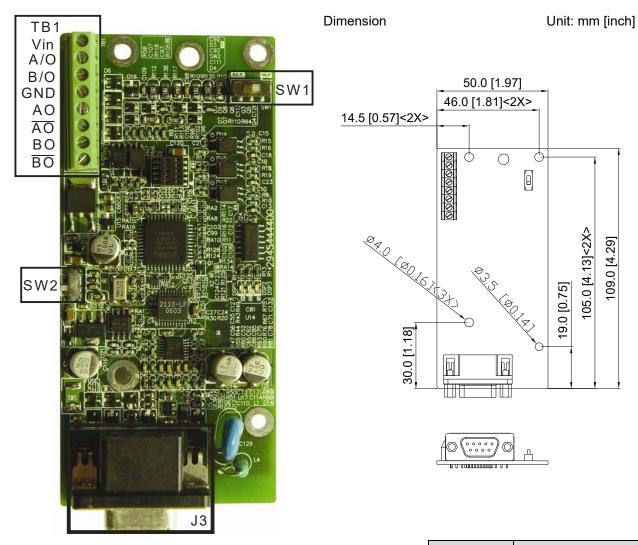

| Wire Gauge | Torque                 |  |
|------------|------------------------|--|
| 30–16 AWG  | 1.6 kg-cm [1.4 lb-in.] |  |

### % Supports Heidenhain ERN1387, EnDat2.1, HIPERFACE.

| Terminals |                              | Descriptions                                                                                                    |
|-----------|------------------------------|----------------------------------------------------------------------------------------------------|
|           | Vin                          | Voltage input: (to adjust the output voltage amplitude of the push-pull pulse) Max. input voltage: 24 V <sub>DC</sub> Max. input current: 30 mA                                                                  |
| TB1       | A/O, B/O                     | Push-pull pulse output signal Max. output frequency: 50 kHz                                                                                                    |
|           | GND                          | Common power input/signal output terminal                                                                                                    |
|           | AO, /AO, BO, /BO             | Line driver RS422<br>Max. input frequency: 100 kHz                                                                                                    |
| fer       | J3 (D-SUB<br>nale connector) | Encoder signal input terminal                                                                                                    |
| SW1       |                              | Frequency division output power terminal selection INP: Power supplied by PG card EXP: Power from an external source                                                                                             |
| SW2       |                              | Encoder's voltage output terminal (Up) Note: Modify the terminal output voltage by switching the direction of the SW2 DIP switch on the PG card. $5 \text{ V}: 5 \text{ V}_{DC}$ $8 \text{ V}: 8 \text{ V}_{DC}$ |

### EMED-PGHSD-1 (Terminal J3) pin definitions depend on the encoder type

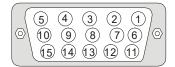

| Terminal# | Heidenhain ERN1387 | Heidenhain ECN1313 | HIPERFACE® |
|-----------|--------------------|--------------------|------------|
| 1         | B-                 | B-                 | REFSIN     |
| 2         | -                  | -                  | -          |
| 3         | R+                 | DATA               | DATA+      |
| 4         | R-                 | /DATA              | DATA-      |
| 5         | A+                 | A+                 | +COS       |
| 6         | A-                 | A-                 | REFCOS     |
| 7         | 0V                 | 0V                 | GND        |
| 8         | B+                 | B+                 | +SIN       |
| 9         | Up                 | Up                 | Up         |
| 10        | C-                 | -                  | -          |
| 11        | C+                 | -                  | -          |
| 12        | D+                 | -                  | -          |
| 13        | D-                 | -                  | -          |
| 14        | •                  | /CLOCK             | -          |
| 15        | -                  | CLOCK              | -          |

#### The following table lists the terminal functions.

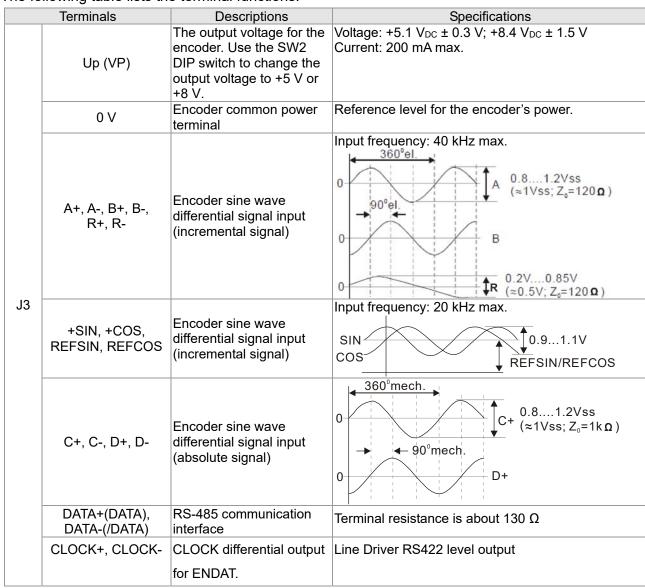

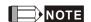

- Verify that the SW2 switch is set to the correct output voltage before powering on.
- Keep the motor drive wiring away from any high voltage lines to avoid interference.

### **Wiring Diagram**

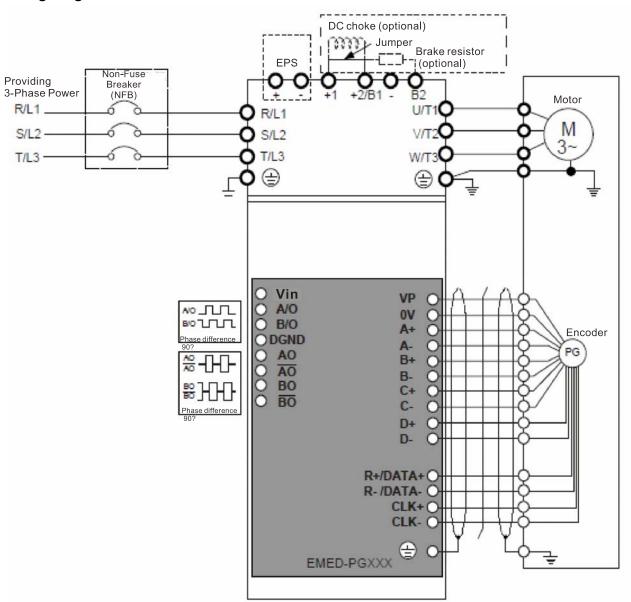

### **Set the Frequency Division Signal**

- ① After the encoder inputs a PULSE signal, there is an output signal by the division factor "n." Set the value in Pr.10-29 (PG card's frequency division output).
- ② Set Pr.10-29 (PG card's frequency division output):

  The decimal frequency division output setting; range of the division factor "n": 1–31.
- ③ Pr.10-30 (PG card's frequency division output mode)

| Bit3 | Bit2 | Bit1  | Bit0 |
|------|------|-------|------|
| X    | X    | OUT/M | IN/M |

**OUT/M:** Pulse output mode for frequency division; **IN/M:** Pulse input mode for frequency division; "X" is for backup while "0" is a value to write.

**Division Factor** OUT/M IN/M A is ahead of B B is ahead of A A-/A 0 0 AO-AO AO-AO BO-BO BO-BO 1 0  $AO-\overline{AO}$ AO-AO BO-BO BO-BO A-/A B-/B B-/B Χ 1 AO-AO  $AO-\overline{AO}$ BO-BO BO-BO

The following table lists the Input Mode (IN/M) & Output Mode (OUT/M) setting and description:

## NOTE

- In the waveform, A-/A, B-/B are the PG card input signals; AO- AO, BO- BO are the differential output frequency division signals. Use a differential probe to measure.
- Division factor "n": Set 15 to divide the input signal by 15.
- When **OUT/M, IN/M** set to 0 and 0, the PG card input signal A-/A, B-/B are square waves while AO- AO, BO-BO are frequency division output.
- When **OUT/M**, **IN/M** are set to 1 and 0, the PG card input signal A-/A, B-/B are square waves while the BO- BO is the A and B phase indicator (for example, when BO- BO is LOW, it means A is ahead of B: when BO- BO is HIGH, it means B is ahead of A). AO- AO is frequency division output.
- When **OUT/M**, **IN/M** are set to X and 1, B-/B phase has to be the direction indication input signal (for example, when B-/B is LOW, it means A is ahead of B; when B-/B is HIGH, it means B is ahead of A). A-/A is a square wave input, BO-BO and B-/B phase are input into synchronous action: AO-AO is frequency division output.
- Take Pr.10-29 and Pr.10-30 as examples: When the frequency division value is 15, **OUT/M** =1, IN/M = 0. Set Pr.10-29 = 15 and Pr.10-30 = 0002h.

Set Pr.10-29 =15

Set Pr.10-30 =0002h

| Bit3 | Bit2 | Bit1 | Bit0 |
|------|------|------|------|
| Х    | Χ    | 1    | 0    |

### 7-3 EMED-PGHSD-2

Applicable encoder:

SIN/COS: Heidenhain ERN1387

EnDat2.1/01: Heidenhain ECN413, ECN1313

SICK HIPERFACE: SRS50/60

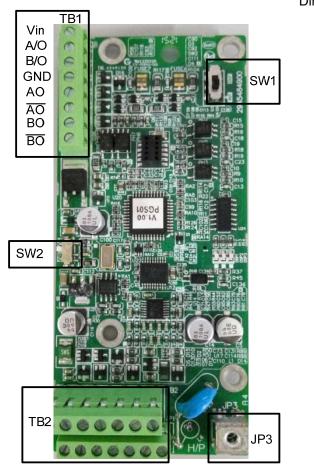

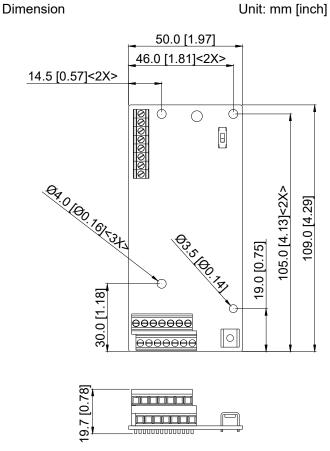

| Wire Gauge | Torque                 |
|------------|------------------------|
| 30–16 AWG  | 1.6 kg-cm [1.4 lb-in.] |

### \* Supports Heidenhain ERN1387, EnDat2.1, HIPERFACE.

|     | Terminals        | Descriptions                                                                                                    |
|-----|------------------|----------------------------------------------------------------------------------------------------|
|     | Vin              | Voltage input: (to adjust the output voltage amplitude of the push-pull pulse) Max. input voltage: 24 V <sub>DC</sub> Max. input current: 30 mA                                                                  |
| TB1 | A/O, B/O         | Push-pull pulse output signal Max. output frequency: 50 kHz                                                                                                    |
|     | GND              | Common power input/signal output terminal                                                                                                    |
|     | AO, /AO, BO, /BO | Line driver RS422<br>Max. input frequency: 100 kHz                                                                                                    |
|     | TB2              | Encoder signal input terminal                                                                                                    |
| JP3 |                  | Ground Terminal Connect the motor drive power supply to ground. Supports PG shielding.                                                                                                    |
| SW1 |                  | Frequency division output power terminal selection INP: Power supplied by PG card EXP: Power from an external source                                                                                             |
| SW2 |                  | Encoder's voltage output terminal (Up) Note: Modify the terminal output voltage by switching the direction of the SW2 DIP switch on the PG card. $5 \text{ V}: 5 \text{ V}_{DC}$ $8 \text{ V}: 8 \text{ V}_{DC}$ |

### EMED-PGHSD-2 (Terminal TB2) pin definitions depend on the encoder type

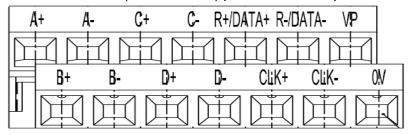

| Terminals | Heidenhai | n ERN1387  | Heidenhain ECN1313 | HIPERFACE® |
|-----------|-----------|------------|--------------------|------------|
| A+        | P         | \+         | A+                 | +COS       |
| A-        | ,         | 4-         | A-                 | REFCOS     |
| C+        | C+        | Must set   | -                  | -          |
| C-        | C-        | Pr.10-31=1 | -                  | -          |
| R+/DATA+  | F         | <b>?</b> + | DATA+              |            |
| R-/DATA-  | R- /DATA  |            |                    | DATA-      |
| VP        | Ų         | Jp         | Up                 | Up         |
| B+        | B+        |            | B+ B+              |            |
| B-        | B- B-     |            | B-                 | REFSIN     |
| D+        |           | )+         | -                  | -          |
| D-        | [         | D          |                    | -          |
| CLK+      | -         |            | CLOCK              | -          |
| CLK-      | -         |            | /CLOCK             | -          |
| 0V        | C         | V          | 0V                 | GND        |

### The following table lists the terminal functions.

|     | Terminals                     | Descriptions                                                                                             | Specifications                                                                                      |
|-----|-------------------------------|----------------------------------------------------------------------------------------------------|----------------------------------------------------------------------------------------------------|
|     | Up (VP)                       | The output voltage for the encoder. Use the SW2 DIP switch to change the output voltage to +5 V or +8 V. | Voltage: +5.1 V <sub>DC</sub> ± 0.3 V; +8.4 V <sub>DC</sub> ± 1.5 V<br>Current: 200 mA max.         |
|     | 0 V                           | Encoder common power terminal                                                                            | Reference level for the encoder's power.                                                            |
| TB2 | A+, A-, B+, B-,<br>R+, R-     | Encoder sine wave<br>differential signal input<br>(incremental signal)                                   | Input frequency: 40 kHz max.  360°el.  A 0.81.2Vss (≈1Vss; Z₀=120 n)  B 0.2V0.85V (≈0.5V; Z₀=120 n) |
|     | +SIN, +COS,<br>REFSIN, REFCOS | Encoder sine wave<br>differential signal input<br>(incremental signal)                                   | Input frequency: 20 kHz max.  SIN  COS  REFSIN/REFCOS                                               |
|     | C+, C-, D+, D-                | Encoder sine wave<br>differential signal input<br>(absolute signal)                                      | 0 360°mech.<br>0 1.2Vss<br>(≈1Vss; Z₀=1kΩ)<br>0 D+                                                  |

#### Ch07 Option Cards | VFD-ED

| DATA+(DATA),<br>DATA-(/DATA) | RS-485 communication interface      | Terminal resistance is about 130 Ω. |
|------------------------------|-------------------------------------|-------------------------------------|
|                              | CLOCK differential output for ENDAT | Line driver RS422 level output      |

### NOTE

- Verify that the SW2 switch is set to the correct output voltage before powering on.
- Keep the motor drive wiring away from any high voltage lines to avoid interference.

### **Wiring Diagram**

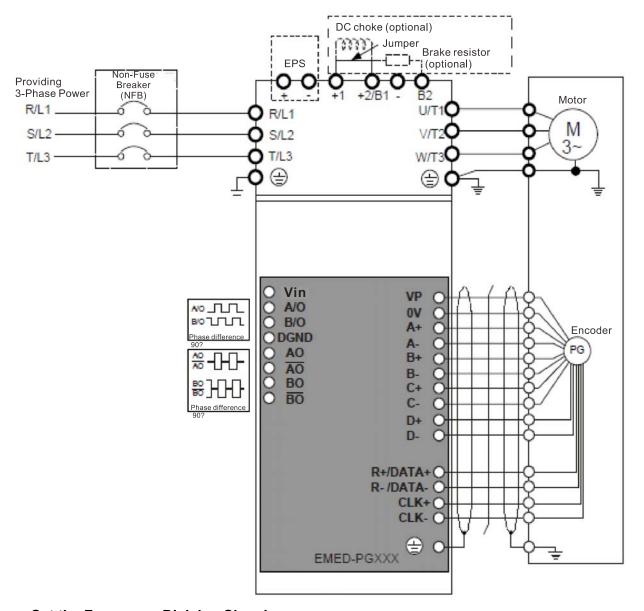

### **Set the Frequency Division Signal**

- ① After the encoder inputs a PULSE signal, there is an output signal by the division factor "n." Set the value in Pr.10-29 (PG card's frequency division output).
- ② Set Pr.10-29 (PG card's frequency division output): The decimal frequency division output setting; range of the division factor "n": 1–31.
- ③ Pr.10-30 (PG card's frequency division output mode)

| Х    | Х    | OUT/M | IN/M |
|------|------|-------|------|
| Bit3 | Bit2 | Bit1  | Bit0 |

**OUT/M:** Pulse output mode for frequency division; **IN/M:** Pulse input mode for frequency division;

"X" is for backup while "0" is a value to write.

**Division Factor** OUT/M IN/M A is ahead of B B is ahead of A A-/A 0 0 AO-AO AO-AO BO-BO BO-BO 1 0  $AO-\overline{AO}$ AO-AO BO-BO BO-BO A-/A B-/B B-/B Χ 1 AO-AO  $AO-\overline{AO}$ BO-BO BO-BO

The following table lists the Input Mode (IN/M) & Output Mode (OUT/M) setting and description:

## NOTE

- In the waveform, A-/A, B-/B are the PG card input signals; AO- AO, BO- BO are the differential output frequency division signals. Use a differential probe to measure.
- Division factor "n": Set 15 to divide the input signal by 15.
- When **OUT/M, IN/M** set to 0 and 0, the PG card input signal A-/A, B-/B are square waves while  $AO-\overline{AO}$ ,  $BO-\overline{BO}$  are frequency division output.
- When **OUT/M**, **IN/M** are set to 1 and 0, the PG card input signal A-/A, B-/B are square waves while the BO- BO is the A and B phase indicator (for example, when BO- BO is LOW, it means A is ahead of B: when BO- BO is HIGH, it means B is ahead of A). AO- AO is frequency division output.
- When **OUT/M, IN/M** are set to X and 1, B-/B phase has to be the direction indication input signal (for example, when B-/B is LOW, it means A is ahead of B; when B-/B is HIGH, it means B is ahead of A). A-/A is a square wave input, BO-BO and B-/B phase are input into synchronous action: AO-AO is frequency division output.
- Take Pr.10-29 and Pr.10-30 as examples: When the frequency division value is 15, **OUT/M** =1, **IN/M** = 0. Set Pr.10-29 = 15 and Pr.10-30 = 0002h.

Set Pr.10-29 =15

Set Pr.10-30 =0002h

| Bit3 | Bit2 | Bit1 | Bit0 |
|------|------|------|------|
| Х    | X    | 1    | 0    |

[The page intentionally left blank]

# Chapter 8 Specifications

- 8-1 230V Series
- 8-2 460V Series
- 8-3 Operation, Storage and Transportation Environments

### 8-1 230V Series

| <u> </u>      | 2001 001100                 |                                              |     |      |         |          |          |           |           |      |         |       |
|---------------|-----------------------------|----------------------------------------------|-----|------|---------|----------|----------|-----------|-----------|------|---------|-------|
| Frar          | ne Size                     |                                              | В   |      |         | С        |          |           | D         |      | E       | Ξ     |
| Mod           | lel VFDED23/21S             | 022* 037* 040 055 075 110 150 185 220 300 37 |     |      |         |          | 370      |           |           |      |         |       |
| App           | licable Motor Output (kW)   | 2.2                                          | 3.7 | 4.0  | 5.5     | 7.5      | 11       | 15        | 18.5      | 22   | 30      | 37    |
| App           | licable Motor Output (HP)   | 3                                            | 5   | 5    | 7.5     | 10       | 15       | 20        | 25        | 30   | 40      | 50    |
|               | Rated Output Capacity (kVA) | 4.8                                          | 6.8 | 7.9  | 9.5     | 12.5     | 19       | 25        | 29        | 34   | 46      | 55    |
|               | Rated Output Current (A)    | 12.0                                         | 17  | 20.0 | 24.0    | 30.0     | 45.0     | 58.0      | 77.0      | 87.0 | 132.0   | 161.0 |
| Output Rating | Maximum Output Voltage (V)  |                                              |     |      | Three-p | hase p   | roportic | nal to in | put volta | age  | •       | •     |
| Lt R          | Output Frequency Range      | 0.00–400 Hz                                  |     |      |         |          |          |           |           |      |         |       |
| Outp          | Carrier Frequency Range     |                                              |     |      |         | 2–15 kHz |          |           |           |      | 2–9 kHz |       |
|               | Rated Output Maximum        | 0.141-                                       |     |      | 10 kHz  |          |          | 8 kHz     |           |      | 6 kHz   |       |
|               | Carrier Frequency           | 8 kHz                                        |     |      | 10 KHZ  |          |          | O KI IZ   |           |      | O KI IZ |       |
|               | Input Current (A)           | 24                                           | 34  | 20   | 23      | 30       | 47       | 56        | 73        | 90   | 132     | 161   |
| ting          | Detect Voltage / Frequency  | One-phase Three-phase                        |     |      |         |          |          |           |           |      |         |       |
| nput Rating   | Rated Voltage / Frequency   | 200–240 V, 50/60 Hz                          |     |      |         |          |          |           |           |      |         |       |
| lubu          | Voltage Tolerance           |                                              |     |      |         | ±10      | % (180   | –264 V)   |           |      |         |       |
|               | Frequency Tolerance         | ±5% (47–63 Hz)                               |     |      |         |          |          |           |           |      |         |       |
| Coo           | ling Method                 | Fan cooling                                  |     |      |         |          |          |           |           |      |         |       |
| Wei           | ght (kg)                    | 6                                            | 6   | 6    | 8       | 10       | 10       | 13        | 13        | 13   | 36      | 36    |
|               |                             |                                              |     |      |         |          |          |           |           |      |         |       |

### \*VFD022ED21S & VFD037ED21S are one-phase input models.

### 8-2 460V Series

|               | 1001 001100                            |                |          |        |        |        |         |          |            |         |     |      |       |
|---------------|----------------------------------------|----------------|----------|--------|--------|--------|---------|----------|------------|---------|-----|------|-------|
| Fran          | ne Size                                | B C D E        |          |        |        |        |         |          |            |         |     |      |       |
| Mod           | el VFDED43S                            | 040            | 055      | 075    | 110    | 150    | 185     | 220      | 300        | 370     | 450 | 550  | 750   |
| App           | licable Motor Output (kW)              | 4.0            | 5.5      | 7.5    | 11     | 15     | 18.5    | 22       | 30         | 37      | 45  | 55   | 75    |
| App           | licable Motor Output (HP)              | 5              | 7.5      | 10     | 15     | 20     | 25      | 30       | 40         | 50      | 60  | 75   | 100   |
|               | Rated Output Capacity (kVA)            | 9.2            | 10.4     | 13.5   | 18.3   | 24     | 30.3    | 36       | 46.2       | 63.7    | 80  | 96.4 | 116.3 |
|               | Rated Output Current (A)               | 11.5           | 13       | 17     | 23     | 30     | 38      | 45       | 58         | 80      | 100 | 128  | 165   |
| ating         | Maximum Output Voltage (V)             |                |          |        | Three- | phase  | proport | ional to | input v    | /oltage |     |      |       |
| It Ra         | Output Frequency Range                 | 0.00–400 Hz    |          |        |        |        |         |          |            |         |     |      |       |
| Output Rating | Carrier Frequency Range                |                | 2–15 kHz |        |        |        | 2–9 kHz |          |            | 2–6 kHz |     |      |       |
|               | Rated Output Maximum Carrier Frequency | 8 kHz          |          | 10 kHz |        |        | 8 kHz   |          | 6 kHz      |         |     | 7    |       |
|               | Input Current (A)                      | 11.5           | 14       | 17     | 24     | 30     | 37      | 47       | 58         | 80      | 100 | 128  | 165   |
| Input Rating  | Rated Voltage / Frequency              |                |          |        | Thr    | ee-pha | se 380  | –480 V,  | 50/60      | Hz      |     |      |       |
| out F         | Voltage Tolerance                      |                |          |        |        | ±1     | 0% (34  | 2–528 \  | <b>/</b> ) |         |     |      |       |
| Ē             | Frequency Tolerance                    | ±5% (47–63 Hz) |          |        |        |        |         |          |            |         |     |      |       |
| Coo           | ling Method                            |                |          |        |        |        | Fan c   | ooling   |            |         |     |      |       |
| Wei           | ght (kg)                               | 6              | 8        | 10     | 10     | 10     | 10      | 13       | 14.5       | 36      | 36  | 50   | 50    |
|               |                                        |                |          |        |        |        |         |          |            |         |     |      |       |

<sup>\*</sup>Assumes operation at the rated output current. Input current rating varies depending on the input reactor, transformer, wiring connections and power supply impedance.

**General Specifications** 

|                            | Control Method                    | 1: V/F, 2: VF+PG, 3: SVC, 4: FOC+PG, 5: TQC+PG, 6: FOC+PM                                          |  |  |  |  |  |
|----------------------------|-----------------------------------|----------------------------------------------------------------------------------------------------|--|--|--|--|--|
|                            | Otantia a Tanana                  | In V/F mode: 150% at 0.5 Hz.                                                                       |  |  |  |  |  |
|                            | Starting Torque                   | In FOC+PG or FOC+PM mode: 150% at 0 Hz.                                                            |  |  |  |  |  |
|                            | Speed Control Range               | 1:100 (up to 1:1000 when using PG card)                                                            |  |  |  |  |  |
|                            | Speed Control Accuracy            | $\pm 0.5\%$ (up to $\pm 0.02\%$ when using PG card)                                                |  |  |  |  |  |
| (n                         | Speed Response Ability            | 5 Hz (Up to 30 Hz for vector control)                                                              |  |  |  |  |  |
| istica                     | Max. Output Frequency             | 0.00–400.00 Hz                                                                                     |  |  |  |  |  |
| Control Characteristics    | Output Frequency Accuracy         | Digital command 0.005%; analog command 0.5%.                                                       |  |  |  |  |  |
| 0 0                        | Frequency Setting                 | Digital command: 0.01 Hz; analog command: 1/4096 (12 bit) of the maximum output                    |  |  |  |  |  |
| ontr                       | Resolution                        | frequency.                                                                                         |  |  |  |  |  |
|                            | Torque Limit                      | Max. is 200% of the torque current                                                                 |  |  |  |  |  |
|                            | Torque Accuracy                   | ±5%                                                                                                |  |  |  |  |  |
|                            | Accel. / Decel. Time              | 0.00-600.00 seconds                                                                                |  |  |  |  |  |
|                            | V/F Curve                         | Adjustable V/F curve using four independent points.                                                |  |  |  |  |  |
|                            | Frequency Setting Signal          | ±10 V                                                                                              |  |  |  |  |  |
|                            | Brake Torque                      | About 20% (while using optional braking resistor, about 125%, 30% ED)                              |  |  |  |  |  |
|                            | Motor Protection                  | Electronic thermal relay protection                                                                |  |  |  |  |  |
| ,,                         | Over-current Protection           | The current is limited by 190% of the drive's rated current and the limit for                      |  |  |  |  |  |
| stics                      | Over durient i fotostion          | over-current protection is 250% of the drive's rated current.                                      |  |  |  |  |  |
| Protection Characteristics | Ground Leakage Current Protection | More than 50% of the drive's rated current                                                         |  |  |  |  |  |
| S                          | Overload Ability                  | Constant torque: 150% for 60 seconds; variable torque: 180% for 10 seconds.                        |  |  |  |  |  |
| ectio                      | Voltage Protection                | Over-voltage level: $V_{DC} > 400/800 \text{ V}$ ; low-voltage level: $V_{DC} < 200/400 \text{ V}$ |  |  |  |  |  |
| Prote                      | Over-voltage Protection           | Varistor (MOV)                                                                                     |  |  |  |  |  |
|                            | for the Input Power               | variation (INICV)                                                                                  |  |  |  |  |  |
|                            | Overheating Protection            | Built-in temperature sensor                                                                        |  |  |  |  |  |
|                            | Certifications                    | EN81-1+A3, EN81-20: 2014                                                                           |  |  |  |  |  |

### 8-3 Operation, Storage and Transportation Environments

inflammable gasses, humidity, liquids or excessive vibration. The salt in the air must be less than 0.01 mg/cm<sup>2</sup> Installation IEC60364-1/IEC60664-1 pollution degree 2. Indoor use only. Location Between -10-40°C, up to 50°C with derating for the operation temperature. 2.2-4 kW: for every 1°C increase in temperature, decrease the drive's rated current by 2.2% Between Operation 5.5-30 kW: for every 1°C increase in temperature, 40-50°C Surrounding decrease the drive's rated current by 2.5% with Temperature Derating 37-75 kW: for every 1°C increase in temperature, decrease the drive's rated current by 2.0% Storage/ Environment -20-60°C Transportation Non-condensing, non-freezing Operation Max. 90% Rated Storage/ Max. 90% Transportation Humidity No water condensation If the AC motor drive is installed at an altitude of 0-1000 m, follow normal operation restrictions. For altitudes of 1000-3000 m, decrease the drive's rated current by 1% or lower the temperature Operation Altitude by 0.5°C for every 100 m increase in altitude. The maximum altitude for corner grounding is 3000 m. If installing at an altitude higher than 3000 m is required, contact Delta for more information.

ISTA procedure 1A (according to weight) IEC60068-2-31

DO NOT expose the AC motor drive to a poor environment, such as one with dust, direct sunlight, corrosive or

IEC 61800-3 and IEC 61000-4

TN system\*1\*2

0.7–1.0 G range from 13.2–55 Hz;

1.0 G range from 55–512 Hz.
 Compliance with IEC 60068-2-27.
 Compliance with IEC/EN 60068-2-27

• 1.0 mm, peak to peak value range from 2–13.2 Hz;

Power

System Storage

Transportation

NEMA 1/IP20

Package

Drop

Vibration

Impact Protection

Level

**EMC Level** 

<sup>\*1:</sup> TN system: The neutral point of the power system connects directly to the ground. The exposed metal components connect to the ground through the protective grounding conductor.

<sup>\*2:</sup> One-phase models use a one-phase three-wire power system.

# Chapter 9 Digital Keypad

- 9-1 Description of Keyboard Panel
- 9-2 Keypad Operation Process
- 9-3 Description of the Digital Keypad KPC-CC01
- 9-4 Digital Keypad KPC-CC01 Functions
- 9-5 Digital Keypad KPC-CC01 Fault Codes and Descriptions
- 9-6 TPEditor Installation

# 9-1 Description of Keyboard Panel

Keyboard Panel KPED-LE01

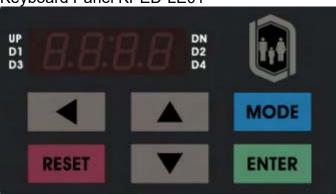

**Keypad Functions** 

| Keys     | Description                                                                                                    |
|----------|----------------------------------------------------------------------------------------------------|
| •        | Shift key Moves the cursor so you can adjust the selected value.                                                                                                    |
| RESET    | Reset key Resets the motor drive after a fault.                                                                                                    |
| MODE     | Mode key Changes among the different display modes.                                                                                                    |
| ENTER    | ENTER key Allows you to read or modify the current parameter settings.                                                                                                    |
| <b>A</b> | Up and Down keys These buttons have two functions: 1. Press the Up or Down button to increase or decrease the selected value. 2. Press the Up or Down button to select items in a menu and languages. |

**LED Function Description** 

| LED                     | Description                                                                                                    |
|-------------------------|----------------------------------------------------------------------------------------------------|
| UP DN<br>D1 D2<br>D3 D4 | Status Display UP: Moving up. DN: Moving down D1: MI1 status D2: MI2 status D3: MI3 status D4: MI4 status            |
| 8.8:8.8                 | Main Display Area Displays frequency, current, voltage, rotation direction, user-defined units, errors and warnings. |

### **Description of the Displayed Functions**

| Displayed Function                                                                                                    | Description                                                                                                    |
|----------------------------------------------------------------------------------------------------|----------------------------------------------------------------------------------------------------|
| UP F S C C DN DN D2 D2 D2                                                                                                    | Displays the VFD-ED frequency setting.                                                                                                    |
| UP H 5 0.0 PA 10 PA 10 P | Displays the actual frequency output from the VFD-ED to the motor.                                                                                |
| UP                                                                                                    | Displays the user-defined value in Pr.00-04.                                                                                                    |
| UP D1 DN D2 D2 D4                                                                                                    | Displays the current (amperes).                                                                                                    |
| UP                                                                                                    | Displays the selected parameter.                                                                                                    |
| UP D1 DN D2 D4                                                                                                    | Displays the value in a parameter.                                                                                                    |
| UP D1 DN D2 D4                                                                                                    | Displays the external fault.                                                                                                    |
| UP                                                                                                    | Displays "End" for approximately one second (as shown in the left figure) if the data has been accepted and automatically stored in the register. |
| UP D1 DN D2 D4                                                                                                    | Displays if the setting data is not accepted or data value exceeds the allowed range.                                                             |

# 9-2 Keypad Operation Process

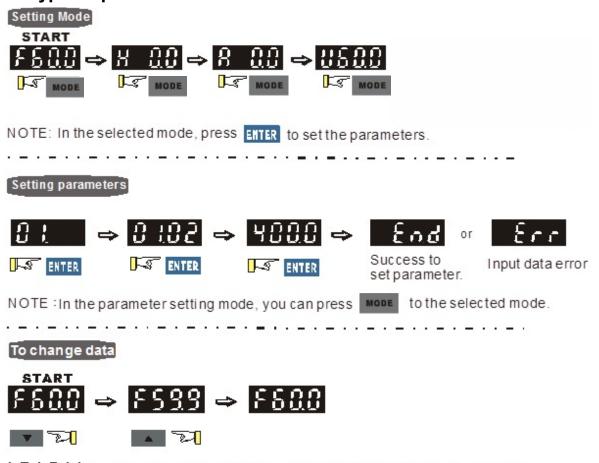

# 9-3 Description of the Digital Keypad KPC-CC01

KPC-CC01

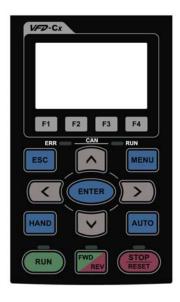

Communication Interface RJ45 (socket), RS-485 interface

Installation methods

- ☑ Place the keypad flat on the surface of the control box.The front cover is water proof.
- ☑ Use a model MKC-KPPK for wall mounting or embedded mounting. Its protection level is IP66.
- ☑ The maximum RJ45 extension cable is 5 m (16 ft).
- ☑ This keypad can also be used on Delta's motor drives C2000, CH2000 and CP2000.

**Keypad Functions** 

| Key   | Description                                                                                                    |  |  |  |  |  |  |
|-------|----------------------------------------------------------------------------------------------------|--|--|--|--|--|--|
| RUN   | <ul> <li>Start Key</li> <li>☑ This button is functional only when the keypad is the source of the command.</li> <li>☑ This button causes the motor drive to run according to its settings. See "LED Function Description" for LED status.</li> <li>☑ Pressing the RUN button repeatedly is allowed while the motor drive is stopping.</li> </ul>                         |  |  |  |  |  |  |
| STOP  | Stop Key  ☑ The STOP key has the highest priority in command. ☑ Press the STOP key to stop the drive under any conditions. ☑ Press the RESET key to reset the drive when faults occur. If the RESET key does not respond, go to MENU "Fault Records" to check the most recent fault.                                                                                     |  |  |  |  |  |  |
| FWD   | Operation Direction Key  ☑ The FWD/REV key controls the operation direction but does NOT activate the drive. FWD: forward, REV: reverse. ☑ The drive operates in the direction as shown by the LED.                                                                                                    |  |  |  |  |  |  |
| ENTER | ENTER Key Press the ENTER key to go to the next menu level. If you are at the last level, then press ENTER to execute the command.                                                                                                    |  |  |  |  |  |  |
| ESC   | ESC Key Press the ESC key to return to the previous page, or return to the last category in the sub-menu.                                                                                                    |  |  |  |  |  |  |
| MENU  | MENU Key Press the MENU key to return to the main menu. Menu items:  1. Parameter Setup 5. Copy PLC 9. Time Setup 13. PLC Link 2. Copy Parameter 6. Fault Record 10. Language Setup 3. Keypad Locked 7. Quick Start 11. Start-up 4. PLC Function 8. Display Setup 12. Main Page  VFD-ED does not support menu item 4 and 5 (PLC functions) and menu item 7 (Quick Start) |  |  |  |  |  |  |
|       | Direction: Left/Right/Up/Down cursor keys ☑ In the numeric value setting mode, press Left and Right to move the cursor; press Up and Down to change the selected value. ☑ In the menu/text selection mode, use the cursor keys to select an item.                                                                                                    |  |  |  |  |  |  |

**LED Function Descriptions** 

| LED  | Description                                                                                                    |
|------|----------------------------------------------------------------------------------------------------|
| RUN  | Steady ON: AC motor drive operation indicator, including DC brake, zero speed, standby, restart after fault and speed tracking.  Blinking: motor drive is decelerating to stop or in Base Block status.  Steady OFF: motor drive does not execute the operation command. |
| STOP | Steady ON: AC motor drive stop indicator. Blinking: motor drive is in standby status. Steady OFF: motor drive does not execute the STOP command.                                                                                                    |
| FWD  | Operation Direction LED  1. Green light is on, the drive is running forward.  2. Red light is on, the drive is running in reverse.  3. Blinking light: the drive is changing direction.                                                                                  |

### 9-4 Digital Keypad KPC-CC01 Functions

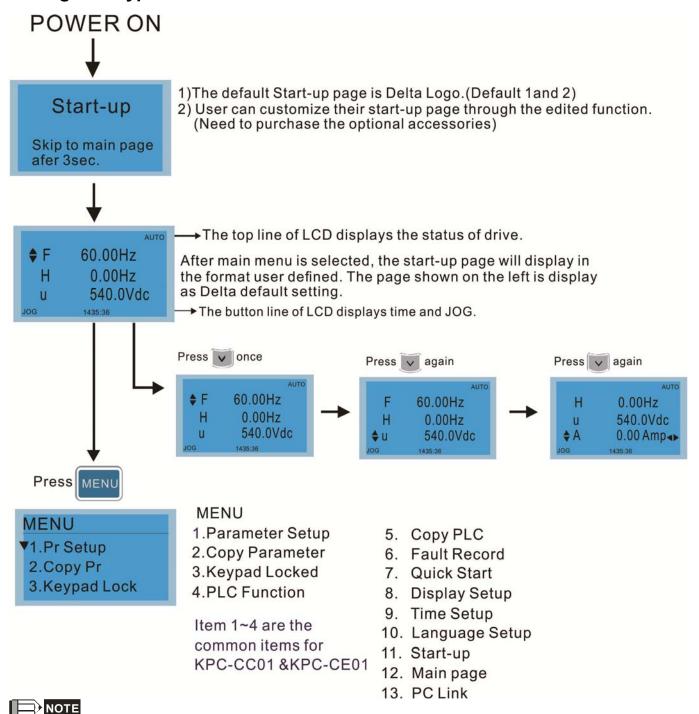

- 1. Start-up page can only display pictures, no flash.
- 2. When power is ON, it displays the start-up page and then the main page. The main page displays Delta's default setting F/H/A/U. Set the displayed order with Pr.00-03 (Start-up Display). When the selected item is U page, use left key and right key to switch between the items. Set the displayed order of U page with Pr.00-04 (Content of Multi-function Display).
- 3. VFD-ED does not support menu item 4 and 5 (PLC functions) and menu item 7 (Quick Start).

### **Display Icon**

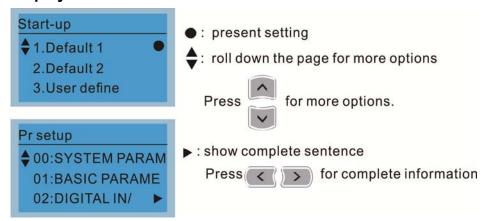

### **Display Item**

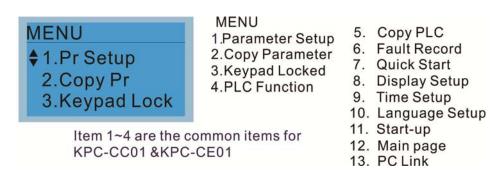

#### 1. Parameter Setup

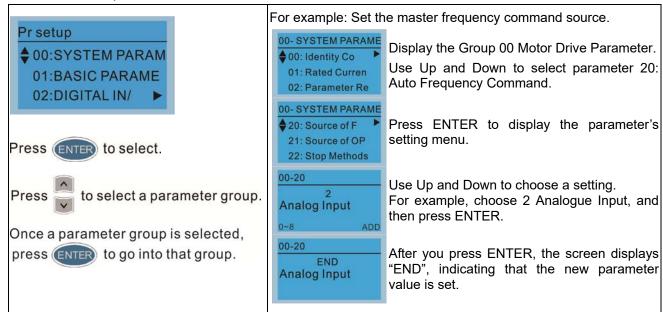

#### 2. Copy Parameter

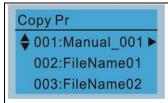

Press ENTER to go to 001-004: content storage

Four groups of parameters are available to copy. The steps are shown in the example below.

Example: Save parameters in the motor drive.

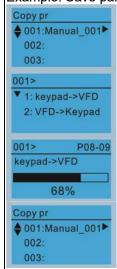

- 1. Go to Copy Parameter.
- 2. Select the parameter group to copy, and then press ENTER.
- 1. Select 1: keypad->VFD.
- 2. Press ENTER to go to the "Save in the motor drive" screen.

Copy parameters until it is done.

Once copying parameters is done, the keypad automatically returns to this screen.

Example: Save parameters in the keypad.

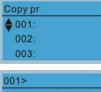

- 1. Go to Copy Parameter.
- 2. Select the parameter group to copy, and then press ENTER.

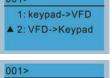

FileName00

- 1. Select 2: VFD->Keypad.
- 2. Press ENTER to go to the "Save in the keypad drive" screen.

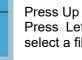

Press Up or Down to select a symbol. Press Left or Right to move the cursor to select a filename.

String & Symbol Table:

! " # \$ % & ' ( ) \* + · - · / 0 1 2 3 4 5 6 7 8 9 : ; < = > ? @ A B C D E F G H I J K L M N O P Q R S T U V W X Y Z [\]^\_'abcdfghijklmnopqrstuvwx y z { | }~

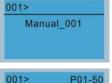

After you confirm the filename, press ENTER.

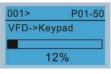

Copy parameters until it is done.

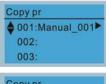

After copying parameters, the keypad automatically returns to this screen.

♦ 001:12/21/2014 ▶ 002: 003:

Press Right to see the date the parameters were copied.

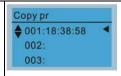

Press Right again to see the time the parameters were copied.

### 3. Keypad Locked

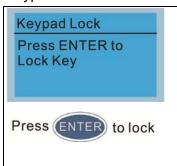

### Lock the Keypad

Use this function to lock the keypad. The main screen does not display "keypad locked" when the keypad is locked; however it displays the message "Press ESC 3 sec to unlock key" when any key is pressed.

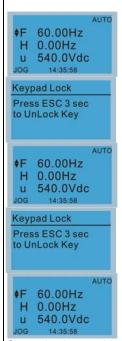

When the keypad is locked, the main screen does not display the locked status.

Press any key on the keypad; a message displays as shown on the left.

If you do not press ESC, the keypad automatically returns to this screen.

The keypad is still locked. When you press any key, the screen shows the message on the left.

Press ESC for 3 seconds to unlock the keypad and the keypad returns to this screen. All keys on the keypad are functional.

Once the keypad is unlocked, turning the power off and then back on does not lock the keypad.

4.

4.

#### 4. Fault Record

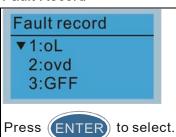

KPC-CE01 does not support this function.

Able to store 6 error codes (Keypad V1.02 and previous versions)
Able to store 20 error codes (Keypad V1.03 and later versions)
The most recent error record shows as the first record. Choose an error record to see details such as date, time, frequency, current, voltage, and DC BUS voltage.

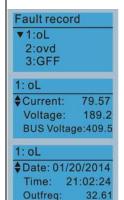

Press Up or Down to select a fault record. After selecting a fault code, press ENTER to see that fault record's details.

Press Up or Down to see the fault record's details such as date, time, frequency, current, voltage, and DC BUS voltage.

Press ESC to return to the Fault Record screen.

#### Ch09 Digital Keypad | VFD-ED

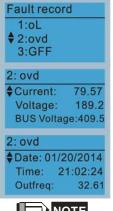

Press Up or Down to select the next fault record. After selecting a fault record, press ENTER to see that fault record's details.

Press Up or Down to see the fault record's details such as date, time, frequency, current, voltage, and DC BUS voltage.

NOTE

The AC motor drive fault actions are recorded and saved to the KPC-CC01. When you remove the KPC-CC01 and connect it to another AC motor drive, the previous fault records are not deleted. The new fault records of the new AC motor drive continue to be added to the KPC-CC01.

#### 5. Display Setup

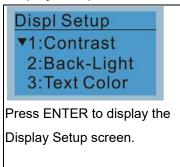

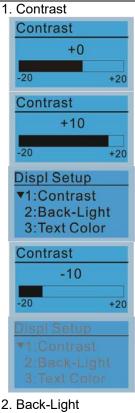

Press Up or Down to adjust the setting value.

For example, increase the contrast to +10.

After you set the value, press ENTER to see the screen display after increasing the contrast.

Then press ENTER and decrease the contrast to -10.

Press ENTER to see the screen display after adjusting the contrast to -10.

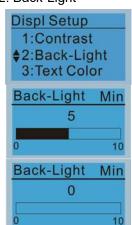

Press ENTER to go to Back-Light time setting screen.

Press Up or Down to adjust the setting value.

When the setting value is 0 Min, the backlight stays on.

| Displ Setup 1:Contrast                                  | When the setting value is 10 Min, the backlight turns off in 10 minutes. |
|---------------------------------------------------------|--------------------------------------------------------------------------|
| 3. Text Color                                           |                                                                          |
| Displ Setup  1: Contrast 2: Back-Light  ▲ 3: Text Color | Press ENTER to go to the Text Color setting screen.                      |
| Text Color  0 White Text 0~1                            | The default value is White Text.                                         |
| Text Color  1 Blue Text 0~1                             | Press Up or Down to adjust the setting value, and then press ENTER.      |
| Displ Setup  ▼1:Contrast 2:Back-Light 3:Text Color      | The setting value changes to Blue Text.                                  |

### 6. Time Setup

| <u> </u>                                                                          | Time Octup                           |                                      |  |  |
|-----------------------------------------------------------------------------------|--------------------------------------|--------------------------------------|--|--|
| Time setup  2009/01/01 :::                                                        | Time Setup<br>2014/01/01<br>00:00:00 | Press Up or Down to set the Year.    |  |  |
| Press Left or Right to select Year, Month, Day, Hour, Minute or Second to change. | Time Setup<br>2014/01/01<br>00:00:00 | Press Up or Down to set the Month.   |  |  |
|                                                                                   | Time Setup<br>2014/01/01<br>00:00:00 | Press Up or Down to set the Day.     |  |  |
|                                                                                   | Time Setup<br>2014/01/01<br>21:00:00 | Press Up or Down to set the Hour.    |  |  |
|                                                                                   | Time Setup<br>2014/01/01<br>21:12:00 | Press Up or Down to set the Minute.  |  |  |
|                                                                                   | Time Setup 2014/01/01 21:12:14       | Press Up or Down to set the Seconds. |  |  |

#### Ch09 Digital Keypad | VFD-ED

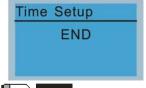

Press ENTER to confirm the new date and time setting.

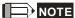

Limitation: The charging process for the keypad super capacitor finishes in about 6 minutes. When you remove the digital keypad from the motor drive, the drive stores the time setting for seven days. After seven days, you must reset the time.

#### Language Setup

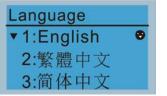

Press Up or Down to select the language, and then press ENTER.

The Language setting option is displayed in the language of your choice. Language setting options:

- 1. English
- 2. 繁體中文
- 3. 简体中文

NOTE: VFD-ED only supports these three languages currently.

### 8. Start-up

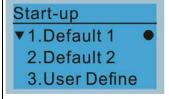

1. Default 1 DELTA LOGO

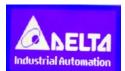

2. Default 2 DELTA Text

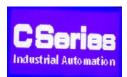

3. User-defined: an optional accessory is required (TPEditor & USB/RS-485 Communication Interface-IFD6530) to design your own start-up page.
If the editor accessory is not installed, the User Define option displays a blank screen.

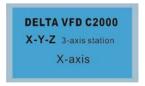

#### USB/RS-485 Communication Interface-IFD6530

Refer to Chapter 06 Optional Accessories for more details.

#### **TPEditor**

Go to Delta's website to download the TPEditor V1.30.6 or later versions. http://www.delta.com.tw/ch/product/em/download/download\_main.asp?act

=3&pid=1&cid=1&tpid=3

Refer to Section 9-6 TPEditor Installation for operation description.

### 9. Main Page

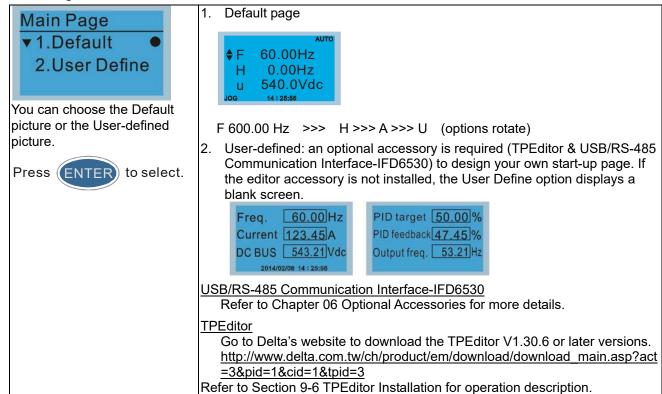

#### 10. PC Link

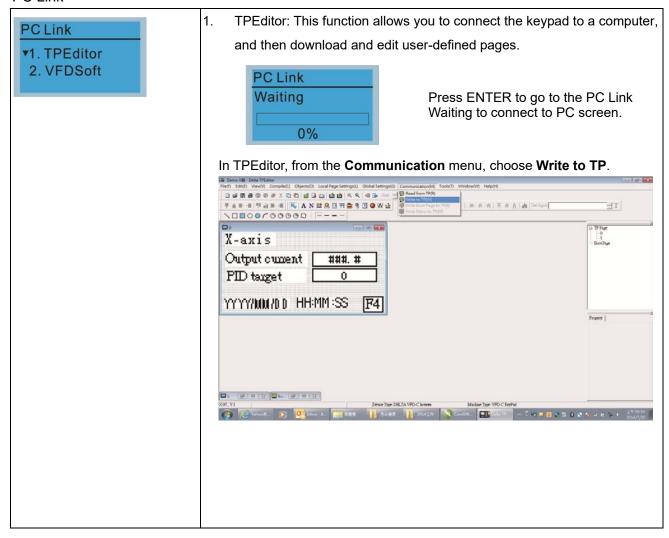

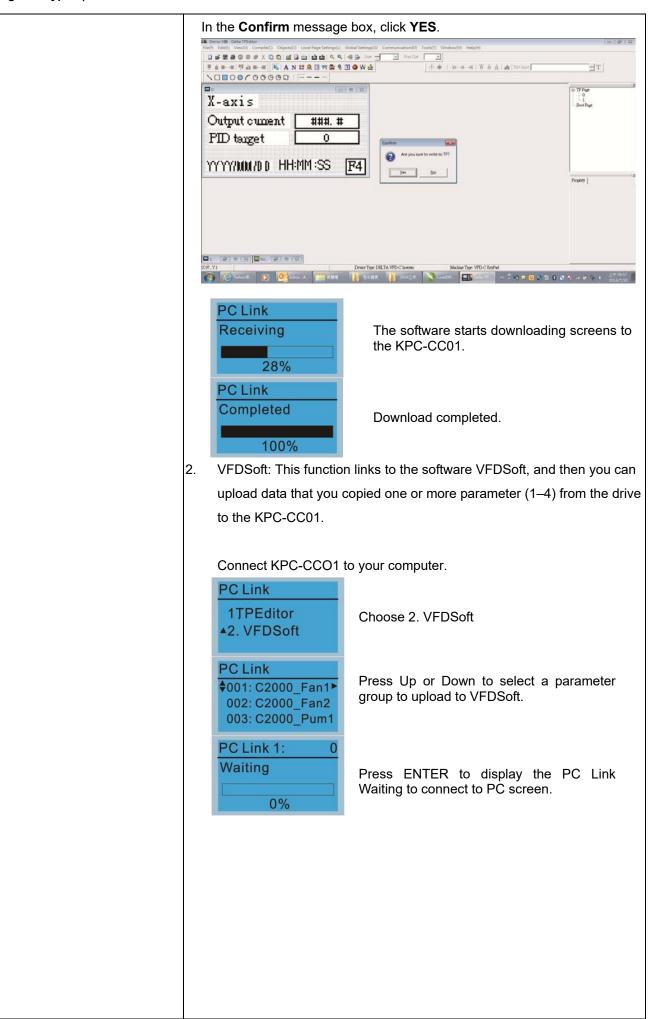

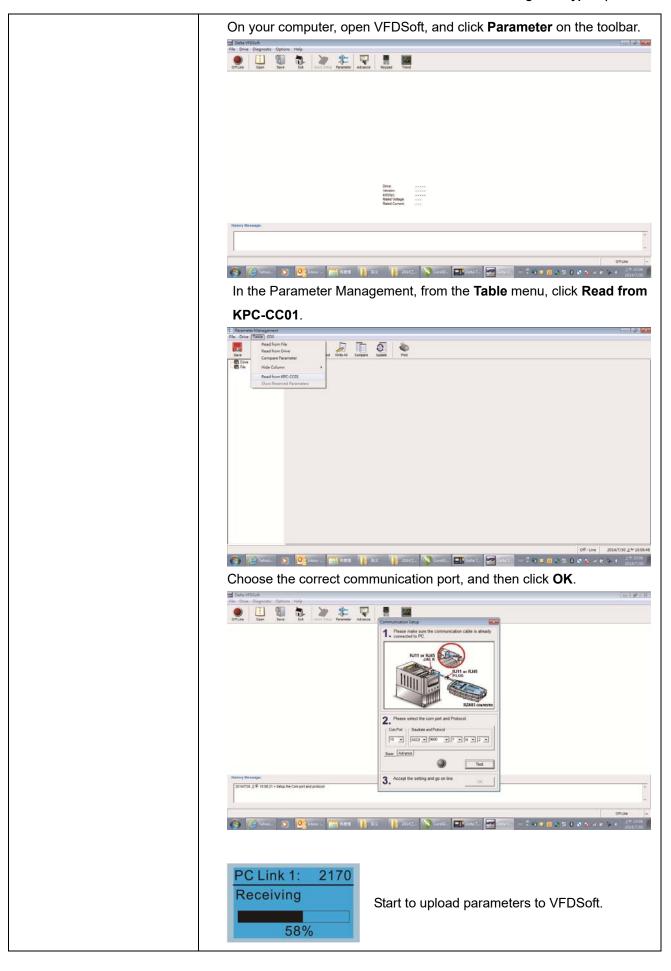

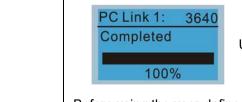

Uploading parameter is completed.

Before using the user-defined Start-up screen and user-defined Main screen, you must preset the Start-up screen and the Main screen as user-defined. If you do not download the user-defined screens to the KPC-CC01, the Start-up screen and the Main screen are blank.

### **Other Displays**

When a fault or warning occurs, the menu displays the following screens.

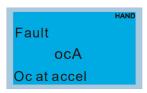

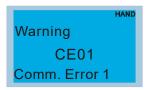

- 1. Press ENTER to RESET. If there is no response, contact your local distributor for instructions to return the equipment to the factory. To view the DC BUS fault voltage value, output current and output voltage, press MENU and then choose Fault Record for details (refer to the descriptions in the above #4 Fault Record).
- 2. Press ENTER again. If the screen returns to Main page, the fault is cleared.

When a fault or warning message appears, the screen backlight blinks until the fault or warning is cleared.

# 9-5 Digital Keypad KPC-CC01 Fault Codes and Descriptions

# **Fault Codes**

| LCM Display *               | Description                                   | Corrective Actions                                                                                                    |
|-----------------------------|-----------------------------------------------|----------------------------------------------------------------------------------------------------|
| Fault FrEr kpdFlash Read Er | Keypad flash memory read error                | Error in the keypad's flash memory.  1. Press RESET to clear the errors.  2. Check for any problem on Flash IC.  3. Shut down the system, wait for ten minutes, and then restart the system.  If none of the above solutions works, contact your authorized local dealer for assistance.                                                                                                    |
| Fault FSEr kpdFlash Save Er | Keypad flash memory save error                | Error in the keypad's flash memory.  1. Press RESET to clear the errors.  2. Check for any problem on Flash IC.  3. Shut down the system, wait for ten minutes, and then restart the system.  If none of the above solutions works, contact your authorized local dealer for assistance.                                                                                                    |
| Fault FPEr kpdFlash Pr Er   | Keypad flash memory parameter error           | Error in the default parameters. It might be caused by a firmware update.  1. Press RESET to clear the errors.  2. Check for any problem on Flash IC.  3. Shut down the system, wait for ten minutes, and then restart the system. If none of the above solutions works, contact your local authorized dealer for assistance.                                                                                                    |
| Fault VFDr Read VFD Info Er | Keypad error when reading AC motor drive data | <ul> <li>Keypad cannot read any data sent from the VFD.</li> <li>1. Verify that the keypad is properly connected to the motor drive by a communication cable such as RJ45.</li> <li>2. Press RESET to clear the errors.</li> <li>3. Shut down the system, wait for ten minutes, and then restart the system.</li> <li>If none of the above solutions works, contact your local authorized dealer for assistance.</li> </ul>                                   |
| Fault CPUEr CPU Error       | Keypad CPU error                              | <ol> <li>A serious error in the keypad's CPU.</li> <li>Check for any problem on CPU clock.</li> <li>Check for any problem on Flash IC.</li> <li>Check for any problem on RTC IC.</li> <li>Verify that the communication quality of the RS-485 cable is good.</li> <li>Shut down the system, wait for ten minutes, and then restart the system.</li> <li>If none of the above solutions works, contact your local authorized dealer for assistance.</li> </ol> |

# **Warning Codes**

| LCM Display *                 | Description                      | Corrective Actions                                                                                                    |
|-------------------------------|----------------------------------|----------------------------------------------------------------------------------------------------|
| Warning CE01 Comm Command Er  | Modbus function code error       | <ul> <li>Motor drive does not accept the communication command sent from the keypad.</li> <li>1. Verify that the keypad is properly connected to the motor drive by a communication cable such as RJ45.</li> <li>2. Press RESET to clear the errors.</li> <li>If none of the above solutions works, contact your local authorized dealer for assistance.</li> </ul>                                                                                     |
| Warning CE02 Comm Address Er  | Modbus data address error        | <ul> <li>Motor drive does not accept the keypad's communication address.</li> <li>1. Verify that the keypad is properly connected to the motor drive by a communication cable such as RJ45.</li> <li>2. Press RESET to clear the errors.</li> <li>If none of the above solutions works, contact your local authorized dealer for assistance.</li> </ul>                                                                                                 |
| Warning CE03 Comm Data Error  | Modbus data value error          | <ul> <li>Motor drive does not accept the communication data sent from the keypad.</li> <li>1. Verify that the keypad is properly connected to the motor drive by a communication cable such as RJ45.</li> <li>2. Press RESET to clear the errors.</li> <li>If none of the above solution works, contact your local authorized dealer for assistance.</li> </ul>                                                                                         |
| Warning CE04 Comm Slave Error | Modbus slave drive error         | <ul> <li>Motor drive cannot process the communication command sent from the keypad.</li> <li>1. Verify that the keypad is properly connected to the motor drive by a communication cable such as RJ45.</li> <li>2. Press RESET to clear the errors.</li> <li>3. Shut down the system, wait for ten minutes, and then restart the system.</li> <li>If none of the above solutions works, contact your local authorized dealer for assistance.</li> </ul> |
| Warning CE10 KpdComm Time Out | Modbus transmission time-out     | Motor drive does not respond to the communication command sent from the keypad.  1. Verify that the keypad is properly connected to the motor drive by a communication cable such as RJ45.  2. Press RESET to clear the errors.  3. Shut down the system, wait for ten minutes, and then restart the system.  If none of the above solutions works, contact your local authorized dealer for assistance.                                                |
| Warning TPNO TP No Object     | Object not supported by TPEditor | <ul> <li>Keypad's TPEditor uses an unsupported object.</li> <li>1. Verify that the TPEditor is not using an unsupported object or setting. Delete unsupported objects and unsupported settings.</li> <li>2. Re-edit the object in the TPEditor, and then download it to the keypad.</li> <li>If none of the above solutions works, contact your local authorized dealer for assistance.</li> </ul>                                                      |

### **File Copy Setting Fault Description**

| LCM Display *   | Description                      | Corrective Actions                                                                               |
|-----------------|----------------------------------|--------------------------------------------------------------------------------------------------|
| HAND            |                                  | The parameter/file is read-only and cannot be                                                    |
| File 1          |                                  | written to.                                                                                      |
| Err 1           | Parameter and file are read-only | 1. Verify the specification in the user manual.                                                  |
| Read Only       |                                  | If this solution does not work, contact your local                                               |
| rtead Omy       |                                  | authorized dealer for assistance.                                                                |
|                 |                                  | An error occurred while writing to a                                                             |
| File 1          |                                  | parameter/file.                                                                                  |
|                 | Fail to write peremeter and file | 1. Check for any problem on Flash IC.                                                            |
| Err             | Fail to write parameter and file | <ol><li>Shut down the system, wait for ten minutes,<br/>and then restart the system.</li></ol>   |
| Write Fail      |                                  | If this solution does not work, contact your local                                               |
|                 |                                  | authorized dealer for assistance.                                                                |
| HAND            |                                  | A setting cannot be changed while the motor                                                      |
| File 1          |                                  | drive is in operation.                                                                           |
| Err             | AC motor drive is in operating   | 1. Verify that the drive is not in operation.                                                    |
| VFD Running     | status                           | If this solution does not work, contact your local                                               |
| VI D Kullilling |                                  | authorized dealer for assistance.                                                                |
| HAND            |                                  | A setting cannot be changed because a                                                            |
| File 1          |                                  | parameter is locked.                                                                             |
| Err             | AC motor drive parameter is      | 1. Check if the parameter is locked. If it is locked,                                            |
| Drilook         | locked                           | unlock it and try to set the parameter again.                                                    |
| Pr Lock         |                                  | If this solution does not work, contact your local authorized dealer for assistance.             |
|                 |                                  | A setting cannot be changed because a                                                            |
| HAND            |                                  | parameter is being modified.                                                                     |
| File 1          |                                  | 1. Check if the parameter is being modified. If it is                                            |
| Err             | AC motor drive parameter is      | not being modified, try to change that                                                           |
| Pr Changing     | changing                         | parameter again.                                                                                 |
| Pr Changing     |                                  | If this solution does not work, contact your local                                               |
|                 |                                  | authorized dealer for assistance.                                                                |
|                 |                                  | A setting cannot be changed because an error                                                     |
| File 1          |                                  | has occurred in the motor drive.                                                                 |
| Err             | Fault code is not cleared        | 1. Check if an error occurred in the motor dive. If there is no error, try to change the setting |
|                 | auit code is not cleared         | again.                                                                                           |
| Fault Code      |                                  | If this solution does not work, contact your local                                               |
|                 |                                  | authorized dealer for assistance.                                                                |
|                 |                                  | A setting cannot be changed because of a                                                         |
| File 1          |                                  | warning message given to the motor drive.                                                        |
| Err             | Warning code is not cleared      | 1. Check if there is a warning message given to                                                  |
|                 | Training code to flot dicared    | the motor drive.                                                                                 |
| Warning Code    |                                  | If this solution does not work, contact your local                                               |
|                 |                                  | authorized dealer for assistance.                                                                |
|                 |                                  | Data to be copied are not the correct type, so the setting cannot be changed.                    |
| HAND            |                                  | Check if the products' serial numbers to be                                                      |
| File 1          |                                  | copied are in the same category. If they are in                                                  |
| Err             | File type mismatch               | the same category, try to copy the setting                                                       |
| Type Dismatch   |                                  | again.                                                                                           |
|                 |                                  | If this solution does not work, contact your                                                     |
|                 |                                  | authorized dealer for assistance.                                                                |

## Ch09 Digital Keypad | VFD-ED

| LCM Display *               | Description                           | Corrective Actions                                                                                                    |
|-----------------------------|---------------------------------------|----------------------------------------------------------------------------------------------------|
| File 1  Err  Password Lock  | File is locked with password          | <ul> <li>A setting cannot be changed because some data are locked.</li> <li>1. Check if the data are unlocked or able to be unlocked. If the data are unlocked, try to change the setting again.</li> <li>2. Shut down the system, wait for ten minutes, and then restart the system.</li> <li>If none of the above solutions works, contact your authorized dealer for assistance.</li> </ul> |
| File 1 Err 10 Password Fail | File password mismatch                | A setting cannot be changed because the password is incorrect.  1. Check if the password is correct. If the password is correct, try to change the setting again.  2. Shut down the system, wait for ten minutes, and then restart the system.  If none of the above solutions works, contact your authorized dealer for assistance.                                                           |
| File 1  Err  Version Fail   | File version mismatch                 | <ul> <li>A setting cannot be changed because the version of the data is incorrect.</li> <li>1. Check if the version of the data matches the motor drive. If it matches, try to change the setting again.</li> <li>If this solution does not work, contact your authorized dealer for assistance.</li> </ul>                                                                                    |
| File 1  Err  VFD Time Out   | AC motor drive copy function time-out | A setting cannot be changed because the data copying time-out expired.  1. Try copying the data again.  2. Check if copying data is authorized. If it is authorized, try to copy the data again.  3. Shut down the system, wait for ten minutes, and then restart the system.  If none of the above solutions works, contact your authorized dealer for assistance.                            |
| File 1  Err  Keypad Issue   | Other keypad error                    | This setting cannot be changed due to other keypad issues (Reserved functions). Contact your authorized dealer for assistance.                                                                                                    |
| File 1 Err VFD Issue        | Other AC motor drive error            | This setting cannot be changed due to other motor drive issues (Reserved functions). Contact your authorized dealer for assistance.                                                                                                    |

 $<sup>\</sup>divideontimes$  The content in this section only applies to the KPC-CC01 keypad V1.01 and later versions.

#### 9-6 TPEditor Installation

The TPEditor can edit up to 256 HMI (Human-Machine Interface) pages with a total storage capacity of 256 KB. Each page can include 50 normal objects and 10 communication objects.

## 1) TPEditor: Setup & Basic Functions

1. Run TPEditor (version 1.60 or later) by double-clicking the program icon.

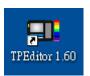

2. On the File menu, click New. In the New Project window, for Set Device Type, select DELTA VFD-C Inverter. For TP Type, select VFD-C KeyPad. For File Name, enter TPE0 and then click OK.

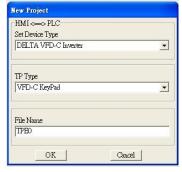

 The editor displays the Design window. On the Edit menu, click Add a New Page. You can also right-click on the TP page in the upper right corner of the Design window and click Add to add one more pages to edit.

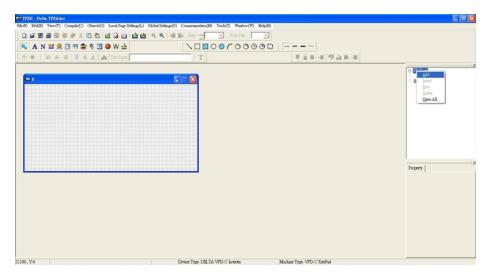

4. Edit the Start-up screen.

5. Add static text. Open a blank page (step 3), then on the toolbar click display the **Static Text Setting** dialog box, and then enter the static text.

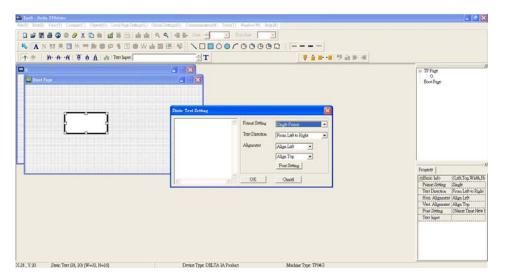

6. Add a static bitmap. Open a blank page (step 3), then on the toolbar, click . Double-click the blank page to display the **Static Bitmap Setting** dialog box where you can choose the bitmap.

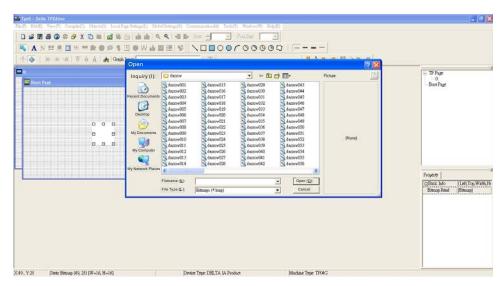

You can only use images in the BMP format. Click the image and then click **Open** to show the image in the page.

7. Add a geometric bitmap. There are 11 kinds of geometric bitmaps to choose. Open a new blank page (step 3), then on the toolbar click the geometric bitmap icon that you need

In the page, drag the geometric bitmap and enlarge it to the size that you need.

8. When you finish editing the start-up screen, on the **Communication** menu, click **Input User Defined Keypad Starting Screen.** 

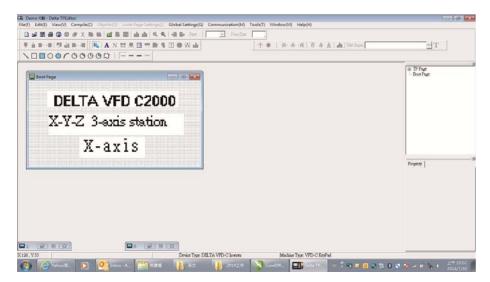

- 9. Download the new setting: On the **Tool** menu, click **Communication**. Set up the communication port and speed for the IFD6530. There are three speeds available: 9600 bps, 19200 bps, and 38400 bps.
- 10. On the Communication menu, click Input User Defined Keypad Starting Screen.

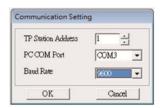

11. The Editor displays a message asking you to confirm the new setting. Before you click **OK**, on the keypad, go to MENU, select PC LINK, press ENTER and then wait for few seconds. Then click **YES** in the confirmation dialog box in the TPEditor to start downloading.

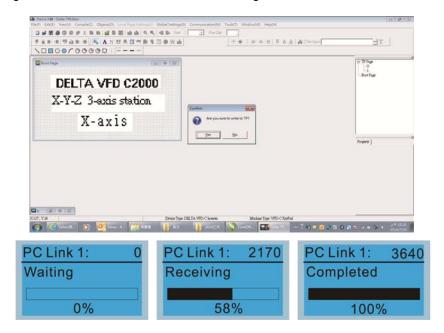

### 2) Edit Main Page and Download to the Keypad

 In the Editor, add a page to edit. On the Edit menu, click Add a New Page. You can also right-click on the TP page in the upper right corner of the Design window and click Add to add one more pages to edit. This keypad currently support up to 256 pages.

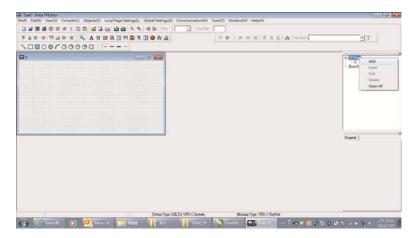

2. In the bottom right-hand corner of the Editor, click the page number to edit, or on the **View** menu, click **HMI Page** to start editing the main page. As shown in the picture above, the following objects are available. From left to right they are: Static Text, ASCII Display, Static Bitmap, Scale, Bar Graph, Button, Clock Display, Multi-state bit map, Units, Numeric Input, the 11 geometric bitmaps, and lines of different widths. Use the same steps to add Static Text, Static Bitmap, and geometric bitmaps as for the start-up page.

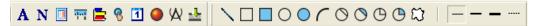

3. Add a numeric/ASCII display. On the toolbar, click the **Numeric/ASCII** button. In the page, double-click the object to specify the **Refer Device**, **Frame Setting**, **Font Setting** and **Alignment**.

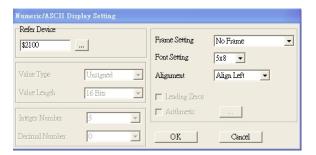

Click [...]. In the **Refer Device** dialog box, choose the VFD communication port that you need. If you want to read the output frequency (H), set the **Absolute Addr.** to 2202. For other values, refer to the ACMD Modbus Comm Address List in Pr.09-04 in Chapter 12.

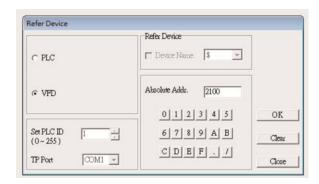

4. Scale Setting : On the toolbar, double-click to add a scale. You can also edit the Scale Setting in the Property Window on the right-hand side of your computer screen.

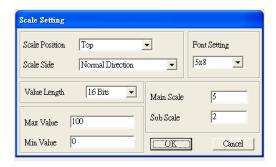

- a. Scale Position: specifies where to place the scale.
- b. **Scale Side**: specifies whether the scale is numbered from smaller numbers to larger numbers or from larger to smaller.
- Font Setting: specifies the font.
- d. Value Length: specifies 16 bits or 32 bits.
- e. **Main Scale & Sub-scale**: divides the whole scale into equal parts; enter the numbers for the main scale and sub-scale.
- f. **Max Value & Min Value**: specifies the numbers on the two ends of the scale. They can be negative numbers, but the maximum and minimum values are limited by the **Value Length** setting. For example, when **Value Length** is **hexadecimal** (**16 bits**), the maximum and the minimum value cannot be entered as -400000.

Clicking **OK** creates a scale as in the picture below.

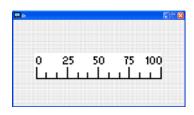

5. Bar Graph setting. On the toolbar, click to add a bar graph.

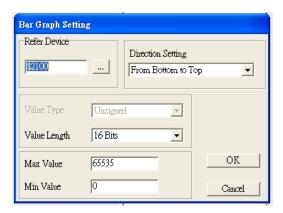

- a. Refer Device: specifies the VFD communication port.
- b. **Direction Setting**: specifies the direction: **From Bottom to Top**, **From Top to Bottom**, **From Left to Right** or **From Right to Left**.
- c. Value Length: determines the range of the maximum value and minimum value.
- d. **Max Value** and **Min Value**: specifies the maximum value and minimum value. A value smaller than or equal to the minimum value causes the bar graph to be blank (0). A value is bigger or equal to the maximum value causes the bar graph is full (100%). A value between the minimum and maximum values causes the bar graph to be filled proportionally.

6. Button setting. On the toolbar, click Currently this function only allows the keypad to switch pages; other functions are not yet available (including text input and insert image). In the blank page, double-click to open the **Button Setting** window.

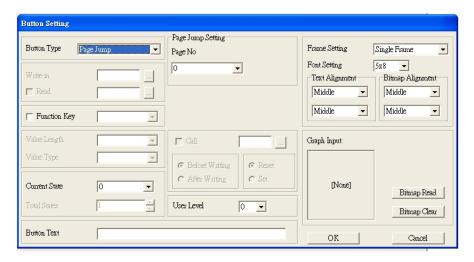

**Button Type**: specifies the button's functions. **Page Jump** and **Constant Setting** are the only functions currently supported.

#### a. Page Jump Setting

- 1) Page Jump Setting: in the Button Type drop-down list, choose Page Jump to show the Page Jump Setting.
- 2) Function Key: specifies the functions for the following keys on the KPC-CC01 keypad: F1, F2, F3, F4, Up, Down, Left and Right. Note that the Up and Down keys are locked by TPEditor. You cannot program these two keys. If you want to program Up and Down keys, on the Tool menu, click Function Key Settings, and then click Re-Define Up/Down Key.

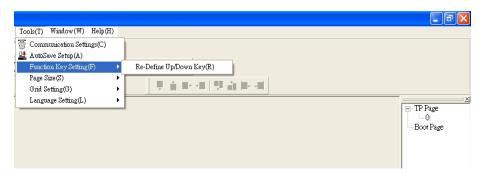

3) **Button Text**: specifies the text that appears on a button. For example, when you enter Next Page for the button text, that text appears on the button.

#### b. Constant Setting

This function specifies the memory address' values for the VFD or PLC. When you press the **Function key**, it writes a value to the memory address specified by the value for **Constant Setting**. You can use this function to initialize a variable.

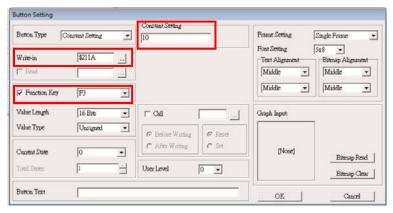

7. Clock Display Setting: on the toolbar, click Open a new page and click once in that window to add a clock display.

Choose to display **Time**, **Day**, or **Date** on the keypad. To adjust time, go to Time Setup on the keypad's menu. You can also specify the **Frame Setting**, **Font Setting**, and **Alignment**.

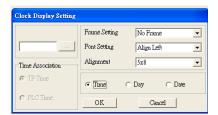

8. Multi-state bitmap: on the toolbar, click . Open a new page and click once in that window to add a Multi-state bitmap. This object reads a bit's property value from the PLC. It defines the image or text that appears when this bit is 0 or 1. Set the initial status (**Current State**) to be 0 or 1 to define the displayed image or text.

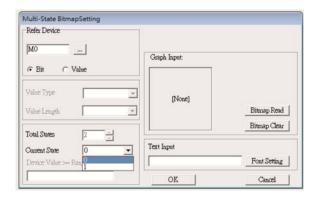

9. Unit Measurement: on the toolbar, click Open a new blank page, and double-click on that window to display the **Units Setting** dialog box.

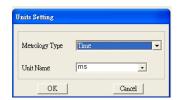

Choose the **Metrology Type** and the **Unit Name**. For **Metrology**, the choices are Length, Square Measure, Volume/Solid Measure, Weight, Speed, Time, and Temperature. The unit name changes automatically when you change metrology type.

Numeric Input Setting: on the toolbar, click ...
 This object allows you to provide parameters or communication ports and to input numbers.
 Open a new file and double-click on that window to display the Numeric Input Setting dialog box.

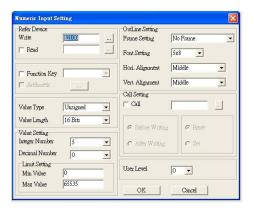

- a. **Refer Device**: specifies the **Write** and the **Read** values. Enter the numbers to display and the corresponding parameter and communication port numbers. For example, enter 012C to Read and Write Parameter Pr.01-44.
- b. OutLine Setting: specifies the Frame Setting, Font Setting, Hori. Alignment, and Vert. Alignment for the outline.
- c. **Function Key**: specifies the function key to program on the keypad in the **Function Key** box. The corresponding key on the keypad starts to blink. Press ENTER to confirm the setting.
- d. Value Type and Value Length: specify the range of the Min Value and Max Value for the Limit Setting. Note that the corresponding supporting values for VFD-ED must be 16 bits. 32 bit values are not supported.
- e. Value Setting: automatically set by the keypad itself.
- f. **Limit Setting**: specifies the range for the numeric input here.

For example, if you set **Function Key** to **F1**, **Min Value** to 0 and **Max Value** to 4, when you press F1 on the keypad, then you can press Up/Down on the keypad to increase or decrease the value. Press ENTER on the keypad to confirm your setting. You can also view the parameter table for Pr.01-44 to verify if you correctly entered the value.

#### 11. Download the TP Page

Press Up or Down on the keypad to select "PC Link" in the Menu. Then press ENTER on the keypad. The screen displays "Waiting". In TPEditor, choose a page that you have created, and then on the **Communication** menu click **Write to TP** to start downloading the page to the keypad. Then, the keypad displays "Receiving". When you see "Completed" on the keypad screen, the download is finished. You can then press ESC on the keypad to go back to the menu screen.

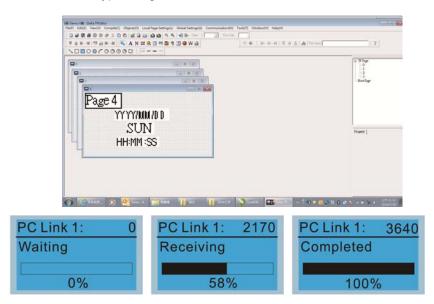

# Chapter 10 Auto-tuning Process

- 10-1 Auto-tuning Flow Chart
- 10-2 Explanations for the Auto-tuning Steps
- 10-3 Elevator Performance Fine-tuning

## 10-1 Auto-tuning Flow Chart

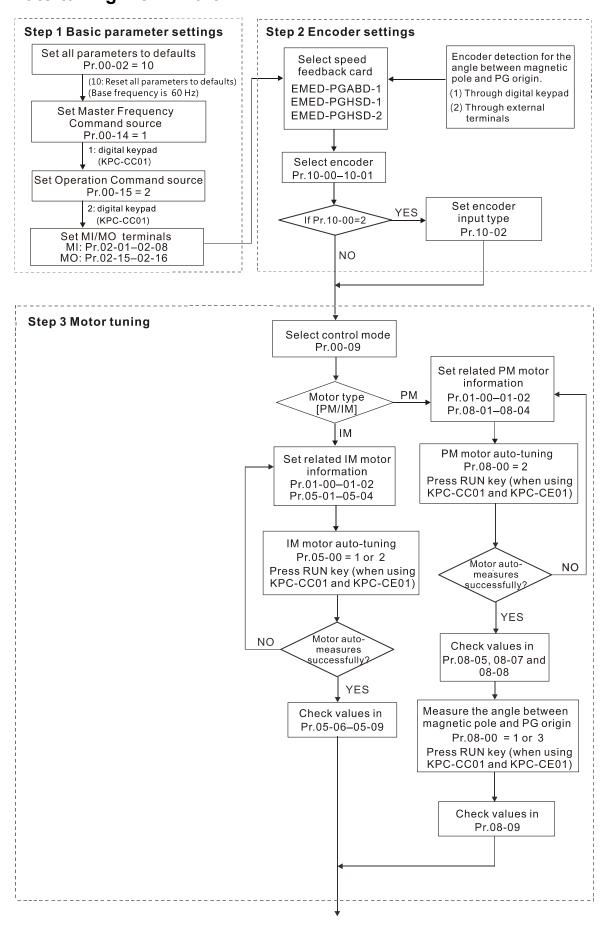

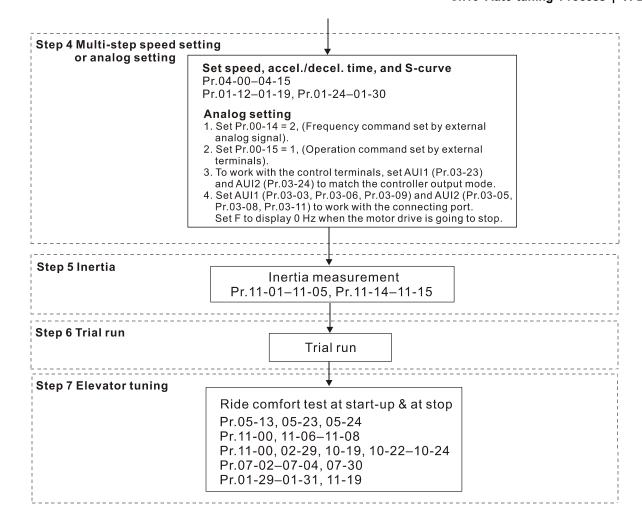

## 10-2 Explanations for the Auto-tuning Steps

## Step 1

## **Basic Parameter Settings**

- Make sure that Pr.00-00 (AC motor drive identity code) matches with the nameplate on the AC motor drive.
- Reset all parameters to default (set Pr.00-02 to 9 or 10).

Pr.00-02 0: No function Parameter 1: Read only

Reset 5: Direct docking mode only, contact Delta for more information.

8: Keypad locked

9: Reset all parameters to defaults (base frequency = 50 Hz) 10: Reset all parameters to defaults (base frequency = 60 Hz)

Master Frequency Command Source: User-defined. (Pr.00-14)

Pr.00-14
1: RS-485 serial communication or digital keypad (KPC-CC01)

Master
2: External analog input (Pr.03-00)

Frequency
3: Digital terminal inputs (Pr.04-00–Pr.04-15)

Command
4: Direct docking mode only, contact Delta for more information. ◆

Source

■ Operation Command Source: User-defined. (Pr.00-15)

Pr.00-15
Operation
Command
Command
Source

1: External terminals
2: RS-485 serial communication or digital keypad (KPC-CC01)

MI/MO External Terminal Settings

Refer to Pr.02-01–Pr.02-08 for the external input terminals MI1–MI8 settings.

NOTE: The default for Pr.02-08 is 40 (Enable drive function).

Disable this function if you do not need to use it.

Pr.02-01- 0: No function
Pr.02-08 1: Multi-step speed command 1
Settings 2: Multi-step speed command 2

2: Multi-step speed command 23: Multi-step speed command 34: Multi-step speed command 4

5: Reset

6: JOG command

7: Acceleration/deceleration speed inhibit

8: First and second acceleration/deceleration time 9: Third and fourth acceleration/deceleration time

10: EF input (Pr.07-28)

11: Reserved12: Stop output

13-14: Reserved

15: AUI1 operation speed command

16: Reserved

17: AUI2 operation speed command 18: Emergency stop (Pr.07-28)

19-23: Reserved

24: FWD JOG command 25: REV JOG command

26: Reserved

27: ASR1/ASR2 selection

28: Emergency stop (EF1) (Motor coasts to stop)

29-30: Reserved

- 31: High torque bias (according to Pr.07-21)
- 32: Middle torque bias (according to Pr.07-22)
- 33: Low torque bias (according to Pr.07-23)
- 34-37: Reserved
- 38: Disable writing to EEPROM function
- 39: Torque command direction
- 40: Enable drive function
- 41: Magnetic contactor detection
- 42: Mechanical brake 1
- 43: EPS function (Emergency Power System)
- 44: Mechanical brake 2
- 45–51: Direct docking mode only, contact Delta for more information. ◆
- 53: Terminal signal for direct docking
- 54: Power failure signal
- 55: Manual emergency deceleration
- 56: Automatic emergency deceleration

## Refer to Pr.02-15 and Pr.02-16 for the settings for MO1-MO2

| Refer to Pr.0 | 02-15 and Pr.02-16 for the settings for MO1–MO2             |
|---------------|-------------------------------------------------------------|
| Pr.02-15-     | 0: No function                                              |
| Pr.02-16      | 1: Operation indication                                     |
| Settings      | 2: Operation speed reached                                  |
|               | 3: Desired frequency 1 reached (Pr.02-25, Pr.02-26)         |
|               | 4: Desired frequency 2 reached (Pr.02-27, Pr.02-28)         |
|               | 5: Zero speed (Frequency command)                           |
|               | 6: Zero speed with stop (Frequency command)                 |
|               | 7: Over-torque (OT1) (Pr.06-05–06-07)                       |
|               | 8: Over-torque (OT2) (Pr.06-08-06-10)                       |
|               | 9: Drive ready                                              |
|               | 10: User-defined low-voltage detection (LV)                 |
|               | 11: Malfunction indication                                  |
|               | 12: Mechanical brake release (Pr.02-29, Pr.02-30, Pr.02-37) |
|               | 13: Overheat (Pr.06-14)                                     |
|               | 14: Brake chopper signal                                    |
|               | 15: Motor-controlled magnetic contactor output              |
|               | 16: Slip error (oSL)                                        |
|               | 17: Malfunction indication 1                                |
|               | 18: Reserved                                                |
|               | 19: Brake chopper output error                              |
|               | 20: Warning output                                          |
|               | 21: Over-voltage warning                                    |
|               | 22: Over-current stall prevention warning                   |
|               | 23: Over-voltage stall prevention warning                   |
|               | 24: Operation mode indication (Pr.00-15=1)                  |
|               | 25: Forward command                                         |
|               | 26: Reverse command                                         |
|               | 27: Output when current ≥ Pr.02-33                          |
|               | 28: Output when current < Pr.02-33                          |
|               | 29: Output when frequency ≥ Pr.02-34                        |
|               | 30: Output when frequency < Pr.02-34                        |
|               | 31: Power generation direction and status verification      |
|               | 32: Power generation direction                              |
|               | 33: Zero speed (actual output frequency)                    |
|               | 34: Zero speed with Stop (actual output frequency)          |
|               | 35: Fault output selection 1 (Pr.06-22)                     |
|               | 36: Fault output selection 2 (Pr.06-23)                     |
|               | 37: Fault output selection 3 (Pr.06-24)                     |
|               | 38: Fault output selection 4 (Pr.06-25)                     |
|               | 39: Reserved                                                |

40: Speed reached (including zero speed)

#### Ch10 Auto-tuning Process | VFD-ED

- 41: Reserved
- 42: STO output error
- 43–44: Direct docking mode only ◆
- 45: Reserved
- 46: Retrying after a fault has occurred indication
- 47: Direct docking mode only ◆
- 48: Control output of star-delta contactor
- 49: Emergency power mode action

#### Step 2

#### **Encoder Settings**

Speed feedback card selections

Refer to CH07 Speed Feedback Card Selection. Delta provides three kinds of PG cards including EMED-PGABD-1, EMED-PGHSD-1, EMED-PGHSD-2.

Pr.10-00 0: Disable
Selection of 1: ABZ
Encoder 2: ABZ+Hall
3: SIN/COS + Sinusoidal
4: SIN/COS + Endat
5: SIN/COS
6: SIN/COS + Hiperface

■ Encoder input type settings: Pr.10-01–Pr.10-02

Detection of the motor magnetic pole position

The detection method is different according to the setting for Pr.10-00 (Selection of Encoder). The detection methods: (refer to detailed parameter descriptions for Pr.10-00)

- (1) 1 or 5: The AC motor drive outputs a short circuit to detect the position of the magnetic pole. At this moment, the motor generates a little noise.
- (2) 2: The AC motor drive detects the position of the magnetic pole with the UVW encoder signal.
- (3) 3: The AC motor drive detects the position of the magnetic pole with the sine encoder signal.
- (4) 4 or 6: The AC motor drive detects the position of the magnetic pole with the communication encoder signal.

Encoder defines the number of pulses per revolution.

| Pr.10-01      | 1–25000 |
|---------------|---------|
| Encoder Pulse |         |

Encoder Input Type Setting. This parameter is normally set to 1. If the motor does not run with the parameter set to 1, change it to 2.

| Pr.10-02              | 0: Disable                                                                                                    |
|-----------------------|----------------------------------------------------------------------------------------------------|
| Encoder<br>Input Type | 1: Phase A leads in a forward run command and phase B leads in a reverse run command                                          |
| Setting               | 2: Phase B leads in a forward run command and phase A leads in a reverse run command                                          |
|                       | 3: Phase A is a pulse input and phase B is a direction input (low input = reverse direction, high input = forward direction). |
|                       | 4: Phase A is a pulse input and phase B is a direction input (low input =                                                     |
|                       | forward direction, high input = reverse direction).                                                                           |
|                       | 5: Single-phase input                                                                                                    |

#### Step 3

#### **Motor Tuning**

- Set the parameters according to the motor type (PM or IM).
- 1. Motor auto-tuning: Set the Operation Command source to the digital keypad (Pr.00-15 = 2, refer to step 1 above)

Control method selections: Set Pr.00-09 to 8 when using PM motors.

Pr.00-09
Control
Method

0: V/F control (V/F)
1: V/F control + Encoder (VFPG)
2: Sensorless Vector Control (SVC)
3: FOC vector control + Encoder (FOCPG)
8: FOC Permanent Motor control (FOCPM)

NOTE: Set the parameter according to the motor type (PM or IM).

2. Enter the motor nameplate information into Pr.01-00–Pr.01-02

Pr.01-00 10.00–400.00 Hz
Maximum Output Frequency

Pr.01-01 0.00–400.00 Hz
First Output Frequency Setting
(base frequency/ motor's rated frequency)

Pr.01-02 230V series: 0.1–255.0 V
First Output Voltage Setting 460V series: 0.1–510.0 V
(base voltage/ motor's rated voltage)

## [IM (Induction Motor)]

3. Motor auto-tuning: If the Operation Command source is set to the digital keypad (Pr.00-15 = 2, refer to step 1 above), set Pr.05-00 = 2.

Pr.05-00

Motor Auto-tuning

1: Dynamic test (Rs, Rr, Lm, Lx, no-load current) (Motor runs)

2: Static test (Motor does not run)

NOTE 1: You do not need to release the brake in this auto-tuning operation. Make sure that the electromagnetic valve is ON when it is installed between the AC motor drive and the motor. When Pr.05-00 is set to 2, you must enter the motor no-load current in Pr.05-05. The digital keypad displays the warning message "Auto tuning" during auto-tuning until it is finished. Finally, it saves the measured results in Pr.05-06—Pr.05-09.

NOTE 2: Dynamic test can also apply for IM auto-tuning.

| Pr.05-01                | (40–120%)*Pr.00-01 Amps |  |
|-------------------------|-------------------------|--|
| Motor Full-load Current |                         |  |

| Pr.05-02<br>Motor Rated Power       | 0.00–655.35 kW |
|-------------------------------------|----------------|
| Pr.05-03<br>Motor Rated Speed (rpm) | 0–65535        |
| Pr.05-04<br>Number of Motor Poles   | 2–48           |

#### [PM (Permanent Magnet Motor)]

4. Motor Auto-tuning: If the Operation Command source is set to the digital keypad (Pr.00-15 = 2, refer to step 1 above), set Pr.08-00 = 2.

| Pr.08-00<br>Motor Auto-tuning | 0: No function                                                                    |
|-------------------------------|-----------------------------------------------------------------------------------|
|                               | 1: Only for an unloaded motor, auto-measures the angle                            |
|                               | between magnetic pole and PG origin (Pr.08-09)                                    |
|                               | 2: For PM parameters (suggested to lock the brake)                                |
|                               | 3: Auto-measures the angle between the magnetic pole and the PG origin (Pr.08-09) |

NOTE 1: You do not need to release the brake in this auto-tuning operation. Make sure that the electromagnetic valve is ON when it is installed between the AC motor drive and the motor. The digital keypad displays the warning message "Auto tuning" during auto-tuning until it is finished. Finally, it saves the measured results in Pr.08-05, Pr.08-07 and Pr.08-08. Pr.08-05 is Motor Rs, Pr.08-07 is Motor Lq and Pr.08-08 is Back Electromotive Force.

NOTE 2: It is recommended that you set Pr.08-00 to 1 (unloaded motor) for the most accurate calculation. If you must run auto-tuning with a loaded motor, balance the carriage before execution.

When Pr.08-00 = 1, note the following:

- When executing auto-measurement of the angle between the magnetic pole and the PG origin, stop the carriage at the middle level.
- Make sure that the electromagnetic valve and mechanical brake are OFF before executing this function.
- When Pr.08-00 = 1, execute this function with the motor unloaded for the most accurate result. If you must run auto-tuning with a loaded motor, balance the carriage before execution.
- Ensure the balance by releasing the brake manually before running. This balance affects the accuracy that influences the power efficiency in driving the motor.

NOTE 3: If you are unable to balance the carriage in the measuring environment, set Pr.08-00 to 3 when you execute this function. This setting does not require an unloaded motor. However, it has a difference of 15–30° for the different encoder types.

When you set Pr.08-00 to 3, the motor drive executes the function according to the Pr.10-00 setting. The difference between Pr.08-00 = 3 and Pr.08-00 = 1 is that it does not need to balance the carriage when Pr.08-00 = 3. In addition, the motor operation status is shown in the above table (When Pr.10-00=1, 2, 3 and 5, the motor runs. When Pr.10-00=4 and 6, the motor does not run).

When Pr.08-00=3, make sure that Pr.10-02 Encoder Input Type is set correctly. The incorrect setting results in the wrong magnetic pole position and makes the wrong angle between magnetic pole and PG origin (Pr.08-09).

NOTE 4: The digital keypad displays the warning message "Auto tuning" during auto-tuning until it is finished. Finally, it saves the measured result in Pr.08-09.

NOTE 5: If the digital keypad displays the warning message "Auto Tuning Err" during auto-tuning due to an abnormal drive or human error, check if the wiring is correct. When the digital keypad displays the warning message "PG Fbk Error", change the setting in Pr.10-02 (for example: if it was set to 1, change it to 2). When the digital keypad displays the warning message "PG Fbk Loss", check if the Z-phase pulse feedback is normal.

| Pr.08-01<br>Motor Full-load Current | (40–120%) * Pr.00-01 Amps |
|-------------------------------------|---------------------------|
| Pr.08-02<br>Motor Rated Power       | 0.00–655.35 kW            |
| Pr.08-03<br>Motor Rated Speed (rpm) | 0–65535 rpm               |
| Pr.08-04<br>Number of Motor Poles   | 2–96                      |

■ Measure the angle between the magnetic pole and the PG origin

To execute "RUN" from the digital keypad or external terminals:

1. Using the digital keypad:

Set Pr.08-00 = 1 and press RUN key to execute "auto-measure the angle between magnetic pole and PG origin". Note that you must manually release the electromagnetic valve and brake if they are not controlled by the AC motor drive.

2. Using external terminals:

Set Pr.00-14 = 3 (Frequency command source)

Set Pr.00-15 = 1 (Operation command source)

Use the "Inspection" function to execute "auto-measure the angle between magnetic pole and PG origin".

An IM motor does not need the position of the magnetic pole so you do not need to execute this function (auto-measure the angle between the magnetic pole and the PG origin).

Measure the angle between the magnetic pole and the PG origin: Pr.08-00 = 1 or 3

| Pr.08-00          | 0: No function                                           |
|-------------------|----------------------------------------------------------|
| Motor Auto-tuning | 1: Only for an unloaded motor, auto-measures the angle   |
|                   | between the magnetic pole and the PG origin (Pr.08-09)   |
|                   | 2: For PM parameters (suggested to lock the brake)       |
|                   | 3: Auto-measures the angle between the magnetic pole and |
|                   | the PG origin (Pr.08-09)                                 |

NOTE 1: You must finish motor auto-tuning before you can execute the "auto-measure the angle between the magnetic pole and the PG origin" function.

NOTE 2: Measure twice, and the angle tolerance between two times must be ± 5°.

#### Step 4

## Multi-step Speed Setting or Analog Setting (Do not wire the two settings at the same time)

#### A. Multi-step speed settings

- Confirm the total number of speed steps (high speed, middle speed, low speed, creep, inspection and level auto-learning)
- Make sure that the step speed settings and the corresponding terminal actions for the multi-function input commands (MI1–MI4) are correct.
- Set the multi-step speeds in Pr.04-00–Pr.04-15

| Pr.04-00-Pr.04-15 | Zero Step Speed Frequency | 0.00-400.00 Hz |
|-------------------|---------------------------|----------------|
| settings          | 1st Step Speed Frequency  | 0.00–400.00 Hz |
|                   | 2nd Step Speed Frequency  | 0.00–400.00 Hz |
|                   | 3rd Step Speed Frequency  | 0.00-400.00 Hz |
|                   | 4th Step Speed Frequency  | 0.00-400.00 Hz |
|                   | 5th Step Speed Frequency  | 0.00-400.00 Hz |
|                   | 6th Step Speed Frequency  | 0.00-400.00 Hz |
|                   | 7th Step Speed Frequency  | 0.00-400.00 Hz |
|                   | 8th Step Speed Frequency  | 0.00-400.00 Hz |
|                   | 9th Step Speed Frequency  | 0.00-400.00 Hz |
|                   | 10th Step Speed Frequency | 0.00–400.00 Hz |
|                   | 11th Step Speed Frequency | 0.00-400.00 Hz |
|                   | 12th Step Speed Frequency | 0.00-400.00 Hz |
|                   | 13th Step Speed Frequency | 0.00-400.00 Hz |
|                   | 14th Step Speed Frequency | 0.00-400.00 Hz |
|                   | 15th Step Speed Frequency | 0.00–400.00 Hz |

NOTE: It is recommended that you set the high speed frequency to the half of the maximum operating frequency before confirming each step speed setting and the corresponding terminal actions for the multi-function input commands.

- Ensure the speed steps, and use with Pr.01-23 and the multi-function input commands (Pr.02-01–Pr.02-08) setting #8 (first and second acceleration/deceleration time) and setting #9 (third and fourth acceleration/deceleration time).
- Set the acceleration/deceleration time: Pr.01-12–Pr.01-19.

| Pr.01-12-Pr.01-19 | Acceleration Time 1 | 0.00-600.00 sec. |
|-------------------|---------------------|------------------|
| settings          | Deceleration Time 1 | 0.00-600.00 sec. |
|                   | Acceleration Time 2 | 0.00-600.00 sec. |
|                   | Deceleration Time 2 | 0.00-600.00 sec. |
|                   | Acceleration Time 3 | 0.00-600.00 sec. |
|                   | Deceleration Time 3 | 0.00-600.00 sec. |
|                   | Acceleration Time 4 | 0.00-600.00 sec. |
|                   | Deceleration Time 4 | 0.00-600.00 sec. |

NOTE: It is recommended that you set Pr.01-31 (Deceleration Time when Operating without RUN Command) to the smallest value for the trial run to ensure that all the actions are correct, and then increase it for the ride comfort test.

■ S-curve setting: Pr.01-24–Pr.01-30

| Pr.01-24-Pr.01-30 | S-curve for Acceleration Begin Time S1   | 0.00-25.00 sec.         |
|-------------------|------------------------------------------|-------------------------|
| settings          | S-curve for Acceleration Arrival Time S2 | 0.00-25.00 sec.         |
|                   | S-curve for Deceleration Begin Time S3   | 0.00-25.00 sec.         |
|                   | S-curve for Deceleration Arrival Time S4 | 0.00-25.00 sec.         |
|                   | Mode Selection when Frequency < Fmin     | 0: Output waiting       |
|                   |                                          | 1: Zero-speed operation |
|                   |                                          | 2: Fmin (fourth output  |
|                   |                                          | frequency setting)      |
|                   | Switch Frequency for S3/S4 Changes to S5 | 0.00–400.00 Hz          |
|                   | S-curve for Deceleration Arrival Time S5 | 0.00-25.00 sec.         |

NOTE: It is recommended that you set the S-curve time to 0 for the trial run to ensure that all the actions are correct, and then increase it for the ride comfort test.

#### B. Analog setting

- 1. Set Pr.00-14 = 2, (Frequency command set by external analog signal).
- 2. Set Pr.00-15 = 1, (Operation command set by external terminals).
- 3. To work with the control terminals, set AUI1 (Pr.03-23) and AUI2 (Pr.03-24) to match the controller output mode.
- 4. Set AUI1 (Pr.03-03, Pr.03-06, Pr.03-09) and AUI2 (Pr.03-05, Pr.03-08, Pr.03-11) to work with the connecting port. Set F to display 0 Hz when the motor drive is going to stop.

## Step 5

#### Inertia

For a synchronous motor, set Pr.11-05 = 40%; for an asynchronous motor, set Pr.11-05 = 80%.

| Pr.11-05       | 1–300% |  |
|----------------|--------|--|
| Inertial Ratio |        |  |

## Inertia reference value (%)

| Load/Motor | IM     | РМ |
|------------|--------|----|
| No-load    | 40     | 10 |
| With load  | 80–120 | 40 |

#### Step 6

#### **Trial Run**

Use the trial run after you complete Step 1 to Step 5 above to check if the motor runs normally after executing the inspection with a loaded motor. At the same time, check if the multi-function output terminal operations are correct (such as whether the action of the brake release and electromagnetic valve match the host controller).

Also check the speed, current value, and check for noise in the carriage and other noise sources when switching between each step.

#### Step 7

#### **Elevator Tuning**

(1) Enable slip compensation (VF, SVC)

0: Disable; > 0: Enable.

Set Pr.05-13, Pr.05-23, Pr.05-24

Pr.05-13 0.00–10.00 Slip Compensation Gain

Pr.05-23 0.0–100.0% Slip Compensation Gain % (Power Generation Mode)

Pr.05-24 0.0–100.0% Slip Compensation Gain % (Electricity Mode)

NOTE 1: In V/F mode, you do not need to set Pr.05-13. Set Pr.05-23 and Pr.05-24 directly according to the compensation requirements for power generation mode and electricity mode.

NOTE 2: In SVC mode, you must set Pr.05-13 first, and then set Pr.05-23 and Pr.05-24 according to the compensation requirements for power generation mode and electricity mode.

#### (2) Comfort adjustment for normal operation (FOCPG, FOCPM)

#### PDFF enabled

Set Pr.11-00, Pr.11-06, Pr.11-07, Pr.11-08

Pr.11-00
System
Control

Bit 0 = 0: No function
Bit 0 = 1: ASR auto-tuning, enable PDFF
Bit 7 = 0: No function
Bit 7 = 1: Zero speed position control is enabled
Bit 9 = 0: Dynamic PG origin auto-tuning with load (support by PGHSD-1)
Bit 9 = 1: Static PG origin auto-tuning with load by enabling PGHSD-1
Bit 15 = 0: Detect the position of magnetic pole again when power is applied
Bit 15 = 1: Start from the magnetic pole position of the previous power failure when power is applied

Fine-tune Pr.11-06, Pr.11-07, and Pr.11-08 to make a comfortable ride (jerk free and smooth)

| Pr.11-06- | Zero speed Bandwidth | 1–40 Hz |
|-----------|----------------------|---------|
| Pr.11-08  | Low speed Bandwidth  | 1–40 Hz |
| Settings  | High speed Bandwidth | 1–40 Hz |

## (3) Start-up adjustment (FOCPM)

Control by the zero speed position

Set Pr.11-00, Pr.10-19, Pr.10-22, Pr.10-23, Pr.02-29 and Pr.10-24

Pr.11-00

System

Bit 0 = 0: No function

System

Bit 0 = 1: ASR auto-tuning, enable PDFF.

control

Bit 7 = 0: No function

Bit 7 = 1: Zero speed position control is enabled

Bit 9 = 0: Dynamic PG origin auto-tuning with load (support by PGHSD-1)

Bit 9 = 1: Static PG origin auto-tuning with load by enabling PGHSD-1

Bit 15 = 0: Detect the position of magnetic pole again when power is applied

Bit 15 = 1: Start from the magnetic pole position of the previous power failure when power is applied

Pr.10-19 0.00–655.00%
Zero Speed Position
Control Gain (P)

NOTE: Refer to detailed parameter descriptions for Pr.02-32.

| Pr.10-22             | 0.001-65.535 sec. |
|----------------------|-------------------|
| Zero Speed Position  |                   |
| Control Holding Time |                   |

| Pr.10-23                | 0.001-65.535 sec. |
|-------------------------|-------------------|
| Zero Speed Position     |                   |
| Control Low Pass Filter |                   |
| Time                    |                   |

| Pr.10-24                | 0: After the brake release set in Pr.02-29                   |
|-------------------------|--------------------------------------------------------------|
| Zero Speed Position     | 1: After the brake signal input (Pr.02-01–Pr.02-08 is set to |
| Control Activation Mode | 42)                                                          |
| Selection               |                                                              |

| Pr.02-29            | 0.000-65.000 sec. |
|---------------------|-------------------|
| Brake Release Delay |                   |
| Time when Elevator  |                   |
| Starts              |                   |

NOTE: When Pr.10-24 = 0, you must use the zero speed position control with Pr.02-29 (refer to detailed parameter descriptions for Pr.02-32),

 Preload input function (This function is not for normal usage. Refer to the following settings if needed.)

Connect the preload signal to the AC motor drive external terminal (AUI1).

Set Pr.03-00 = 3, Pr.07-19 = 1, Pr.03-03, Pr.03-06 and Pr.03-09.

| Pr.03-00              | 0: No function                                            |
|-----------------------|-----------------------------------------------------------|
| Analog Input 1 (AUI1) | Frequency command (speed limit under torque control mode) |
|                       | 2: Torque command (torque limit under speed mode)         |
|                       | 3: Preload input                                          |
|                       | 4–5: Reserved                                             |
|                       | 6: P.T.C. thermistor input value                          |
|                       | 7: Positive torque limit                                  |
|                       | 8: Negative torque limit                                  |
|                       | 9: Regenerative torque limit                              |
|                       | 10: Positive/negative torque limit                        |

| Pr.07-19             | 0: Disable                                |
|----------------------|-------------------------------------------|
| Torque Offset Source | 1: Analog input (Pr.03-00)                |
|                      | 2: Torque offset setting (Pr.07-20)       |
|                      | 3: Control through external terminals (by |
|                      | Pr.07-21–Pr.07-23)                        |

| Pr.03-03            | -100.0–100.0% |
|---------------------|---------------|
| Analog Input Bias 1 |               |
| (AUI1)              |               |

| Pr.03-06               | 0: Zero bias                                                |
|------------------------|-------------------------------------------------------------|
| Positive/negative Bias | 1: Lower than or equal to bias                              |
| Mode (AUI1)            | 2: Higher than or equal to bias                             |
|                        | 3: Using bias as the base to get the absolute value of bias |
|                        | voltage (unipolar)                                          |
|                        | 4: Using bias as the base (unipolar)                        |

| Pr.03-09            | 0.0-500.0% |
|---------------------|------------|
| Analog Input Gain 1 |            |
| (AUI1)              |            |

NOTE: Use Pr.03-03, Pr.03-06 and Pr.03-09 to adjust the analog input signal.

Pr.07-19: Torque Offset Source

Pr.03-00–03-02: Analog input selections (AUI1/AUI2)

Pr.03-03-03-05: Analog input bias (AUI1/AUI2)

Pr.03-06-03-08: AUI1/AUI2 bias mode

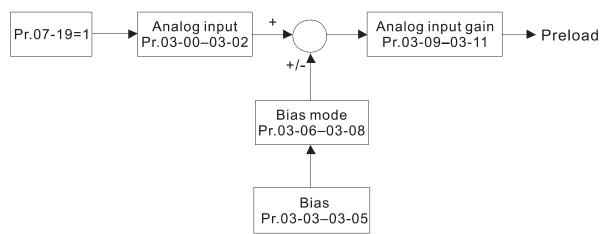

#### Ch10 Auto-tuning Process | VFD-ED

(4) DC brake adjustment

Set Pr.07-02, Pr.07-03, Pr.07-04, Pr.07-30

Pr.07-02

0-100% (motor drive rated current)

DC Brake Current Level at

Start-up

(VF, VFPG, SVC)

Pr.07-03

0.0-60.00 sec.

DC Brake Activation Time

Pr.07-30

0-100% (motor drive rated current)

DC Brake Current Level at

Stop

(VF, VFPG, SVC)

Pr.07-04

0.0-60.00 sec.

DC Brake Stopping Time

(5) Set drive stop

Set Pr.01-29, Pr.01-30, Pr.01-31 and Pr.11-19

Pr.01-29

0.00-400.00 Hz

Switch Frequency for S3/S4 Changes to S5

Pr.01-30

0.00-25.00 sec.

S-curve for Deceleration

Arrival Time S5

Pr.11-19

1-40 Hz

Zero Speed Parking

Bandwidth

Pr.01-31

0.00-600.00 sec.

Deceleration Time when

Operating without RUN

Command

## 10-3 Elevator Performance Fine-tuning

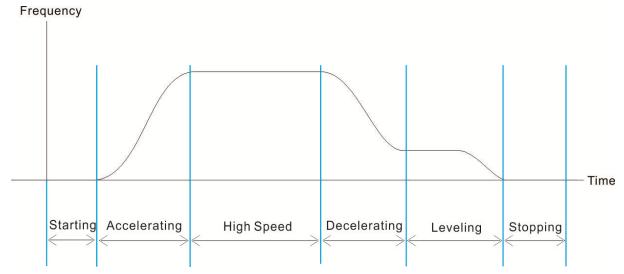

| Stage    | Function        | Pr.      | Explanation                                                       | Settings                                                                                                    | Default                                         |              |       |  |  |       |                                                                |                   |       |
|----------|-----------------|----------|-------------------------------------------------------------------|----------------------------------------------------------------------------------------------------|-------------------------------------------------|--------------|-------|--|--|-------|----------------------------------------------------------------|-------------------|-------|
|          | Delay Time      | 02-31    | Magnetic Contactor Contracting Delay Time between Drive and Motor | 0.010–65.000 sec.                                                                                                    | 0.200                                           |              |       |  |  |       |                                                                |                   |       |
|          |                 | 02-29    | Brake Release Delay Time when Elevator Starts                     | 0.000-65.000 sec.                                                                                                    | 0.250                                           |              |       |  |  |       |                                                                |                   |       |
|          |                 | 01-04    | Second Output Voltage Setting (VF)                                | 230V series: 0.1–255.0 V<br>460V series: 0.1–510.0 V                                                                    | 5.0<br>10.0                                     |              |       |  |  |       |                                                                |                   |       |
|          |                 | 01-06    | Third Output Voltage Setting (VF)                                 | 230V series: 0.1–255.0 V<br>460V series: 0.1–510.0 V                                                                    | 5.0<br>10.0                                     |              |       |  |  |       |                                                                |                   |       |
|          |                 | 01-08    | Fourth Output Voltage Setting (VF, SVC)                           | 230V series: 0.1–255.0 V<br>460V series: 0.1–510.0 V                                                                    | 5.0                                             |              |       |  |  |       |                                                                |                   |       |
|          | Start-up        | 11-00    | System Control (FOCPM)                                            | Bit 7 = 1: Zero speed position control is enabled                                                                       | 0000h                                           |              |       |  |  |       |                                                                |                   |       |
| Starting |                 | Start-up | Start-up                                                          | 10-19                                                                                                    | Zero Speed Position Control<br>Gain (P) (FOCPM) | 0.00-655.00% | 80.00 |  |  |       |                                                                |                   |       |
|          | Adjustment      | 10-22    | Zero Speed Position Control<br>Holding Time (FOCPM)               | 0.001–65.535 sec.                                                                                                    | 0.250                                           |              |       |  |  |       |                                                                |                   |       |
|          |                 |          |                                                                   |                                                                                                    |                                                 |              |       |  |  | 10-23 | Zero Speed Position Control<br>Low Pass Filter Time<br>(FOCPM) | 0.001–65.535 sec. | 0.004 |
|          |                 | 10-24    | Zero Speed Position Control Activation Mode Selection (FOCPM)     | 0: After the brake release<br>set in Pr.02-29<br>1: After the brake signal<br>input (Pr.02-01–Pr.02-08 is<br>set to 42) | 0                                               |              |       |  |  |       |                                                                |                   |       |
|          | Torque<br>Check | 02-33    | External Terminal Output Current Level                            | 0–100% (motor drive rated current)                                                                                      | 0                                               |              |       |  |  |       |                                                                |                   |       |

## Ch10 Auto-tuning Process | VFD-ED

| Stage        | Function                               | Pr.                         | Explanation                | Settings                    | Default         |                 |                 |
|--------------|----------------------------------------|-----------------------------|----------------------------|-----------------------------|-----------------|-----------------|-----------------|
|              |                                        | 02-37                       | Torque Check               | 0: Disable<br>1: Enable     | 0               |                 |                 |
|              |                                        | 07.00                       | DC Brake Current Level at  | 0–100%                      | 0               |                 |                 |
|              | DC Brake                               | 07-02                       | Start-up                   | (motor drive rated current) | 0               |                 |                 |
|              |                                        | 07-03                       | DC Brake Activation Time   | 0.0-60.0 sec.               | 0.7             |                 |                 |
|              |                                        | 01-12                       | Accel. Time 1              | 0.00-600.00 sec.            | 3.00            |                 |                 |
|              | NA. Iti atau                           | 01-24                       | S-curve for Acceleration   | 0.00 05.00 000              | 1.00            |                 |                 |
| Accelerating | Multi-step                             | 01-24                       | Begin Time S1              | 0.00–25.00 sec.             | 1.00            |                 |                 |
|              | Speed                                  | 01-25                       | S-curve for Acceleration   | 0.00 25.00 222              | 1.00            |                 |                 |
|              |                                        | 01-25                       | Arrival Time S2            | 0.00–25.00 sec.             | 1.00            |                 |                 |
|              |                                        | 01-13                       | Decel. Time 1              | 0.00-600.00 sec.            | 2.00            |                 |                 |
|              | Multi-step                             | 01-26                       | S-curve for Deceleration   | 0.00-25.00 sec.             | 1.00            |                 |                 |
| Decelerating | Speed                                  | 01-20                       | Begin Time S3              | 0.00–25.00 sec.             | 1.00            |                 |                 |
|              | Speed                                  | 01-27                       | S-curve for Deceleration   | 0.00-25.00 sec.             | 1.00            |                 |                 |
|              |                                        | 01-27                       | Arrival Time S4            | 0.00-25.00 sec.             | 1.00            |                 |                 |
|              |                                        | 01-29                       | Switch Frequency for S3/S4 | 0.00-400.00Hz               | 0.00            |                 |                 |
|              |                                        | 01-23                       | Changes to S5              | 0.00-400.00112              | 0.00            |                 |                 |
|              | Elevator                               |                             | 01-30                      | S-curve for Deceleration    | 0.00-25.00 sec. | 1.00            |                 |
|              |                                        |                             |                            |                             | 01-00           | Arrival Time S5 | 0.00 20.00 300. |
| Leveling     |                                        |                             | Zero Speed Parking         |                             |                 |                 |                 |
| 201019       | Parking                                | 11-19                       | Bandwidth                  | 1–40Hz                      | 10              |                 |                 |
|              |                                        |                             | (FOCPG, FOCPM)             |                             |                 |                 |                 |
|              |                                        |                             | Deceleration Time when     |                             |                 |                 |                 |
|              |                                        | 01-31                       | Operating without RUN      | 0.00-600.00 sec.            | 2.00            |                 |                 |
|              |                                        |                             | Command                    |                             |                 |                 |                 |
|              |                                        | 02-30                       | Brake Engage Delay Time    | 0.000-65.000 sec.           | 0.250           |                 |                 |
|              |                                        | 02 00                       | when Elevator Stops        | 0.000 00.000 000.           | 0.200           |                 |                 |
|              | Delay Time                             |                             | Magnetic Contactor         |                             |                 |                 |                 |
|              |                                        | 02-32                       | Release Delay Time         | 0.010–65.000 sec.           | 0.200           |                 |                 |
|              |                                        |                             | between Drive and Motor    |                             |                 |                 |                 |
| Stopping     | _                                      | 02-33                       | External Terminal Output   | 0–100%                      | 0               |                 |                 |
|              | Torque                                 |                             | Current Level              | (motor drive rated current) |                 |                 |                 |
|              | Check                                  | 02-37                       | Torque Check               | 0: Disable<br>1: Enable     | 0               |                 |                 |
|              |                                        | 07-30                       | DC Brake Current Level at  | 0–100%                      | 0               |                 |                 |
|              | DC Brake Stop (motor drive rated curre | (motor drive rated current) | U                          |                             |                 |                 |                 |
|              |                                        | 07-04                       | DC Brake Stopping Time     | 0.0-60.0 sec.               | 0.7             |                 |                 |

# Chapter 11 Summary of Parameter Settings

This chapter provides a summary of parameter settings including the ranges, defaults, and sets parameters. You can set, change, and reset the parameters with the digital keypad.

#### NOTE

- 1) **/**: Indicates a parameter that you can set during operation.
- 2) For more details on parameters, refer to Chapter 12 Descriptions of Parameter Settings.
- 3) indicates that the parameters or the setting values only apply on the Direct Docking Mode. The actual functions of each elevator controller vary from one to another. For more information, contact Delta.
- 4) The parameters described in this user manual are designed for multi-speed mode. The defaults for direct docking mode are different from the defaults described in this user manual. If you need to use the direct docking mode, contact Delta for more information.

## 00 Drive Parameters

★: You can set this parameter during operation.

NOTE IM: Induction Motor; PM: Permanent Magnet Motor

| Pr.   | Explanation                             | Setting Range                   | Default   | ٧F | VFPG | SVC | FOCPG | TQCPG | FOCPM |
|-------|-----------------------------------------|---------------------------------|-----------|----|------|-----|-------|-------|-------|
| 00-00 | AC Motor Drive Identity Code            | 108: 220 V, 3 HP (single-phase) | Read Only | 0  | 0    | 0   | 0     | 0     | 0     |
|       | Code                                    | 110: 220 V, 5 HP (single-phase) |           |    |      |     |       |       |       |
|       |                                         | 8: 230V, 3 HP                   |           |    |      |     |       |       |       |
|       |                                         | 10: 230V, 5 HP                  |           |    |      |     |       |       |       |
|       |                                         | 11: 460V, 5 HP (4.0 kW)         |           |    |      |     |       |       |       |
|       |                                         | 12: 230V, 7.5 HP                |           |    |      |     |       |       |       |
|       |                                         | 13: 460V, 7.5 HP                |           |    |      |     |       |       |       |
|       |                                         | 14: 230V, 10 HP                 |           |    |      |     |       |       |       |
|       |                                         | 15: 460V, 10 HP                 |           |    |      |     |       |       |       |
|       |                                         | 16: 230V, 15 HP                 |           |    |      |     |       |       |       |
|       |                                         | 17: 460V, 15 HP                 |           |    |      |     |       |       |       |
|       |                                         | 18: 230V, 20 HP                 |           |    |      |     |       |       |       |
|       |                                         | 19: 460V, 20 HP                 |           |    |      |     |       |       |       |
|       |                                         | 20: 230V, 25 HP                 |           |    |      |     |       |       |       |
|       |                                         | 21: 460V, 25 HP                 |           |    |      |     |       |       |       |
|       |                                         | 22: 230V, 30 HP                 |           |    |      |     |       |       |       |
|       |                                         | 23: 460V, 30 HP                 |           |    |      |     |       |       |       |
|       |                                         | 24: 230V, 40 HP                 |           |    |      |     |       |       |       |
|       |                                         | 25: 460V, 40 HP                 |           |    |      |     |       |       |       |
|       |                                         | 26: 230V, 50 HP                 |           |    |      |     |       |       |       |
|       |                                         | 27: 460V, 50 HP                 |           |    |      |     |       |       |       |
|       |                                         | 29: 460V, 60 HP                 |           |    |      |     |       |       |       |
|       |                                         | 31: 460V, 75 HP                 |           |    |      |     |       |       |       |
|       |                                         | 33: 460V, 100 HP                |           |    |      |     |       |       |       |
| 00-01 | AC Motor Drive Rated<br>Current Display | Display by model                | Read only | 0  | 0    | 0   | 0     | 0     | 0     |

## Ch11 Summary of Parameter Settings | VFD-ED

| -           | _                      |                                                                                                    |   |   |   |   |   |   |   |
|-------------|------------------------|----------------------------------------------------------------------------------------------------|---|---|---|---|---|---|---|
|             | arameter Reset         | <ul> <li>0: No function</li> <li>1: Read only</li> <li>5: Direct docking mode only ◆</li> <li>8: Keypad locked</li> <li>9: Reset all parameters to defaults (base frequency is 50 Hz)</li> <li>10: Reset all parameters to defaults (base frequency is 60 Hz)</li> </ul> | 0 | 0 | 0 | 0 | 0 | 0 | 0 |
| ( 00-03  St | tart-up Display        | 0: Frequency command value 1: The actual output frequency 2: DC BUS voltage 3: Output current 4: Output voltage 5: User-defined (Pr.00-04)                                                                                                    | 0 | 0 | 0 | 0 | 0 | 0 | 0 |
|             | ontent of              | 0: Display output current (A) (Unit: Amps)                                                                                                    | 0 | 0 | 0 | 0 | 0 | 0 | 0 |
| IMI         | lulti-function Display | 1: Reserved                                                                                                    |   |   |   |   |   |   |   |
|             |                        | 2: Display the actual output frequency                                                                                                    |   |   |   |   |   |   |   |
|             |                        | (H.) (Unit: Hz)                                                                                                    |   |   |   |   |   |   |   |
|             |                        | 3: Display DC BUS voltage (v) (Unit: V <sub>DC</sub> )                                                                                                    |   |   |   |   |   |   |   |
|             |                        | 4: Display output voltage (E) (Unit: V <sub>AC</sub> )                                                                                                    |   |   |   |   |   |   |   |
|             |                        | 5: Display output power angle (n) (Unit:                                                                                                    |   |   |   |   |   |   |   |
|             |                        | degree)                                                                                                    |   |   |   |   |   |   |   |
|             |                        | 6: Display output power in kW (P) (Unit:                                                                                                    |   |   |   |   |   |   |   |
|             |                        | kW)                                                                                                    |   |   |   |   |   |   |   |
|             |                        | 7: Display the actual motor speed in rpm                                                                                                    |   |   |   |   |   |   |   |
|             |                        | (r) (Unit: rpm)                                                                                                    |   |   |   |   |   |   |   |
|             |                        | 8: Display estimated output torque in %                                                                                                    |   |   |   |   |   |   |   |
|             |                        | (t) (Unit: %)                                                                                                    |   |   |   |   |   |   |   |
|             |                        | 9: Display the PG feedback (G) (see                                                                                                    |   |   |   |   |   |   |   |
|             |                        | Pr.10-00, Pr.10-01) (Unit: PLS)                                                                                                    |   |   |   |   |   |   |   |
|             |                        | 10: Display the electrical angle of drive                                                                                                    |   |   |   |   |   |   |   |
|             |                        | output (b) (Unit: %)                                                                                                    |   |   |   |   |   |   |   |
|             |                        | 11: Display AUI1 in % (1.) (Unit: %)                                                                                                    |   |   |   |   |   |   |   |
|             |                        | 12: Reserved                                                                                                    |   |   |   |   |   |   |   |
|             |                        | 13: Display AUI2 in % (2.) (Unit: %)                                                                                                    |   |   |   |   |   |   |   |
|             |                        | 14: Display the heat sink temperature                                                                                                    |   |   |   |   |   |   |   |
|             |                        | in °C (c.) (Unit: °C).<br>15: Display the IGBT temperature<br>in °C (c.) (Unit: °C).                                                                                                    |   |   |   |   |   |   |   |
|             |                        | 16: Display digital input status (ON/OFF)                                                                                                    |   |   |   |   |   |   |   |
|             |                        | (i)                                                                                                    |   |   |   |   |   |   |   |
|             |                        | 17: Display digital output status                                                                                                    |   |   |   |   |   |   |   |
|             |                        | 17. Display digital output status                                                                                                    |   |   |   |   |   |   |   |
|             |                        | (ON/OFF) (o)                                                                                                    |   |   |   |   |   |   |   |
|             |                        |                                                                                                    |   |   |   |   |   |   |   |
|             |                        | (ON/OFF) (o)                                                                                                    |   |   |   |   |   |   |   |

|          |       |                               | 20: The corresponding CPU digital output pin status (o.) 21–23: Reserved                                                                                                    |     |   |   |   |   |   |   |
|----------|-------|-------------------------------|----------------------------------------------------------------------------------------------------|-----|---|---|---|---|---|---|
|          |       |                               |                                                                                                    |     |   |   |   |   |   |   |
|          |       |                               | 24: Output AC voltage when malfunction                                                                                                    |     |   |   |   |   |   |   |
|          |       |                               | occurred                                                                                                    |     |   |   |   |   |   |   |
|          |       |                               | 25: Output DC voltage when malfunction                                                                                                    |     |   |   |   |   |   |   |
|          |       |                               | occurred                                                                                                    |     |   |   |   |   |   |   |
|          |       |                               | 26: Motor frequency when malfunction                                                                                                    |     |   |   |   |   |   |   |
|          |       |                               | occurred                                                                                                    |     |   |   |   |   |   |   |
|          |       |                               | 27: Output current when malfunction                                                                                                    |     |   |   |   |   |   |   |
|          |       |                               | occurred                                                                                                    |     |   |   |   |   |   |   |
|          |       |                               | 28: Output frequency when malfunction                                                                                                    |     |   |   |   |   |   |   |
|          |       |                               | occurred                                                                                                    |     |   |   |   |   |   |   |
|          |       |                               | 29: Frequency command when malfunction occurred                                                                                                    |     |   |   |   |   |   |   |
|          |       |                               | 30: Output power when malfunction                                                                                                    |     |   |   |   |   |   |   |
|          |       |                               | occurred                                                                                                    |     |   |   |   |   |   |   |
|          |       |                               | 31: Output torque when malfunction                                                                                                    |     |   |   |   |   |   |   |
|          |       |                               | occurred                                                                                                    |     |   |   |   |   |   |   |
|          |       |                               | <ul> <li>32: Input terminal status when malfunction occurred</li> <li>33: Output terminal status when malfunction occurred</li> <li>34: Drive status when malfunction occurred</li> <li>35: Display MI and MO status on digital</li> </ul> |     |   |   |   |   |   |   |
|          |       |                               | keypad 36: CAN communication interference index 37: Multi-function display selection                                                                                                    |     |   |   |   |   |   |   |
| N        | 00-05 | User-Defined<br>Coefficient K | Digit 4: number of decimal points (0–3) Digit 3–0: 40–9999                                                                                                    | 0   | 0 | 0 | 0 | 0 | 0 | 0 |
|          |       | Software Version              | READ ONLY                                                                                                    | #.# | 0 | 0 | 0 | 0 | 0 | 0 |
| N        | 00-07 | Password Input                | 1–9998, 10000–65535<br>0–2: number of wrong password attempts                                                                                                    | 0   | 0 | 0 | 0 | 0 | 0 | 0 |
| <b>*</b> | 00-08 | Password Set                  | 1–9998, 10000–65535<br>0: No password set or successful input in<br>Pr.00-07                                                                                                    | 0   | 0 | 0 | 0 | 0 | 0 | 0 |
|          | 00-09 | Control Method                | 1: Password has been set 0: V/F control (V/F) 1: V/F control + Encoder (VFPG) 2: Sensorless Vector Control (SVC)                                                                                                    | 0   | 0 | 0 | 0 | 0 | 0 | 0 |
|          |       |                               | 3: FOC vector control + Encoder (FOCPG) 8: FOC Permanent Motor control (FOCPM)                                                                                                    |     |   |   |   |   |   |   |
| <b>*</b> | 00-10 | Speed Unit                    | 0: Hz 1: m/s 2: ft/s 3: Direct docking mode only ◆                                                                                                    | 0   | 0 | 0 | 0 | 0 | 0 | 0 |
|          | 00-11 | Output Direction<br>Selection | 0: FWD: counterclockwise, REV: clockwise 1: FWD: clockwise, REV: counterclockwise                                                                                                    | 0   | 0 | 0 | 0 | 0 | 0 | 0 |
| N        | 00-12 | Carrier Frequency             | 2–15 kHz                                                                                                    | 12  | 0 | 0 | 0 | 0 | 0 | 0 |
| N        |       | Automatic Voltage             | 0: Enable AVR                                                                                                    | 0   | 0 | 0 | 0 | 0 | 0 | 0 |

## Ch11 Summary of Parameter Settings | VFD-ED

|   |       | Regulation (AVR)<br>Function       | Disable AVR     Disable AVR when deceleration stop                                                                                                    |   |   |   |   |   |   |   |
|---|-------|------------------------------------|----------------------------------------------------------------------------------------------------|---|---|---|---|---|---|---|
| * | 00-14 | Master Frequency<br>Command Source | 1: RS-485 serial communication or digital keypad (KPC-CC01) 2: External analog input (Pr.03-00) 3: Digital terminal inputs (Pr.04-00–Pr.04-15) 4: Direct docking mode only ◆ | 1 | 0 | 0 | 0 | 0 |   | 0 |
| × | 00-15 | Operation Command<br>Source        | External terminals     RS-485 serial communication or digital keypad (KPC-CC01)                                                                                              | 1 | 0 | 0 | 0 | 0 | 0 | 0 |

## **01 Basic Parameters**

★: You can set this parameter during operation.

|          | Pr.   | Explanation                                                    | Setting Range                                                                      | Default         | L  | VFPG | SVC | FOCPG | TQCPG | FOCPM |
|----------|-------|----------------------------------------------------------------|------------------------------------------------------------------------------------|-----------------|----|------|-----|-------|-------|-------|
|          |       |                                                                |                                                                                    |                 | ΥF | >    | S   | ш     | Ĕ     | ш     |
|          | 01-00 | Maximum Output<br>Frequency                                    | 10.00–400.00 Hz                                                                    | 60.00/<br>50.00 | 0  | 0    | 0   | 0     | 0     | 0     |
|          | 01-01 |                                                                | 0.00–400.00 Hz                                                                     | 60.00/<br>50.00 | 0  | 0    | 0   | 0     | 0     | 0     |
|          | 01-02 | First Output Voltage                                           | 230V series: 0.1–255.0 V<br>460V series: 0.1–510.0 V                               | 220.0<br>440.0  | 0  | 0    | 0   | 0     | 0     | 0     |
|          | 01-03 | Second Output<br>Frequency Setting                             | 0.00–400.00 Hz                                                                     | 0.50            | 0  | 0    |     |       |       |       |
| ×        |       | Setting                                                        | 230V series: 0.1–255.0 V<br>460V series: 0.1–510.0 V                               | 5.0<br>10.0     | 0  | 0    |     |       |       |       |
|          |       | Setting                                                        |                                                                                    | 0.50            | 0  | 0    |     |       |       |       |
| ×        | 01-06 | Setting                                                        | 230V series: 0.1–255.0 V<br>460V series: 0.1–510.0 V                               | 5.0<br>10.0     | 0  | 0    |     |       |       |       |
|          |       | Frequency Setting                                              | 0.00–400.00 Hz                                                                     | 0.00            | 0  | 0    | 0   | 0     | 0     |       |
| *        |       |                                                                | 230V series: 0.1–255.0 V<br>460V series: 0.1–510.0 V                               | 5.0<br>10.0     | 0  | 0    |     |       |       |       |
|          |       | Starting Frequency                                             | 0.00–400.00 Hz                                                                     | 0.50            | 0  | 0    | 0   | 0     |       |       |
| ×        |       | Output Frequency<br>Upper Limit                                | 0.00–400.00 Hz                                                                     | 120.00          | 0  | 0    | 0   | 0     |       | 0     |
| <b>*</b> | 01-11 | Output Frequency<br>Lower Limit                                | 0.00–400.00 Hz                                                                     | 0.00            | 0  | 0    | 0   | 0     |       | 0     |
| ×        |       | Accel. Time 1                                                  | 0.00–600.00 sec.                                                                   | 3.00            | 0  | 0    | 0   | 0     |       | 0     |
| ×        |       | Decel. Time 1                                                  | 0.00-600.00 sec.                                                                   | 2.00            | 0  | 0    | 0   | 0     |       | 0     |
| M        |       | Accel. Time 2                                                  | 0.00-600.00 sec.                                                                   | 3.00            | 0  | 0    | 0   | 0     |       | 0     |
| ×        |       | Decel. Time 2                                                  | 0.00–600.00 sec.                                                                   | 2.00            | 0  | 0    | 0   | 0     |       | 0     |
| ×        |       | Accel. Time 3                                                  | 0.00–600.00 sec.                                                                   | 3.00            | 0  | 0    | 0   | 0     |       | 0     |
| ×        | 01-17 | Decel. Time 3                                                  | 0.00-600.00 sec.                                                                   | 2.00            | 0  | 0    | 0   | 0     |       | 0     |
| ×        |       | Accel. Time 4                                                  | 0.00-600.00 sec.                                                                   | 3.00            | 0  | 0    | 0   | 0     |       | 0     |
| ×        |       | Decel. Time 4                                                  | 0.00-600.00 sec.                                                                   | 2.00            | 0  | 0    | 0   | 0     |       | 0     |
| ×        | 01-20 | JOG Acceleration Time                                          | 0.00-600.00 sec.                                                                   | 1.00            | 0  | 0    | 0   | 0     |       | 0     |
| ×        | 01-21 | JOG Deceleration Time                                          | 0.00-600.00 sec.                                                                   | 1.00            | 0  | 0    | 0   | 0     |       | 0     |
| ×        | 01-22 | JOG Frequency                                                  | 0.00–400.00 Hz                                                                     | 6.00            | 0  | 0    | 0   | 0     | 0     | 0     |
| *        | 01-23 | Switch Frequency<br>between First and<br>Fourth Accel./ Decel. | 0.00–400.00 Hz                                                                     | 0.00            | 0  | 0    | 0   | 0     |       | 0     |
| ×        | 01-24 | S-curve for Acceleration<br>Begin Time S1                      | 0.00–25.00 sec.                                                                    | 1.00            | 0  | 0    | 0   | 0     |       | 0     |
| ×        | 01-25 | S-curve for Acceleration<br>Arrival Time S2                    | 0.00–25.00 sec.                                                                    | 1.00            | 0  | 0    | 0   | 0     |       | 0     |
| ×        |       | S-curve for Deceleration<br>Begin Time S3                      |                                                                                    | 1.00            | 0  | 0    | 0   | 0     |       | 0     |
| ×        |       | S-curve for Deceleration<br>Arrival Time S4                    |                                                                                    | 1.00            | 0  | 0    | 0   | 0     |       | 0     |
|          |       |                                                                | Output waiting     Zero-speed operation     Fmin (fourth output frequency setting) | 1               | 0  | 0    | 0   |       |       |       |
| *        |       | S3/S4 Changes to S5                                            | 0.00–400.00 Hz                                                                     | 0.00            | 0  | 0    | 0   | 0     |       | 0     |
| *        | 01-30 | S-curve for Deceleration<br>Arrival Time S5                    | 0.00–25.00 sec.                                                                    | 1.00            | 0  | 0    | 0   | 0     |       | 0     |

## Ch11 Summary of Parameter Settings | VFD-ED

| * | 01-31 | Deceleration Time when<br>Operating without RUN<br>Command | 0.00-600.00 sec.                                                                                                    | 2.00      | 0 | 0 | 0 | 0 |   | 0 |
|---|-------|------------------------------------------------------------|----------------------------------------------------------------------------------------------------|-----------|---|---|---|---|---|---|
|   | 01-32 |                                                            | t docking mode only �                                                                                                    |           |   |   |   |   |   |   |
|   | 01-33 | High Speed Time for Short Floor                            | 0.00-60.00 sec.                                                                                                    | 3.00      | 0 | 0 | 0 | 0 | 0 | 0 |
|   | 01-34 | Leveling Time for Short Floor                              | 0.00-60.00 sec.                                                                                                    | 3.00      | 0 | 0 | 0 | 0 | 0 | 0 |
|   | 01-35 | Limit for Direct Docking<br>Terminal                       | 0.00–10.00                                                                                                    | 2.00      | 0 | 0 | 0 | 0 | 0 | 0 |
|   | 01-36 | Deceleration Distance for Direct Docking Terminal          | 0.00–100.00 cm                                                                                                    | 30.00     | 0 | 0 | 0 | 0 | 0 | 0 |
|   | 01-37 | Deceleration Distance<br>Reference for Short Floor         | 0.00–655.35 m                                                                                                    | Read only | 0 | 0 | 0 | 0 | 0 | 0 |
|   | 01-38 | Short Floor/Direct Docking<br>Terminal Enabled             | 0000h: Disabled 0001h: Short floor enabled 0002h: Direct docking terminal enabled 0003h: Short floor + direct docking terminal enabled | 0000h     | 0 | 0 | 0 | 0 | 0 | 0 |
|   | 01-39 | Automatic Emergency<br>Deceleration Level                  | 5.00–400.00 Hz                                                                                                    | 60.00     |   | 0 |   | 0 |   | 0 |
| * | 01-40 | Deceleration Time for<br>Emergency Deceleration            | 0.00-600.00 sec.                                                                                                    | 2.00      |   | 0 |   | 0 |   | 0 |

## 02 Digital Input / Output Parameters

★: You can set this parameter during operation.

|       |                                                                   | A . Tou can se                                                                                                    | t tino paramote | , u | <u> </u> | .9 - | ν Р О | - C-1 | J     |
|-------|-------------------------------------------------------------------|----------------------------------------------------------------------------------------------------|-----------------|-----|----------|------|-------|-------|-------|
| Pr.   | Explanation                                                       | Setting Range                                                                                                    | Default         | VF  | VFPG     | SVC  | FOCPG | TQCPG | FOCPM |
| 02-00 | Two-wire/three-wire<br>Operation Control                          | 0: FWD/STOP, REV/STOP 1: FWD/STOP, REV/STOP   (Line Start Lockout) 2: RUN/STOP, REV/FWD 3: RUN/STOP, REV/FWD   (Line Start Lockout) 4: Three-wire 5: Three-wire (Line Start Lockout) | 0               | 0   | 0        | 0    | 0     | 0     | 0     |
| 02-01 | Multi-Function Input<br>Command 1 (MI1)<br>(The Stop terminal for | 0: no function                                                                                                    | 1               | 0   | 0        | 0    | 0     | 0     | 0     |
| 02.02 | three-wire operation)                                             | 1: multi-step speed command 1                                                                                                    | 2               | 0   | 0        |      |       |       |       |
| 02-02 | Multi-Function Input<br>Command 2 (MI2)                           | 2: multi-step speed command 2                                                                                                    |                 | 0   | 0        | 0    | 0     |       | 0     |
| 02-03 | Multi-Function Input<br>Command 3 (MI3)                           | 3: multi-step speed command 3                                                                                                    | 3               | 0   | 0        | 0    | 0     |       | 0     |
| 02-04 | Multi-Function Input<br>Command 4 (MI4)                           | 4: multi-step speed command 4                                                                                                    | 4               | 0   | 0        | 0    | 0     |       | 0     |
| 02-05 | Multi-Function Input<br>Command 5 (MI5)                           | 5: Reset                                                                                                    | 0               | 0   | 0        | 0    | 0     | 0     | 0     |
| 02-06 | Multi-Function Input<br>Command 6 (MI6)                           | 6: JOG command                                                                                                    | 0               | 0   | 0        | 0    | 0     |       | 0     |
| 02-07 | Multi-Function Input<br>Command 7 (MI7)                           | 7: Acceleration/ deceleration speed inhibit                                                                                                    | 0               | 0   | 0        | 0    | 0     |       | 0     |
| 02-08 | Multi-Function Input                                              | 8: First, second acceleration/deceleration time                                                                                                    | 40              | 0   | 0        | 0    | 0     |       | 0     |
|       | Command 8 (MI8) (Enable Drive terminal)                           | 9: Third, fourth acceleration/deceleration time                                                                                                    |                 | 0   | 0        | 0    | 0     |       | 0     |
|       | (Enable Brive terminal)                                           | 10: EF input (Pr.07-28)<br>11: Reserved                                                                                                    |                 | 0   | 0        | 0    | 0     | 0     | 0     |
|       |                                                                   | 12: Stop output<br>13–14: Reserved                                                                                                    |                 | 0   | 0        | 0    | 0     | 0     | 0     |
|       |                                                                   | 15: AUI1 operation speed command 16: Reserved                                                                                                    |                 | 0   | 0        | 0    | 0     |       | 0     |
|       |                                                                   | 17: AUI2 operation speed command                                                                                                    |                 | 0   | 0        | 0    | 0     |       | 0     |
|       |                                                                   | 18: Emergency Stop (Pr.07-28)                                                                                                    |                 | 0   | 0        | 0    | 0     | 0     | 0     |
|       |                                                                   | 19–23: Reserved                                                                                                    |                 |     |          |      |       |       |       |
|       |                                                                   | 24: FWD JOG command                                                                                                    |                 | 0   | 0        | 0    | 0     |       | 0     |
|       |                                                                   | 25: REV JOG command<br>26: Reserved                                                                                                    |                 | 0   | 0        | 0    | 0     |       | 0     |
|       |                                                                   | 27: ASR1/ASR2 selection                                                                                                    |                 | -   | 0        | 0    | 0     |       | 0     |
|       |                                                                   | 28: Emergency stop (EF1)                                                                                                    |                 | 0   | 0        | 0    | 0     | 0     | 0     |
|       |                                                                   | (Motor coasts to stop)<br>29–30: Reserved                                                                                                    |                 |     |          |      |       |       |       |
|       |                                                                   | 31: High torque bias (according to Pr.07-21)                                                                                                    |                 | 0   | 0        | 0    | 0     | 0     | 0     |
|       |                                                                   | 32: Middle torque bias (according to Pr.07-22)                                                                                                    |                 | 0   | 0        | 0    | 0     | 0     | 0     |
|       |                                                                   | 33: Low torque bias (according to Pr.07-23)                                                                                                    |                 | 0   | 0        | 0    | 0     | 0     | 0     |
|       |                                                                   | 34–37: Reserved                                                                                                    |                 |     |          |      |       |       |       |
|       |                                                                   | 38: Disable writing to EEPROM function                                                                                                    |                 | 0   | 0        | 0    | 0     | 0     | 0     |
|       |                                                                   | 39: Torque command direction                                                                                                    |                 | _   | _        |      |       | 0     | _     |
|       |                                                                   | 40: Enable drive function                                                                                                    |                 | 0   | 0        | 0    | 0     | 0     | 0     |

|          |       |                                             | 41: Magnetic contactor detection                                        |       | 0 | 0 | 0 | 0 | 0 | 0 |
|----------|-------|---------------------------------------------|-------------------------------------------------------------------------|-------|---|---|---|---|---|---|
|          |       |                                             | 42: Mechanical brake 1                                                  |       | 0 | 0 | 0 | 0 | 0 | 0 |
|          |       |                                             | 43: EPS function (Emergency Power System)                               |       | 0 | 0 | 0 | 0 | 0 | 0 |
|          |       |                                             | 44: Mechanical brake 2                                                  |       |   |   |   |   |   |   |
|          |       |                                             | 45–51: Direct docking mode only ◆                                       |       |   |   |   |   |   | L |
|          |       |                                             | 53: Terminal leveling signal for direct docking                         |       |   | 0 |   | 0 |   | 0 |
|          |       |                                             | 54: Power failure signal 55: Manual emergency deceleration              |       | 0 | 0 | 0 | 0 | 0 | 0 |
|          |       |                                             | 56: Automatic emergency deceleration                                    |       |   | 0 |   | 0 | - |   |
| <u> </u> | 02-09 | Digital Input Response<br>Time              | 0.001–30.000 sec.                                                       | 0.005 | 0 | 0 | 0 | 0 | 0 | C |
| 1        | 02-10 | Digital Input Operation Direction           | 0–65535                                                                 | 0     | 0 | 0 | 0 | 0 | 0 | C |
| 1        | 02-11 | Multi-function Output 1:                    | 0: No function                                                          | 11    | 0 | 0 | 0 | 0 | 0 | C |
|          |       | RA, RB, RC (Relay1)                         | 1: Operation indication                                                 |       | 0 | 0 | 0 | 0 | 0 |   |
| 1        | 02-12 | Multi-function Output 2:                    | 2: Operation speed reached                                              | 1     | 0 | 0 | 0 | 0 | 0 | ( |
|          |       | MRA, MRB, MRC<br>(Relay2)                   | 3: Desired frequency reached 1 (Pr.02-25, Pr.02-26)                     |       | 0 | 0 | 0 | 0 |   | ( |
| 1        | 02-13 | Multi-function Output 3: R1A, R12C (Relay3) | 4: Desired frequency reached 2 (Pr.02-27, Pr.02-28)                     | 0     | 0 | 0 | 0 | 0 |   |   |
| <u></u>  | 02-14 | Multi-function Output 4: R2A, R12C (Relay4) | 5: Zero speed (Frequency command)                                       | 0     | 0 | 0 | 0 | 0 |   | ( |
| 1        | 02-15 | Multi-function Output 5: (MO1)              | 6: Zero speed with stop (Frequency command)                             | 0     | 0 | 0 | 0 | 0 |   | ( |
|          | 02-16 | Multi-function Output 6:                    | 7: Over-torque (OT1) (Pr.06-05-06-07)                                   | 0     | 0 | 0 | 0 | 0 | 0 |   |
|          |       | (MO2)                                       | 8: Over-torque (OT2) (Pr.06-08-06-10)                                   | 0     | 0 | 0 | 0 | 0 | 0 | 1 |
|          |       |                                             | 9: Drive ready                                                          | 0     | 0 | 0 | 0 | 0 | 0 | Ŀ |
|          |       |                                             | 10: User-defined low-voltage detection (LV)                             | 0     | 0 | 0 | 0 | 0 | 0 | ( |
|          |       |                                             | 11: Malfunction indication                                              | 0     | 0 | 0 | 0 | 0 | 0 | ( |
|          |       |                                             | 12: Mechanical brake release<br>(Pr.02-29, Pr.02-30, Pr.02-37)          | 0     | 0 | 0 | 0 | 0 | 0 |   |
|          |       |                                             | 13: Overheat (Pr.06-14)                                                 | 0     | 0 | 0 | 0 | 0 | 0 | ( |
|          |       |                                             | 14: Brake chopper signal                                                |       | 0 | 0 | 0 | 0 | 0 | ( |
|          |       |                                             | 15: Motor-controlled magnetic contactor output                          |       | 0 | 0 | 0 | 0 | 0 |   |
|          |       |                                             | 16: Slip error (oSL)                                                    |       | 0 | 0 | 0 | 0 |   | 1 |
|          |       |                                             | 17: Malfunction indication 1 18: Reserved                               |       | 0 | 0 | 0 | 0 | 0 |   |
|          |       |                                             | 19: Brake chopper output error                                          |       | 0 | 0 | 0 | 0 | 0 | T |
|          |       |                                             | 20: Warning output                                                      |       | 0 | 0 | 0 | 0 | 0 | Ť |
|          |       |                                             | 21: Over-voltage warning                                                |       | 0 | 0 | 0 | 0 | 0 | T |
|          |       |                                             | 22: Over-current stall prevention warning                               |       | 0 | 0 | 0 |   |   | Ī |
|          |       |                                             | 23: Over-voltage stall prevention warning                               |       | 0 | 0 | 0 | 0 | 0 |   |
|          |       |                                             | 24: Operation mode indication (Pr.00-15=1)                              |       | 0 | 0 | 0 | 0 | 0 |   |
|          |       |                                             | 25: Forward command                                                     |       | 0 | 0 | 0 | 0 | 0 | , |
|          |       |                                             | 26: Reverse command                                                     |       | 0 | 0 | 0 | 0 | 0 |   |
|          |       |                                             | 27: Output when current ≥ Pr.02-33                                      |       | 0 | 0 | 0 | 0 | 0 |   |
|          |       |                                             | 28: Output when current < Pr.02-33                                      |       | 0 | 0 | 0 | 0 | 0 |   |
|          |       |                                             | 29: Output when frequency ≥ Pr.02-34                                    |       | 0 | 0 | 0 | 0 | 0 | I |
|          |       |                                             | 30: Output when frequency < Pr.02-34 31: Power generation direction and |       | 0 | 0 | 0 | 0 | 0 | f |
|          |       |                                             | status verification                                                     |       |   |   |   |   | Ĭ |   |
|          |       |                                             | 32: Power generation direction                                          |       | 0 | 0 | 0 | 0 | 0 | I |
|          |       |                                             | 33: Zero speed (actual output frequency)                                |       | 0 | 0 | 0 | 0 |   |   |
|          |       |                                             | 34: Zero speed with Stop (actual output frequency)                      |       | 0 | 0 | 0 | 0 |   | T |

## Ch11 Summary of Parameter Settings | VFD-ED

|          |        |                                                                            | 35: Fault output option 1 (Pr.06-22)                                        |                 | 0 | 0 | 0 | 0 | 0 | 0        |
|----------|--------|----------------------------------------------------------------------------|-----------------------------------------------------------------------------|-----------------|---|---|---|---|---|----------|
|          |        |                                                                            | 36: Fault output option 2 (Pr.06-23)                                        |                 | 0 | 0 | 0 | 0 | 0 | 0        |
|          |        |                                                                            | 37: Fault output option 3 (Pr.06-24)                                        |                 | 0 | 0 | 0 | 0 | 0 | 0        |
|          |        |                                                                            | 38: Fault output option 4 (Pr.06-25)                                        |                 | 0 | 0 | 0 | 0 | 0 | 0        |
|          |        |                                                                            | 39: Reserved                                                                |                 |   |   |   |   |   |          |
|          |        |                                                                            | 40: Speed reached (including zero speed)                                    |                 | 0 | 0 | 0 | 0 |   | 0        |
|          |        |                                                                            | 41: Reserved                                                                |                 |   |   |   |   |   |          |
|          |        |                                                                            | 42: STO output error                                                        |                 | 0 | 0 | 0 | 0 | 0 | 0        |
|          |        |                                                                            | 43–44: Direct docking mode only ◆                                           |                 |   |   | 0 | 0 |   |          |
|          |        |                                                                            | 45: Reserved                                                                |                 |   |   |   |   |   | -        |
|          |        |                                                                            | 101111111111111111111111111111111111111                                     |                 | _ | _ |   |   |   | -        |
|          |        |                                                                            | 46: Retrying after a fault has occurred indication                          |                 | 0 | 0 | 0 | 0 | 0 | 0        |
|          |        |                                                                            |                                                                             |                 |   |   |   |   |   | ₩        |
|          |        |                                                                            | 47: Direct docking mode only ◆                                              |                 | _ |   |   |   |   | <u> </u> |
|          |        |                                                                            | 48: Control output of star-delta contactor                                  |                 | 0 | 0 | 0 | 0 | 0 | 0        |
| -        | 00.47  | 00.00                                                                      | 49: Emergency power mode action                                             |                 | 0 | 0 | 0 | 0 | 0 | 0        |
|          | 02-17- |                                                                            | Reserved                                                                    |                 |   |   |   |   |   |          |
| <b>~</b> |        | Multi-output Direction                                                     | 0–65535                                                                     | 0               | 0 | 0 | 0 | 0 | 0 | 0        |
|          | 02-24  | Serial Start Signal<br>Selection                                           | 0: According to FWD/REV signal 1: According to Enable drive function signal | 0               | 0 | 0 | 0 | 0 |   | 0        |
| ^        | 02-25  | Desired Frequency<br>Reached 1                                             | 0.00–400.00 Hz                                                              | 60.00/<br>50.00 | 0 | 0 | 0 | 0 |   | 0        |
| <b>~</b> | 02-26  | Desired Frequency<br>Reached Width 1                                       | 0.00–400.00 Hz                                                              | 2.00            | 0 | 0 | 0 | 0 |   | 0        |
| ~        | 02-27  | Desired Frequency<br>Reached 2                                             | 0.00–400.00 Hz                                                              | 60.00/<br>50.00 | 0 | 0 | 0 | 0 |   | 0        |
| <b>*</b> | 02-28  | Desired Frequency<br>Reached Width 2                                       | 0.00–400.00 Hz                                                              | 2.00            | 0 | 0 | 0 | 0 |   | 0        |
|          | 02-29  | Brake Release Delay<br>Time when Elevator<br>Starts                        | 0.000-65.000 sec.                                                           | 0.250           | 0 | 0 | 0 | 0 | 0 | 0        |
|          | 02-30  | Brake Engage Delay<br>Time when Elevator<br>Stops                          | 0.000-65.000 sec.                                                           | 0.250           | 0 | 0 | 0 | 0 | 0 | 0        |
| *        | 02-31  | Magnetic Contactor<br>Contracting Delay Time<br>between Drive and<br>Motor | 0.010-65.000 sec.                                                           | 0.200           | 0 | 0 | 0 | 0 | 0 | 0        |
| *        | 02-32  | Magnetic Contactor<br>Release Delay Time<br>between Drive and<br>Motor     | 0.010-65.000 sec.                                                           | 0.200           | 0 | 0 | 0 | 0 | 0 | 0        |
| *        | 02-33  | External Terminal Output Current Level                                     | 0-100% (motor drive rated current)                                          | 0               | 0 | 0 | 0 | 0 | 0 | 0        |
| *        | 02-34  | External Terminal<br>Output Speed Limit                                    | 0.00-±400.00 Hz (this is motor speed when using with PG)                    | 0.00            | 0 | 0 | 0 | 0 | 0 | 0        |
| *        | 02-35  | Mechanical Brake<br>Detection Time                                         | 0.00-10.00 sec.                                                             | 0.00            | 0 | 0 | 0 | 0 | 0 | 0        |
| *        | 02-36  | Magnetic Contactor<br>Detection Time                                       | 0.00-10.00 sec.                                                             | 0.00            | 0 | 0 | 0 | 0 | 0 | 0        |
|          | 02-37  | Torque Check                                                               | 0: Disable<br>1: Enable                                                     | 0               | 0 | 0 | 0 | 0 | 0 | 0        |
| *        | 02-38  | Star-delta Contactor<br>Release Delay Time<br>between Drive and Motor      | 0.0010~65.000 sec.                                                          | 0.200           | 0 | 0 | 0 | 0 | 0 | 0        |
| *        | 02-39  | Star-delta Contactor<br>Contracting Delay Time<br>between Drive and Motor  | 0.0010~65.000 sec.                                                          | 0.200           | 0 | 0 | 0 | 0 | 0 | 0        |

## 03 Analog Input / Output Parameters

|   |       |                                     | # . Tou can se                                                                                                    |         | J. G. |      | . 9 | , p = . |       |       |
|---|-------|-------------------------------------|----------------------------------------------------------------------------------------------------|---------|-------|------|-----|---------|-------|-------|
|   | Pr.   | Explanation                         | Setting Range                                                                                                    | Default | VF    | VFPG | SVC | FOCPG   | TQCPG | FOCPM |
| N | 03-00 | Analog Input 1 (AUI1)               | 0: No function                                                                                                    | 1       | 0     | 0    | 0   | 0       | 0     | 0     |
|   |       | Reserved                            | 1: Frequency command (speed limit under torque control mode)                                                         |         |       |      |     |         |       |       |
| * | 03-02 | Analog Input 2 (AUI2)               | 2: Torque command (torque limit under speed mode)                                                                    | 0       |       |      |     |         | 0     |       |
|   |       |                                     | 3: Preload Input                                                                                                    |         | 0     | 0    | 0   | 0       | 0     | 0     |
|   |       |                                     | 4–5: Reserved                                                                                                    |         |       |      |     |         |       |       |
|   |       |                                     | 6: P.T.C. thermistor input value                                                                                     |         | 0     | 0    | 0   | 0       | 0     | 0     |
|   |       |                                     | 7: Positive torque limit                                                                                             |         |       |      |     | 0       |       | 0     |
|   |       |                                     | 8: Negative torque limit                                                                                             |         |       |      |     | 0       |       | 0     |
|   |       |                                     | 9: Regenerative torque limit                                                                                         |         |       |      |     | 0       |       | 0     |
|   |       |                                     | 10: Positive/negative torque limit                                                                                   |         |       |      |     | 0       |       | 0     |
| * | 03-03 | Analog Input Bias 1<br>(AUI1)       | -100.0–100.0%                                                                                                    | 0.0     | 0     | 0    | 0   | 0       | 0     | 0     |
|   | 03-04 | Reserved                            |                                                                                                    |         |       |      |     |         |       |       |
| * |       | Analog Input Bias 1 (AUI2)          | -100.0–100.0%                                                                                                    | 0.0     | 0     | 0    | 0   | 0       | 0     | 0     |
|   |       | AUI1 Positive/negative<br>Bias Mode | 0: Zero bias<br>1: Lower than or equal to bias                                                                       | 0       | 0     | 0    | 0   | 0       | 0     | 0     |
|   |       | Reserved                            | 2: Higher than or equal to bias                                                                                      |         |       |      |     |         |       |       |
| * | 03-08 | AUI2 Positive/negative<br>Bias Mode | 3: Using bias as the base to get the absolute value of bias voltage (unipolar)  4: Using bias as the base (unipolar) | 0       | 0     | 0    | 0   | 0       | 0     | 0     |
| * | 03-09 | Analog Input Gain 1<br>(AUI1)       | 0.0–500.0%                                                                                                    | 100.0   | 0     | 0    | 0   | 0       | 0     | 0     |
|   |       | Reserved                            |                                                                                                    |         |       |      |     |         |       |       |
|   |       | Analog Input Gain 1 (AUI2)          | 0.0–500.0%                                                                                                    | 100.0   | 0     | 0    | 0   | 0       | 0     | 0     |
|   |       | Analog Input Filter Time (AUI1)     | 0.00-2.00 sec.                                                                                                    | 0.01    | 0     | 0    | 0   | 0       | 0     | 0     |
|   |       | Reserved                            |                                                                                                    |         |       |      |     |         |       |       |
|   |       | (AUIZ)                              | 0.00-2.00 sec.                                                                                                    | 0.01    | 0     | 0    | 0   | 0       | 0     | 0     |
|   |       | Reserved                            |                                                                                                    |         |       |      |     |         |       |       |
|   |       | Reserved                            |                                                                                                    | -       |       |      |     |         |       |       |
| M | 03-17 |                                     | 0: Output frequency (Hz)                                                                                             | 0       | 0     | 0    | 0   | 0       | 0     | 0     |
|   |       | 1                                   | 1: Frequency command (Hz)                                                                                            |         | 0     | 0    | 0   | 0       | 0     | 0     |
|   |       |                                     | 2: Motor speed (RPM)                                                                                                 |         | 0     | 0    | 0   | 0       | 0     | 0     |
|   |       |                                     | 3: Output current (rms)                                                                                              |         | 0     | 0    | 0   | 0       | 0     | 0     |
|   |       |                                     | 4: Output voltage                                                                                                    |         | 0     | 0    | 0   | 0       | 0     | 0     |
|   |       |                                     | 5: DC BUS voltage                                                                                                    |         | 0     | 0    | 0   | 0       | 0     | 0     |
|   |       |                                     | 6: Power factor angle                                                                                                |         | 0     | 0    | 0   | 0       | 0     | 0     |
|   |       |                                     | 7: Power factor                                                                                                    |         | 0     | 0    | 0   | 0       | 0     | 0     |
|   |       |                                     | 8: Output torque                                                                                                    |         | 0     | 0    | 0   | 0       | 0     | 0     |
|   |       |                                     | 9: AUI1                                                                                                    |         | 0     | 0    | 0   | 0       | 0     | 0     |
|   |       |                                     | 10: Reserved                                                                                                    |         |       |      |     |         |       |       |
|   |       |                                     | 11: AUI2                                                                                                    |         | 0     | 0    | 0   | 0       | 0     | 0     |
|   |       |                                     | 12: q-axis current                                                                                                   |         | 0     | 0    | 0   | 0       | 0     | 0     |
|   |       |                                     | 13: q-axis feedback value                                                                                            |         | 0     | 0    | 0   | 0       | 0     | 0     |
|   |       |                                     | 14: d-axis current                                                                                                   |         | 0     | 0    | 0   | 0       | 0     | 0     |
|   |       |                                     | 15: d-axis feedback value                                                                                            |         | 0     | 0    | 0   | 0       | 0     | 0     |
|   |       |                                     | 16: q-axis voltage                                                                                                   |         | 0     | 0    | 0   | 0       | 0     | 0     |
|   |       |                                     | 17: d-axis voltage                                                                                                   |         | 0     | 0    | 0   | 0       | 0     | 0     |
|   |       |                                     | 18: Torque command                                                                                                   |         | 0     | 0    | 0   | 0       | 0     | 0     |
| L |       |                                     | · •                                                                                                    |         |       |      |     |         |       |       |

#### Ch11 Summary of Parameter Settings | VFD-ED

|          |       |                                | 19–20: Reserved                           |       |   |   |   |   |   |   |
|----------|-------|--------------------------------|-------------------------------------------|-------|---|---|---|---|---|---|
|          |       |                                | 21: Power Output                          |       | 0 | 0 | 0 | 0 | 0 | 0 |
| N        | 03-18 | Analog Output Gain 1           | 0–200.0%                                  | 100.0 | 0 | 0 | 0 | 0 | 0 | 0 |
| N        |       | Analog Output Value in         | 0: Absolute value in output voltage       | 0     | 0 | 0 | 0 | 0 | 0 | 0 |
|          |       | REV Direction 1                | 1: Output 0 V in REV direction            |       |   |   |   |   |   |   |
|          |       |                                | 2: Enable output voltage in REV direction |       |   |   |   |   |   |   |
| ×        | 03-20 | <b>Analog Output Selection</b> | 0: Output frequency (Hz)                  | 0     | 0 | 0 | 0 | 0 | 0 | 0 |
|          |       | 2                              | 1: Frequency command (Hz)                 |       | 0 | 0 | 0 | 0 | 0 | 0 |
|          |       |                                | 2: Motor speed (RPM)                      |       | 0 | 0 | 0 | 0 | 0 | 0 |
|          |       |                                | 3: Output current (rms)                   |       | 0 | 0 | 0 | 0 | 0 | 0 |
|          |       |                                | 4: Output voltage                         |       | 0 | 0 | 0 | 0 | 0 | 0 |
|          |       |                                | 5: DC BUS voltage                         |       | 0 | 0 | 0 | 0 | 0 | 0 |
|          |       |                                | 6: Power factor angle                     |       | 0 | 0 | 0 | 0 | 0 | 0 |
|          |       |                                | 7: Power factor                           |       | 0 | 0 | 0 | 0 | 0 | 0 |
|          |       |                                | 8: Output torque                          |       | 0 | 0 | 0 | 0 | 0 | 0 |
|          |       |                                | 9: AUI1                                   |       | 0 | 0 | 0 | 0 | 0 | 0 |
|          |       |                                | 10: Reserved                              |       |   |   |   |   |   |   |
|          |       |                                | 11: AUI2                                  |       | 0 | 0 | 0 | 0 | 0 | 0 |
|          |       |                                | 12: q-axis current                        |       | 0 | 0 | 0 | 0 | 0 | 0 |
|          |       |                                | 13: q-axis feedback value                 |       | 0 | 0 | 0 | 0 | 0 | 0 |
|          |       |                                | 14: d-axis current                        |       | 0 | 0 | 0 | 0 | 0 | 0 |
|          |       |                                | 15: d-axis feedback value                 |       | 0 | 0 | 0 | 0 | 0 | 0 |
|          |       |                                | 16: q-axis voltage                        |       | 0 | 0 | 0 | 0 | 0 | 0 |
|          |       |                                | 17: d-axis voltage                        |       | 0 | 0 | 0 | 0 | 0 | 0 |
|          |       |                                | 18: Torque command                        |       | 0 | 0 | 0 | 0 | 0 | 0 |
|          |       |                                | 19–20: Reserved                           |       |   |   |   |   |   |   |
|          |       |                                | 21: Power Output                          |       | 0 | 0 | 0 | 0 | 0 | 0 |
| <b>/</b> |       | Analog Output Gain 2           | 0–200.0%                                  | 100.0 | 0 | 0 | 0 | 0 | 0 | 0 |
| <b>/</b> | 03-22 | Analog Output Value in         | 0: Absolute value in output voltage       | 0     | 0 | 0 | 0 | 0 | 0 | 0 |
|          |       | REV Direction 2                | 1: Output 0 V in REV direction            |       |   |   |   |   |   |   |
|          | 00.00 | A se a la se les se et Te se a | 2: Enable output voltage in REV direction | 0     |   | _ |   | _ | _ |   |
|          | 03-23 | Analog Input Type              | 0: Bipolar (±10 V)                        | 0     | 0 | 0 | 0 | 0 | 0 | 0 |
|          | 00.04 | (AUI1)                         | 1: Unipolar (0–10 V)                      | 0     |   |   |   | _ | _ |   |
|          | 03-24 | Analog Input Type              | 0: Bipolar (±10 V)                        | 0     | 0 | 0 | 0 | 0 | 0 |   |
|          |       | (AUI2)                         | 1: Unipolar (0–10 V)                      |       |   |   |   |   |   |   |

## **04 Multi-step Speed Parameters** *w*: You can set this parameter during operation.

|   | Pr.                 | Explanation               | Setting Range  | Default | VF | VFPG | SVC | FOCPG | TQCPG | FOCPM |
|---|---------------------|---------------------------|----------------|---------|----|------|-----|-------|-------|-------|
| N | 04-00               | Zero Step Speed Frequency | 0.00-400.00 Hz | 0.00    | 0  | 0    | 0   | 0     |       | 0     |
| N | 04-01               | 1st Step Speed Frequency  | 0.00–400.00 Hz | 0.00    | 0  | 0    | 0   | 0     |       | 0     |
| N | 04-02               | 2nd Step Speed Frequency  | 0.00–400.00 Hz | 0.00    | 0  | 0    | 0   | 0     |       | 0     |
| × | 04-03               | 3rd Step Speed Frequency  | 0.00–400.00 Hz | 0.00    | 0  | 0    | 0   | 0     |       | 0     |
| N | 04-04               | 4th Step Speed Frequency  | 0.00–400.00 Hz | 0.00    | 0  | 0    | 0   | 0     |       | 0     |
| N | 04-05               | 5th Step Speed Frequency  | 0.00–400.00 Hz | 0.00    | 0  | 0    | 0   | 0     |       | 0     |
| N | 04-06               | 6th Step Speed Frequency  | 0.00–400.00 Hz | 0.00    | 0  | 0    | 0   | 0     |       | 0     |
| N | 04-07               | 7th Step Speed Frequency  | 0.00–400.00 Hz | 0.00    | 0  | 0    | 0   | 0     |       | 0     |
| N | 04-08               | 8th Step Speed Frequency  | 0.00–400.00 Hz | 0.00    | 0  | 0    | 0   | 0     |       | 0     |
| N | 04-09               | 9th Step Speed Frequency  | 0.00–400.00 Hz | 0.00    | 0  | 0    | 0   | 0     |       | 0     |
| N | 04-10               | 10th Step Speed Frequency | 0.00–400.00 Hz | 0.00    | 0  | 0    | 0   | 0     |       | 0     |
| N | 04-11               | 11th Step Speed Frequency | 0.00–400.00 Hz | 0.00    | 0  | 0    | 0   | 0     |       | 0     |
| N | 04-12               | 12th Step Speed Frequency | 0.00–400.00 Hz | 0.00    | 0  | 0    | 0   | 0     |       | 0     |
| × | 04-13               | 13th Step Speed Frequency | 0.00–400.00 Hz | 0.00    | 0  | 0    | 0   | 0     |       | 0     |
| × | 04-14               | 14th Step Speed Frequency | 0.00–400.00 Hz | 0.00    | 0  | 0    | 0   | 0     |       | 0     |
| N | 04-15               | 15th Step Speed Frequency | 0.00–400.00 Hz | 0.00    | 0  | 0    | 0   | 0     |       | 0     |
|   | 04-16<br>-<br>04-99 | Direct dockir             | ng mode only ◆ |         |    |      |     |       |       |       |

## **05 IM Parameters**

★: You can set this parameter during operation.

|          |       |                                                        |                                                                                                    |         |    |      |     | ڻ<br>ن | ڻ<br>ن | Σ     |
|----------|-------|--------------------------------------------------------|----------------------------------------------------------------------------------------------------|---------|----|------|-----|--------|--------|-------|
|          | Pr.   | Explanation                                            | Setting Range                                                                                                    | Default | VF | VFPG | SVC | FOCPG  | TQCPG  | FOCPM |
|          | 05-00 | Motor Auto-tuning                                      | 0: No function 1: Dynamic test (Rs, Rr, Lm, Lx, no-load current) (Motor runs) 2: Static test (Motor does not run) | 0       | 0  |      |     |        |        |       |
|          | 05-01 | Motor Full-load Current                                | (40-120%) * Pr.00-01 Amps                                                                                         | #.##    | 0  | 0    | 0   | 0      | 0      |       |
|          | 05-02 | Motor Rated Power                                      | 0.00–655.35 kW                                                                                                    | #.##    |    |      | 0   | 0      | 0      |       |
|          |       | Motor Rated Speed (rpm)                                | 0–65535                                                                                                    | 1710    |    | 0    | 0   | 0      | 0      |       |
|          |       |                                                        | 2–48                                                                                                    | 4       | 0  | 0    | 0   | 0      | 0      |       |
|          |       |                                                        | 0-Pr.05-01 <default></default>                                                                                    | #.##    |    | 0    | 0   | 0      | 0      |       |
|          |       | Motor Rs                                               | 0.000–65.535 Ω                                                                                                    | 0.000   |    |      | 0   | 0      | 0      |       |
|          |       | Motor Rr                                               | 0.000–65.535 Ω                                                                                                    | 0.000   |    |      | 0   | 0      | 0      |       |
|          |       | Motor Lm                                               | 0.0–6553.5 mH                                                                                                    | 0.0     |    |      | 0   | 0      | 0      |       |
|          |       |                                                        | 0.0–6553.5 mH                                                                                                    | 0.0     |    |      | 0   | 0      | 0      |       |
| <b>*</b> |       | Time Constant                                          | 0.001–10.000 sec.                                                                                                 | 0.020   |    |      | 0   |        |        |       |
| ×        | 05-11 | Slip Compensation Time Constant                        |                                                                                                    | 0.100   |    |      | 0   |        |        |       |
| *        | 05-12 | Gain                                                   | 0–10                                                                                                    | 0       | 0  | 0    |     |        |        |       |
| ×        |       | Slip Compensation Gain                                 |                                                                                                    | 1.00    | 0  | 0    | 0   |        |        |       |
| ×        |       |                                                        | 0–1000% (0: disable)                                                                                              | 0       |    | 0    | 0   | 0      |        |       |
| ×        |       | Slip Deviation Detection<br>Time                       |                                                                                                    | 1.0     |    | 0    | 0   | 0      |        |       |
| *        | 05-16 | Over-slip Action                                       | 0: Warn and keep operation 1: Fault and ramp to stop 2: Fault and coast to stop                                   | 0       |    | 0    | 0   | 0      |        |       |
| <b>*</b> |       |                                                        | 0–10000 (0: disable)                                                                                              | 2000    | 0  | 0    | 0   |        |        |       |
|          |       | Operation Time (Min.)                                  | 0–1439                                                                                                    | 0       | 0  | 0    | 0   | 0      | 0      | 0     |
|          | 05-19 | Accumulated Motor Operation Time (day)                 | 0–65535                                                                                                    | 0       | 0  | 0    | 0   | 0      | 0      | 0     |
| ×        | 05-20 | Core Loss Compensation                                 | 0–250%                                                                                                    | 10      |    |      | 0   |        |        |       |
|          | 05-21 | Accumulated Motor Power-on Time (Min.)                 | 0–1439                                                                                                    | 0       | 0  | 0    | 0   | 0      | 0      | 0     |
|          | 05-22 | Accumulated Motor<br>Power-on Time (day)               | 0–65535                                                                                                    | 0       | 0  | 0    | 0   | 0      | 0      | 0     |
| *        | 05-23 | Slip Compensation Gain<br>% (Power Generation<br>Mode) |                                                                                                    | 0.0     | 0  |      | 0   |        |        |       |
| ×        | 05-24 | Slip Compensation Gain<br>% (Electricity Mode)         | 0.0–100.0%                                                                                                    | 0.0     | 0  |      | 0   |        |        |       |

## **06 Protection Parameters**

★: You can set this parameter during operation.

| 1 | Pr.   | Explanation                                                                     | Setting Range                                                                                                    | Default        |    | 9c   | O   | FOCPG | TQCPG | FOCPM |
|---|-------|---------------------------------------------------------------------------------|----------------------------------------------------------------------------------------------------|----------------|----|------|-----|-------|-------|-------|
|   |       |                                                                                 |                                                                                                    |                | ΛF | VFPG | SVC | БО    | TQ    | 5     |
| × | 06-00 | Low Voltage Level                                                               | 230V series: 160.0–220.0 V<br>460V series: 320.0–440.0 V                                                                                                    | 180.0<br>360.0 | 0  | 0    | 0   | 0     | 0     | 0     |
| × | 06-01 | Phase-loss Protection                                                           | 0: Warn and keep operation 1: Fault and ramp to stop 2: Fault and coast to stop                                                                                                    | 2              | 0  | 0    | 0   | 0     | 0     | 0     |
| × | 06-02 | Over-current Stall Prevention during Acceleration                               | 0: Disable 0–250% (rated current of the motor drive)                                                                                                    | 0              | 0  | 0    | 0   |       |       |       |
| × | 06-03 | Over-current Stall<br>Prevention during<br>Operation                            | 0: Disable 0–250% (rated current of the motor drive)                                                                                                    | 0              | 0  | 0    | 0   |       |       |       |
| * |       | Acceleration/Decelerati<br>on Time for Stall<br>Prevention at Constant<br>Speed | 0: Use the current acceleration/deceleration time 1: Use the first acceleration/deceleration time 2: Use the second acceleration/deceleration time 3: Use the third acceleration/deceleration time 4: Use the fourth acceleration/deceleration time 5: Use the auto-acceleration/ auto-deceleration time                                                                                                    | 0              | 0  | 0    | 0   |       |       |       |
| * | 06-05 | Over-torque Detection (OT1)                                                     | O: Disable 1: Over-torque detection during constant speed operation, continue to operate after detection 2: Over-torque detection during constant speed operation, stop operating after detection 3: Over-torque detection during operation, continue to operate after detection 4: Over-torque detection during operation, stop operating after detection 4: Over-torque detection during operation, stop operating after detection | 0              | 0  | 0    | 0   | 0     | 0     | 0     |
| × | 06-06 | Over-torque Detection<br>Level (OT1)                                            | 10–250% (rated current of the motor drive)                                                                                                    | 150            | 0  | 0    | 0   | 0     | 0     | 0     |
| × | 06-07 | Over-torque Detection Time (OT1)                                                | 0.1–60.0 sec.                                                                                                    | 0.1            | 0  | 0    | 0   | 0     | 0     | 0     |
| * | 06-08 | Over-torque Detection (OT2)                                                     | <ol> <li>Disable</li> <li>Over-torque detection during constant speed operation, continue to operate after detection</li> <li>Over-torque detection during constant speed operation, stop operating after detection</li> <li>Over-torque detection during operation, continue to operate after detection</li> <li>Over-torque detection during operation, stop operating after detection, stop operating after detection</li> </ol>  | 0              | 0  | 0    | 0   | 0     | 0     | 0     |
| × | 06-09 | Over-torque Detection<br>Level (OT2)                                            | 10–250% (rated current of the motor drive)                                                                                                    | 150            | 0  | 0    | 0   | 0     | 0     | 0     |
| × | 06-10 | Over-torque Detection<br>Time (OT2)                                             | 0.1–60.0 sec.                                                                                                    | 0.1            | 0  | 0    | 0   | 0     | 0     | 0     |

| <b>~</b> | 06 11 | Current Limit           | 0–250% (rated current of the motor drive)                                           | 200  |   |   |   |   |   |   |
|----------|-------|-------------------------|-------------------------------------------------------------------------------------|------|---|---|---|---|---|---|
| ^        |       | Electronic Thermal      | 0: Standard motor                                                                   | 200  | 0 | 0 | 0 | 0 | 0 | 0 |
|          | 00-12 | Relay                   | 1: Inverter motor                                                                   | 2    | 0 | 0 | 0 | 0 | 0 |   |
|          |       | Nelay                   | 2: Disabled                                                                         |      |   |   |   |   |   |   |
| ~        | 06-13 | Electronic Thermal      | 30.0–600.0 sec.                                                                     | 60.0 |   | _ | _ |   |   |   |
| ×        | 06-13 | Characteristic          | 30.0–600.0 sec.                                                                     | 60.0 | 0 | 0 | 0 | 0 | 0 | 0 |
| N        | 06-14 | Heat Sink Overheat      | 0.0-110.0°C                                                                         | 90.0 | 0 | 0 | 0 | 0 | 0 |   |
| ,        | 00-14 | (OH) Warning            | 0.0 110.0 0                                                                         | 30.0 |   |   |   |   |   |   |
| ~        | 06-15 | Stall Prevention Limit  | 0–100% (refer to Pr.06-02, Pr.06-03)                                                | 50   | 0 | 0 | 0 |   |   |   |
| /        | 00-13 | Level                   | 0-10070 (Telef to 11:00-02, 11:00-03)                                               | 30   |   |   |   |   |   |   |
|          | 06 16 | Present Fault Record    | 0: No fault                                                                         | 0    | 0 | 0 | 0 | 0 | 0 | 0 |
|          |       | Second Most Recent      |                                                                                     | 0    |   |   | - | _ |   |   |
|          | 06-17 | Fault Record            | 1: Over-current during acceleration (ocA)                                           | U    | 0 | 0 | 0 | 0 | 0 | 0 |
|          | 06.10 |                         | 2: Over-current during deceleration (ocd)                                           | 0    |   | _ |   | _ | _ |   |
|          | 00-10 | Record                  | 2. Over-current during deceleration (ocu)                                           | U    | 0 | 0 | 0 | 0 | 0 | 0 |
|          | 06-19 | Fourth Most Recent      | 3: Over-current during constant speed                                               | 0    | 0 | 0 | _ | 0 |   |   |
|          | 00-19 | Fault Record            |                                                                                     | U    |   | 0 | 0 |   | 0 | 0 |
|          | 06.20 | Fifth Most Recent Fault | (ocn)                                                                               | 0    |   | _ |   | _ | _ |   |
|          | 06-20 | Record                  | 4. Ground lault (GFF)                                                               | U    | 0 | 0 | 0 | 0 | 0 | 0 |
|          | 06.04 |                         | F. ICDT about aircuit (ana)                                                         |      |   | _ | _ | _ | _ |   |
|          | 06-21 | Record                  | 5: IGBT short-circuit (occ) 6: Over-current at stop (ocS)                           | 0    | 0 | 0 | 0 | 0 | 0 | 0 |
|          |       | INCOIU                  | · · · · · · · · · · · · · · · · · · ·                                               |      |   |   |   |   |   |   |
|          |       |                         | 7: Over-voltage during acceleration (ovA) 8: Over-voltage during deceleration (ovd) |      |   |   |   |   |   |   |
|          |       |                         | 9: Over-voltage during deceleration (ovd)                                           |      |   |   |   |   |   |   |
|          |       |                         |                                                                                     |      |   |   |   |   |   |   |
|          |       |                         | (ovn)                                                                               |      |   |   |   |   |   |   |
|          |       |                         | 10: Over-voltage at stop (ovS)                                                      |      |   |   |   |   |   |   |
|          |       |                         | 11: Low voltage during acceleration (LvA)                                           |      |   |   |   |   |   |   |
|          |       |                         | 12: Low voltage during deceleration (Lvd)                                           |      |   |   |   |   |   |   |
|          |       |                         | 13: Low voltage during constant speed (Lvn)                                         |      |   |   |   |   |   |   |
|          |       |                         |                                                                                     |      |   |   |   |   |   |   |
|          |       |                         | 14: Low voltage at stop (LvS)                                                       |      |   |   |   |   |   |   |
|          |       |                         | 15: Input phase loss (PHL)<br>16: IGBT overheat (oH1)                               |      |   |   |   |   |   |   |
|          |       |                         |                                                                                     |      |   |   |   |   |   |   |
|          |       |                         | 17: Bulk capacitors overheat (oH2)                                                  |      |   |   |   |   |   |   |
|          |       |                         | 18: Abnormal IGBT temperature detected                                              |      |   |   |   |   |   |   |
|          |       |                         | (tH1o)<br>19: Abnormal bulk capacitor temperature                                   |      |   |   |   |   |   |   |
|          |       |                         |                                                                                     |      |   |   |   |   |   |   |
|          |       |                         | detected (tH2o) 20:Unusal cooling fan operation (FAn)                               |      |   |   |   |   |   |   |
|          |       |                         | 21: Overload (oL) (150%; 1 minute, motor                                            |      |   |   |   |   |   |   |
|          |       |                         | drive overloaded)                                                                   |      |   |   |   |   |   |   |
|          |       |                         | 22: Motor overloaded (EoL1)                                                         |      |   |   |   |   |   |   |
|          |       |                         | 23: Reserved                                                                        |      |   |   |   |   |   |   |
|          |       |                         | 24: Motor PTC overheat (oH3)                                                        |      |   |   |   |   |   |   |
|          |       |                         | 25: Reserved                                                                        |      |   |   |   |   |   |   |
|          |       |                         | 26: Over-torque 1 (ot1)                                                             |      |   |   |   |   |   |   |
|          |       |                         | 27: Over-torque 2 (ot2)                                                             |      |   |   |   |   |   |   |
|          |       |                         | 28: Reserved                                                                        |      |   |   |   |   |   |   |
|          |       |                         | 29: Reserved                                                                        |      |   |   |   |   |   |   |
|          |       |                         | 30: Memory writing error (cF1)                                                      |      |   |   |   |   |   |   |
|          |       |                         | 31: Memory reading error (cF2)                                                      |      |   |   |   |   |   |   |
|          |       |                         | 32: Isum current detection error (cd0)                                              |      |   |   |   |   |   |   |
|          |       |                         | 33: U-phase current detection error (cd1)                                           |      |   |   |   |   |   |   |
|          |       |                         | 34: V-phase current detection error (cd2)                                           |      |   |   |   |   |   |   |
|          |       |                         | 35: W-phase current detection error (cd3)                                           |      |   |   |   |   |   |   |
|          |       |                         | 36: CC current clamp hardware error                                                 |      |   |   |   |   |   |   |
|          |       |                         | (Hd0)                                                                               |      |   |   |   |   |   |   |
|          |       |                         | 37: OC (over-current) hardware error                                                |      |   |   |   |   |   |   |
|          |       |                         | (Hd1)                                                                               |      |   |   |   |   |   |   |
|          |       |                         | 38: ov (over-voltage hardware error (Hd2)                                           |      |   |   |   |   |   |   |
|          |       |                         | 39: GFF(ground fault) hardware error                                                |      |   |   |   |   |   |   |
|          |       |                         | (Hd3)                                                                               |      |   |   |   |   |   |   |
|          |       |                         | 40: Auto-tuning error on motor's                                                    |      |   |   |   |   |   |   |
|          |       |                         | parameter (AUE)                                                                     |      |   |   |   |   |   |   |
|          |       |                         | 41: Reserved                                                                        |      |   |   |   |   |   |   |
|          |       | I .                     |                                                                                     |      |   |   |   |   |   |   |

| 42: PG feedback error (PGF1) 43: PG feedback loss (PGF2) 44: PG feedback stall (PGF3) 45: PG slip error (PGF4) 46: Reserved 47: Reserved 48: Reserved 49: External fault input (EF) 50: Emergency stop from external terminals (EF1) 51: Reserved 52: Password error after three attemp (Pcod) 53: Reserved 54: Illegal communication command (cE01) 55: Illegal communication address (cE 56: Communication data length error (cE03) 57: Communication attempts to write read-only address (cE04) 58: Modbus transmission time-out (cE 59: Keypad transmission time-out (cP 60: Brake chopper error (BF) 61–63: Reserved 64: Mechanical brake feedback error (MBF) 65: PGF5 hardware error 66: Magnetic contactor error (MCF) 67: Output phase loss (MPHL) 68: CAN BUS disconnected 69–71: Reserved 72: Safe torque loss (STL1) 73: PGcd hardware error | Ξ02)<br>to a<br>Ξ10) |   |   |   |   |   |   |
|----------------------------------------------------------------------------------------------------|----------------------|---|---|---|---|---|---|
| 75: PG Z phase signal loss (PGAF)                                                                                                    |                      |   |   |   |   |   |   |
| 76: Safe torque output stops (STO) 77: Safe torque loss 2 (STL2)                                                                                                    |                      |   |   |   |   |   |   |
| 78: Safe torque loss 3 (STL3)                                                                                                    |                      |   |   |   |   |   |   |
| *The definition of codes #69–#71 has<br>been modified in v1.04. See Chapter<br>for more information.                                                                                                    |                      |   |   |   |   |   |   |
| ✓ 06-22 Fault Output Option 1 0–65535 (refer to bit table for fault code)                                                                                                    |                      | 0 | 0 | 0 | 0 | 0 | 0 |
| ✓ 06-23 Fault Output Option 2 0–65535 (refer to bit table for fault code)                                                                                                    | · -                  | 0 | 0 | 0 | 0 | 0 | 0 |
| ✓ 06-24 Fault Output Option 3 0–65535 (refer to bit table for fault coo                                                                                                    | · -                  | 0 | 0 | 0 | 0 | 0 | 0 |
| M 06-25 Fault Output Option 4 0−65535 (refer to bit table for fault code)     Code                                                                                                    |                      | 0 | 0 | 0 | 0 | 0 | 0 |
| <ul> <li>M 06-26 PTC (Positive Temperature Coefficient) Detection Action</li> <li>0: Warn and keep operation</li> <li>1: Fault and ramp to stop</li> </ul>                                                                                                    | 0                    | 0 | 0 | 0 | 0 | 0 | 0 |
| <i>M</i> 06-27 PTC Level 0.0−100.0%                                                                                                    | 50.0                 | 0 | 0 | 0 | 0 | 0 | 0 |
| M 06-28 PTC Detection Filter 0.00–10.00 sec. Time                                                                                                    | 0.20                 | 0 | 0 | 0 | 0 | 0 | 0 |
| 06-29 Voltage of Emergency 24.0–375.0 V <sub>DC</sub> Power 48.0–750.0 V <sub>DC</sub>                                                                                                    | 24.0<br>48.0         | 0 | 0 | 0 | 0 | 0 | 0 |
| <ul> <li>6-30 Fault Output Setting</li> <li>Method</li> <li>Caccording to Pr.06-22-Pr.06-25</li> <li>According to the binary setting</li> </ul>                                                                                                    | 0                    | 0 | 0 | 0 | 0 | 0 | 0 |
|                                                                                                    | _                    |   | 0 |   | 0 | 0 | 0 |
| 06-31 Phase Loss Detection of Drive Output at Start-up (MPHL)  06-32 Accumulated Drive 0-65535                                                                                                    | 0  Read only         | 0 | 0 | 0 | 0 | 0 |   |

| П |       | I                                                                            |                                                                                                    |           | 1 |   |   |   |   |   |
|---|-------|------------------------------------------------------------------------------|----------------------------------------------------------------------------------------------------|-----------|---|---|---|---|---|---|
|   | 06-33 | Power-on Time at the                                                         | 0–65535                                                                                                    | Read only | 0 | 0 | 0 | 0 | 0 |   |
|   | 06-34 | First Fault (day) Accumulated Drive Power-on Time at the Second Fault (min.) | 0–65535                                                                                                    | Read only | 0 | 0 | 0 | 0 | 0 |   |
|   | 06-35 | Accumulated Drive Power-on Time at the Second Fault (day)                    | 0–65535                                                                                                    | Read only | 0 | 0 | 0 | 0 | 0 |   |
|   | 06-36 | Accumulated Drive<br>Power-on Time at the<br>Third Fault (min.)              | 0–65535                                                                                                    | Read only | 0 | 0 | 0 | 0 | 0 |   |
|   | 06-37 | Accumulated Drive<br>Power-on Time at the<br>Third Fault (day)               | 0–65535                                                                                                    | Read only | 0 | 0 | 0 | 0 | 0 |   |
|   | 06-38 | Accumulated Drive Power-on Time at the Fourth Fault (min.)                   | 0–65535                                                                                                    | Read only | 0 | 0 | 0 | 0 | 0 |   |
|   | 06-39 | Accumulated Drive<br>Power-on Time at the<br>Fourth Fault (day)              | 0–65535                                                                                                    | Read only | 0 | 0 | 0 | 0 | 0 |   |
|   |       | Accumulated Drive Power-on Time at the Fifth Fault (min.)                    | 0–65535                                                                                                    | Read only | 0 | 0 | 0 | 0 | 0 |   |
|   | 06-41 | Accumulated Drive<br>Power-on Time at the<br>Fifth Fault (day)               | 0–65535                                                                                                    | Read only | 0 | 0 | 0 | 0 | 0 |   |
|   | 06-42 | Accumulated Drive<br>Power-on Time at the<br>Sixth Fault (min.)              | 0–65535                                                                                                    | Read only | 0 | 0 | 0 | 0 | 0 |   |
|   | 06-43 | Accumulated Drive<br>Power-on Time at the<br>Sixth Fault (day)               | 0–65535                                                                                                    | Read only | 0 | 0 | 0 | 0 | 0 |   |
|   | 06-44 | (EPS) Emergency<br>Power Mode Operation<br>Speed                             | 0.00–400.00 Hz                                                                                                    | 0.00      | 0 | 0 | 0 | 0 | 0 | 0 |
|   | 06-45 | Fault and Warning<br>Actions                                                 | Bit0 = 0: Display Lv fault and coast to stop Bit0 = 1: Display Lv warn and coast to stop Bit1 = 0: Fan lock, fault and coast to stop Bit1 = 1: Fan lock, warn and coast to stop Bit2 = 0: software GFF protection enabled Bit2 = 1: software GFF protection disabled | 0         | 0 | 0 | 0 | 0 | 0 | 0 |
|   | 06-46 | (EPS) Emergency<br>Power ON Operation<br>Direction                           | O: Run according to the current command 1: Run according to the operation direction of power generation mode, and execute the power generation direction detection when in power generation mode.  2: After determining the power generation                         | 0         | 0 | 0 | 0 | 0 | 0 | 0 |
|   |       |                                                                              | direction, the host controller sends a running direction command. (When at STOP, the direction of power generation mode (MO = 32) confirms                                                                                                    |           |   |   |   |   |   |   |

|   |       |                                             | and the direction of power generation                     |           |   |   |   |   |   |   |
|---|-------|---------------------------------------------|-----------------------------------------------------------|-----------|---|---|---|---|---|---|
|   |       |                                             | mode does not remain.) Execute the                        |           |   |   |   |   |   |   |
|   |       |                                             | power generation direction detection                      |           |   |   |   |   |   |   |
|   |       |                                             | every time.                                               |           |   |   |   |   |   |   |
|   |       |                                             | 3. After determining the power generation                 |           |   |   |   |   |   |   |
|   |       |                                             | direction, the host controller sends a                    |           |   |   |   |   |   |   |
|   |       |                                             | running direction command. (When at                       |           |   |   |   |   |   |   |
|   |       |                                             | STOP, the direction of power                              |           |   |   |   |   |   |   |
|   |       |                                             | generation mode (MO =32) confirms                         |           |   |   |   |   |   |   |
|   |       |                                             | and the direction of power generation                     |           |   |   |   |   |   |   |
|   |       |                                             | mode remains.) Execute the power                          |           |   |   |   |   |   |   |
|   |       |                                             | generation direction detection one                        |           |   |   |   |   |   |   |
|   |       |                                             | time.                                                     |           |   |   |   |   |   |   |
|   |       |                                             | 4. Run according to the operation                         |           |   |   |   |   |   |   |
|   |       |                                             | direction of power generation mode,                       |           |   |   |   |   |   |   |
|   |       |                                             | and execute the power generation                          |           |   |   |   |   |   |   |
|   |       |                                             | direction detection when in normal                        |           |   |   |   |   |   |   |
|   |       |                                             | mode.                                                     |           |   |   |   |   |   |   |
| × | 06-47 | Power Generation                            | 0.0–5.0 sec.                                              | 1.0       | 0 | 0 | 0 | 0 | 0 | 0 |
|   | 06-48 | Direction Search Time Power Capacity of     | 0.0–100.0 kVA                                             | 0.0       | 0 | 0 | 0 | 0 | 0 | 0 |
|   |       | Emergency Power (EPS)                       |                                                           |           |   |   |   |   |   |   |
| × | 06-49 | STO Latch Selection                         | 0: STO alarm latch                                        | 0         | 0 | 0 | 0 | 0 | 0 | 0 |
|   |       |                                             | 1: STO alarm no latch                                     |           |   |   |   |   |   |   |
|   |       |                                             | 2: STO latch (warn and record running commands when stop) |           |   |   |   |   |   |   |
|   |       |                                             | 3: STO no latch (warn and record running                  |           |   |   |   |   |   |   |
| N | 06-50 | MO's Action when                            | commands when stop) 0: Output                             | 0         | 0 | 0 | 0 | 0 | 0 | 0 |
|   |       | Retrying after Fault                        | 1: No output                                              |           |   |   |   |   |   |   |
| N | 06-51 | Number of Times to                          | 0–10                                                      | 0         | 0 | 0 | 0 | 0 | 0 | 0 |
|   |       | Retry after Fault                           | 0-10                                                      | 40.0      |   |   |   |   |   |   |
| ^ | 06-52 | Time Interval between Retries               | 0.5–600.0 sec.                                            | 10.0      | 0 | 0 | 0 | 0 | 0 | 0 |
|   | 06-53 | Frequency Command when the Most Recent      | 0.00–655.35 Hz                                            | Read only | 0 | 0 | 0 | 0 | 0 | 0 |
|   |       | Fault Occurred                              |                                                           |           |   |   |   |   |   |   |
|   | 06-54 | Output Frequency when the Most Recent Fault | 0.00–655.35 Hz                                            | Read only | 0 | 0 | 0 | 0 | 0 | 0 |
|   |       | Occurred                                    |                                                           |           |   |   |   |   |   |   |
|   | 06-55 | Output Current when the Most Recent Fault   | 0.00–655.35 Amps                                          | Read only | 0 | 0 | 0 | 0 | 0 | 0 |
|   |       | Occurred                                    |                                                           |           |   |   |   |   |   |   |
|   | 06-56 | Motor Frequency when the Most Recent Fault  | 0.00–655.35 Hz                                            | Read only | 0 | 0 | 0 | 0 | 0 | 0 |
|   |       | Occurred                                    |                                                           |           |   |   |   |   |   |   |
|   | 06-57 | Output Voltage when the Most Recent Fault   | 0.0–6553.5 V                                              | Read only | 0 | 0 | 0 | 0 | 0 | 0 |
|   | 00.50 | Occurred                                    |                                                           | D         |   |   |   |   |   |   |
|   | 06-58 | DC BUS Voltage when the Most Recent Fault   | 0.0–6553.5 V                                              | Read only | 0 | 0 | 0 | 0 | 0 | 0 |
|   |       | Occurred                                    |                                                           |           |   |   |   |   |   |   |

|   |       | Most Recent Fault Occurred                                              | 0.0–6553.5 kW     | Read only | 0 | 0 | 0 | 0 | 0 | 0 |
|---|-------|-------------------------------------------------------------------------|-------------------|-----------|---|---|---|---|---|---|
|   | 06-60 | Output Torque when the<br>Most Recent Fault<br>Occurred                 | 0.00–655.35%      | Read only | 0 | 0 | 0 | 0 | 0 | 0 |
| • |       | IGBT Temperature<br>when the Most Recent<br>Fault Occurred              | -3276.8–3276.7°C  | Read only | 0 | 0 | 0 | 0 | 0 | 0 |
|   | 06-62 | Multi-input Terminals<br>Status when the Most<br>Recent Fault Occurred  | 0000h-FFFFh       | Read only | 0 | 0 | 0 | 0 | 0 | 0 |
| ٠ | 06-63 | Multi-output Terminals<br>status when the Most<br>Recent Fault Occurred | 0000h-FFFFh       | Read only | 0 | 0 | 0 | 0 | 0 | 0 |
|   | 06-64 | Motor Drive Status<br>when the Most Recent<br>Fault Occurred            | 0000h-FFFFh       | Read only | 0 | 0 | 0 | 0 | 0 | 0 |
| * | 06-68 | Power Factor Angle<br>Level for Power<br>Generation Direction           | 0.0–150.0°        | 70.0      | 0 | 0 | 0 | 0 | 0 | 0 |
|   |       | Reference Level for<br>Power Factor Angle<br>during Operation           | -200.0–200.0 °    | Read only | 0 | 0 | 0 | 0 | 0 | 0 |
|   | 06-70 | Power Generation<br>Direction                                           | 0: FWD<br>1: REV  | Read only | 0 | 0 | 0 | 0 | 0 | 0 |
| × | 06-71 | UPS Output Delay Time                                                   | 0.0-10.0 sec.     | 1.0       | 0 | 0 | 0 | 0 | 0 | 0 |
|   | 06-72 | UPS Stops Output<br>Delay Time                                          | 0.0-60.0 sec.     | 3.0       | 0 | 0 | 0 | 0 | 0 | 0 |
|   |       | Permanent Operation<br>Direction Count (H)                              | 0–60000           | Read only | 0 | 0 | 0 | 0 | 0 | 0 |
|   |       | Permanent Operation Direction Count (L)                                 | 0–9999            | Read only | 0 | 0 | 0 | 0 | 0 | 0 |
|   |       | Single Operation Direction Count (H)                                    | 0–20              | Read only | 0 | 0 | 0 | 0 | 0 | 0 |
|   |       | Single Operation Direction Count (L) Number of Times for                | 0–9999            | Read only | 0 | 0 | 0 | 0 | 0 | 0 |
|   |       | Single Operation Reset                                                  | 0–100             | Read only | 0 | 0 | 0 | 0 | 0 | 0 |
|   |       | Number of Times for<br>Operation Direction                              | 0.00–200.00 k     | 2.00      | 0 | 0 | 0 | 0 | 0 | 0 |
|   |       | Operation Times                                                         | 0–2               | 0         | 0 | 0 | 0 | 0 | 0 | 0 |
|   |       | Output Frequency when Fault 2 Occurred                                  |                   | Read only | 0 | 0 | 0 | 0 | 0 | 0 |
|   |       | DC BUS Voltage when Fault 2 Occurred                                    | 0.0–6553.5 V      | Read only | 0 | 0 | 0 | 0 | 0 | 0 |
|   |       | Output Current when Fault 2 Occurred                                    | 0.00–655.35 Amps  | Read only | 0 | 0 | 0 | 0 | 0 | 0 |
|   |       | IGBT Temperature when Fault 2 Occurred                                  | -3276.8–3276.7 °C | Read only | 0 | 0 | 0 | 0 | 0 | 0 |
|   |       | Output Frequency when Fault 3 Occurred                                  | 0.00–655.35 Hz    | Read only | 0 | 0 | 0 | 0 | 0 | 0 |
|   |       | DC BUS Voltage when Fault 3 Occurred                                    | 0.0–6553.5 V      | Read only | 0 | 0 | 0 | 0 | 0 | 0 |
|   |       | Output Current when Fault 3 Occurred                                    | 0.00–655.35 Amps  | Read only | 0 | 0 | 0 | 0 | 0 | 0 |
|   |       | IGBT Temperature when Fault 3 Occurred                                  | -3276.8–3276.7 °C | Read only | 0 | 0 | 0 | 0 | 0 | 0 |
|   |       | Output Frequency when Fault 4 Occurred                                  | 0.00–655.35 Hz    | Read only | 0 | 0 | 0 | 0 | 0 | 0 |
|   | 06-89 | DC BUS Voltage when                                                     | 0.0–6553.5 V      | Read only | 0 | 0 | 0 | 0 | 0 | 0 |
|   |       |                                                                         |                   |           |   |   |   |   |   |   |

#### Ch11 Summary of Parameter Settings | VFD-ED

|       | Fault 4 Occurred                       |                   |           |   |   |   |   |   |   |
|-------|----------------------------------------|-------------------|-----------|---|---|---|---|---|---|
| 06-90 | Output Current when Fault 4 Occurred   | 0.00-655.35 Amps  | Read only | 0 | 0 | 0 | 0 | 0 | 0 |
| 06-91 | when Fault 4 Occurred                  | -3276.8–3276.7 °C | Read only | 0 | 0 | 0 | 0 | 0 | 0 |
| 06-92 | Output Frequency when Fault 5 Occurred | 0.00–655.35 Hz    | Read only | 0 | 0 | 0 | 0 | 0 | 0 |
| 06-93 | DC BUS Voltage when Fault 5 Occurred   | 0.0–6553.5 V      | Read only | 0 | 0 | 0 | 0 | 0 | 0 |
| 06-94 | Output Current when Fault 5 Occurred   | 0.00-655.35 Amps  | Read only | 0 | 0 | 0 | 0 | 0 | 0 |
| 06-95 | IGBT Temperature when Fault 5 Occurred | -3276.8–3276.7 °C | Read only | 0 | 0 | 0 | 0 | 0 | 0 |
| 06-96 | Output Frequency when Fault 6 Occurred | 0.00–655.35 Hz    | Read only | 0 | 0 | 0 | 0 | 0 | 0 |
| 06-97 | DC BUS Voltage when Fault 6 Occurred   | 0.0–6553.5 V      | Read only | 0 | 0 | 0 | 0 | 0 | 0 |
| 06-98 | Output Current when Fault 6 Occurred   | 0.00–655.35 Amps  | Read only | 0 | 0 | 0 | 0 | 0 | 0 |
| 06-99 | IGBT Temperature when Fault 6 Occurred | -3276.8–3276.7 °C | Read only | 0 | 0 | 0 | 0 | 0 | 0 |

## **07 Special Parameters**

★: You can set this parameter during operation.

|   | Pr.   | Explanation                        | Setting Range                                                                                                    | Default        | VF | VFPG | SVC | FOCPG | TQCPG | FOCPM |
|---|-------|------------------------------------|----------------------------------------------------------------------------------------------------|----------------|----|------|-----|-------|-------|-------|
| × | 07-00 |                                    | 230V series: 350.0–450.0 V <sub>DC</sub><br>460V series: 700.0–900.0 V <sub>DC</sub>                                                                                                    | 380.0<br>760.0 | 0  | 0    | 0   | 0     | 0     | 0     |
|   | 07-01 | Reserved                           |                                                                                                    |                |    |      |     |       |       |       |
| * | 07-02 | DC Brake Current Level at Start-up | 0–100% (motor drive rated current)                                                                                                    | 0              | 0  | 0    | 0   |       |       |       |
| × | 07-03 | DC Brake Activation Time           | 0.0-60.0 sec.                                                                                                    | 0.7            | 0  | 0    | 0   | 0     |       | 0     |
| * | 07-04 | DC Brake Stopping Time             | 0.0–60.0 sec.                                                                                                    | 0.7            | 0  | 0    | 0   | 0     |       | 0     |
| × | 07-05 | Start-point for DC Brake           | 0.00–400.00 Hz                                                                                                    | 0.00           | 0  | 0    | 0   | 0     |       |       |
| * | 07-06 | DC Brake Proportional Gain         | 1–500                                                                                                    | 50             | 0  | 0    | 0   |       |       |       |
| × | 07-07 | Dwell Time at Acceleration         | 0.00-600.00 sec.                                                                                                    | 0.00           | 0  | 0    | 0   | 0     |       | 0     |
| * | 07-08 | Dwell Frequency at Acceleration.   | 0.00–400.00 Hz                                                                                                    | 0.00           | 0  | 0    | 0   | 0     |       | 0     |
| * | 07-09 | Dwell Time at Deceleration.        | 0.00-600.00 sec.                                                                                                    | 0.00           | 0  | 0    | 0   | 0     |       | 0     |
| * | 07-10 | Dwell Frequency at Deceleration.   | 0.00–400.00 Hz                                                                                                    | 0.00           | 0  | 0    | 0   | 0     |       | 0     |
| * | 07-11 | Cooling Fan Control                | 0: Cooling fan always ON. 1: One minute after AC motor drive stops, cooling fan is OFF. 2: AC motor drive runs and cooling fan is ON; AC motor drive stops and cooling fan is OFF. 3: Cooling fan is ON to run when preliminary IGBT temperature (°C) reached. 4: Cooling fan is always OFF. | 2              | 0  | 0    | 0   | 0     | 0     | 0     |
| × | 07-12 | Torque command                     | -150.0–150.0% (Pr.07-14 setting = 100%)                                                                                                    | 0.0            |    |      |     |       | 0     |       |
| × | 07-13 | Torque Command<br>Source           | 0: Digital keypad (KPC-CC01) 1: RS-485 serial communication 2: Analog signal (Pr.03-00)                                                                                                    | 2              |    |      |     |       | 0     |       |
| × |       | Maximum Torque<br>Command          | 0–300% (motor drive rated torque)                                                                                                    | 100            | 0  | 0    | 0   | 0     | 0     | 0     |
| × |       | Torque Command Filter Time         |                                                                                                    | 0.000          |    |      |     |       | 0     |       |
|   | 07-16 | Speed Limit                        | 0: Settings in Pr.07-17 and Pr.07-18<br>1: Frequency command source<br>(Pr.00-14)                                                                                                    | 0              |    |      |     |       | 0     |       |
| × | 07-17 | Limit                              | 0–120%                                                                                                    | 10             |    |      |     |       | 0     |       |
| × | 07-18 | Torque Mode-Speed<br>Limit         | 0–120%                                                                                                    | 10             |    |      |     |       | 0     |       |

#### Ch11 Summary of Parameter Settings | VFD-ED

| . 1 |       | I                      |                                           |       |   |   |   |   |   |   |
|-----|-------|------------------------|-------------------------------------------|-------|---|---|---|---|---|---|
| ×   | 07-19 | Torque Offset Source   | 0: Disable                                | 0     |   |   | 0 | 0 | 0 | 0 |
|     |       |                        | 1: Analog input (Pr.03-00)                |       |   |   |   |   |   |   |
|     |       |                        | 2: Torque offset setting (Pr.07-20)       |       |   |   |   |   |   |   |
|     |       |                        | 3: Control through external terminals (by |       |   |   |   |   |   |   |
|     |       |                        | Pr.07-21–Pr.07-23)                        |       |   |   |   |   |   |   |
| ×   |       |                        | 0.0–100.0% (motor drive rated torque)     | 0.0   |   |   | 0 | 0 | 0 | 0 |
| N   | 07-21 | High Torque Offset     | 0.0–100.0% (motor drive rated torque)     | 30.0  |   |   | 0 | 0 | 0 | 0 |
| ×   | 07-22 | Middle Torque Offset   | 0.0–100.0% (motor drive rated torque)     | 20.0  |   |   | 0 | 0 | 0 | 0 |
| ×   | 07-23 | Low Torque Offset      | 0.0–100.0% (motor drive rated torque)     | 10.0  |   |   | 0 | 0 | 0 | 0 |
| ×   | 07-24 | Forward Motor Torque   | 0–300% (motor drive rated torque)         | 200   |   |   |   | 0 | 0 | 0 |
|     |       | Limit                  |                                           |       |   |   |   |   |   |   |
| ×   | 07-25 |                        | 0–300% (motor drive rated torque)         | 200   |   |   |   | 0 | 0 | 0 |
|     |       | Torque Limit           |                                           |       |   |   |   |   |   |   |
| ×   | 07-26 | Reverse Motor Torque   | 0–300% (motor drive rated torque)         | 200   |   |   |   | 0 | 0 | 0 |
|     |       | Limit                  |                                           |       |   |   |   |   |   |   |
| ×   | 07-27 |                        | 0–300% (motor drive rated torque)         | 200   |   |   |   | 0 | 0 | 0 |
|     |       | Torque Limit           |                                           |       |   |   |   |   |   |   |
| ×   | 07-28 | Emergency Stop (EF) &  | 0: Coast to stop                          | 0     | 0 | 0 | 0 | 0 | 0 | 0 |
|     |       | Forced Stop            | 1: According to deceleration time 1       |       |   |   |   |   |   |   |
|     |       |                        | 2: According to deceleration time 2       |       |   |   |   |   |   |   |
|     |       |                        | 3: According to deceleration time 3       |       |   |   |   |   |   |   |
|     |       |                        | 4: According to deceleration time 4       |       |   |   |   |   |   |   |
|     |       |                        | 5: According to Pr.01-31                  |       |   |   |   |   |   |   |
| ×   | 07-29 | Time for Decreasing    | 0.000-5.000 sec.                          | 0.000 |   |   |   | 0 | 0 | 0 |
|     |       | Torque at Stop         |                                           |       |   |   |   |   |   |   |
| ×   | 07-30 | DC Brake Current Level | 0-100% (motor drive rated current)        | 0     | 0 | 0 | 0 |   |   |   |
|     |       | at Stop                | ,                                         |       |   |   |   |   |   |   |
|     |       |                        |                                           |       |   |   |   |   |   |   |

## **08 PM Parameters**

✓: You can set this parameter during operation.

| Pr.   | Explanation                                     | Setting Range                                                                                                    | Default | VF | VFPG | SVC | FOCPG | TQCPG | FOCPM |
|-------|-------------------------------------------------|----------------------------------------------------------------------------------------------------|---------|----|------|-----|-------|-------|-------|
| 08-00 | Motor Auto-tuning                               | O: No function 1: Only for an unloaded motor, auto-measures the angle between magnetic pole and PG origin (Pr.08-09) 2: For PM parameters (suggested to lock the brake) 3: Auto-measures the angle between magnetic pole and PG origin (Pr.08-09) |         |    |      |     |       |       | 0     |
| 08-01 | Motor Full-load Current                         | (40-120%) * Pr.00-01 Amps                                                                                                    | #.##    |    |      |     |       |       | 0     |
| 08-02 | Motor Rated Power                               | 0.00–655.35 kW                                                                                                    | #.##    |    |      |     |       |       | 0     |
| 08-03 | Motor Rated Speed (rpm)                         | 0–65535 rpm                                                                                                    | 1710    |    |      |     |       |       | 0     |
| 08-04 | Number of Motor Poles                           | 2–96                                                                                                    | 4       |    |      |     |       |       | 0     |
| 08-05 | Motor Rs                                        | $0.000-65.535 \Omega$                                                                                                    | 0.000   |    |      |     |       |       | 0     |
| 08-06 | Motor Ld                                        | 0.0–6553.5 mH                                                                                                    | 0.0     |    |      |     |       |       | 0     |
| 08-07 | Motor Lq                                        | 0.0–6553.5 mH                                                                                                    | 0.0     |    |      |     |       |       | 0     |
| 08-08 | Back Electromotive Force                        | 0.0–6553.5 V rms                                                                                                    | 0.0     |    |      |     |       |       | 0     |
| 08-09 | Angle between<br>Magnetic Pole and PG<br>Origin | 0.0–360.0°                                                                                                    | 360.0   |    |      |     |       |       | 0     |
| 08-10 | Magnetic Pole<br>Reorientation                  | 0: Disable<br>1: Enable                                                                                                    | 0       |    |      |     |       |       | 0     |

## **09 Communication Parameters**

★: You can set this parameter during operation.

|   |                     |                                 |                                                                                                    | <u> </u> |    |      | _   | •     |       |       |
|---|---------------------|---------------------------------|----------------------------------------------------------------------------------------------------|----------|----|------|-----|-------|-------|-------|
|   | Pr.                 | Explanation                     | Setting Range                                                                                                    | Default  | VF | VFPG | SVC | FOCPG | TQCPG | FOCPM |
| N | 09-00               | Communication Address           | 1–254                                                                                                    | 1        |    |      |     |       |       |       |
| N | 09-01               | Transmission Speed              | 4.8-115.2 kbps                                                                                                    | 19.2     | 0  | 0    | 0   | 0     | 0     | 0     |
| × | 09-02               | Transmission Fault<br>Treatment | O: Warn and keep operation I: Warn and ramp to stop I: Reserved I: No action and no display                                                                                                    | 3        | 0  | 0    | 0   | 0     | 0     | 0     |
| × |                     | Time-out Detection              | 0.0–100.0 sec.<br>0.0: Disable                                                                                                    | 0.0      | 0  | 0    | 0   | 0     | 0     | 0     |
| * | 09-04               | Communication Protocol          | 0: 7N1 (ASCII) 1: 7N2 (ASCII) 2: 7E1 (ASCII) 3: 7O1 (ASCII) 4: 7E2 (ASCII) 5: 7O2 (ASCII) 6: 8N1 (ASCII) 7: 8N2 (ASCII) 8: 8E1 (ASCII) 9: 8O1 (ASCII) 10: 8E2 (ASCII) 11: 8O2 (ASCII) 12: 8N1 (RTU) 13: 8N2 (RTU) 14: 8E1 (RTU) 15: 8O1 (RTU) 16: 8E2 (RTU) 17: 8O2 (RTU) | 13       | 0  | 0    | 0   | 0     | 0     | 0     |
| × |                     | Response Delay Time             | 0.0–200.0 ms                                                                                                    | 2.0      | 0  | 0    | 0   | 0     | 0     | 0     |
|   | 09-06<br>-<br>09-13 | Direct docking mode only ◆      |                                                                                                    | -        |    |      |     |       |       |       |
|   | 09-14               | PDO Transmission Interval       | 0–65535 ms                                                                                                    | 0        | 0  | 0    | 0   | 0     | 0     | 0     |

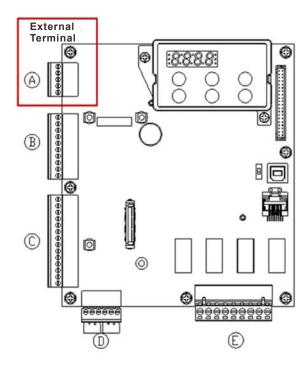

## **10 Feedback Control Parameters**

★: You can set this parameter during operation.

| -        |       |                                                             |                                                                                                    | t tills paramete | zı u | um   | ig c | ppe   | au    | JII.  |
|----------|-------|-------------------------------------------------------------|----------------------------------------------------------------------------------------------------|------------------|------|------|------|-------|-------|-------|
|          | Pr.   | Explanation                                                 | Setting Range                                                                                                    | Default          | VF   | VFPG | SVC  | FOCPG | TQCPG | FOCPM |
|          | 10-00 | Selection of Encoder                                        | 0: Disable 1: ABZ 2: ABZ+Hall 3: SIN/COS+Sinusoidal 4: SIN/COS+Endat 5: SIN/COS 6: SIN/COS+Hiperface                                                                                                    | 0                |      | 0    |      | 0     | 0     | 0     |
| Ì        | 10-01 | Encoder Pulse                                               | 1–25000                                                                                                    | 2048             |      | 0    |      | 0     | 0     | 0     |
|          | 10-02 | Encoder Input Type<br>Setting                               | O: Disable  1: Phase A leads in a forward run command and phase B leads in a reverse run command  2: Phase B leads in a forward run command and phase A leads in a reverse run command  3: Phase A is a pulse input and phase B is a direction input (low input = reverse direction, high input = forward direction)  4: Phase A is a pulse input and phase B is a direction input (low input = forward direction, high input = reverse direction, high input = reverse direction)  5: Single-phase input | 0                |      | 0    |      | 0     | 0     | 0     |
| *        | 10-03 | Encoder Feedback<br>Signal Fault Action<br>(PGF1, PGF2)     | O: Warn and keep operation 1: Fault and ramp to stop 2: Fault and stop operation                                                                                                    | 2                |      | 0    |      | 0     | 0     | 0     |
| ~        | 10-04 | Encoder Feedback<br>Signal Fault Detection<br>Time          | 0.0-10.0 sec.                                                                                                    | 1.0              |      | 0    |      | 0     | 0     | 0     |
| ~        |       | Encoder Stall Level (PGF3)                                  | 0–120% (0: Disable)                                                                                                    | 115              |      | 0    | 0    | 0     |       | 0     |
| <b>*</b> |       | Encoder Stall Detection Time                                |                                                                                                    | 0.1              |      | 0    | 0    | 0     |       | 0     |
| ~        | 10-07 | Encoder Slip Range<br>(PGF4)                                | 0–50% (0: Disable)                                                                                                    | 50               |      | 0    | 0    | 0     |       | 0     |
| <b>*</b> | 10-08 | Encoder Slip Detection Time                                 | 0.0–10.0 sec.                                                                                                    | 0.5              |      | 0    | 0    | 0     |       | 0     |
| ~        | 10-09 | Encoder Stall and Slip<br>Error Action                      | Warn and keep operation     Fault and ramp to stop     Fault and stop operation                                                                                                    | 2                |      | 0    | 0    | 0     |       | 0     |
|          |       | Mode Selection for UVW Input                                | Z signal is at the falling edge of U-phase     Z signal is at the rising edge of U-phase                                                                                                    | 0                |      | 0    |      | 0     | 0     | 0     |
| *        |       | ASR (Auto Speed<br>Regulation) Control (P)<br>of Zero Speed | 0.0–1000.0%                                                                                                    | 100.0            | 0    | 0    | 0    | 0     |       | 0     |
| *        |       | ASR (Auto Speed<br>Regulation) Control (I)<br>of Zero Speed | 0.000-10.000 sec.                                                                                                    | 0.100            | 0    | 0    | 0    | 0     |       | 0     |
| *        |       | ASR (Auto Speed<br>Regulation) Control (P)<br>1             | 0.0–1000.0%                                                                                                    | 100.0            | 0    | 0    | 0    | 0     |       | 0     |
| ~        |       | ASR (Auto Speed Regulation) Control (I) 1                   |                                                                                                    | 0.100            | 0    | 0    | 0    | 0     |       | 0     |
| <b>~</b> | 10-15 | ASR (Auto Speed                                             | 0.0–1000.0%                                                                                                    | 100.0            | 0    | 0    | 0    | 0     |       | 0     |

#### Ch11 Summary of Parameter Settings | VFD-ED

| ı |       | Dogulation) Control (D)                                     |                                                                                                    |       |   |   |   |   |   |   |
|---|-------|-------------------------------------------------------------|----------------------------------------------------------------------------------------------------|-------|---|---|---|---|---|---|
|   |       | Regulation) Control (P) 2                                   |                                                                                                    |       |   |   |   |   |   |   |
| × | 10-16 | ASR (Auto Speed<br>Regulation) Control (I) 2                | 0.000-10.000 sec.                                                                                           | 0.100 | 0 | 0 | 0 | 0 |   | 0 |
| × | 10-17 | ASR 1/ ASR2 Switch<br>Frequency                             | 0.00–400.00 Hz (0: Disable)                                                                                 | 7.00  | 0 | 0 | 0 | 0 |   | 0 |
| × |       | Filter Gain                                                 | 0.001–0.350 sec.                                                                                            | 0.008 | 0 | 0 | 0 | 0 |   | 0 |
| × |       | Zero Speed Position<br>Control Gain (P)                     | 0.00–655.00%                                                                                                | 80.00 |   |   |   |   |   | 0 |
| × |       | Low Speed ASR Width Adjustment                              | 0.00–400.00 Hz                                                                                              | 5.00  |   | 0 |   | 0 |   | 0 |
| × |       | Adjustment                                                  | 0.00–400.00 Hz                                                                                              | 5.00  |   | 0 |   | 0 |   | 0 |
| × |       | Zero Speed Position Control Holding Time                    | 0.001–65.535 sec.                                                                                           | 0.250 |   |   |   |   |   | 0 |
| * |       | Zero Speed Position<br>Control Low Pass Filter<br>Time      | 0.001–65.535 sec.                                                                                           | 0.004 |   |   |   |   |   | 0 |
| * | 10-24 | Zero Speed Position<br>Control Activation Mode<br>Selection | 0: After the brake release set in Pr.02-29 1: After the brake signal input (Pr.02-01–Pr.02-08 is set to 42) | 0     |   |   |   |   |   | 0 |
| × | 10-25 | Elevator Leveling<br>(Zero Speed Gain P)                    | 0.0–1000.0%                                                                                                 | 100.0 | 0 | 0 | 0 | 0 |   | 0 |
| × | 10-26 | Elevator Leveling<br>(Zero Speed Integral I)                | 0.000-10.000 sec.                                                                                           | 0.100 | 0 | 0 | 0 | 0 |   | 0 |
| × | 10-27 | Elevator Starting (Zero Speed Gain P)                       | 0.0–1000.0%                                                                                                 | 100.0 | 0 | 0 | 0 | 0 |   | 0 |
| × |       | Elevator Starting (Zero Speed Integral I)                   | 0.000-10.000 sec.                                                                                           | 0.100 | 0 | 0 | 0 | 0 |   | 0 |
| × |       | PG Card Frequency<br>Division Output                        | 0–31                                                                                                    | 0     |   | 0 |   | 0 | 0 | 0 |
| × |       | PG Card Frequency Division Output Type                      | 0000h-0008h                                                                                                 | 0000h |   | 0 |   | 0 | 0 | 0 |
|   |       | PG Card C+/C-                                               | 0000h–0001h                                                                                                 | 0000h |   |   |   |   |   |   |
| × |       | Over-acceleration Level                                     |                                                                                                    | 0.0   | 0 | 0 | 0 | 0 |   | 0 |
|   |       | Over-acceleration Detection Time                            | 0.01–5.00 sec.                                                                                              | 0.05  | 0 | 0 | 0 | 0 |   | 0 |
|   | 10-34 | Over-acceleration Detection Selection                       | Always detect     Detect during operation                                                                   | 0     | 0 | 0 | 0 | 0 |   | 0 |

## **11 Advanced Parameters**

★: You can set this parameter during operation.

|          | Pr.   | Explanation                                | Setting Range                                                                                                    | Default | VF | VFPG | SVC | FOCPG | TQCPG | FOCPM |
|----------|-------|--------------------------------------------|----------------------------------------------------------------------------------------------------|---------|----|------|-----|-------|-------|-------|
|          | 11-00 | System Control                             | Bit 0 = 0: No function Bit 0 = 1: ASR auto-tuning, enable PDFF Bit 7 = 0: No function Bit 7 = 1: Zero speed position control is enabled Bit 9 = 0: Dynamic PG origin auto-tuning with load (support by PGHSD-1) Bit 9 = 1: Static PG origin auto-tuning with load by enabling PGHSD-1 Bit 15 = 0: Detect the position of magnetic pole again when power is applied Bit 15 = 1: Start from the magnetic pole position of the previous power failure when power is applied | 0       |    |      |     | 0     |       | 0     |
| ×        |       | Elevator Speed                             | 0.10–4.00 m/s                                                                                                    | 1.00    |    |      |     | 0     |       | 0     |
| <i>N</i> |       | Sheave Diameter                            | 100–2000 mm                                                                                                    | 400     |    |      |     | 0     |       | 0     |
| <i>N</i> | 11-03 | Mechanical Gear Ratio                      | 1.00–100.00                                                                                                    | 1.00    |    |      |     | 0     |       | 0     |
| *        | 11-04 | Suspension Ratio                           | 0 = 1:1<br>1 = 2:1<br>2 = 4:1<br>3 = 8:1                                                                                                    | 1       |    |      |     | 0     |       | 0     |
| ×        |       | Inertial Ratio                             | 1–300%                                                                                                    | 40      |    |      |     | 0     |       | 0     |
| ×        |       | Zero speed Bandwidth                       | 1–40 Hz                                                                                                    | 10      |    |      |     | 0     |       | 0     |
| ×        |       | Low speed Bandwidth                        | 1–40 Hz                                                                                                    | 10      |    |      |     | 0     |       | 0     |
| ×        |       | High speed Bandwidth                       | 1–40 Hz                                                                                                    | 10      |    |      |     | 0     |       | 0     |
| ×        | 11-09 | PDFF Gain Value                            | 0–200%                                                                                                    | 30      |    |      |     | 0     |       | 0     |
| ×        | 11-10 | Speed Feed Forward<br>Gain                 | 0–500                                                                                                    | 0       |    |      |     | 0     |       | 0     |
| ×        |       |                                            | 0–20 db                                                                                                    | 0       |    |      |     | 0     |       | 0     |
| ×        | 11-12 | · · · · · · · · · · · · · · · · · · ·      | 0.00–200.00 Hz                                                                                                    | 0.00    |    |      |     | 0     |       | 0     |
| ×        | 11-13 | Keypad Display for Low<br>Pass Filter Time |                                                                                                    | 0.500   | 0  | 0    | 0   | 0     | 0     | 0     |
| ×        |       | Motor Current at<br>Acceleration           |                                                                                                    | 150     |    |      |     |       |       | 0     |
| N        |       | Carriage Acceleration                      | 0.20–2.00 m/s <sup>2</sup>                                                                                                    | 0.75    |    |      |     |       |       | 0     |
|          |       | Reserved                                   |                                                                                                    |         |    |      |     |       |       |       |
|          |       | Reserved                                   |                                                                                                    |         |    |      |     |       |       |       |
|          | 11-18 | Reserved                                   |                                                                                                    |         |    |      |     |       |       |       |
| ×        | 11-19 | Zero Speed Parking<br>Bandwidth            | 1–40 Hz                                                                                                    | 10      |    |      |     | 0     |       | 0     |
| *        | 11-20 | PWM Mode                                   | 0: DPWM mode (Digital Pulse-Width<br>Modulation Mode)<br>1: SVPWM mode (Space-Vector Pulse<br>Width Modulation Mode)                                                                                                    | 0       |    |      |     |       |       |       |

## 12 User-defined Parameters

✓: You can set this parameter during operation.

User-defined Parameters include parameters from Group 00–11.

|          | Pr.   | Explanation                           | Setting Range | Default | VF | VFPG | SVC | FOCPG | TQCPG | FOCPM |
|----------|-------|---------------------------------------|---------------|---------|----|------|-----|-------|-------|-------|
| ×        | 12-00 | User-defined Parameter 1              | 0–9999        | 0616    | 0  | 0    | 0   | 0     | 0     | 0     |
| ×        | 12-01 | User-defined Parameter 2              | 0–9999        | 0632    | 0  | 0    | 0   | 0     | 0     | 0     |
| ×        | 12-02 | User-defined Parameter 3              | 0–9999        | 0633    | 0  | 0    | 0   | 0     | 0     | 0     |
| ×        | 12-03 | User-defined Parameter 4              | 0–9999        | 0653    | 0  | 0    | 0   | 0     | 0     | 0     |
| ×        | 12-04 | User-defined Parameter 5              | 0–9999        | 0654    | 0  | 0    | 0   | 0     | 0     | 0     |
| ×        | 12-05 | User-defined Parameter 6              | 0–9999        | 0655    | 0  | 0    | 0   | 0     | 0     | 0     |
| ×        | 12-06 | User-defined Parameter 7              | 0–9999        | 0656    | 0  | 0    | 0   | 0     | 0     | 0     |
| ×        | 12-07 | User-defined Parameter 8              | 0–9999        | 0657    | 0  | 0    | 0   | 0     | 0     | 0     |
| ×        | 12-08 | User-defined Parameter 9              | 0–9999        | 0658    | 0  | 0    | 0   | 0     | 0     | 0     |
| ×        | 12-09 | User-defined Parameter 10             | 0–9999        | 0659    | 0  | 0    | 0   | 0     | 0     | 0     |
| ×        | 12-10 | User-defined Parameter 11             | 0–9999        | 0660    | 0  | 0    | 0   | 0     | 0     | 0     |
| ×        | 12-11 | User-defined Parameter 12             | 0–9999        | 0661    | 0  | 0    | 0   | 0     | 0     | 0     |
| ×        | 12-12 | User-defined Parameter 13             | 0–9999        | 0662    | 0  | 0    | 0   | 0     | 0     | 0     |
| ×        | 12-13 | Oser-defined Farameter 14 0-3333 0000 |               |         |    |      |     |       | 0     | 0     |
| ×        | 12-14 | OSCI-defined Farameter 15             |               |         |    |      |     |       | 0     | 0     |
| ×        | 12-15 | User-defined Parameter 16             | 0–9999        | 0617    | 0  | 0    | 0   | 0     | 0     | 0     |
| ×        | 12-16 | User-defined Parameter 17             | 0–9999        | 0634    | 0  | 0    | 0   | 0     | 0     | 0     |
| ×        | 12-17 | User-defined Parameter 18             | 0–9999        | 0635    | 0  | 0    | 0   | 0     | 0     | 0     |
| ×        | 12-18 | User-defined Parameter 19             | 0–9999        | 0618    | 0  | 0    | 0   | 0     | 0     | 0     |
| ×        | 12-19 | User-defined Parameter 20             | 0–9999        | 0636    | 0  | 0    | 0   | 0     | 0     | 0     |
| ×        | 12-20 | User-defined Parameter 21             | 0–9999        | 0637    | 0  | 0    | 0   | 0     | 0     | 0     |
| ×        | 12-21 | User-defined Parameter 22             | 0–9999        | 0619    | 0  | 0    | 0   | 0     | 0     | 0     |
| ×        | 12-22 | User-defined Parameter 23             | 0–9999        | 0638    | 0  | 0    | 0   | 0     | 0     | 0     |
| ×        | 12-23 | User-defined Parameter 24             | 0–9999        | 0639    | 0  | 0    | 0   | 0     | 0     | 0     |
| ×        | 12-24 | User-defined Parameter 25             | 0–9999        | 0620    | 0  | 0    | 0   | 0     | 0     | 0     |
| <b>*</b> | 12-25 | User-defined Parameter 26             | 0–9999        | 0640    | 0  | 0    | 0   | 0     | 0     | 0     |
| <b>*</b> | 12-26 | User-defined Parameter 27             | 0–9999        | 0641    | 0  | 0    | 0   | 0     | 0     | 0     |
| *        | 12-27 | User-defined Parameter 28             | 0–9999        | 0621    | 0  | 0    | 0   | 0     | 0     | 0     |
| *        | 12-28 | User-defined Parameter 29             | 0–9999        | 0642    | 0  | 0    | 0   | 0     | 0     | 0     |
| ×        | 12-29 | User-defined Parameter 30             | 0–9999        | 0643    | 0  | 0    | 0   | 0     | 0     | 0     |
| ×        | 12-30 | User-defined Parameter 31 0–9999 0    |               |         |    |      | 0   | 0     | 0     | 0     |
| ×        | 12-31 | User-defined Parameter 32             | 0–9999        | 0       | 0  | 0    | 0   | 0     | 0     | 0     |

## 13 View User-defined Parameters

 $\ensuremath{\hspace{.05em}\prime}$ : You can set this parameter during operation.

| Pr.   Explanation   Parameter Group 12 Setting Values   Pr.00-00-Pr.11-20   Default   Parameter Group 12 Setting Values   Pr.00-00-Pr.11-20   Present Fault Record   O616   O 0 0 0 0 0 0 0 0 0 0 0 0 0 0 0 0 0 0                                                                                                    |       |                                                       | / . Tou out out |         |    |      | _   | •     |       |          |
|----------------------------------------------------------------------------------------------------|-------|-------------------------------------------------------|-----------------|---------|----|------|-----|-------|-------|----------|
| 13-01   Motor Operation at Present Fault Time (min.)   0632   -                                                                                                    | Pr.   |                                                       |                 | Default | VF | VFPG | SVC | FOCPG | TQCPG | FOCPM    |
| 13-01   Motor Operation at Present Fault Time (min.)   0632   -                                                                                                    | 13-00 | Present Fault Record                                  | 0616            | -       | 0  | 0    | 0   | 0     | 0     | 0        |
| 13-02   Motor Operation at Present Fault   Time (day)   0633   -       0     0     0     0     0     0     0     0     0   0     0     0     0     0     0     0     0     0     0     0     0     0     0     0     0     0     0     0     0     0     0     0     0     0     0     0     0     0     0     0     0     0     0     0     0     0     0     0     0     0     0     0     0     0     0     0     0     0     0     0     0     0     0     0     0     0     0     0     0     0     0     0     0     0     0     0     0     0     0     0     0     0     0     0     0     0     0     0     0     0     0     0     0     0     0     0     0     0     0     0     0     0     0     0     0     0     0     0     0     0     0     0     0     0     0     0     0     0     0     0     0     0     0     0     0     0     0     0     0     0     0     0     0     0     0     0     0     0     0     0     0     0     0     0     0     0     0     0     0     0     0     0     0     0     0     0     0     0     0     0     0     0     0     0     0     0     0     0     0     0     0     0     0     0     0     0     0     0     0     0     0     0     0     0     0     0     0     0     0     0     0     0     0     0     0     0     0     0     0     0     0     0     0     0     0     0     0     0     0     0     0     0     0     0     0     0     0     0     0     0     0     0     0     0     0     0     0     0     0     0     0     0     0     0     0     0     0     0     0     0     0     0     0     0   0     0     0     0     0     0     0     0     0     0     0   0     0     0     0     0     0     0     0     0     0     0   0     0     0     0     0     0     0     0     0     0     0   0     0     0     0     0     0     0     0     0     0     0     0     0     0     0     0     0     0     0     0     0     0     0     0     0     0     0     0     0     0     0     0     0     0     0     0     0     0     0     0     0     0     0     0     0     0     0     0     0     0     0     0     0     0   |       |                                                       |                 | -       | 0  | 0    | 0   | 0     | 0     | 0        |
| 13-03   Frequency Command at Present Fault   0653   -   0   0   0   0   0   0   0   0   0                                                                                                    |       | •                                                     |                 | -       | 0  | 0    | 0   | 0     | 0     | 0        |
| 13-04   Output Frequency at Preset Fault   0654   -   0   0   0   0   0   0   0   0   0                                                                                                    |       |                                                       |                 | -       | 0  | 0    | 0   | 0     | 0     | 0        |
| 13-05   Output Current at Present Fault   0655   -   0   0   0   0   0   0   0   0   0                                                                                                    |       |                                                       |                 | -       | 0  |      |     |       |       | 0        |
| 13-06   Motor Frequency at Present Fault   0656   -   0   0   0   0   0   0   0   0   0                                                                                                    |       |                                                       |                 | _       | _  |      |     |       |       | -        |
| 13-07   Output Voltage at Present Fault   0657   -   0   0   0   0   0   0   0   0   0                                                                                                    |       | •                                                     |                 |         | _  |      |     |       |       | -        |
| 13-08   DC BUS Voltage at Present Fault   0658   -   0   0   0   0   0   0   0   0   0                                                                                                    |       |                                                       |                 |         | _  |      |     |       |       | -        |
| 13-09   Output Power at Present Fault   0659   -     0   0   0   0   0   0   0   0                                                                                                    |       |                                                       |                 |         | _  |      |     |       |       | -        |
| 13-10   Output Torque at Present Fault   O660   -   O   O   O   O   O   O   O   O   O                                                                                                    |       |                                                       |                 |         | _  |      |     |       |       | -        |
| 13-11   Power Module IGBT Temperature at Present Fault   Fault   Multi-function Terminal Input Status at Present Fault   0662   -                                                                                                    |       | •                                                     |                 |         | _  |      | _   | -     |       | -        |
| Fault   Multi-function Terminal Input Status at   Present Fault     13-12   Multi-function Terminal Output Status at   Present Fault     13-13   Multi-function Terminal Output Status at   Present Fault     13-14   Drive Status at Present Fault     13-14   Drive Status at Present Fault     13-15   Second Most Recent Fault Record   13-15   Second Most Recent Fault Record   13-16   Motor Operation at Second Most Recent   13-16   Motor Operation at Second Most Recent   13-17   Motor Operation at Second Most Recent   13-18   Third Most Recent Fault Record   13-19   Motor Operation at Third Most Recent Fault   13-19   Motor Operation at Third Most Recent Fault   13-20   Motor Operation at Third Most Recent Fault   13-20   Motor Operation at Third Most Recent Fault   13-21   Fourth Most Recent Fault Record   13-22   Motor Operation at Fourth Most Recent Fault   13-23   Motor Operation at Fourth Most Recent Fault   13-24   Fifth Most Recent Fault Record   13-25   Motor Operation at Fourth Most Recent Fault   13-26   Motor Operation at Fifth Most Recent Fault   13-26   Motor Operation at Fifth Most Recent Fault   13-27   Motor Operation at Fifth Most Recent Fault   13-28   Motor Operation at Fifth Most Recent Fault   13-28   Motor Operation at Fifth Most Recent Fault   13-28   Motor Operation at Fifth Most Recent Fault   13-29   Motor Operation at Sixth Most Recent Fault   13-29   Motor Operation at Sixth Most Recent Fault   13-29   Motor Operation at Sixth Most Recent Fault   13-29   Motor Operation at Sixth Most Recent Fault   13-29   Motor Operation at Sixth Most Recent Fault   13-29   Motor Operation at Sixth Most Recent Fault   13-29   Motor Operation at Sixth Most Recent Fault   13-29   Motor Operation at Sixth Most Recent Fault   13-30   Not default   13-30   Not default   13-30   Not default   13-30   Not default   13-30   Not default   13-30   Not default   13-30   Not default   13-30   Not default   13-30   Not default   13-30   Not default   13-30   Not default   13-30   Not default   13-30   Not default    |       |                                                       | 0000            | -       |    |      |     |       |       | $\vdash$ |
| Present Fault                                                                                                    |       | Fault                                                 | 0661            | -       | 0  | 0    | 0   | 0     | 0     | 0        |
| Present Fault                                                                                                    |       | Present Fault                                         | 0662            | -       | 0  | 0    | 0   | 0     | 0     | 0        |
| 13-15         Second Most Recent Fault Record         0617         -         0         0         0         0         0         0         0         0         0         0         0         0         0         0         0         0         0         0         0         0         0         0         0         0         0         0         0         0         0         0         0         0         0         0         0         0         0         0         0         0         0         0         0         0         0         0         0         0         0         0         0         0         0         0         0         0         0         0         0         0         0         0         0         0         0         0         0         0         0         0         0         0         0         0         0         0         0         0         0         0         0         0         0         0         0         0         0         0         0         0         0         0         0         0         0         0         0         0         0         0         0                                                                                                    | 13-13 |                                                       | 0663            | -       | 0  | 0    | 0   | 0     | 0     | 0        |
| 13-16                                                                                                    | 13-14 | Drive Status at Present Fault                         | 0664            | -       | 0  | 0    | 0   | 0     | 0     | 0        |
| 13-16                                                                                                    | 13-15 | Second Most Recent Fault Record                       | 0617            | -       | 0  | 0    | 0   | 0     | 0     | 0        |
| 13-17   Motor Operation at Second Most Recent Fault Time (day)                                                                                                    | 13-16 |                                                       |                 | -       | 0  | 0    | 0   | 0     | 0     | 0        |
| 13-18   Third Most Recent Fault Record   13-19   Motor Operation at Third Most Recent Fault Time (min.)   13-20   Motor Operation at Third Most Recent Fault Time (day)   13-21   Fourth Most Recent Fault Record   13-22   Motor Operation at Fourth Most Recent Fault Time (min.)   13-23   Motor Operation at Fourth Most Recent Fault Time (min.)   13-24   Fifth Most Recent Fault Record   13-25   Motor Operation at Fifth Most Recent Fault Time (min.)   13-26   Motor Operation at Fifth Most Recent Fault Time (day)   13-27   Sixth Most Recent Fault Record   13-28   Motor Operation at Sixth Most Recent Fault Time (day)   13-29   Motor Operation at Sixth Most Recent Fault Time (day)   13-30   No default   13-30   No default   13-30   No defaul | 13-17 | Motor Operation at Second Most Recent                 | 0635            | -       | 0  | 0    | 0   | 0     | 0     | 0        |
| 13-19   Motor Operation at Third Most Recent Fault Time (min.)                                                                                                    | 13-18 |                                                       | 0618            | _       | 0  | 0    | 0   | 0     | 0     |          |
| 13-20   Motor Operation at Third Most Recent Fault Time (day)                                                                                                    |       | Motor Operation at Third Most Recent Fault            |                 | -       |    |      |     |       |       |          |
| 13-22   Motor Operation at Fourth Most Recent Fault Time (min.)   0638   -                                                                                                    | 13-20 | Motor Operation at Third Most Recent Fault            | 0637            | -       | 0  | 0    | 0   | 0     | 0     | 0        |
| Time (min.)  13-23 Motor Operation at Fourth Most Recent Fault Time (day)  13-24 Fifth Most Recent Fault Record  13-25 Motor Operation at Fifth Most Recent Fault Time (min.)  13-26 Motor Operation at Fifth Most Recent Fault Time (day)  13-27 Sixth Most Recent Fault Record  13-28 Motor Operation at Sixth Most Recent Fault Time (min.)  13-29 Motor Operation at Sixth Most Recent Fault Time (day)  13-30 No default                                                                                                    | 13-21 | Fourth Most Recent Fault Record                       | 0619            | -       | 0  | 0    | 0   | 0     | 0     | 0        |
| 13-23 Motor Operation at Fourth Most Recent Fault Time (day)  13-24 Fifth Most Recent Fault Record  13-25 Motor Operation at Fifth Most Recent Fault Time (min.)  13-26 Motor Operation at Fifth Most Recent Fault Time (day)  13-27 Sixth Most Recent Fault Record  13-28 Motor Operation at Sixth Most Recent Fault Time (min.)  13-29 Motor Operation at Sixth Most Recent Fault Time (day)  13-30 No default                                                                                                    | 13-22 |                                                       | 0638            | -       | 0  | 0    | 0   | 0     | 0     | 0        |
| 13-24 Fifth Most Recent Fault Record  13-25 Motor Operation at Fifth Most Recent Fault Time (min.)  13-26 Motor Operation at Fifth Most Recent Fault Time (day)  13-27 Sixth Most Recent Fault Record  13-28 Motor Operation at Sixth Most Recent Fault Time (min.)  13-29 Motor Operation at Sixth Most Recent Fault Time (day)  13-30 No default                                                                                                    | 13-23 |                                                       | 0639            | -       | 0  | 0    | 0   | 0     | 0     | 0        |
| 13-25 Motor Operation at Fifth Most Recent Fault Time (min.)  13-26 Motor Operation at Fifth Most Recent Fault Time (day)  13-27 Sixth Most Recent Fault Record  13-28 Motor Operation at Sixth Most Recent Fault Time (min.)  13-29 Motor Operation at Sixth Most Recent Fault Time (day)  13-30 No default                                                                                                    | 13-24 |                                                       | 0620            | -       | 0  | 0    | 0   | 0     | 0     | 0        |
| 13-26 Motor Operation at Fifth Most Recent Fault Time (day)  13-27 Sixth Most Recent Fault Record  13-28 Motor Operation at Sixth Most Recent Fault Time (min.)  13-29 Motor Operation at Sixth Most Recent Fault Time (day)  13-30 No default                                                                                                    | 13-25 | ·                                                     |                 | -       | 0  | 0    | 0   | 0     | 0     | 0        |
| 13-27 Sixth Most Recent Fault Record 13-28 Motor Operation at Sixth Most Recent Fault Time (min.) 13-29 Motor Operation at Sixth Most Recent Fault Time (day) 13-30 No default                                                                                                    | 13-26 | Motor Operation at Fifth Most Recent Fault            | 0641            | -       | 0  | 0    | 0   | 0     | 0     | 0        |
| 13-28 Motor Operation at Sixth Most Recent Fault Time (min.) 13-29 Motor Operation at Sixth Most Recent Fault Time (day)  13-30 No default                                                                                                    | 13-27 |                                                       | 0621            | _       | 0  | 0    | 0   | 0     | 0     | 0        |
| 13-29 Motor Operation at Sixth Most Recent Fault Time (day)  13-30 No default                                                                                                    |       | Motor Operation at Sixth Most Recent Fault            |                 | -       |    |      |     |       |       |          |
|                                                                                                    |       | Motor Operation at Sixth Most Recent Fault Time (day) | 0643            | -       | 0  | 0    | 0   | 0     | 0     | 0        |
|                                                                                                    | 13-30 |                                                       |                 |         |    |      |     |       |       |          |
|                                                                                                    |       |                                                       |                 |         |    |      |     |       |       |          |

[The page intentionally left blank]

## Chapter 12 Descriptions of Parameter Settings

#### **00 Drive Parameters**

AC Motor Drive Identity Code

Control Mode VF VFPG SVC FOCPG TQCPG FOCPM Default: ##

Settings Read Only

## AC Motor Drive Rated Current Display

Control Mode VF VFPG SVC FOCPG TQCPG FOCPM Default: ##

Settings Read Only (Display by model)

Pr.00-00 displays the AC motor drive identity code. The capacity, rated current, rated voltage and the maximum carrier frequency relate to the identity code. Use the following table to check how the AC motor drive rated current, rated voltage, and maximum carrier frequency correspond to the identity code.

Pr.00-01 displays the AC motor drive rated current. By reading this parameter, you can check if the AC motor drive is correct.

|                                               |      |       |     | 230V s | eries  |    |    |       |    |     |     |
|-----------------------------------------------|------|-------|-----|--------|--------|----|----|-------|----|-----|-----|
| Power (kW)                                    | 2.2* | 3.7*  | 4.0 | 5.5    | 7.5    | 11 | 15 | 18.5  | 22 | 30  | 37  |
| Horsepower (HP)                               | 3    | 5     | 5   | 7.5    | 10     | 15 | 20 | 25    | 30 | 40  | 50  |
| Motor Drive ID Code<br>(Pr.00-00)             | 108  | 110   | 10  | 12     | 14     | 16 | 18 | 20    | 22 | 24  | 26  |
| Rated Output Current for General Purposes (A) | 12.0 | 17.0  | 20  | 24     | 30     | 45 | 58 | 77    | 87 | 132 | 161 |
| Range of the Carrier Frequency                |      |       |     | 2–     | 15 kHz |    |    |       |    | 2–9 | kHz |
| Rated Max. Output<br>Carrier Frequency        |      | 8 kHz |     |        | 10 kHz |    |    | 8 kHz |    | 6 k | ίΗz |

<sup>\*</sup>VFD022ED21S and VFD037ED21S are single-phase models.

|                                               |       |     |        | 460 | )V se | ries  |    |         |    |       |     |     |
|-----------------------------------------------|-------|-----|--------|-----|-------|-------|----|---------|----|-------|-----|-----|
| Power (kW)                                    | 4.0   | 5.5 | 7.5    | 11  | 15    | 18.5  | 22 | 30      | 37 | 45    | 55  | 75  |
| Horsepower (HP)                               | 5     | 7.5 | 10     | 15  | 20    | 25    | 30 | 40      | 50 | 60    | 75  | 100 |
| Motor Drive ID Code<br>(Pr.00-00)             | 11    | 13  | 15     | 17  | 19    | 21    | 23 | 25      | 27 | 29    | 31  | 33  |
| Rated Output Current for General Purposes (A) | 11.5  | 13  | 17     | 23  | 30    | 38    | 45 | 58      | 80 | 100   | 128 | 165 |
| Range of the 2–15 kH                          |       |     |        | Z   |       |       | 2  | 2–9 kHz | Z  | 2–6   | kHz |     |
| Rated Max. Output<br>Carrier Frequency        | 8 kHz |     | 10 kHz |     |       | 8 kHz |    |         |    | 6 kHz |     |     |

#### Parameter Reset **VFPG** FOCPG TQCPG FOCPM Control Mode **VF** SVC Default: 0 0: No Function Settings 1: Read Only 5: Direct docking mode only, contact Delta for more information. 8: Keypad Locked 9: Reset all parameters to defaults (50 Hz) 10: Reset all parameters to defaults (60 Hz) 1: Set all parameters to read-only except Pr.00-00-Pr.00-07, and you can use this setting with the password setting for password protection. 9 or 10: Reset all parameters to the default. If the keypad is locked by a password, enter the password to reset to the default. The password is also erased. 8: Lock the keypad and only Pr.00-02 and Pr.00-07 can be changed. Start-up Display FOCPG TQCPG FOCPM Default: 0 Control Mode **SVC VFPG** Settings 0: Display the Frequency command value (LED F) 1: Display the actual output frequency (LED H) 2: DC BUS voltage (V) 3: Display the output current (A) 4: Output voltage (E) 5: User-defined (see Pr.00-04) Determines the start-up display page after power is applied to the drive.

#### Content of Multi-Function Display

Control Mode FOCPG TQCPG FOCPM **VFPG SVC** 

Default: 0

- Settings 0: Display the output current in A supplied to the motor
  - 1: Reserved
  - 2: Display the actual output frequency (H)
  - 3: Display the actual DC BUS voltage for the AC motor drive in Vnc
  - 4: Display the terminals U, V, and W output voltage to the motor in V<sub>AC</sub>
  - 5: Display the terminals U, V, W power factor angle to the motor in °
  - 6: Display the terminals U, V, and W output power to the motor in kW
  - 7: Display the actual motor speed in rpm (enabled when using with a PG card)
  - 8: Display the estimated torque in % as it relates to current.
  - 9: Display the PG feedback
  - 10: Display the electrical angle of drive output
  - 11: Display the AUI1 analog input terminal signal in %. Range -10–10 V corresponds to 0–100%. (1.)
  - 12: Reserved
  - 13: Display the AUI2 analog input terminal signal in %. Range -10-10 V corresponds to 0-100%. (2.)

- 14: Display the heat sink temperature (°C)
- 15: Display the IGBT temperature in °C.
- 16: Display digital input status ON/OFF (i)
- 17: Display digital output status ON/OFF (o)
- 18: Display multi-step speed
- 19: The corresponding CPU digital input pin status (i.)
- 20: The corresponding CPU digital output pin status (o.)
- 21-23: Reserved
- 24: Output AC voltage when malfunction occurred (8)
- 25: Output DC voltage when malfunction occurred (8.)
- 26: Motor frequency when malfunction occurred (h)
- 27: Output current when malfunction occurred (4)
- 28: Output frequency when malfunction occurred (h.)
- 29: Frequency command when malfunction occurred
- 30: Output power when malfunction occurred
- 31: Output torque when malfunction occurred
- 32: Input terminal status when malfunction occurred
- 33: Output terminal status when malfunction occurred
- 34: Drive status when malfunction occurred
- 35: Display MI and MO status on digital keypad
- 36: CAN communication interference index
- 37: Multi-function display selection
- This parameter displays the content on the digital keypad KPC-CC01 on page U. Use this parameter to get the AC motor drive's status.

#### Example 01

| Term | inal | MI8 | MI7 | MI6 | MI5 | MI4 | MI3 | MI2 | MI1 | REV | FWD |
|------|------|-----|-----|-----|-----|-----|-----|-----|-----|-----|-----|
| Stat | us   | 0   | 0   | 1   | 0   | 0   | 0   | 0   | 1   | 1   | 0   |

#### 0: OFF, 1: ON

MI1: Set Pr.02-01 to 1 (multi-step speed command 1).

MI8: Set Pr.02-08 to 8 (the 1st, 2nd acceleration/deceleration time selection).

If REV, MI1 and MI8 are ON, the value is 0000 0000 1000 01102 in binary and 0086H in HEX. Meanwhile, if you set Pr.00-04 to 16 or 19, the keypad KPC-CC01 displays "0086" and LED U is ON. Pr.00-04=16 is the status of the digital input and Pr.00-04=19 is the corresponding CPU digital input pin status. Set the parameter to 16 to monitor the digital input status and then set to 19 to check if the wire is normal.

#### Example 02

| Termina | MO8 | MO7 | MO6 | MO5 | MO4 | МОЗ | MO2 | MO1 | R2A | R1A | MRA | RA |
|---------|-----|-----|-----|-----|-----|-----|-----|-----|-----|-----|-----|----|
| Status  | 0   | 0   | 0   | 0   | 1   | 0   | 0   | 0   | 0   | 1   | 1   | 0  |

#### RA: Set Pr.02-11 to 9 (Drive ready)

After applying the power to the AC motor drive, if there is no other error, the contact is ON. If you set Pr.00-04 to 17 or 20, the keypad displays 0001 and LED U is ON. Pr.00-04=17 is the status of digital output and Pr.00-04=20 is the corresponding CPU digital output pin status. Set the parameter to 17 to monitor the digital output status and then set to 20 to check if the wire is normal.

#### Ch12 Descriptions of Parameter Settings | VFD-ED User-defined Coefficient K **VFPG** SVC FOCPG TQCPG FOCPM Control Mode **VF** Default: 0 Settings Digit 4: number of decimal points (0-3) Digit 0-3: 40-9999 Digital setting method Digital 4: number of decimal points (0: no decimal points, 1: one decimal point and so on.) Digit 0-3: 40-9999 (the corresponding value for the maximum frequency). Meaning of numerical order 0,0000 Corresponding Value **Decimal Point Number** For example, if you use rpm to display the motor speed, and the corresponding value for the four-pole motor, 60 Hz is 1800. You can set this parameter to 1800 to indicate that the corresponding value for 60 Hz is 1800 rpm. If the unit is rps, set to 10300 to indicate that the corresponding value for 60 Hz is 30.0 (one decimal point). The frequency setting only displays as the rpm value. For example, 60 Hz is displayed as 1800 rpm. After you set Pr.00-05, the keypad does not display the frequency unit "Hz" after returning to the Main menu. 00-05 Software Version Default: #.## Control Mode **VF VFPG SVC** FOCPG TQCPG FOCPM Settings Read Only Password Input Control Mode **VF VFPG SVC** FOCPG TQCPG FOCPM Default: 0 1-9998, 10000-65535 Settings Display 0–2 (number of wrong password attempts) Inputs the password that is set in Pr.00-08. Enter the correct password here to enable changing parameters. You are limited to a maximum of three attempts. After three consecutive failed attempts, "Password Error" is displayed, and you must restart the AC motor drive before you can try again to enter the correct password. If you forget the password, you can decode by setting this parameter to 9999 and press the PROG/DATA button ( button ( button ) twice. Note that this resets the settings to the default. Password Set

Control Mode **VF VFPG SVC** FOCPG TQCPG FOCPM Default: 0 Settings 1-9998, 10000-65535 0: No password set or successful input in Pr. 00-07 Display 1: Password has been set

Sets a password to protect your parameter settings.

If the display shows 0, no password is set or the password in Pr.00-07 is not correct.

When the display shows 0, you can change all parameters, including Pr.00-08.

The first time you can set a password directly. After you successfully set the password, the display shows 1.

Be sure to record the password for later use.

To cancel the parameter lock, set this parameter to 0 after setting correct password in Pr.00-07. The password consists of 2–5 digits.

How to make the password valid again after decoding by Pr.00-07:

Method 1: Re-enter the original password into Pr.00-08 (or you can enter a new password if you want to use a changed or new one).

Method 2: After rebooting, the password function is restored.

Method 3: Entering a non-password value into Pr.00-07.

Password Decode Flow Chart

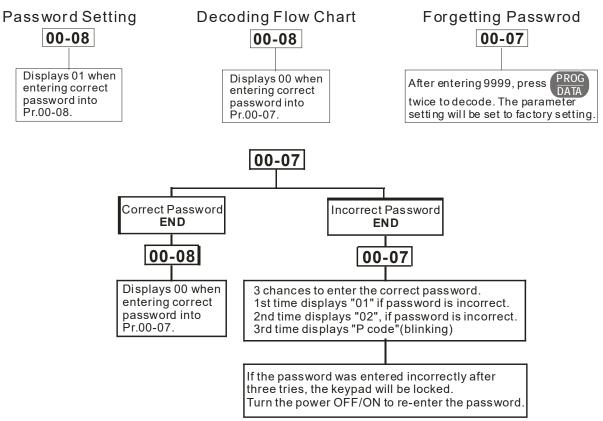

#### ## - # Control Mode

Control Mode VF VFPG SVC FOCPG TQCPG FOCPM Default: 0

Settings 0: V/F control (V/F)

1: V/F control + Encoder (VFPG)

2: Sensorless Vector Control (SVC)

3: FOC vector control + Encoder (FOCPG)

8: FOC Permanent Motor control (FOCPM)

#### Mode selection:

| Settings | Control<br>Mode | Applicable<br>Motor<br>Type | Speed<br>Feedback | Energy-<br>savings | Tuning<br>Difficulty | Ride<br>Comfort | Speed<br>Control<br>Range | Motor<br>Parameter<br>Learning | Basic<br>Control   | Speed<br>Control   |
|----------|-----------------|-----------------------------|-------------------|--------------------|----------------------|-----------------|---------------------------|--------------------------------|--------------------|--------------------|
| 0        | V/F             | IM                          | Х                 | Low                | Low                  | Normal          | 1:50                      | Х                              | V/F<br>control     | Voltage<br>control |
| 1        | VFPG            | IM                          | 0                 | Medium             | Medium               | Normal          | 1:50                      | 0                              | Frequency control  | Frequency control  |
| 2        | SVC             | IM                          | Х                 | Medium             | Medium               | Normal          | 1:50                      | 0                              | Voltage<br>control | Voltage<br>control |
| 3        | FOCPG           | IM                          | 0                 | High               | High                 | Good            | 1:1000                    | 0                              | Vector control     | Frequency control  |
| 8        | FOCPM           | PM                          | 0                 | High               | High                 | Good            | 1:1000                    | 0                              | Vector control     | Frequency control  |

#### Ch12 Descriptions of Parameter Settings | VFD-ED

- Determines the AC motor drive control method.
  - Setting 0: You can set the V/F ratio as required and control multiple motors simultaneously.
  - Setting 1: You can use a PG card with an Encoder for close-loop speed control.
  - Setting 2: Use auto-tuning for optimal settings of the control parameters.
  - Setting 3: To increase torque and the accuracy of the speed control (1:1000).
  - Setting 8: To increase torque and the accuracy of the speed control (1:1000). This setting is for use only with permanent magnet motors. The other settings are for use with induction motors.

#### Speed Unit

**VF VFPG** FOCPG TQCPG FOCPM Default: 0 Control Mode SVC

Settings 0: Hz

1: m/s

2: ft/s

3: Direct docking mode only, contact Delta for more information.

#### **Output Direction Selection**

Control Mode **VFPG** FOCPG TQCPG FOCPM **VF** SVC Default: 0

> Settings 0: FWD: counterclockwise, REV: clockwise

> > 1: FWD: clockwise, REV: counterclockwise

#### **Carrier Frequency**

Control Mode ۷F **VFPG** SVC FOCPG TQCPG FOCPM Default:12

> Settings 2-15 kHz

Determines the PWM carrier frequency for the AC motor drive.

| Models   | 3–5 HP   | 7.5–15 HP | 20-30 HP | 40–60 HP | 75–100 HP |  |
|----------|----------|-----------|----------|----------|-----------|--|
| Settings | 2–15 kHz | 2–15 kHz  | 2–15 kHz | 2–9 kHz  | 2–6 kHz   |  |
| Default  | 8 kHz    | 10 kHz    | 8 kHz    | 6 kHz    | 6 kHz     |  |

| Carrier<br>Frequency | Acoustic<br>Noise | Electromagnetic<br>Noise or Leakage<br>Current | Heat<br>Dissipation | Current<br>Wave |  |
|----------------------|-------------------|------------------------------------------------|---------------------|-----------------|--|
| 2kHz                 | Significant       | Minimal                                        | Minimal             |                 |  |
| 8kHz                 |                   | <b>1</b> 1                                     | 1                   |                 |  |
| 15kHz                | ↓                 | ↓                                              |                     | <b>│</b>        |  |
|                      | Minimal           | Significant                                    | Significant         |                 |  |

- From the table, you see that the PWM carrier frequency has a significant influence on the electromagnetic noise, the AC motor drive heat dissipation, and the motor acoustic noise.
- If you set the carrier frequency higher than the defaults in the table above, the motor drive derates the capacity. See Carrier Frequency Derating Capacity (Fc) in Chapter 02.

## Automatic Voltage Regulation (AVR) Function

FOCPG TQCPG FOCPM Control Mode **VF VFPG** SVC Default: 0

> Settings 0: Enable AVR

> > 1: Disable AVR

2: Disable AVR when decelerating to stop

- Selects the AVR mode. AVR regulates the output voltage to the motor. For example, if you set the V/F curve to 200  $V_{AC}$  / 50 Hz and the input voltage is from 200 to 264  $V_{AC}$ , the output voltage does not exceed 200  $V_{AC}$  / 50 Hz. If the input voltage is from 180 to 200  $V_{AC}$ , the output voltage to the motor and the input voltage is in direct proportion to the input voltage.
- When you set this parameter to 1 during ramp to stop using the auto-acceleration / auto-deceleration function, the deceleration is smoother and faster.

#### ✓ ☐☐ - ☐☐ Master Frequency Command Source

Control Mode VF VFPG SVC FOCPG FOCPM Default:1

Settings 1: RS-485 serial communication or digital keypad (KPC-CC01)

2: External analog input (Pr.03-00)

3: Digital terminal inputs (Pr.04-00-04-15)

4: Direct docking mode only, contact Delta for more information.

Determines the drive's master frequency source.

#### ✓ ☐☐ - ☐☐ Operation Command Source

Control Mode VF VFPG SVC FOCPG TQCPG FOCPM Default:1

Settings 1: External terminals

2: RS-485 serial communication or digital keypad (KPC-CC01)

- The ED series motor drives are shipped without a digital keypad, but you can use the external terminals or RS-485 to control the operation command.
- When the LED PU is ON, you can control the operation command with the optional digital keypad. (Refer to Chapter 09 for more information about the digital keypad KPC-CC01).

# 01 Basic Parameters 12 1 - 11 11 Maximum Output F

✓: You can set this parameter during operation.

| Control Mode                                           | Maximu                                                                                     | iii Oulbul i                                                                                                    | ICUUCIICV                                                                                                    |                       |                             |                                                                                                    |
|--------------------------------------------------------|--------------------------------------------------------------------------------------------|----------------------------------------------------------------------------------------------------|----------------------------------------------------------------------------------------------------|-----------------------|-----------------------------|----------------------------------------------------------------------------------------------------|
|                                                        | · VF                                                                                       | •                                                                                                    |                                                                                                    | TQCPG                 | FOCPM                       | Default: 60.00/50.00                                                                                 |
| Control Mode                                           | Settings                                                                                   | 10.00–400                                                                                                    |                                                                                                    | . 45. 5               |                             | Boldan: 00:00/00:00                                                                                  |
|                                                        | ines the A                                                                                 | C motor drive                                                                                                    | e's Maximum O                                                                                                    | •                     |                             | the AC motor drive frequency ond to the output frequency range.                                      |
| 0:1-0:1                                                | 1st Outp                                                                                   | out Freque                                                                                                    | ncy Setting (I                                                                                                    | base fre              | quency/ n                   | notor's rated frequency)                                                                             |
| Control Mode                                           | vF<br>Settings                                                                             | VFPG 5                                                                                                    |                                                                                                    | TQCPG                 | FOCPM                       | Default: 60.00/50.00                                                                                 |
|                                                        | -                                                                                          | -                                                                                                    | o the rated freq<br>tor is 50 Hz, se                                                                                                    |                       | the motor r                 | nameplate. If the motor is 60 Hz, set                                                                |
| 01-02                                                  | 1st Outp                                                                                   | out Voltage                                                                                                    | Setting (bas                                                                                                    | e voltag              | e/ motor's                  | s rated voltage)                                                                                     |
| Control Mode                                           | <b>VF</b> Settings                                                                         | 230V serie                                                                                                    | es 0.1–255.0 V<br>es 0.1–510.0 V                                                                                                    | TQCPG                 | FOCPM                       | Default: 220.0/440.0                                                                                 |
| There are economic motor with                          | e many mo<br>cal and cor                                                                   | tor types in t<br>nvenient solu<br>voltage and                                                                                                    | ition is to install                                                                                                    | the power<br>an AC mo | system for<br>otor drive. T | each country is also different. The hen there is no problem using the ean improve the original motor |
| 0:-03                                                  | Second                                                                                     |                                                                                                    | equency Sett                                                                                                    | ing                   |                             | e can improve the original motor                                                                     |
| <i>₿ ! - ₿ 3</i> Control Mode                          |                                                                                            |                                                                                                    | equency Sett                                                                                                    | ing                   |                             | Default: 0.50                                                                                        |
|                                                        |                                                                                            | Output Fre                                                                                                    |                                                                                                    | ing                   |                             |                                                                                                    |
|                                                        | VF<br>Settings                                                                             | Output Fre<br>VFPG<br>0.00-400.0                                                                                                    |                                                                                                    | ing                   |                             |                                                                                                    |
|                                                        | Settings Second                                                                            | Output Fre<br>VFPG<br>0.00-400.0                                                                                                    | 00 Hz                                                                                                    | ing                   |                             |                                                                                                    |
| Control Mode                                           | Settings Second                                                                            | Output Free<br>VFPG<br>0.00–400.0<br>Output Vo<br>VFPG                                                                                                    | 00 Hz                                                                                                    | ing                   |                             | Default: 0.50                                                                                        |
| Control Mode                                           | Settings Second                                                                            | Output Free VFPG 0.00–400.0 Output Vo VFPG 230V series                                                                                                    | 00 Hz<br>Itage Setting                                                                                                    | ing                   |                             | Default: 0.50                                                                                        |
| Control Mode  Control Mode                             | Settings Second VF Settings                                                                | Output Free VFPG 0.00–400.0 Output Vo VFPG 230V serie 460V serie                                                                                                    | 00 Hz<br>Itage Setting<br>es 0.1–255.0 V                                                                                                    |                       |                             | Default: 0.50                                                                                        |
| Control Mode  Control Mode                             | Settings Second VF Settings Third Ou                                                       | Output Free VFPG 0.00–400.0 Output Vo VFPG 230V serie 460V serie                                                                                                    | 00 Hz<br>Itage Setting<br>es 0.1–255.0 V<br>es 0.1–510.0 V                                                                                                    |                       |                             | Default: 0.50                                                                                        |
| Control Mode  Control Mode                             | Settings Second VF Settings Third Ou                                                       | Output Free VFPG  0.00–400.0 Output Vo VFPG  230V serie 460V serie utput Freque                                                                                      | on Hz<br>Itage Setting<br>es 0.1–255.0 V<br>es 0.1–510.0 V<br>uency Setting                                                                                                    |                       |                             | Default: 0.50  Default: 5.0/10.0                                                                     |
| Control Mode  Control Mode                             | Settings Second VF Settings Third Ou                                                       | Output Free VFPG  0.00–400.0  Output Vo  VFPG  230V series  460V series  utput Frequ  VFPG                                                                           | on Hz<br>Itage Setting<br>es 0.1–255.0 V<br>es 0.1–510.0 V<br>uency Setting                                                                                                    |                       |                             | Default: 0.50  Default: 5.0/10.0                                                                     |
| Control Mode  Control Mode                             | Settings Second VF Settings Third Ou Settings Third Ou VF Settings Third Ou VF             | Output Free VFPG  0.00–400.0 Output Vo VFPG  230V series 460V series utput Frequ VFPG  0.00–400.0 utput Voltag                                                       | on Hz Itage Setting es 0.1–255.0 V es 0.1–510.0 V uency Setting 00 Hz ge Setting                                                                                                    |                       |                             | Default: 0.50  Default: 5.0/10.0                                                                     |
| Control Mode  Control Mode  Control Mode               | Settings Second VF Settings Third Ou Settings Third Ou Third Ou Third Ou                   | Output Free VFPG  0.00–400.0 Output Vo VFPG  230V series 460V series utput Frequ VFPG  0.00–400.0 utput Voltage VFPG  230V series                                    | on Hz Itage Setting es 0.1–255.0 V es 0.1–510.0 V uency Setting 00 Hz ge Setting                                                                                                    |                       |                             | Default: 0.50  Default: 5.0/10.0  Default: 0.50                                                      |
| Control Mode  Control Mode  Control Mode  Control Mode | Settings Second VF Settings Third Ou VF Settings Third Ou VF Settings Third Ou VF Settings | Output Free VFPG  0.00-400.0  Output Vo  VFPG  230V series  460V series  utput Frequ  VFPG  0.00-400.0  utput Voltage  VFPG  230V series  460V series  460V series   | on Hz Itage Setting Itage Setting Itage Sett | J                     |                             | Default: 0.50  Default: 5.0/10.0  Default: 0.50                                                      |
| Control Mode  Control Mode  Control Mode  Control Mode | Settings Second VF Settings Third Ou VF Settings Third Ou VF Settings Third Ou VF Settings | Output Free VFPG  0.00–400.0 Output Vo VFPG  230V series 460V series utput Frequ VFPG  0.00–400.0 utput Voltag VFPG  230V series 460V series Output Free Output Free | on Hz Itage Setting  s 0.1–255.0 V  s 0.1–510.0 V  uency Setting  to Hz  ge Setting  s 0.1–255.0 V  s 0.1–255.0 V  s 0.1–510.0 V  quency Settir                                                                                                    | J<br>ng               |                             | Default: 0.50  Default: 5.0/10.0  Default: 5.0/10.0                                                  |
| Control Mode  Control Mode  Control Mode  Control Mode | Settings Second VF Settings Third Ou VF Settings Third Ou VF Settings Third Ou VF Settings | Output Free VFPG  0.00–400.0 Output Vo VFPG  230V series 460V series utput Frequ VFPG  0.00–400.0 utput Voltag VFPG  230V series 460V series Output Free Output Free | on Hz Itage Setting as 0.1–255.0 V as 0.1–510.0 V alency Setting as 0.1–255.0 V as 0.1–255.0 V as 0.1–510.0 V alency Setting                                                                                                    | J                     |                             | Default: 0.50  Default: 5.0/10.0  Default: 0.50                                                      |

## 

Control Mode VF VFPG Default: 5.0/10.0

Settings 230V series 0.1–255.0 V 460V series 0.1–510.0 V

You usually set the V/F curve according to the motor's allowable loading characteristics. Pay special attention to the motor's heat dissipation, dynamic balance, and bearing lubrication when the loading characteristics exceed the loading limit of the motor.

For the V/F curve setting, use Pr.01-01 ≥ Pr.01-03 ≥ Pr.01-05 ≥ Pr.01-07. There is no limit for the voltage setting, but a high voltage at a low frequency may cause motor damage, overheating, and trigger the stall prevention or trigger the over-current protection; therefore, use low voltage at low frequency to prevent motor damage.

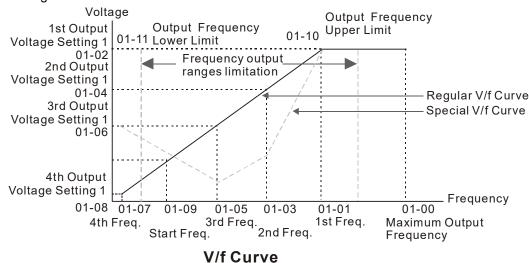

### ☐ : - ☐ ☐ Starting Frequency

Control Mode VF VFPG SVC FOCPG Default: 0.50

Settings 0.00-400.00 Hz

Determines the starting frequency. When the starting frequency (Pr.01-09) is larger than the output frequency (Pr.01-11), the frequency output starts when the starting frequency (Pr.01-09) reaches the F command.

When min. output frequency > start frequency

When start frequency > min. output frequency

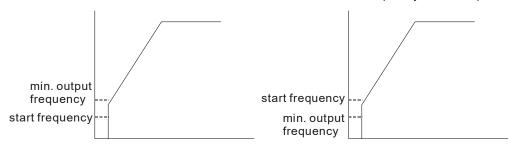

## Output Frequency Upper Limit

Control Mode VF VFPG SVC FOCPG FOCPM Default: 120.00

Settings 0.00-400.00 Hz

#### Market State Output Frequency Lower Limit

Control Mode VF VFPG SVC FOCPG FOCPM Default: 0.00

Settings 0.00-400.00 Hz

Use the upper/lower output frequency settings to limit the actual output frequency. If the frequency setting is lower than the start-up frequency, it runs with zero speed. If the frequency setting is higher than the upper limit, it runs with the upper limit frequency. If the output frequency lower limit > output frequency upper limit, this function is invalid.

| •            |             |              | •        |                |                                             |                                                                    |
|--------------|-------------|--------------|----------|----------------|---------------------------------------------|--------------------------------------------------------------------|
| × 8 1- 15    | Accel. T    | īme 1        |          |                |                                             |                                                                    |
| Control Mode | e <b>VF</b> | VFPG         | svc      | FOCPG          | FOCPM                                       | Default: 3.00                                                      |
|              | Settings    | 0.00-60      | 00.00 se | C.             |                                             |                                                                    |
| × 81-13      | Decel. 1    | Time 1       |          |                |                                             |                                                                    |
| Control Mode | e <b>VF</b> | VFPG         | SVC      | FOCPG          | FOCPM                                       | Default: 2.00                                                      |
|              | Settings    | 0.00-60      | 00.00 se | C.             |                                             |                                                                    |
|              |             |              |          |                |                                             |                                                                    |
| → 日 ! - ! 4  | Accel. T    | īme 2        |          |                |                                             |                                                                    |
| Control Mode | e <b>VF</b> | VFPG         | svc      | FOCPG          | FOCPM                                       | Default: 3.00                                                      |
|              | Settings    | 0.00-60      | 00.00 se | C.             |                                             |                                                                    |
| × 8 1- 15    | Decel. 1    | Time 2       |          |                |                                             |                                                                    |
| Control Mode | e <b>VF</b> | VFPG         | svc      | FOCPG          | FOCPM                                       | Default:2.00                                                       |
|              | Settings    | 0.00–60      | 00.00 se | C.             |                                             |                                                                    |
|              |             |              |          |                |                                             |                                                                    |
| × 8:- 18     | Accel. T    | ime 3        |          |                |                                             |                                                                    |
| Control Mode | e <b>VF</b> | VFPG         | svc      | FOCPG          | FOCPM                                       | Default:3.00                                                       |
|              | Settings    | 0.00–60      | 00.00 se | C.             |                                             |                                                                    |
| × 8:1-17     | Decel. 7    | Time 3       |          |                |                                             |                                                                    |
| Control Mode | e <b>VF</b> | VFPG         | svc      | FOCPG          | FOCPM                                       | Default:2.00                                                       |
|              | Settings    | 0.00-60      | 00.00 se | C.             |                                             |                                                                    |
|              |             |              |          |                |                                             |                                                                    |
| × 8:- :8     | Accel. T    | īme 4        |          |                |                                             |                                                                    |
| Control Mode | e <b>VF</b> | VFPG         | svc      | FOCPG          | FOCPM                                       | Default:3.00                                                       |
|              | Settings    | 0.00-60      | 00.00 se | C.             |                                             |                                                                    |
| <b>81-19</b> | Decel. 7    | Time 4       |          |                |                                             |                                                                    |
| Control Mode | e <b>VF</b> | VFPG         | SVC      | FOCPG          | FOCPM                                       | Default:2.00                                                       |
|              | Settings    | 0.00-60      | 00.00 se | C.             |                                             |                                                                    |
|              |             |              |          | •              |                                             | rive to ramp from 0 Hz to the                                      |
|              |             |              |          | -              |                                             | ines the time required for the AC                                  |
|              |             |              |          |                | ut Frequency (Pr.01-04 with the multi-funct | ion input terminal settings. The                                   |
|              |             |              |          | d Deceleration |                                             | r                                                                  |
|              |             | •            | •        |                | •                                           | and the acceleration and                                           |
|              |             | _            |          |                | •                                           | enable the torque limit and stall eceleration time are longer than |
| the set      |             | AIS. VVIIGII | ино нар  | pons, me actu  | ai accoloration and d                       | oooloralion lime are longer than                                   |
|              | -           |              |          |                |                                             |                                                                    |

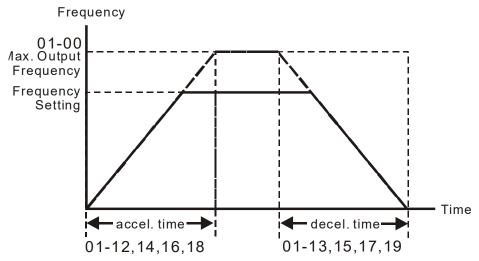

Accel./Decel. Time

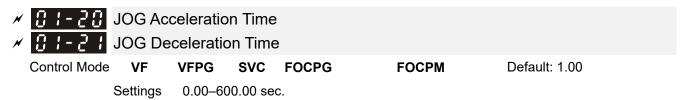

- You can use both the external terminal JOG and the JOG key on the keypad. When the JOG command is ON, the AC motor drive accelerates from the fourth output voltage setting (Pr.01-07) to the JOG frequency (Pr.01-22). When the JOG command is OFF, the AC motor drive decelerates from the JOG frequency to zero. The Acceleration and Deceleration time are set by these parameters (Pr.01-20, Pr.01-21).
- You cannot execute the JOG command when the AC motor drive is running. When the JOG command is running, other operation commands are invalid except the Forward and Reverse commands.

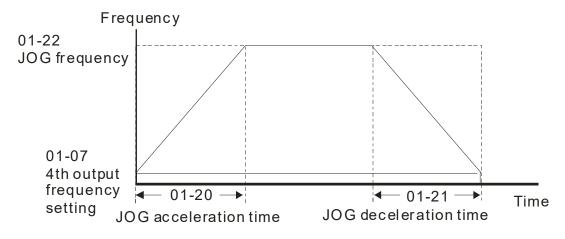

JOG accel./decel.time

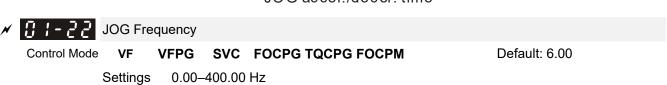

You can use both the external terminal JOG and the JOG key on PU. When the JOG terminal is disabled, the AC motor drive accelerates from 0 Hz to the JOG frequency (Pr.01-22). When the JOG terminal is enabled, the AC motor drive decelerates from the JOG frequency to zero. The Acceleration and Deceleration time are set by these parameters (Pr.01-20, Pr.01-21). You cannot execute the JOG command when the AC motor drive is running. When the JOG command is running, other operation commands are invalid except the Forward and Reverse commands and the STOP key on the digital keypad.

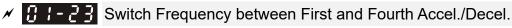

Control Mode VF VFPG SVC FOCPG FOCPM Default: 0.00

Settings 0.00-400.00 Hz

Determines the frequency for the transition from acceleration and deceleration time 1 to acceleration and deceleration time 4. You can also enable the transition from acceleration or deceleration time 1 to acceleration and deceleration time 4 with the external terminals (Pr.02-01–Pr.02-08). The external terminal has priority over Pr.01-23.

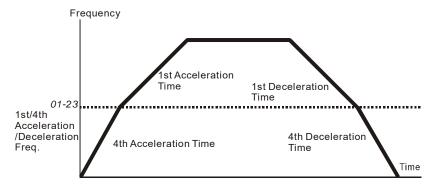

1st/4th Acceleration/Deceleration Switching

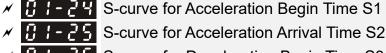

S-curve for Deceleration Begin Time S3

S-curve for Deceleration Arrival Time S4

S-curve for Deceleration Arrival Time S5

Control Mode VF VFPG SVC FOCPG FOCPM Default: 1.00

Settings 0.00-25.00 sec.

Switch Frequency for S3/S4 Changes to S5

Control Mode VF VFPG SVC FOCPG FOCPM Default: 0.00

Settings 0.00-400.00 Hz

- Using an S-curve gives the smoothest transition between speed changes. The acceleration and deceleration curve adjusts the acceleration and deceleration S-curve. When enabled, the motor drive produces a different acceleration and deceleration curve according to the acceleration and deceleration time.
- The Actual Acceleration Time = selected acceleration Time + (Pr.01-24 + Pr.01-25) / 2.

  The Actual Deceleration Time = selected deceleration Time + (Pr.01-26 + Pr.01-27 + Pr.01-30 \* 2) / 2.
- Use Pr.01-29 to set the switch frequency between S4 and S5 for smooth stopping.
- $\ \square$  Set this parameter to the leveling speed of the elevator.

01-25=S2 01-26=S3 01-13 decel. time 01-29 Switch frequency for S3/S4 changes to S5 Time 01-24=S1 01-30=S5

|   | 0:-28        | Mode Se                   | election v         | when F    | requenc      | y < Fmi    | n            |                  |                        |   |
|---|--------------|---------------------------|--------------------|-----------|--------------|------------|--------------|------------------|------------------------|---|
|   | Control Mode | VF                        | VFPG               | SVC       |              |            |              | Defau            | ult: 1                 |   |
|   |              | Settings                  | 0: Outpu           | ıt Waitin | g            |            |              |                  |                        |   |
|   |              |                           | 1: Zero-           | speed o   | peration     |            |              |                  |                        |   |
|   |              |                           | 2: Fmin            | (Fourth   | output free  | quency se  | etting)      |                  |                        |   |
|   | The AC n     |                           |                    | -         |              |            |              |                  |                        |   |
|   | □ 1 or 2: Th | ne voltage                | outputs ac         | cording   | to the out   | put voltag | e commar     | nd correspondir  | ng to Fmin (Pr.01-08)  |   |
| N | 0:1-3:       | Decelera                  | ation Tim          | ne whe    | n Operat     | ting with  | out RUN      | Command          |                        |   |
|   | Control Mode | VF                        | VFPG               | SVC       | FOCPG        |            | FOCPM        | Defau            | ult: 2.00              |   |
|   |              | Settings                  | 0.00–60            | 0.00 sec  | <b>)</b> .   |            |              |                  |                        |   |
|   |              | notor drive<br>he descrip |                    | •         |              | ımeter wh  | en cancell   | ing the RUN co   | ommand. Refer to the   | ! |
| N | 0:1-32       | Direct de                 | ocking m           | ode or    | nly          |            |              |                  |                        |   |
|   | Control Mode |                           |                    |           |              |            |              | Defau            | ult: -                 |   |
|   |              | Settings                  | Contact            | Delta fo  | r more info  | ormation   |              |                  |                        |   |
|   | 0 . 33       |                           |                    |           |              |            |              |                  |                        |   |
|   | 0:1-33       |                           |                    |           |              |            |              |                  |                        |   |
|   | Control Mode |                           | VFPG               | SVC       | FOCPG        | TQCPG      | FOCPM        | Defau            | ult: 3.00              |   |
|   | ~~ <b>~</b>  | Settings                  | 0.00–60            |           |              |            |              |                  |                        |   |
|   | Sets the l   | nigh speed                | duration (         | during sl | hort floor o | operation. |              |                  |                        |   |
|   | 8 !- 34      | Leveling                  | Speed <sup>-</sup> | Time fo   | r Short F    | -loor      |              |                  |                        |   |
|   | Control Mode | VF                        | VFPG               | SVC       | FOCPG        | TQCPG      | FOCPM        | Defau            | ult: 3.00              |   |
|   |              | Settings                  | 0.00–60            | .00 sec.  |              |            |              |                  |                        |   |
|   | Sets the I   | eveling sp                | eed durati         | on durin  | g short flo  | or operat  | on.          |                  |                        |   |
|   | 01-35        | Limit for                 | Direct D           | ockina    | Termina      | al.        |              |                  |                        |   |
|   | Control Mode |                           | VFPG               | SVC       |              | TQCPG      | FOCDM        | Defau            | ult: 2.00              |   |
|   | Control Wode | Settings                  | 0.00–10            | _         | 10010        | 10010      | 1 001 141    | Delac            | nt. 2.00               |   |
|   | ☐ Sets the I |                           |                    |           | na speed t   | o accelera | ation wher   | using terminal   | ls for direct docking. |   |
|   |              |                           |                    |           | .9 -1        |            |              |                  |                        |   |
|   | 01-38        | Decelera                  | ation Dis          | tance f   | or Direct    | t Dockin   | g Termin     | al               |                        |   |
|   | Control Mode | VF                        | VFPG               | SVC       | FOCPG        | TQCPG      | FOCPM        | Defau            | ult: 30.00             |   |
|   |              | Settings                  | 0.00–10            |           |              |            |              |                  |                        |   |
|   | Sets the     | distance be               | etween de          | celeratio | on points.   |            |              |                  |                        |   |
|   | 0:-37        | Decelera                  | ation Dis          | tance F   | Reference    | e for Sh   | ort Flooi    | -                |                        |   |
|   | Control Mode | VF                        | VFPG               | svc       |              | TQCPG      |              |                  | ult: Read only         |   |
|   |              | Settings                  | 0.00–65            | 5.35 m    |              |            |              |                  | -                      |   |
|   | ☐ Sets the   | distance be               | etween de          | celeratio | on points a  | according  | to short flo | ors (write inhib | Dit).                  | _ |

### # 1-38 Short Floor/Direct Docking Terminal Enabled

Control Mode VF VFPG SVC FOCPG TQCPG FOCPM Default: 0000h

Settings 0000h: Disabled

0001h: Short floor enabled

0002h: Direct docking terminal enabled

0003h: Short floor + direct docking terminal enabled

Related parameters: Pr.02-01–02-08 multi-function input terminal (53: terminal leveling signal for direct docking).

Direct docking terminal function:

When the elevator runs to the leveling area, controller sends a leveling signal to the drive to make the drive stop within effective distance (Pr.01-36), as shown in the figure below. If deceleration distance is too short, the drive adjusts the speed according to the limit for acceleration change (Pr.01-35).

There are two methods for sending leveling signals:

- 1. Using multi-function input terminals
- 2. Do not use the low speed multi-step speed

When using the first method, set MI setting value to 53.

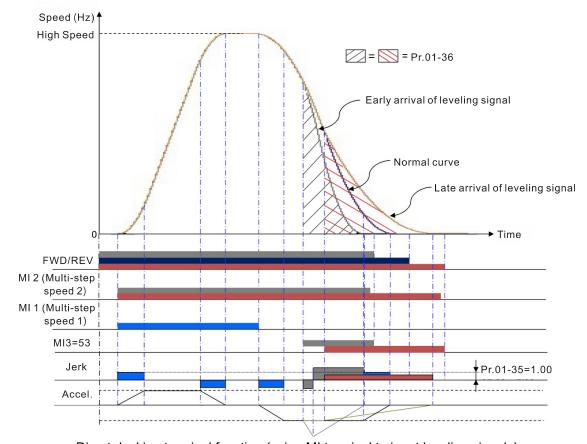

Direct docking terminal function (using MI terminal to input leveling signals)

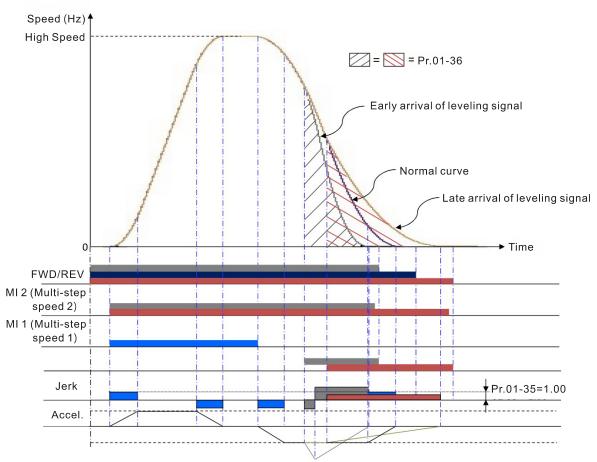

Direct docking terminal function (using multi-step speed change)

#### Definitions of deceleration distance for short floors:

When the motor runs with the highest speed, the deceleration distance for short floors is calculated according to the first deceleration time (S3 curve time, equivalent deceleration time, S4 curve time) and leveling speed duration, as Pr.01-37 in Case 1\_Short floor function diagram illustrated.

The following cases are illustrated by diagrams:

Case 1. Deceleration point (instead of high speed) is given before allowed speed

Case 2. Deceleration point (instead of high speed) is given before allowed speed and high speed time is not zero.

Case 3. Deceleration point (instead of high speed) is given before allowed speed and high speed time is zero.

#### Case 1. Deceleration point (instead of high speed) is given before allowed speed

Regardless of the corresponding speed when the drive gives the deceleration points, the drive issues the speed allowance command to replace leveling speed, executes the corresponded S2 curve before allowed speed, maintains the high speed time set, and gives the leveling speed after high speed duration. Refer to Pr.01-12, 01-24, 01-25 for information on acceleration curves.

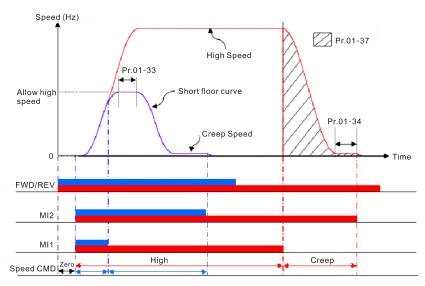

Short floor function diagram

# <u>Case 2. Deceleration point (instead of high speed) is given before allowed speed and high speed time is not zero.</u>

When high speed is higher than allowed speed, the drive automatically determines the remaining distances and reduces the high speed duration accordingly to increase the running speed.

Note that if the high speed duration is reduced to zero or below zero, the system executes the equivalent speed command according to the current speed instead of executing S2, and increases the high speed duration to reduce the leveling time.

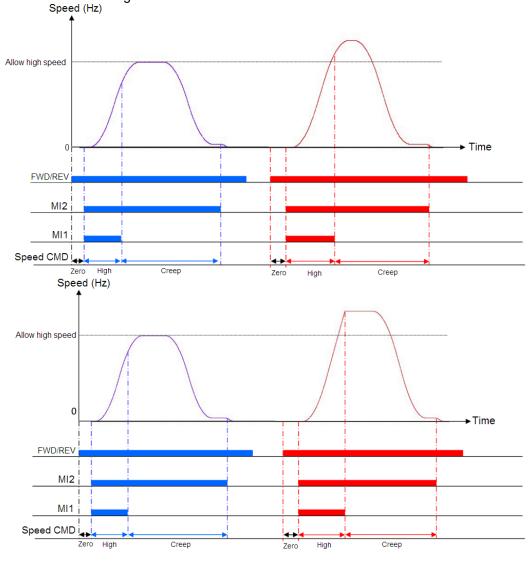

# Case 3. Deceleration point (instead of high speed) is given before allowed speed and high speed time is zero

When high speed is higher than allowed speed, because there is no duration, the drive levels the speed instead of executing S2, adds high speed duration accordingly to reduce the leveling time, which is the same as Case 2 when the high speed duration is reduced to zero or below zero.

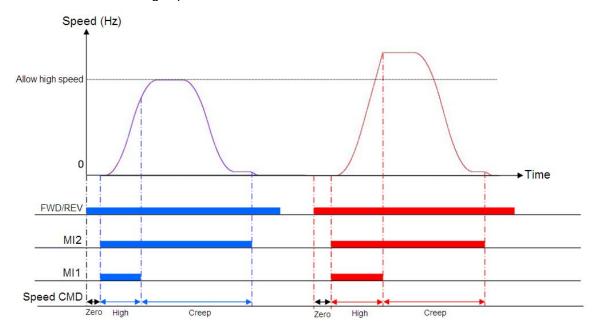

# Automatic Emergency Deceleration Level Control Mode VFPG FOCPG FOCPM Default: 60.00 Settings 5.00–400.00 Hz

When MI is set to 56, the system monitors the current speed. If the speed is higher than Pr.01-39, the drive decelerates to Pr.01-29 speed according to Pr.01-40 deceleration time.

# Deceleration Time for Emergency Deceleration Control Mode VFPG FOCPG FOCPM Default: 2.00 Settings 0.00–600.00 sec.

When MI=55 function is triggered, the drive decelerates to Pr.01-29 speed according to Pr.01-40 deceleration time, as shown in the figure below.

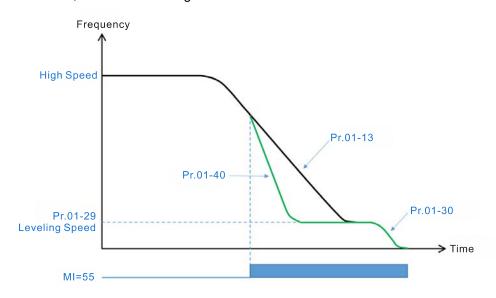

#### 02 Digital Input / Output Parameters

★: You can set this parameter during operation.

**G2-GG** Two-wire//three-wire Operation Control

Control Mode VF VFPG SVC FOCPG TQCPG FOCPM

Default: 0

Settings 0: F

0: FWD/STOP, REV/STOP

1: FWD/STOP, REV/STOP (Line Start Lockout)

2: RUN/STOP, REV/FWD

3: RUN/STOP, REV/FWD (Line Start Lockout)

4: Three-wire

5: Three-wire (Line Start Lockout)

Three of the six modes include a "Line Start Lockout" feature. When line start lockout is enabled, the motor drive does not run when you apply power. The Line Start Lockout feature does not guarantee that the motor never starts under this condition. It is possible the motor may be set in motion by a malfunctioning switch.

This parameter controls operation from external terminals. There are three different control modes.

| Pr.02-00                                              | External Terminal Control Circuits                                                                      |  |  |  |  |  |
|-------------------------------------------------------|----------------------------------------------------------------------------------------------------|--|--|--|--|--|
| 0, 1 Two-wire operation control (1) FWD/STOP REV/STOP | FWD/STOP  REV/STOP  OO  REV:("OPEN":STOP) ("CLOSE":FWD)  REV:("OPEN": STOP) ("CLOSE": REV)  DCM  VFD-ED |  |  |  |  |  |
| 2, 3 Two-wire operation control (2) RUN/STOP REV/FWD  | RUN/STOP  FWD:("OPEN":STOP)  ("CLOSE":RUN)  REV:("OPEN": FWD)  ("CLOSE": REV)  DCM  VFD-ED              |  |  |  |  |  |
| 4, 5<br>Three-wire operation control                  | FWD "CLOSE":RUN  STOP RUN  MI1 "OPEN":STOP  REV/FWD "OPEN": FWD  "CLOSE": REV  DCM  VFD-ED              |  |  |  |  |  |

| Multi-Function Input Commoperation)   | and 1 (MI1) (It is the Stop terminal for three-wire |
|---------------------------------------|-----------------------------------------------------|
|                                       | Default:1                                           |
| ### Multi-Function Input Comm         | and 2 (MI2)                                         |
|                                       | Default:2                                           |
| ☐ ☐ ☐ ☐ ☐ ☐ ☐ ☐ ☐ ☐ ☐ ☐ ☐ ☐ ☐ ☐ ☐ ☐ ☐ | and 3 (MI3)                                         |
|                                       | Default:3                                           |
| ## Multi-Function Input Comm          | and 4 (MI4)                                         |
|                                       | Default:4                                           |
| @2-@5 Multi-Function Input Comm       | and 5 (MI5)                                         |
|                                       | Default: 0                                          |

### ## Multi-Function Input Command 6 (MI6)

Default: 0

# ## Multi-Function Input Command 7 (MI7)

Default: 0

# ## Multi-Function Input Command 8 (MI8) (Enable Drive terminal)

Default:40

|                                                                                                    |                 |    |      | DCI | auit.+0 |       |       |
|----------------------------------------------------------------------------------------------------|-----------------|----|------|-----|---------|-------|-------|
| Settings                                                                                                    | Control Mode    | VF | VFPG | svc | FOCPG   | TQCPG | FOCPM |
| 0: no function                                                                                                    |                 | 0  | 0    | 0   | 0       | 0     | 0     |
| 1: Multi-step speed command 1                                                                                                    |                 | 0  | 0    | 0   | 0       |       | 0     |
| 2: Multi-step speed command 2                                                                                                    |                 | 0  | 0    | 0   | 0       |       | 0     |
| 3: Multi-step speed command 3                                                                                                    |                 | 0  | 0    | 0   | 0       |       | 0     |
| 4: Multi-step speed command 4                                                                                                    |                 | 0  | 0    | 0   | 0       |       | 0     |
| 5: Reset                                                                                                    |                 | 0  | 0    | 0   | 0       | 0     | 0     |
| 6: JOG command                                                                                                    |                 | 0  | 0    | 0   | 0       |       | 0     |
| 7: Acceleration/deceleration speed                                                                                                    | d inhibit       | 0  | 0    | 0   | 0       |       | 0     |
| 8: First, second acceleration/deceleration/deceleration/d | eration time    | 0  | 0    | 0   | 0       |       | 0     |
| 9: Third, fourth acceleration/decele                                                                                                    | eration time    | 0  | 0    | 0   | 0       |       | 0     |
| 10: EF input (Pr.07-28)                                                                                                    |                 | 0  | 0    | 0   | 0       | 0     | 0     |
| 11: Reserved                                                                                                    |                 |    |      |     |         |       |       |
| 12: Stop output                                                                                                    |                 | 0  | 0    | 0   | 0       | 0     | 0     |
| 13–14: Reserved                                                                                                    |                 |    |      |     |         |       |       |
| 15: AUI1 operation speed commar                                                                                                    | nd              | 0  | 0    | 0   | 0       |       | 0     |
| 16: Reserved                                                                                                    |                 | 0  | 0    | 0   | 0       |       | 0     |
| 17: AUI2 operation speed commar                                                                                                    | nd              | 0  | 0    | 0   | 0       |       | 0     |
| 18: Emergency Stop (Pr.07-28)                                                                                                    |                 | 0  | 0    | 0   | 0       | 0     | 0     |
| 19–23: Reserved                                                                                                    |                 |    |      |     |         |       |       |
| 24: FWD JOG Command                                                                                                    |                 | 0  | 0    | 0   | 0       |       | 0     |
| 25: REV JOG Command                                                                                                    |                 | 0  | 0    | 0   | 0       |       | 0     |
| 26: Reserved                                                                                                    |                 |    |      |     |         |       |       |
| 27: ASR1/ASR2 selection                                                                                                    |                 | 0  | 0    | 0   | 0       |       | 0     |
| 28: Emergency stop (EF1) (motor                                                                                                    | coasts to stop) | 0  | 0    | 0   | 0       | 0     | 0     |
| 29-30: Reserved                                                                                                    |                 |    |      |     |         |       |       |
| 31: High torque bias (according to                                                                                                    | Pr.07-21)       | 0  | 0    | 0   | 0       | 0     | 0     |
| 32: Middle torque bias (according                                                                                                    | to Pr.07-22)    | 0  | 0    | 0   | 0       | 0     | 0     |
| 33: Low torque bias (according to                                                                                                    | Pr.07-23)       | 0  | 0    | 0   | 0       | 0     | 0     |
| 34-37: Reserved                                                                                                    |                 |    |      |     |         |       |       |
| 38: Disable writing to EEPROM                                                                                                    |                 | 0  | 0    | 0   | 0       | 0     | 0     |
| 39: Torque command direction                                                                                                    |                 |    |      |     |         | 0     |       |
| 40: Enable drive function                                                                                                    |                 | 0  | 0    | 0   | 0       | 0     | 0     |
| 41: Magnetic contactor detection                                                                                                    |                 |    | 0    | 0   | 0       | 0     | 0     |
| 42: Mechanical brake 1                                                                                                    |                 | 0  | 0    | 0   | 0       | 0     | 0     |
| 43: EPS function (Emergency Pow                                                                                                    | ver System)     | 0  | 0    | 0   | 0       | 0     | 0     |
|                                                                                                    |                 |    |      |     |         |       |       |

#### Ch12 Descriptions of Parameter Settings | VFD-ED

| 44: Mechanical brake 2                          | 0 | 0 | 0 | 0 | 0 | 0 |
|-------------------------------------------------|---|---|---|---|---|---|
| 45–51: Direct docking mode only                 |   |   |   |   |   |   |
| 53: Terminal leveling signal for direct docking |   | 0 |   | 0 |   | 0 |
| 54: Power failure signal                        | 0 | 0 | 0 | 0 | 0 | 0 |
| 55: Manual emergency deceleration               |   | 0 |   | 0 |   | 0 |
| 56: Automatic emergency deceleration            |   | 0 |   | 0 |   | 0 |

Selects the functions for each multi-function terminal.

If you set Pr.02-00 to three-wire operation control, terminal MI1 is for STOP terminal, and MI1 is not available for any other operation.

| Settings | Functions                                           | Descriptions                                                    |            |                                                                                                 |                                                                                                    |  |  |
|----------|-----------------------------------------------------|-----------------------------------------------------------------|------------|-------------------------------------------------------------------------------------------------|----------------------------------------------------------------------------------------------------|--|--|
| 0        | No Function                                         |                                                                 |            |                                                                                                 |                                                                                                    |  |  |
| 1        | Multi-step speed command 1                          | 15-step speeds controlled through the four terminals, and 17 in |            |                                                                                                 |                                                                                                    |  |  |
| 2        | Multi-step speed command 2                          | total includ                                                    | ding the n | naster speed and JOG (refer to Pr.                                                              |                                                                                                    |  |  |
| 3        | Multi-step speed command 3                          | 04-00-Pr.                                                       | 04-14).    |                                                                                                 |                                                                                                    |  |  |
|          |                                                     | When usir                                                       | ng commu   | unication to control the multi-step speed,                                                      |                                                                                                    |  |  |
| 4        | Multi-step speed command 4                          | settings 1-                                                     | -4 are inv | alid.                                                                                           |                                                                                                    |  |  |
| 5        | Reset                                               | After you                                                       | eliminate  | the drive error, use this terminal to reset the                                                 |                                                                                                    |  |  |
|          |                                                     | drive.                                                          |            |                                                                                                 |                                                                                                    |  |  |
| 6        | JOG Command                                         | JOG opera                                                       | ation      |                                                                                                 |                                                                                                    |  |  |
| 7        | Acceleration/deceleration<br>Speed Inhibit          |                                                                 | tor drive  | eleration and deceleration are stopped and starts to accelerate and decelerate from the         |                                                                                                    |  |  |
|          |                                                     |                                                                 |            | motor drive's acceleration and deceleration minals; there are four acceleration and s in total. |                                                                                                    |  |  |
|          | The first, second acceleration or deceleration time | Bit 0                                                           | Bit 1      | Descriptions                                                                                    |                                                                                                    |  |  |
| 8        |                                                     | 0                                                               | 0          | First accel./decel. time                                                                        |                                                                                                    |  |  |
|          |                                                     |                                                                 |            |                                                                                                 | When output frequency is less than Pr.01-23 (Switch Frequency between first/fourth Accel./decel.), it outputs the fourth accel./decel. time. |  |  |
|          |                                                     | 0                                                               | 1          | Second accel./decel. time                                                                       |                                                                                                    |  |  |
|          | The third, fourth acceleration or                   | 1                                                               | 0          | Third accel./decel. time                                                                        |                                                                                                    |  |  |
| 9        |                                                     | 1                                                               | 1          | Fourth accel./decel. time                                                                       |                                                                                                    |  |  |
|          | deceleration time                                   | If the drive receives STOP command, it decelerates to stop with |            |                                                                                                 |                                                                                                    |  |  |
|          |                                                     | Pr.01-31.                                                       |            |                                                                                                 |                                                                                                    |  |  |
| 40       | FE lawyt                                            | External                                                        | fault inpu | ut terminal, and decelerates according to                                                       |                                                                                                    |  |  |
| 10       | EF Input                                            | Pr.07-28 (                                                      | records E  | F fault).                                                                                       |                                                                                                    |  |  |
| 11: Rese | rved                                                | ı                                                               |            |                                                                                                 |                                                                                                    |  |  |
|          |                                                     | When ena                                                        | abled, the | e motor drive output stops immediately and                                                      |                                                                                                    |  |  |
| 12       | Stop output                                         | the motor                                                       | coasts. V  | hen disabled, the motor drive accelerates to                                                    |                                                                                                    |  |  |
|          |                                                     | the frequency setting.                                          |            |                                                                                                 |                                                                                                    |  |  |
| 13–14: R | 13–14: Reserved                                     |                                                                 |            |                                                                                                 |                                                                                                    |  |  |
|          |                                                     | When the                                                        | operation  | speed command source is AUI1 and AUI2,                                                          |                                                                                                    |  |  |
| 15       | AUI1 operation speed                                | and two o                                                       | r more ter | minals are ON, the priority is AUI1 > AUI2.                                                     |                                                                                                    |  |  |
|          | command                                             | When ena                                                        | bled, the  | frequency source is AUI1.                                                                       |                                                                                                    |  |  |
|          | <u> </u>                                            | Whom chabled, the inequality source is Aort.                    |            |                                                                                                 |                                                                                                    |  |  |

| 16: Res  | erved                       |                                                                                                    |                |              |                                 |  |  |
|----------|-----------------------------|----------------------------------------------------------------------------------------------------|----------------|--------------|---------------------------------|--|--|
|          | AUI2 operation speed        |                                                                                                    |                |              |                                 |  |  |
| 17       | command                     | When enabled, it forces the frequency source to AUI2.                                                                                   |                |              |                                 |  |  |
| 18       | Emergency Stop              | When enabled                                                                                                    | d, the motor o | lrive ramps  | to stop according to            |  |  |
| 10       | Pr.07-28.                   |                                                                                                    |                |              |                                 |  |  |
| 19–23: I | Reserved                    |                                                                                                    |                |              |                                 |  |  |
| 24       | FWD JOG command             | When enable                                                                                                    | ed, the moto   | or drive ex  | cecutes the forward Jog         |  |  |
|          | 1 VVB 000 dominand          | command.                                                                                                    |                |              |                                 |  |  |
| 25       | REV JOG command             | When enable                                                                                                    | ed, the moto   | or drive ex  | recutes the reverse Jog         |  |  |
|          | TALLY GOOD SOMMANIA         | command.                                                                                                    |                |              |                                 |  |  |
| 26: Res  | erved                       |                                                                                                    |                |              |                                 |  |  |
| 27       | ASR1/ASR2 selection         | ON: Speed is OFF: Speed is                                                                                                    |                |              |                                 |  |  |
|          | Emergency stop (EF1) (Motor | ON: The moto                                                                                                    | r drive execu  | ites emerge  | ency stop and records the       |  |  |
| 28       | coasts to stop)             | fault code.                                                                                                    |                | _            |                                 |  |  |
| 29–30: I | Reserved                    |                                                                                                    |                |              |                                 |  |  |
|          |                             | When Pr.07-19 is set to 3:                                                                                                    |                |              |                                 |  |  |
| 31       | High torque bias            | Set the high torque bias in Pr.07-21.                                                                                                   |                |              |                                 |  |  |
|          |                             | Set the middle torque bias in Pr.07-22.                                                                                                 |                |              |                                 |  |  |
|          | Middle torque bias          | Set the low torque bias in Pr.07-23.                                                                                                    |                |              |                                 |  |  |
| 32       |                             | 31                                                                                                    | 32             | 33           | Torque Bias                     |  |  |
|          |                             | OFF                                                                                                    | OFF            | OFF          | N/A                             |  |  |
|          |                             | OFF                                                                                                    | OFF            | ON           | Pr.07-23                        |  |  |
|          |                             | OFF                                                                                                    | ON             | OFF          | Pr.07-22                        |  |  |
|          |                             | OFF                                                                                                    | ON             | ON           | Pr.07-23+ Pr.07-22              |  |  |
|          |                             | ON                                                                                                    | OFF            | OFF          | Pr.07-21                        |  |  |
| 33       | Low torque bias             | ON                                                                                                    | OFF            | ON           | Pr.07-21+ Pr.07-23              |  |  |
|          |                             | ON                                                                                                    | ON             | OFF          | Pr.07-21+ Pr.07-22              |  |  |
|          |                             | ON                                                                                                    | ON             | ON           | Pr.07-21+ Pr.07-22+<br>Pr.07-23 |  |  |
| 34–37: ا | Reserved                    |                                                                                                    |                |              |                                 |  |  |
| 38       | Disable writing to EEPROM   | When enabled                                                                                                    | d, you cannot  | write to EE  | EPROM.                          |  |  |
|          | Ŭ                           |                                                                                                    |                |              |                                 |  |  |
| 39       | Torque command direction    | When the torque command is AUI, set this function to change the torque command direction. To work with Pr.07-13 = 2, set Pr.03-01 to 2. |                |              |                                 |  |  |
|          |                             | When enabled                                                                                                    | d, it executes | the motor of | drive function. This            |  |  |
| 40       | Enable drive function       | function can be used with multi-function output (setting                                                                                |                |              |                                 |  |  |
|          |                             | Pr.02-11-Pr.02-14 to 15) and (Pr.02-31 and Pr.02-32).                                                                                   |                |              |                                 |  |  |

| 41    | Magnetic contactor detection                | This terminal is for the magnetic contactor feedback signal ON/OFF.  When the motor drive receives a RUN command, it enables the corresponding output terminal (setting 15) after Pr.02-31 time. It checks if this function is enabled in the detection time (Pr.02-36). If NOT, the magnetic contactor error occurs and error code "MCF" displays. |
|-------|---------------------------------------------|----------------------------------------------------------------------------------------------------|
| 42    | Mechanical brake 1                          | When the motor drive receives a RUN command, it enables the corresponding output terminal (setting 12) after Pr.02-29 time. It checks if this function is enabled in the detection time (Pr.02-35). If NOT, the mechanical brake error occurs and error code "MBF" displays.                                                                        |
| 43    | EPS function (Emergency Power System)       | If power is cut during running, the drive stops when the DC BUS voltage is less than the low voltage level. After power is cut, the drive runs according to the EPS frequency when EPS is applied and this function is ON.                                                                                                    |
| 44    | Mechanical brake 2                          | When the motor drive receives a RUN command, it enables the corresponding output terminal (setting 12) after Pr.02-29 time. It checks if this function is enabled in the detection time (Pr.02-35). If NOT, the mechanical brake error occurs and error code "MBF" displays.                                                                        |
| 45–51 | Direct docking mode only                    | Contact Delta for more information.                                                                                                    |
| 53    | Terminal leveling signal for direct docking | When the elevator runs to the leveling area, controller sends a signal to the drive to make the drive stop within effective distance (Pr.01-36).                                                                                                    |
| 54    | Power failure signal                        | When power failure occurs, the host controller inputs this signal to inform the drive. When the motor drive receives this signal, MO = 49 is disabled after Pr.06-71 time                                                                                                    |
| 55    | Manual emergency deceleration               | When the motor drive receives this signal, it decelerates to Pr.01-29 speed according to Pr.01-40 deceleration time.                                                                                                    |
| 56    | Automatic emergency deceleration            | After setting this MI function, the system monitors the current speed. If the speed is higher than Pr.01-39, the drive decelerates to Pr.01-29 speed according to Pr.01-40 deceleration time.                                                                                                    |

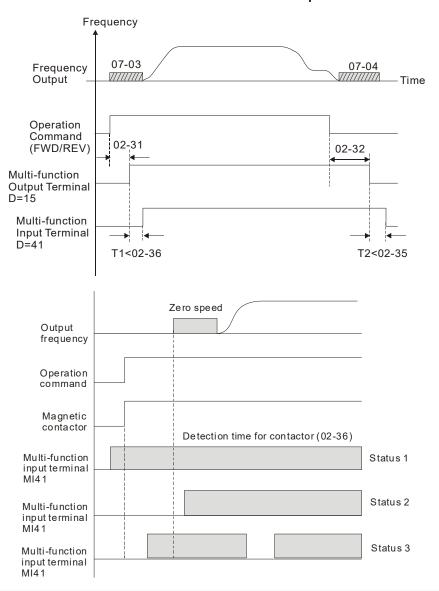

#### ✓ ☐ 2 - ☐ 3 Digital Input Response Time

Control Mode VF VFPG SVC FOCPG TQCPG FOCPM Default:0.005

Settings 0.001-30.000 sec.

Defines the digital input terminal signal delay and confirmation. The delay time prevents interference that can cause errors (except for the counter input) in the digital terminal input (FWD, REV and MI1–8). Increasing the setting for this parameter can reduce the errors, but it delays the response time.

#### ✓ ☐ 2 - ☐ Digital Input Operation Direction

Control Mode VF VFPG SVC FOCPG TQCPG FOCPM Default: 0
Settings 0-65535

- Sets the input signal level and it is not affected by the SINK/SOURCE status.
- Bit 0 is for FWD terminal, bit 1 is for REV terminal and bits 2–9 are for MI1 to MI8.
- You can change the terminal status through communications.

  For example, set MI1=1 (multi-step speed command 1) and MI2=2 (multi-step speed command 2). Then the forward + second step speed command = 1001 (binary) = 9 (Decimal). You only need to set Pr.02-10=9 through communications and it can move forward at the second step speed. In this case, you do not need to wire any multi-function terminals.

| bit9 | bit8 | bit7 | bit6 | bit5 | bit4 | bit3 | bit2 | bit1 | bit0 |
|------|------|------|------|------|------|------|------|------|------|
| MI8  | MI7  | MI6  | MI5  | MI4  | MI3  | MI2  | MI1  | REV  | FWD  |

## Reserved

| N | 82-11   | Multi-function Output 1: RA, RB, RC (Relay 1)    |             |
|---|---------|--------------------------------------------------|-------------|
|   |         |                                                  | Default: 11 |
| × | 02 - 12 | Multi-function Output 2: MRA, MRB, MRC (Relay 2) |             |
|   |         |                                                  | Default: 1  |
| N | 02-13   | Multi-function Output 3: R1A, R12C (Relay 3)     |             |
| × | 82-14   | Multi-function Output 4: R2A, R12C (Relay 4)     |             |
| × | 02-15   | Multi-function Output 5: MO1                     |             |
| × | 81 - 58 | Multi-function Output 6: MO2                     |             |
|   | 82-17   | Reserved                                         |             |
|   | 81 - 58 | Reserved                                         |             |
|   | 82 - 19 | Reserved                                         |             |
|   | 02-20   | Reserved                                         |             |
|   | 02-21   | Reserved                                         |             |
|   |         |                                                  |             |

|                                      |                 |    |      | Def | fault: 0 |       |       |
|--------------------------------------|-----------------|----|------|-----|----------|-------|-------|
| Settings                             | Control Mode    | VF | VFPG | svc | FOCPG    | TQCPG | FOCPM |
| 0: No function                       |                 | 0  | 0    | 0   | 0        | 0     | 0     |
| 1: Operation indication              |                 | 0  | 0    | 0   | 0        | 0     | 0     |
| 2: Operation speed reached           |                 | 0  | 0    | 0   | 0        | 0     | 0     |
| 3: Desired frequency 1 reached (Pr.  | 02-25,          | 0  | 0    | 0   | 0        |       | 0     |
| Pr.02-26)                            |                 |    |      |     |          |       |       |
| 4: Desired frequency 2 reached (Pr.  | 02-27,          | 0  | 0    | 0   | 0        |       | 0     |
| Pr.02-28)                            |                 |    |      |     |          |       |       |
| 5: Zero Speed (Frequency comman      | d)              | 0  | 0    | 0   | 0        |       | 0     |
| 6: Zero speed with stop (Frequency   | command)        | 0  | 0    | 0   | 0        |       | 0     |
| 7: Over-torque (OT1) (Pr.06-05-06-   | 07)             | 0  | 0    | 0   | 0        | 0     | 0     |
| 8: Over-torque (OT2) (Pr.06-08-06-   | 10)             | 0  | 0    | 0   | 0        | 0     | 0     |
| 9: Drive ready                       |                 | 0  | 0    | 0   | 0        | 0     | 0     |
| 10: User-defined low-voltage detect  | ion (LV)        | 0  | 0    | 0   | 0        | 0     | 0     |
| 11: Malfunction indication           |                 | 0  | 0    | 0   | 0        | 0     | 0     |
| 12: Mechanical brake release (Pr.02  | 2-29, Pr.02-30, | 0  | 0    | 0   | 0        | 0     | 0     |
| Pr.02-37)                            |                 |    |      |     |          |       |       |
| 13: Overheat (Pr.06-14)              |                 | 0  | 0    | 0   | 0        | 0     | 0     |
| 14: Brake chopper signal             |                 | 0  | 0    | 0   | 0        | 0     | 0     |
| 15: Motor-controlled magnetic conta  | ctor output     | 0  | 0    | 0   | 0        | 0     | 0     |
| 16: Slip error (oSL)                 |                 | 0  | 0    | 0   | 0        |       | 0     |
| 17: Malfunction indication 1         |                 | 0  | 0    | 0   | 0        | 0     | 0     |
| 18: Reserved                         |                 |    |      |     |          |       |       |
| 19: Brake chopper output error       |                 | 0  | 0    | 0   | 0        | 0     | 0     |
| 20: Warning output                   |                 | 0  | 0    | 0   | 0        | 0     | 0     |
| 21: Over-voltage warning             |                 | 0  | 0    | 0   | 0        | 0     | 0     |
| 22: Over-current stall prevention wa | rning           | 0  | 0    | 0   |          |       |       |

| 23: Over-voltage stall prevention warning          | 0 | 0 | 0 | 0 | 0 | 0 |
|----------------------------------------------------|---|---|---|---|---|---|
| 24: Operation mode indication (Pr.00-15=1)         | 0 | 0 | 0 | 0 | 0 | 0 |
| 25: Forward command                                | 0 | 0 | 0 | 0 | 0 | 0 |
| 26: Reverse command                                | 0 | 0 | 0 | 0 | 0 | 0 |
| 27: Output when current ≥ Pr.02-33                 | 0 | 0 | 0 | 0 | 0 | 0 |
| 28: Output when current < Pr.02-33                 | 0 | 0 | 0 | 0 | 0 | 0 |
| 29: Output when frequency ≥ Pr.02-34               | 0 | 0 | 0 | 0 | 0 | 0 |
| 30: Output when frequency < Pr.02-34               | 0 | 0 | 0 | 0 | 0 | 0 |
| 31: Power generation direction and status          | 0 | 0 | 0 | 0 | 0 | 0 |
| verification                                       |   |   |   |   |   |   |
| 32: Power generation direction                     | 0 | 0 | 0 | 0 | 0 | 0 |
| 33: Zero speed (actual output frequency)           | 0 | 0 | 0 | 0 |   | 0 |
| 34: Zero speed with Stop (actual output frequency) | 0 | 0 | 0 | 0 |   | 0 |
| 35: Fault output option 1 (Pr.06-22)               | 0 | 0 | 0 | 0 | 0 | 0 |
| 36: Fault output option 2 (Pr.06-23)               | 0 | 0 | 0 | 0 | 0 | 0 |
| 37: Fault output option 3 (Pr.06-24)               | 0 | 0 | 0 | 0 | 0 | 0 |
| 38: Fault output option 4 (Pr.06-25)               | 0 | 0 | 0 | 0 | 0 | 0 |
| 39: Reserved                                       |   |   |   |   |   |   |
| 40: Speed reached (including zero speed)           | 0 | 0 | 0 | 0 |   | 0 |
| 41: Reserved                                       |   |   |   |   |   |   |
| 42: STO Output Error                               | 0 | 0 | 0 | 0 | 0 | 0 |
| 43–44: Direct Docking Mode only                    |   |   |   |   |   |   |
| 45: Reserved                                       |   |   |   |   |   |   |
| 46: Retrying after a fault has occurred indication | 0 | 0 | 0 | 0 | 0 | 0 |
| 47: Direct Docking Mode only                       |   |   |   |   |   |   |
| 48: Control output of star-delta contactor         | 0 | 0 | 0 | 0 | 0 | 0 |
| 49: Emergency power mode action                    | 0 | 0 | 0 | 0 | 0 | 0 |

| Settings | Functions                                     | Descriptions                                                             |
|----------|-----------------------------------------------|--------------------------------------------------------------------------|
| 0        | No function                                   | No function                                                              |
| 1        | Operation indication                          | Active when there is an output from the drive or RUN command is ON.      |
| 2        | Operation speed reached                       | Active when the AC motor drive reaches the output frequency setting.     |
| 3        | Desired frequency 1 reached (Pr.02-25, 02-26) | Active when the desired frequency (Pr.02-25, 02-26) reached.             |
| 4        | Desired frequency 2 reached (Pr.02-27, 02-28) | Active when the desired frequency (Pr.02-27, 02-28) reached.             |
| 5        | Zero Speed<br>(Frequency command)             | Active when the Frequency command = 0. (the drive should be at RUN mode) |
| 6        | Zero Speed with stop<br>(Frequency command)   | Active when Frequency command = 0 or Stop.                               |
| 7        | Over-torque (OT1)                             | Active when detecting over-torque. Refer to Pr.06-05 (over-torque        |

|    | (Pr.06-05-06-07)                                           | detection-OT1), Pr.06-06 (over-torque detection level-OT1) and Pr.06-07 (over-torque detection time-OT1).                                                                                                    |
|----|------------------------------------------------------------|----------------------------------------------------------------------------------------------------|
| 8  | Over-torque (OT2)                                          | Active when detecting over-torque. Refer to Pr.06-08 (over-torque detection-OT2), Pr.06-09 (over-torque detection level-OT2) and                                                                                            |
|    | (Pr.06-08-06-10)                                           | Pr.06-10 (over-torque detection time-OT2).                                                                                                    |
| 9  | Drive ready                                                | Active when the drive is ON and no error detected.                                                                                                    |
| 10 | User-defined low-voltage detection                         | Active when the DC BUS voltage is too low (refer to Pr.06-00 Low voltage level).                                                                                                    |
| 11 | Malfunction indication                                     | Active when a fault occurs (except Lv stop).                                                                                                    |
| 11 | Walturiction indication                                    | When the drive runs according to Pr.02-29, it is ON. Use this function                                                                                                    |
|    |                                                            | with the DC brake. It is recommended to use contact "b" (N.C).                                                                                                    |
| 12 | Mechanical brake release<br>(Pr.02-29, Pr.02-30, Pr.02-37) | of drive output is normal operation command enable drive function (MI setting #40) drive is ready magnetic contactor contracting delay time between drive and motor 02-31 output current > 70%*05-05 output current > 02-33 |
| 13 | Overheat (Pr.06-14)                                        | Active when IGBT or heat sink overheats. To prevent OH, turn off the drive (refer to Pr.06-14).                                                                                                    |
| 14 | Brake chopper signal                                       | Activated when the drive needs help braking the load. This function helps achieve a smooth deceleration (refer to Pr.07-00).                                                                                                |
| 15 | Motor-controlled magnetic contactor output                 | Active when you set MI function to #40 (Enable drive function).                                                                                                    |
| 16 | Slip error (oSL)                                           | Active when the slip error is detected (according to Pr.05-14).                                                                                                    |
| 17 | Malfunction indication 1                                   | Activate after 10 ms when a fault occurs (except Lv stop).                                                                                                    |
| 18 | Reserved                                                   |                                                                                                    |
| 19 | Brake chopper output error                                 | Active when a brake chopper error is detected                                                                                                    |
| 20 | Warning output                                             | Active when a warning is detected.                                                                                                    |
| 21 | Over-voltage warning                                       | Active when an over-voltage is detected.                                                                                                    |
| 22 | Over-current stall prevention warning                      | Active when an over-current stall prevention is detected.                                                                                                    |
| 23 | Over-voltage stall prevention warning                      | Active when an over-voltage stall prevention is detected.                                                                                                    |
| 24 | Operation mode indication                                  | Active when the operation command is controlled by an external terminal (Pr.00-15=1).                                                                                                    |
| 25 | Forward command                                            | Active when the operation direction is forward.                                                                                                    |
| 26 | Reverse command                                            | Active when the operation direction is reverse.                                                                                                    |
| 27 | Output when current ≥ Pr.02-33                             | Active when current is ≥ Pr.02-33.                                                                                                    |
| 28 | Output when current <                                      | Active when current is < Pr.02-33.                                                                                                    |
|    | 1                                                          | 1                                                                                                    |

|       | Pr.02-33                                           |                             |                                                           |                           |  |  |  |  |  |  |
|-------|----------------------------------------------------|-----------------------------|-----------------------------------------------------------|---------------------------|--|--|--|--|--|--|
| 29    | Output when frequency ≥ Pr.02-34                   | Active when frequ           | ency is ≥ Pr.02-34.                                       |                           |  |  |  |  |  |  |
| 30    | Output when frequency < Pr.02-34                   | Active when frequ           | ency is < Pr.02-34.                                       |                           |  |  |  |  |  |  |
| 31    | Power generation direction and status verification | Activate when the           | activate when the power generation direction is verified. |                           |  |  |  |  |  |  |
| 32    | Power generation direction                         | Activate when the           | power generation direction                                | n runs forward.           |  |  |  |  |  |  |
| 33    | Zero speed (actual output frequency)               | Active when the a RUN mode. | ctual output frequency is 0                               | . The drive should be in  |  |  |  |  |  |  |
| 34    | Zero speed with stop (actual                       |                             | ctual output frequency is 0                               | or Stop. The drive should |  |  |  |  |  |  |
|       | output frequency)                                  | be in RUN mode.             |                                                           |                           |  |  |  |  |  |  |
| 35    | Fault output option 1 (Pr.06-22)                   | Active when Pr.06           | i-22 is ON.                                               |                           |  |  |  |  |  |  |
| 36    | Fault output option 2 (Pr.06-23)                   | Active when Pr.06-23 is ON. |                                                           |                           |  |  |  |  |  |  |
| 37    | Fault output option 3 (Pr.06-24)                   | Active when Pr.06           | ctive when Pr.06-24 is ON.                                |                           |  |  |  |  |  |  |
| 38    | Fault output option 4 (Pr.06-25)                   | Active when Pr.06-25 is ON. |                                                           |                           |  |  |  |  |  |  |
| 39    | Reserved                                           |                             |                                                           |                           |  |  |  |  |  |  |
| 40    | Speed reached (including zero speed)               | Active when the o           | utput frequency reaches th                                | ne frequency setting.     |  |  |  |  |  |  |
| 41    | Reserved                                           |                             |                                                           |                           |  |  |  |  |  |  |
|       |                                                    |                             | Status of safety output                                   | ]                         |  |  |  |  |  |  |
|       |                                                    | Status of drive             | Status A (MO=42)                                          | _                         |  |  |  |  |  |  |
| 42    | STO Output Error                                   | Normal                      | Broken circuit (open)                                     |                           |  |  |  |  |  |  |
|       |                                                    | STO                         | Short circuit (closed)                                    | *Setting of logic output  |  |  |  |  |  |  |
|       |                                                    | STL1-STL3                   | Short circuit (closed)                                    | B is on page 16-6.        |  |  |  |  |  |  |
| 43–44 | Direct Docking Mode only                           | Contact Delta for r         | more information                                          |                           |  |  |  |  |  |  |
| 45    | Reserved                                           |                             |                                                           |                           |  |  |  |  |  |  |
| 40    | Retrying after a fault has                         | Retry multiple out          | puts after an error has occ                               | urred. When the retry     |  |  |  |  |  |  |
| 46    | occurred indication                                | period has finished         | d, MO stops.                                              |                           |  |  |  |  |  |  |
| 47    | Direct Docking Mode only                           | Contact Delta for r         | more information                                          |                           |  |  |  |  |  |  |
| 48    | Control output of star-delta contactor             | Active when the d           | rive receives a STOP com                                  | mand.                     |  |  |  |  |  |  |
| 49    | Emergency power mode action                        |                             | rive receives a signal from<br>54) after Pr.06-71 time.   | the host controller       |  |  |  |  |  |  |

#### ★ # 2 - 2 3 Multi-output Direction

Control Mode VF VFPG SVC FOCPG TQCPG FOCPM Default: 0

Settings 0-65535

This parameter uses bit setting. If the bit is 1, the multi-function output terminal acts in the opposite direction. For example, if you set Pr.02-11 to 1 and the forward bit is 0, Relay 1 is ON when the drive is running and OFF when the drive is stopped.

| Bit 11 | Bit 10 | Bit 9 | Bit 8 | Bit 7 | Bit 6 | Bit 5 | Bit 4 | Bit 3 | Bit 2 | Bit 1 | Bit 0 |
|--------|--------|-------|-------|-------|-------|-------|-------|-------|-------|-------|-------|
| -      | _      | _     | _     | _     | _     | MO2   | MO1   | R2A   | R1A   | MRA   | RA    |

#### 요구구 Serial Start Signal Selection

Control Mode VF VFPG SVC FOCPG FOCPM Default: 0

Settings 0: According to FWD/REV signal

1: According to Enable drive function signal

- Selects the electromagnetic valve serial start method.
- ①: According to FWD/REV signal, the motor starts to run after the Enable signal MI = 40 is ON.
- 1: According to Enable signal, the electromagnetic valve, mechanical brake and DC brake all follow parameters' setting to run after FWD/REV and Enable are ON.

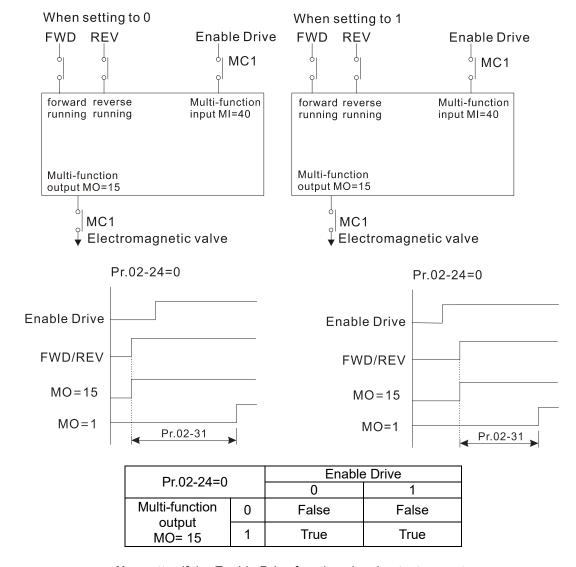

No matter if the Enable Drive function signal outputs or not,

the drive starts to count Pr.02-31 after MO15 .outputs.

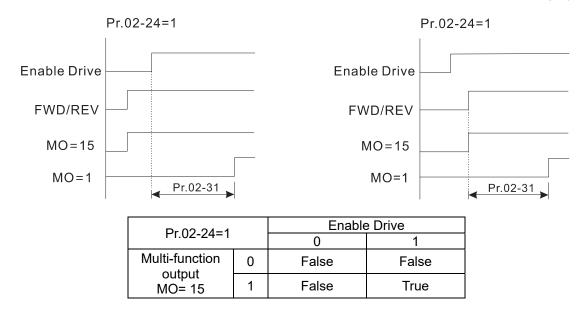

After both Enable Drive function signal and MO15 output, the drive starts to count Pr.02-31.

| N | 82    | 25        | Desired       | Frequen      | cy Rea   | ched 1       |             |              |                                       |
|---|-------|-----------|---------------|--------------|----------|--------------|-------------|--------------|---------------------------------------|
|   | Cont  | rol Mode  | VF            | VFPG         | SVC      | FOCPG        |             | FOCPM        | Default: 60.00/50.00                  |
|   |       |           | Settings      | 0.00-40      | 0.00 Hz  |              |             |              |                                       |
| ~ | 82    | 7-28      | Desired       | Frequen      | cy Rea   | ched Wi      | dth 1       |              |                                       |
|   | Cont  | rol Mode  | VF            | VFPG         | SVC      | FOCPG        |             | FOCPM        | Default: 2.00                         |
|   |       |           | Settings      | 0.00-40      | 0.00 Hz  |              |             |              |                                       |
| ~ | 82    | 7-27      | Desired       | Frequen      | cy Rea   | ched 2       |             |              |                                       |
|   | Cont  | rol Mode  | VF            | VFPG         | SVC      | FOCPG        |             | FOCPM        | Default: 60.00/50.00                  |
|   |       |           | Settings      | 0.00–40      | 0.00 Hz  |              |             |              |                                       |
| ~ | 82    | 9-28      | Desired       | Frequen      | cy Rea   | ched Wi      | dth 2       |              |                                       |
|   | Cont  | rol Mode  | VF            | VFPG         | SVC      | FOCPG        |             | FOCPM        | Default: 2.00                         |
|   |       |           | Settings      | 0.00–40      | 0.00 Hz  |              |             |              |                                       |
|   |       |           | •             |              |          |              | •           | -            | corresponding multi-function output   |
|   |       | termina   | l is set to 3 | 3 or 4 (Pr.0 | 2-11–Pr  | .02-22), th  | is multi-fu | inction outp | out terminal is ON.                   |
|   | 82    | -29       | Brake R       | elease D     | elay Ti  | me wher      | n Elevato   | or Starts    |                                       |
|   | Cont  | rol Mode  | VF            | VFPG         | SVC      | FOCPG        | TQCPG       | FOCPM        | Default: 0.250                        |
|   |       |           | Settings      | 0.000–6      | 5.000 se | c.           |             |              |                                       |
|   | 82    | -38       | Brake E       | ngage D      | elay Tir | ne when      | Elevato     | r Stops      |                                       |
|   | Conti | rol Mode  | VF            | VFPG         | SVC      | FOCPG        | TQCPG       | FOCPM        | Default: 0.250                        |
|   |       |           | Settings      | 0.000–6      | 5.000 se | c.           |             |              |                                       |
|   |       | When th   | ne AC mo      | tor drive r  | uns and  | after the    | delay tim   | e in Pr.02-  | -29, the corresponding multi-function |
|   |       | output te | erminal (12   | 2: mechani   | cal brak | e release)   | is ON.      |              |                                       |
|   |       | When th   | ne AC moto    | or drive sto | ps and a | after the de | elay time i | n Pr.02-30,  | , the corresponding multi-function    |
|   |       | output to | erminal (12   | 2: mechani   | cal brak | e release)   | is OFF.     |              |                                       |

Use this function with the DC brake function.

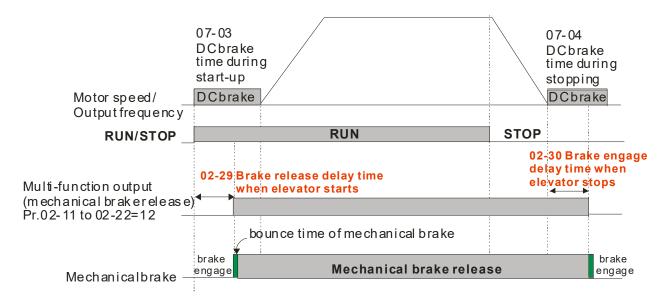

- Magnetic Contactor Contracting Delay Time between Drive and Motor

  Magnetic Contactor Release Delay Time between Drive and Motor

  Control Mode VF VFPG SVC FOCPG TQCPG FOCPM Default: 0.200

  Settings 0.010–65.000 sec.
  - After running, use these parameters with multifunction input terminal setting 40 (Enable drive function), and multifunction output terminal setting 15 (motor-controlled magnetic contactor output). When the multifunction output terminals are ON, the drive starts outputting after the delay time in Pr.02-31. When the drive stops outputting, multifunction output terminals release after the delay time in Pr.02-32.
- Star-delta Contactor Release Delay Time between Drive and Motor

  Control Mode VF VFPG SVC FOCPG TQCPG FOCPM Default: 0.200

  Settings 0.0010~65.000 sec.
- Star-delta Contactor Contracting Delay Time between Drive and Motor
  Control Mode VF VFPG SVC FOCPG TQCPG FOCPM Default: 0.200
  Settings 0.0010~65.000 sec.

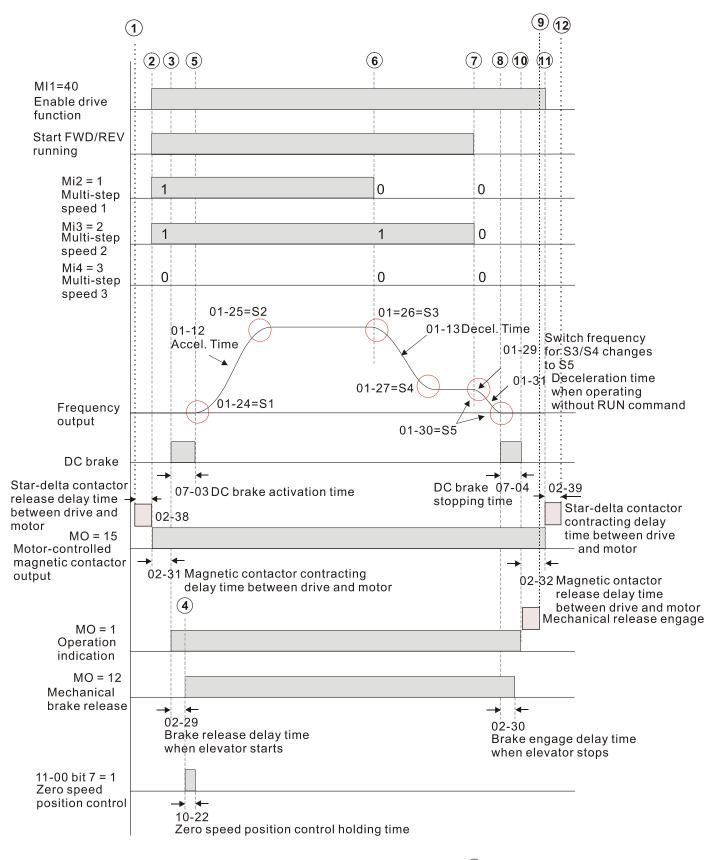

- (1) Elevator starts running
- (2) Star-delta contactor release
- (3) Magnetic contactor is ON
- (4) Mechanical brake release
- (5) End of <DC brake at start-up>
- (6) Start of deceleration
- (7) End of creeping
- (8) Start of <DC brake at stop>
- (9) Brake release engage
- 10 End of <DC brake at stop>
- (1) Magnetic contactor release
- (12) Star-delta contactor contracting (motor release)

#### ★ # 2 - 3 3 External Terminal Output Current Level

Control Mode VF VFPG SVC FOCPG TQCPG FOCPM Default: 0

Settings 0-100%

- When output current is  $\geq$  Pr.02-33, it activates the multi-function output terminal (Pr.02-11–Pr.02-22 are set to 27).
- When output current is < Pr.02-33, it activates the multi-function output terminal (Pr.02-11–Pr.02-22 are set to 28).

#### ★ # External Terminal Output Speed Limit

Control Mode VF VFPG SVC FOCPG TQCPG FOCPM Default: 0.00

Settings 0.00-±400.00 Hz (this is motor speed when using with PG)

- When output frequency is  $\geq$  02-34, it activates the multi-function terminal (Pr.02-11–Pr.02-22 are set to 29).
- When output frequency is < 02-34, it activates the multi-function terminal (Pr.02-11-Pr.02-22 are set to 30).

#### 

Control Mode VF VFPG SVC FOCPG TQCPG FOCPM Default: 0.00

Settings 0.00-10.00 sec.

When the mechanical brake function (Pr.02-01–Pr.02-08 are set to 42) is not enabled within this setting time, the drive displays error code 64 (MBF) mechanical brake error.

#### 

Control Mode VF VFPG SVC FOCPG TQCPG FOCPM Default:0.00

Settings 0.00-10.00 sec.

When the magnetic contactor function (Pr.02-01–02-08 are set to 41) is not enabled within this setting time, the drive displays error code 66 (MCF) magnetic contactor error.

#### 

Control Mode VF VFPG SVC FOCPG TQCPG FOCPM Default: 0

Settings 0: Disable

1: Enable

When the drive receives the operation signal, the drive checks if there is a torque output. When enabled, the drive releases the mechanical brake after confirming that there is a torque output.

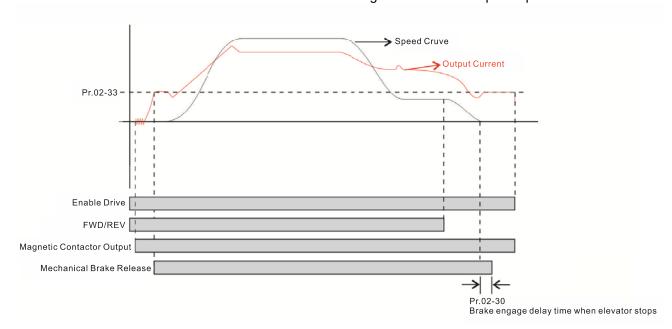

12-32

# 03 Analog Input / Output Parameters

★: You can set this parameter during operation.

Analog Input 1 (AUI1)

Default:1

Reserved

#### 

|                                     |              |    |      | Def | ault: 0 |       |       |
|-------------------------------------|--------------|----|------|-----|---------|-------|-------|
| Settings                            | Control Mode | VF | VFPG | svc | FOCPG   | TQCPG | FOCPM |
| 0: No function                      |              | 0  | 0    | 0   | 0       | 0     | 0     |
| 1: Frequency command (speed limit   | under torque | 0  | 0    | 0   | 0       | 0     | 0     |
| control mode)                       |              |    |      |     |         |       |       |
| 2: Torque command (torque limit une | der speed    |    |      |     |         | 0     |       |
| mode)                               |              |    |      |     |         |       |       |
| 3: Preload input                    |              | 0  | 0    | 0   | 0       | 0     | 0     |
| 4–5: Reserved                       |              |    |      |     |         |       |       |
| 6: P.T.C. thermistor input value    |              | 0  | 0    | 0   | 0       | 0     | 0     |
| 7: Positive torque limit            |              |    |      |     | 0       |       | 0     |
| 8: Negative torque limit            |              |    |      |     | 0       |       | 0     |
| 9: Regenerative torque limit        |              |    |      |     | 0       |       | 0     |
| 10: Positive/negative torque limit  |              |    |      |     | 0       |       | 0     |

- When using the Frequency command or speed limit under torque control mode, the corresponding value for 0 to ±10 V or 4–20 mA is 0–maximum output frequency (Pr.01-00).
- When using the Torque command or torque limit, the corresponding value for 0 to  $\pm 10$  V or 4–20 mA is 0–maximum output torque (Pr.07-14).
- When using torque compensation, the corresponding value for 0 to ±10 V or 4–20 mA is 0–moto's rated torque.

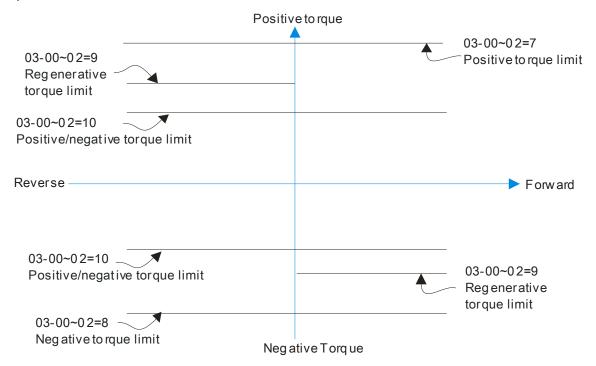

#### Ch12 Descriptions of Parameter Settings | VFD-ED

07-19: Source of torque offset

03-00~02: Analog input selections (AUI1/ACI/AUI2)

03-03~05: Analog input bias (AUI1/ACI/AUI2)

03-06~08: AUI1/ACI/AUI2 bias mode

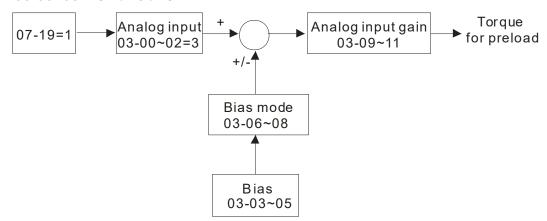

#### 

Control Mode VF VFPG SVC FOCPG TQCPG FOCPM Default:0.0

Settings -100.0-100.0%

Sets the corresponding AUI1 voltage for the external analog input 0.

#### Reserved

#### ★ 3 - 35 Analog Input Bias 1 (AUI2)

Control Mode VF VFPG SVC FOCPG TQCPG FOCPM Default:0.0

Settings -100.0-100.0%

- Sets the corresponding AUI2 voltage for the external analog input 0.
- The relation between external input voltage/current and setting frequency is equal to -10–10 V (4–20 mA) corresponding to 0-60 Hz.

#### Reserved

#### ✓ ☐ 3 - ☐ 6 AUI1 Positive/negative Bias Mode

Control Mode VF VFPG SVC FOCPG TQCPG FOCPM Default: 0

#### ★ # 3 - ## AUI2 Positive/negative Bias Mode

Control Mode VF VFPG SVC FOCPG TQCPG FOCPM Default: 0

Settings 0: Zero bias

- 1: Lower than or equal to bias
- 2: Higher than or equal to bias
- 3: Use bias as the base to get the absolute value of bias voltage (unipolar)
- 4: Using bias as the base (unipolar)
- In a noisy environment, you can use a negative bias to provide a noise margin. It is recommended that you NOT use less than 1 V to set the operating frequency.

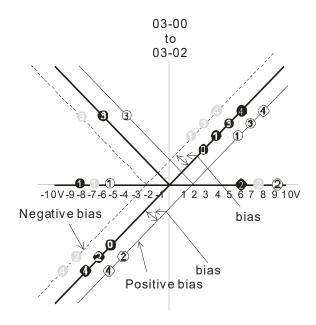

03-09~03-11 gain is positive

- 0 Zero bias
- 1 Serve bias as the center, lower than bias = bias
- 2 Serve bias as the center, greater than bias=bias
- The absolute value of the bias voltage while serving as the center (unipolar)
- 4 Serve bias as the center (unipolar)

#### 

Control Mode VF VFPG SVC FOCPG TQCPG FOCPM Default:100.0

Settings 0.0–500.0%

#### # Reserved

#### 🗡 🖁 🖁 - 🚼 Analog Input Gain 1 (AUI2)

Control Mode VF VFPG SVC FOCPG TQCPG FOCPM Default: 100.0

Settings 0.0–500.0%

Pr.03-03-03-11 are used when the Frequency command source is the analog voltage/current signal.

#### ★ # 3 - # Analog Input Filter Time (AUI1)

Control Mode VF VFPG SVC FOCPG TQCPG FOCPM Default: 0.01

Settings 0.00–2.00 sec.

#### Reserved

#### ★ # Analog Input Filter Time (AUI2)

Control Mode VF VFPG SVC FOCPG TQCPG FOCPM Default: 0.01

Settings 0.00–2.00 sec.

- Analog signals, such as those entering AUI1 and AUI2, are commonly affected by interference that affects the stability of the analog control. Use the Input Noise Filter to create a more stable system.
- If Pr.03-14 is large, the control is more stable, but the response to the input is slower. If Pr.03-14 is small, the control may be unstable, but the response to the input is faster.

# ### Reserved Reserved

Control Mode

VF

Settings

**VFPG** 

SVC

0: Absolute value in output voltage 1: Output 0 V in REV direction

2: Enable output voltage in REV direction

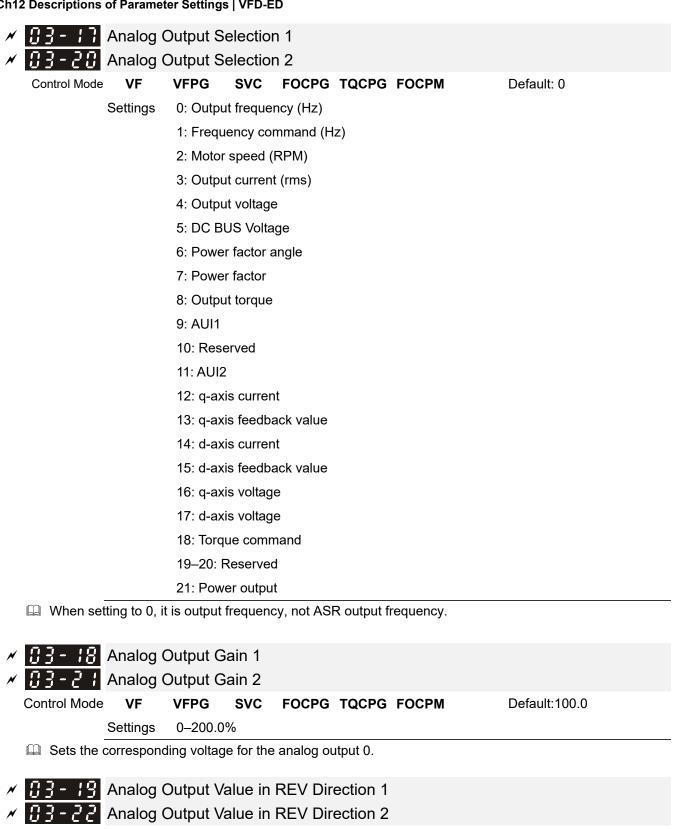

FOCPG TQCPG FOCPM

Default: 0

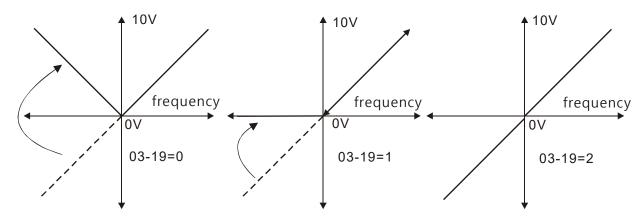

Selection for the analog output direction

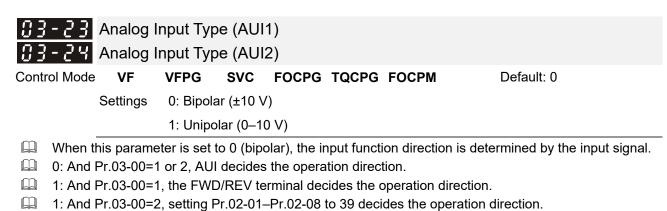

#### **04 Multi-step Speed Parameters** $\mathscr{N}$ : You can set this parameter during operation.

- 1 1st Step Speed Frequency 2nd Step Speed Frequency 3rd Step Speed Frequency 4th Step Speed Frequency 5th Step Speed Frequency 6th Step Speed Frequency 7th Step Speed Frequency 8th Step Speed Frequency 9th Step Speed Frequency 10th Step Speed Frequency 11th Step Speed Frequency 12th Step Speed Frequency 13th Step Speed Frequency 14th Step Speed Frequency 15th Step Speed Frequency Control Mode **VF VFPG SVC FOCPG FOCPM** Default: 0.00 Settings 0.00-400.00 Hz
  - The multi-function input terminals (refer to Pr.02-01–Pr.02-08) select one of the AC motor drive multi-step speeds (including the master frequency, in total 16 speeds). Pr.04-00–Pr.04-15 determine the speeds (frequencies) as shown above.
  - $\square$  When Pr.00-14 = 1, the master frequency is Pr.01-00.
  - When Pr.00-14 = 3, the master frequency is Pr.04-00.

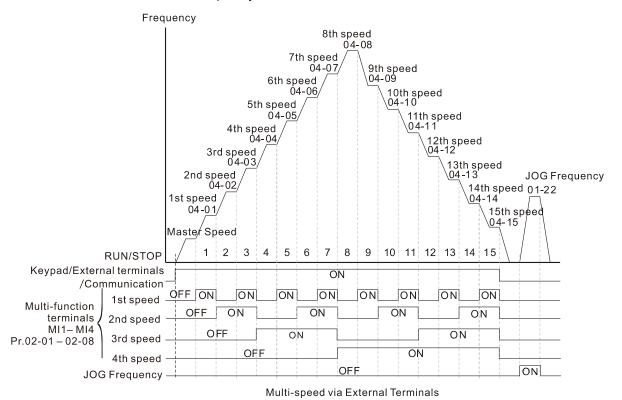

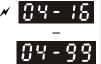

Direct docking mode only

Control Mode

VF VFPG

SVC FOCPG

**FOCPM** 

Default: -

Settings Contact Delta for more information

#### 05 IM Parameters

★: You can set this parameter during operation.

| 05-00 | Motor Auto-tuning |
|-------|-------------------|
|-------|-------------------|

Control Mode VF Default: 0

Settings 0: No function

- 1: Dynamic test (Rs, Rr, Lm, Lx, no-load current) [motor runs]
- 2: Static Test [motor does not run]
- Start auto-tuning by pressing the RUN key on the keypad. It writes the measured value into Pr.05-05–Pr.05-09 (Rs, Rr, Lm, Lx, no-load current).
- The steps for auto-tuning are: (when you set this parameter to 1: dynamic test)
  - 1. Make sure that all the parameters are set to defaults and the motor wiring is correct.
  - 2. Make sure the motor is not loaded before auto-tuning, and that the shaft is not connected to any belt or gear motor. Set this parameter to 2 if you cannot separate the motor from the load.
  - 3. Enter the correct values for Pr.01-02, Pr.01-01, Pr.05-01, Pr.05-02, Pr.05-03 and Pr.05-04. Refer to motor capacity to set the acceleration/deceleration time.
  - 4. When you set Pr.05-00 to 1, the AC motor drive executes auto-tuning immediately after receiving a RUN command (NOTE: the motor will run!).
  - 5. After executing auto-tuning, check if Pr.05-05-Pr.05-09 all have values.
  - 6. Equivalent circuit diagram:

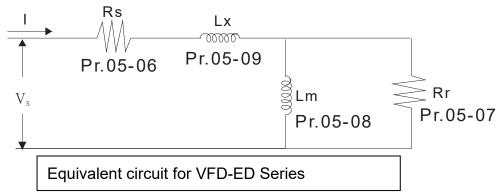

If Pr.05-00 is set to <2: Static Test>, the value in Pr.05-05 is required.

#### NOTE

- 1. In torque/vector control mode, do not run motors in parallel.
- 2. Do not use torque/vector control mode if the motor rated power exceeds the rated power for the AC motor drive.
- 3. The no-load current is usually 20-50% of the rated current.
- 4. The rated speed cannot be larger or equal to 120 f/p (f: output frequency Pr.01-01, p: Number of Motor Poles Pr.05-04).
- 5. After the auto-tuning, activate the drive again to make it operate when the auto-tuning command source is the external terminal.

#### ## Motor Full-load Current

Control Mode VF VFPG SVC FOCPG TQCPG Unit: Amp

Default: #.##

Settings (40–120%)\* Pr.00-01 Amps

- Set this value according to the rated motor frequency from the motor nameplate.

  Example: Suppose the rated current for 7.5 HP (5.5 kW) models is 25.4 and the default
  - Example: Suppose the rated current for 7.5 HP (5.5 kW) models is 25 A and the default is 22.5 A. In this way, the current range is from 10 A (25 \* 40%) to 30 A (25 \* 120%).
- As shown in the table below, the defaults vary according to the different motor drive outputs in HP and in kW.

|      | Motor drive's output (HP)                    | 3*   | 5*    | 5     | 7.5   | 10    | 15    | 20    | 25   | 30    | 40    | 50     | 60    | 75     | 100 |
|------|----------------------------------------------|------|-------|-------|-------|-------|-------|-------|------|-------|-------|--------|-------|--------|-----|
|      | Motor drive's output (kW)                    | 2.2  | 3.7   | 4     | 5.5   | 7.5   | 11    | 15    | 18.5 | 22    | 30    | 37     | 45    | 55     | 75  |
| 230V | Motor Full<br>Load Current<br>(A)<br>Default | 9.82 | 13.91 | 16.36 | 19.64 | 24.54 | 36.82 | 47.46 | 63   | 71.18 | 108   | 131.72 |       |        |     |
| 460V | Motor Full<br>Load Current<br>(A)<br>Default |      |       | 9.41  | 10.64 | 13.91 | 18.82 | 24.54 | 31.1 | 36.82 | 47.46 | 65.46  | 81.82 | 104.72 | 135 |

<sup>\*:</sup> single-phase models.

# 5 - # ≥ Motor Rated Power

Control Mode SVC FOCPG TQCPG Default: #.##

Settings 0.00–655.35 kW

sets the rated power of the motor. The default is the power of the drive.

Control Mode VFPG SVC FOCPG TQCPG Default: 1710

Settings 0-65535

Sets the motor rated speed from the value on the motor nameplate.

Control Mode VF VFPG SVC FOCPG TQCPG Default: 4

Settings 2-48

Sets the number of motor poles (must be an even number).

#5-#5 Motor No-load Current

Control Mode VFPG SVC FOCPG TQCPG Unit: Amp

Default: #.##

Delault. #.##

Settings 0-Pr.05-01 default

As shown in the table below, the defaults vary according to the different motor drive output in HP and in kW.

|      | Motor drive's output (HP)                | 3*   | 5*   | 5    | 7.5  | 10   | 15    | 20    | 25    | 30    | 40    | 50    | 60    | 75    | 100  |
|------|------------------------------------------|------|------|------|------|------|-------|-------|-------|-------|-------|-------|-------|-------|------|
|      | Motor drive's<br>output (kW)             | 2.2  | 3.7  | 4    | 5.5  | 7.5  | 11    | 15    | 18.5  | 22    | 30    | 37    | 45    | 55    | 75   |
| 230V | Motor Current<br>w/o load (A)<br>Default | 3.44 | 4.87 | 5.73 | 6.85 | 8.5  | 12.56 | 15.97 | 20.78 | 23.22 | 33.51 | 39.52 |       |       |      |
| 460V | Motor Current<br>w/o load (A)<br>Default |      |      | 3.29 | 3.71 | 4.81 | 6.43  | 8.26  | 10.28 | 11.99 | 15    | 19.64 | 24.55 | 31.42 | 40.5 |

\*: single-phase models.

Rs of Motor
Rr of Motor

Control Mode SVC FOCPG TQCPG Default: 0.000

Settings  $0.000-65.535 \Omega$ 

| Ch1 | 2 Descriptions                                    | of Paramet               | er Settings                                            | s   VFD-E                                       | D                        |                                 |                                                                                                    |
|-----|---------------------------------------------------|--------------------------|--------------------------------------------------------|-------------------------------------------------|--------------------------|---------------------------------|----------------------------------------------------------------------------------------------------|
|     | 05-08                                             | Lm of Mo                 | otor                                                   |                                                 |                          |                                 |                                                                                                    |
|     | 05-09                                             | Lx of Mo                 | tor                                                    |                                                 |                          |                                 |                                                                                                    |
|     | Control Mode                                      |                          |                                                        | SVC                                             | FOCPG                    | TQCPG                           | Default: 0.0                                                                                                    |
|     |                                                   | Settings                 | 0.0–655                                                | 3.5 mH                                          |                          |                                 |                                                                                                    |
|     |                                                   |                          |                                                        |                                                 |                          |                                 |                                                                                                    |
| ×   | 85-18                                             | Torque C                 | compens                                                | sation 1                                        | īme Cor                  | nstant                          |                                                                                                    |
|     | Control Mode                                      |                          |                                                        | SVC                                             |                          |                                 | Default: 0.020                                                                                                    |
|     |                                                   | Settings                 | 0.001–1                                                | 0.000 se                                        | c.                       |                                 |                                                                                                    |
|     |                                                   |                          |                                                        |                                                 |                          |                                 |                                                                                                    |
| N   | 85-11                                             | Slip Con                 | npensati                                               | on Time                                         | e Consta                 | ınt                             |                                                                                                    |
|     | Control Mode                                      |                          |                                                        | SVC                                             |                          |                                 | Default: 0.100                                                                                                    |
|     |                                                   | Settings                 | 0.001–1                                                | 0.000 se                                        | c.                       |                                 |                                                                                                    |
|     | •                                                 |                          |                                                        | -                                               | -                        |                                 | the compensation.                                                                                                    |
|     | •                                                 |                          |                                                        |                                                 |                          | nos, it maximi<br>me unstable.  | zes the response time for the compensation.                                                                                                    |
|     |                                                   | J                        | ,                                                      | ,                                               | ,                        |                                 |                                                                                                    |
| N   | 05-12                                             | Torque C                 | Compens                                                | sation (                                        | Gain                     |                                 |                                                                                                    |
|     | Control Mode                                      | VF                       | VFPG                                                   |                                                 |                          |                                 | Default: 0                                                                                                    |
|     |                                                   | Settings                 | 0–10                                                   |                                                 |                          |                                 |                                                                                                    |
|     | ☐ You ca                                          | n set this pa            | arameter                                               | so that th                                      | ne AC mot                | or drive increa                 | ases its voltage output for a higher torque.                                                                                                    |
| N   | 85-13                                             | Slip Com                 | npensati                                               | on Gaiı                                         | า                        |                                 |                                                                                                    |
|     | Control Mode                                      |                          | VFPG                                                   | SVC                                             |                          |                                 | Default: 1.00                                                                                                    |
|     |                                                   | Settings                 | 0.00-10                                                | .00                                             |                          |                                 |                                                                                                    |
|     | correct th<br>current. V<br>frequency<br>increase | e frequenc<br>Vhen the o | y and lowe<br>utput curre<br>g to the Pr<br>and vice v | er the sli<br>ent is lar<br>.05-13 so<br>versa. | p to make<br>ger than th | the motor run<br>ne motor no-lo | ad and slip increase. Use this parameter to near the synchronous speed under the rated ad current, the drive compensates the d is slower than the expected speed, |
| N   | 85-14                                             | Slip Dev                 | iation Le                                              | evel                                            |                          |                                 |                                                                                                    |
|     | Control Mode                                      | \                        | /FPG S                                                 | VC FC                                           | CPG                      |                                 | Default: 0                                                                                                    |
|     |                                                   | Settings                 | 0-10009                                                | %                                               |                          |                                 |                                                                                                    |
|     |                                                   |                          | 0: Disab                                               | le                                              |                          |                                 |                                                                                                    |
| N   | 05-15                                             | Slip Dev                 | iation De                                              | etection                                        | Time                     |                                 |                                                                                                    |
|     | Control Mode                                      |                          | VFPG                                                   | SVC                                             | FOCPG                    |                                 | Default:1.0                                                                                                    |
|     |                                                   | Settings                 | 0.0–10.0                                               | ) sec.                                          |                          |                                 |                                                                                                    |
| N   |                                                   |                          |                                                        |                                                 |                          |                                 |                                                                                                    |
|     | <i>05-18</i>                                      | Over-slip                | Action                                                 |                                                 |                          |                                 |                                                                                                    |
|     | Control Mode                                      |                          | Action VFPG                                            | svc                                             | FOCPG                    |                                 | Default: 0                                                                                                    |
|     |                                                   |                          | VFPG                                                   |                                                 | <b>FOCPG</b> p operatio  | n                               | Default: 0                                                                                                    |

Pr.05-14–Pr.05-16 set the allowable slip level and time and over-slip action when the drive is running.

2: Fault and coast to stop

| 05-17        | Hunting       | Gain          |            |               |            |              |                                                                                                    |
|--------------|---------------|---------------|------------|---------------|------------|--------------|----------------------------------------------------------------------------------------------------|
| Control Mode | VF            | VFPG          | SVC        |               |            |              | Default: 2000                                                                                          |
|              | Settings      | 0-10000       | )          |               |            |              |                                                                                                    |
|              |               | 0: Disab      | le         |               |            |              |                                                                                                    |
| setting th   | is parame     | ter. You ca   | n set it t | o 0 for cur   | rent wave  | motion in    | You can improve this situation by the high frequency range or when frequency range, increase Pr.05-17. |
| 05-18        | Accumu        | lated Mo      | tor Ope    | eration T     | ïme (Miı   | า.)          |                                                                                                    |
| Control Mode | · VF          | VFPG          | SVC        | FOCPG         | TQCPG      | FOCPM        | Default: 0                                                                                             |
|              | Settings      | 0–1439        | minutes    |               |            |              |                                                                                                    |
| 00.10        | Accumu        | lated Mo      | tor On∉    | aration T     | ime (Da    | v)           |                                                                                                    |
| Control Mode |               | VFPG          | SVC        |               | TQCPG      | • ,          | Default: 0                                                                                             |
| Control Mode | Settings      | 0-65535       |            | 10010         | 10010      | 1001 1       | Deladit. 0                                                                                             |
|              | and Pr.05     |               | the moto   | •             |            |              | ar the records by setting the values to                                                                |
| 85-28        | Core Lo       | ss Comp       | ensatio    | on            |            |              |                                                                                                    |
| Control Mode | •             |               | SVC        |               |            |              | Default: 10                                                                                            |
|              | Settings      | 0–250%        |            |               |            |              |                                                                                                    |
| 05-21        | Accumu        | lated Mo      | tor Pov    | ver-on T      | ime (Mir   | ı.)          |                                                                                                    |
| Control Mode | VF            | VFPG          | svc        | FOCPG         | TQCPG      | FOCPM        | Default: 0                                                                                             |
|              | Settings      | 0–1439        | minutes    |               |            |              |                                                                                                    |
| 06.00        | <b>Accumu</b> | lated Mo      | tor Pov    | ver on T      | ime (da)   | <i>(</i> )   |                                                                                                    |
| Control Mode |               | VFPG          | SVC        |               | TQCPG      | •            | Default: 0                                                                                             |
| Control Wode | Settings      | 0-65535       |            | 10010         | 14010      | 1 001 111    | Doladit. 0                                                                                             |
|              |               |               | , -        |               |            |              |                                                                                                    |
| 05-23        | Slip Cor      | npensati      | on Gair    | n % (pov      | ver gene   | ration m     | ode)                                                                                                   |
| Control Mode | · VF          |               | SVC        |               |            |              | Default: 0.0                                                                                           |
|              | Settings      | 0.0–100       | .0%        |               |            |              |                                                                                                    |
| 22-54        | Slip Cor      | npensatio     | on Gair    | n % (ele      | ctricity m | node)        |                                                                                                    |
| Control Mode | •             | •             | SVC        | · ·           | ,          | ,            | Default: 0.0                                                                                           |
|              | Settings      | 0.0–100       | .0%        |               |            |              |                                                                                                    |
| When in      | VF mode,      | you do NO     | T have t   | to set Pr.0   | 5-13. To s | atisfy the   | demand for different compensation                                                                      |
| gains in p   | oower gene    | eration mo    | de and e   | electricity r | node, set  | Pr.05-23 a   | and Pr.05-24.                                                                                          |
| When in      | SVC mode      | e, set Pr.05  | -13 first. | To satisfy    | the dem    | and for diff | erent compensation gains in power                                                                      |
| generatio    | on mode ar    | nd electricit | ty mode,   | set Pr.05     | -23 and P  | r.05-24.     |                                                                                                    |

#### **06 Protection Parameters**

✓ ☐ ☐ ☐ ☐ Low Voltage Level

Control Mode VF VFPG SVC FOCPG TQCPG FOCPM Default: 180.0/360.0

Settings 230V series: 160.0–220.0 V

460V series: 320.0-440.0 V

Sets the Lv level.

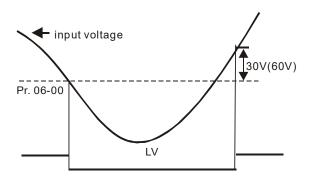

#### 

Control Mode VF VFPG SVC FOCPG TQCPG FOCPM Default: 2

Settings 0: Warn and keep operation

1: Fault and ramp to stop

2: Fault and coast to stop

Sets the phase-loss action. The phase-loss affects the drive's control characteristics and life.

#### ✓ ☐ 6 - ☐ 2 Over-current Stall Prevention during Acceleration

Control Mode VF VFPG SVC Default: 0

Settings 0: Disable

0–250% (rated current of the motor drive)

During acceleration, the AC motor drive output current may increase abruptly and exceed the value specified in Pr.06-02 due to rapid acceleration or excessive load on the motor. When you enable this function, the AC motor drive stops accelerating and keeps the output frequency constant until the current drops below the maximum value.

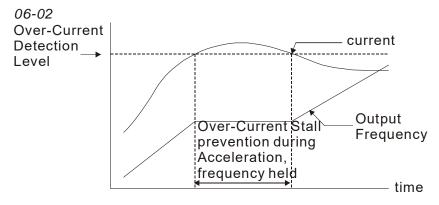

actual acceleration time when over-current stall prevention is enabled

#### 

Control Mode VF VFPG SVC Default: 0

Settings 0: Disable

0-250% (rated current of the motor drive)

If the output current exceeds the setting specified in Pr.06-03 when the drive is operating, the drive decreases its output frequency according to the Pr.06-04 setting to prevent motor stall. If the output current is lower than the setting in Pr.06-03, the drive accelerates (according to Pr.06-04) again to catch up with the Frequency command value.

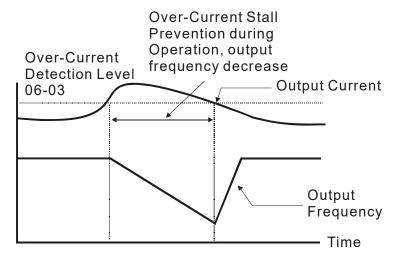

#### over-current stall prevention during operation

#### Acceleration/Deceleration Time for Stall Prevention at Constant Speed

Control Mode VF VFPG SVC Default: 0

Settings 0: Use the current acceleration/deceleration time

1: Use the 1st acceleration/deceleration time

2: Use the 2nd acceleration/deceleration time

3: Use the 3rd acceleration/deceleration time

4: Use the 4th acceleration/deceleration time

5: Use the auto-acceleration/auto-deceleration time

Sets the acceleration/deceleration time when stall prevention occurs at constant speed.

#### ✓ # S - # 5 Over-torque Detection (OT1)

Control Mode VF VFPG SVC FOCPG TQCPG FOCPM Default: 0

Settings 0: Over-torque detection disabled

1: Over-torque detection during constant speed operation, continue to operate after detection

2: Over-torque detection during constant speed operation, stop operating after detection

3: Over-torque detection during operation, continue to operate after detection

4: Over-torque detection during operation, stop operating after detection

#### ✓ SS - SS Over-torque Detection Level (OT1)

Control Mode VF VFPG SVC FOCPG TQCPG FOCPM Default:150

Settings 10–250% (rated current of the motor drive)

#### Ch12 Descriptions of Parameter Settings | VFD-ED

✓ ☐ ☐ ☐ ☐ ☐ Over-torque Detection Time (OT1)

Control Mode VF VFPG SVC FOCPG TQCPG FOCPM Default: 0.1

Settings 0.1-60.0 sec.

✓ ☐ ☐ ☐ ☐ ☐ Over-torque Detection (OT2)

Control Mode VF VFPG SVC FOCPG TQCPG FOCPM Default: 0

Settings 0: Over-torque detection disabled

1: Over-torque detection during constant speed operation, continue to operate after detection

2: Over-torque detection during constant speed operation, stop operating after detection

3: Over-torque detection during operation, continue to operate after detection

4: Over-torque detection during operation, stop operating after detection

✓ ☐ ☐ ☐ ☐ ☐ Over-torque Detection Level (OT2)

Control Mode VF VFPG SVC FOCPG TQCPG FOCPM Default: 150

Settings 10–250% (rated current of the motor drive)

✓ ☐ ☐ Over-torque Detection Time (OT2)

Control Mode VF VFPG SVC FOCPG TQCPG FOCPM Default: 0.1

Settings 0.1-60.0 sec.

Pr.06-05 and Pr.06-08 determine the drive's operating mode after over-torque is detected.

Over-torque is detected according to the following method: if the output current exceeds the over-torque detection level (Pr.06-06, default is 150%) and also exceeds the over-torque detection time (Pr.06-07, default is 0.1 second), the keypad displays the fault code "OT1/OT2". If using a multi-function output terminal for over-torque detection, the output is ON. Refer to Pr.02-11–02-22 for details.

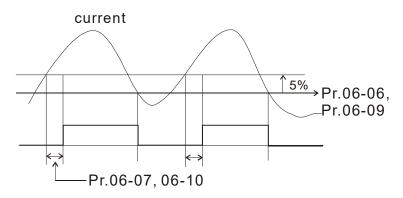

✓ ☐ ☐ Current Limit

Control Mode FOCPG TQCPG FOCPM Default: 200

Settings 0–250% (rated current of the motor drive)

Sets the drive's current limit.

### Electronic Thermal Relay

Control Mode VF VFPG SVC FOCPG TQCPG FOCPM Default: 2

Settings 0: Standard motor

1: Inverter motor

2: Disabled

Prevents self-cooled motor from overheating at low speeds. You can use an electrical thermal relay to limit the drive's output power.

#### ★ # # Electronic Thermal Characteristic

Control Mode VF VFPG SVC FOCPG TQCPG FOCPM Default: 60.0

Settings 30.0-600.0 sec.

The parameter is set by the drive's output frequency, current and operation time for activating the I<sup>2</sup>t electronic thermal protection function. The function is activated for 150% of the setting current in Pr.06-13.

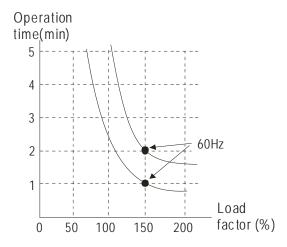

#### ₩ 🖁 🖁 - 👯 Heat Sink Overheat (OH) Warning

Control Mode VF VFPG SVC FOCPG TQCPG FOCPM Default: 90.0

Settings 0.0-110.0°C

#### ★ ## Stall Prevention Limit Level

Control Mode VF VFPG SVC Default: 50

Settings 0-100% (Refer to Pr.06-02, Pr.06-03)

When the operating frequency is larger than Pr.01-01, Pr.06-02 = 150%, Pr.06-03 = 100% and Pr.06-15 = 80%:

Stall Prevention Level during acceleration = Pr.06-02 x Pr.06-15 = 150% x 80% = 120%.

Stall Prevention Level at constant speed = Pr.06-03 x Pr.06-15 = 100% x 80% = 80%.

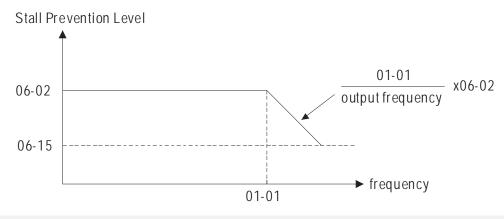

Present Fault Record

Second Most Recent Fault Record

Third Most Recent Fault Record

Fourth Recent Fault Record

Fifth Most Recent Fault Record

Sixth Most Recent Fault Record

| Control<br>mode | VF       | VFPG | svc              | FOCPG        | TQCPG        | FOCPM                | Default: 0  |
|-----------------|----------|------|------------------|--------------|--------------|----------------------|-------------|
|                 | Settings | 0:   | No f             | ault         |              |                      |             |
|                 |          | 1:   | Ove              | r-current di | uring accel  | eration (ocA)        |             |
|                 |          | 2:   | Ove              | r-current di | uring decel  | eration (ocd)        |             |
|                 |          | 3:   | Ove              | r-current di | uring const  | ant speed (ocn)      |             |
|                 |          | 4:   | Grou             | und fault (G | GFF)         |                      |             |
|                 |          | 5:   | IGB <sup>-</sup> | T short-circ | uit (occ)    |                      |             |
|                 |          | 6:   | Ove              | r-current at | stop (ocS)   | )                    |             |
|                 |          | 7:   | Ove              | r-voltage d  | uring accel  | eration (ovA)        |             |
|                 |          | 8:   | Ove              | r-voltage d  | uring decel  | eration (ovd)        |             |
|                 |          | 9:   | Ove              | r-voltage d  | uring const  | ant speed (ovn)      |             |
|                 |          | 10:  | Ove              | r-voltage a  | t stop (ovS  | )                    |             |
|                 |          | 11:  | Low              | voltage du   | ring accele  | eration (LvA)        |             |
|                 |          | 12:  | Low              | voltage du   | ring decele  | eration (Lvd)        |             |
|                 |          | 13:  | Low              | voltage du   | ring consta  | int speed (Lvn)      |             |
|                 |          | 14:  | Low              | voltage at   | stop (LvS)   |                      |             |
|                 |          | 15:  | Inpu             | t phase los  | s (PHL)      |                      |             |
|                 |          | 16:  |                  | T overheat   | ` '          |                      |             |
|                 |          | 17:  | Bulk             | capacitor    | overheat (c  | hH2)                 |             |
|                 |          | 18:  | Abno             | ormal IGB1   | ⊺ temperatu  | ure detected (tH1o)  |             |
|                 |          | 19:  | Abno             | ormal bulk   | capacitor to | emperature detecte   | ed (tH2o)   |
|                 |          | 20:  | Unu              | sual coolin  | g fan opera  | ation (FAn)          |             |
|                 |          | 21:  |                  |              |              | inute, motor drive o | overloaded) |
|                 |          | 22:  |                  | or overload  | (EoL1)       |                      |             |
|                 |          | 23:  | Rese             | erved        |              |                      |             |
|                 |          | 24:  |                  |              | rheat (oH3   | )                    |             |
|                 |          | 25:  |                  | erved        |              |                      |             |
|                 |          | 26:  | Ove              | r-torque 1 ( | (ot1)        |                      |             |
|                 |          | 27:  | Ove              | r-torque 2 ( | (ot2)        |                      |             |
|                 |          | 28:  |                  | erved        |              |                      |             |
|                 |          | 29:  |                  | erved        |              |                      |             |
|                 |          | 30:  |                  |              | error (cF1   | •                    |             |
|                 |          | 31:  |                  | •            | g error (cF  | ,                    |             |
|                 |          | 32:  |                  |              | etection err | ` ,                  |             |
|                 |          | 33:  | •                |              |              | error (cd1)          |             |
|                 |          | 34:  | •                |              |              | error (cd2)          |             |
|                 |          | 35:  | •                |              |              | n error (cd3)        |             |
|                 |          | 36:  |                  |              | •            | e error (Hd0)        |             |
|                 |          | 37:  | oc (d            | over-curren  | it) hardwar  | e error (Hd1)        |             |
|                 |          | 38:  | ov (d            | over-voltag  | e) hardwar   | e error (Hd2)        |             |
|                 |          | 39:  | GFF              | (ground fa   | ault) hardwa | are error (Hd3)      |             |
|                 |          | 40:  | Auto             | -tuning err  | or on moto   | r's parameter (AuE   | i)          |
|                 |          | 41:  | Rese             | erved        |              |                      |             |
|                 |          | 42:  | PG f             | eedback e    | rror (PGF1   | )                    |             |
|                 |          | 43:  | PG f             | eedback lo   | ss (PGF2)    |                      |             |
|                 |          |      |                  |              |              |                      |             |

- 44: PG feedback stall (PGF3) 45: PG slip error (PGF4) 46: Reserved 47: Reserved 48: Reserved 49: External fault input (EF) 50: Emergency stop from external terminals (EF1) 51: Reserved 52: Password error after three attempts (Pcod) 53: Reserved 54: Illegal communication command (cE01) 55: Illegal communication address (cE02) 56: Communication data length error (cE03) 57: Communication attempts to write to a read-only address (cE04) 58: Modbus transmission time-out (cE10) 59: Keypad transmission time-out (cP10) 60: Brake chopper error (BF) 61–63: Reserved 64: Mechanical brake feedback error (MBF) 65: PGF5 hardware error 66: Magnetic contactor error (MCF) 67: Output phase loss (MPHL) 68: CAN BUS disconnected Reserved 69–71: Safe torque loss (STL1) 72: 73: PGcd hardware error 74: PG absolute signal error (PGHL) 75: PG Z phase signal loss (PGAF)
- The parameters record when the fault occurs and forces a stop. For the Lv, it records when it is operating, or it

Safe torque output stops (STO)

Safe torque loss 2 (STL2)

Safe torque loss 3 (STL3)

|   | warns without recording        | • |  | · | • |
|---|--------------------------------|---|--|---|---|
|   | warns without recording.       |   |  |   |   |
|   |                                |   |  |   |   |
| N | ## Fault Output Setting Method |   |  |   |   |

VF **VFPG** SVC FOCPG TQCPG FOCPM Default: 0 Control Mode 0: According to settings in Pr.06-22-06-25 Settings 1: According to the binary setting This parameter is used with the settings 35–38 in Pr.02-11–Pr.02-22 (multi-function output). The fault

output selections 1-4 correspond to Bit 0-3.

This parameter provides two setting methods for the fault output.

0: Set according to the settings in Pr.06-22-Pr.06-25.

76:

77:

78:

1: Set according to the binary setting. Refer to the following example for details.

Example:

Assume that:

- Pr.02-13 (Multi-function output 3 R1A (Relay 3)) is set to 35 Fault output option 1 (Pr.06-22).
- Pr.02-14 (Multi-function output 4 R2A (Realy4)) is set to 36 Fault output option 2 (Pr.06-23).
- Pr.02-15 (Multi-function output 5 (MO1)) is set to 37 Fault output option 3 (Pr.06-24).
- Pr.02-16 (Multi-function output 6 (MO2)) is set to 38 Fault output option 4 (Pr.06-25).

Also assume that external fault outputs with the following signal: R1A = 1, R2A = 1, MO1 = 0 and MO2 = 1. The corresponding Bit 3–0 is 1011.

|                                                                                                    | Bit 3 | Bit 2 | Bit 1    | Bit 0    | Fault code                                       |  |  |  |  |
|----------------------------------------------------------------------------------------------------|-------|-------|----------|----------|--------------------------------------------------|--|--|--|--|
| 1. Over-current during acceleration (ocA)   2. Over-current during deceleration (ocA)   2. Over-current during deceleration (ocd)   3. Over-current during deceleration (ocd)   4. Ground fault (GFF)   5. IGBT short-circuit (occ)   6. Over-current at stop (ocs)   7. Over-voltage during acceleration (ovd)   9. Over-voltage during acceleration (ovd)   9. Over-voltage during acceleration (ovd)   9. Over-voltage during deceleration (ovd)   9. Over-voltage during constant speed (ovn)   10. Over-voltage during acceleration (LvA)   12. Low voltage during acceleration (LvA)   12. Low voltage during acceleration (LvA)   12. Low voltage during acceleration (LvA)   13. Low voltage during acceleration (LvA)   14. Low voltage during acceleration (LvA)   15. Input phase loss (PHL)   16. IGBT overheat (OH1)   17. Bulk capacitor overheat (OH2)   18. Abnormal IGBT temperature detected (IH10)   19. Abnormal bulk capacitor temperature detected (IH20)   19. Abnormal bulk capacitor temperature detected (IH20 | -     | -     | -        | -        | 0: No fault                                      |  |  |  |  |
| 2   2   2   2   2   2   2   2   2   2                                                                                                    |       |       |          |          | 1: Over-current during acceleration (ocA)        |  |  |  |  |
| 1                                                                                                    | 0     |       |          |          |                                                  |  |  |  |  |
| A : Ground fault (GFF)   5: IGBT short-circuit (occ)   6: Over-current at stop (ocS)   7: Over-voltage during acceleration (ovA)   8: Over-voltage during deceleration (ovd)   9: Over-voltage during deceleration (ovd)   9: Over-voltage during constant speed (ovn)   10: Over-voltage at stop (ovS)   11: Low voltage at stop (ovS)   11: Low voltage during acceleration (LvA)   12: Low voltage during acceleration (LvA)   12: Low voltage during deceleration (LvA)   13: Low voltage during acceleration (LvA)   14: Low voltage during deceleration (LvA)   15: Input phase loss (PHL)   16: IGBT overheat (oHT)   17: Bulk capacitor overheat (oHT)   17: Bulk capacitor overheat (oHT)   18: Abnormal IGBT temperature detected (tH10)   19: Abnormal Bulk capacitor temperature detected (tH20)   19: Abnormal Bulk capacitor temperature detected (tH20)   10: Abnormal Bulk capacitor temperature detected (tH20)   10: Abnormal Bulk capacitor temperature det |       | 0     | _        |          | 3: Over-current during constant speed (ocn)      |  |  |  |  |
| 6: Over-current at stop (ocS)                                                                                                    |       | U     | U        | 1        | 4: Ground fault (GFF)                            |  |  |  |  |
| 6: Over-current at stop (ocS)                                                                                                    |       |       |          |          |                                                  |  |  |  |  |
| 8: Over-voltage during deceleration (ovd)   9: Over-voltage during constant speed (ovn)   10: Over-voltage at stop (ovS)   11: Low voltage during acceleration (LvA)   12: Low voltage during constant speed (Lvn)   13: Low voltage during constant speed (Lvn)   14: Low voltage during constant speed (Lvn)   14: Low voltage at stop (LvS)   15: Input phase loss (PHL)   16: IGBT overheat (oH1)   17: Bulk capacitor overheat (oH2)   18: Abnormal IGBT temperature detected (tH1o)   19: Abnormal Bulk capacitor temperature detected (tH2o)   10: O                                                                                                    |       |       |          |          | 6: Over-current at stop (ocS)                    |  |  |  |  |
| 8: Over-voltage during deceleration (ovd)   9: Over-voltage during constant speed (ovn)   10: Over-voltage at stop (ovS)   11: Low voltage during acceleration (LvA)   12: Low voltage during constant speed (Lvn)   13: Low voltage during constant speed (Lvn)   14: Low voltage during constant speed (Lvn)   14: Low voltage at stop (LvS)   15: Input phase loss (PHL)   16: IGBT overheat (oH1)   17: Bulk capacitor overheat (oH2)   18: Abnormal IGBT temperature detected (tH1o)   19: Abnormal Bulk capacitor temperature detected (tH2o)   10: O                                                                                                    |       |       |          |          | 7: Over-voltage during acceleration (ovA)        |  |  |  |  |
| 1                                                                                                    | 0     |       |          |          |                                                  |  |  |  |  |
| 11: Low voltage during acceleration (LvA)   12: Low voltage during deceleration (Lvd)   12: Low voltage during deceleration (Lvd)   13: Low voltage at stop (LvS)   15: Input phase loss (PHL)   16: IGBT overheat (oH1)   17: Bulk capacitor overheat (oH2)   18: Abnormal IGBT temperature detected (tH10)   19: Abnormal bulk capacitor temperature detected (tH20)   10: Abnormal bulk capacitor temperature detected (tH20)   10: Abnormal bulk capacitor temperature detected (tH20)   1 |       | U     | I        | U        | 9: Over-voltage during constant speed (ovn)      |  |  |  |  |
| 12: Low voltage during deceleration (Lvd)   13: Low voltage during constant speed (Lvn)   14: Low voltage at stop (LvS)   15: Input phase loss (PHL)   16: IGBT overheat (oH1)   17: Bulk capacitor overheat (oH2)   17: Bulk capacitor overheat (oH2)   18: Abnormal IGBT temperature detected (tH1o)   19: Abnormal bulk capacitor temperature detected (tH2o)   10: 0   1   10: 0   12: Overload (oL) (150%; 1 minute, motor drive overloaded)   10: 0   1   10: 0   12: Overload (oL) (150%; 1 minute, motor drive overloaded)   11: 0   11: 0   12: Overload (oL) (150%; 1 minute, motor drive overloaded)   11: 0   12: Overload (oL) (150%; 1 minute, motor drive overloaded)   11: 0   12: Overload (oL) (150%; 1 minute, motor drive overloaded)   13: 0   14: Motor PTC overheat (oH3)   14: Motor PTC overheat (oH3)   15: 0   15: 0   15: 0   15: 0   15: 0   15: 0   15: 0   15: 0   15: 0   15: 0   15: 0   15: 0   15: 0   15: 0   15: 0   15: 0   15: 0   15: 0   15: 0   15: 0   15: 0   15: 0   15: 0   15: 0   15: 0   15: 0   15: 0   15: 0   15: 0   15: 0   15: 0   15: 0   15: 0   15: 0   15: 0   15: 0   15: 0   15: 0   15: 0   15: 0   15: 0   15: 0   15: 0   15: 0   15: 0   15: 0   15: 0   15: 0   15: 0   15: 0   15: 0   15: 0   15: 0   15: 0   15: 0   15: 0   15: 0   15: 0   15: 0   15: 0   15: 0   15: 0   15: 0   15: 0   15: 0   15: 0   15: 0   15: 0   15: 0   15: 0   15: 0   15: 0   15: 0   15: 0   15: 0   15: 0   15: 0   15: 0   15: 0   15: 0   15: 0   15: 0   15: 0   15: 0   15: 0   15: 0   15: 0   15: 0   15: 0   15: 0   15: 0   15: 0   15: 0   15: 0   15: 0   15: 0   15: 0   15: 0   15: 0   15: 0   15: 0   15: 0   15: 0   15: 0   15: 0   15: 0   15: 0   15: 0   15: 0   15: 0   15: 0   15: 0   15: 0   15: 0   15: 0   15: 0   15: 0   15: 0   15: 0   15: 0   15: 0   15: 0   15: 0   15: 0   15: 0   15: 0   15: 0   15: 0   15: 0   15: 0   15: 0   15: 0   15: 0   15: 0   15: 0   15: 0   15: 0   15: 0   15: 0   15: 0   15: 0   15: 0   15: 0   15: 0   15: 0   15: 0   15: 0   15: 0   15: 0   15: 0   15: 0   15: 0   15: 0   15: 0   15: 0   15 |       |       |          |          | 10: Over-voltage at stop (ovS)                   |  |  |  |  |
| 1                                                                                                    |       |       |          |          | 11: Low voltage during acceleration (LvA)        |  |  |  |  |
| 14: Low voltage at stop (LvS)   15: Input phase loss (PHL)   16: IGBT overheat (oH1)   17: Bulk capacitor overheat (oH2)   18: Abnormal IGBT temperature detected (tH1o)   19: Abnormal bulk capacitor temperature detected (tH2o)   19: Abnormal bulk capacitor temperature detected (tH2o)   10: Our Junusual cooling fan operation (FAn)   10: Our Junusual cooling fan operation (FAn)   10: Our Junusual cooling fan operation (FAn)   10: Our Junusual cooling fan operation (FAn)   10: Our Junusual cooling fan operation (FAn)   10: Our Junusual cooling fan operation (FAn)   10: Our Junusual cooling fan operation (FAn)   10: Our Junusual cooling fan operation (FAn)   10: Our Junusual cooling fan operation (FAn)   10: Our Junusual cooling fan operation (FAn)   10: Our Junusual cooling fan operation (FAn)   10: Our Junusual cooling fan operation (FAn)   10: Our Junusual cooling fan operation (FAn)   10: Our Junusual cooling fan operation (FAn)   10: Our Junusual Cooling fan operation (FAn)   10: Our Junusual C |       |       |          |          | 12: Low voltage during deceleration (Lvd)        |  |  |  |  |
| 15: Input phase loss (PHL)   16: IGBT overheat (oH1)   17: Bulk capacitor overheat (oH2)   18: Abnormal IGBT temperature detected (tH10)   19: Abnormal bulk capacitor temperature detected (tH20)   20: Unusual cooling fan operation (FAn)   0   1   0   21: Overload (oL) (150%; 1 minute, motor drive overloaded)   0   1   1   0   22: Motor overload (EoL1)   24: Motor PTC overheat (oH3)   26: Over-torque 2 (ot2)   30: Memory writing error (cF1)   31: Memory reading error (cF2)   32: Isum current detection error (cd0)   33: U-phase current detection error (cd1)   34: V-phase current detection error (cd2)   35: W-phase current detection error (cd3)   36: cc (current clamp) hardware error (Hd0)   37: oc (over-current) hardware error (Hd1)   38: ov (over-voltage) hardware error (Hd2)   39: GFF (ground fault) hardware error (Hd3)   41: Reserved   41: Reserved   42: PG feedback error (PGF1)   44: PG feedback stall (PGF3)   45: PG slip error (PGF4)   46: Reserved   47: Reserved   48: Reserved   48: Reserved   48: Reserved   48: Reserved   48: Reserved   49: External fault input (EF)   50: Emergency stop from external terminals (EF1)   54: Illegal communication command (cE01)                                                                                                    | 0     | 0     | 1        | 1        |                                                  |  |  |  |  |
| 15: Input phase loss (PHL)   16: IGBT overheat (oH1)   17: Bulk capacitor overheat (oH2)   18: Abnormal IGBT temperature detected (tH10)   19: Abnormal bulk capacitor temperature detected (tH20)   20: Unusual cooling fan operation (FAn)   0   1   0   21: Overload (oL) (150%; 1 minute, motor drive overloaded)   0   1   1   0   22: Motor overload (EoL1)   24: Motor PTC overheat (oH3)   26: Over-torque 2 (ot2)   30: Memory writing error (cF1)   31: Memory reading error (cF2)   32: Isum current detection error (cd0)   33: U-phase current detection error (cd1)   34: V-phase current detection error (cd2)   35: W-phase current detection error (cd3)   36: cc (current clamp) hardware error (Hd0)   37: oc (over-current) hardware error (Hd1)   38: ov (over-voltage) hardware error (Hd2)   39: GFF (ground fault) hardware error (Hd3)   41: Reserved   41: Reserved   42: PG feedback error (PGF1)   44: PG feedback stall (PGF3)   45: PG slip error (PGF4)   46: Reserved   47: Reserved   48: Reserved   48: Reserved   48: Reserved   48: Reserved   48: Reserved   49: External fault input (EF)   50: Emergency stop from external terminals (EF1)   54: Illegal communication command (cE01)                                                                                                    |       |       |          |          |                                                  |  |  |  |  |
| 1                                                                                                    |       |       |          |          |                                                  |  |  |  |  |
| 1                                                                                                    | -     |       |          |          | 16: IGBT overheat (oH1)                          |  |  |  |  |
| 1                                                                                                    | 0     | _     | _        |          | 17: Bulk capacitor overheat (oH2)                |  |  |  |  |
| 19: Abnormal bulk capacitor temperature detected (tH2o)                                                                                                    | U     | 1     | U        | U        |                                                  |  |  |  |  |
| 1                                                                                                    |       |       |          |          |                                                  |  |  |  |  |
| 1                                                                                                    | 1     | 0     | 0        | 0        |                                                  |  |  |  |  |
| 1                                                                                                    | 0     | 1     | 0        | 1        |                                                  |  |  |  |  |
| 0 1 1 1 2 24: Motor PTC overheat (oH3)  0 1 1 1 1 26: Over-torque 1 (ot1) 27: Over-torque 2 (ot2) 30: Memory writing error (cF1) 31: Memory reading error (cF2) 32: Isum current detection error (cd0) 33: U-phase current detection error (cd1) 34: V-phase current detection error (cd2) 35: W-phase current detection error (cd3) 36: cc (current lamp) hardware error (Hd0) 37: oc (over-current) hardware error (Hd1) 38: ov (over-voltage) hardware error (Hd2) 39: GFF (ground fault) hardware error (Hd2) 39: GFF (ground fault) hardware error (Hd3)  1 0 1 40: Auto-tuning error on motor's parameter (AUE) 41: Reserved 41: Reserved 42: PG feedback error (PGF1) 43: PG feedback loss (PGF2) 0 1 1 1 44: PG feedback stall (PGF3) 45: PG slip error (PGF4) 46: Reserved 47: Reserved 48: Reserved 48: Reserved 48: Reserved 49: External fault input (EF) 50: Emergency stop from external terminals (EF1) 1 0 0 1 52: Password error after three attempts (Pcod) 54: Illegal communication command (cE01)                                                                                                    |       | _     |          | _        |                                                  |  |  |  |  |
| 0 1 1 1 26: Over-torque 1 (ot1) 27: Over-torque 2 (ot2) 30: Memory writing error (cF1) 31: Memory reading error (cF2) 32: Isum current detection error (cd0) 33: U-phase current detection error (cd2) 35: W-phase current detection error (cd3) 36: cc (current clamp) hardware error (Hd0) 37: oc (over-current) hardware error (Hd1) 38: ov (over-voltage) hardware error (Hd2) 39: GFF (ground fault) hardware error (Hd3) 1 0 1 40: Auto-tuning error on motor's parameter (AUE) 41: Reserved 41: Reserved 42: PG feedback error (PGF1) 43: PG feedback stall (PGF3) 45: PG slip error (PGF4) 46: Reserved 47: Reserved 48: Reserved 48: Reserved 48: Reserved 48: Reserved 49: External fault input (EF) 50: Emergency stop from external terminals (EF1) 1 0 0 1 52: Password error after three attempts (Pcod) 54: Illegal communication command (cE01)                                                                                                    | Ü     | 1     | 1        | U        | , ,                                              |  |  |  |  |
| 1 0 1 1 27: Over-torque 2 (ot2)  30: Memory writing error (cF1)  31: Memory reading error (cF2)  32: Isum current detection error (cd0)  33: U-phase current detection error (cd1)  36: cc (current clamp) hardware error (Hd0)  37: oc (over-current) hardware error (Hd1)  38: ov (over-voltage) hardware error (Hd2)  39: GFF (ground fault) hardware error (Hd3)  1 0 1 40: Auto-tuning error on motor's parameter (AUE)  41: Reserved  42: PG feedback error (PGF1)  43: PG feedback stall (PGF3)  45: PG slip error (PGF4)  46: Reserved  47: Reserved  48: Reserved  48: Reserved  48: Reserved  48: Reserved  49: External fault input (EF)  50: Emergency stop from external terminals (EF1)  1 0 0 1 52: Password error after three attempts (Pcod)  54: Illegal communication command (cE01)                                                                                                    |       | 4     |          | 4        |                                                  |  |  |  |  |
| 1                                                                                                    | 0     | 1     | 1        | 1        | 27: Over-torque 2 (ot2)                          |  |  |  |  |
| 1                                                                                                    |       |       |          |          | 30: Memory writing error (cF1)                   |  |  |  |  |
| 1                                                                                                    |       |       |          |          | 31: Memory reading error (cF2)                   |  |  |  |  |
| 1 0 0 0 34: V-phase current detection error (cd2) 35: W-phase current detection error (cd3) 36: cc (current clamp) hardware error (Hd0) 37: oc (over-current) hardware error (Hd1) 38: ov (over-voltage) hardware error (Hd2) 39: GFF (ground fault) hardware error (Hd3)  1 0 0 1 40: Auto-tuning error on motor's parameter (AUE) 41: Reserved 41: Reserved 42: PG feedback error (PGF1) 43: PG feedback loss (PGF2)  0 1 1 1 44: PG feedback stall (PGF3) 45: PG slip error (PGF4) 46: Reserved 47: Reserved 48: Reserved 48: Reserved 48: Reserved 49: External fault input (EF) 50: Emergency stop from external terminals (EF1) 1 0 0 1 52: Password error after three attempts (Pcod) 54: Illegal communication command (cE01)                                                                                                    |       |       |          |          | 32: Isum current detection error (cd0)           |  |  |  |  |
| 1                                                                                                    |       |       |          |          | 33: U-phase current detection error (cd1)        |  |  |  |  |
| 35: W-phase current detection error (cd3)   36: cc (current clamp) hardware error (Hd0)   37: oc (over-current) hardware error (Hd1)   38: ov (over-voltage) hardware error (Hd2)   39: GFF (ground fault) hardware error (Hd3)   40: Auto-tuning error on motor's parameter (AUE)   41: Reserved   42: PG feedback error (PGF1)   43: PG feedback loss (PGF2)   44: PG feedback stall (PGF3)   45: PG slip error (PGF4)   46: Reserved   47: Reserved   48: Reserved   48: Reserved   48: Reserved   48: Reserved   49: External fault input (EF)   50: Emergency stop from external terminals (EF1)   54: Illegal communication command (cE01)                                                                                                    | 4     | 0     | _        | 0        | 34: V-phase current detection error (cd2)        |  |  |  |  |
| 37: oc (over-current) hardware error (Hd1)   38: ov (over-voltage) hardware error (Hd2)   39: GFF (ground fault) hardware error (Hd3)   1                                                                                                    | ı     |       | U        | U        | 35: W-phase current detection error (cd3)        |  |  |  |  |
| 38: ov (over-voltage) hardware error (Hd2)   39: GFF (ground fault) hardware error (Hd3)   1                                                                                                    |       |       |          |          | 36: cc (current clamp) hardware error (Hd0)      |  |  |  |  |
| 39: GFF (ground fault) hardware error (Hd3)   1                                                                                                    |       |       |          |          | 37: oc (over-current) hardware error (Hd1)       |  |  |  |  |
| 1         0         0         1         40: Auto-tuning error on motor's parameter (AUE)           1         0         1         0         42: PG feedback error (PGF1)           43: PG feedback loss (PGF2)         0         1         1         1         44: PG feedback stall (PGF3)           1         0         1         1         45: PG slip error (PGF4)           46: Reserved         47: Reserved           48: Reserved           49: External fault input (EF)           50: Emergency stop from external terminals (EF1)           1         0         0         1         52: Password error after three attempts (Pcod)           54: Illegal communication command (cE01)                                                                                                    |       |       |          |          | 38: ov (over-voltage) hardware error (Hd2)       |  |  |  |  |
| 1                                                                                                    |       |       |          |          | 39: GFF (ground fault) hardware error (Hd3)      |  |  |  |  |
| 1       0       1       0       42: PG feedback error (PGF1)         43: PG feedback loss (PGF2)       0       1       1       1       44: PG feedback stall (PGF3)         1       0       1       0       45: PG slip error (PGF4)         46: Reserved       47: Reserved         48: Reserved         48: Reserved         49: External fault input (EF)         50: Emergency stop from external terminals (EF1)         1       0       0       1       52: Password error after three attempts (Pcod)         54: Illegal communication command (cE01)                                                                                                    | 1     | 0     | 0        | 1        | 40: Auto-tuning error on motor's parameter (AUE) |  |  |  |  |
| 43: PG feedback loss (PGF2)                                                                                                    |       |       |          |          | 41: Reserved                                     |  |  |  |  |
| 0         1         1         44: PG feedback stall (PGF3)           1         0         1         45: PG slip error (PGF4)           46: Reserved         47: Reserved           48: Reserved           1         0         1         1           49: External fault input (EF)           50: Emergency stop from external terminals (EF1)           1         0         0         1           52: Password error after three attempts (Pcod)           54: Illegal communication command (cE01)                                                                                                    |       | 0     | 1        | 0        | 42: PG feedback error (PGF1)                     |  |  |  |  |
| 1                                                                                                    |       |       |          |          |                                                  |  |  |  |  |
| 1       0       1       0       46: Reserved         47: Reserved       48: Reserved         1       0       1       1       49: External fault input (EF)         50: Emergency stop from external terminals (EF1)         1       0       0       1       52: Password error after three attempts (Pcod)         54: Illegal communication command (cE01)                                                                                                    | 0     | 1     | 1        | 1        | 44: PG feedback stall (PGF3)                     |  |  |  |  |
| 1 0 1 47: Reserved 48: Reserved  1 0 1 1 49: External fault input (EF) 50: Emergency stop from external terminals (EF1) 1 0 0 1 52: Password error after three attempts (Pcod) 54: Illegal communication command (cE01)                                                                                                    | 1     | 0     |          |          | 45: PG slip error (PGF4)                         |  |  |  |  |
| 1 0 1 1 49: External fault input (EF) 1 0 0 1 50: Emergency stop from external terminals (EF1) 1 0 0 1 52: Password error after three attempts (Pcod) 54: Illegal communication command (cE01)                                                                                                    |       |       | 1        | 0        |                                                  |  |  |  |  |
| 1 0 1 1 49: External fault input (EF) 50: Emergency stop from external terminals (EF1) 1 0 0 1 52: Password error after three attempts (Pcod) 54: Illegal communication command (cE01)                                                                                                    |       |       |          |          | 47: Reserved                                     |  |  |  |  |
| 50: Emergency stop from external terminals (EF1)  1 0 0 1 52: Password error after three attempts (Pcod)  54: Illegal communication command (cE01)                                                                                                    |       |       |          |          | 48: Reserved                                     |  |  |  |  |
| 1 0 0 1 52: Password error after three attempts (Pcod) 54: Illegal communication command (cE01)                                                                                                    | 1     | 0     | 1        | 1        | 49: External fault input (EF)                    |  |  |  |  |
| 54: Illegal communication command (cE01)                                                                                                    |       | U     | <u>'</u> | <u> </u> |                                                  |  |  |  |  |
|                                                                                                    | 1     | 0     | 0        | 1        | 52: Password error after three attempts (Pcod)   |  |  |  |  |
| EE: Illagal communication address (aFO2)                                                                                                    | 1     | 1     | 0        | 0        | 54: Illegal communication command (cE01)         |  |  |  |  |
| ງວ. illegal communication address (ceuz)                                                                                                    |       |       |          |          | 55: Illegal communication address (cE02)         |  |  |  |  |
|                                                                                                    |       |       |          |          |                                                  |  |  |  |  |
| 57: Communication attempts to write to a read-only address                                                                                                    |       |       |          |          |                                                  |  |  |  |  |
| (cE04)                                                                                                    |       |       |          |          | (cE04)                                           |  |  |  |  |

| Bit 3 | Bit 2 | Bit 1 | Bit 0 | Fault code                                |  |  |  |
|-------|-------|-------|-------|-------------------------------------------|--|--|--|
|       |       |       |       | 58: Modbus transmission time-out (cE10)   |  |  |  |
|       |       |       |       | 59: Keypad transmission time-out (cP10)   |  |  |  |
| 1     | 0     | 0     | 0     | 60: Brake chopper error (BF)              |  |  |  |
| 1     | 0     | 1     | 1     | 61–63: Reserved                           |  |  |  |
|       | U     |       |       | 64: Mechanical brake feedback error (MBF) |  |  |  |
| 1     | 0     | 0     | 0     | 65: PGF5 hardware error                   |  |  |  |
| 1     | 0     | 1     | 1     | 66: Magnetic contactor error (MCF)        |  |  |  |
| 1     | 0     | 1     | 1     | 67: Output phase loss (MPHL)              |  |  |  |
| 1     | 1     | 0     | 1     | 68: CAN BUS disconnected                  |  |  |  |
| 1     | 1     | 1     | 0     | 72: Safe torque loss (STL1)               |  |  |  |
| 1     | 0     | 0     | 0     | 73: PGcd hardware error                   |  |  |  |
| 1     | 0     | 0     | 0     | 74: PG absolute signal error (PGHL)       |  |  |  |
| 1     | 0     | 0     | 0     | 75: PG Z phase signal loss (PGAF)         |  |  |  |
| 1     | 1     | 1     | 0     | 76: Safe torque output stops (STO)        |  |  |  |
| 1     | 1     | 1     | 0     | 77: Safe torque loss 2 (STL2)             |  |  |  |
| 1     | 1     | 1     | 0     | 78: Safe torque loss 3 (STL3)             |  |  |  |

Fault Output Option 1
Fault Output Option 2
Fault Output Option 2
Fault Output Option 3
Fault Output Option 4

Control Mode VF VFPG SVC FOCPG TQCPG FOCPM Default: 0

Settings 0–65535 sec. (refer to bit table for fault code)

You can use these parameters with multi-function output (set Pr.02-11–Pr.02-22 to 35–38) for the specific requirement. When a fault occurs, the corresponding terminals are activated. You must convert binary value to decimal value when setting Pr.06-22–Pr.06-25.

| Fault and                                   | Bit0    | Bit1  | Bit2 | Bit3 | Bit4 | Bit5 | Bit6 |
|---------------------------------------------|---------|-------|------|------|------|------|------|
| Fault code                                  | current | Volt. | OL   | SYS  | FBK  | EXI  | CE   |
| 0: No fault                                 |         |       |      |      |      |      |      |
| 1: Over-current during acceleration (ocA)   | •       |       |      |      |      |      |      |
| 2: Over-current during deceleration (ocd)   | •       |       |      |      |      |      |      |
| 3: Over-current during constant speed (ocn) | •       |       |      |      |      |      |      |
| 4: Ground fault (GFF)                       |         |       |      |      |      | •    |      |
| 5: IGBT short-circuit (occ)                 | •       |       |      |      |      |      |      |
| 6: Over-current at stop (ocS)               | •       |       |      |      |      |      |      |
| 7: Over-voltage during acceleration (ovA)   |         | •     |      |      |      |      |      |
| 8: Over-voltage during deceleration (ovd)   |         | •     |      |      |      |      |      |
| 9: Over-voltage during constant speed (ovn) |         | •     |      |      |      |      |      |
| 10: Over-voltage at stop (ovS)              |         | •     |      |      |      |      |      |
| 11: Low voltage during acceleration (LvA)   |         | •     |      |      |      |      |      |
| 12: Low voltage during deceleration (Lvd)   |         | •     |      |      |      |      |      |
| 13: Low voltage during constant speed (Lvn) |         | •     |      |      |      |      |      |
| 14: Low voltage at stop (LvS)               |         | •     |      |      |      |      |      |
| 15: Input phase loss (PHL)                  |         |       |      |      |      | •    |      |
| 16: IGBT overheat (oH1)                     |         |       | •    |      |      |      |      |
| 17: Bulk capacitor overheat (oH2)           |         |       | •    |      |      |      |      |

| Fault code                                  | Bit0    | Bit1  | Bit2 | Bit3 | Bit4 | Bit5 | Bit6 |
|---------------------------------------------|---------|-------|------|------|------|------|------|
| rault code                                  | current | Volt. | OL   | SYS  | FBK  | EXI  | CE   |
| 18: Abnormal IGBT temperature detected      |         |       |      |      |      |      |      |
| (tH1o)                                      |         |       |      |      |      |      |      |
| 19: Abnormal bulk capacitor temperature     |         |       |      |      |      |      |      |
| detected (tH2o)                             |         |       |      |      |      |      |      |
| 20: Unusual cooling fan operation (FAn)     |         |       |      |      |      | •    |      |
| 21: Overload (oL) (150%; 1 minute, motor    |         |       |      |      |      |      |      |
| drive overloaded)                           |         |       |      |      |      |      |      |
| 22: Motor overload (EoL1)                   |         |       | •    |      |      |      |      |
| 23: Reserved                                |         |       |      |      |      |      |      |
| 24: Motor PTC overheat (oH3)                |         |       | •    |      |      |      |      |
| 25: Reserved                                |         |       |      |      |      |      |      |
| 26: Over-torque 1 (ot1)                     |         |       | •    |      |      |      |      |
| 27: Over-torque 2 (ot2)                     |         |       | •    |      |      |      |      |
| 28: Reserved                                |         |       |      |      |      |      |      |
| 29: Reserved                                |         |       |      |      |      |      |      |
| 30: Memory writing error (cF1)              |         |       |      | •    |      |      |      |
| 31: Memory reading error (cF2)              |         |       |      | •    |      |      |      |
| 32: Isum current detection error (cd0)      |         |       |      | •    |      |      |      |
| 33: U-phase current detection error (cd1)   |         |       |      | •    |      |      |      |
| 34: V-phase current detection error (cd2)   |         |       |      | •    |      |      |      |
| 35: W-phase current detection error (cd3)   |         |       |      | •    |      |      |      |
| 36: cc (current clamp) hardware error (Hd0) |         |       |      | •    |      |      |      |
| 37: oc (over-current) hardware error (Hd1)  |         |       |      | •    |      |      |      |
| 38: ov (over-voltage) hardware error (Hd2)  |         |       |      | •    |      |      |      |
| 39: GFF (ground fault) hardware error (Hd3) |         |       |      | •    |      |      |      |
| 40: Auto-tuning error on motor's parameter  |         |       |      |      |      |      |      |
| (AUE)                                       |         |       |      |      |      |      |      |
| 41: Reserved                                |         |       |      |      | •    |      |      |
| 42: PG feedback error (PGF1)                |         |       |      |      | •    |      |      |
| 43: PG feedback loss (PGF2)                 |         |       |      |      | •    |      |      |
| 44: PG feedback stall (PGF3)                |         |       |      |      | •    |      |      |
| 45: PG slip error (PGF4)                    |         |       |      |      | •    |      |      |
| 46: Reserved                                |         |       |      |      | •    |      |      |
| 47: Reserved                                |         |       |      |      |      | •    |      |
| 48: Reserved                                |         |       |      |      |      | •    |      |
| 49: External fault input (EF)               |         |       |      |      |      | •    |      |
| 50: Emergency stop from external terminals  |         |       |      |      |      |      |      |
| (EF1)                                       |         |       |      |      |      |      |      |

| Fault and a                                | Bit0    | Bit1  | Bit2 | Bit3 | Bit4 | Bit5 | Bit6 |
|--------------------------------------------|---------|-------|------|------|------|------|------|
| Fault code                                 | current | Volt. | OL   | SYS  | FBK  | EXI  | CE   |
| 51: Reserved                               |         |       |      |      |      |      |      |
| 52: Password error after three attempts    |         |       |      |      |      |      |      |
| (Pcod)                                     |         |       |      |      |      |      |      |
| 53: Reserved                               |         |       |      |      |      |      |      |
| 54: Illegal communication command (cE01)   |         |       |      |      |      |      | •    |
| 55: Illegal communication address (cE02)   |         |       |      |      |      |      | •    |
| 56: Communication data length error (cE03) |         |       |      |      |      |      | •    |
| 57: Communication attempts to write to a   |         |       |      |      |      |      |      |
| read-only address (cE04)                   |         |       |      |      |      |      |      |
| 58: Modbus transmission time-out (cE10)    |         |       |      |      |      |      | •    |
| 59: Keypad transmission time-out (cP10)    |         |       |      |      |      |      | •    |
| 60: Brake chopper error (BF)               |         |       |      |      |      | •    |      |
| 61-62: Reserved                            |         |       |      |      |      |      |      |
| 63: Reserved                               |         |       |      | •    |      |      |      |
| 64: Mechanical brake feedback error (MBF)  |         |       |      |      |      | •    |      |
| 65: PGF5 hardware error                    |         |       |      | •    |      |      |      |
| 66: Magnetic contactor error (MCF)         |         |       |      |      |      | •    |      |
| 67: Output phase loss (MPHL)               |         |       |      |      |      | •    |      |
| 68: CAN BUS disconnected (CANF)            |         |       |      |      |      |      | •    |
| 72: Safe torque loss (STL1)                |         |       |      | •    |      |      |      |
| 73: PGcd hardware error                    |         |       |      | •    |      |      |      |
| 74: PG absolute signal error (PGHL)        |         |       |      | •    |      |      |      |
| 75: PG Z phase signal loss (PGAF)          |         |       |      | •    |      |      |      |
| 76: Safe torque output stops (STO)         |         |       |      | •    |      |      |      |
| 77: Safe torque loss 2 (STL2)              |         |       |      | •    |      |      |      |
| 78: Safe torque loss 3 (STL3)              |         |       |      | •    |      |      |      |

| N | 85-88        | PTC (Pc     | sitive Te   | mpera   | ture Coe    | efficient) | Detection Actio | n          |
|---|--------------|-------------|-------------|---------|-------------|------------|-----------------|------------|
|   | Control Mode | VF          | VFPG        | SVC     | FOCPG       | TQCPG      | FOCPM           | Default: 0 |
|   |              | Settings    | 0: Warn     | and kee | p operation | on         |                 |            |
|   |              |             | 1: Fault    | and ram | p to stop   |            |                 |            |
|   | Sets the     | action afte | r detecting | PTC.    |             |            |                 |            |

| 08-27                                                                             | PTC Lev  | vel     |      |       |             |               |
|-----------------------------------------------------------------------------------|----------|---------|------|-------|-------------|---------------|
| Control Mode                                                                      | VF       | VFPG    | SVC  | FOCPG | TQCPG FOCPM | Default: 50.0 |
| ;                                                                                 | Settings | 0.0–100 | 0.0% |       |             |               |
| Sets the PTC level. 100% PTC level corresponds to the maximum analog input value. |          |         |      |       |             |               |

|   |               |             |                     | •          |              |             |              |                                                                                                    |
|---|---------------|-------------|---------------------|------------|--------------|-------------|--------------|----------------------------------------------------------------------------------------------------|
| × | 85-80         | PTC De      | tection F           | ilter Tir  | ne           |             |              |                                                                                                    |
|   | Control Mode  | VF          | VFPG                | SVC        | FOCPG        | TQCPG       | FOCPM        | Default: 0.20                                                                                                    |
|   |               | Settings    | 0.00–10             | .00 sec.   |              |             |              |                                                                                                    |
|   | See Para      | meter Gro   | oup 03 Ana          | alog Inpu  | t/ Output    | Paramete    | rs for detai | ls.                                                                                                    |
|   | 88-31         | Phase L     | oss Det             | ection o   | of Drive (   | Output a    | t Start-up   | (MPHL)                                                                                                    |
|   | Control Mode  | VF          | VFPG                | SVC        | FOCPG        | TQCPG       | FOCPM        | Default: 0                                                                                                    |
|   |               | Settings    | 0: Disab            | ole        |              |             |              |                                                                                                    |
|   |               |             | 1: Enab             | le         |              |             |              |                                                                                                    |
|   | an erro       | r occurs to | the connove's any o | ection be  | tween the    | drive and   | d the motor  | or is normal whenever the drive runs. If (broken or loose wiring) or there is no plays fault code "67" to indicate motor |
|   | 08-32         | Accumu      | ılated Dr           | ive Pov    | ver-on Ti    | me at th    | e First F    | ault (min.)                                                                                                    |
|   | 86-34         | Accumu      | ılated Dr           | ve Pov     | ver-on Ti    | me at th    | e Secon      | d Fault (min.)                                                                                                    |
|   | 86-36         | Accumu      | ılated Dr           | ve Pov     | ver-on Ti    | me at th    | e Third F    | Fault (min.)                                                                                                    |
|   | 08-38         | Accumu      | ılated Dr           | ve Pov     | ver-on Ti    | me at th    | e Fourth     | Fault (min.)                                                                                                    |
|   | 08-40         | Accumu      | ılated Dr           | ve Pov     | ver-on Ti    | me at th    | e Fifth F    | ault (min.)                                                                                                    |
|   | <u> 88-42</u> | Accumu      | ılated Dr           | ve Pov     | ver-on Ti    | me at th    | e Sixth F    | ault (min.)                                                                                                    |
|   | Control Mode  | VF          | VFPG                | SVC        | FOCPG        | TQCPG       |              | Default: Read only                                                                                                    |
|   |               | Settings    | 0-6553              | 5 min.     |              |             |              |                                                                                                    |
|   | 00 00         |             |                     | _          | _            |             |              |                                                                                                    |
|   |               |             |                     |            |              |             |              | ault (day)                                                                                                    |
|   |               |             |                     |            |              |             |              | d Fault (day)                                                                                                    |
|   |               |             |                     |            |              |             |              | Fault (day)                                                                                                    |
|   |               |             |                     |            |              |             |              | Fault (day)                                                                                                    |
|   |               |             |                     |            |              |             |              | ault (day)                                                                                                    |
|   |               |             |                     |            |              |             | e Sixth F    | fault (day)                                                                                                    |
|   | Control Mode  | VF          | VFPG                | SVC        | FOCPG        | TQCPG       |              | Default: Read only                                                                                                    |
|   |               | Settings    | 0–6553              | 5 day      |              |             |              |                                                                                                    |
| × | 88-45         | Fault ar    | nd Warniı           | ng Actio   | on           |             |              |                                                                                                    |
|   | Control Mode  | VF          | VFPG                | SVC        | FOCPG        | TQCPG       | FOCPM        | Default: 0                                                                                                    |
|   |               | Settings    | Bit $0 = 0$         | ): Display | y Lv fault a | and coast   | to stop      |                                                                                                    |
|   |               |             | Bit 0 = 1           | : Display  | / Lv warn    | and coast   | t to stop    |                                                                                                    |
|   |               |             | Bit 1= 0            | : Fan lo   | ck, fault ar | nd coast to | o stop       |                                                                                                    |
|   |               |             | Bit 1 = 1           | : Fan Io   | ck, warn a   | nd coast    | to stop      |                                                                                                    |
|   |               |             | Bit 2 = 0           | ): Softwa  | re GFF pr    | otection e  | enabled      |                                                                                                    |
|   |               |             | Bit 2 = 1           | : Softwa   | re GFF pr    | otection o  | lisabled     |                                                                                                    |
|   | 08-29         | Voltage     | of Emer             | gencv F    | Power        |             |              |                                                                                                    |
|   | Control Mode  | _           | VFPG                | SVC        |              | TQCPG       | FOCPM        | Default: 24.0/48.0                                                                                                    |
|   |               | Settings    | 24.0–37             |            |              |             |              |                                                                                                    |
|   |               | Ŭ           | 48.0–75             |            |              |             |              |                                                                                                    |
|   |               |             |                     |            |              |             |              | <u> </u>                                                                                                    |

This parameter works with setting 43 (EPS function) for Pr.02-01-Pr.02-08 (multi-function input commands). ## Emergency Power (EPS) Mode Operation Speed Control Mode **VF VFPG** SVC FOCPG TQCPG FOCPM Default: 0.00 Settings 0.00-400.00 Hz 88-48 Emergency Power (EPS) ON Operation Direction **VF VFPG SVC** FOCPG TQCPG FOCPM Control Mode Default: 0 Settings 0: Run according to current command

- 1: Run according to the operation direction of power generation mode, and execute the power generation direction detection when in power generation mode.
- 2: After determining the power generation direction, the host controller sends a running direction command. (When at STOP, the direction of power generation mode (MO = 32) confirms and the direction of power generation mode does not remain.) Execute the power generation direction detection every time.
- 3: After determining the power generation direction, the host controller sends a running direction command. (When at STOP, the direction of power generation mode (MO =32) confirms and the direction of power generation mode remains.) Execute the power generation direction detection one time.
- 4: Run according to the operation direction of power generation mode, and execute the power generation direction detection when in normal mode.
- Pr.06-46 is enabled when the external terminal detects the emergency power signal EPS (MI=43).

  When you set Pr.06-46 to 1 and a forward/reverse run command is given, the drive checks for the elevator loading and operates in the power regeneration direction (the motor is in power generating status). The drive uses and operates in the direction that was detected as its power regeneration direction. For safety, the drive does not operate in user command direction to prevent emergency power voltage drop (EPS).
- When you set Pr.06-46 to 4 (motor with gear box):
  - 1. When the normal mode runs to the largest power factor angel, the results are saved in Pr.06-69.
  - 2. Compare the power factor angle detected by the power generation direction with Pr.06-86 setting value, if the value is larger than Pr.06-68, the current direction is saved in Pr.06-70.
  - 3. When in emergency power mode, the drive runs according to the Pr.06-70 operation direction.
- VF and SVC control modes: In the time setting in Pr.06-47, the drive detects the elevator loading status by performing forward/reverse run. Then the elevator operates in the power regeneration direction (the motor is in power generating status). Refer to the diagram below for the Auto-Detection Timing Graph.

#### Ch12 Descriptions of Parameter Settings | VFD-ED

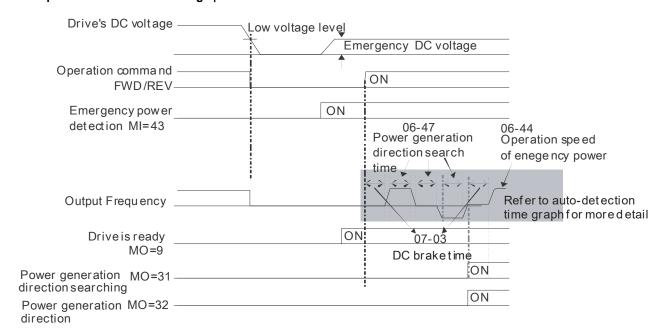

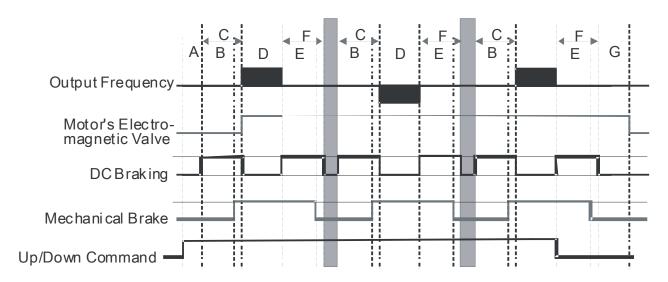

- A Pr.02-31: Magnetic Contactor Contracting Delay
  Time between Drive and Motor
- B Pr.02-29: Brake Release Delay Time when Elevator F Starts
- C Pr.07-03: DC Brake Activation Time
- D Pr.06-47: Power Generation Direction Search Time
- E Pr.02-30: Brake Engage Delay Time when Elevator Stops
- F Pr.07-04: DC Brake Stopping Time
- G Pr.02-32: Magnetic Contactor Release Delay Time between Drive and Motor

### Auto-detection Timing Diagram

FOCPG/PM Control Mode: In the time setting in Pr.06-47, the drive remains at zero-speed and it is able to determine the elevator loading without performing forward/reverse run. Then the elevator operates in the power regeneration direction (the motor is in power generating status). Refer to the diagram below for the Auto-Detection Timing Graph.

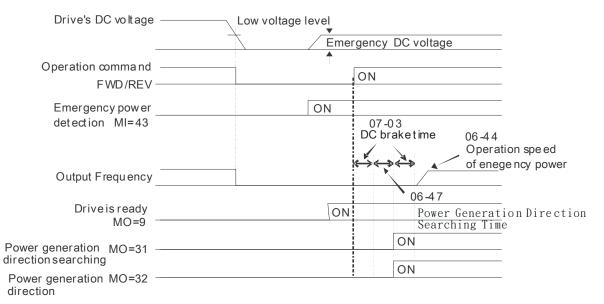

# Power Generation Direction Search Time

Control Mode VF VFPG SVC FOCPG TQCPG FOCPM Default: 1.0

Settings 0.0-5.0 sec.

## Power Capacity of Emergency Power (EPS)

Control Mode VF VFPG SVC FOCPG TQCPG FOCPM Default: 0.0

Settings 0.0-100.0 kVA

When using emergency power (EPS), you must set the parameter to the required power capacity for the emergency power, and then the AC motor drive calculates the acceptable elevator speed (Pr.06-44) with the following equation.

 $I_{motor-rated} = 05 - 01$  (Induction Motor)/ 08 - 01 (PM Motor)

$$V_{eps\_max} = \frac{06 - 48 \times 0.5}{\sqrt{3} \times I_{motor\_rated}}$$

$$f_{eps\_limit} = \frac{V_{eps\_max}}{01 - 02} \times 01 - 01 \times 0.5$$

When the Frequency command > feps, the operation speed of emergency power (EPS) is feps.

When the Frequency command  $\leq$  f<sub>EPS</sub>, the operation speed of emergency power (EPS) is set according to the current Frequency command.

# Power Factor Angle Level for Power Generation Direction

Control Mode VF VFPG SVC FOCPG TQCPG FOCPM Default: 70.0

Settings 0.0-150.0°

During operation, if the largest power factor angle is larger than Pr.06-68 setting value, the power generation direction is the current operation direction.

# Reference Level for Power Factor Angle during Operation

Control Mode VF VFPG SVC FOCPG TQCPG FOCPM Default: Read only

Settings -200.0–200.0°

The largest power factor angle during operation.

## **Power Generation Direction**

Control Mode VF VFPG SVC FOCPG TQCPG FOCPM Default: Read only

Settings 0: FWD

1: REV

## ✓ ☐ ☐ ☐ ☐ UPS Output Delay Time

Control Mode VF VFPG SVC FOCPG TQCPG FOCPM Default: 1.0

Settings 0.0-10.0 sec.

# ## UPS Stops Output Delay Time

Control Mode VF VFPG SVC FOCPG TQCPG FOCPM Default: 3.0

Settings 0.0-60.0 sec.

- Pr.06-71: At power failure, the electromagnetic valve sends a MI signal to inform the drive to activate UPS. Then, the drive sends a MO signal to activate the UPS electromagnetic valve after Pr.06-71 delay time.
- Pr.06-72: After the controller deactivates the emergency power mode, it stops sending a MO signal to deactivate the UPS power after Pr.06-72 delay time.
- Related parameters: multi-function input commands Pr.02-01–Pr.02-08 function setting 54 (Power failure signal) and multi-function output terminals Pr.02-11–Pr.02-16 function setting 49 (Emergency power mode action).

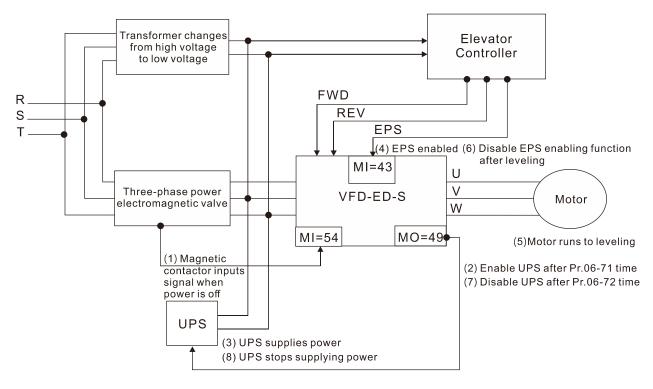

#### **EPS Flow Chart**

# ★ STO Latch Selection

Control Mode VF VFPG SVC FOCPG TQCPG FOCPM Default: 0

Settings 0: STO alarm latch

1: STO alarm no latch

2: STO latch (Warn and record running commands when stop)

3: STO no latch (Warn and record running commands when stop)

When Pr.06-49 = 0, the STO alarm is latched, which means that once the cause of the alarm is cleared, you must use a Reset command to clear the STO alarm.

|     | When Pr.06-49 = 1, STO alarm is NOT latched, which means that once the cause of the alarm is cleared, the STO alarm clears automatically.                                                                                                    |                       |                                           |                  |              |                  |               |                                                                                                    |  |
|-----|----------------------------------------------------------------------------------------------------|-----------------------|-------------------------------------------|------------------|--------------|------------------|---------------|----------------------------------------------------------------------------------------------------|--|
|     | When Pr.06-49 = 2, the STO alarm is latched, which means once the cause of the alarm is cleared, you must use a Reset command to clear the STO alarm. If the STO alarm is latched and the drive receives a running command when it is at stop, the drive runs according to this running command after the STO reset. |                       |                                           |                  |              |                  |               |                                                                                                    |  |
|     | cleared,<br>comman                                                                                                    | the STO and when it   | alarm clear<br>is at stop, t              | s autom          | atically. If | the STO          | alarm is late | eat once the cause of the alarm is sched and the drive receives a running grommand after the STO automatically |  |
|     |                                                                                                    |                       |                                           |                  |              |                  | d you cann    | not set Pr.06-49.                                                                                              |  |
|     | atrol Mode                                                                                                    |                       | otion whe<br>VFPG<br>0: Outpu<br>1: No ou | <b>SVC</b><br>ut |              | r Fault<br>TQCPG | FOCPM         | Default: 0                                                                                                    |  |
|     | · · · · · · · · · · · · · · · · · · ·                                                                                                    |                       |                                           |                  |              |                  |               |                                                                                                    |  |
|     | MO = 10                                                                                                    |                       | age waning                                | •                | s paramet    | er and sh        | ould be set   | t up as:                                                                                                    |  |
|     |                                                                                                    |                       | of Times                                  | s to Re          | try after    | Fault            |               |                                                                                                    |  |
| Con | itrol Mode                                                                                                    | <b>VF</b><br>Settings | VFPG<br>0–10 tim                          | SVC              | FOCPG        | TQCPG            | FOCPM         | Default: 0                                                                                                    |  |
|     |                                                                                                    |                       |                                           |                  |              |                  |               |                                                                                                    |  |
|     | After every retry attempt, the number of times to retry is automatically reduced by one as displayed on the keypad.                                                                                                    |                       |                                           |                  |              |                  |               |                                                                                                    |  |

# ✓ # # F - 5 P Time Interval between Retries

Control Mode VF VFPG SVC FOCPG TQCPG FOCPM Default: 10.0

Settings 0.5-600.0 sec.

- Determines the time interval between retries when the following faults occur:
  - 7: Over-voltage during acceleration (ovA)
  - 8: Over-voltage during deceleration (ovd)
  - 9: Over-voltage during constant speed (ovn)
  - 10: Over-voltage at stop (ovS)
  - 11: Low voltage during acceleration (LvA)
  - 12: Low voltage during deceleration (Lvd)
  - 13: Low voltage during constant speed (Lvn)
  - 14: Low voltage at stop (LvS)
  - 15: Input Phase loss (PHL)

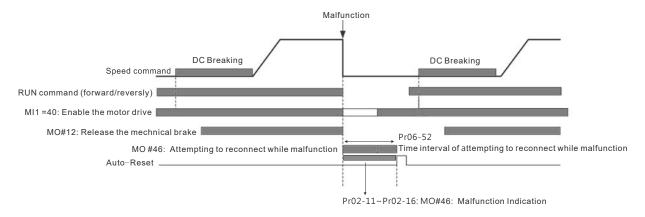

## \$6 - 53 Frequency Command when the Most Recent Fault Occurred

Control Mode VF VFPG SVC FOCPG TQCPG FOCPM Default: Read only

Settings 0.00-655.35 Hz

# 36-54 Output Frequency when the Most Recent Fault Occurred

Control Mode VF VFPG SVC FOCPG TQCPG FOCPM Default: Read only

Settings 0.00-655.35 Hz

# 05 - 55 Output Current when the Most Recent Fault Occurred

Control Mode VF VFPG SVC FOCPG TQCPG FOCPM Default : Read only

Settings 0.00–655.35 Amps

# Motor Frequency when the Most Recent Fault Occurred

Control Mode VF VFPG SVC FOCPG TQCPG FOCPM Default : Read only

Settings 0.00–655.35 Hz

# ## Output Voltage when the Most Recent Fault Occurred

Control Mode VF VFPG SVC FOCPG TQCPG FOCPM Default: Read only

Settings 0.0-6553.5 V

# ## DC BUS Voltage when the Most Recent Fault Occurred

Control Mode VF VFPG SVC FOCPG TQCPG FOCPM Default : Read only

Settings 0.0-6553.5 V

| 06-68        | Output F                | Power whe                                                                                                    | n the l               | Most Red  | ent Fau                  | It Occurred       | <b>~</b> .          |
|--------------|-------------------------|----------------------------------------------------------------------------------------------------|-----------------------|-----------|--------------------------|-------------------|---------------------|
| Control Mode | •                       | VFPG                                                                                                    | SVC                   |           | TQCPG                    |                   | Default : Read only |
|              | Settings                | 0.0–6553.                                                                                                    |                       |           |                          |                   | ,                   |
| 00 00        |                         |                                                                                                    |                       |           |                          |                   |                     |
|              | -                       | -                                                                                                    |                       |           |                          | ult Occurred      |                     |
| Control Mode |                         | VFPG                                                                                                    | SVC                   | FOCPG     | TQCPG                    | FOCPM             | Default: Read only  |
|              | Settings                | 0.00–655.3                                                                                                    | 35%                   |           |                          |                   |                     |
|              |                         |                                                                                                    |                       |           |                          |                   |                     |
| 88-81        | IGBT Te                 | mperature                                                                                                    | e when                | the Mos   | t Recent                 | Fault Occurred    |                     |
| Control Mode | · VF                    | VFPG                                                                                                    | svc                   | FOCPG     | TQCPG                    | FOCPM             | Default: Read only  |
|              | Settings                | -3276.8–3                                                                                                    | 276.7°C               |           |                          |                   |                     |
| 06-62        | Multi-inn               | out Termin                                                                                                    | als Sta               | itus wher | n the Mo                 | st Recent Fault ( | Occurred            |
| Control Mode | •                       | VFPG                                                                                                    | SVC                   |           | TQCPG                    |                   | Default: Read only  |
|              | Settings                | 0000h-FF                                                                                                    |                       |           |                          |                   | ,                   |
|              |                         |                                                                                                    |                       |           |                          |                   | -                   |
|              |                         | •                                                                                                    |                       |           |                          | ost Recent Fault  |                     |
| Control Mode |                         | VFPG                                                                                                    | SVC                   | FOCPG     | TQCPG                    | FOCPM             | Default: Read only  |
|              | Settings                | 0000h-FF                                                                                                    | FFII                  |           |                          |                   |                     |
| 88-84        |                         | rive Status                                                                                                    | s when                |           |                          | t Fault Occurred  |                     |
| Control Mode | e <b>VF</b><br>Settings | <b>VFPG</b> 000                                                                                                    | <b>SVC</b><br>)0h-FFF |           | TQCPG                    | FOCPM             | Default: Read only  |
| 06 22        |                         |                                                                                                    |                       |           | ( /1.1)                  |                   |                     |
| Control Mode |                         | ent Opera  VFPG                                                                                                    | SVC                   | FOCPG     | ount (H)<br><b>TQCPG</b> |                   | Default: Read only  |
| Control Mode | Settings                |                                                                                                    | 80000                 | 10010     | 10010                    |                   | Boldani. Hodd omy   |
| 08-74        | Perman                  | ent Opera                                                                                                    | tion Di               | rection C | ount (L)                 |                   |                     |
| Control Mode | VF                      | VFPG                                                                                                    | svc                   |           | TQCPG                    |                   | Default: Read only  |
|              | Settings                | 0–9                                                                                                    | 9999                  |           |                          |                   |                     |
|              | •                       | peration l                                                                                                    |                       |           | . ,                      |                   |                     |
| Control Mode | e <b>VF</b><br>Settings | <b>VFPG</b> 0–2                                                                                                    | <b>SVC</b>            | FOCPG     | TQCPG                    | FOCPM             | Default: Read only  |
| 06 36        |                         |                                                                                                    |                       | •         | (1.)                     |                   |                     |
| Control Mode | =                       | operation logical version logical version logi | Direction <b>SVC</b>  |           | (L)<br>TQCPG             | FOCPM             | Default: Read only  |
| Control Mode | Settings                |                                                                                                    | 9999                  | 10010     | 14010                    |                   | Dolault. Nead Olly  |
| 08-33        | Number                  | of Times                                                                                                    | for Sin               | ale Oner  | ation Re                 | set               |                     |
| Control Mode | VF                      | VFPG                                                                                                    | SVC                   | • .       | TQCPG                    |                   | Default: Read only  |
|              | Settings                | 0–1                                                                                                    | 100                   |           |                          |                   |                     |
| 88 - 38      |                         | of Times                                                                                                    | •                     |           |                          |                   |                     |
| Control Mode | VF<br>Settings          | <b>VFPG</b>                                                                                                    | <b>SVC</b><br>0–200.0 |           | TQCPG                    | FOCPM             | Default: 2.00       |
|              | - cattingo              | 0.0                                                                                                    |                       | - IN      |                          |                   |                     |

| ### Function Selection for Operation Times  Control Mode  VF VFPG SVC FOCPG TQCPG FOCPM  Default: 0  When you set Pt.06-79 to 0:  Disable the operation direction count function and clear parameters (Pt.06-75, 06-76, and 08-78), and add one time to the number of time for single operation reset (pt.06-77).  When you set Pt.06-79 to 1:  Enable the operation direction count function and add one time to the permanent operation direction count and single operation direction count whenever the operation direction count is larger than Pt.06-78, it displays a ERV warning and continues operation direction count is larger than Pt.06-78, it displays a ERV warning and continues operation direction count is larger than Pt.06-78, it displays a ERV warning and decelerates to stop.  ### Settings  Output Frequency when Fault 2 Occurred  Control Mode  VF VFPG SVC FOCPG TQCPG FOCPM  Default: Read only  ### Settings  Output Current when Fault 2 Occurred  Control Mode  VF VFPG SVC FOCPG TQCPG FOCPM  Default: Read only  ### Settings  Output Current when Fault 2 Occurred  Control Mode  VF VFPG SVC FOCPG TQCPG FOCPM  Default: Read only  ### Settings  Output Current when Fault 2 Occurred  Control Mode  VF VFPG SVC FOCPG TQCPG FOCPM  Default: Read only  ### Settings  Output Current when Fault 2 Occurred  Control Mode  VF VFPG SVC FOCPG TQCPG FOCPM  Default: Read only  ### Settings  Output Frequency when Fault 3 Occurred  Control Mode  VF VFPG SVC FOCPG TQCPG FOCPM  Default: Read only  ### Settings  Output Frequency when Fault 3 Occurred  Control Mode  VF VFPG SVC FOCPG TQCPG FOCPM  Default: Read only  ### Settings  Output Frequency when Fault 3 Occurred  Control Mode  VF VFPG SVC FOCPG TQCPG FOCPM  Default: Read only  ### VFPG SVC FOCPG TQCPG FOCPM  Default: Read only  ### Settings  Output Frequency when Fault 3 Occurred  Control Mode  VF VFPG SVC FOCPG TQCPG FOCPM  Default: Read only  ### Settings  Output Frequency when Fault 3 Occurred  Control Mode  VF VFPG SVC FOCPG TQCPG FOCPM  Default: Read only  ### Settings  Output Frequency when |              |              |                   |                |            |                |                                   |
|----------------------------------------------------------------------------------------------------|--------------|--------------|-------------------|----------------|------------|----------------|-----------------------------------|
| Settings 0-2  When you set Pr.06-79 to 0: Disable the operation direction count function and clear parameters (Pr.06-75, 06-76, and 06-78), and add one time to the number of time for single operation reset (pr.06-77).  When you set Pr.06-79 to 1: Enable the operation direction count function and add one time to the permanent operation direction count and single operation direction count whenever the operation direction count is larger than Pr.06-78, it displays a EEV warning and continues operation direction count is larger than Pr.06-78 it displays a EEV warning and continues operation direction count is larger than Pr.06-78, it displays a EEV warning and continues operation direction count and single operation direction count whenever the operation direction count and single operation direction count whenever the operation direction changes. If the single operation direction count is larger than Pr.06-78, it displays a SERV warning and decelerates to stop.  36-86  Output Frequency when Fault 2 Occurred  Control Mode  VF VFPG SVC FOCPG TQCPG FOCPM  Default: Read only  Settings  Output Current when Fault 2 Occurred  Control Mode  VF VFPG SVC FOCPG TQCPG FOCPM  Default: Read only  Settings  Output Current when Fault 2 Occurred  Control Mode  VF VFPG SVC FOCPG TQCPG FOCPM  Default: Read only  Settings  Output Frequency when Fault 3 Occurred  Control Mode  VF VFPG SVC FOCPG TQCPG FOCPM  Default: Read only  Settings  Output Current when Fault 3 Occurred  Control Mode  VF VFPG SVC FOCPG TQCPG FOCPM  Default: Read only  Settings  Output Current when Fault 3 Occurred  Control Mode  VF VFPG SVC FOCPG TQCPG FOCPM  Default: Read only  Settings  Output Current when Fault 3 Occurred  Control Mode  VF VFPG SVC FOCPG TQCPG FOCPM  Default: Read only  Settings  Output Frequency when Fault 3 Occurred  Control Mode  VF VFPG SVC FOCPG TQCPG FOCPM  Default: Read only  Settings  Output Frequency when Fault 4 Occurred  Control Mode  VF VFPG SVC FOCPG TQCPG FOCPM  Default: Read only  Settings  Output Frequency when Fault 4 Occurred   |              |              |                   | •              |            |                |                                   |
| Disable the operation direction count function and clear parameters (Pr.06-75, 06-76, and 06-78), and add one time to the number of time for single operation reset (pr.06-77).  When you set Pr.06-79 to 1: Enable the operation direction count function and add one time to the permanent operation direction count and single operation direction count whenever the operation direction count and single operation direction count whenever the operation direction count and single operation direction count whenever the operation direction count and single operation direction count function and add one time to the permanent operation direction count and single operation direction count function and add one time to the permanent operation direction count and single operation direction count whenever the operation direction count and single operation direction count whenever the operation direction changes. If the single operation direction count and single operation direction count whenever the operation changes. If the single operation direction count and single operation direction count whenever the operation direction changes. If the single operation direction count and single operation direction count whenever the operation direction changes. If the single operation direction count and single operation direction count and single operation direction count and single operation direction count and single operation direction count and single operation direction count and single operation direction count and single operation direction count and single operation direction count whenever the operation direction count and single operation direction count and single operation direction count whenever the operation direction count and single operation direction count whenever the operation direction count and single operation direction count whenever the operation direction count and single operation direction count is larger than Pr.06-78, it displays a SERV warning and declerates to store.   15 - 3 1    DC BUS Voltage when Faul  | Control Mode |              |                   | C FOCPG        | TQCPG      | FOCPM          | Default: 0                        |
| Disable the operation direction count function and clear parameters (Pr.06-75, 06-76, and 06-78), and add one time to the number of time for single operation reset (pr.06-77).  When you set Pr.06-79 to 1:  Enable the operation direction count function and add one time to the permanent operation direction count and single operation direction count whenever the operation direction count is larger than Pr.06-78, it displays a ERV warning and continues operation direction count is larger than Pr.06-78, it displays a ERV warning and continues operation direction count is larger than Pr.06-78, it displays a ERV warning and continues operation direction count and single operation direction count whenever the operation direction changes. If the single operation direction count is larger than Pr.06-78, it displays a SERV warning and decelerates to stop.  ### Output Frequency when Fault 2 Occurred  Control Mode  ### Output Frequency when Fault 2 Occurred  Control Mode  ### Output Current when Fault 2 Occurred  Control Mode  ### Output Current when Fault 2 Occurred  Control Mode  ### Output Current when Fault 2 Occurred  Control Mode  ### Output Current when Fault 2 Occurred  Control Mode  ### Output Current when Fault 2 Occurred  Control Mode  ### Output Frequency when Fault 2 Occurred  Control Mode  ### Output Frequency when Fault 3 Occurred  Control Mode  ### Output Frequency when Fault 3 Occurred  Control Mode  ### Output Current when Fault 3 Occurred  Control Mode  ### Output Current when Fault 3 Occurred  Control Mode  ### Output Current when Fault 3 Occurred  Control Mode  ### Output Current when Fault 3 Occurred  Control Mode  ### Output Current when Fault 3 Occurred  Control Mode  ### Output Current when Fault 3 Occurred  Control Mode  ### Output Current when Fault 3 Occurred  Output Current when Fault 3 Occurred  Output Current when Fault 3 Occurred  Output Current when Fault 3 Occurred  Output Current when Fault 4 Occurred  ### Output Frequency when Fault 4 Occurred  Output Frequency when Fault 4 Occurred  Out  |              |              |                   |                |            |                |                                   |
| one time to the number of time for single operation reset (pr.06-77).  When you set Pr.06-79 to 1: Enable the operation direction count function and add one time to the permanent operation direction count and single operation direction count whenever the operation direction count is larger than Pr.06-78, it displays a ERV warning and continues operation direction count is larger than Pr.06-78, it displays a SERV warning and continues operation direction count is larger than Pr.06-78, it displays a SERV warning and decelerates to stop.  When you set Pr.06-79 to 2: Enable the operation direction count function and add one time to the permanent operation direction count and single operation direction count whenever the operation direction changes. If the single operation direction count is larger than Pr.06-78, it displays a SERV warning and decelerates to stop.  ### VFPG SVC FOCPG TQCPG FOCPM  Output Frequency when Fault 2 Occurred  ### VFPG SVC FOCPG TQCPG FOCPM  Output Current when Fault 2 Occurred  ### Output Current when Fault 2 Occurred  ### Output Current when Fault 2 Occurred  ### Output Current when Fault 2 Occurred  ### Output Current when Fault 2 Occurred  ### Output Frequency when Fault 3 Occurred  ### Output Frequency when Fault 3 Occurred  ### Output Frequency when Fault 3 Occurred  ### Output Frequency when Fault 3 Occurred  ### Output Frequency when Fault 3 Occurred  ### Output Frequency when Fault 3 Occurred  ### Output Current when Fault 3 Occurred  ### Output Current when Fault 3 Occurred  ### Output Current when Fault 3 Occurred  ### Output Frequency when Fault 3 Occurred  ### Output Frequency when Fault 3 Occurred  ### Output Frequency when Fault 3 Occurred  ### Output Frequency when Fault 3 Occurred  ### Output Frequency when Fault 3 Occurred  ### Output Frequency when Fault 4 Occurred  ### Output Frequency when Fault 4 Occurred  ### Output Frequency when Fault 4 Occurred  ### Output Frequency when Fault 4 Occurred  ### Output Frequency when Fault 4 Occurred  ### Output Frequency when Fault   | -            |              |                   |                |            | , (5)          | 00.75.00.70                       |
| Enable the operation direction count function and add one time to the permanent operation direction count and single operation direction count whenever the operation direction count is larger than Pr.06-78, it displays a ERV warning and continues operation direction count is larger than Pr.06-78, it displays a SERV warning and continues operation direction count function and add one time to the permanent operation direction count and single operation direction count whenever the operation direction count and single operation direction count whenever the operation direction count and single operation direction count whenever the operation direction count and single operation direction count whenever the operation direction count and single operation direction count whenever the operation direction count and single operation direction count whenever the operation direction count and single operation direction count whenever the operation direction count and single operation direction count whenever the operation direction count and single operation direction count and single operation direction count whenever the operation direction count and single operation direction count and single operation direction count and single operation direction count and single persition direction count and single persition direction count and single persition direction count sho | one time     | to the num   | ber of time for s |                |            |                | 06-75, 06-76, and 06-78), and add |
| and single operation direction count whenever the operation direction count is larger than Pr.06-78, it displays a ERV warning and continues operation.  When you set Pr.06-78 to 2: Enable the operation direction count function and add one time to the permanent operation direction count and single operation direction count whenever the operation direction changes. If the single operation direction count and single operation direction count whenever the operation direction changes. If the single operation direction count is larger than Pr.06-78, it displays a SERV warning and decelerates to stop.  Control Mode  VF VFPG SVC FOCPG TQCPG FOCPM  Settings 0.00-655.35 Hz  DC BUS Voltage when Fault 2 Occurred  Control Mode  VF VFPG SVC FOCPG TQCPG FOCPM  Settings 0.0-655.35 V  Default: Read only  Settings 0.00-655.35 Amps  Default: Read only  Settings 0.00-655.35 Amps  Default: Read only  Settings 0.00-655.35 Amps  Default: Read only  Settings 0.00-655.35 Hz  DC BUS Voltage when Fault 3 Occurred  Control Mode  VF VFPG SVC FOCPG TQCPG FOCPM  Default: Read only  Settings 0.00-655.35 Hz  DC BUS Voltage when Fault 3 Occurred  Output Frequency when Fault 3 Occurred  VF VFPG SVC FOCPG TQCPG FOCPM  Default: Read only  Settings 0.00-655.35 Hz  DC BUS Voltage when Fault 3 Occurred  Output Current when Fault 3 Occurred  VF VFPG SVC FOCPG TQCPG FOCPM  Default: Read only  Settings 0.00-655.35 Hz  Default: Read only  Settings 0.00-655.35 Amps  Default: Read only  Settings 0.00-655.35 Hz  Default: Read only  Settings 0.00-655.35 Hz  Default: Read only  Settings 0.00-655.35 Hz  Default: Read only  Settings 0.00-655.35 Hz  Default: Read only  Settings 0.00-655.35 Hz  Default: Read only  Settings 0.00-655.35 Hz  Default: Read only  Settings 0.00-655.35 Hz  Default: Read only  Default: Read only  Settings 0.00-655.35 Hz  Default: Read only  Settings 0.00-655.35 Hz  Default: Read only  Default: Read only  Settings 0.00-655.35 Hz  Default: Read only  Default: Read only  Settings 0.00-655.35 Hz  Default: Read only  Default: Read only  Defau | •            |              |                   |                |            |                |                                   |
| Enable the operation direction count function and add one time to the permanent operation direction count and single operation direction count whenever the operation direction changes. If the single operation direction count is larger than Pr.06-78, it displays a SERV warning and decelerates to stop.    185-81                                                                                                    | and singl    | le operatior | direction coun    | t whenever the | e operatio | n direction cl | hanges. If the single operation   |
| Enable the operation direction count function and add one time to the permanent operation direction count and single operation direction count whenever the operation direction changes. If the single operation direction count is larger than Pr.06-78, it displays a SERV warning and decelerates to stop.    185-81                                                                                                    |              | u set Pr.06  | -79 to 2:         |                |            |                | ·                                 |
| Control Mode                                                                                                    | and singl    | le operatior | n direction count | t whenever th  | e operatio | n direction cl | hanges. If the single operation   |
| Control Mode                                                                                                    | 88-88        | Output F     | requency wh       | en Fault 2 (   | Occurred   |                |                                   |
| Control Mode Settings                                                                                                    |              |              |                   |                | TQCPG      | FOCPM          | Default: Read only                |
| Control Mode Settings                                                                                                    |              |              |                   | _              |            |                |                                   |
| Settings 0.0-6553.5 V  The settings 0.0-6553.5 V  Settings 0.00-655.35 Amps Default: Read only Settings 0.00-655.35 Amps Default: Read only Settings 0.00-655.35 Amps Default: Read only Settings 0.00-655.35 Amps Default: Read only Settings 0.00-655.35 Amps Default: Read only Settings 0.00-655.35 Amps Default: Read only Settings 0.00-655.35 Hz  Settings 0.00-655.35 Hz  Settings 0.00-655.35 Hz  Settings 0.00-655.35 Hz  Settings 0.00-655.35 Hz  Settings 0.00-655.35 Hz  Settings 0.00-655.35 Amps Default: Read only Settings 0.00-655.35 Amps Default: Read only Settings 0.00-655.35 Amps Default: Read only Settings 0.00-655.35 Amps Default: Read only Settings 0.00-655.35 Amps Default: Read only Settings 0.00-655.35 Amps Default: Read only Settings 0.00-655.35 Hz  Settings 0.00-655.35 Amps Default: Read only Settings 0.00-655.35 Hz  Settings 0.00-655.35 Hz  Default: Read only Default: Read only Settings 0.00-655.35 Hz  Settings 0.00-655.35 Hz  Default: Read only Default: Read only Settings 0.00-655.35 Hz  Default: Read only Default: Read only Settings 0.00-655.35 Hz  Default: Read only Default: Read only Settings 0.00-655.35 Hz  Default: Read only Default: Read only Settings 0.00-655.35 Hz  Default: Read only Default: Read only Default: Read only Settings 0.00-655.35 Hz                                                                                                    |              |              |                   |                |            |                |                                   |
| Control Mode  VF VFPG SVC FOCPG TQCPG FOCPM Settings  0.00–655.35 Amps  IGBT Temperature when Fault 2 Occurred  Control Mode VF VFPG SVC FOCPG TQCPG TQCPG TQCPG TQCPG TQCPG TQCPG TQCPG TQCPG TQCPG TQCPG TQCPG TQCPG TQCPG TQCPG TQCPG TQCPG TQCPG TQCPG Default: Read only  Default: Read only                                                                                                    | Control Mode |              |                   |                | TQCPG      | FOCPM          | Default: Read only                |
| Control Mode Settings  VFPG SVC FOCPG TQCPG FOCPM Default: Read only  Default: Read only                                                                                                    |              | Octungs      | 0.0-000           | 0.0 V          |            |                |                                   |
| Settings 0.00-655.35 Amps    Control Mode   VF                                                                                                    | 88-88        | Output C     | Current when      | Fault 2 Occ    | urred      |                |                                   |
| Control Mode VF VFPG SVC FOCPG TQCPG FOCPM Default: Read only  Settings -3276.8-3276.7 °C  Output Frequency when Fault 3 Occurred  Control Mode VF VFPG SVC FOCPG TQCPG FOCPM Default: Read only  Settings 0.00-655.35 Hz  Output Current when Fault 3 Occurred  Control Mode VF VFPG SVC FOCPG TQCPG FOCPM Default: Read only  Settings 0.0-6553.5 V  Default: Read only  Default: Read only  Settings 0.0-655.35 Amps  Default: Read only  Default: Read only  Settings 0.00-655.35 Amps  Default: Read only  Default: Read only  Settings 0.00-655.35 Amps  Default: Read only  Default: Read only  Settings 0.00-655.35 Amps  Default: Read only  Default: Read only  Settings 0.00-655.35 Amps  Default: Read only  Settings 0.00-655.35 Hz  Default: Read only  Default: Read only  Default: Read only  Settings 0.00-655.35 Hz  Default: Read only  Default: Read only  Default: Read only  Default: Read only  Default: Read only  Settings 0.00-655.35 Hz  Default: Read only  Default: Read only  Default: Read only  Default: Read only  Default: Read only  Default: Read only  Default: Read only                                                                                                    |              |              | VFPG SV           | C FOCPG        |            | FOCPM          | Default: Read only                |
| Control Mode  VF VFPG SVC FOCPG TQCPG FOCPM  Settings  Output Frequency when Fault 3 Occurred  Control Mode  VF VFPG SVC FOCPG TQCPG FOCPM  Settings  Output Frequency when Fault 3 Occurred  Default: Read only  Settings  Output Settings  DC BUS Voltage when Fault 3 Occurred  Control Mode  VF VFPG SVC FOCPG TQCPG FOCPM  Settings  Output Current when Fault 3 Occurred  Control Mode  VF VFPG SVC FOCPG TQCPG FOCPM  Settings  Output Current when Fault 3 Occurred  Control Mode  VF VFPG SVC FOCPG TQCPG FOCPM  Settings  Output Current when Fault 3 Occurred  Control Mode  VF VFPG SVC FOCPG TQCPG FOCPM  Settings  Output Frequency when Fault 3 Occurred  Control Mode  VF VFPG SVC FOCPG TQCPG FOCPM  Settings  Output Frequency when Fault 4 Occurred  Control Mode  VF VFPG SVC FOCPG TQCPG FOCPM  Settings  Output Frequency when Fault 4 Occurred  Control Mode  VF VFPG SVC FOCPG TQCPG FOCPM  Settings  Output Frequency when Fault 4 Occurred  Control Mode  VF VFPG SVC FOCPG TQCPG FOCPM  Settings  Output Frequency when Fault 4 Occurred  Control Mode  VF VFPG SVC FOCPG TQCPG FOCPM  Settings  Output Frequency when Fault 4 Occurred  Control Mode  VF VFPG SVC FOCPG TQCPG FOCPM  Default: Read only  Default: Read only  Default: Read only  Settings  Output Frequency when Fault 4 Occurred  Control Mode  VF VFPG SVC FOCPG TQCPG FOCPM  Default: Read only  Default: Read only  De |              | Settings     | 0.00–65           | 5.35 Amps      |            |                |                                   |
| Control Mode  VF VFPG SVC FOCPG TQCPG FOCPM  Settings  Output Frequency when Fault 3 Occurred  Control Mode  VF VFPG SVC FOCPG TQCPG FOCPM  Settings  Output Frequency when Fault 3 Occurred  Default: Read only  Settings  Output Settings  DC BUS Voltage when Fault 3 Occurred  Control Mode  VF VFPG SVC FOCPG TQCPG FOCPM  Settings  Output Current when Fault 3 Occurred  Control Mode  VF VFPG SVC FOCPG TQCPG FOCPM  Settings  Output Current when Fault 3 Occurred  Control Mode  VF VFPG SVC FOCPG TQCPG FOCPM  Settings  Output Current when Fault 3 Occurred  Control Mode  VF VFPG SVC FOCPG TQCPG FOCPM  Settings  Output Frequency when Fault 3 Occurred  Control Mode  VF VFPG SVC FOCPG TQCPG FOCPM  Settings  Output Frequency when Fault 4 Occurred  Control Mode  VF VFPG SVC FOCPG TQCPG FOCPM  Settings  Output Frequency when Fault 4 Occurred  Control Mode  VF VFPG SVC FOCPG TQCPG FOCPM  Settings  Output Frequency when Fault 4 Occurred  Control Mode  VF VFPG SVC FOCPG TQCPG FOCPM  Settings  Output Frequency when Fault 4 Occurred  Control Mode  VF VFPG SVC FOCPG TQCPG FOCPM  Settings  Output Frequency when Fault 4 Occurred  Control Mode  VF VFPG SVC FOCPG TQCPG FOCPM  Default: Read only  Default: Read only  Default: Read only  Settings  Output Frequency when Fault 4 Occurred  Control Mode  VF VFPG SVC FOCPG TQCPG FOCPM  Default: Read only  Default: Read only  De | 06.00        | ICPT To      | mporatura wh      | on Foult 2     | Occurrace  | ı              |                                   |
| Settings  -3276.8–3276.7 °C  Output Frequency when Fault 3 Occurred  Control Mode  VF VFPG SVC FOCPG TQCPG FOCPM Settings  0.00–655.35 Hz  DC BUS Voltage when Fault 3 Occurred  Control Mode  VF VFPG SVC FOCPG TQCPG FOCPM Settings  0.0–6553.5 V  Default: Read only Settings  Output Current when Fault 3 Occurred  Control Mode  VF VFPG SVC FOCPG TQCPG FOCPM Settings  0.00–655.35 Amps  Default: Read only Settings  Output Current when Fault 3 Occurred  Control Mode  VF VFPG SVC FOCPG TQCPG FOCPM Settings  Output Frequency when Fault 3 Occurred  Control Mode  VF VFPG SVC FOCPG TQCPG FOCPM Settings  Output Frequency when Fault 4 Occurred  Control Mode  VF VFPG SVC FOCPG TQCPG FOCPM Settings  Output Frequency when Fault 4 Occurred  Control Mode  VF VFPG SVC FOCPG TQCPG FOCPM Default: Read only Settings  Output Frequency when Fault 4 Occurred  Control Mode  VF VFPG SVC FOCPG TQCPG FOCPM Default: Read only Settings  Output Frequency when Fault 4 Occurred  Control Mode  VF VFPG SVC FOCPG TQCPG FOCPM Default: Read only Settings  Output Frequency when Fault 4 Occurred  Control Mode  VF VFPG SVC FOCPG TQCPG FOCPM Default: Read only Default: Read only Default: Read only                                                                                                    |              |              | •                 |                |            |                | Dofault: Pood only                |
| Control Mode  VF Settings  O.00-655.35 Hz  DC BUS Voltage when Fault 3 Occurred  Control Mode  VF VFPG SVC FOCPG TQCPG FOCPM Default: Read only  Settings  O.0-6553.5 V  Default: Read only  Default: Read only  Settings  Output Current when Fault 3 Occurred  Control Mode VF VFPG SVC FOCPG TQCPG FOCPM Default: Read only  Settings  O.00-655.35 Amps  Default: Read only  Default: Read only  Settings  Output Frequency when Fault 3 Occurred  Control Mode VF VFPG SVC FOCPG TQCPG FOCPM Default: Read only  Settings  Output Frequency when Fault 4 Occurred  Control Mode VF VFPG SVC FOCPG TQCPG FOCPM Default: Read only  Default: Read only  Settings  Output Frequency when Fault 4 Occurred  Control Mode VF VFPG SVC FOCPG TQCPG FOCPM Default: Read only  Default: Read only                                                                                                    | Control Mode |              |                   |                | IQUEG      | I OCFIVI       | Delault. Nead Only                |
| Control Mode  VF Settings  O.00-655.35 Hz  DC BUS Voltage when Fault 3 Occurred  Control Mode  VF VFPG SVC FOCPG TQCPG FOCPM Default: Read only  Settings  O.0-6553.5 V  Default: Read only  Default: Read only  Settings  Output Current when Fault 3 Occurred  Control Mode VF VFPG SVC FOCPG TQCPG FOCPM Default: Read only  Settings  O.00-655.35 Amps  Default: Read only  Default: Read only  Settings  Output Frequency when Fault 3 Occurred  Control Mode VF VFPG SVC FOCPG TQCPG FOCPM Default: Read only  Settings  Output Frequency when Fault 4 Occurred  Control Mode VF VFPG SVC FOCPG TQCPG FOCPM Default: Read only  Default: Read only  Settings  Output Frequency when Fault 4 Occurred  Control Mode VF VFPG SVC FOCPG TQCPG FOCPM Default: Read only  Default: Read only                                                                                                    | 06 0         |              |                   |                | _          |                |                                   |
| Settings 0.00-655.35 Hz  DC BUS Voltage when Fault 3 Occurred  Control Mode VF VFPG SVC FOCPG TQCPG FOCPM Default: Read only Settings 0.0-6553.5 V  Output Current when Fault 3 Occurred  Control Mode VF VFPG SVC FOCPG TQCPG FOCPM Default: Read only Settings 0.00-655.35 Amps  Output Current when Fault 3 Occurred  Control Mode VF VFPG SVC FOCPG TQCPG FOCPM Default: Read only Settings -3276.8-3276.7 °C  Output Frequency when Fault 4 Occurred  Control Mode VF VFPG SVC FOCPG TQCPG FOCPM Default: Read only Settings 0.00-655.35 Hz  Output Frequency when Fault 4 Occurred  Control Mode VF VFPG SVC FOCPG TQCPG FOCPM Default: Read only Settings 0.00-655.35 Hz  OCCURRENT OUTPUT ONLY OF TACHER OF TACHER OF TACH |              | •            | •                 |                |            |                |                                   |
| Control Mode  VF VFPG SVC FOCPG TQCPG FOCPM  Settings  Output Current when Fault 3 Occurred  Control Mode  VF VFPG SVC FOCPG TQCPG FOCPM  Control Mode  VF VFPG SVC FOCPG TQCPG FOCPM  Settings  Output Current when Fault 3 Occurred  Control Mode  VF VFPG SVC FOCPG TQCPG FOCPM  Settings  Output Current when Fault 3 Occurred  Control Mode  VF VFPG SVC FOCPG TQCPG FOCPM  Settings  Output Frequency when Fault 4 Occurred  Control Mode  VF VFPG SVC FOCPG TQCPG FOCPM  Control Mode  VF VFPG SVC FOCPG TQCPG FOCPM  Default: Read only  Settings  Output Frequency when Fault 4 Occurred  Control Mode  VF VFPG SVC FOCPG TQCPG FOCPM  Default: Read only  Settings  Output Frequency when Fault 4 Occurred  Control Mode  VF VFPG SVC FOCPG TQCPG FOCPM  Default: Read only  Default: Read only                                                                                                    | Control Mode |              |                   |                | TQCPG      | FOCPM          | Default: Read only                |
| Control Mode VF VFPG SVC FOCPG TQCPG FOCPM Default: Read only  Settings 0.0–6553.5 V  Output Current when Fault 3 Occurred  Control Mode VF VFPG SVC FOCPG TQCPG FOCPM Default: Read only  Settings 0.00–655.35 Amps  IGBT Temperature when Fault 3 Occurred  Control Mode VF VFPG SVC FOCPG TQCPG FOCPM Default: Read only  Settings -3276.8–3276.7 °C  Control Mode VF VFPG SVC FOCPG TQCPG FOCPM Default: Read only  Settings 0.00–655.35 Hz  OCCURRED DEFAULT: Read only  Settings 0.00–655.35 Hz  OCCURRED DEFAULT: Read only  Default: Read only  Settings 0.00–655.35 Hz  OCCURRED DEFOCPM Default: Read only  Settings 0.00–655.35 Hz  OCCURRED DEFAULT: Read only  Default: Read only  Settings 0.00–655.35 Hz  OCCURRED DEFAULT: Read only  Default: Read only  Default: Read only  Default: Read only                                                                                                    |              | Settings     | 0.00-03           | 0.00 112       |            |                |                                   |
| Output Current when Fault 3 Occurred  Control Mode  VF VFPG SVC FOCPG TQCPG FOCPM Settings  0.00-655.35 Amps  IGBT Temperature when Fault 3 Occurred  Control Mode  VF VFPG SVC FOCPG TQCPG FOCPM Settings  -3276.8-3276.7 °C  Output Frequency when Fault 4 Occurred  Control Mode  VF VFPG SVC FOCPG TQCPG FOCPM Settings  0.00-655.35 Hz  DC BUS Voltage when Fault 4 Occurred  Control Mode  VF VFPG SVC FOCPG TQCPG FOCPM Default: Read only  Default: Read only  Default: Read only  Default: Read only  Default: Read only                                                                                                    | 88-85        | DC BUS       | Voltage whe       | n Fault 3 O    | ccurred    |                |                                   |
| Control Mode  VF VFPG SVC FOCPG TQCPG FOCPM  Settings 0.00–655.35 Amps  IGBT Temperature when Fault 3 Occurred  Control Mode  VF VFPG SVC FOCPG TQCPG FOCPM  Settings -3276.8–3276.7 °C  Output Frequency when Fault 4 Occurred  Control Mode  VF VFPG SVC FOCPG TQCPG FOCPM  Control Mode  VF VFPG SVC FOCPG TQCPG FOCPM  Default: Read only  Settings 0.00–655.35 Hz  OCCURRED  Default: Read only  OCCURRED  OCCURRED  OCCURR |              | VF           |                   |                | TQCPG      | FOCPM          | Default: Read only                |
| Control Mode  VF VFPG SVC FOCPG TQCPG FOCPM  Default: Read only  Settings  O.00-655.35 Amps  Default: Read only  Control Mode  VF VFPG SVC FOCPG TQCPG FOCPM  Settings  -3276.8-3276.7 °C  Output Frequency when Fault 4 Occurred  Control Mode  VF VFPG SVC FOCPG TQCPG FOCPM  Default: Read only  Default: Read only  Default: Read only  Default: Read only  Control Mode  VF VFPG SVC FOCPG TQCPG FOCPM  Default: Read only  Default: Read only  Default: Read only  Default: Read only  Default: Read only                                                                                                    |              | Settings     | 0.0–655           | 3.5 V          |            |                |                                   |
| Control Mode  VF VFPG SVC FOCPG TQCPG FOCPM  Default: Read only  Settings  O.00-655.35 Amps  Default: Read only  Control Mode  VF VFPG SVC FOCPG TQCPG FOCPM  Settings  -3276.8-3276.7 °C  Output Frequency when Fault 4 Occurred  Control Mode  VF VFPG SVC FOCPG TQCPG FOCPM  Default: Read only  Default: Read only  Default: Read only  Default: Read only  Control Mode  VF VFPG SVC FOCPG TQCPG FOCPM  Default: Read only  Default: Read only  Default: Read only  Default: Read only  Default: Read only                                                                                                    | 06-05        | Outnut C     | Current when      | Fault 3 Occ    | urred      |                |                                   |
| Settings 0.00–655.35 Amps  IGBT Temperature when Fault 3 Occurred  Control Mode VF VFPG SVC FOCPG TQCPG FOCPM Default: Read only  Settings -3276.8–3276.7 °C  Output Frequency when Fault 4 Occurred  Control Mode VF VFPG SVC FOCPG TQCPG FOCPM Default: Read only  Settings 0.00–655.35 Hz  DC BUS Voltage when Fault 4 Occurred  Control Mode VF VFPG SVC FOCPG TQCPG FOCPM Default: Read only                                                                                                    |              |              |                   |                |            | FOCPM          | Default: Read only                |
| Control Mode  VF Settings  VFPG SVC FOCPG TQCPG FOCPM  Default: Read only  Output Frequency when Fault 4 Occurred  Control Mode  VF VFPG SVC FOCPG TQCPG FOCPM  Default: Read only  Default: Read only  Default: Read only  OUTPUT  DEFAULT  DEFAULT  DEFAULT  DEFAULT  DEFAULT  DEFAULT  DEFAULT  Read only  Default: Read only  Default: Read only  Default: Read only  Default: Read only                                                                                                    | Control Mode |              |                   |                | 10010      | 1001 111       | Boladii. Road only                |
| Control Mode  VF Settings  VFPG SVC FOCPG TQCPG FOCPM  Default: Read only  Output Frequency when Fault 4 Occurred  Control Mode  VF VFPG SVC FOCPG TQCPG FOCPM  Default: Read only  Default: Read only  Default: Read only  OUTPUT  DEFAULT  DEFAULT  DEFAULT  DEFAULT  DEFAULT  DEFAULT  DEFAULT  Read only  Default: Read only  Default: Read only  Default: Read only  Default: Read only                                                                                                    |              |              |                   |                |            |                |                                   |
| Control Mode  VF Settings  VFPG SVC FOCPG TQCPG FOCPM  Default: Read only  Output Frequency when Fault 4 Occurred  Control Mode  VF VFPG SVC FOCPG TQCPG FOCPM  Default: Read only  Default: Read only  Default: Read only  OUTPUT  DEFAULT  DEFAULT  DEFAULT  DEFAULT  DEFAULT  DEFAULT  DEFAULT  Read only  Default: Read only  Default: Read only  Default: Read only  Default: Read only                                                                                                    | 06_01        | ICRT To      | mnerature wh      | en Fault 2     | Occurro    | 1              |                                   |
| Settings -3276.8–3276.7 °C  Output Frequency when Fault 4 Occurred  Control Mode VF VFPG SVC FOCPG TQCPG FOCPM Default: Read only  Settings 0.00–655.35 Hz  DC BUS Voltage when Fault 4 Occurred  Control Mode VF VFPG SVC FOCPG TQCPG FOCPM Default: Read only                                                                                                    |              |              | •                 |                |            |                | Default: Read only                |
| Control Mode VF VFPG SVC FOCPG TQCPG FOCPM Default: Read only  Settings DC BUS Voltage when Fault 4 Occurred  Control Mode VF VFPG SVC FOCPG TQCPG FOCPM Default: Read only                                                                                                    | Control Mode |              |                   |                | IQUEG      | I OCFIVI       | Default. Read only                |
| Control Mode VF VFPG SVC FOCPG TQCPG FOCPM Default: Read only  Settings DC BUS Voltage when Fault 4 Occurred  Control Mode VF VFPG SVC FOCPG TQCPG FOCPM Default: Read only                                                                                                    | 00 00        | _            |                   |                |            |                |                                   |
| Settings 0.00–655.35 Hz  DC BUS Voltage when Fault 4 Occurred  Control Mode VF VFPG SVC FOCPG TQCPG FOCPM Default: Read only                                                                                                    |              | •            | •                 |                |            |                |                                   |
| DC BUS Voltage when Fault 4 Occurred Control Mode VF VFPG SVC FOCPG TQCPG FOCPM Default: Read only                                                                                                    | Control Mode |              |                   |                | TQCPG      | FOCPM          | Default: Read only                |
| Control Mode VF VFPG SVC FOCPG TQCPG FOCPM Default: Read only                                                                                                    |              | Seurigs      | 0.00-65           | IJIJ ∏Z        |            |                |                                   |
| Control Mode VF VFPG SVC FOCPG TQCPG FOCPM Default: Read only                                                                                                    | 28-89        | DC BUS       | Voltage whe       | n Fault 4 O    | ccurred    |                |                                   |
| •                                                                                                    |              |              | •                 |                |            | FOCPM          | Default: Read only                |
|                                                                                                    |              | Settings     | 0.0–655           | 3.5 V          |            |                |                                   |

|              |                                                                     | 3.1                |
|--------------|---------------------------------------------------------------------|--------------------|
| 86-98        | Output Current when Fault 4 Occurred                                |                    |
| Control Mode |                                                                     | Default: Read only |
|              | Settings 0.00–655.35 Amps                                           |                    |
| 00.01        | IGBT Temperature when Fault 4 Occurred                              |                    |
| Control Mode | •                                                                   | Default: Read only |
| Control Mode | Settings -3276.8–3276.7 °C                                          | Delault. Nead only |
|              |                                                                     |                    |
| 88-88        | Output Frequency when Fault 5 Occurred                              |                    |
| Control Mode | ·                                                                   | Default: Read only |
|              | Settings 0.00–655.35 Hz                                             |                    |
|              |                                                                     |                    |
| 0.8 - 9.3    | DC BUS Voltage when Fault 5 Occurred                                |                    |
| Control Mode |                                                                     | Default: Read only |
|              | Settings 0.0–6553.5 V                                               |                    |
| 06 04        |                                                                     |                    |
|              | Output Current when Fault 5 Occurred                                |                    |
| Control Mode | e VF VFPG SVC FOCPG TQCPG FOCPM Settings 0.00–655.35 Amps           | Default: Read only |
|              | 0.00 000.00 Amps                                                    |                    |
| 88-85        | IGBT Temperature when Fault 5 Occurred                              |                    |
| Control Mode | •                                                                   | Default: Read only |
|              | Settings -3276.8–3276.7 °C                                          |                    |
| ac $ac$      | 0 1 15 1 5 1100                                                     |                    |
|              | Output Frequency when Fault 6 Occurred                              | Defectite Dead ank |
| Control Mode | e VF VFPG SVC FOCPG TQCPG FOCPM Settings 0.00–655.35 Hz             | Default: Read only |
|              | 0.00 000.00 112                                                     |                    |
| 88-97        | DC BUS Voltage when Fault 6 Occurred                                |                    |
| Control Mode | VF VFPG SVC FOCPG TQCPG FOCPM                                       | Default: Read only |
|              | Settings 0.0–6553.5 V                                               |                    |
| 00.00        | Output Current when Foult & Conversed                               |                    |
| Control Mode | Output Current when Fault 6 Occurred  VF VFPG SVC FOCPG TQCPG FOCPM | Default: Read only |
| Control Mode | Settings 0.00–655.35 Amps                                           | Delault. Read only |
|              | <u> </u>                                                            |                    |
| 06-99        | IGBT Temperature when Fault 6 Occurred                              |                    |
| Control Mode | ·                                                                   | Default: Read only |
|              | Settings -3276.8–3276.7 °C                                          |                    |

## **07 Special Parameters**

★: You can set this parameter during operation.

Control Mode VF VFPG SVC FOCPG TQCPG FOCPM Default: 380.0/760.0

Settings 230V series: 350.0–450.0 V<sub>DC</sub> 460V series: 700.0–900.0 V<sub>DC</sub>

Sets the DC BUS voltage at which the brake chopper is activated.

Reserved

✓ ☐ 7 - ☐ ☐ DC Brake Current Level at Start-up

Control Mode VF VFPG SVC Default: 0

Settings 0–100% of the rated current of the motor drive

- Sets the level of the DC brake current output to the motor at start-up. When setting the DC brake current, the rated current (Pr.00-01) is 100%. It is recommended that you start with a low DC brake current level and then increase until you reach the proper holding torque. However, the DC brake current cannot exceed the motor's rated current to prevent the motor from burnout. Therefore, DO NOT use the DC brake for mechanical retention, otherwise injury or accident may occur.
- When in FOCPG/TQCPG/FOCPM mode, you can enable the DC brake function without setting up this parameter.
- ✓ ☐ ☐ ☐ ☐ ☐ DC Brake Activation Time

Control Mode VF VFPG SVC FOCPG FOCPM Default: 0.7

Settings 0.0-60.0 sec.

Sets the length of time that the DC brake current is supplied to motor when activating the drive.

Control Mode VF VFPG SVC FOCPG FOCPM Default: 0.7

Settings 0.0–60.0 sec.

Sets the length of time that the DC brake current is supplied to motor when stopping the drive.

★ 37 - 35 Start-point for DC Brake

Control Mode VF VFPG SVC FOCPG Default: 0.00

Settings 0.00-400.00 Hz

Determines the frequency at which the DC brake begins during deceleration. When the setting is less than the start frequency (Pr.01-09), the start-point for the DC brake begins at the minimum frequency.

Output frequency DC Brake DC Brake Activation Stopp in g 07-05 01-09 Start Start-point for Time Time DC brake frequen cy time during < 07-03 07-04 stopping Run/Stop **OFF** Time ON

DC Brake Time

Control Mode VF VFPG SVC Default: 50

Settings 1-500

Sets the output voltage gain when DC braking.

## Dwell Time at Acceleration

Control Mode VF VFPG SVC FOCPG FOCPM Default: 0.00

Settings 0.00-600.00 sec.

## ✓ ☐ ? - ☐ ☐ Dwell Time at Deceleration

Control Mode VF VFPG SVC FOCPG FOCPM Default: 0.00

Settings 0.00-600.00 sec.

## 

Control Mode VF VFPG SVC FOCPG FOCPM Default: 0.00

Settings 0.00-400.00 Hz

## Dwell Frequency at Deceleration

Control Mode VF VFPG SVC FOCPG FOCPM Default: 0.00

Settings 0.00-400.00 Hz

In a heavy load situation, dwelling can temporarily stabilize the output frequency.

Use Pr.07-07–Pr.07-10 with heavy load to prevent over-voltage or over-current.

### Frequency

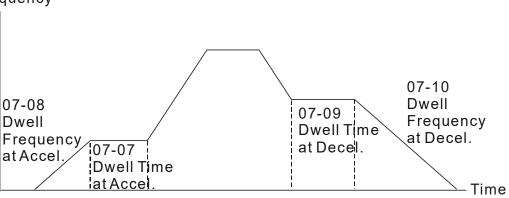

Dwell at accel./decel.

#### 

Control Mode VF VFPG SVC FOCPG TQCPG FOCPM Defa

Default: 2

Settings 0: Cooling fan is always ON.

1: One minute after AC motor drive stops, cooling fan is OFF.

2: AC motor drive runs and cooling fan is ON; AC motor drive stops and cooling fan is OFF.

3: Cooling fan is ON to run when preliminary IGBT temperature (°C) reached.

4: Cooling fan is always OFF.

Use this parameter for the fan control.

When set to 3, the fan starts to run until the heat sink temperature is less than 40°C if temperature exceeds 40°C.

# ★ # 1 - # Torque Command

Control Mode TQCPG Default: 0.0

Settings -150.0–150.0% (Pr.07-14 setting = 100%)

This parameter sets the Torque command. When Pr.07-14 is 250% and Pr.07-12 is 100%, the actual Torque command = 250x100% = 250% of the motor rated torque.

# ★ [] ? - ! ] Torque Command Source

Control Mode TQCPG Default: 2

Settings 0: Use the KPC-CC01 digital keypad

1: Use the RS-485 serial communication

2: Use the analog signal (Pr.03-00)

Specifies the Torque command source (Torque command is in Pr.07-12).

## Maximum Torque Command

Control Mode VF VFPG SVC FOCPG TQCPG FOCPM Default: 100

Settings 0–300% of the rated motor drive torque

Sets the maximum Torque command value (the motor rated torque is 100%).

## ★ 37 - 15 Torque Command Filter Time

Control Mode TQCPG Default: 0.000

Settings 0.000-1.000 sec.

When the setting is too long, the control is stable but the control response is delayed. When the setting is too short, the response is quick but the control may be unstable. Adjust the setting according to your control and response situation.

# Speed Limit

Control Mode TQCPG Default: 0

Settings 0: Use the settings in Pr.07-17 and Pr.07-18

1: Use the Frequency command source (Pr.00-14)

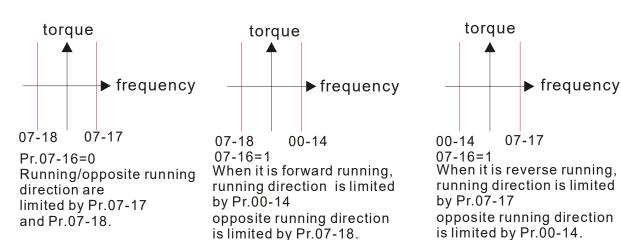

# Torque Mode + Speed Limit

Control Mode TQCPG Default: 10

Settings 0-120%

Control Mode TQCPG Default: 10

Settings 0-120%

Limits the speed for forward and reverse running in torque mode (Pr.01-00 Maximum Output Frequency = 100%).

# 

Control Mode SVC FOCPG TQCPG FOCPM Default: 0

Settings 0: Disable

1: Use the analog input (Pr.03-00)

2: Use the torque offset setting (Pr.07-20)

3: Use the external terminals (by Pr.07-21-Pr.07-23)

Specifies the torque offset source.

When set to 3, the torque offset sources are Pr.07-21, Pr.07-22 and Pr.07-23 according to the multi-function input terminal settings (31, 32 or 33).

| Pr.02-01-Pr.02-08 | Pr.02-01-Pr.02-08 | Pr.02-01-Pr.02-08 | Torque offset     |
|-------------------|-------------------|-------------------|-------------------|
| is set to 31      | is set to 32      | is set to 33      | Torque onser      |
| OFF               | OFF               | OFF               | N/A               |
| OFF               | OFF               | ON                | 07-23             |
| OFF               | ON                | OFF               | 07-22             |
| OFF               | ON                | ON                | 07-23+07-22       |
| ON                | OFF               | OFF               | 07-21             |
| ON                | OFF               | ON                | 07-21+07-23       |
| ON                | ON                | OFF               | 07-21+07-22       |
| ON                | ON                | ON                | 07-21+07-22+07-23 |

# ✓ ☐ ? - ? ☐ Torque Offset Setting

Control Mode SVC FOCPG TQCPG FOCPM Default: 0.0

Settings 0.0–100.0% (motor drive rated torque)

Sets the torque offset. The motor rated torque is 100%.

# 

Control Mode SVC FOCPG TQCPG FOCPM Default: 30.0

Settings 0.0–100.0% (motor drive rated torque)

## ✓ ☐ ☐ - 2 2 Middle Torque Offset

Control Mode SVC FOCPG TQCPG FOCPM Default: 20.0

Settings 0.0–100.0% (motor drive rated torque)

# ★ ☐ 7 - 2 3 Low Torque Offset

Control Mode SVC FOCPG TQCPG FOCPM Default: 10.0

Settings 0.0–100.0% (motor drive rated torque)

When set to 3, the torque offset sources are Pr.07-21, Pr.07-22 and Pr.07-23 according to the multi-function input terminal settings (31, 32 or 33). The motor rated torque is 100%.

# ★ ほうことな Forward Motor Torque Limit

★ 3 - 25 Forward Regenerative Torque Limit

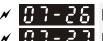

Reverse Motor Torque Limit

Reverse Regenerative Torque Limit

Control Mode

FOCPG TQCPG FOCPM

Default: 200

Settings 0–300% (rated torque of the motor drive)

The motor rated torque is 100%. The settings for Pr.07-24–Pr.07-27 compare with Pr.03-00=5, 6, 7, 8. The minimum of the comparison result is torque limit. The diagram below illustrates the torque limit.

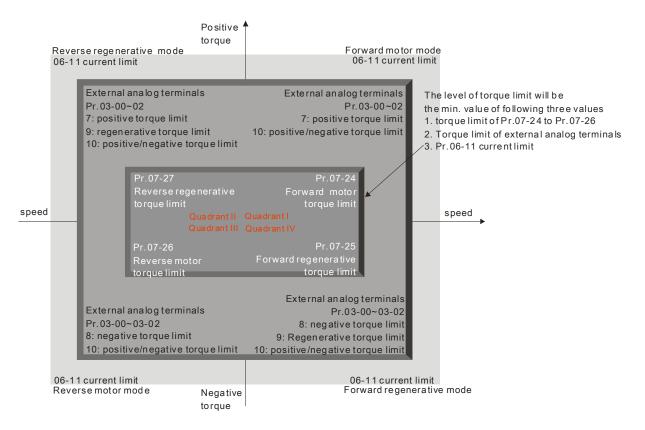

# ★ # 1 - 2 # Emergency Stop (EF) & Forced Stop

Control Mode VF VFPG SVC FOCPG TQCPG FOCPM Default: 0

Settings 0: Coast to stop

1: According to deceleration Time 1

2: According to deceleration Time 2

3: According to deceleration Time 3

4: According to deceleration Time 4

5: According to Pr.01-31

When the multi-function input terminal is set to 10 or 18 and is ON, the AC motor drive is controlled according to the setting in Pr.07-28.

# ✓ ☐ Time for Decreasing Torque at Stop

Control Mode FOCPG TQCPG FOCPM Default: 0.000

Settings 0.000-5.000 sec.

- When the elevator is stopped and the mechanical brake is engaged, the drive stops output. At the same time, it produces noise from the reacting force between the motor and the mechanical brake. Use this parameter to decrease this reacting force and lower the noise.
- Sets the time when torque decreases from 300% to 0%.

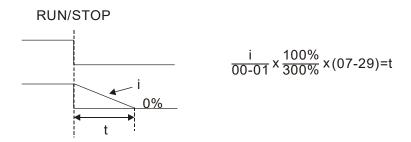

# ✓ ☐ 7 - 3 ☐ DC Brake Current Level at Stop

Control Mode VF VFPG SVC Default: 0

Settings 0–100% of the rated current of the motor drive

- Sets the level of the DC brake current output to the motor at stop. When setting the DC brake current, the rated current (Pr.00-01) is 100%. It is recommended that you start with a low DC brake current level and then increase until you reach the proper holding torque. However, the DC brake current cannot exceed the motor's rated current to prevent the motor from burnout. Therefore, DO NOT use the DC brake for mechanical retention, otherwise injury or accident may occur.
- When in FOCPG/TQCPG/FOCPM control mode, you can enable the DC brake without setting up Pr.07-30.

### 08 PM Parameters

★: You can set this parameter during operation.

| 09-00   | Motor Auto-tuning  |
|---------|--------------------|
| 00 - 00 | Motor Auto-turning |

Control Mode FOCPM Default: 0

Settings 0: No function

1:Only for an unloaded motor; auto-measures the angle between magnetic pole and

PG origin (Pr.08-09)

2: For PM parameters (suggested to lock the brake)

3: Auto-measures the angle between magnetic pole and PG origin (Pr.08-09)

1: Auto-measures the angle between the magnetic pole and the PG origin. Follow the steps below when measuring:

- 1. Unload before auto-tuning.
- 2. If the drive controls the brake, the drive can auto-tune after you complete the wiring and set the brake control parameters.
- 3. If the host controller controls the brake, make sure that the brake is in release state before auto-tuning.
- 3: Auto-measures the angle between the magnetic pole and the PG origin. Follow the steps below when measuring:
  - 1. The motor can be loaded or unloaded before auto-tuning.
  - 2. If the drive controls the brake, the drive can auto-tune after you complete the wiring and set the brake control parameters.
  - 3. If the host controller controls the brake, make sure that the brake is in release state before auto-tuning.
  - Make sure the setting for Pr.10-02 is correct. Incorrectly setting Pr.10-02 causes incorrect
    positioning of the magnetic pole and results in the wrong angle between the magnetic pole and PG
    origin.
- 2: Starts auto-tuning by pressing RUN on the keypad. The drives write the measured values into Pr.08-05, Pr.08-07 (Rs, Lq) and Pr.08-08 (Back EMF).

The steps for auto-tuning for static measurement are:

- 1. Make sure that all the parameters are set to defaults and the motor wiring is correct.
- 2. Motor: Set Pr.08-01, Pr.08-02, Pr.08-03 and Pr.08-04 with correct values. Refer to the motor capacity to set the acceleration and deceleration time.
- 3. When you set Pr.08-00 to 2, the AC motor drive executes auto-tuning immediately after receiving a RUN command. (NOTE: the motor will run! The shaft needs to be locked by an external force).
- 4. After executing, check that all values are filled in Pr.08-05 and Pr.08-07.

# NOTE

- ☑ The rated speed cannot be larger than or equal to 120 f/p.
- ☑ Note that if the electromagnetic valve and brake are not controlled by the AC motor drive, release it manually.
- ☑ Set Pr.08-00 to 1 (unloaded motor) for accurate calculation. If you need to execute this function with a loaded motor, balance the carriage before execution.
- ☑ If you do not balance the carriage in a measured environment, you can execute this function with a loaded motor by setting Pr.08-00 = 3. It will have a difference of 15–30° for the different encoder types. Refer to the reference table for auto-tuning for Pr.10-00 (PG Signal Type).
- ☑ The warning message "Auto tuning" displays on the digital keypad during measuring until it finishes measuring. Then it saves the result in Pr.08-09.
- ☑ "Auto Tuning Err" displays on the keypad when stopping due to an AC motor drive fault or human error, which means the detection fails. Check the wiring connections of the AC motor drive If "PG Fbk Error" displays on the digital keypad, change the setting of Pr.10-02 (if set to 1, change it to 2). If "PG Fbk Loss" displays on the digital keypad, check the feedback of Z-phase pulse.

|          | 08-01          | - ₿ ∤ Motor Full-load Current |                                                                               |                     |                                |  |  |
|----------|----------------|-------------------------------|-------------------------------------------------------------------------------|---------------------|--------------------------------|--|--|
|          | Control Mode   |                               |                                                                               | FOCPM               | Unit: Amp                      |  |  |
|          |                |                               |                                                                               |                     | Default: #.##                  |  |  |
|          |                | Settings                      | (40-120%) * Pr.00-01 Amps                                                     |                     |                                |  |  |
|          | ☐ Sets acco    | ording to the                 | e motor rated frequency as indicated                                          | on the motor name   | plate. The default is 90% of   |  |  |
|          | the rated      |                               |                                                                               |                     |                                |  |  |
|          | •              |                               | he rated current for 7.5 HP (5.5 kW)<br>nge is from 10 A (25 * 40%) to 30 A ( |                     | the default is 22.5 A. In this |  |  |
|          | case, inc      | currential                    | ige is from 10 A (23 40%) to 30 A (.                                          | 20 12070).          |                                |  |  |
| <b>/</b> | 08-02          | Motor Ra                      | ated Power                                                                    |                     |                                |  |  |
|          | Control Mode   |                               |                                                                               | FOCPM               | Default: #.##                  |  |  |
|          |                | Settings                      | 0.00–655.35 kW                                                                |                     |                                |  |  |
|          | Sets the       | motor rated                   | power. The default is the power of the                                        | he drive.           |                                |  |  |
| _        | 00_00          | Motor Do                      | ated Speed (rpm)                                                              |                     |                                |  |  |
| •        | Control Mode   |                               | ated Speed (rpm)                                                              | FOCDM               | Default: 1710                  |  |  |
|          | Control wode   |                               | 0.05505                                                                       | FOCPM               | Delault. 1710                  |  |  |
|          | <b>™ 0-4-4</b> | Settings                      | 0–65535 rpm                                                                   | -1-4-               |                                |  |  |
|          | Sets the       | motor rated                   | speed according to the motor name                                             | ріате.              |                                |  |  |
|          | 88-84          | Number                        | of Motor Poles                                                                |                     |                                |  |  |
|          | Control Mode   |                               |                                                                               | FOCPM               | Default: 4                     |  |  |
|          |                | Settings                      | 2–96                                                                          |                     |                                |  |  |
|          | Sets the       | number of r                   | motor poles (must be an even numbe                                            | er).                |                                |  |  |
|          | 00 00          | N4-4 D-                       |                                                                               |                     |                                |  |  |
|          |                | Motor Rs                      |                                                                               |                     | D 6 14 0 000                   |  |  |
|          | Control Mode   |                               |                                                                               | FOCPM               | Default: 0.000                 |  |  |
|          |                | Settings                      | 0.000–65.535 Ω                                                                |                     |                                |  |  |
|          | 88-88          | Motor Ld                      |                                                                               |                     |                                |  |  |
|          |                | Motor Lq                      |                                                                               |                     |                                |  |  |
|          | Control Mode   |                               |                                                                               | FOCPM               | Default: 0.0                   |  |  |
|          | o o ma o mo ao | Settings                      | 0.0–6553.5 mH                                                                 |                     | Boldani 0.0                    |  |  |
|          |                |                               | 0.0 0000.0 11111                                                              |                     |                                |  |  |
|          | 08-08          | Back Ele                      | ctromotive Force                                                              |                     |                                |  |  |
|          | Control Mode   |                               |                                                                               | FOCPM               | Default: 0.0                   |  |  |
|          |                | Settings                      | 0.0–6553.5 Vrms                                                               |                     |                                |  |  |
|          | Sets the       | e back elec                   | tromotive force (phase-phase RMS v                                            | value) when the mot | tor is operated at the rated   |  |  |
|          | speed.         |                               |                                                                               |                     |                                |  |  |
|          | You ca         | n get the RI                  | MS value by setting Pr.08-00 = 2 (Mo                                          | otor Auto-tuning).  |                                |  |  |
|          | 88-89          | Angle be                      | tween Magnetic Pole and PG                                                    | Oriain              |                                |  |  |
|          | Control Mode   | _                             | J                                                                             | FOCPM               | Default: 360.0                 |  |  |
|          |                | Settings                      | 0.0–360.0°                                                                    |                     |                                |  |  |
|          | The angl       |                               | magnetic pole and PG origin (measu                                            | red by auto-tuning) |                                |  |  |
|          |                |                               | · · · · · · · · · · · · · · · ·                                               | - 0,                |                                |  |  |

### Ch12 Descriptions of Parameter Settings | VFD-ED

| ₩ ∃ ∃ ∃ B Magneti    | c Pole Re-orientation              |                       |                                    |
|----------------------|------------------------------------|-----------------------|------------------------------------|
| Control Mode         |                                    | FOCPM                 | Default: 0                         |
| Settings             | 0: Disable                         |                       |                                    |
|                      | 1: Enable                          |                       |                                    |
| Use with Pr.11-00 I  | bit15 = 1.                         |                       |                                    |
| Use this function to | search for the magnetic pole pos   | ition only for perma  | nent magnet motors.                |
| When there is no o   | rigin-adjustment for encoder (Pr 0 | R-09 is 360 0) it onl | v ensures that the motor operation |

## **09 Communication Parameters**

★: You can set this parameter during operation.

When using the communication interface, the diagram on the right shows the communication port pin definitions. We recommend that you connect the AC motor drive to your PC by using Delta IFD6530 or IFD6500 as a communication converter.

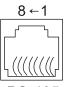

Modbus RS-485

Pin 1, 2, 7, 8: Reserved

Pin 3, 6: GND Pin 4: SG-

RS-485 Pin 5: SG+

## ✓ ☐ G - ☐ Communication Address

Default: 1

Settings 1-254

Sets the communication address for the drive if the AC motor drive is controlled through RS-485 serial communication. The communication address for each AC motor drive must be unique.

## ✓ ☐ ☐ ☐ Transmission Speed

Control Mode VF VFPG SVC FOCPG TQCPG FOCPM

Default: 19.2

Settings 4.8-115.2 kbps

Sets the transmission speed between the RS-485 master (PLC, PC, etc.) and the AC motor drive.

### ✓ ☐ ☐ ☐ ☐ ☐ Transmission Fault Treatment

Control Mode VF VFPG SVC FOCPG TQCPG FOCPM Default: 3

Settings 0: Warn and keep operation

1: Warn and ramp to stop

2: Reserved

3: No action and no display

Determines the treatment if a transmission time-out error (such as disconnection) occurs during communication.

## 

Control Mode VF VFPG SVC FOCPG TQCPG FOCPM Default: 0.0

Settings 0.0–100.0 sec.

0.0: Disable

Sets the communication time-out value.

### ✓ ₩₩ - ₩₩ Communication Protocol

Control Mode VF VFPG SVC FOCPG TQCPG FOCPM Default:13

Settings 0: 7, N, 1 for ASCII

1: 7, N, 2 for ASCII

2: 7, E, 1 for ASCII

3: 7, O, 1 for ASCII

4: 7, E, 2 for ASCII

5: 7, O, 2 for ASCII

6: 8, N, 1 for ASCII

7: 8, N, 2 for ASCII

8: 8, E, 1 for ASCII

9: 8, O, 1 for ASCII

10: 8, E, 2 for ASCII

11: 8, O, 2 for ASCII

12: 8, N, 1 for RTU

13: 8, N, 2 for RTU

14: 8, E, 1 for RTU

15: 8, O, 1 for RTU

16: 8, E, 2 for RTU

17: 8, O, 2 for RTU

Control by PC or PLC (Computer Link):

Selects the desired mode along with the RS-485 serial port communication protocol in Pr.09-00.

Modbus ASCII (American Standard Code for Information Interchange): Each data byte is the combination of two ASCII characters; for example, a 1-byte data: 64 Hex, is shown as '64' in ASCII, and consists of '6' (36 Hex) and '4' (34 Hex).

### 1. Code Description

The communication protocol is in hexadecimal, ASCII: "0", "9", "A", "F", every 16 hexadecimal represents an ASCII code. For example:

| Character  | '0' | '1' | '2' | '3' | <b>'4'</b> | '5' | '6' | '7' |
|------------|-----|-----|-----|-----|------------|-----|-----|-----|
| ASCII code | 30H | 31H | 32H | 33H | 34H        | 35H | 36H | 37H |
|            |     |     |     |     |            |     |     |     |
| Character  | '8' | '9' | 'A' | 'B' | ,C,        | 'D' | 'E' | 'F' |
|            |     |     |     |     |            |     |     |     |

42H

43H

44H

45H

46H

### 2. Data Format

10-bit character frame (For ASCII):

38H

39H

(Format: 7, N, 2)

ASCII code

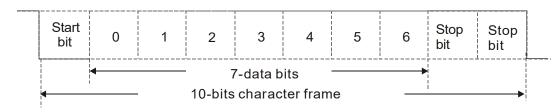

41H

(Format: 7, E, 1)

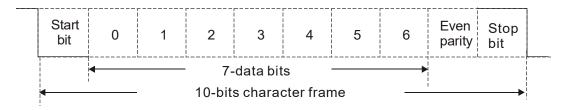

### (Format: 7, O, 1)

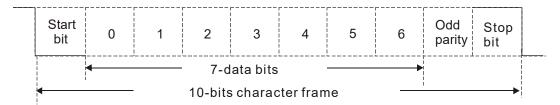

### 11-bit character frame (For RTU)

(Format: 8, N, 2)

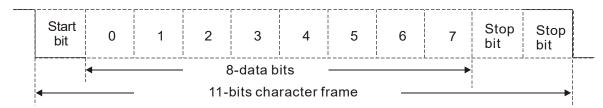

(Format: 8, E, 1)

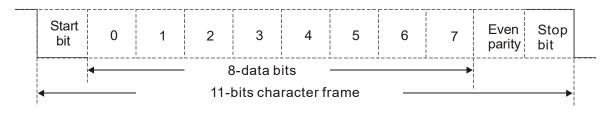

(Format 8, O, 1)

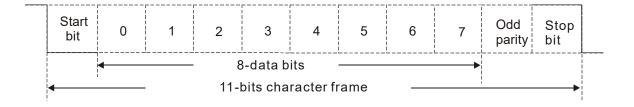

### 3. Communication Protocol

### 3.1 Communication Data Frame

### **ASCII** mode:

| STX         | Start character ':' (3AH)                          |
|-------------|----------------------------------------------------|
| Address Hi  | Communication address:                             |
| Address Lo  | 8-bit address consists of 2 ASCII codes            |
| Function Hi | Command code:                                      |
| Function Lo | 8-bit command code consists of 2 ASCII codes       |
| DATA (n-1)  | Contents of data:                                  |
| to          | Nx8-bit data consists of 2n ASCII codes            |
| DATA 0      | n<=16, maximum of 32 ASCII codes (20 sets of data) |
| LRC CHK Hi  | LRC checksum:                                      |
| LRC CHK Lo  | 8-bit checksum consists of 2 ASCII codes           |
| END Hi      | End characters:                                    |
| END Lo      | END1=CR (0DH), $END0=LF$ (0AH)                     |

### RTU mode:

| START                      | A silent interval of larger than/equal to 10 ms           |
|----------------------------|-----------------------------------------------------------|
| Address                    | Communication address: 8-bit binary address               |
| Function                   | Command code: 8-bit binary command                        |
| DATA (n-1)<br>to<br>DATA 0 | Contents of data:<br>n×8-bit data, n<=16                  |
| CRC CHK Low                | CRC checksum:                                             |
| CRC CHK High               | 16-bit CRC checksum consists of 2 8-bit binary characters |
| END                        | A silent interval of larger than/equal to 10 ms           |

### 3.2 Address (Communication Address)

00H: Broadcast to all AC motor drives

01H: AC motor drive of address 01 0FH: AC motor drive of address 15

10H: AC motor drive of address 16

:

FEH: AC motor drive of address 254

### 3.3 Function (Function code) and DATA (data characters)

### (1) 03H: Read data from register

Example: reading continuous 2-data from register address 2102H, AMD address is 01H.

#### **ASCII** mode:

| Command Message  |     |  |  |  |
|------------------|-----|--|--|--|
| STX              | ·.· |  |  |  |
| Address          | '0' |  |  |  |
| Address          | '1' |  |  |  |
| Function         | '0' |  |  |  |
| 1 dilottori      | '3' |  |  |  |
|                  | '2' |  |  |  |
| Starting address | '1' |  |  |  |
| Clarting address | '0' |  |  |  |
|                  | '2' |  |  |  |
|                  | '0' |  |  |  |
| Number of data   | '0' |  |  |  |
| (count by word)  | '0' |  |  |  |
|                  | '2' |  |  |  |
| LRC Check        | 'D' |  |  |  |
| LING CHECK       | '7' |  |  |  |
| FND              | CR  |  |  |  |
| LIND             | LF  |  |  |  |

| i veshouse intes           |            |  |  |
|----------------------------|------------|--|--|
| STX                        | ·.,        |  |  |
| Address                    | '0'        |  |  |
| Address                    | '1'        |  |  |
| Function                   | '0'        |  |  |
| FullCuon                   | '3'        |  |  |
| Number of data             | '0'        |  |  |
| (count by byte)            | '4'        |  |  |
|                            | <b>'1'</b> |  |  |
| Content of starting        | '7'        |  |  |
| address 2102H              | '7'        |  |  |
|                            | '0'        |  |  |
|                            | '0'        |  |  |
| Content of address 2103H   | '0'        |  |  |
| Content of address 2 10311 | '0'        |  |  |
|                            | '0'        |  |  |
| LRC Check                  | '7'        |  |  |
| LING CHECK                 | '1'        |  |  |
| END                        | CR         |  |  |
| LIND                       | LF         |  |  |
|                            |            |  |  |

Response Message

### RTU mode:

Command Message

 Address
 01H

 Function
 03H

 Starting data address
 21H

 Number of data
 00H

 (count by world)
 02H

 CRC CHK Low
 6FH

 CRC CHK High
 F7H

| K | les | por | ıse | Me | ssa | ge |
|---|-----|-----|-----|----|-----|----|
|   |     |     |     |    |     |    |

| Address         | 01H              |
|-----------------|------------------|
| Function        | 03H              |
| Number of data  | 04H              |
| (count by byte) | U <del>4</del> Π |
| Content of data | 17H              |
| address 2102H   | 70H              |
| Content of data | 00H              |
| address 2103H   | 00H              |
| CRC CHK Low     | FEH              |
| CRC CHK High    | 5CH              |
|                 |                  |

### (2) 06H: Single write, write single data to register

06H: Single write, write single data to register (can write at most 20 sets of data simultaneously).

Example: writing data 6000 (1770H) to register 0100H. AMD address is 01H.

### **ASCII** mode:

| Command Message |       |  |  |  |
|-----------------|-------|--|--|--|
| STX             | · . · |  |  |  |
| Address         | '0'   |  |  |  |
|                 | '1'   |  |  |  |
| Function        | '0'   |  |  |  |
|                 | ·6'   |  |  |  |
|                 | '0'   |  |  |  |
| Data address    | '1'   |  |  |  |
| Data address    | '0'   |  |  |  |
|                 | '0'   |  |  |  |
|                 | '1'   |  |  |  |
| Data content    | '7'   |  |  |  |
| Data content    | '7'   |  |  |  |
|                 | '0'   |  |  |  |
| LDC Charle      | '7'   |  |  |  |
| LRC Check       | '1'   |  |  |  |
| END             | CR    |  |  |  |
| END             | LF    |  |  |  |

| Response Message |            |  |  |  |
|------------------|------------|--|--|--|
| STX              | · · ·      |  |  |  |
| A d dua a a      | '0'        |  |  |  |
| Address          | <b>'1'</b> |  |  |  |
| Function         | '0'        |  |  |  |
| Function         | '6'        |  |  |  |
|                  | '0'        |  |  |  |
| Data address     | <b>'1'</b> |  |  |  |
| Data address     | '0'        |  |  |  |
|                  | '0'        |  |  |  |
|                  | '1'        |  |  |  |
| Data content     | '7'        |  |  |  |
| Data Content     | '7'        |  |  |  |
|                  | '0'        |  |  |  |
| LRC Check        | '7'        |  |  |  |
| LRC Check        | <b>'1'</b> |  |  |  |
| END              | CR         |  |  |  |
| END              | LF         |  |  |  |

### RTU mode:

| Command | l Message |
|---------|-----------|
|---------|-----------|

| Address      | 01H |
|--------------|-----|
| Function     | 06H |
| Data address | 01H |
| Data address | 00H |
| Data content | 17H |
| Data content | 70H |
| CRC CHK Low  | 86H |
| CRC CHK High | 22H |
|              |     |

| Address      | 01H |
|--------------|-----|
| Function     | 06H |
| Data address | 01H |
|              | 00H |
| Data content | 17H |
|              | 70H |

86H

22H

Response Message

CRC CHK Low

CRC CHK High

### (3) 10H: Write multiple registers (write multiple data to registers)

Example: Set the multi-step speed,

Pr.04-00 = 50.00 (1388H), Pr.04-01 = 40.00 (0FA0H). AC motor drive address is 01H.

### **ASCII** mode:

Command Message

| Response Me | essage |
|-------------|--------|
|-------------|--------|

| Command Wessage |     |  |
|-----------------|-----|--|
| STX             | ·., |  |
| ADR 1           | '0' |  |
| ADR 0           | '1' |  |
| CMD 1           | '1' |  |
| CMD 0           | '0' |  |
| Target Register | '0' |  |
|                 | '5' |  |
|                 | '0' |  |
|                 | '0' |  |
|                 |     |  |

| STX             |             |
|-----------------|-------------|
| ADR 1           | '0'         |
| ADR 0           | <b>'1'</b>  |
| CMD 1           | '1'         |
| CMD 0           | '0'         |
| Target Register | '0'         |
|                 | <b>'</b> 5' |
|                 | '0'         |
|                 | '0'         |

|                                       | '0' |
|---------------------------------------|-----|
| Number of Register<br>(Count by word) | '0' |
|                                       | '0' |
|                                       | '2' |
| Number of Register                    | '0' |
| (Count by byte)                       | '4' |
| The first data content                | '1' |
|                                       | '3' |
|                                       | '8' |

|                                       | .0, |
|---------------------------------------|-----|
| Number of Register<br>(Count by word) | '0' |
|                                       | '0' |
|                                       | '2' |
| LRC Check                             | 'E' |
| LRC Check                             | '8' |
| END                                   | CR  |
| END                                   | LF  |
|                                       |     |

### Ch12 Descriptions of Parameter Settings | VFD-ED

|                         | '8' |
|-------------------------|-----|
| The second data content | '0' |
|                         | 'F' |
|                         | 'A' |
|                         | '0' |
| LRC Check               | '9' |
| LRC CHECK               | 'A' |
| END                     | CR  |
| END                     | LF  |

### RTU mode:

| Command Message          |     |  |
|--------------------------|-----|--|
| ADR                      | 01H |  |
| CMD                      | 10H |  |
| Target                   | 05H |  |
| Register                 | 00H |  |
| Number of Register       | 00H |  |
| (Count by word)          | 02H |  |
| Number of Register(Byte) | 04  |  |
| The first                | 13H |  |
| Data content             | 88H |  |
| The second               | 0FH |  |
| Data content             | A0H |  |
| CRC Check Low            | '9' |  |
| CRC Check High           | 'A' |  |

| Response           |     |  |
|--------------------|-----|--|
| ADR                | 01H |  |
| CMD 1              | 10H |  |
| Target             | 05H |  |
| Register           | 00H |  |
| Number of Register | 00H |  |
| (Count by word)    | 02H |  |
| CRC Check Low      | 41H |  |
| CRC Check High     | 04H |  |
|                    |     |  |

#### 3.4 Checksum

### **ASCII mode (LRC Check)**

LRC (Longitudinal Redundancy Check) is calculated by summing up the values of the bytes from ADR1 to the last data character then calculating the hexadecimal representation of the 2's-complement negation of the sum.

For example, as shown in the above Section 3.3.1,

01H + 03H + 21H + 02H + 00H + 02H = 29H, the 2's-complement negation of 29H is **D7**H.

### RTU mode (CRC check)

CRC (Cyclical Redundancy Check) is calculated with the following steps:

Step 1: Load a 16-bit register (called CRC register) with FFFH.

**Step 2:** Exclusive OR the first 8-bit byte of the command message with the low order byte of the 16-bit CRC register, putting the result in the CRC register.

Step 3: Examine the LSB of CRC register.

**Step 4:** If the LSB of CRC register is 0, shift the CRC register one bit to the right with MSB zero filling, then repeat step 3. If the LSB of CRC register is 1, shift the CRC register one bit to the right with MSB zero filling, Exclusive OR the CRC register with the polynomial value A001H, then repeat step 3.

**Step 5:** Repeat step 3 and 4 until eight shifts have been performed. When this is done, a complete 8-bit byte will have been processed.

**Step 6:** Repeat step 2 to 5 for the next 8-bit byte of the command message. Continue doing this until all bytes have been processed. The final contents of the CRC register are the CRC value. When transmitting the CRC value in the message, the upper and lower bytes of the CRC value must be swapped, i.e. the lower order byte is transmitted first.

The following is an example of CRC generation using C language. The function takes two arguments:

```
unsigned char* data
                       ← // a pointer to the message buffer
unsigned char length ← // the quantity of bytes in the message buffer
unsigned int crc_chk(unsigned char* data, unsigned char length)
   {
   int j;
   unsigned int reg_crc=0Xffff;
   while(length--){
     reg_crc ^= *data++;
     for(j=0;j<8;j++){
     if(reg_crc & 0x01){ /* LSB(b0)=1 */
        reg_crc=(reg_crc>>1) ^ 0Xa001;
     }else{
        reg_crc=reg_crc >>1;
     }
   }
}
                                       // return register to CRC
return reg_crc;
```

### 4. ACMD Modbus Communication Address List

The following table shows the contents of available addresses.

| Content                     | Address | the contents of available addresses.  Function                                                      |                                                                       |                                                              |
|-----------------------------|---------|----------------------------------------------------------------------------------------------------|-----------------------------------------------------------------------|--------------------------------------------------------------|
| AC motor drive              |         |                                                                                                    |                                                                       |                                                              |
| Parameters                  | GGnnH   | GG means parameter group, nn means parameter number, for example, the address of Pr.04-01 is 0401H. |                                                                       |                                                              |
| i aiaiiicicis               |         | 0: No function                                                                                      |                                                                       |                                                              |
|                             |         |                                                                                                    | 1: Stop                                                               |                                                              |
|                             |         | Bit 0-3                                                                                             | 2: Run                                                                |                                                              |
|                             |         |                                                                                                    | 3: Jog + Run                                                          |                                                              |
|                             |         |                                                                                                    | 00B: No function                                                      |                                                              |
|                             |         | Bit 4–5                                                                                             | 01B: FWD                                                              |                                                              |
|                             |         |                                                                                                    | 10B: REV                                                              |                                                              |
|                             |         |                                                                                                    | 11B: Change direction                                                 |                                                              |
|                             |         |                                                                                                    | 00B: First acceleration/deceleration                                  |                                                              |
|                             |         |                                                                                                    | 01B: Second acceleration/deceleration                                 |                                                              |
|                             |         | Bit 6–7                                                                                             | 10B: Third acceleration/deceleration                                  |                                                              |
| Command                     | 2000H   |                                                                                                    | 11B: Fourth acceleration/deceleration                                 |                                                              |
| Write only                  | 200011  |                                                                                                    | 0000B: master speed                                                   |                                                              |
|                             |         |                                                                                                    | 0001B: 1st step speed                                                 |                                                              |
|                             |         |                                                                                                    | 0010B: 2nd step speed                                                 |                                                              |
|                             |         |                                                                                                    | 0011B: 3rd step speed                                                 |                                                              |
|                             |         |                                                                                                    | 0100B: 4th step speed                                                 |                                                              |
|                             |         |                                                                                                    |                                                                       |                                                              |
|                             |         |                                                                                                    | 0101B: 5th step speed                                                 |                                                              |
|                             |         |                                                                                                    | 0110B: 6th step speed                                                 |                                                              |
|                             |         | Bit 8-11                                                                                            | 0111B: 7th step speed                                                 |                                                              |
|                             |         |                                                                                                    | 1000B: 8th step speed                                                 |                                                              |
|                             |         |                                                                                                    | 1001B: 9th step speed                                                 |                                                              |
|                             |         |                                                                                                    | 1010B: 10th step speed                                                |                                                              |
|                             |         |                                                                                                    | 1011B: 11th step speed                                                |                                                              |
|                             |         |                                                                                                    | 1100B: 12th step speed                                                |                                                              |
|                             |         |                                                                                                    | 1101B: 13th step speed                                                |                                                              |
|                             |         |                                                                                                    | 1110B: 14th step speed                                                |                                                              |
|                             |         |                                                                                                    | 1111B: 15th step speed                                                |                                                              |
|                             |         | Bit 12                                                                                              | 1: Enable bit 06–11                                                   |                                                              |
|                             |         |                                                                                                    | 00B: No function                                                      |                                                              |
|                             |         | D:: 40 44                                                                                           | 01B: Operated by digital keypad                                       |                                                              |
|                             |         | Bit 13–14                                                                                           | 10B: Operated by Pr.00-15 setting                                     |                                                              |
|                             |         |                                                                                                    | 11B: Change operation source                                          |                                                              |
|                             |         | Bit 15                                                                                              | Reserved                                                              |                                                              |
|                             | 2001H   | Frequency con                                                                                       |                                                                       |                                                              |
|                             | 200111  | Bit 0                                                                                               | 1: EF (external fault) ON                                             |                                                              |
|                             |         | Bit 1                                                                                               | 1: Reset                                                              |                                                              |
|                             | 2002H   | Bit 2                                                                                               | 1: B.B. ON                                                            |                                                              |
| Status manitar              |         | Bit 3–15                                                                                            | Reserved                                                              |                                                              |
| Status monitor<br>Read only | 2100H   |                                                                                                    | er to Pr.06-16–Pr.06-21                                               |                                                              |
| Read only                   | 210011  | r dan oode. Ich                                                                                     | 00: Stop                                                              |                                                              |
|                             |         |                                                                                                    | 01: Deceleration                                                      |                                                              |
|                             |         | Bit 0-1                                                                                             | 10: Ready for operation                                               |                                                              |
|                             |         |                                                                                                    | 11: Operation                                                         |                                                              |
|                             |         | Bit 2                                                                                               | 1: JOG command                                                        |                                                              |
|                             |         | DIL Z                                                                                               |                                                                       |                                                              |
|                             |         |                                                                                                    | 00: FWD command, FWD output                                           |                                                              |
|                             | 2119H   | Bit 3-4                                                                                             | 01: FWD command, REV output                                           |                                                              |
|                             |         | 20                                                                                                  | 10: REV command, FWD output                                           |                                                              |
|                             |         | D:4 F 7                                                                                             | 11: Reserved                                                          |                                                              |
|                             |         | Bit 5–7                                                                                             | Reserved                                                              |                                                              |
|                             |         | Bit 8                                                                                               | 1: Master frequency controlled by communication interface             |                                                              |
|                             |         | Bit 9                                                                                               | Master frequency controlled by analog/external terminal signals (EXT) |                                                              |
|                             |         |                                                                                                    | Bit 10                                                                | Operation command controlled by communication interface (PU) |
|                             | ]       | Bit 11                                                                                              | 1: Parameters locked                                                  |                                                              |

| Content | Address | Function                                                               |                                      |  |
|---------|---------|------------------------------------------------------------------------|--------------------------------------|--|
|         |         | Bit 12                                                                 | 1: Enable copy parameter from keypad |  |
|         |         | Bit 13–15                                                              | Reserved                             |  |
|         | 2102H   | Frequency command (F)                                                  |                                      |  |
|         | 2103H   | Output frequency (H)                                                   |                                      |  |
|         | 2104H   | Output current (                                                       | (AXXX.X)                             |  |
|         | 2105H   | DC BUS Voltage                                                         | e (UXXX.X)                           |  |
|         | 2106H   | Output voltage                                                         | Output voltage (EXXX.X)              |  |
|         | 2107H   | Current step number of multi-step speed operation                      |                                      |  |
|         | 2116H   | Multi-function displays (Pr.00-04)                                     |                                      |  |
|         | 2201H   | Pr.00-05 user-defined setting                                          |                                      |  |
|         | 2203H   | AUI1 analog input (XXX.XX %)                                           |                                      |  |
|         | 2204H   | AUI2 analog input (XXX.XX %)                                           |                                      |  |
|         | 2205H   | Reserved                                                               |                                      |  |
|         | 2206H   | Display temperature of IGBT (°C)                                       |                                      |  |
|         | 2207H   | Display temperature of heat sink (°C) (only for model 40 HP and above) |                                      |  |
|         | 2208H   | Digital input state                                                    |                                      |  |
|         | 2209H   | Digital output st                                                      | ate                                  |  |

### 5. Exception Response

The AC motor drive is expected to return a normal response after receiving command messages from the master device. The following describes the conditions when no normal response is sent to the master device.

The AC motor drive does not receive the messages due to a communication error; thus, the AC motor drive gives no response. The master device eventually processes a time-out condition.

The AC motor drive receives the messages without a communication error, but cannot handle them. It returns an exception response to the master device and displays an error message "CExx" on the AC motor drive keypad. The xx of "CExx" is a decimal code equal to the exception code (described below).

In the exception response, the most significant bit (bit7) of the original command code is set to 1 (function code and 80H), and it returns an exception code that explains the condition that caused the exception.

### Example:

| ASCII mode     |     |  |  |  |
|----------------|-----|--|--|--|
| STX            | 4,7 |  |  |  |
| Address        | '0' |  |  |  |
| Address        | '1' |  |  |  |
| Function       | '8' |  |  |  |
| Function       | ·6' |  |  |  |
| Evention and   | '0' |  |  |  |
| Exception code | '2' |  |  |  |
| LRC CHK        | '7' |  |  |  |
| LKC CHK        | '7' |  |  |  |
| END            | CR  |  |  |  |
| END            | LF  |  |  |  |

| RTI  | J mode  |  |
|------|---------|--|
| 1/1/ | JIIIOGE |  |

| Address        | 01H |
|----------------|-----|
| Function       | 86H |
| Exception code | 02H |
| CRC CHK Low    | C3H |
| CRC CHK High   | A1H |

The following table describes the exception codes.

| Exception Code | Description                                                                                         |
|----------------|----------------------------------------------------------------------------------------------------|
| 1              | Incorrect data contents: the contents of data are too large, and not recognized by the motor drive. |
| 2              | Incorrect parameter address: The parameter addresses are not recognized by the motor drive.         |
| 3              | Password locked: parameters cannot be changed.                                                      |
| 4              | Parameters cannot be changed during operation.                                                      |
| 10             | Transmission time-out                                                                               |

### Ch12 Descriptions of Parameter Settings | VFD-ED

Settings

0-65535 ms

#### Response Delay Time **VFPG VF SVC** FOCPG TQCPG FOCPM Control Mode Default: 2.0 Settings 0.0-200.0 ms If the host computer does not finish the transmitting/receiving process, you can use this parameter to set the response delay time after the AC motor drive receives communication command as shown in the following picture. **RS-485 BUS** Response Message PC or PLC command of the AC Drive Handling time Response Delay Time of the AC drive Direct docking mode only Control Mode **VF VFPG FOCPG** Default: -**SVC FOCPM** Settings Contact Delta for more information **PDO Transmission Interval** Control Mode ۷F **VFPG SVC** FOCPG TQCPG FOCPM Default: 0

### 10 Feedback Control Parameters

★: You can set this parameter during operation.

In this parameter group, ASR is the abbreviation for Adjust Speed Regulator and PG is the abbreviation for Pulse Generator.

| <b>;;; - ;;</b> Sele | ection of Encoder           |                     |                      |                               |
|----------------------|-----------------------------|---------------------|----------------------|-------------------------------|
| Control Mode         | VFPG                        | FOCPG TQCPG         | FOCPM                | Default: 0                    |
| Setti                | ngs 0: Disable              |                     |                      |                               |
|                      | 1: ABZ                      |                     |                      |                               |
|                      | 2: ABZ+Hall                 |                     |                      |                               |
|                      | 3: SIN/COS + Sin            | nusoidal            |                      |                               |
|                      | 4: SIN/COS + Er             | dat                 |                      |                               |
|                      | 5: SIN/COS                  |                     |                      |                               |
|                      | 6: SIN/COS + Hi             | perface             |                      |                               |
| When you se          | et Pr.10-02 to 3. 4 or 5. v | ou can set Pr.10-00 | only to 0, 1 or 2, a | nd vou cannot use 3. 4. 5 and |

- when you set Pr.10-02 to 3, 4 or 5, you can set Pr.10-00 only to 0, 1 or 2, and you cannot use 3, 4, 5 and 6.
- When you set Pr.10-00 to 3, the encoder has one sine and one cosine signal for each revolution. The signal must be: 0.75–1.2 Vpp for the amplitude with phase angle 90°±5 elec. (EX: ERN 1185 ERN 1387)
- When you set Pr.10-00 to 4 or 6, wait for two seconds after applying the power before executing the RUN command.
- When you set Pr.10-00 to 5, you must set Pr.08-09 to 360.
- Detection of the magnetic pole:
  - (1) 1 or 5: The AC motor drive outputs a short circuit to detect the position of the magnetic pole. At this moment, the motor generates a little noise.
  - (2) 2: The AC motor drive detects the position of the magnetic pole with the UVW encoder signal.
  - (3) 3: The AC motor drive detects the position of the magnetic pole with the sine encoder signal.
  - (4) 4 or 6: The AC motor drive detects the position of the magnetic pole with the communication encoder signal.
- The following table is the reference auto-tuning

| PG Signal Type<br>Setting | PG Signal Type         | Applicable PG Card | Pr.08-00=1     | Pr.08-00=3     |
|---------------------------|------------------------|--------------------|----------------|----------------|
| Pr.10-00=1                | A, B, Z                | EMED-PGAB/ABD-1    | N/A            | N/A            |
| Pr.10-00=2                | A, B, Z+U, V, W        | EMED-PGABD-1       | Rolling test*1 | Rolling test*1 |
| Pr.10-00=3                | SIN/COS+<br>Sinusoidal | EMED-PGHSD-1       | Rolling test*1 | Rolling test*1 |
| Pr.10-00=4                | SIN/COS+Endat          | EMED-PGSD-1        | Dynamic test*1 | Static test*1  |
| Pr.10-00=5                | SIN/COS                | EMED-PGHSD-1       | N/A            | N/A            |
| Pr.10-00=6                | SIN/COS + Hiperface    | EMED-PGHSD-1       | Dynamic test*1 | Static test*1  |

<sup>\*1</sup> Static: Brake engaged, no motor running. Dynamic: Brake released, motor rotates less than one revolution.

Rolling: Brake released, motor rotates more than one revolution.

Control Mode

VFPG
FOCPG TQCPG FOCPM

Default: 2048

Settings 1–25000

A Pulse Generator (PG) or encoder provides a motor speed feedback signal. This parameter defines the number of pulses for each cycle of the PG control.

# ## - ## Encoder Input Type Setting

Control Mode

**VFPG** 

FOCPG TQCPG FOCPM

Default: 0

Settings

0: Disable

1: Phase A leads in a forward run command and phase B leads in a reverse run command

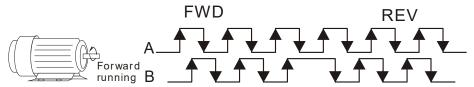

2: Phase B leads in a forward run command and phase A leads in a reverse run command

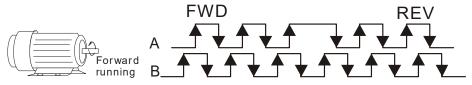

3: Phase A is a pulse input and phase B is a direction input. (low input=reverse direction, high input=forward direction)

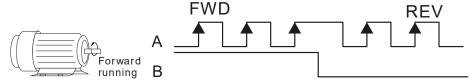

4: Phase A is a pulse input and phase B is a direction input. (low input=forward direction, high input=reverse direction)

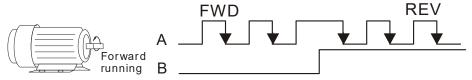

5: Single-phase input

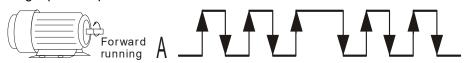

- When you set Pr.10-00 to 3, 4, 5 or 6, you can set Pr.10-02 only to 0, 1 or 2, and you cannot use 3, 4 and 5.
- You must enter the correct pulse type for stable control.

# Encoder Feedback Signal Fault Action (PGF1, PGF2)

Control Mode

**VFPG** 

FOCPG TQCPG FOCPM

Default: 2

Settings

0: Warn and keep operation

1: Fault and ramp to stop

2: Fault and stop operation

# 

Control Mode VFPG FOCPG TQCPG FOCPM Default: 1.0

Settings 0.0–10.0 sec.

When there is PG loss, encoder signal error, pulse signal setting error or signal error, if time exceeds the setting for this parameter, the PG signal error occurs. Refer to the Pr.10-03 for the encoder feedback signal fault action.

Ch12 Descriptions of Parameter Settings | VFD-ED Encoder Stall Level (PGF3) **VFPG FOCPG FOCPM** Control Mode SVC Default: 115 Settings 0-120% 0: Disable Determines the maximum encoder feedback signal allowed before a fault occurs; the maximum output frequency Pr.01-00 = 100%. Encoder Stall Detection Time (maximum output frequency Pr.01-00 = 100%) **FOCPG FOCPM VFPG** SVC Control Mode Default: 0.1 0.0-2.0 sec. Settings Encoder Slip Range (PGF4) (maximum output frequency Pr.01-00 = 100%) Control Mode **VFPG** SVC **FOCPG FOCPM** Default: 50 Settings 0-50% 0: Disable Encoder Slip Detection Time (maximum output frequency Pr.01-00=100%) **VFPG** SVC **FOCPG FOCPM** Default: 0.5 Control Mode 0.0-10.0 sec. Settings **Control of the Proof of the Proof of the Pr** 100%) Control Mode **VFPG** SVC **FOCPG FOCPM** Default: 2

Settings 0: Warn and keep operation

1: Fault and ramp to stop

2: Fault and stop operation

When the difference of (rotation speed – motor frequency) exceeds the Pr.10-07 setting, and the detection time exceeds Pr.10-08 or the motor frequency exceeds Pr.10-05 setting, the drive starts to count time. If the detection time exceeds Pr.10-06, the encoder feedback signal error occurs. Refer to Pr.10-09 encoder stall and slip error action.

# Mode Selection for UVW Input

FOCPG TQCPG FOCPM Control Mode **VFPG** Default: 0

> Settings 0: Z signal is at the falling edge of U-phase

> > 1: Z signal is at the rising edge of U-phase

0: The operation is U->V->W, Z signal is at the falling edge of U-phase.

1: The operation is U->V->W, Z signal is at the rising edge of U-phase.

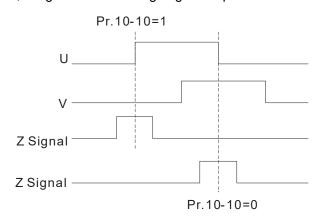

| N |              | ASR (Auto Speed Regulation) Control (P) of Zero Speed |          |          |              |                        |                |  |
|---|--------------|-------------------------------------------------------|----------|----------|--------------|------------------------|----------------|--|
|   | Control Mode | VF                                                    | VFPG     | SVC      | FOCPG        | FOCPM                  | Default: 100.0 |  |
|   |              | Settings                                              | 0.0–100  | 0.0%     |              |                        |                |  |
|   |              |                                                       |          |          |              |                        |                |  |
| × | 10 - 12      | ASR (Au                                               | ıto Spee | d Regu   | ulation) Cor | ntrol (I) of Zero Spee | ed             |  |
|   | Control Mode | VF                                                    | VFPG     | SVC      | FOCPG        | FOCPM                  | Default: 0.100 |  |
|   |              | Settings                                              | 0.000–1  | 0.000 se | ec.          |                        |                |  |
|   |              |                                                       |          |          |              |                        |                |  |
| × | 10-13        | ASR (Au                                               | ıto Spee | d Regu   | ulation) Cor | ntrol (P) 1            |                |  |
|   | Control Mode | VF                                                    | VFPG     | SVC      | FOCPG        | FOCPM                  | Default: 100.0 |  |
|   |              | Settings                                              | 0.0-100  | 0.0%     |              |                        |                |  |
|   |              |                                                       |          |          |              |                        |                |  |
| × | 10-14        | ASR (A                                                | uto Spe  | ed Reg   | julation) Co | ntrol (I) 1            |                |  |
|   | Control Mode | VF                                                    | VFPG     | SVC      | FOCPG        | FOCPM                  | Default: 0.100 |  |
|   |              | Settings                                              | 0.000-1  | 0.000 se | ec.          |                        |                |  |
|   |              |                                                       |          |          |              |                        |                |  |
| × | 10 - 15      | ASR (Au                                               | ıto Spee | d Regu   | ulation) Cor | ntrol (P) 2            |                |  |
|   | Control Mode | VF                                                    | VFPG     | SVC      | FOCPG        | FOCPM                  | Default: 100.0 |  |
|   |              | Settings                                              | 0.0–100  | 0.0%     |              |                        |                |  |
|   |              |                                                       |          |          |              |                        |                |  |
| × | 10 - 18      | ASR (Au                                               | ıto Spee | d Regu   | ılation) Cor | ntrol (I) 2            |                |  |
|   | Control Mode | VF                                                    | VFPG     | SVC      | FOCPG        | FOCPM                  | Default: 0.100 |  |
|   |              | Settings                                              | 0.000-1  | 0.000 se | ec.          |                        |                |  |
|   |              |                                                       |          |          |              |                        |                |  |
| N | 10-17        | ASR 1/A                                               | SR2 Sw   | itch Fr  | equency      |                        |                |  |
|   | Control Mode | VF                                                    | VFPG     | SVC      | FOCPG        | FOCPM                  | Default: 7.00  |  |
|   |              | Settings                                              | 0.00-40  | 0.00 Hz  |              |                        |                |  |

- ASR P determines the proportional control and associated gain (P). ASR I determines the integral control and associated gain (I).
- When you set the integral time to 0, it is disabled. Pr.10-17 defines the switch frequency for the ASR1 (Pr.10-13, Pr.10-14) and ASR2 (Pr.10-15, Pr.10-16).

0: Disable

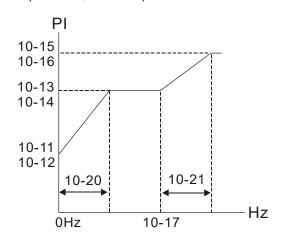

When using multi-function input terminals to switch ASR1/ASR2, the following diagram shows the operation.

Setting multi-function input terminal to 17 (ASR1/ASR2 switch)

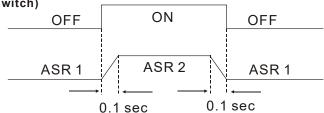

ASR Primary Low Pass Filter Gain

Control Mode VF VFPG SVC FOCPG FOCPM Default: 0.008

Settings 0.001-0.350 sec.

Defines the ASR command filter time.

When Pr.11-00 is set to 1 ASR auto-tuning, Pr.10-18 is invalid.

Zero Speed Position Control Gain (P)

Control Mode FOCPM Default: 80.00

Settings 0.00-655.00%

When Pr.11-00 is set to bit 7=1, Pr.10-19 is valid

★ III - 2 II Low Speed/ASR Width Adjustment

Control Mode VFPG FOCPG FOCPM Default: 5.00

Settings 0.00-400.00 Hz

★ III - 2 I High Speed ASR Width Adjustment

Control Mode VFPG FOCPG FOCPM Default: 5.00

Settings 0.00-400.00 Hz

These two parameters set the width of the slope of the ASR command during zero speed to low speed or Pr.10-17 to high speed.

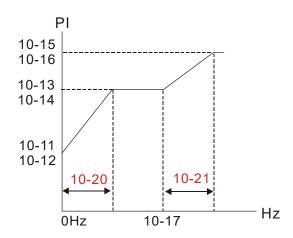

Zero Speed Position Control Holding Time

Control Mode FOCPM Default: 0.250

Settings 0.001-65.535 sec.

- ☐ When Pr.11-00 is set to bit 7=1, Pr.10-22 is valid.
- Sets this parameter when elevator jerk at start-up or carriage inversion occurs. In principle, the holding time cannot exceed the time when frequency starts output.

# Zero Speed Position Control Low Pass Filter Time

Control Mode FOCPM Default: 0.004

Settings 0.001-65.535 sec.

# Zero Speed Position Control Activation Mode Selection

Control Mode FOCPM Default: 0

Settings 0: After the brake release set in Pr.02-29

1: After the brake signal input (Pr.02-01-02-08 is set to 42)

When Pr.10-24 = 0, use the zero speed control with Pr.02-29 (refer to the explanations in Pr.02-32).

# Elevator Leveling (Zero Speed Gain P)

Control Mode VF VFPG SVC FOCPG FOCPM Default: 100.0

Settings 0.0-1000.0%

### ✓ ::: - ≥ 5 Elevator Leveling (Zero Speed Integral I)

Control Mode VF VFPG SVC FOCPG FOCPM Default: 0.100

Settings 0.000-10.000 sec.

# Fig. - 2 ? Elevator Starting (Zero Speed Gain P)

Control Mode VF VFPG SVC FOCPG FOCPM Default: 100.0

Settings 0.0-1000.0%

# ★ II - 28 Elevator Starting (Zero Speed Integral I)

Control Mode VF VFPG SVC FOCPG FOCPM Default: 0.100

Settings 0.000–10.000 sec.

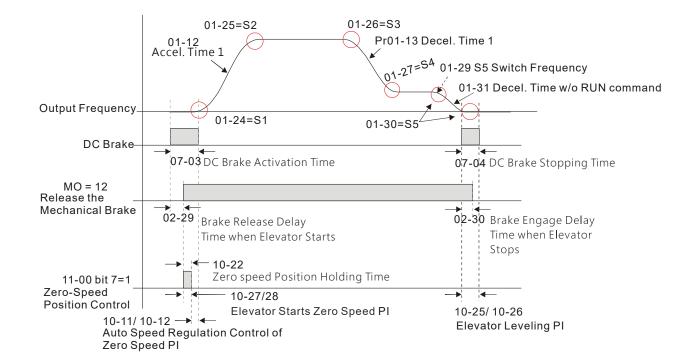

PG Card Frequency Division Output

Control Mode VFPG FOCPG FOCPM Default: 0

Settings 0-31

Setting to 0 is the same as setting to 1:

0: No frequency division

1: Frequency division by 1 (remains the same as the original frequency)

✓ ☐ → ☐ PG Card Frequency Division Output Type

Control Mode VFPG FOCPG FOCPM Default: 0000h

Settings 0000h-0008h

See Chapter 7 for more information about PG cards.

✓ !!! - - ! PG Card C+/C-

Control Mode VFPG FOCPG FOCPM Default: 0000h

Settings 0000h-0001h

When using a Heidenhain ERN1387 encoder, use Pr.10-31 to adjust the definition of the Delta PG card EMED-PGHSD-1's terminal 10 and terminal 11 (see the table below). Refer to p.7-8 for detailed terminal descriptions.

Delta PG card: EMED-PGHSD-1 (D-sub Terminal #)

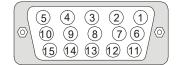

|            | Heidenhain ERN1387 |                |  |  |  |  |
|------------|--------------------|----------------|--|--|--|--|
| Terminal # | Pr.10-31=0000h     | Pr.10-31=0001h |  |  |  |  |
| 10         | C-                 | C+             |  |  |  |  |
| 11         | C+                 | C-             |  |  |  |  |

After connecting Delta PG card EMED-PGHSD-2 according to the descriptions in Section 7-3, **you must** set Pr.10-31=0001h.

✓ ☐ ☐ ☐ ☐ Over-acceleration Level

Control Mode VF VFPG SVC FOCPG FOCPM Default: 0.0

Settings 0.0–20.0 m/s<sup>2</sup>

10 - 3 3 Over-acceleration Detection Time

Control Mode VF VFPG SVC FOCPG FOCPM Default: 0.05

Settings 0.0-5.00 sec.

Over-acceleration Detection Selection

Control Mode VF VFPG SVC FOCPG FOCPM Default: 0

Settings 0: Always detect

1: Detect during operation

### 11 Advanced Parameters

# 

Control Mode FOCPG FOCPM Default: 0000h

Settings Bit 0 = 0: No function

Bit 0 = 1: ASR auto-tuning, enable PDFF

Bit 7 = 0: No function

Bit 7 = 1: Zero speed position control is enabled

Bit 9 = 0: Dynamic PG origin auto-tuning with load (support by PGHSD-1)

Bit 9 = 1: Static PG origin auto-tuning with load by enabling PGHSD-1

Bit 15 = 0: When power is applied, detect the position of the magnetic pole again

Bit 15 = 1: When power is applied, start from the magnetic pole position of the

previous power failure

Bit 0 = 1: Enable the PDFF function and the system generates an ASR setting. At this time, Pr.10-11–Pr.10-16 are invalid and Pr.11-09–Pr.11-10 are valid.

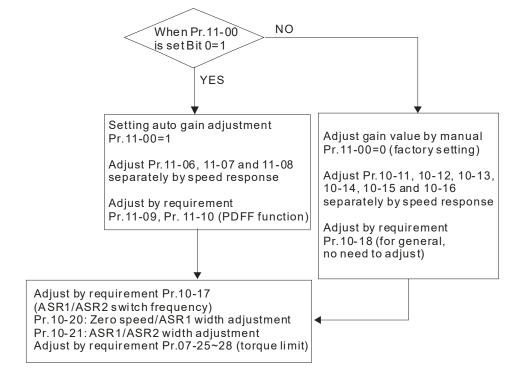

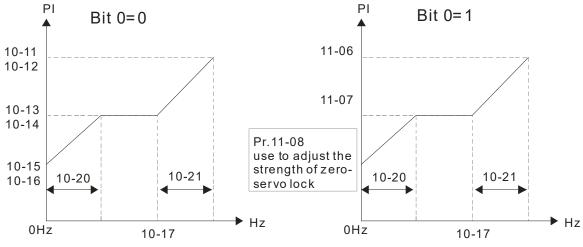

Pl adjustment-auto gain

- When Bit 7 = 1, zero speed position control is enabled (refer to p.12-25 timing diagram). Pr.10-22 is valid only when bit 7 is set to 1, and this function only supports PM motors.
- When Bit 9 = 1, valid only when Pr.10-00 is set to 3, and the mechanical brake must be in engaged state.

## ✓ I I - II I Elevator Speed

Control Mode FOCPG FOCPM Default: 1.00

Settings 0.10-4.00 m/s

# 

Control Mode FOCPG FOCPM Default: 400

Settings 100-2000 mm

### ★ I - II → Mechanical Gear Ratio

Control Mode FOCPG FOCPM Default: 1.00

Settings 1.00-100.00

### 

Control Mode FOCPG FOCPM Default: 1

Settings 0 = 1:1

1 = 2: 1

2 = 4:1

3 = 8:1

### suspension ratio 2:1

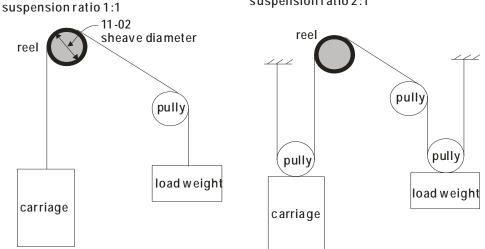

# / !!- [ 5 Inertial Ratio

Control Mode FOCPG FOCPM Default: 40

Settings 1-300%

- You can calculate the load inertia according to the settings of motor parameters, Pr.11-02 Sheave Diameter, Pr.11-14 Motor Current at Acceleration and Pr.11-15 Carriage Acceleration. You can use this parameter to adjust the load inertia ratio.
- Inertia reference value (%):

| Load/Motor | IM     | PM |
|------------|--------|----|
| No-load    | 40     | 10 |
| With load  | 80–120 | 40 |

#### Ch12 Descriptions of Parameter Settings | VFD-ED

✓ II-SS Zero speed Bandwidth

Control Mode FOCPG FOCPM Default: 10

Settings 1-40 Hz

Control Mode FOCPG FOCPM Default: 10

Settings 1–40 Hz

Control Mode FOCPG FOCPM Default: 10

Settings 1–40 Hz

After estimating the inertia and setting Pr.11-00 =1 (auto-tuning), you can adjust parameters Pr.11-06, Pr.11-07 and Pr.11-08 separately by speed response. The larger the value, the faster the response. Pr.10-17 is the switch frequency between the low speed and high speed bandwidth.

# ✓ ☐ ☐ ☐ PDFF Gain Value

Control Mode FOCPG FOCPM Default: 30

Settings 0-200%

After you estimate and set Pr.11-00=1 (auto-tuning), use Pr.11-09/11-10 to reduce overshoot. Adjust the PDFF gain value according to the actual situation.

In addition to traditional PI control, it also provides the PDFF function to reduce overshoot for speed control.

- 1. Get system inertia
- 2. Set Pr.11-00 to 1
- 3. Adjust Pr.11-09 and Pr.11-10 (a larger value suppresses overshoot better). Adjust according to the actual condition.

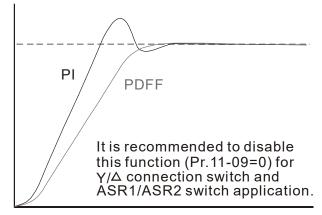

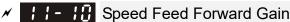

Control Mode FOCPG FOCPM Default: 0

Settings 0-500

Pr.11-09 and Pr.11-10 are enabled when Pr.11-00 is set to Bit 0 = 1.

Notch Filter Depth

Control Mode FOCPG FOCPM Default: 0

Settings 0-20 db

✓ ☐ ☐ ☐ Notch Filter Frequency

Control Mode FOCPG FOCPM Default: 0.00

Settings 0.00–200.00 Hz

|   |              |               | esonance frequency of the mechanical system. Adjust it to a smaller value to suppress the |          |             |            |            |          |                |  |
|---|--------------|---------------|-------------------------------------------------------------------------------------------|----------|-------------|------------|------------|----------|----------------|--|
|   |              | •             | I system resonance.<br>lue improves resonance suppression function.                       |          |             |            |            |          |                |  |
|   | •            |               | filter frequency is the mechanical frequency resonance.                                   |          |             |            |            |          |                |  |
|   |              | ·             | •                                                                                         |          | ·           | -          |            |          |                |  |
| N | 11-13        | Keypad I      | Display fo                                                                                |          |             |            |            |          |                |  |
|   | Control Mode | VF            | VFPG                                                                                      | SVC      | FOCPG       | TQCPG      | FOCPM      |          | Default: 0.500 |  |
|   |              | Settings      | 0.001–65                                                                                  |          |             |            |            |          |                |  |
|   | Lowers th    | ne blinking t | frequency                                                                                 | of the L | CD display  | <b>/</b> . |            |          |                |  |
| × | -  4         | Motor Cu      | urrent at                                                                                 | Accele   | ration      |            |            |          |                |  |
|   | Control Mode |               |                                                                                           |          |             |            | FOCPM      |          | Default: 150   |  |
|   |              | Settings      | 50–200%                                                                                   | Ď        |             |            |            |          |                |  |
|   | 11 15        | 0             | A I                                                                                       | - 4.°    |             |            |            |          |                |  |
| × | _            | Carriage      | Accelera                                                                                  | ation    |             |            |            |          | D 6 11 0 75    |  |
|   | Control Mode |               |                                                                                           | • • •    |             |            | FOCPM      |          | Default: 0.75  |  |
|   |              | Settings      | 0.20–2.0                                                                                  | 0 m/s²   |             |            |            |          |                |  |
|   | 11-18        | Reserve       | d                                                                                         |          |             |            |            |          |                |  |
|   | 11-17        | Reserve       | d                                                                                         |          |             |            |            |          |                |  |
|   | 11-18        | Reserve       | d                                                                                         |          |             |            |            |          |                |  |
|   | _            |               |                                                                                           |          |             |            |            |          |                |  |
| × | 11-19        | Zero Spe      | eed Park                                                                                  | ing Ba   | ndwidth     |            |            |          |                |  |
|   | Control Mode |               |                                                                                           |          | FOCPG       |            | FOCPM      |          | Default: 10    |  |
|   |              | Settings      | 1–40 Hz                                                                                   |          |             |            |            |          |                |  |
|   |              |               |                                                                                           |          |             |            |            |          |                |  |
| × | 11-20        | PWM Mo        | ode (Puls                                                                                 | e-Wid    | th Modul    | ation Mo   | ode)       |          | D-flt- 0       |  |
|   | Control Mode |               |                                                                                           |          |             |            |            |          | Default: 0     |  |
|   |              | Settings      | 0: DPWN                                                                                   | 1 Mode   | (Digital Pu | lse-Width  | Modulation | n Mode)  |                |  |
|   |              |               | 1: SVPW                                                                                   | M mode   | e (Space-V  | ector Pul  | se Width M | odulatio | n Mode)        |  |
|   |              |               |                                                                                           |          |             |            |            |          |                |  |

|   | 12 Usei      | r-defin               | ed Para               | amete   | ers   | ⊮: You  | u can set this para | ameter during operation. |
|---|--------------|-----------------------|-----------------------|---------|-------|---------|---------------------|--------------------------|
| × | 12-00        | User-de               | fined Para            | ameter  | 1     |         |                     |                          |
|   | Control Mode | VF                    | VFPG                  | SVC     | FOCPG | TQCPG   | FOCPM               | Default: 0616            |
|   |              | Settings              | 0–9999                |         |       |         |                     |                          |
|   | 12-01        | Hear da               | fined Para            | motor ' | 2     |         |                     |                          |
| 7 | Control Mode |                       | VFPG                  | SVC     | FOCPG | TQCPG   | FOCPM               | Default: 0632            |
|   | Common mode  | Settings              | 0–9999                |         |       | . 40. 0 |                     | Boladiii 0002            |
|   |              |                       |                       |         |       |         |                     |                          |
| × |              | User-def              | fined Para            | meter 3 | 3     |         |                     |                          |
|   | Control Mode | VF                    | VFPG                  | SVC     | FOCPG | TQCPG   | FOCPM               | Default: 0633            |
|   |              | Settings              | 0–9999                |         |       |         |                     |                          |
| N | 12-03        | User-def              | fined Para            | meter 4 | 1     |         |                     |                          |
|   | Control Mode | VF                    | VFPG                  | svc     | FOCPG | TQCPG   | FOCPM               | Default: 0653            |
|   |              | Settings              | 0-9999                |         |       |         |                     |                          |
|   | 12 011       | 11                    | £I D                  | 4 1     | -     |         |                     |                          |
| × | Control Mode |                       |                       |         |       | TOODO   | FOCDM               | Default: 0654            |
|   | Control Mode | <b>VF</b><br>Settings | <b>VFPG</b><br>0–9999 | SVC     | FOCPG | TQCPG   | FOCPIVI             | Default. 0054            |
|   |              | - Jettings            | 0-9999                |         |       |         |                     |                          |
| × | 12-05        | User-de               | fined Para            | meter 6 | 3     |         |                     |                          |
|   | Control Mode | VF                    | VFPG                  | SVC     | FOCPG | TQCPG   | FOCPM               | Default: 0655            |
|   |              | Settings              | 0–9999                |         |       |         |                     |                          |
| N | 12-08        | User-de               | fined Para            | meter 7 | 7     |         |                     |                          |
| Ź | Control Mode |                       | VFPG                  | SVC     |       | TQCPG   | FOCPM               | Default: 0656            |
|   |              | Settings              | 0–9999                |         |       |         |                     |                          |
| , |              |                       | c                     |         | -     |         |                     |                          |
| × |              |                       | fined Para            |         |       | T0000   | FOODM               | D-flk-0057               |
|   | Control Mode |                       | <b>VFPG</b><br>0–9999 | SVC     | FOCPG | TQCPG   | FOCPM               | Default: 0657            |
|   |              | Settings              | 0-9999                |         |       |         |                     |                          |
| × | 12-08        | User-de               | fined Para            | meter 9 | 9     |         |                     |                          |
|   | Control Mode | VF                    | VFPG                  | SVC     | FOCPG | TQCPG   | FOCPM               | Default: 0658            |
|   |              | Settings              | 0–9999                |         |       |         |                     |                          |
| N | 12-09        | User-det              | fined Para            | meter 1 | 10    |         |                     |                          |
| , | Control Mode |                       | VFPG                  | SVC     | FOCPG | TQCPG   | FOCPM               | Default: 0659            |
|   |              | Settings              | 0–9999                |         |       |         |                     |                          |
|   | 17 -46       |                       | r <del>-</del>        |         |       |         |                     |                          |
| N | 12 - 10      |                       | fined Para            |         |       | T0055   | EOOD!!              | D-fII- 0000              |
|   | Control Mode |                       | VFPG                  | SVC     | FOCPG | TQCPG   | FUCPM               | Default: 0660            |
|   |              | Settings              | 0–9999                |         |       |         |                     |                          |

| × 12 - 11                | User-de    | fined Para | meter     | 12    |         |           |               |
|--------------------------|------------|------------|-----------|-------|---------|-----------|---------------|
| Control Mode             |            | VFPG       | SVC       |       | TQCPG   | FOCPM     | Default: 0661 |
| <b>G</b> 5 1 1 1 1 2 2 2 | Settings   | 0–9999     |           |       | . 45. 5 |           | 20.00.00      |
|                          | - Jettings | 0-3333     |           |       |         |           |               |
| × 12-12                  | User-de    | fined Para | meter     | 13    |         |           |               |
| Control Mode             |            | VFPG       | SVC       | FOCPG | TOCEG   | FOCDM     | Default: 0662 |
| Control Mode             |            |            | 340       | 10010 | 10010   | 1 001 181 | Delault. 0002 |
|                          | Settings   | 0–9999     |           |       |         |           |               |
| × 12-13                  | l lser-de  | fined Para | meter     | 14    |         |           |               |
|                          |            | VFPG       | SVC       | FOCPG | TOODC   | FOCDM     | Default: 0662 |
| Control Mode             |            |            | SVC       | FUCPG | TQCPG   | FUCPINI   | Default: 0663 |
|                          | Settings   | 0–9999     |           |       |         |           |               |
| × 12 - 14                | Hear da    | fined Dara | motor     | 15    |         |           |               |
|                          |            |            |           |       | T0000   | 500DM     | Defeath 0004  |
| Control Mode             |            | VFPG       | SVC       | FOCPG | TQCPG   | FOCPM     | Default: 0664 |
|                          | Settings   | 0–9999     |           |       |         |           |               |
| v 13 IC                  | Hoor day   | finad Daza | motor     | 16    |         |           |               |
| × 12-15                  |            |            |           |       |         |           | D ( 11 0047   |
| Control Mode             |            | VFPG       | SVC       | FOCPG | TQCPG   | FOCPM     | Default: 0617 |
|                          | Settings   | 0–9999     |           |       |         |           |               |
| " 13 IC                  | l loom do  | fined Dere | ma a ta m | 17    |         |           |               |
| × 12 - 18                |            |            |           |       |         |           | D ( 11 0004   |
| Control Mode             |            | VFPG       | SVC       | FOCPG | TQCPG   | FOCPM     | Default: 0634 |
|                          | Settings   | 0–9999     |           |       |         |           |               |
| , <u>13 13</u>           | Hoor do    | fined Dara | motor     | 10    |         |           |               |
|                          |            |            |           |       |         |           |               |
| Control Mode             |            | VFPG       | SVC       | FOCPG | TQCPG   | FOCPM     | Default: 0635 |
|                          | Settings   | 0–9999     |           |       |         |           |               |
| 4 13 10                  |            | r          | •         | 40    |         |           |               |
| × 15- 18                 |            |            |           |       |         |           |               |
| Control Mode             | VF         | VFPG       | SVC       | FOCPG | TQCPG   | FOCPM     | Default: 0618 |
|                          | Settings   | 0–9999     |           |       |         |           |               |
| , , , , , ,              |            |            | ,         |       |         |           |               |
| × 12-19                  |            |            |           |       |         |           |               |
| Control Mode             | VF         | VFPG       | SVC       | FOCPG | TQCPG   | FOCPM     | Default: 0636 |
|                          | Settings   | 0–9999     |           |       |         |           |               |
|                          |            |            | ,         |       |         |           |               |
| × 112-58                 | User-de    | tined Para | meter :   |       |         |           |               |
| Control Mode             | VF         | VFPG       | SVC       | FOCPG | TQCPG   | FOCPM     | Default: 0637 |
|                          | Settings   | 0–9999     |           |       |         |           |               |
|                          |            |            |           |       |         |           |               |
| × 15-51                  | User-de    | fined Para | meter :   | 22    |         |           |               |
| Control Mode             | VF         | VFPG       | SVC       | FOCPG | TQCPG   | FOCPM     | Default: 0619 |
|                          | Settings   | 0–9999     |           |       |         |           |               |
|                          |            |            |           |       |         |           | _             |

| × 15-55      | User-defi                  | ned Paraı     | meter 2   | 3          |           |                       |                           |
|--------------|----------------------------|---------------|-----------|------------|-----------|-----------------------|---------------------------|
| Control Mode | VF                         | VFPG          | svc       | FOCPG      | TQCPG     | FOCPM                 | Default: 0638             |
|              | Settings                   | 0-9999        |           |            |           |                       |                           |
|              |                            |               |           |            |           |                       |                           |
| × 12-23      | User-def                   | ined Para     | meter 2   | 4          |           |                       |                           |
| Control Mode |                            |               | svc       | FOCPG      | TQCPG     | FOCPM                 | Default: 0639             |
|              | Settings                   | 0–9999        |           |            |           |                       |                           |
|              |                            |               |           |            |           |                       |                           |
| × 12-24      | User-defi                  | ned Parai     | meter 2   | 5          |           |                       |                           |
| Control Mode | VF                         | VFPG          | svc       | FOCPG      | TQCPG     | FOCPM                 | Default: 0620             |
|              | Settings                   | 0–9999        |           |            |           | -                     |                           |
|              |                            |               |           |            |           |                       |                           |
| × 12-25      | User-defi                  | ned Parai     | meter 2   | 6          |           |                       |                           |
| Control Mode | VF                         | VFPG          | svc       | FOCPG      | TOCPG     | FOCPM                 | Default: 0640             |
|              | Settings                   | 0–9999        |           |            | . 45. 6   |                       |                           |
|              | Octungs                    | 0 0000        |           |            |           |                       |                           |
| × 12-28      | User-defi                  | ned Parai     | meter 2   | 7          |           |                       |                           |
| Control Mode | VF                         | VFPG          | SVC       | FOCPG      | TOCPG     | FOCPM                 | Default: 0641             |
|              | Settings                   | 0–9999        |           |            | . 45. 6   |                       |                           |
|              | Octurigo                   | 0 3333        |           |            |           |                       |                           |
| × 12-27      | User-defi                  | ned Paraı     | meter 2   | 8          |           |                       |                           |
| Control Mode | VF                         | VFPG          | SVC       | FOCPG      | TOCPG     | FOCPM                 | Default: 0621             |
|              | Settings                   | 0–9999        |           | . 00. 0    | 140.0     |                       | Doladii. 0021             |
|              | - Cettings                 | 0-3333        |           |            |           |                       |                           |
| × 12-28      | User-defi                  | ned Parai     | meter 2   | 9          |           |                       |                           |
| Control Mode | VF                         | VFPG          | SVC       | FOCPG      | TQCPG     | FOCPM                 | Default: 0642             |
| Control Mode | Settings                   | 0–9999        |           | 10010      | 10010     | 1 001 111             | Boldani. 00 12            |
|              | Settings                   | 0-9999        |           |            |           |                       |                           |
| × 12-29      | User-defi                  | ned Parai     | meter 3   | 0          |           |                       |                           |
| Control Mode | VF                         | VFPG          | SVC       |            | TQCPG     | FOCPM                 | Default: 0643             |
| Control Mode |                            | 0–9999        | 010       | 10010      | 10010     | 1 001 111             | Doladit. 0040             |
|              | Settings                   | 0-9999        |           |            |           |                       |                           |
| . 3 . 3 . 3  |                            |               |           |            |           |                       |                           |
| × 12-30      |                            |               |           |            |           |                       |                           |
| Control Mode | VF                         | VFPG          | SVC       | FOCPG      | TQCPG     | FOCPM                 | Default: 0                |
|              | Settings                   | 0–9999        |           |            |           |                       |                           |
|              |                            |               |           |            |           |                       |                           |
|              | User-defi                  | ned Paraı     |           |            |           |                       |                           |
| Control Mode | VF                         | VFPG          | SVC       | FOCPG      | TQCPG     | FOCPM                 | Default: 0                |
|              | Settings                   | 0–9999        |           |            |           |                       |                           |
|              |                            | mmonly use    |           | -          | _         |                       |                           |
|              |                            | •             | •         |            | •         | • ,                   | ave up to 32 parameters). |
|              |                            | can also be   | tne parai | meter addr | esses (bu | τ you must convert th | ne hexadecimal value to a |
|              | ll value).<br>les of user- | defined para  | ametere   |            |           |                       |                           |
|              |                            | uciiiicu pali | ametel 5  |            |           |                       |                           |
| Examp        | IC I.                      |               |           |            |           |                       |                           |

If you want to enter Pr.08-03 into Pr.12-00, enter 0803 into Pr.12-00. Then, the keypad displays the setting for Pr.08-03 in Pr.13-00.

### Example 2:

If you need to enter parameter addresses 2102H and 211BH with the digital keypad, convert 211BH to a decimal value before entering (see below for details).

The setting method for 211BH:

Convert 211BH (hexadecimal) to a decimal value:

### 13 View User-defined Parameters

★: You can set this parameter during operation.

13-00

View User-defined Parameters

13-31

Control Mode VF VFPG SVC FOCPG TQCPG FOCPM Default: -

Settings Pr.00-00-Pr.11-20

Present Fault Record

Control Mode VF VFPG SVC FOCPG TQCPG FOCPM Default: -

Display 0616 (Same as Pr.06-16)

Address

**├ } - [] ├** Motor Operation at Present Fault Time (min.)

Control Mode VF VFPG SVC FOCPG TQCPG FOCPM Default: -

Display 0632 (Same as Pr.06-32)

Address

Motor Operation at Present Fault Time (day)

Control Mode VF VFPG SVC FOCPG TQCPG FOCPM Default: -

Display 0633 (Same as Pr.06-33)

Address

Frequency Command at Present Fault

Control Mode VF VFPG SVC FOCPG TQCPG FOCPM Default: -

Display 0653 (Same as Pr.06-53)

Address

Control Mode VF VFPG SVC FOCPG TQCPG FOCPM Default: -

Display 0654 (Same as Pr.06-54)

Address

13-85 Output Current at Present Fault

Control Mode VF VFPG SVC FOCPG TQCPG FOCPM Default: -

Display 0655 (Same as Pr.06-55)

Address

#3 - ₽5 Motor Frequency at Present Fault

Control Mode VF VFPG SVC FOCPG TQCPG FOCPM Default: -

Display 0656 (Same as Pr.06-56)

Address

Control Mode VF VFPG SVC FOCPG TQCPG FOCPM Default: -

Display 0657 (Same as Pr.06-57)

Address

† 🖁 - 🕃 🖁 DC BUS Voltage at Present Fault

Control Mode VF VFPG SVC FOCPG TQCPG FOCPM Default: -

Display 0658 (Same as Pr.06-58)

Address

Output Power at Present Fault

Control Mode VF VFPG SVC FOCPG TQCPG FOCPM Default: -

Display 0659 (Same as Pr.06-59)

Address

👯 🖁 - 🚻 Output Torque at Present Fault

Control Mode VF VFPG SVC FOCPG TQCPG FOCPM Default: -

Display 0660 (Same as Pr.06-60)

Address

Power Module IGBT Temperature at Present Fault

Control Mode VF VFPG SVC FOCPG TQCPG FOCPM Default: -

Display 0661 (Same as Pr.06-61)

Address

13 - 12 Multi-function Terminal Input Status at Present Fault

Control Mode VF VFPG SVC FOCPG TQCPG FOCPM Default: -

Display 0662 (Same as Pr.06-62)

Address

13-13 Multi-function Terminal Output Status at Present Fault

Control Mode VF VFPG SVC FOCPG TQCPG FOCPM Default: -

Display 0663 (Same as Pr.06-63)

Address

Control Mode VF VFPG SVC FOCPG TQCPG FOCPM Default: -

Display 0664 (Same as Pr.06-64)

Address

- I - I - Second Most Recent Fault Record

Control Mode VF VFPG SVC FOCPG TQCPG FOCPM Default: -

Display 0617 (Same as Pr.06-17)

Address

### Ch12 Descriptions of Parameter Settings | VFD-ED

Control Mode VF VFPG SVC FOCPG TQCPG FOCPM Default: -

Display 0634 (Same as Pr.06-34)

Address

🚼 - 🚼 Motor Operation at Second Most Recent Fault Time (day)

Control Mode VF VFPG SVC FOCPG TQCPG FOCPM Default: -

Display 0635 (Same as Pr.06-35)

Address

Third Most Recent Fault Record

Control Mode VF VFPG SVC FOCPG TQCPG FOCPM Default: -

Display 0618 (Same as Pr.06-18)

Address

Harrie Most Recent Fault Time (min.)

Control Mode VF VFPG SVC FOCPG TQCPG FOCPM Default: -

Display 0636 (Same as Pr.06-36)

Address

13-27 Motor Operation at Third Most Recent Fault Time (day)

Control Mode VF VFPG SVC FOCPG TQCPG FOCPM Default: -

Display 0637 (Same as Pr.06-37)

Address

+3-2+ Fourth Most Recent Fault Record

Control Mode VF VFPG SVC FOCPG TQCPG FOCPM Default: -

Display 0619 (Same as Pr.06-19)

Address

Control Mode VF VFPG SVC FOCPG TQCPG FOCPM Default: -

Display 0638 (Same as Pr.06-38)

Address

Control Mode VF VFPG SVC FOCPG TQCPG FOCPM Default: -

Display 0639 (Same as Pr.06-39)

Address

| 구구구목 Fifth Most Recent Fault Record

Control Mode VF VFPG SVC FOCPG TQCPG FOCPM Default: -

Display 0620 (Same as Pr.06-20)

Address

13-25 Motor Operation at Fifth Most Recent Fault Time (min.)

Control Mode VF VFPG SVC FOCPG TQCPG FOCPM Default: -

Display 0640 (Same as Pr.06-40)

Address

; } - ₽ Motor Operation at Fifth Most Recent Fault Time (day)

Control Mode VF VFPG SVC FOCPG TQCPG FOCPM Default: -

Display 0641 (Same as Pr.06-41)

Address

👯 🖁 - 🚰 🥇 Sixth Most Recent Fault Record

Control Mode VF VFPG SVC FOCPG TQCPG FOCPM Default: -

Display 0621 (Same as Pr.06-21)

Address

Motor Operation at Sixth Most Recent Fault Time (min.)

Control Mode VF VFPG SVC FOCPG TQCPG FOCPM Default: -

Display 0642 (Same as Pr.06-42)

Address

🕌 🖁 - 🔁 🖁 Motor Operation at Sixth Most Recent Fault Time (day)

Control Mode VF VFPG SVC FOCPG TQCPG FOCPM Default: -

Display 0643 (Same as Pr.06-43)

Address

¦ - - - - Refault No default

 Image: A second control of the control of the contr

[The page intentionally left blank]

# Chapter 13 Warning Codes

- ① Warning
- 1 Display error signal
- ② CE01
  ③ Comm. Cmd. Error

HAND

- ② Abbreviated error code.
  The code is displayed as shown on KPC-CE01.
- 3 Display error description

| ID No. | Display on<br>KPED-LE01 | Display on LCM<br>Keypad             | Descriptions                                                                                                    |
|--------|-------------------------|--------------------------------------|----------------------------------------------------------------------------------------------------|
| 1      | £ 8 8 3                 | CE01 Warning CE01 Comm. Cmd. Err     | Illegal communication command  Cause  Communication command error                                                                                                  |
| 2      | 5033                    | CE02 Warning CE02 Data Adrr. Err     | Illegal data address  Cause  Data address error                                                                                                    |
| 3      | 8833                    | CE03 Warning CE03 Data Length Err    | Communication data length error  Cause Communication data length exceeds 1–20 characters                                                                           |
| 4      | £834                    | CE04 Warning CE04 Wrong Writing      | Attempt to write to a read-only address.  Cause Communication error occurred when attempting to write values into 0x21xx, 0x22xx read-only address.                |
| 5      | C E 10                  | CE10 Warning CE10 Comm. Time Out     | Modbus transmission time-out  Cause Communication cable error                                                                                                    |
| 6      | CP 10                   | CP10  Warning  CP10  Keypad time out | Digital keypad KPC-CC01 transmission time-out Cause Communication cable or digital keypad error                                                                    |
| 7      | 58 /                    | SE1 Warning SE1 Keypad Copy Err      | Keypad copy parameter error  Cause Keypad copy errors, including communication delays, communication error (keypad received error FF86) and parameter value error. |

| ID No. | Display on<br>KPED-LE01 | Display on LCM<br>Keypad         | Descriptions                                                                                                    |
|--------|-------------------------|----------------------------------|----------------------------------------------------------------------------------------------------|
| 8      | 582                     | SE2 Warning SE2 Keypad Copy Fail | Keypad copy parameter failure  Cause Keypad copy done but parameter writing error                                                                       |
| 9      | ° × ·                   | OH1 Warning OH1 IGBT Over Heat   | IGBT overheat warning  Cause IGBT temperature is over the default 90°C (Pr.06-14).                                                                      |
| 10     | 0 X O                   | oH2 Warning oH2 Capacitance oH   | Capacitor overheat warning  Cause The temperature of the capacitor is over 65°C.                                                                        |
| 15     | P9F 1                   | PGF1 PGFBK warn                  | PG feedback error  Cause When Pr.10-03 = 0 (default = 2), a warning message displays instead of a fault message when an error occurs.                   |
| 16     | P9F2                    | PGF2 PGFBK Loss                  | PG feedback loss warning  Cause Pr.10-03 = 0 (default = 2), a warning message displays instead of a fault message when an error occurs.                 |
| 17     | P9F3                    | PGF3 PGFBK Stall                 | PG feedback stall warning  Cause Pr.10-09 = 0 (default = 2), a warning message displays instead of a fault message when an error occurs.                |
| 18     | P9F4                    | PGF4 Warning PGF4 PG Slip Err    | PG slip error warning  Cause Pr.10-09 = 0 (default = 2), a warning message displays instead of a fault message when an error occurs.                    |
| 19     | PHL                     | PHL Warning PHL Phase Loss       | Phase loss  Cause When Pr.06-01 =0 (default = 2), a warning message displays instead of a fault message when a phase loss occurs.                       |
| 20     | ob :                    | ot1 Warning ot1 Over Torque 1    | Over-torque 1  Cause When Pr.06-05 =1 or 3 (default = 0), a warning message displays instead of a fault message when there is an over-torque detection. |

| ID No. | Display on<br>KPED-LE01 | Display on LCM<br>Keypad              | Descriptions                                                                                                    |
|--------|-------------------------|---------------------------------------|----------------------------------------------------------------------------------------------------|
| 21     | 062                     | ot2 Warning ot2 Over Torque 2         | Over-torque 2  Cause When Pr.06-05 =1 or 3 (default = 0), a warning message displays instead of a fault message when there is an over-torque detection.                                                                        |
| 22     | o#3                     | oH3 Warning oH3 Motor Over Heat (PTC) | Motor overheat (PTC)  Cause When Pr.06-26 = 0 (default = 0), a warning message displays when there is a PTC detection.                                                                                                    |
| 24     | o5L                     | oSL Warning oSL Over Slip Warn        | Over-slip error  Cause When Pr.05-16 = 0 (default = 0), a warning message displays when the slip deviation level is over the setting in Pr.05-14 and the slip deviation detection time is longer than the setting in Pr.05-15. |
| 25     | ხში                     | tUn  Warning  tUn  Auto tuning        | Auto-tuning in process                                                                                                    |
| 26     | FAn                     | FAn Warning Fan Fan Off               | Fan error warning  Cause  When Pr.06-45 bit 1 = 1, a warning message displays when the cooling fan is locked (when bit1 = 1, there is an output error).                                                                        |
| 27     | d[An                    | dCAn  Warning  CAN OFF  CAN bus Off   | CAN Bus off  Cause CAN Bus disconnection or PDO communication time-out                                                                                                    |
| 28     | 5EOA                    | STOA Warning STOA STO Warning         | Safe Torque Off alarm  Cause Safe torque output function is off and Pr.06-49 = 1 or 3.                                                                                                    |

[The page intentionally left blank]

# Chapter 14 Fault Codes

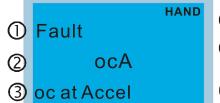

- ① Display fault (error) signal
- ② Abbreviated fault (error) code.
  The code is displayed as shown on KPC-CE01.
- 3 Display fault (error) description

\*In accordance with the settings of Pr.06-16 to Pr.06-21

| "in acc | cordance with the       | e settings of Pr.06-16 to  | Pr.06-21.                                                                                                    |
|---------|-------------------------|----------------------------|----------------------------------------------------------------------------------------------------|
| ID*     | Display on<br>KPED-LE01 | LCM Panel Display          | Descriptions                                                                                                    |
| 1       | осЯ                     | Fault ocA oc at Accel      | Over-current during acceleration (output current exceeds three times the drive's rated current during acceleration).  corrective action 1. Short-circuit at motor output: Check for possible poor insulation at the output. 2. Acceleration Time is too short: Increase the Acceleration Time. 3. AC motor drive output power is too small: Replace the AC motor drive with a higher power model.                                                                                                    |
| 2       | ocd                     | Fault ocd oc at Decel      | Over-current during deceleration (output current exceeds three times the drive's rated current during deceleration).  corrective action 1. Short-circuit at motor output: Check for possible poor insulation at the output. 2. Deceleration Time is too short: Increase the Deceleration Time. 3. AC motor drive output power is too small: Replace the AC motor drive with a higher power model.                                                                                                    |
| 3       | ocn                     | Fault ocn oc at Normal SPD | Over-current during steady operation (output current exceeds three times the drive's rated current during constant speed).  corrective action 1. Short-circuit at motor output: Check for possible poor insulation at the output. 2. Sudden increase in motor load: Check for possible motor stall. 3. AC motor drive output power is too small: Replace the AC motor drive with a higher power model.                                                                                                    |
| 4       | 9FF                     | Fault  GFF  Ground Fault   | Ground fault When one or more of the output terminals is (are) grounded, and the short circuit current is more than 60% of the AC motor drive rated current, the AC motor drive power module may be damaged.  NOTE: The short circuit protection is to protect the AC motor drive, not to protect you.  corrective action 1. Check the wiring connections between the AC motor drive and motor for possible short circuits, also check connection to ground. 2. Check whether the IGBT power module is damaged. 3. Check for possible poor insulation at the output. |

| 5  | occ | Fault occ<br>Short Circuit | Short circuit is detected between the IGBT module upper bridge and lower bridge.  corrective action Contact the dealer or manufacturer to return the motor drive to the factory for repair.                                                                                                    |
|----|-----|----------------------------|----------------------------------------------------------------------------------------------------|
| 6  | oc5 | Fault ocS oc at Stop       | Over-current at stop Hardware failure in over-current detection  corrective action Contact the dealer or manufacturer to return the motor drive to the factory for repair.                                                                                                    |
| 7  | ouЯ | Fault ov A ov at Accel     | DC BUS over-voltage during acceleration  230V: 405 V <sub>DC</sub> ; 460V: 810 V <sub>DC</sub> corrective action  1. Check if the input voltage falls in the rated AC motor drive input voltage range.  2. Check for possible voltage transients.  3. If DC BUS over-voltage is due to regenerative voltage, increase the Acceleration Time or add an optional brake resistor.                                                        |
| 8  | oud | Fault ovd ov at Decel      | <ul> <li>DC BUS over-voltage during deceleration</li> <li>230V: 405 V<sub>DC</sub>; 460V: 810 V<sub>DC</sub></li> <li>corrective action</li> <li>1. Check if the input voltage falls in the rated AC motor drive input voltage range.</li> <li>2. Check for possible voltage transients.</li> <li>3. If DC BUS over-voltage due to regenerative voltage, increase the Deceleration Time or add an optional brake resistor.</li> </ul> |
| 9  | חחם | Fault ovn ov at Normal SPD | DC BUS over-voltage at constant speed  230V: 405 V <sub>DC</sub> ; 460V: 810 V <sub>DC</sub> corrective action  1. Check if the input voltage falls in the rated AC motor drive input voltage range.  2. Check for possible voltage transients.  3. If DC BUS over-voltage due to regenerative voltage, increase the Deceleration Time or add an optional brake resistor.                                                             |
| 10 | ou5 | Fault ovS ov at Stop       | Over-voltage at stop Hardware failure in voltage detection.  corrective action  1. Check if the input voltage falls in the rated AC motor drive input voltage range.  2. Check for possible voltage transients.                                                                                                    |
| 11 | LuA | Fault LvA Lv at Accel      | DC BUS voltage during acceleration is less than the setting in Pr.06-00.  corrective action 1. Check if the input voltage is normal. 2. Check for possible sudden load change.                                                                                                    |

|    |      | 1                          | ,                                                                                                    |
|----|------|----------------------------|----------------------------------------------------------------------------------------------------|
| 12 | Lud  | Fault Lvd Lv at Decel      | DC BUS voltage during deceleration is less than the setting in Pr.06-00.  corrective action 1. Check if the input voltage is normal. 2. Check for possible sudden load change.                                                                                                    |
| 13 | Lun  | Fault Lvn Lv at Normal SPD | DC BUS voltage at constant speed is less than the setting in Pr.06-00  corrective action  1. Check if the input voltage is normal.  2. Check for possible sudden load change.                                                                                                    |
| 14 | Lu5  | Fault<br>LvS<br>Lv at Stop | Low voltage at stop  corrective action  1. Check if the input voltage is normal.  2. Check for possible sudden load change.                                                                                                    |
| 15 | PHL  | Fault PHL Phase Loss       | Phase Loss  corrective action  Check power source input to make sure all three input phases are connected correctly.                                                                                                    |
| 16 | oH I | Fault OH1                  | IGBT overheating IGBT temperature exceeds protection level 3–5 HP, 50–60 HP: 105°C 7.5–30 HP: 95°C 40–100 HP: 110°C  corrective action 1. Ensure that the ambient temperature falls in the specified temperature range. 2. Make sure heat sink is not obstructed. Check if the fan is operating 3. Check if there is enough ventilation clearance for the AC motor drive. |
| 17 | oH2  | Fault oH2 Capacitance oH   | Capacitor overheating Capacitor's temperature exceeds the protection level. 3–100 HP: 65°C  corrective action 1. Ensure that the ambient temperature falls in the specified temperature range. 2. Make sure heat sink is not obstructed. Check if the fan is operating 3. Check if there is enough ventilation clearance for the AC motor drive.                          |

| 18 | EH lo | Fault tH10 Thermo 1 Open   | IGBT overheating protection fault  corrective action  Contact the dealer or manufacturer to return the motor drive to the                                                                                                    |
|----|-------|----------------------------|----------------------------------------------------------------------------------------------------|
|    |       |                            | factory for repair.                                                                                                    |
| 19 | ŁH2o  | Fault tH2o Thermo 2 Open   | Capacitor module overheating fault  corrective action  Contact the dealer or manufacturer to return the motor drive to the factory for repair.                                                                                                    |
|    |       |                            | Cooling fan does not run properly.                                                                                                    |
| 20 | FAn   | Fault FAn Fan Locked       | corrective action  Check if the cooling fan is covered by dust and needs to be cleaned.  Contact the dealer or manufacturer to return the motor drive to the factory for repair if necessary.                                                                                                    |
| 21 | οL    | Fault oL Over Load         | The output current causes the motor drive to be overload. If the output current is 150% higher than the drive's rated current, the motor drive can sustain the output for a maximum of 60 seconds.  corrective action  1. Check if the motor is overloaded.  2. Increase the output capacity of the motor drive.                             |
| 22 | EoL I | Fault EoL1 Thermal Relay 1 | The output current causes the motor to be overload. If the output current is 150% higher than the drive's rated current, the motor can sustain the output for a maximum of 60 seconds.  corrective action  1. Check the setting for motor full-load current (Pr.05-01).  2. Check if motor is overloaded and change to a higher power motor. |
| 24 | οΗЭ   | Fault oH3 Motor Over Heat  | Motor overheating The AC motor drive internal temperature exceeds the setting in Pr.06-27 (PTC level).  corrective action  1. Make sure that the motor is not obstructed. 2. Ensure that the ambient temperature falls in the specified temperature range. 3. Change to a higher power motor.                                                |

|    |      | T                          |                                                                                                    |
|----|------|----------------------------|----------------------------------------------------------------------------------------------------|
| 26 | ot 1 | Fault ot1 Over Torque 1    | The ot1 and ot2 fault codes appear when the following conditions occur:  - The output current exceeds the setting in Pr.06-06 (Over-torque Detection Level (OT1)> and Pr.06-09 (Over-torque Protection Level (OT2).  - The output current lasts longer than the time setting in Pr.06-07 and Pr.06-10.  - You set Pr.06-05 or Pr.06-08 to 2 or 4. |
| 27 | oEZ  | Fault ot2 Over Torque 2    | corrective action 1. Check if the motor is overloaded. 2. Check if the setting in Pr.05-01 IM (Motor Full-load Current) and Pr.08-01 PM (Motor Full-load Current) are appropriate. 3. If necessary, increase the motor output capacity.                                                                                                    |
| 30 | cF I | Fault cF1 EEPROM Write Err | Cannot program internal EEPROM.  corrective action  1. Press RESET key to reset to the default.  2. Contact the dealer or manufacturer to return the motor drive to the factory for repair.                                                                                                    |
| 31 | cF2  | Fault cF2 EEPROM Read Err  | Cannot read internal EEPROM.  corrective action  1. Press RESET key to reset to the default.  2. Contact the dealer or manufacturer to return the motor drive to the factory for repair.                                                                                                    |
| 32 | cd0  | Fault cd0 Isum Sensor Err  | Hardware failure in current detection  corrective action  Reboot the motor drive. If fault code continues to display on the keypad, contact the dealer or manufacturer to return the motor drive to the factory for repair.                                                                                                    |
| 33 | cd I | Fault cd1 las Sensor Err   | U-phase current detection error  corrective action  Reboot the motor drive. If fault code continues to display on the keypad, contact the dealer or manufacturer to return the motor drive to the factory for repair.                                                                                                    |
| 34 | c dZ | Fault cd2 Ibs Sensor Err   | V-phase current detection error  corrective action  Reboot the motor drive. If fault code continues to display on the keypad, contact the dealer or manufacturer to return the motor drive to the factory for repair.                                                                                                    |

|    |       | <b>,</b>                  |                                                                                                    |
|----|-------|---------------------------|----------------------------------------------------------------------------------------------------|
|    |       |                           | W-phase current detection error                                                                                                    |
| 35 | сдЗ   | Fault cd3                 | corrective action  Reboot the motor drive. If fault code continues to display on the keypad, contact the dealer or manufacturer to return the motor drive to the factory for repair.   |
|    |       |                           | CC (current clamp) hardware error                                                                                                    |
| 36 | НаО   | Fault Hd0 cc HW Error     | corrective action  Reboot the motor drive. If fault code continues to display on the keypad, contact the dealer or manufacturer to return the motor drive to the factory for repair.   |
|    |       |                           | OC hardware error                                                                                                    |
| 37 | Hd I  | Fault Hd1 oc HW Error     | corrective action  Reboot the motor drive. If fault code continues to display on the keypad, contact the dealer or manufacturer to return the motor drive to the factory for repair.   |
|    |       |                           | OV hardware error                                                                                                    |
| 38 | HdZ   | Fault Hd2 ov HW Error     | corrective action  Reboot the motor drive. If fault code continues to display on the keypad, contact the dealer or manufacturer to return the motor drive to the factory for repair.   |
|    |       |                           | GFF hardware error                                                                                                    |
| 39 | НаЭ   | Fault Hd3 GFF HW Error    | corrective action  Reboot the motor drive. If fault code continues to display on the keypad, contact the dealer or manufacturer to return the motor drive to the factory for repair.   |
|    |       |                           | Auto-tuning error                                                                                                    |
| 40 | AUE   | Fault AUE Auto Tuning Err | corrective action  1. Check the cabling between drive and motor.  2. Check if the motor capacity and the parameter settings are appropriate and try again.                             |
| 42 | P9F I | Fault PGF1 PG Fbk Error   | PG feedback error (command direction is different from the feedback direction)  corrective action  When PG feedback control is enabled, check if Pr.10-01 (Encoder Pulse) is set to 0. |

| 43 | 0063  | Fault                      | PG feedback loss                                                                                                    |
|----|-------|----------------------------|----------------------------------------------------------------------------------------------------|
| 43 | P9F2  | PGF2                       | corrective action                                                                                                    |
|    |       | PG Fbk Loss                | Check the PG feedback wiring.                                                                                                    |
|    |       |                            | PG feedback stall                                                                                                    |
| 44 | P9F3  | Fault PGF3 PG Fbk Over SPD | <ol> <li>corrective action</li> <li>Check the PG feedback wiring.</li> <li>Check if the settings for PI gain and acceleration/deceleration are appropriate (Pr.10-05, Pr.10-06).</li> <li>Contact the dealer or manufacturer to return the motor drive to the factory for repair.</li> </ol> |
|    |       |                            | PG slip error                                                                                                    |
| 45 | P9F4  | Fault PGF4 PG Fbk Deviate  | <ol> <li>corrective action</li> <li>Check the PG feedback wiring.</li> <li>Check if the settings for PI gain and acceleration/deceleration are appropriate (Pr.10-07, Pr.10-08).</li> <li>Contact the dealer or manufacturer to return the motor drive to the factory for repair.</li> </ol> |
|    |       |                            | External Fault                                                                                                    |
|    |       |                            | When you set the Multi-Function Input command (MI1–MI8) to #10                                                                                                    |
|    |       | Fault                      | EF input (Pr.07-28) and when multi-function input terminals are                                                                                                    |
| 49 | EF    | EF                         | triggered to close, the motor drive stops running.                                                                                                    |
|    |       | External Fault             |                                                                                                    |
|    |       |                            | corrective action                                                                                                    |
|    |       |                            | Press RESET after you clear the fault.                                                                                                    |
|    |       |                            | Emergency Stop                                                                                                    |
|    |       | HAND                       | When you set the Multi-Function Input command (MI1–MI8) to #28                                                                                                    |
| 50 | EF I  | Fault                      | Emergency stop (EF1) (Motor coasts to stop), the motor drive stops                                                                                                    |
|    |       | EF1 Emergency Stop         | running.                                                                                                    |
|    |       | Lineigency otop            | corrective action                                                                                                    |
|    |       |                            | Press RESET after you clear the fault.                                                                                                    |
|    |       |                            | Password error                                                                                                    |
|    |       |                            | After entering the wrong password three consecutive times, the                                                                                                    |
|    |       | HAND                       | keypad is locked.                                                                                                    |
| 52 | Pcod  | Fault<br>Pcod              | corrective action                                                                                                    |
|    | ,     | Password Error             | Corrective action  Refer to Pr 00 07 and Pr 00 08 settings for more information. Cycle                                                                                                    |
|    |       |                            | Refer to Pr.00-07 and Pr.00-08 settings for more information. Cycle                                                                                                    |
|    |       |                            | the power for the motor drive to clear the lock and enter the correct password.                                                                                                    |
|    |       |                            | Illegal function code                                                                                                    |
|    |       | HAND                       | mega. Idilolon sodo                                                                                                    |
| 54 | cE0 I | Fault<br>cE01              | corrective action                                                                                                    |
|    | ~~~'  | Comm Cmd Err               | Check if the function code is correct (function code must be 03, 06,                                                                                                    |
|    |       |                            | 10, 63).                                                                                                    |

| 55 | cE02  | Fault cE02              | Illegal data address (00H to 254H)  The data address for 0X2XX is between 0X2000–0X2005. Any address out of this range is a fault. |  |
|----|-------|-------------------------|----------------------------------------------------------------------------------------------------|--|
|    |       | Data Addr Err           | corrective action  Check if the communication data address is correct.                                                             |  |
|    |       |                         | Illegal data length                                                                                                    |  |
|    |       |                         | The data length must be between 1 to 20 digits. Any length out of this                                                             |  |
|    |       | Fault                   | range is a fault.                                                                                                    |  |
| 56 | cE03  | cE03                    | acreative action                                                                                                    |  |
|    |       | Data length Err         | corrective action  Check if the data length is smaller than the minimum value or larger                                            |  |
|    |       |                         | than the maximum value.                                                                                                    |  |
|    |       |                         | Attempt to write value to read-only communication address                                                                          |  |
|    |       | HAND                    | Communication addresses such as 0X21XX, 0X22XX are read-only.                                                                      |  |
|    | C     | Fault                   | Any command sent to these addresses causes a fault.                                                                                |  |
| 57 | cE04  | cE04                    |                                                                                                    |  |
|    |       | Wrong Writing           | corrective action                                                                                                    |  |
|    |       |                         | Check if the communication address is correct.                                                                                     |  |
|    |       | HAND                    | Modbus communication time-out (Pr.09-02–Pr.09-03)                                                                                  |  |
| 58 | cE 10 | Fault<br>cE10           | corrective action                                                                                                    |  |
|    |       | Comm Time Out           | Check if the communication wiring is correct.                                                                                      |  |
|    |       |                         | Keypad KPC-CC01 transmission time-out                                                                                              |  |
|    |       | HAND<br>Fault           | Noypud III C CCC I II allorinosisii iiine cai                                                                                      |  |
| 59 | cP 10 | cP10                    | corrective action                                                                                                    |  |
|    |       | Keypad Time Out         | Check if the communication wiring is correct                                                                                       |  |
|    |       |                         | 2. Check if there is anything wrong with the keypad                                                                                |  |
|    |       |                         | Brake resistor fault                                                                                                    |  |
|    |       | Fault                   | corrective action                                                                                                    |  |
| 60 | ЬF    | BF                      | If the fault code continues to display on the keypad after you press                                                               |  |
|    |       | Braking Fault           | RESET key, contact the dealer or manufacturer to return the motor                                                                  |  |
|    |       |                         | drive to the factory for repair.                                                                                                   |  |
|    |       |                         | Mechanical brake failure                                                                                                    |  |
|    |       |                         | The feedback signal and the release signal are not consistent.                                                                     |  |
| 64 | -, -  | Fault                   | corrective action                                                                                                    |  |
| 64 | льF   | MBF<br>Mech. Brake Fail | Check if the mechanical brake signal is correct.                                                                                   |  |
|    |       | Weell. Drake Fall       | 2. Check if the mechanical brake detection time setting (Pr.02-35)                                                                 |  |
|    |       |                         | is correct.                                                                                                    |  |
|    |       |                         |                                                                                                    |  |

|    |       |                             | PG card hardware error                                                                                                    |
|----|-------|-----------------------------|----------------------------------------------------------------------------------------------------|
| 65 | P9F5  | Fault PGF5 PG HW Error      | corrective action  1. Check if the PG feedback wiring is correct.  2. If fault code continues to display on the keypad, contact the dealer or manufacturer to return the motor drive to the factory for repair.                                                                                                    |
| 66 | пEF   | Fault MCF Contactor Fail    | Magnetic contactor error  The feedback signal and the release signal are not consistent.  corrective action  1. Check if the magnetic contactor signal is correct.  2. Check if the magnetic contactor detection time setting (Pr.02-36) is correct.                                                                                                    |
| 67 | пРНL  | Fault MPHL Motor Phase Loss | Motor phase loss.  corrective action  1. Check the cabling between drive and motor.  2. Check if there is any output from the motor drive.  3. Contact the dealer or manufacturer to return the motor drive to the factory for repair.                                                                                                    |
| 68 | [AnF  | Fault CANF CAN Bus Off      | CAN Bus off  corrective action  1. Check that the CAN Bus is wired correctly.  2. Verify that there is no PDO communication time-out.                                                                                                    |
| 69 |       |                             | Reserved                                                                                                    |
| 70 |       |                             | Reserved                                                                                                    |
| 71 |       |                             | Reserved                                                                                                    |
| 72 | 5EL I | Fault STL1 STO Loss 1       | <ol> <li>STO1–SCM1 internal hardware error.</li> <li>corrective action</li> <li>Check the STO1/SCM1 wiring.</li> <li>Reset the emergency switch (ON) and reboot the motor drive.</li> <li>Check the voltage at least &gt; 11 V.</li> <li>Check the wiring between STO1 and E24V, and the wiring between SCM1 and DCM.</li> <li>After checking all the wiring, reboot the motor drive. If STL1 still appears, contact the local dealer or manufacturer.</li> </ol> |

|    |      |                                 | PG card wiring error                                                                                                    |
|----|------|---------------------------------|----------------------------------------------------------------------------------------------------|
| 73 | P9cd | Fault PGcd PG cd Wrong Wire     | corrective action Incorrect wiring for pin C+, C-, D+, D Verify if the wiring matches the descriptions in Section 7-2 (EMED-PGHSD-1) and Section 7-3 (EMED-PGHSD-2).                                                                                                    |
| 74 | P9HL | Fault PGHL PG Hall loss Err     | <ul> <li>PG absolute signal error</li> <li>corrective action</li> <li>1. Check if the encoder absolute positions (C+/C- and D+/D-) and PG card are properly wired.</li> <li>2. If the cables are properly wired but the fault code still displays on the keypad, contact the dealer or manufacturer to return the motor drive to the factory for repair.</li> </ul>                                                                    |
| 75 | P9AF | Fault PGAF Z Sig. loss Err      | PG Z-phase signal loss  corrective action  1. Check if the encoder's Z-phase signal and PG card are properly wired.  2. If the cables are properly wired but the fault code still displays on the keypad, contact the dealer or manufacturer to return the motor drive to the factory for repair.                                                                                                    |
| 76 | 5E0  | Fault<br>STO<br>Safe Torque Off | Safe Torque Off function is enabled.  corrective action  1. Check the wiring for STO1/SCM1 and STO2/SCM2.  2. Reset the emergency switch (ON) and reboot the motor drive.  3. Check the voltage at least > 11 V.  4. Check the wiring between STO1/STO2 and E24V, and the wiring between SCM1/SCM2 and DCM.  5. After checking all the wiring, reboot the motor drive. If STO still appears, contact the local dealer or manufacturer. |
| 77 | 5EL2 | Fault STL2 STO Loss 2           | STO2–SCM2 internal hardware error.  corrective action  1. Check the STO2/SCM2 wiring.  2. Reset the emergency switch (ON) and reboot the motor drive.  3. Check the voltage at least > 11 V.  4. Check the wiring between STO2 and E24V, and the wiring between SCM2 and DCM.  5. After checking all the wiring, reboot the motor drive. If STL2 still appears, contact the local dealer or manufacturer.                              |

78 513 STO Loss 3

Internal hardware error.

### corrective action

After checking all the wiring, reboot the motor drive. If STL3 still appears, contact the local dealer or manufacturer.

[The page intentionally left blank]

# Chapter 15 Suggestions and Error Corrections for Standard AC Motor Drives

| 15-1 | Maintenance and Inspections                                 |
|------|-------------------------------------------------------------|
| 15-2 | Greasy Dirt Problems                                        |
| 15-3 | Fiber Dust Problems                                         |
| 15-4 | Corrosion Problems                                          |
| 15-5 | Industrial Dust Problems                                    |
| 15-6 | Installation and Wiring Problems                            |
| 15-7 | Multi-function Input / Output Terminal Application Problems |

#### Ch15 Suggestions and Error Corrections for Standard AC Motor Drives | VFD-ED

The AC motor drive has various warnings and protections against errors such as over-voltage, low voltage, or over-current. Once an error occurs, the protections activate, the AC motor drive stops output, activates the error contacts, and the motor coasts to stop. Please refer to the error display from the AC motor drive and look up the corresponding causes and solutions. The fault record is stored in the AC motor drive internal memory and can store the six most recent error messages. You can read it from the digital keypad or through the communications by accessing the parameters.

The AC motor drive includes a large number of electronic components, including ICs, resistors, capacitors, transistors, cooling fans and relays. These components do not last forever. Even under normal circumstances, they will eventually become error-prone if used past their lifespans. Therefore, you must perform periodic preventive maintenance to identify defective and worn out parts, and eliminate the causes of malfunctions in the AC motor drive at an early stage. At the same time, parts that have exceeded their product life should be replaced whenever possible to ensure safe operation.

Visual checks should be done regularly to monitor the AC motor drive's operation, and to make sure nothing unusual happens. Check the situations listed in the following table.

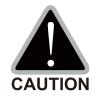

- ☑ Wait five seconds after a fault has been cleared before pressing RESET with the input terminal keypad.
- ☑ The Hybrid Servo Controller must first be switched off for at least five minutes for  $\leq$  22 kW models, and 10 minutes for  $\geq$  30kW models until the charging indicator turns off, and the voltage between terminals  $\oplus$ – $\ominus$  must be lower than 25  $V_{DC}$  before it is safe to open the cover to begin maintenance operations.
- ☑ Only qualified personnel can work on maintenance or replace parts. (Remove metal items such as watch, rings, and other metal items before operation, and use only insulated tools.)
- ☑ Never modify internal components or wiring.
- ☑ The performance and the surrounding environment should meet the standard specifications. There should be no abnormal noise, vibration, or odor.

# **15-1 Maintenance and Inspections**

For regular maintenance, first stop operation, then turn off the power, and then take off the outer cover. Even after turning off the power supply, charging voltages remaining in the filter capacitor require some time to discharge. To avoid danger, operation must not start until the charging indicator goes off, and you confirm the voltage with a voltmeter to be below the safety value ( $\leq 25 \text{ V}_{DC}$ ).

### **Ambient environment**

|                                                |                             | Maintenance |      |      |
|------------------------------------------------|-----------------------------|-------------|------|------|
| Items to Check                                 | Methods and Criterion       | Period      |      |      |
| items to Check                                 | Methous and Criterion       | Daily       | Half | One  |
|                                                |                             |             | Year | Year |
| Check the ambient temperature, humidity,       | Visual inspection and       |             |      |      |
| and vibration and check for any dust, gas, oil | measurement with equipment  | 0           |      |      |
| or water drops.                                | with standard specification |             |      |      |
| Check for any dangerous objects                | Visual inspection           | 0           |      |      |

### Voltage

| Home to Check                              | Methods and Criterion        | Maintenance<br>Period |      |      |
|--------------------------------------------|------------------------------|-----------------------|------|------|
| Items to Check                             |                              | Daily                 | Half | One  |
|                                            |                              | Daily                 | Year | Year |
| Check that the voltage of main circuit and | Measure with multimeter with |                       |      |      |
| control circuit are correct.               | standard specifications.     | U                     |      |      |

### Digital keypad display

| Itama ta Chaak                              | Mathada and Cuitarian | Maintenance<br>Period |              |             |
|---------------------------------------------|-----------------------|-----------------------|--------------|-------------|
| Items to Check                              | Methods and Criterion | Daily                 | Half<br>Year | One<br>Year |
| Check that the display is clear for reading | Visual inspection     | 0                     |              |             |
| Check for any missing characters            | Visual inspection     | 0                     |              |             |

### **Mechanical parts**

| Items to Check                                   | Methods and Criterion         | Maintenance<br>Period |      |      |
|--------------------------------------------------|-------------------------------|-----------------------|------|------|
| items to Check                                   | Methods and Criterion         | Daily                 | Half | One  |
|                                                  |                               |                       | Year | Year |
| Check for any abnormal sound or vibration        | Visual and audible inspection |                       | 0    |      |
| Check for any loose bolts                        | Securely tighten              |                       | 0    |      |
| Check for any deformed or damaged parts          | Visual inspection             |                       | 0    |      |
| Check for any color change caused by overheating | Visual inspection             |                       | 0    |      |
| Check for any dust or dirt                       | Visual inspection             |                       | 0    |      |

### Main circuit

| Items to Check                              | Methods and Criterion | Maintenance<br>Period |      |      |
|---------------------------------------------|-----------------------|-----------------------|------|------|
|                                             | Methods and Criterion | Daily                 | Half | One  |
|                                             |                       |                       | Year | Year |
| Check for any loose or missing bolts        | Securely tighten      | 0                     |      |      |
| Check for machine or insulator deformation, |                       |                       |      |      |
| crack, damage or color change due to        | Visual inspection     |                       | 0    |      |
| overheating or ageing                       |                       |                       |      |      |
| Check for any dust or dirt                  | Visual inspection     |                       | 0    |      |

# Main circuit terminals and wiring

| Items to Check Methods and Criterion                                                   | Mathada and Critorian |       | intenance<br>Period |      |
|----------------------------------------------------------------------------------------|-----------------------|-------|---------------------|------|
|                                                                                        | Daily                 | Half  | One                 |      |
|                                                                                        |                       | Daily | Year                | Year |
| Check the terminal and copper plate for color change or deformation due to overheating | Visual inspection     |       | 0                   |      |
| Check for damage to the wiring insulation or color change                              | Visual inspection     |       | 0                   |      |

### Main circuit terminal block

| Itama ta Chaele      | Mathada and Critarian | Pailv | Maintenance<br>Period |      |  |
|----------------------|-----------------------|-------|-----------------------|------|--|
| Items to Check       | Methods and Criterion |       | Half                  | One  |  |
|                      |                       |       | Year                  | Year |  |
| Check for any damage | Visual inspection     | 0     |                       |      |  |

# Main circuit filter capacitor

| Items to Check Methods and Criterion                                              | Mathada and Cuitarian | Maintenance<br>Period |      |     |
|-----------------------------------------------------------------------------------|-----------------------|-----------------------|------|-----|
|                                                                                   | Methods and Criterion | Daily                 | Half | One |
|                                                                                   | Daily                 | Year                  | Year |     |
| Check for any liquid leaks, color change, crack or buckling of the exterior cover | Visual inspection     | 0                     |      |     |
| Check if the safety valve is not removed or if the valve is obviously expanded    | Visual inspection     | 0                     |      |     |
| Measure static capacity when required                                             |                       | 0                     |      |     |

### Main circuit resistor

| Itama to Chaole                              | Methods and Criterion        | Maintenance<br>Period |      |      |
|----------------------------------------------|------------------------------|-----------------------|------|------|
| Items to Check                               | Methods and Criterion        | Daily                 | Half | One  |
|                                              |                              |                       | Year | Year |
| Check for any odors or insulation cracks due | Visual inspection, smell     | 0                     |      |      |
| to overheating                               |                              |                       |      |      |
| Check for any disconnections                 | Visual inspection            | 0                     |      |      |
| Check for damaged connections                | Measure with multimeter with |                       |      |      |
|                                              | standard specifications      | 0                     |      |      |

### Main circuit transformer and reactor

| Items to Check                            | Maintenan  Methods and Criterion     |       |              |             |
|-------------------------------------------|--------------------------------------|-------|--------------|-------------|
|                                           | Methods and Criterion                | Daily | Half<br>Year | One<br>Year |
| Check for any abnormal vibration or odors | Visual, audible inspection and smell | 0     |              |             |

# Main circuit electromagnetic contactor and relay

| Items to Check                                 | Methods and Criterion |       | intenance<br>Period |      |
|------------------------------------------------|-----------------------|-------|---------------------|------|
|                                                | Methods and Criterion | Daily | Half                | One  |
|                                                |                       | Daily | Year                | Year |
| Check for any sound of vibration while running | Audible inspection    | 0     |                     |      |
| Check that the contact works correctly         | Visual inspection     | 0     |                     |      |

### Main circuit printed circuit board and connector

| Items to Check Methods and Criterion                  | Mathada and Cuitauian                                        |              | Maintenance<br>Period |  |  |
|-------------------------------------------------------|--------------------------------------------------------------|--------------|-----------------------|--|--|
|                                                       | Daily                                                        | Half<br>Year | One<br>Year           |  |  |
| Check for any loose screws and connectors             | Tighten the screws and press the connectors firmly in place. |              | 0                     |  |  |
| Check for any odors and color change                  | Visual and smell inspection                                  |              | 0                     |  |  |
| Check for any crack, damage, deformation or corrosion | Visual inspection                                            |              | 0                     |  |  |
| Check for any liquid leaks or deformation in capacity | Visual inspection                                            |              | 0                     |  |  |

# Cooling system cooling fan

| Items to Check                                | Mathada and Critorian           | Maintenance<br>Period |      |      |
|-----------------------------------------------|---------------------------------|-----------------------|------|------|
|                                               | Methods and Criterion           | Daily                 | Half | One  |
|                                               |                                 | Daily                 | Year | Year |
|                                               | Visual, audible inspection,     |                       |      |      |
|                                               | and turn the fan by hand        |                       |      |      |
| Check for any abnormal sound or vibration     | (turn off the power before      |                       | 0    |      |
|                                               | operation) to see if it rotates |                       |      |      |
|                                               | smoothly.                       |                       |      |      |
| Check for any loose bolts                     | Securely tighten                |                       | 0    |      |
| Check for any color change due to overheating | Visual inspection               |                       | 0    |      |

### Cooling system ventilation channel

| Itama to Chaok                                                       | Methods and Criterion |       | intenance<br>Period |             |
|----------------------------------------------------------------------|-----------------------|-------|---------------------|-------------|
| Items to Check                                                       | methods and Criterion | Daily | Half<br>Year        | One<br>Year |
|                                                                      |                       |       | ieai                | Teal        |
| Check for any obstruction in the heat sink, air intake or air outlet | Visual inspection     |       | 0                   |             |

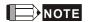

Use a chemically neutral cloth to clean and use a dust cleaner to remove dust when necessary.

### **15-2 Greasy Dirt Problems**

Serious greasy dirt problems generally occur in processing industries such as machine tools, punching machines and so on. Please be aware of the possible damages that greasy oil may cause to your drive.

- 1. Electronic components that silt up with greasy oil may cause the drive to burn out or even explode.
- 2. Most greasy dirt contains corrosive substances that may damage the drive.

#### Solution

Install the AC motor drive in a standard cabinet to keep it away from greasy dirt. Clean and remove greasy dirt regularly to prevent damage to the drive.

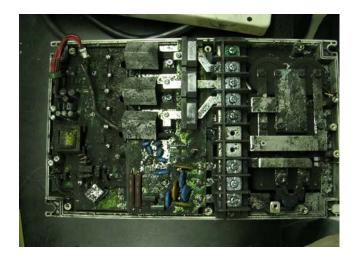

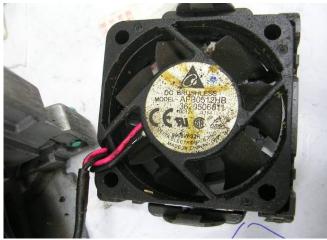

### 15-3 Fiber Dust Problems

Serious fiber dust problems generally occur in the textile industry. Please be aware of the possible damages that fiber may cause to your drives.

- 1. Fiber that accumulates or adheres to the fans leads to poor ventilation and causes overheating problems.
- 2. Plant environments in the textile industry have higher degrees of humidity that may cause the drive to burn out, become damaged or explode due to wet fiber dust adhering to the devices.

#### Solution

Install the AC motor drive in a standard cabinet to keep it away from fiber dust. Clean and remove fiber dust regularly to prevent damage to the drive.

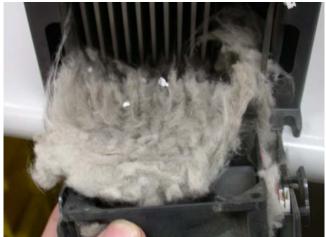

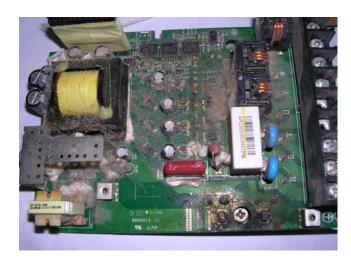

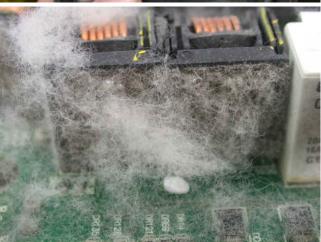

### **15-4 Corrosion Problems**

Corrosion problems may occur if any fluids flow into the drives. Please be aware of the possible damages that corrosion may cause to your drive.

1. Corrosion of internal components may cause the drive to malfunction and possibility to explode.

#### Solution

Install the AC motor drive in a standard cabinet to keep it away from fluids. Clean the drive regularly to prevent corrosion.

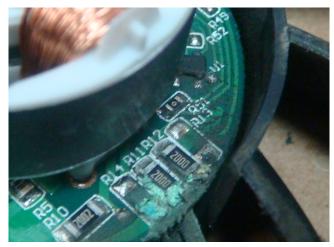

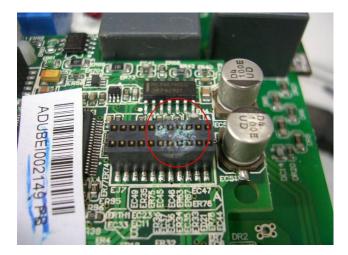

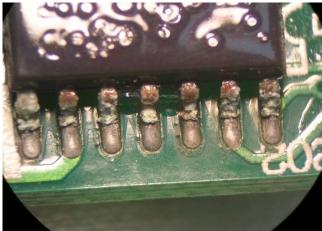

### 15-5 Industrial Dust Problems

Serious industrial dust pollution frequently occur in environments such as stone processing plants, flour mills, cement plants, and so on. Please be aware of the possible damages that industrial dust may cause to your drives.

- Dust accumulating on electronic components may cause overheating problem and shorten the service life of the drive.
- 2. Conductive dust may damage the circuit board and may even cause the drive to explode.

#### Solution

Install the AC motor drive in a standard cabinet and cover the drive with a dust cover. Clean the cabinet and ventilation holes regularly for good ventilation.

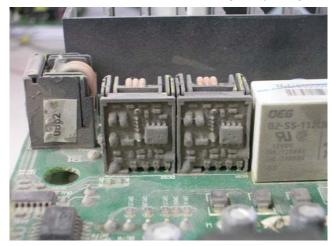

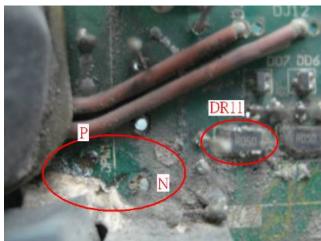

### 15-6 Installation and Wiring Problems

When wiring the drive, the most common problem is incorrect wire installation or poor wiring. Please be aware of the possible damages that poor wiring may cause to your drives.

- 1. If screws are not fully tightened, then sparking may occur as impedance increases.
- 2. If you have opened the drive and modified the internal circuit board, the internal components may have been damaged.

#### Solution

Ensure that all screws are tightened when installing the AC motor drive. If the AC motor drive functions abnormally, send it back to Delta for repair. DO NOT try to modify or repair the internal components or wiring.

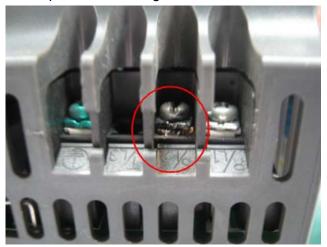

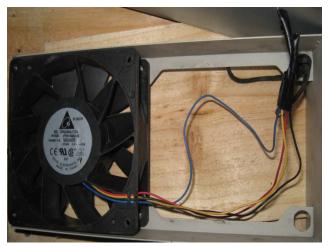

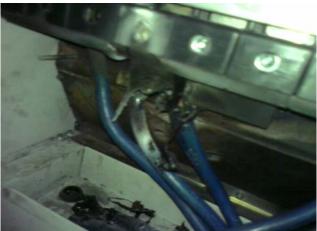

### 15-7 Multi-function Input / Output Terminal Application Problems

Multi-function input/output terminal errors are generally caused by over-usage of the terminals and not following the specifications. Please be aware of the possible damages that multi-function input/output terminal errors may cause to your drives.

1. Input/output circuit may burn out when the terminal usage exceeds the specified limit.

### Solution

Refer to the user manual for multi-function input output terminals usage and follow the specified voltage and current. DO NOT exceed the specification limits.

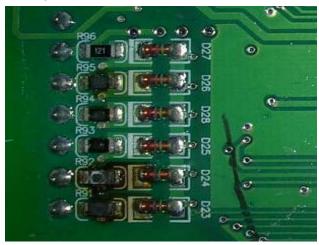

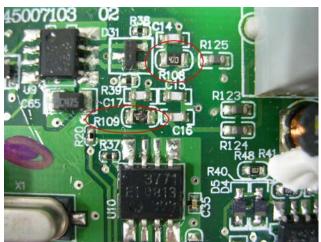

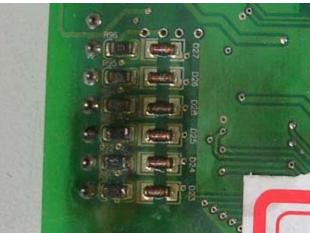

# Chapter 16 Safe Torque Off Function

16-1 Failure Rate of the Drive's Safety Function
16-2 Description of STO's Functions
16-3 Wiring Diagram
16-4 Related Parameters
16-5 Timing Diagram Description
16-6 Fault Codes Related to STO

## 16-1 Failure Rate of the Drive's Safety Function

| Item              | Definition                             | Standard   | Performance            |
|-------------------|----------------------------------------|------------|------------------------|
| SEE               | Safa Failura Frantian                  | IEC61508   | Channel 1: 80.08%      |
| SFF               | Safe Failure Fraction                  | 15001300   | Channel 2: 68.91%      |
| HFT (Type A       | Hardware Foult Teleronee               | IFC61500   | 1                      |
| subsystem)        | Hardware Fault Tolerance               | IEC61508   | I                      |
| SIL               | Cofety Interwity Lavel                 | IEC61508   | SIL 2                  |
| SIL               | Safety Integrity Level                 | IEC62061   | SILCL 2                |
| PFH               | Average frequency of dangerous failure | IEC64E00   | 0.56×40-10             |
| PFN               | [h-1]                                  | IEC61508   | 9.56×10 <sup>-10</sup> |
| DED               | Probability of Dangerous Failure on    | IEC61508 4 | 4.18×10 <sup>-6</sup>  |
| PFD <sub>av</sub> | Demand                                 | IEC01306   | 4.10^10°               |
| Category          | Category                               | ISO13849-1 | Category 3             |
| PL                | Performance level                      | ISO13849-1 | d                      |
| MTTF <sub>d</sub> | Mean time to dangerous failure         | ISO13849-1 | High                   |
| DC                | Diagnostic coverage                    | ISO13849-1 | Low                    |

### **16-2 Description of STO's Functions**

The STO (Safe Torque Off) function is to cut off the motor's power supply to prevent the motor from producing torque force. The STO function is run by two independent hardware circuits to control the drive signals emitted by the motor's current, and then to cut off motor drive's power module output in order to safely stop the motor drive.

The following table describes the terminal functions.

**Table 1: Terminal Function Descriptions** 

| Signal              | Channel   |           | Status of Photo Coupler          |                                  |                                 |  |  |  |
|---------------------|-----------|-----------|----------------------------------|----------------------------------|---------------------------------|--|--|--|
| STO                 | STO1-SCM1 | ON (High) | ON (High)                        | OFF (Low)                        | OFF (Low)                       |  |  |  |
| Signal              | STO2-SCM2 | ON (High) | OFF (Low)                        | ON (High)                        | OFF (Low)                       |  |  |  |
| Drive Output Status |           | Ready     | STL2 mode<br>(Torque output off) | STL1 mode<br>(Torque output off) | STO mode<br>(Torque output Off) |  |  |  |

- STO is Safe Torque Off
- STL1-STL3 means an STO internal hardware error.
- STL3 means STO1–SCM1 and STO2–SCM2 has an internal circuit error.
- STO1–SCM1 ON (High): means STO1–SCM1 has connection to a +24 V<sub>DC</sub> power supply.
- STO2-SCM2 ON (High): means STO2-SCM2 has connection to a +24 V<sub>DC</sub> power supply.
- STO1-SCM1 OFF (Low): means STO1-SCM1 has no connection to a +24 V<sub>DC</sub> power supply.
- ☐ STO2–SCM2 OFF (Low): means STO2–SCM2 has no connection to a +24 V<sub>DC</sub> power supply.

### 16-3 Wiring Diagram

### 16-3-1 Internal Safety Circuit

The following diagram shows the drive's Internal Safety Circuit.

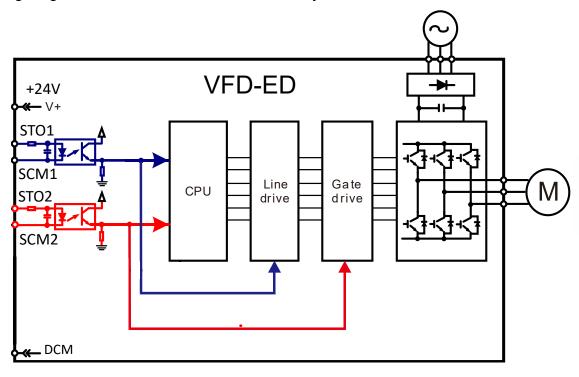

### 16-3-2 Internal Safety Circuit Terminals

The part D in the diagram below shows the default for terminals +24V-STO1-STO2 and terminals SCM1-SCM2-DCM in the drive's Internal Safety Circuit, which are short-circuited when they are delivered from the factory.

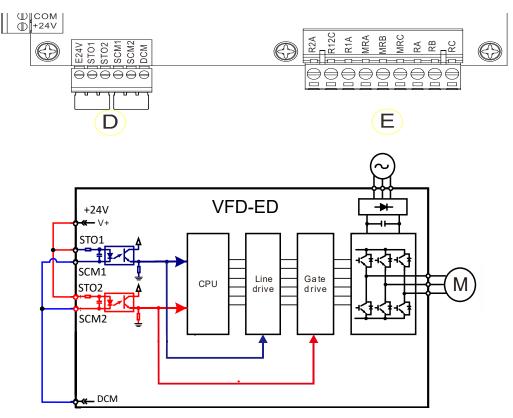

### 16-3-3 Drive's Control Circuit Wiring Diagram

- 1. Remove the E24V-STO1-STO2 short circuit.
- 2. The following diagram shows the wiring. The contract for safety interlock circuit must be closed during the normal situation so that the motor drive can run.
- 3. In STO mode, if you switch on the safety interlock circuit, the motor drive stops outputting and the keypad displays STO.
- 4. If the restart permission signal is OFF before the elevator controller issues the command to start the elevator, it means that the STO function is currently malfunctioned or M1 magnetic contactor error has occurred, and then the elevator is unable to start (R1 cannot be ON).

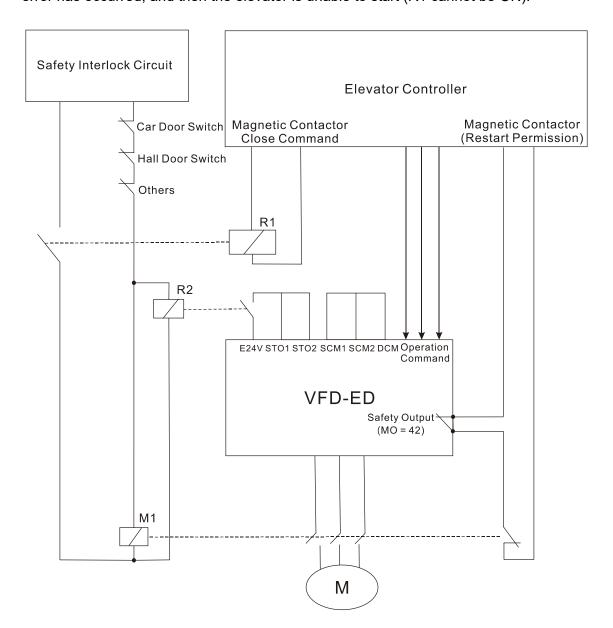

Note: "R" in R1/R2 stands for Relay; "M" in M1 stands for MC (Magnetic Contactor)

### 16-4 Related Parameters

### 

Default: 0

Settings 0: STO alarm latch

1: STO alarm no latch

- 0: The STO alarm is latched, which means that once the cause of the alarm is cleared, you must use a Reset command to clear the STO alarm.
- 1: The STO alarm is NOT latched which, means that once the cause of the alarm is cleared, the STO alarm clears automatically.
- When in STL1-STL3 mode, STO alarm is latched and you cannot set Pr.06-49.

### ✓ ☐ 2 - ; ; Multi-function Output 1: RA, RB, RC (Relay 1)

Default: 11

Multi-function Output 2: MRA, MRB, MRC (Relay 2)

Default: 1

- Multi-function Output 3: R1A, R12C (Relay 3)
- Multi-function Output 4: R2A, R12C (Relay 4)
- ✓ 

  ## Multi-function Output 5: MO1
- Multi-function Output 6: MO2

Default: 0

Settings 0: No function

Operation indication
 Malfunction indication
 STO Output Error

### Multi-output Direction

Default: 0

This parameter uses bit setting. If the bit is 1, the multi-function output terminal acts in the opposite direction.

| Bit 11 | Bit 10 | Bit 9 | Bit 8 | Bit 7 | Bit 6 | Bit 5 | Bit 4 | Bit 3 | Bit 2 | Bit 1 | Bit 0 |
|--------|--------|-------|-------|-------|-------|-------|-------|-------|-------|-------|-------|
| -      | -      | -     | -     | -     | -     | MO2   | MO1   | R2A   | R1A   | MRA   | RA    |

STO output default: Pr.02-15 (MO1 =42 Logic Output A). You can also set Pr.02-23 (Multi-output direction) to choose Logic Output B.

|                    | Output Safety Status              |                                                      |  |  |
|--------------------|-----------------------------------|------------------------------------------------------|--|--|
| Motor Drive Status | Logic Output A<br>(Pr.02-15 = 42) | Logic Output B<br>(Pr.02-15 = 42)<br>(Pr.02-23 = 16) |  |  |
| Normal             | Broken circuit (Open)             | Short circuit (Closed)                               |  |  |
| STO                | Short circuit (Closed)            | Broken circuit (Open)                                |  |  |
| STL1-STL3          | Short circuit (Closed)            | Broken circuit (Open)                                |  |  |

### 16-5 Timing Diagram Description

### 16-5-1 Normal Operation Status

As shown in Figure 1, when the STO1–SCM1 and STO2–SCM2 are ON (safety function is not required), the motor drive executes "Operating" or "Output Stop" according to the RUN/STOP command.

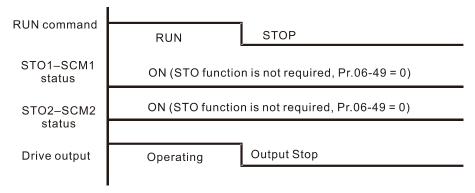

Figure 1

### 16-5-2 Pr.06-49 = 0, STO alarm latch

As shown in Figure 2, when both STO1–SCM1 and STO2–SCM2 channels are OFF during operation (safety function is required), the STO function is enabled and the motor drive stops outputting regardless of the command type.

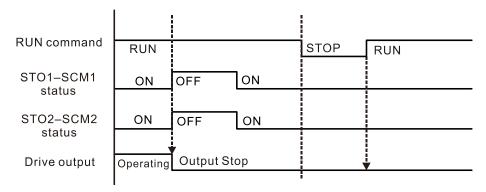

Figure 2

#### 16-5-3 Pr.06-49 = 1, STO alarm no latch

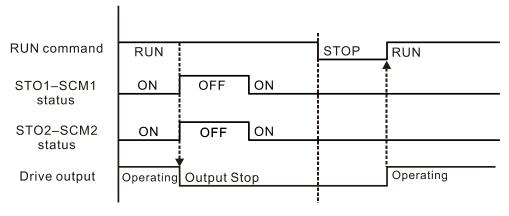

Figure 3

### 16-5-4 STL1

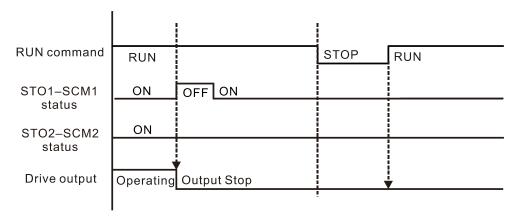

Figure 4

### 16-5-5 STL2

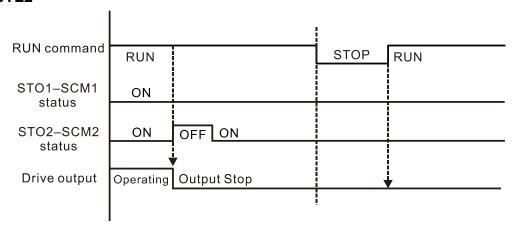

Figure 5

### 16-6 Fault Codes Related to STO

\$\overline{0.6} - \overline{1.5}\$
\$\overline{0.6} - \overline{1.5}\$
\$\overline{0.6} - \overline{1.6}\$
\$\overline{0.6} - \overline{1.6}\$
\$\overline{0.6} - \overline{0.6}\$
\$\overline{0.6} - \overline{0.6}\$
\$\overline{0.6} - \overline{0.6}\$
\$\overline{0.6}\$
\$\overline{0.6}\$
\$\overline{0.6}\$
\$\overline{0.6}\$
\$\overline{0.6}\$
\$\overline{0.6}\$
\$\overline{0.6}\$
\$\overline{0.6}\$
\$\overline{0.6}\$
\$\overline{0.6}\$
\$\overline{0.6}\$
\$\overline{0.6}\$
\$\overline{0.6}\$
\$\overline{0.6}\$
\$\overline{0.6}\$
\$\overline{0.6}\$
\$\overline{0.6}\$
\$\overline{0.6}\$
\$\overline{0.6}\$
\$\overline{0.6}\$
\$\overline{0.6}\$
\$\overline{0.6}\$
\$\overline{0.6}\$
\$\overline{0.6}\$
\$\overline{0.6}\$
\$\overline{0.6}\$
\$\overline{0.6}\$
\$\overline{0.6}\$
\$\overline{0.6}\$
\$\overline{0.6}\$
\$\overline{0.6}\$
\$\overline{0.6}\$
\$\overline{0.6}\$
\$\overline{0.6}\$
\$\overline{0.6}\$
\$\overline{0.6}\$
\$\overline{0.6}\$
\$\overline{0.6}\$
\$\overline{0.6}\$
\$\overline{0.6}\$
\$\overline{0.6}\$
\$\overline{0.6}\$
\$\overline{0.6}\$
\$\overline{0.6}\$
\$\overline{0.6}\$
\$\overline{0.6}\$
\$\overline{0.6}\$
\$\overline{0.6}\$
\$\overline{0.6}\$
\$\overline{0.6}\$
\$\overline{0.6}\$
\$\overline{0.6}\$
\$\overline{0.6}\$
\$\overline{0.6}\$
\$\overline{0.6}\$
\$\overline{0.6}\$
\$\overline{0.6}\$
\$\overline{0.6}\$
\$\overline{0.6}\$
\$\overline{0.6}\$
\$\overline{0.6}\$
\$\overline{0.6}\$
\$\overline{0.6}\$
\$\overline{0.6}\$
\$\overline{0.6}\$
\$\overline{0.6}\$
\$\overline{0.6}\$</li

Settings

72: Safe torque loss (STL1)

76: Safe torque output stops (STO)

77: Safe torque loss 2 (STL2)

78: Safe torque loss 3 (STL3)

| Error Code | Reading                        | Description                               |
|------------|--------------------------------|-------------------------------------------|
| 72         | Safe torque loss (STL1)        | STO1–SCM1 internal circuit error.         |
| (STL1)     | Sale torque loss (STLT)        | 3101–30W1 IIIternal circuit error.        |
| 76         | Safa targua autaut atana (STO) | Safe Torque Off function is enabled while |
| (STO)      | Safe torque output stops (STO) | Pr.06-49 is set to 0 or 2.                |
| 77         | Sofo torque logo 2 (STL2)      | STO2–SCM2 internal circuit error.         |
| (STL2)     | Safe torque loss 2 (STL2)      | 3102–3CM2 internal circuit error.         |
| 78         | Cofo torque logo 2 (CTI 2)     | STO1–SCM1 and STO2–SCM2 internal circuit  |
| (STL3)     | Safe torque loss 3 (STL3)      | error.                                    |

[The page intentionally left blank]

## Appendix A.

## AC Motor Drives EMC Standard Installation Guide EMC Compliance Practice

### **Preface**

When an AC motor drive is installed in a noisy environment, radiated and/or conducted noise via signal and power cables can interfere with the correct functioning, cause errors or even damage to the drive. To prevent this, some AC motor drives have an enhanced noise resistance but the results are limited and it is not economical. Therefore, an effective method would be finding the cause of the noise and use the right solution to achieve "no emission, no transmission and no reception of noise". All three solutions should be applied.

### **Finding the Noise**

- Ascertain whether the error is caused by noise.
- Find the source of the noise and its transmission path.
- Confirm the signal and the source of noise

### **Solutions**

- Grounding
- Shielding
- Filtering

## **Table of Contents**

- 1. Introduction
  - 1.1 What is EMC
  - 1.2 EMC for AC Motor Drive
- 2. How to prevent EMI
  - 2.1 Types of EMI: common-mode and differential mode noise
  - 2.2 How does EMI transmit? (Noise transmission)
- 3. Solution to EMI: Grounding
  - 3.1 Protective Grounding & Functional Grounding
  - 3.2 Ground Loops
  - 3.3 Earthing Systems
- 4. Solution to EMI: Shielding
  - 4.1 What is Shielding?
  - 4.2 How to Reduce EMI by Shielding?
- 5. Solution to EMI: Filter
  - 5.1 Filter
  - 5.2 Harmonic Interference

### Introduction

#### 1.1 What is EMC?

Electromagnetic Compatibility (EMC) is the ability of an electrical device to function properly in electromagnetic environments. It does not emit electromagnetic noise to surrounding equipment and is immune to interference from surrounding equipment. The goal is to achieve high immunity and low emission; these two properties define the quality of EMC. In general, electrical devices react to high and low frequency phenomena. High frequency phenomena are electrostatic discharge (ESD); pulse interference; radiated electromagnetic field; and conducted high frequency electrical surge. Low frequency phenomena refer to mains power harmonics and imbalance.

The standard emission and immunity levels for compliance depend on the installation location of the drive. A Power Drive System (PDS) is installed in an industrial or domestic environment. A PDS in a domestic environment must have lower emission levels and is allowed to have lower immunity levels. A PDS in an industrial environment is allowed to have higher emission levels but must have more severe immunity levels.

#### 1.2 EMC for AC Motor Drive

When an AC motor drive is put into operation, harmonic signal will occur at the AC drive's power input and output side. It creates a certain level of electromagnetic interference to the surrounding electrical devices and the mains power network. An AC motor dive is usually applied in industrial environments with a strong electromagnetic interference. Under such conditions, an AC drive could disturb or be disturbed.

Delta's AC motor drives are designed for EMC and comply with EMC standard EN61800-3 2004. Installing the AC motor drive accurately will decrease EMI influences and ensure long-term stability of the electricity system. It is strongly suggested to follow Delta's user manual for wiring and grounding. If any difficulties or problems arise, please follow the instructions and measures as indicated in this EMC Standard Installation Guide.

## How to prevent EMI

### 2.1 Types of EMI: Common-mode and differential-mode noise

The electromagnetic noise of an AC motor drive can be distinguished into common-mode and differential-mode noise. Differential-mode noise is caused by the stray capacitance between the conducting wires and common-mode noise is caused by the common-mode coupling current path created by the stray capacitance between the conducting wires and ground.

Basically, differential-mode noise has a greater impact to the AC motor drive and common-mode noise has a greater impact to high-sensitivity electronic devices. An excessive amount of differential-mode noise may trigger the circuit protection system of the AC motor drive. Common-mode noise affects peripheral electronic devices via the common ground connection.

EMC problems can be more serious when the following conditions apply:

- When a large horsepower AC motor drive is connected to a large horsepower motor.
- The AC motor drive's operation voltage increases.
- Fast switching of the IGBTs.
- When a long cable is used to connect the motor to the AC motor drive.

### 2.2 How does EMI transmit? (Noise transmission path)

Noise disturbs peripheral high-sensitivity electrical devices/systems via conduction and radiation, their transmission paths are shown hereafter:

1. Noise current in the unshielded power cable is conducted to ground via stray capacitances into a common-mode voltage. Whether or not other modules are capable to resist this common-mode noise depends on their Common-Mode Rejection Ratio (CMRR), as shown in the following figure.

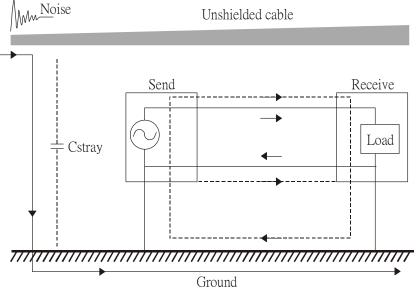

2. Common-mode noise in the power cable is transmitted through the stray capacitance and coupled into the adjacent signal cable, as shown in Figure 2. Several methods can be applied to reduce the effect of this common-mode noise; for example, shield the power cable and/or the signal cables, separate the power and signal cables, take the input and output side of the signal cable and twist them together to balance out the stray capacitance, let power cables and signal cables cross at 90°, etc.

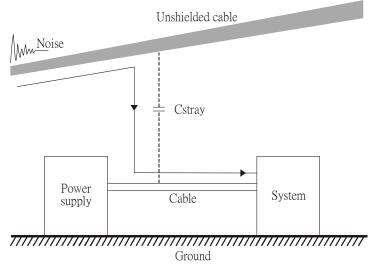

Common-mode noise is coupled via the power cable to other power systems then the cable of such a power system is coupled to the transmission system, as shown in Figure 3.

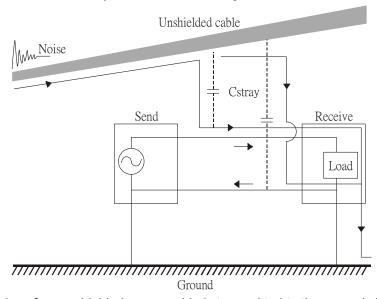

4. The common-mode noise of an unshielded power cable is transmitted to the ground via the stray capacitance. Since both shielded wire and unshielded wire are connected to a common ground, other systems can be interfered with by the common-mode noise that is transmitted from the ground back to the system via the shield. See Figure 4.

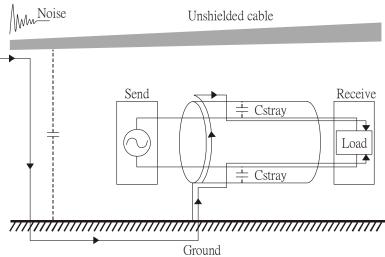

5. When excessive pulse modulated currents pass through an un-grounded AC drive cable, it acts as an antenna and creates radiated interference.

## Solution to EMI: Grounding

The leakage current of an electronic equipment is conducted to ground via the grounding wire and the ground electrode. According to Ohm's law, potential differences may arise when the electrode's ground and the ground's ground resistance are different.

According to Ohm's law, the earth resistance for electrode and the ground are different; in this case, potential differences may arise.

### 3.1 Protective Grounding & Functional Grounding

Please carefully read the following instruction if two types of grounding are applied at the same time. Protective grounding is applied outside buildings and must have low resistance. On the other hand, functional grounding can be applied inside buildings and must have low impedance.

The goal of EMC is to avoid any interference effects. Grounding for EMC can be distinguished by frequency. For frequencies lower than 10 kHz, a *single-point ground* system should be used and for frequencies higher than 10 kHz, a *multiple point ground* system should be used.

- Single Point Grounding: all signal grounds of all IT equipment are connected in series to form a single
  reference point. This point can be grounded directly to earth; to the designated grounding point or to the safety
  point that is already grounded.
- Multiple Point Grounding: all signals of all IT equipment are grounded independently.
- Hybrid Grounding: this type of grounding behaves differently for low and high frequencies. When two pieces of IT equipment (A and B) are connected via a shielded cable, one end is connected directly to ground while the other end is connected to ground via a capacitor. This type of grounding system fulfils the criteria for high and low frequency grounding.
- Floating grounding: the signals of all IT equipment are isolated from each other and are not grounded.

DC current flows evenly throughout the conductor section. But AC current flows towards the conductor's surface as frequency increases; this is called the "skin effect". It causes the effective cross-section area to be reduced with increasing frequency. Therefore, it is suggested to increase the effective ground cross-section area for high frequencies by replacing pigtail grounding by braided conductors or strip conductors. Refer to the following figure.

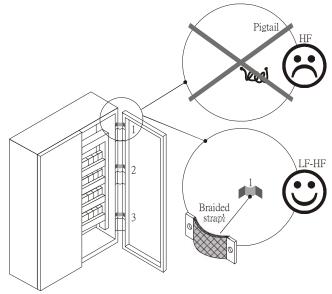

This is why a thick short ground wire must be implemented for connecting to the common grounding path or the ground busbar. Especially when a controller (e.g. PLC) is connected to an AC motor drive, it must be grounded by a short and thick conducting wire. It is suggested to use a flat braided conductor (ex: metal mesh) with a lower impedance at high frequencies.

If the grounding wire is too long, its inductance may interfere structure of the building or the control cabinet and form mutual inductance and stray capacitance. As shown in the following figure, a long grounding wire could become a vertical antenna and turn into a source of noise.

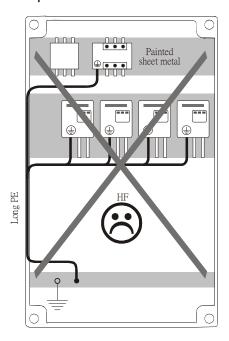

### 3.2 Ground Loops

A *ground loop* occurs when the pieces of equipment are connected to more than one grounding path. In this case, the ground current may return to the grounding electrode via more than one path. There are three methods to prevent ground loops

- 1. Use a common power circuit
- 2. Single point grounding
- 3. Isolate signals, e.g. by photocouplers

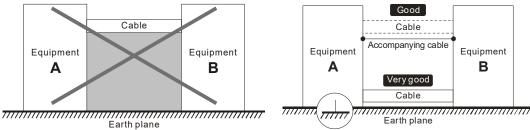

In order to avoid "Common Mode Noise", please use parallel wires or twisted pair wiring. Follow this rule and also avoid long wires, it is suggested to place the two wires as close to each other as possible.

### 3.3 Earthing Systems

The international standard IEC60364 distinguishes three different earthing system categories, using the two-letter codes TN, TT, IT.

- The first letter indicates the type of earthing for the power supply equipment (generator or transformer).
  - T: One or more points of the power supply equipment are connected directly to the same earthing point.
  - I: Either no point is connected to earth (isolated) or it is connected to earth via high impedance.
- The second letter indicates the connection between earth and the power supply equipment.
  - **T**: Connected directly to earth (This earthing point is separate from other earthing points in the power supply system.)
  - N: Connected to earth via the conductor that is provided by the power supply system
- The *third and forth letter* indicate the location of the earth conductor.
  - S: Neutral and earth conductors are separate
  - C: Neutral and earth are combined into a single conductor

#### TN system

**TN**: The neutral point of the low voltage transformer or generator is earthed, usually the star point in a three-phase system. The body of the electrical device is connected to earth via this earth connection at the transformer.

Protective earth (PE): The conductor that connects the exposed metallic parts of the consumer.

Neutral (N): The conductor that connects to the start point in a three-phase system or that carries the return current in a single phase system.

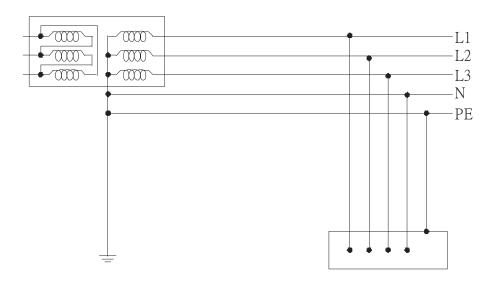

### **TN-S system**

**TN-S**: PE and N are two separate conductors that are combined together only near the power source (transformer or generator). It is the same as a three-phase five-wire system.

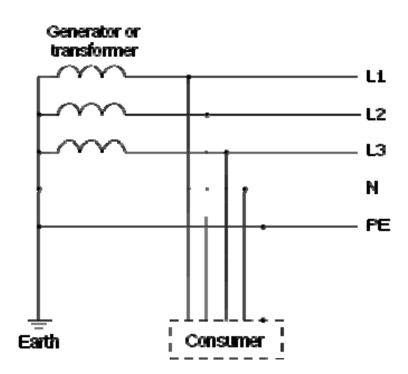

#### **TN-C system**

**TN-C**: PE and N are two separate conductors in an electrical installation similar to a three-phase five-wire system, but near the power side, PE and N are combined into a PEN conductor similar to a three-phase four-wire system.

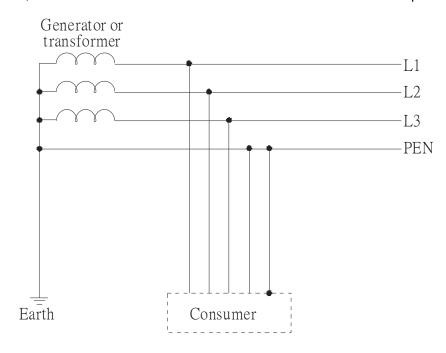

### TN-C-S system

**TN-C-S**: A combined earth and neutral system (PEN conductor) is used in certain systems but eventually split up into two separate conductors PE and N. A typical application of combined PEN conductor is from the substation to the building but within the building PEN is separated into the PE and N conductors. Direct connection of PE and N conductors to many earthing points at different locations in the field will reduce the risk of broken neutrals. Therefore, this application is also known as *protective multiple earthing (PME)* in the UK or as *multiple earthed neutral (MEN) in* Australia

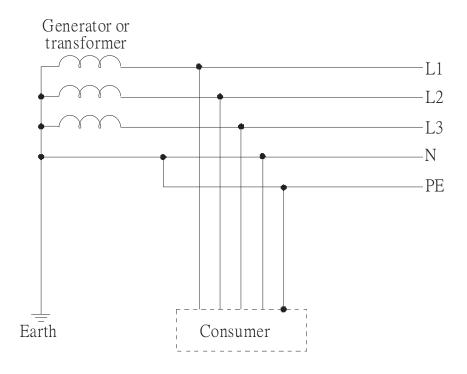

#### TT system

**TT**: The neutral point (N) of the low voltage transformer and the equipment frames (PE) are connected to a separate earthing point. The Neutral (N) of the transformer and electrical equipment are connected.

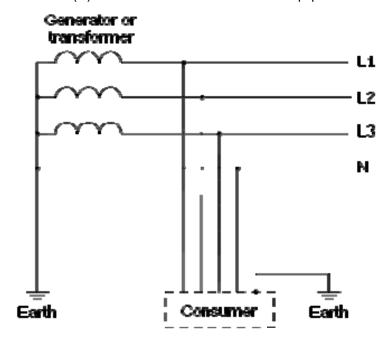

### IT system

**IT**: The neutral point of the transformer and electrical equipment are not earthed, only the equipment frames PE are earthed.

In the IT network, the power distribution system Neutral is either not connected to earth or is earthed via high impedance. In such a system, an insulated monitoring device is used for impedance monitoring.

A built-in filter should be disconnected by the RFI-jumper and an external filter should not be installed when the AC motor drive or the AC servo motor drive is connected to an IT system.

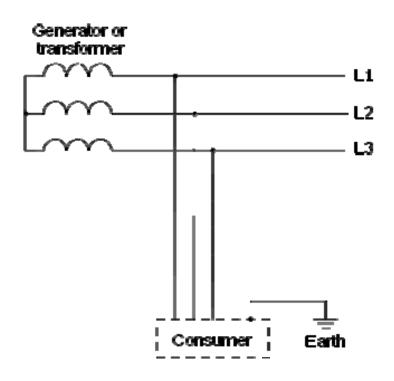

### Appendix A. EMC Standard Installation Guide | VFD-ED

### **Criteria for Earthing System and EMC**

|                        | TN-S                                                                       | TN-C                                                                                               | TT                                                                            | IT                                                                                            |
|------------------------|----------------------------------------------------------------------------|----------------------------------------------------------------------------------------------------|-------------------------------------------------------------------------------|-----------------------------------------------------------------------------------------------|
| Safety of<br>Personnel | Good                                                                       | Good                                                                                               | Good                                                                          | Good                                                                                          |
| · dissiller            | Continuity of the PE conductor must be ensured throughout the installation | Continuity of the PE conductor must be ensured throughout the installation                         | RCD is mandatory                                                              | Continuity of the PE conductor must be ensured throughout the installation                    |
| Safety of<br>Property  | Poor High fault current (around 1kA)                                       | Poor High fault current (around 1kA)                                                               | Good  Medium fault current (< a few dozen amperes)                            | Good  Low current at the first fault (< a few dozen mA) but high current at                   |
|                        |                                                                            |                                                                                                    | , ,                                                                           | the second fault                                                                              |
| Availability of Energy | Good                                                                       | Good                                                                                               | Good                                                                          | Excellent                                                                                     |
| EMC<br>Behavior        | Excellent                                                                  | Poor<br>(prohibited)                                                                               | Good                                                                          | Poor (should be avoided)                                                                      |
|                        | Few equipotential                                                          | - Neutral and PE are the same                                                                      | - Over-voltage risk                                                           | - Over-voltage risk                                                                           |
|                        | Problems: - Need to handle the high leaking currents problem of the device | - Circulation of<br>disturbance currents<br>in exposed<br>conductive parts<br>(high magnetic-field | - Equipotential  Problems: - Need to handle the high leaking currents problem | - Common–mode<br>filters and surge<br>arrestors must handle<br>the phase-to-phase<br>voltage. |
|                        | - High fault current<br>(transient<br>disturbances)                        | radiation) - High fault currents (transient disturbances)                                          | of the device - RCD (Residual-<br>current device)                             | - RCDs subject to<br>nuisance tripping<br>when common-mode<br>capacitors are<br>present       |
|                        |                                                                            |                                                                                                    |                                                                               | - Equivalent to TN<br>system for second<br>fault                                              |

## Solution to EMI: Shielding

### 4.1 What is Shielding?

*Electrostatic shielding* is used to isolate equipment so that it will not create electromagnetic field interference or be influenced by an external electromagnetic field. A conductive material is used for electrostatic shielding to achieve this isolation.

A Faraday cage can be made from a mesh of metal or a conductive material.

One characteristic of metal is that it is highly conductive and not electrostatic, which offers shielding and prevents interference by external electrical fields. Metal with its high conductivity protects the internal devices from high voltages—no voltage will enter the cage even when the cage is experiencing a high current. In addition, electromagnetic fields can also pass through the Faraday cage without causing any disturbance.

Electromagnetic shielding is applied to some electrical devices and measurement equipment for the purpose of blocking interference. Examples of shielding include:

- earth high-voltage indoor equipment using a metal frame or a high-density metal mesh
- shielding a power transformer is achieved by wrapping a metal sheet between the primary and secondary windings or by adding an enamel wire to the winding wire which is then earthed.
- a shielding coating, which is made of metal mesh or conductive fibers to provide effective protection for the workers who work in a high-voltage environment.

In the picture below, the radio appears to be not fully covered by metal but if the conductivity of the metal is high, radio waves are completely blocked and the radio will not receive any signal.

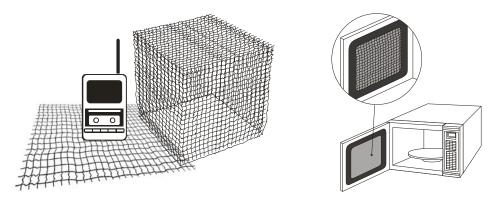

Mobile phone connections are also established through the transmission of radio waves. This is why the mobile phone reception is often cut off when we walk into an elevator. The metal walls of the elevator create the same shielding effect just as if we had entered a metal cage. Another example is a microwave oven. The microwave door may seem transparent in visible light, but the density of the metal mesh in the microwave door blocks the electromagnetic waves. A higher density of the metal mesh offers better shielding.

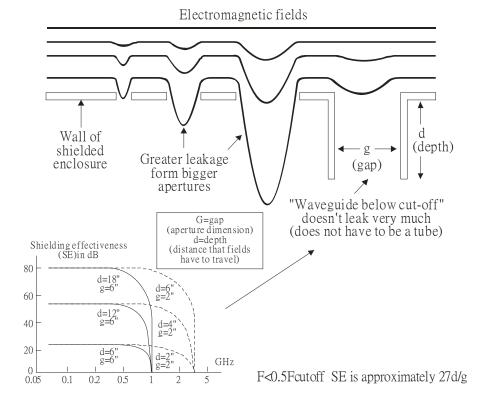

### 4.2 How to reduce EMI by Shielding?

Iron and other metals are high conductivity materials that provide effective shielding at extremely low frequencies. But conductivity will decrease as:

- 1. High frequency signals are applied to the conductor.
- 2. Equipment is located in a strong magnetic field
- 3. The shielding frame is forced into a specific form by machines.

It is difficult to select a suitable high-conductivity material for shielding without the help from a shielding material supplier or a related EMI institution.

#### Metallic Shielding Effectiveness

Shielding Effectiveness (SE) is used to assess the applicability of the shielding shell. The formula is:

SEdB=A+R+B (Measures in dB) where A= Absorption loss (dB)

R= Reflection loss (dB)

B= Correction factor (dB) (for multiple reflections in thin shields)

The absorption loss refers to the amount of energy loss as the electromagnetic wave travels through the shield. The formula is:

AdB=1.314( $f\sigma\mu$ ) 1/2t where f= frequency (MHz)

μ= permeability relative to copper σ= conductivity relative to copper

t= thickness of the shield in centimeters

The reflection loss depends on the source of the electromagnetic wave and the distance from that source. For a rod or straight wire antenna, the wave impedance increases as it moves closer to the source and decreases as it moves away from the source until it reaches the plane wave impedance (377) and shows no change. If the wave source is a small wire loop, the magnetic field is dominant and the wave impedance decreases as it moves closer to the source and increases as it moves away from the source; but it levels out at 377 when the distance exceeds one-sixth of the wavelength.

### **Electrical Cabinet Design**

In a high frequency electric field, shielding can be achieved by painting a thin layer of conductive metal on the enclosure or on the internal lining material. However, the coating must be thorough and all parts should be properly covered without any seams or gaps (just like a Faraday cage). That is only the ideal. Making a seamless shielding shell is practically impossible since the cage is composed of metal parts. In some conditions, it is necessary to drill holes in the shielding enclosure for installation of accessories (like optional cards and other devices).

- If the metallic components are properly welded using sophisticated welding technology to form an electrical
  cabinet, deformation during usage is unlikely to occur. But if the electrical cabinet is assembled with screws,
  the protective insulating layer under the screw must be properly removed before assembly to achieve the
  greatest conductivity and best shielding.
- 2. Drilling holes for the installation of wires in the electrical cabinet lowers the shielding effectiveness and increases the chance of electric waves leaking through the openings and emitting interference. We recommend that the drilled holes are as narrow as possible. When the wiring holes are not used, properly cover the holes with metal plates or metal covers. The paint or the coating of the metal plate and metal cover should be thoroughly removed to ensure a metal-to-metal contact or a conductive gasket should be installed.
- 3. Install industrial conductive gaskets to completely seal the electrical cabinet and the cabinet door without gaps. If conductive gaskets are too costly, please screw the cabinet door to the electrical cabinet with a short distance between the screws.
- 4. Reserve a grounding terminal on the electrical cabinet door. This grounding terminal shall not be painted. If the paint already exists, please remove the paint before grounding.

#### **Electrical wires and cables**

Shielded Twisted Pair (STP) is a type of cable where two insulated copper wires are twisted together with a metal mesh surrounding the twisted pair that forms the electromagnetic shielding and can also be used for grounding.

The individual electrical wires and complete cable are surrounded by (synthetic) rubber that provides insulation and also protects against damage.

There are two types of electrical cables: high voltage and low voltage. The high voltage cable differs from the low voltage cable in that it has an additional insulation layer called the dielectric insulator within the plastic sleeve. The dielectric insulator is the most important component in insulation. The low voltage cable is usually only filled with a soft polymer material for keeping the internal copper wire in place.

The shield has two functions.

- 1. To shield the electrical wire and cable.
  - A. Electric currents increase as power flows through the power cable and generate an electrical field. Such interference can be suppressed inside the cable by shielding the power cables or the electrical wires.
  - B. To form a protective earthing. When the cable core is damaged, the leakage current will flow via the shield to ground
- 2. To protect the cable. A power cable used for the computer control purpose generates only relatively low amount of current inside the cable. Such power cable will not become the source of interferences but has great possibility to be interfered by the surrounding electrical devices.

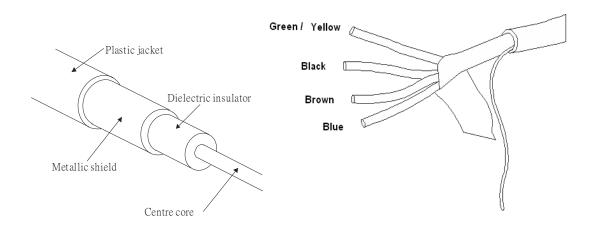

### Solution to EMI: Filter

#### 5.1 Filter

Electromagnetic interference is transmitted in two ways, by radiation and by conduction. The most effective and economical method of reducing radiated interference is to use shielding and of reducing conducted interference is to use an electromagnetic filter.

Noise interference can be divided into two categories: high frequency (150 kHz–300 MHz) and low frequency (100–3000 Hz). High-frequency noise fades more over distance and has a shorter wave-length, while low-frequency noise fades less over distance and has a longer wave-length. Both types of interference are transmitted through power cables and power leads, affecting the power supply side.

High-frequency interference at the power side can be eliminated or attenuated by mounting a filter. The filter consists of coils and capacitors. Some drives do not have a built-in filter, in which case the installation of an external option filter is required. The drawing below shows a standard filter diagram:

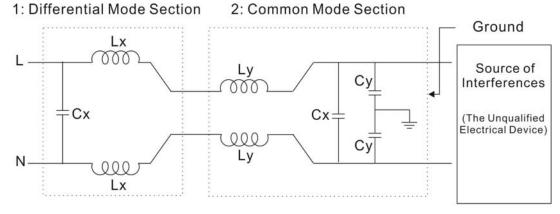

A filter is composed of a Differential Mode section (to eliminate noise below 150 kHz) and a Common Mode section (to eliminate noise above 150 kHz). For high-frequency noise, the inductor acts as a high impedance to form an open circuit and the capacitor acts as a low impedance to form a short circuit. Proper design and dimensioning of inductors and capacitors give a resonant circuit to absorb harmonic currents. Capacitor Cy is earthed to lead the harmonic currents to the ground.

#### **External Filter**

The filter and the AC drive should be installed in the control cabinet or on the mounting plate that is earthed to ground. The motor cable must be shielded and as short as possible. Please use the filters recommended by Delta to ensure compliance with EMC standards.

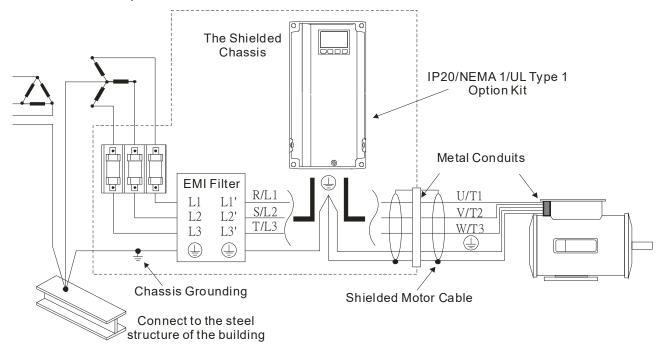

#### **AC Motor Drives with Built-in Filter**

- 1. Since interferences are suppressed by installing an earthed capacitor in the filter, the amount of current to ground (leakage current) could result in electric shocks to personnel or the power system. Please be aware of this problem.
- 2. Since the leakage current to ground can be high, it is crucial to implement protective earthing to prevent electrical shocks.

### Filter Installation (With and Without)

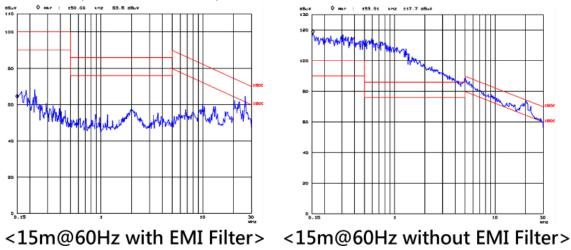

### **Zero Phase Reactor (Choke)**

Interferences can also be suppressed by installing a zero phase reactor at the power supply side and/or the AC Motor Drive's output, depending on where the interference is. Since currents are large at the power input and the AC Motor Drive's output, please carefully select the magnetic core with suitable current handling capability. An ideal magnetic material for large currents is compound magnetic powder. It has a higher current handling capability and higher impedance compared to pure metallic magnetic cores. It is therefore suitable to implement in a high frequency environment. The impedance can also be enhanced by increasing the turn ratio.

### **Zero Phase Reactor Installation**

There are two installation methods, depending on the size of the zero phase reactor and the motor cable length.

1. Wind the motor cable through the middle of a zero-phase reactor four times. Place the reactor and the AC Motor Drive as close to each other as possible.

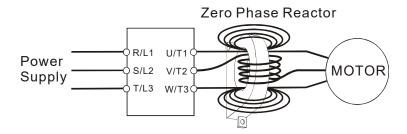

2. Place all wires through the middle of four zero-phase reactors without winding.

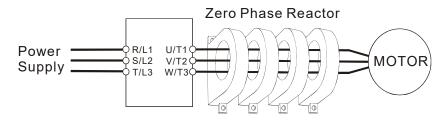

### **Analog Input Signals**

If the analog input signals are affected by noise from the AC motor drive, please connect a capacitor and a ferrite core as indicated in the following diagram.

Wind the wires around the core in same direction for 3 times or more.

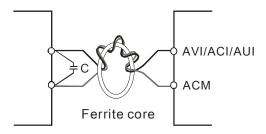

### 5.2 Harmonic Interference

The AC motor drive's input current is non-linear, the input rectifier generates harmonics. Harmonics must be limited to within a certain range to avoid impact the mains power and to avoid current distortion to ensure surrounding devices are not influenced. An AC Motor Drive with built-in DC reactor suppresses harmonic currents (Total Harmonic Current Distortion THID) effectively and therefore reduces the harmonic voltage peaks (Total Harmonic Voltage Distortion).

### Harmonic Current at the Power Supply Side

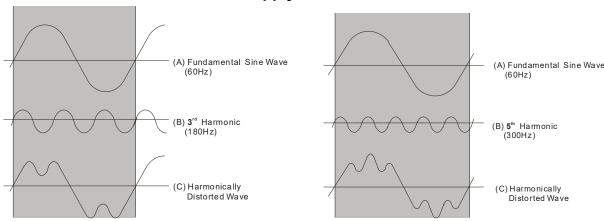

#### **Suppression of Harmonic Currents**

When a large portion of lower order harmonic currents (5<sup>th</sup>, 7<sup>th</sup>, 11<sup>th</sup>·etc.) occur at the power input, surrounding devices will be disturbed and the power factor will be low as a result of reactive power. Installing a reactor at the AC Motor Drive's input effectively suppresses lower order harmonic currents.

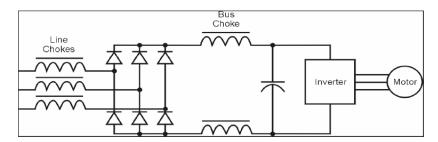

#### **AC Reactor**

Installed in series with the power supply and is effective in reducing low order current harmonics. Features of an AC reactor include:

- 1. Reduces the harmonic currents to the AC Motor Drive and increases the impedance of the power supply.
- 2. Absorbs interferences generated by surrounding devices (such as surge voltages, currents, and mains surge voltages) and reduce their effect on the AC Motor Drive.
- 3. Increases the power factor.

### **DC Reactor**

A DC-Reactor is installed between the rectifier and the DC-bus capacitor to suppress harmonic currents and to achieve a higher power factor.

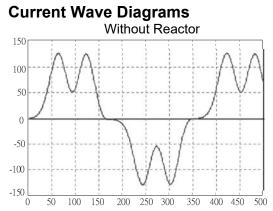

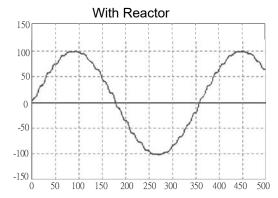

[The page intentionally left blank]

## **Appendix B. Revision History**

| Newly Added                                                                                    |            |
|------------------------------------------------------------------------------------------------|------------|
| Description                                                                                    | Chapter    |
| Copyright notice and limitation of liability added                                             | Preface    |
| EC 60664-1 for pollution degree 2 added                                                        | Chapter 2  |
| • "HP" and "Min. Braking Power" columns are added for 6-1 Brake Resistors                      | Chapter 6  |
| and Brake Units Used in AC Motor Drives, and notes for 6 and 7 under the                       |            |
| tables are also added.                                                                         |            |
| One-phase models for Section 6-2 non-fuse circuit breaker added                                |            |
| Installation precaution for Section 6-5 Zero Phase Reactor added                               |            |
| <ul> <li>Recommended maximum wiring gauge reference table for Section 6-5<br/>added</li> </ul> |            |
| Notes for terminal function table and descriptions for the third item (and                     | Chapter 7  |
| hereinafter) for setting the frequency division signal for EMED-PGHSD-1                        |            |
| added                                                                                          |            |
| Descriptions for the third item (and hereinafter) for setting the frequency                    |            |
| division signal for EMED-PGHSD-2 added                                                         |            |
| Operation, Storage and Transportation Environments\EMC level added                             | Chapter 8  |
| ● The descriptions for text color under menu item "5. Display Setup" for                       | Chapter 9  |
| Section 9-4 Digital Keypad KPC-CC01 Functions added                                            |            |
| The curve and descriptions for elevator performance fine-tuning added                          | Chapter 10 |
| Explanations for the auto-tuning steps added:                                                  |            |
| Step 5: Inertia reference value (%)                                                            |            |
| Step 7: (1) Enable slip compensation (VF, SVC), (2) Comfort adjustment for                     |            |
| normal operation (FOCPG, FOCPM), and (4) DC brake adjustment.                                  |            |
| Parameter settings and detailed descriptions added:                                            | Chapter 11 |
| Parameter Group 01: 01-33–01-40                                                                | Chapter 12 |
| Parameter Group 02: 02-11–02-22 function setting #49                                           |            |
| Parameter Group 04: 04-15                                                                      |            |
| Parameter Group 06: 06-68-06-72, 06-73-06-99                                                   |            |

| Major Changes                                                                                                    |              |
|----------------------------------------------------------------------------------------------------|--------------|
| Description                                                                                                    | Chapter      |
| Vdc is corrected to V <sub>DC</sub> ; Vac is corrected to V <sub>AC</sub> .                                                                                                    | All sections |
| "Before Using" updated                                                                                                    | Preface      |
| • For Section 1-5 RFI Switch, all "cut off RFI short circuit cable" is corrected to "remove RFI switch", "according to IEC 61800-3" is deleted, one "RFI capacitor" is corrected to "RFI switch" for particular attention under Isolating Main Power                                                                                                    | Chapter 1    |
| from Ground.  • Figure, dimension, and notes for Frame C are updated in Section 1-6                                                                                                    |              |
| Dimensions.                                                                                                    |              |
| Models' information about horsepower and capacity are combined into one table for Section 2-2 Minimum Mounting Clearance.                                                                                                    | Chapter 2    |
| Frame E wring diagram (braking resistor added) updated                                                                                                    | Chapter 3    |
| Main circuit diagram for frame E updated (braking resistor added)                                                                                                    | Chapter 4    |
| <ul> <li>Figures for control board switch are respectively placed into the Default (NPN mode) column for SG1+ and SG1- terminals and SW2 terminal.</li> <li>The figure for AUI and AUI2 analog voltage frequency updated</li> <li>Descriptions for AFM1 and AFM2 Default (NPN mode) are combined into one column.</li> </ul>                                                                                                    | Chapter 5    |
| <ul> <li>Table for brake resistors and brake units used in AC motor drives updated: table is changed from one to two (10% ED and 30% ED), "Braking Resistor Value Spec. for Each AC Motor Drive" column is deleted, "Braking Resistor Value Spec. for Each AC Motor Drive" column is corrected to "Delta's Part No.", values in the tables are all updated, note 1 under the tables are updated.</li> <li>Section 6-4 AC/DC Reactor all updated</li> <li>Zero phase reactors are changed into two types: casing with mechanical fixed part and casing without mechanical fixed part</li> <li>Diagrams for installing zero phase reactors are changed into two methods: single turn and multi-turn.</li> <li>Zero phase reactor models for input side (R/S/T) of 220V and 460V models updated. Zero phase reactor models for output side (U/V/W) of 220V and 460V models deleted.</li> <li>Figures for EMC filters updated</li> <li>Menu items under MENU key for KPC-CC01 keypad functions are corrected to 13 items and unsupported item 4, 5 and 7 are noted.</li> <li>HAND and AUTO keys for KPC-CC01 keypad functions are corrected to "no function"</li> <li>LED function descriptions updated</li> <li>The method for downloading the driver file (IFD6530_Drivers.exe) is changed from CD to URL address.</li> </ul> | Chapter 6    |

|   | Major Changes                                                                     |            |
|---|-----------------------------------------------------------------------------------|------------|
|   | Description                                                                       | Chapter    |
| • | The table for screw specification for optional card terminal is deleted and screw | Chapter 7  |
|   | specifications are respectively placed into the right bottom corner for each PG   |            |
|   | card figure.                                                                      |            |
| • | The number of PG cards for Vertical View of the Motor Drive & Screw               |            |
|   | Specifications are corrected from two to three: EMED-PGABD-1,                     |            |
|   | EMED-PGHSD-1 and EMED-PGHSD-2.                                                    |            |
| • | Applicable encoders for EMED-PGHSD-1 and EMED-PGHSD-2 updated                     |            |
| • | EMED-PGABD-1\Terminal TB2\Terminals A/O and B/O\                                  |            |
|   | SW2 is corrected to SW3 in Descriptions column                                    |            |
| • | EMED-PGHSD-2 (Terminal TB2) pin definitions depend on the encoder type            |            |
|   | \Terminals\                                                                       |            |
|   | Change terminal order in the terminal table to match that in the terminal figure, |            |
|   | and information of the second row is deleted. "Must set Pr.10-31=1" to terminals  |            |
|   | C+ and C- for Heidenhain ERN1387 is added.                                        |            |
| • | Terminal UP is corrected into Up.                                                 |            |
| • | Terminal Vp is corrected into VP.                                                 |            |
| • | Terminal DVin is corrected into Vin.                                              |            |
| • | General Specifications\brake torque updated                                       | Chapter 8  |
| • | General Specifications\certifications updated                                     |            |
| • | Operation temperature updated                                                     |            |
| • | Menu items under MENU key for KPC-CC01 keypad functions are corrected to          | Chapter 9  |
|   | 13 items and unsupported item 4, 5 and 7 are noted.                               |            |
| • | Unsupported menu items under Section 9-4 Digital Keypad KPC-CC01 Functions        |            |
|   | are corrected from two items (4 and 5) to three items (4, 5 and 7).               |            |
| • | Language selections for Language Setup are corrected to three languages:          |            |
|   | English, Traditional Chinese and Simplified Chinese and that only these three     |            |
|   | languages are currently supported are noted.                                      |            |
| • | Subsection 3) Edit Main Page is deleted because the contents are the same as      |            |
|   | those in subsection 2) Edit Main Page & Example of Download under Section 9-6     |            |
|   | TPEditor Installation.                                                            |            |
| • | Flow chart for the auto-tuning process updated                                    | Chapter 10 |
| • | Explanations for the auto-tuning steps updated:                                   |            |
|   | Step 1: Pr.00-02, Pr.00-14, Pr.00-15, Pr.02-01-02-08, Pr.02-15-02-16 settings     |            |
|   | Step 2: Encoder Settings                                                          |            |
|   | Step 3: Pr.00-09 and Pr.01-02 settings, 【PM Motor】\Motor Auto-tuning\ Pr.08-00    |            |
|   | NOTE1 descriptions, and Pr.08-00 NOTE2 descriptions under Measure the Angle       |            |
|   | between the Magnetic Pole and the PG Origin.                                      |            |
|   | Step 4: Pr.01-12–01-19 NOTE description, and analog setting                       |            |
|   | Step 7: Pr.11-00, Pr.11-06–11-08 settings, (3) Start-up adjustment (FOCPM),       |            |

| Major Changes                                                                       |            |
|-------------------------------------------------------------------------------------|------------|
| Description                                                                         | Chapter    |
| Pr.11-00, Pr.10-19, Pr.10-22, Pr.03-00, Pr.07-19, Pr.03-06, Pr.03-09 settings, and  |            |
| (5) Set drive stop.                                                                 |            |
| Parameter settings and detailed descriptions updated:                               | Chapter 11 |
| ● Parameter Group 00: 00-01, 00-02, 00-09, 00-11, 00-14, 00-15                      | Chapter 12 |
| Parameter Group 01: 01-21, 01-29                                                    |            |
| • Parameter Group 02: 02-01–02-08, 02-10, 02-11–02-22, 02-34, 02-37, 02-38,         |            |
| 02-39, 02-44                                                                        |            |
| ● Parameter Group 03: 03-00–03-02, 03-17 & 03-20, 03-23 & 03-24                     |            |
| Parameter Group 05: 05-01, 05-05, 05-18, 05-19, 05-21, 05-22                        |            |
| ● Parameter Group 06: 06-02, 06-03, 06-10, 06-11, 06-16-06-21, 06-28,               |            |
| 06-32-06-43, 06-46, 06-49-06-64                                                     |            |
| Parameter Group 07: 07-03, 07-11, 07-23, 07-28, 07-29                               |            |
| Parameter Group 08: 08-00                                                           |            |
| Parameter Group 09: 09-02, 09-04                                                    |            |
| ● Parameter Group 10: 10-00, 10-06–10-09, 10-19, 10-24, 10-29, 10-30, 10-31         |            |
| ● Parameter Group 11: 11-03, 11-04, 11-05, 11-16–11-18, 11-20                       |            |
| ● Parameter Group 12: 12-00–12-31                                                   |            |
| ● Parameter Group 13: 13-00–13-31                                                   |            |
| Descriptions for warning codes CE01, CE02, CE03, CE04, CE10, CP10, PGF1,            | Chapter 13 |
| PGF4, ot1, ot2, oH3, oSL, FAn, dCAn updated                                         |            |
| Descriptions for fault codes ocA, ocd, ocn, GFF, occ, ocS, ovS, LvA, Lvd, Lvn, LvS, | Chapter 14 |
| PHL, oH1, tH1o, tH2o, FAn, oL, EoL1, oH3, ot1&ot2, cF1, cF2, cd0, cd1, cd2, cd3,    |            |
| Hd0, Hd1, Hd2, Hd3, PGF1, PGF3, PGF4, EF, EF1, Pcod, cE02, BF, MBF, PGF5,           |            |
| MCF, MPHL, CANF, STL1, PGcd, PGHL, PGAF, PGcd, STO, STL2, STL3 updated              |            |
| Descriptions for Suggestions and Error Corrections for Standard AC Motor Drives     | Chapter 15 |
| updated                                                                             |            |
| The descriptions and contents for Table 1 Terminal Function Descriptions            | Chapter 16 |
| updated:                                                                            |            |
| The status of photo coupler between channel STO2–SCM2 and STL1 mode                 |            |
| (Torque output off) is corrected from ON(Low) to ON(High)                           |            |
| Descriptions and the figure for Section 16-3-3 Control Circuit Wiring Diagram       |            |
| updated (change from ESTOP to Safety Interlock Circuit)                             |            |
| Descriptions for Fault Codes related to STO updated                                 |            |